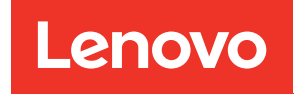

# ThinkSystem SR680a V3 Guida alla manutenzione hardware

Tipi di macchina: 7DHE

#### **Nota**

Prima di utilizzare queste informazioni e il prodotto supportato, è importante leggere e comprendere le informazioni sulla sicurezza disponibili all'indirizzo: [https://pubs.lenovo.com/safety\\_documentation/](https://pubs.lenovo.com/safety_documentation/)

Assicurarsi inoltre di avere familiarità con i termini e le condizioni della garanzia Lenovo per il server, disponibili all'indirizzo: <http://datacentersupport.lenovo.com/warrantylookup>

#### Prima edizione (Luglio 2024)

#### © Copyright Lenovo 2024.

NOTA SUI DIRITTI LIMITATI: se il software o i dati sono distribuiti secondo le disposizioni che regolano il contratto GSA (General Services Administration), l'uso, la riproduzione o la divulgazione è soggetta alle limitazioni previste dal contratto n. GS-35F-05925.

# <span id="page-2-0"></span>**Contenuto**

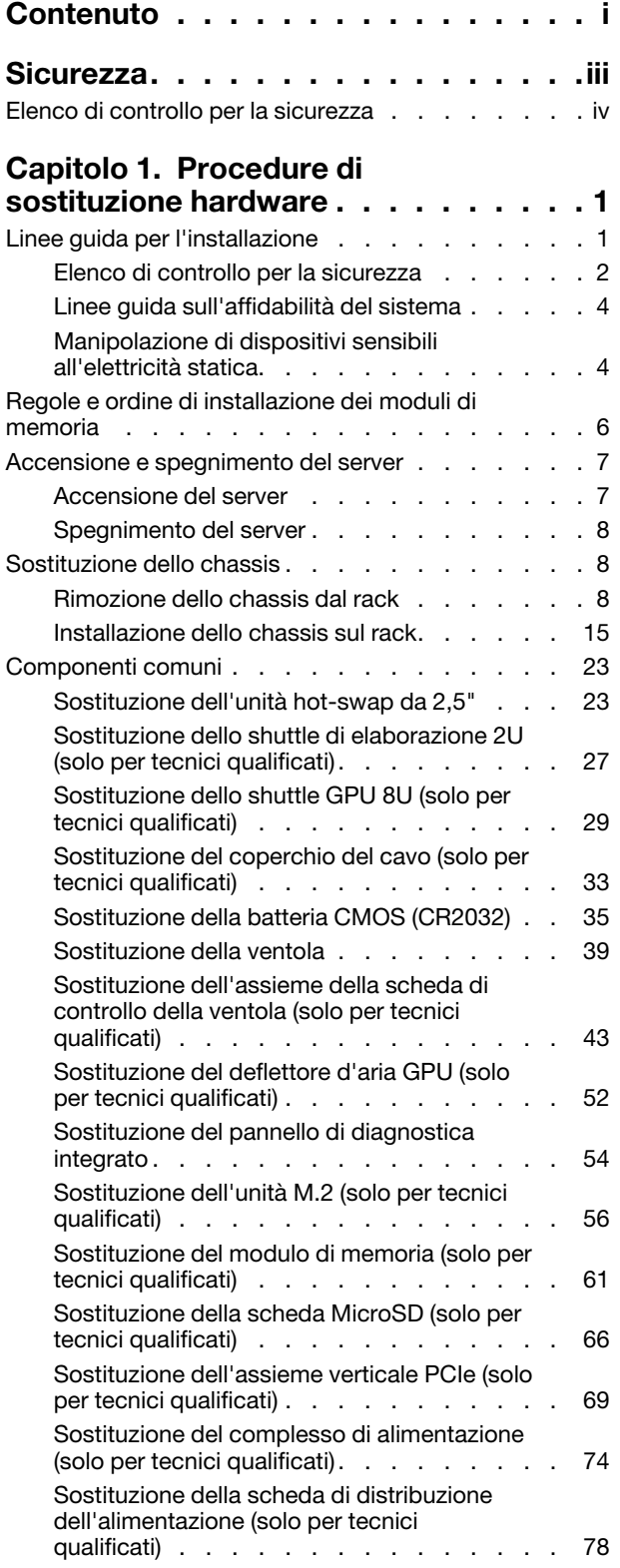

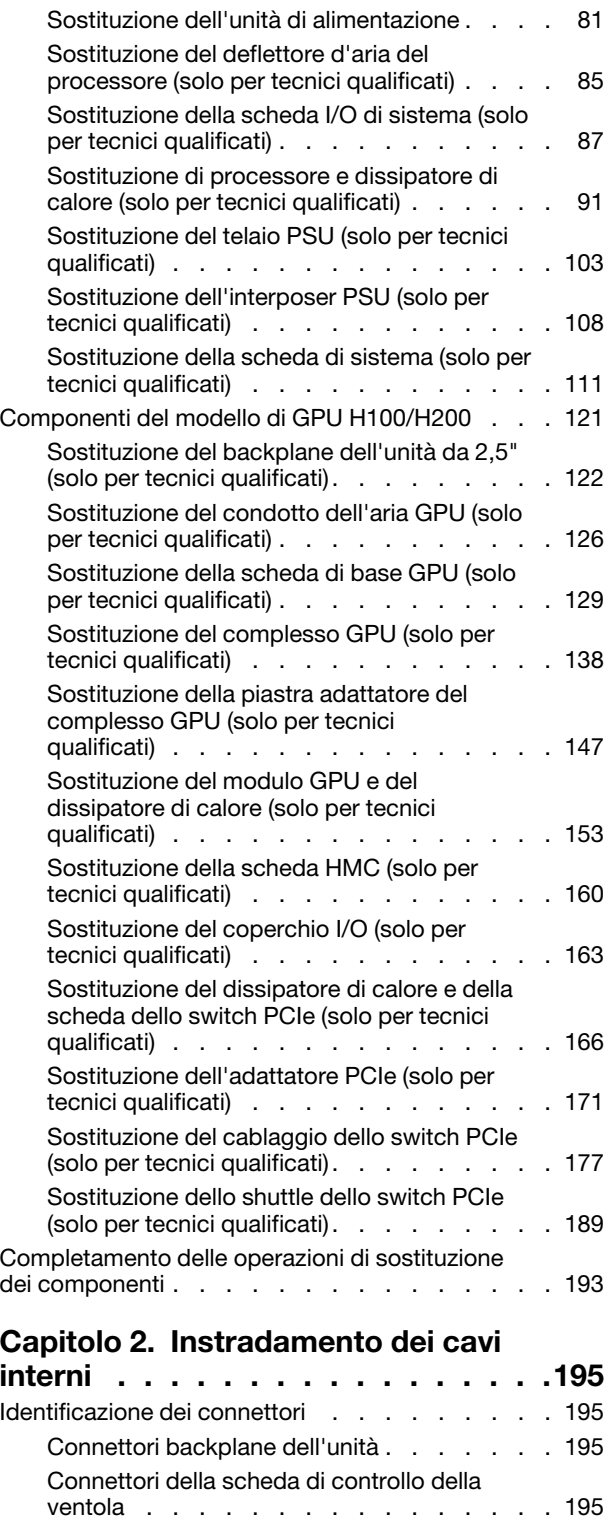

[Connettori sulla scheda verticale PCIe . . . . 196](#page-203-0)

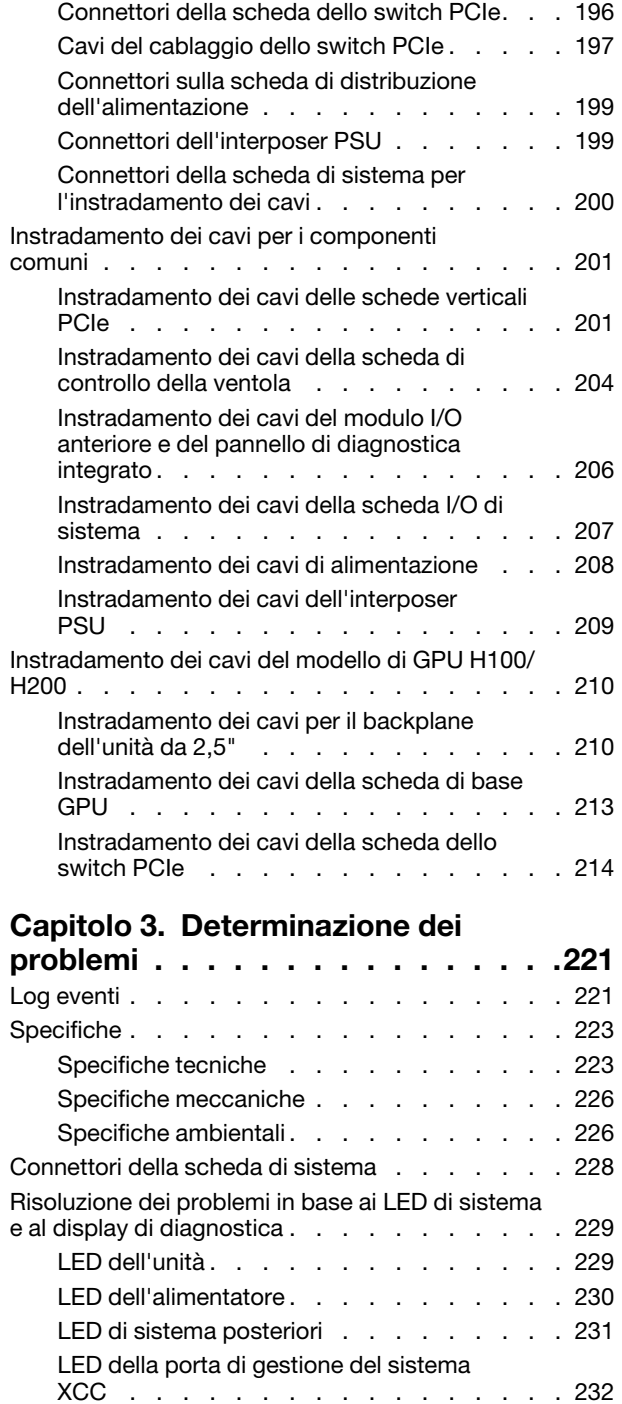

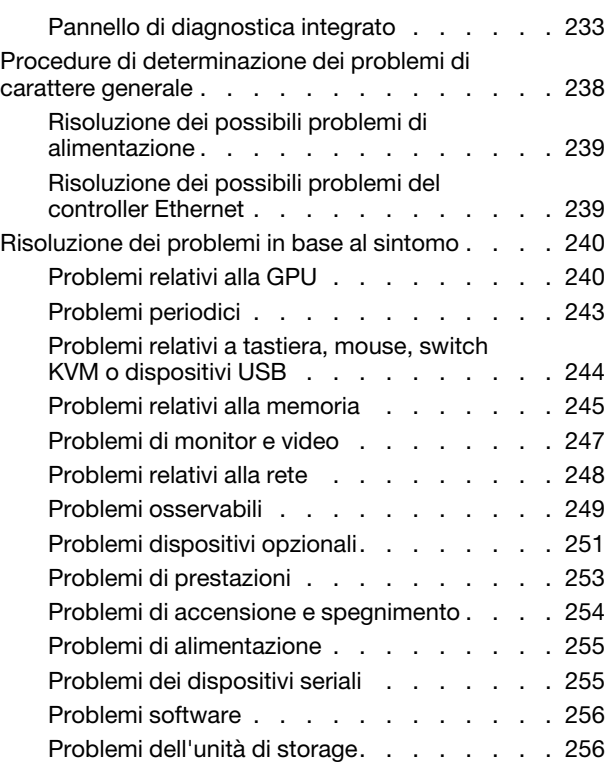

#### [Appendice A. Richiesta di supporto](#page-266-0)

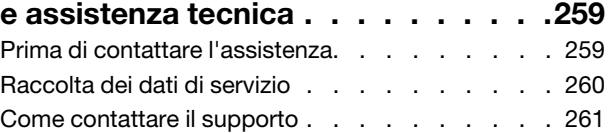

### [Appendice B. Documenti e risorse di](#page-270-0)

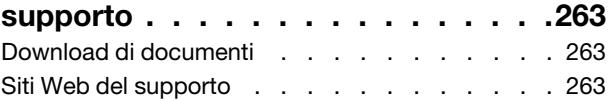

# [Appendice C. Informazioni](#page-272-0)

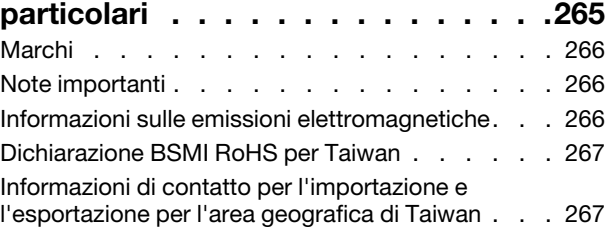

# <span id="page-4-0"></span>**Sicurezza**

Before installing this product, read the Safety Information.

قبل تركيب هذا المنتج، يجب قر اءة الملاحظات الأمنية

Antes de instalar este produto, leia as Informações de Segurança.

在安装本产品之前,请仔细阅读 Safety Information (安全信息)。

安裝本產品之前,請先閱讀「安全資訊」。

Prije instalacije ovog produkta obavezno pročitajte Sigurnosne Upute.

Před instalací tohoto produktu si přečtěte příručku bezpečnostních instrukcí.

Læs sikkerhedsforskrifterne, før du installerer dette produkt.

Lees voordat u dit product installeert eerst de veiligheidsvoorschriften.

Ennen kuin asennat tämän tuotteen, lue turvaohjeet kohdasta Safety Information.

Avant d'installer ce produit, lisez les consignes de sécurité.

Vor der Installation dieses Produkts die Sicherheitshinweise lesen.

Πριν εγκαταστήσετε το προϊόν αυτό, διαβάστε τις πληροφορίες ασφάλειας (safety information).

לפני שתתקינו מוצר זה, קראו את הוראות הבטיחות.

A termék telepítése előtt olvassa el a Biztonsági előírásokat!

Prima di installare questo prodotto, leggere le Informazioni sulla Sicurezza.

製品の設置の前に、安全情報をお読みください。

본 제품을 설치하기 전에 안전 정보를 읽으십시오.

Пред да се инсталира овој продукт, прочитајте информацијата за безбедност.

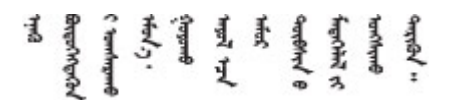

Les sikkerhetsinformasjonen (Safety Information) før du installerer dette produktet.

Przed zainstalowaniem tego produktu, należy zapoznać się z książką "Informacje dotyczące bezpieczeństwa" (Safety Information).

Antes de instalar este produto, leia as Informações sobre Segurança.

Перед установкой продукта прочтите инструкции по технике безопасности.

Pred inštaláciou tohto zariadenia si pečítaje Bezpečnostné predpisy.

Pred namestitvijo tega proizvoda preberite Varnostne informacije.

Antes de instalar este producto, lea la información de seguridad.

Läs säkerhetsinformationen innan du installerar den här produkten.

Bu ürünü kurmadan önce güvenlik bilgilerini okuyun.

مەزكۇر مەھسۇلاتنى ئورنىتىشتىن بۇرۇن بىخەتەرلىك ئۇچۇرلىرىنى ئوقۇپ چىقىڭ.

Youq mwngz yungh canjbinj neix gaxgonq, itdingh aeu doeg aen canjbinj soengq cungj vahgangj ancien siusik.

# <span id="page-5-0"></span>Elenco di controllo per la sicurezza

Utilizzare le informazioni in questa sezione per identificare le condizioni potenzialmente pericolose che interessano il server. Nella progettazione e fabbricazione di ciascun computer sono stati installati gli elementi di sicurezza necessari per proteggere utenti e tecnici dell'assistenza da lesioni.

Nota: Il prodotto non è idoneo all'uso in ambienti di lavoro con display professionali, in conformità all'articolo 2 della normativa in materia di sicurezza sul lavoro.

Nota: La configurazione del server viene effettuata solo nella sala server.

#### ATTENZIONE:

Questa apparecchiatura deve essere sottoposta a manutenzione da parte di personale qualificato, come definito in IEC 62368-1, lo standard per la sicurezza delle apparecchiature elettroniche per tecnologia audio/video, dell'informazione e delle telecomunicazioni. Lenovo presuppone che l'utente sia qualificato nella manutenzione dell'apparecchiatura e formato per il riconoscimento di livelli di energia pericolosi nei prodotti. Il dispositivo deve essere installato in un luogo ad accesso limitato e l'accesso deve essere controllato dalla persona responsabile della struttura.

Importante: Per la sicurezza dell'operatore e il corretto funzionamento del sistema è richiesta la messa a terra elettrica del server. La messa a terra della presa elettrica può essere verificata da un elettricista certificato.

Utilizzare il seguente elenco di controllo per verificare che non vi siano condizioni di potenziale pericolo:

- 1. Assicurarsi che non ci sia alimentazione e che il relativo cavo sia scollegato.
- 2. Controllare il cavo di alimentazione.
	- Assicurarsi che il connettore di messa a terra tripolare sia in buone condizioni. Utilizzare un multimetro per misurare la continuità che deve essere 0,1 ohm o meno tra il contatto di terra e la messa a terra del telaio.
	- Assicurarsi che il cavo di alimentazione sia del tipo corretto.

Per visualizzare i cavi di alimentazione disponibili per il server:

a. Accedere a:

#### <http://dcsc.lenovo.com/#/>

- b. Fare clic su Preconfigured Model (Modello preconfigurato) o Configure To Order (Configura per ordinare).
- c. Immettere il tipo di macchina e il modello del server per visualizzare la pagina di configurazione.
- d. Fare clic su Power (Alimentazione) ➙ Power Cables (Cavi di alimentazione) per visualizzare tutti i cavi di linea.
- Assicurarsi che il materiale isolante non sia né logoro né usurato.
- 3. Controllare qualsiasi evidente modifica non prevista da Lenovo. Analizzare e valutare attentamente che tali modifiche non previste da Lenovo non comportino ripercussioni sulla sicurezza.
- 4. Controllare che nella parte interna del server non siano presenti condizioni non sicure, ad esempio limature metalliche, contaminazioni, acqua o altri liquidi o segni di bruciature o danni causati da fumo.
- 5. Verificare che i cavi non siano usurati, logori o schiacciati.
- 6. Assicurarsi che i fermi del coperchio dell'alimentatore (viti o rivetti) non siano stati rimossi né manomessi.
- 7. Nella progettazione del sistema di distribuzione elettrica, è necessario tenere conto della corrente di dispersione a terra totale di tutti gli alimentatori del server.

#### ATTENZIONE:

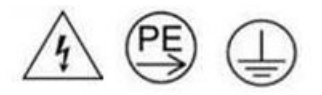

#### Corrente di contatto elevata. Assicurare la messa a terra prima di collegare l'alimentazione.

8. Utilizzare PDU (unità di distribuzione dell'alimentazione) con pluggable equipment type B per la distribuzione dell'energia elettrica ai server.

# <span id="page-8-0"></span>Capitolo 1. Procedure di sostituzione hardware

Questa sezione illustra le procedure di installazione e rimozione di tutti i componenti di sistema che richiedono manutenzione. Ciascuna procedura di sostituzione di un componente indica tutte le attività che devono essere eseguite per accedere al componente da sostituire.

Attenzione: Per eseguire la procedura di sostituzione di determinate parti sono necessarie due persone e un dispositivo di sollevamento che può supportare fino 400 libbre (181 kg). Se non si dispone già di un dispositivo di sollevamento, Lenovo offre la Genie Lift GL-8 material lift che può essere acquistata in Data Center Solution Configurator: [https://dcsc.lenovo.com/#/configuration/cto/7D5YCTO1WW?hardwareType=](https://dcsc.lenovo.com/#/configuration/cto/7D5YCTO1WW?hardwareType=lifttool)  [lifttool](https://dcsc.lenovo.com/#/configuration/cto/7D5YCTO1WW?hardwareType=lifttool). Assicurarsi di includere il freno a pedale e la piattaforma di carico al momento dell'ordine Genie Lift GL-8 material lift.

# <span id="page-8-1"></span>Linee guida per l'installazione

Prima di installare i componenti nel server, leggere le linee guida per l'installazione.

Prima di installare i dispositivi opzionali, leggere attentamente le seguenti informazioni particolari:

Attenzione: Evitare l'esposizione all'elettricità statica che potrebbe causare l'arresto del sistema e la perdita di dati, tenendo i componenti sensibili all'elettricità statica negli involucri antistatici fino all'installazione e maneggiando tali dispositivi con un cinturino da polso di scaricamento elettrostatico o altri sistemi di messa a terra.

- Leggere le informazioni sulla sicurezza e le linee guida per assicurarsi di operare in sicurezza:
	- Un elenco completo di informazioni sulla sicurezza per tutti i prodotti è disponibile qui:

[https://pubs.lenovo.com/safety\\_documentation/](https://pubs.lenovo.com/safety_documentation/)

- Sono inoltre disponibili le seguenti linee guida: ["Manipolazione di dispositivi sensibili all'elettricità](#page-11-1)  [statica" a pagina 4.](#page-11-1)
- Assicurarsi che i componenti da installare siano supportati dal server in uso.
	- Per un elenco dei componenti opzionali supportati dal server, consultare la sezione [https://](https://serverproven.lenovo.com)  [serverproven.lenovo.com](https://serverproven.lenovo.com).
	- Per i contenuti opzionali della confezione, vedere <https://serveroption.lenovo.com/>.
- Per ulteriori informazioni sull'ordinazione delle parti:
	- 1. Andare al sito Web <http://datacentersupport.lenovo.com> e accedere alla pagina di supporto del server.
	- 2. Fare clic su Ricambi.
	- 3. Immettere il numero di serie per visualizzare un elenco delle parti per il server.
- Quando si installa un nuovo server, scaricare e applicare gli aggiornamenti firmware più recenti. Questo consentirà di assicurarsi che i problemi noti vengano risolti e che il server sia pronto per prestazioni ottimali. Accedere a [https://datacentersupport.lenovo.com/tw/en/products/servers/thinksystem/sr680av3/](https://datacentersupport.lenovo.com/tw/en/products/servers/thinksystem/sr680av3/7dhe/downloads/driver-list/) [7dhe/downloads/driver-list/](https://datacentersupport.lenovo.com/tw/en/products/servers/thinksystem/sr680av3/7dhe/downloads/driver-list/) per scaricare gli aggiornamenti firmware per il server.

Importante: Alcune soluzioni cluster richiedono specifici livelli di codice o aggiornamenti del codice coordinato. Se il componente fa parte di una soluzione cluster, prima di aggiornare il codice, verificare il menu del livello di codice best recipe più recente per il firmware supportato del cluster e il driver.

• Se si sostituisce una parte, ad esempio un adattatore, che contiene firmware, potrebbe essere necessario anche aggiornare il firmware per tale parte. Per ulteriori informazioni sull'aggiornamento del firmware, vedere "Aggiornamento del firmware" nella Guida per l'utente o nella Guida alla configurazione di sistema.

- Prima di installare un componente opzionale, è buona norma assicurarsi sempre che il server funzioni correttamente.
- Tenere pulita l'area di lavoro e posizionare i componenti rimossi su una superficie piana e liscia che non si muove o non si inclina.
- Non tentare di sollevare un oggetto troppo pesante. Se ciò fosse assolutamente necessario, leggere attentamente le seguenti misure cautelative:
	- Verificare che sia possibile rimanere in piedi senza scivolare.
	- Distribuire il peso dell'oggetto in modo uniforme su entrambi i piedi.
	- Applicare una forza continua e lenta per sollevarlo. Non muoversi mai improvvisamente o non girarsi quando si solleva un oggetto pesante.
	- Per evitare di sforzare i muscoli della schiena, sollevare l'oggetto stando in piedi o facendo forza sulle gambe.
- Eseguire il backup di tutti i dati importanti prima di apportare modifiche alle unità disco.
- È necessario avere a disposizione a un cacciavite Phillips #1, un cacciavite Phillips #2, un cacciavite dinamometrico, una punta cacciavite a brugola esagonale da 5 mm, una punta cacciavite a brugola esagonale da 7 mm e una punta Torx T15 esteso (6 pollici di lunghezza).
- Per visualizzare i LED di errore sulla scheda di sistema (assieme della scheda di sistema) e sui componenti interni, lasciare il server acceso.
- Non è necessario spegnere il server per installare o rimuovere gli alimentatori hot-swap, le ventole hotswap o i dispositivi USB hot-plug. Tuttavia, è necessario spegnere il server prima di eseguire qualsiasi operazione che implichi la rimozione o l'installazione dei cavi dell'adattatore ed è necessario scollegare la fonte di alimentazione dal server prima di eseguire qualsiasi operazione che implichi la rimozione o l'installazione di una scheda verticale.
- Durante la sostituzione delle unità di alimentazione o delle ventole dell'alimentatore, assicurarsi di fare riferimento alle regole di ridondanza per questi componenti.
- Il colore blu su un componente indica i punti di contatto da cui è possibile afferrare un componente per rimuoverlo o installarlo nel server, aprire o chiudere i fermi e così via.
- Il colore arancione presente sui componenti o accanto a un componente indica che il componente può essere sostituito in modalità hot-swap, ossia può essere rimosso o installato mentre il server è ancora in esecuzione. (l'arancione indica anche i punti di contatto sui componenti hot-swap). Fare riferimento alle istruzioni per la rimozione o l'installazione di uno specifico componente hot-swap per qualsiasi procedura aggiuntiva che potrebbe essere necessario effettuare prima di rimuovere o installare il componente.
- La striscia rossa sulle unità, adiacente al fermo di rilascio, indica che l'unità può essere sostituita a sistema acceso se il server e il sistema operativo supportano la funzione hot-swap. Ciò significa che è possibile rimuovere o installare l'unità mentre il server è in esecuzione.

Nota: Fare riferimento alle istruzioni specifiche del sistema per la rimozione o l'installazione di un'unità hot-swap per qualsiasi procedura aggiuntiva che potrebbe essere necessario effettuare prima di rimuovere o installare l'unità.

• Al termine delle operazioni sul server, verificare di aver reinstallato tutte le schermature di sicurezza, le protezioni, le etichette e i cavi di messa a terra.

# <span id="page-9-0"></span>Elenco di controllo per la sicurezza

Utilizzare le informazioni in questa sezione per identificare le condizioni potenzialmente pericolose che interessano il server. Nella progettazione e fabbricazione di ciascun computer sono stati installati gli elementi di sicurezza necessari per proteggere utenti e tecnici dell'assistenza da lesioni.

Nota: Il prodotto non è idoneo all'uso in ambienti di lavoro con display professionali, in conformità all'articolo 2 della normativa in materia di sicurezza sul lavoro.

Nota: La configurazione del server viene effettuata solo nella sala server.

#### ATTENZIONE:

Questa apparecchiatura deve essere sottoposta a manutenzione da parte di personale qualificato, come definito in IEC 62368-1, lo standard per la sicurezza delle apparecchiature elettroniche per tecnologia audio/video, dell'informazione e delle telecomunicazioni. Lenovo presuppone che l'utente sia qualificato nella manutenzione dell'apparecchiatura e formato per il riconoscimento di livelli di energia pericolosi nei prodotti. Il dispositivo deve essere installato in un luogo ad accesso limitato e l'accesso deve essere controllato dalla persona responsabile della struttura.

Importante: Per la sicurezza dell'operatore e il corretto funzionamento del sistema è richiesta la messa a terra elettrica del server. La messa a terra della presa elettrica può essere verificata da un elettricista certificato.

Utilizzare il seguente elenco di controllo per verificare che non vi siano condizioni di potenziale pericolo:

- 1. Assicurarsi che non ci sia alimentazione e che il relativo cavo sia scollegato.
- 2. Controllare il cavo di alimentazione.
	- Assicurarsi che il connettore di messa a terra tripolare sia in buone condizioni. Utilizzare un multimetro per misurare la continuità che deve essere 0,1 ohm o meno tra il contatto di terra e la messa a terra del telaio.
	- Assicurarsi che il cavo di alimentazione sia del tipo corretto.

Per visualizzare i cavi di alimentazione disponibili per il server:

a. Accedere a:

<http://dcsc.lenovo.com/#/>

- b. Fare clic su Preconfigured Model (Modello preconfigurato) o Configure To Order (Configura per ordinare).
- c. Immettere il tipo di macchina e il modello del server per visualizzare la pagina di configurazione.
- d. Fare clic su Power (Alimentazione) → Power Cables (Cavi di alimentazione) per visualizzare tutti i cavi di linea.
- Assicurarsi che il materiale isolante non sia né logoro né usurato.
- 3. Controllare qualsiasi evidente modifica non prevista da Lenovo. Analizzare e valutare attentamente che tali modifiche non previste da Lenovo non comportino ripercussioni sulla sicurezza.
- 4. Controllare che nella parte interna del server non siano presenti condizioni non sicure, ad esempio limature metalliche, contaminazioni, acqua o altri liquidi o segni di bruciature o danni causati da fumo.
- 5. Verificare che i cavi non siano usurati, logori o schiacciati.
- 6. Assicurarsi che i fermi del coperchio dell'alimentatore (viti o rivetti) non siano stati rimossi né manomessi.
- 7. Nella progettazione del sistema di distribuzione elettrica, è necessario tenere conto della corrente di dispersione a terra totale di tutti gli alimentatori del server.

#### ATTENZIONE:

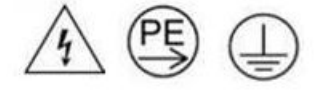

#### Corrente di contatto elevata. Assicurare la messa a terra prima di collegare l'alimentazione.

8. Utilizzare PDU (unità di distribuzione dell'alimentazione) con pluggable equipment type B per la distribuzione dell'energia elettrica ai server.

# <span id="page-11-0"></span>Linee guida sull'affidabilità del sistema

Esaminare le linee guida sull'affidabilità del sistema per garantire al sistema il raffreddamento e l'affidabilità appropriati.

Accertarsi che siano rispettati i seguenti requisiti:

- Se nel server è presente un'alimentazione ridondante, in ogni vano dell'alimentatore deve essere installato un alimentatore.
- Intorno al server deve essere presente spazio sufficiente per consentire il corretto funzionamento del sistema di raffreddamento. Lasciare circa 50 mm (2") di spazio libero attorno alle parti anteriore e posteriore del server. Non inserire oggetti davanti alle ventole.
- Per un corretto raffreddamento e flusso d'aria, reinserire il coperchio del server prima di accendere il server. Se il server viene utilizzato per più di 30 minuti senza coperchio, potrebbero verificarsi danni ai componenti.
- È necessario seguire le istruzioni di cablaggio fornite con i componenti opzionali.
- È necessario sostituire una ventola guasta entro 48 ore dal malfunzionamento.
- È necessario sostituire una ventola hot-swap entro 30 secondi dalla sua rimozione.
- È necessario sostituire un'unità hot-swap entro due minuti dalla sua rimozione.
- È necessario sostituire un alimentatore hot-swap entro due minuti dalla sua rimozione.
- I deflettori d'aria forniti con il server devono essere installati all'avvio del server (alcuni server potrebbero essere forniti con più deflettori d'aria). È possibile che l'utilizzo del server senza il deflettore d'aria danneggi il processore.
- Ciascun socket del processore deve contenere un coperchio del socket o un processore con dissipatore di calore.
- Quando sono installati più processori, è necessario seguire rigorosamente le regole di inserimento delle ventole per ciascun server.

# <span id="page-11-1"></span>Manipolazione di dispositivi sensibili all'elettricità statica

Esaminare tali linee guida prima di maneggiare dispositivi sensibili all'elettricità statica per ridurre la possibilità di danni da scariche elettrostatiche.

Attenzione: Evitare l'esposizione all'elettricità statica che potrebbe causare l'arresto del sistema e la perdita di dati, tenendo i componenti sensibili all'elettricità statica negli involucri antistatici fino all'installazione e maneggiando tali dispositivi con un cinturino da polso di scaricamento elettrostatico o altri sistemi di messa a terra.

- Limitare i movimenti per evitare l'accumulo di elettricità statica.
- Prestare particolare attenzione quando si maneggiano dispositivi a basse temperature, il riscaldamento riduce l'umidità interna e aumenta l'elettricità statica.
- Utilizzare sempre un cinturino da polso di scaricamento elettrostatico o un altro sistema di messa a terra in particolare quando si eseguono operazioni all'interno del server acceso.
- Posizionare il dispositivo ancora nell'involucro antistatico su una superficie metallica non verniciata all'esterno del server per almeno due secondi. Ciò riduce l'elettricità statica presente sul pacchetto e sul proprio corpo.
- Tirare fuori il dispositivo dall'involucro e installarlo direttamente nel server senza appoggiarlo. Se è necessario appoggiare il dispositivo, avvolgerlo nuovamente nell'involucro antistatico. Non posizionare mai il dispositivo sul server o su qualsiasi superficie metallica.
- Maneggiare con cura il dispositivo, tenendolo dai bordi.
- Non toccare punti di saldatura, piedini o circuiti esposti.

• Tenere il dispositivo lontano dalla portata di altre persone per evitare possibili danni.

# <span id="page-13-0"></span>Regole e ordine di installazione dei moduli di memoria

I moduli di memoria devono essere installati in un ordine specifico basato sulla configurazione della memoria implementata e sul numero di processori e moduli di memoria installati nel server.

#### Tipi di memoria supportati

Per informazioni sui tipi di modulo di memoria supportati da questo server, vedere la sezione "Memoria" nella ["Specifiche tecniche" a pagina 223.](#page-230-1)

Ulteriori informazioni sull'ottimizzazione delle prestazioni della memoria e sulla configurazione della memoria sono disponibili sul sito Web Lenovo Press:

<https://lenovopress.lenovo.com/servers/options/memory>

È anche possibile utilizzare un configuratore di memoria, disponibile sul seguente sito:

[https://dcsc.lenovo.com/#/memory\\_configuration](https://dcsc.lenovo.com/#/memory_configuration)

Di seguito sono riportate le informazioni specifiche sull'ordine di installazione dei moduli di memoria nel server in base alla configurazione di sistema e alla modalità di memoria che si sta implementando.

#### Layout dei moduli di memoria e dei processori

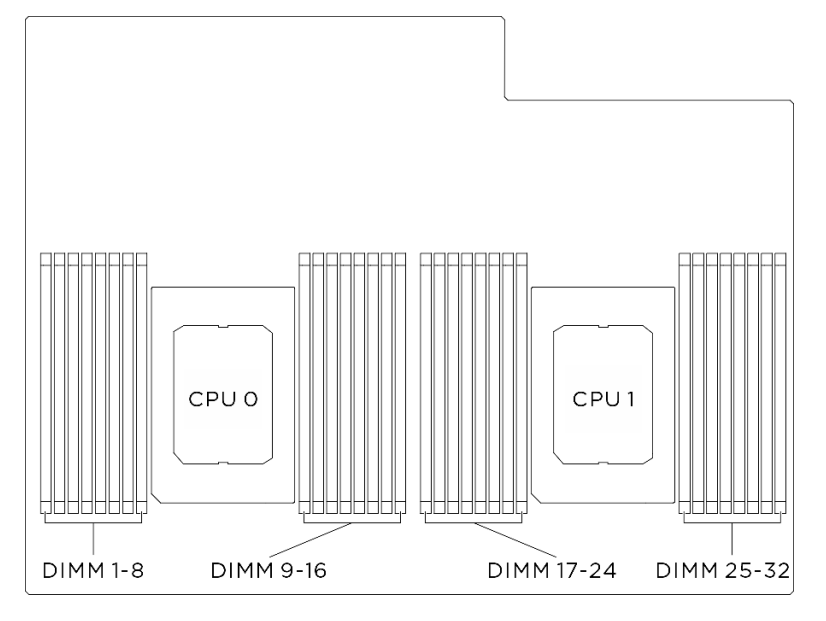

Figura 1. Layout dei moduli di memoria e dei processori

La tabella della configurazione dei canali di memoria sottostante mostra la relazione tra processori, controller di memoria, canali di memoria e numeri di slot dei moduli di memoria.

| <b>Processore</b> | Processore 0    |                     |                 |                  |                  |    |                 |      |                 |    |                 |      |                 |    |                 |             |
|-------------------|-----------------|---------------------|-----------------|------------------|------------------|----|-----------------|------|-----------------|----|-----------------|------|-----------------|----|-----------------|-------------|
| <b>Controller</b> | iMC3            |                     |                 | iMC <sub>2</sub> |                  |    |                 | iMC0 |                 |    |                 | iMC1 |                 |    |                 |             |
| Canale            | CH <sub>1</sub> |                     | CH <sub>0</sub> |                  | CH <sub>1</sub>  |    | CH <sub>0</sub> |      | CH <sub>0</sub> |    | CH <sub>1</sub> |      | CH <sub>0</sub> |    | CH <sub>1</sub> |             |
| N. slot           | 0               |                     | 0               |                  | 0                |    | 0               |      |                 | 0  |                 | 0    |                 | 0  |                 | 0           |
| <b>N. DIMM</b>    |                 | 2                   | 3               | 4                | 5                | 6  | 7               | 8    | 9               | 10 | 11              | 12   | 13              | 14 | 15              | 16          |
| <b>Processore</b> |                 | <b>Processore 1</b> |                 |                  |                  |    |                 |      |                 |    |                 |      |                 |    |                 |             |
| <b>Controller</b> | iMC3            |                     |                 |                  | iMC <sub>2</sub> |    |                 |      | iMC0            |    |                 |      | iMC1            |    |                 |             |
| <b>Canale</b>     | CH <sub>1</sub> |                     | CH <sub>0</sub> |                  | CH <sub>1</sub>  |    | CH <sub>0</sub> |      | CH <sub>0</sub> |    | CH <sub>1</sub> |      | CH <sub>0</sub> |    | CH <sub>1</sub> |             |
| N. slot           | 0               |                     | 0               |                  | 0                |    | 0               |      |                 | 0  |                 | 0    |                 | 0  |                 | $\mathbf 0$ |
| N. DIMM           | 17              | 18                  | 19              | 20               | 21               | 22 | 23              | 24   | 25              | 26 | 27              | 28   | 29              | 30 | 31              | 32          |

Tabella 1. Identificazione degli slot di memoria e dei canali

#### Linee guida per l'installazione dei moduli di memoria

<span id="page-14-0"></span>Il ThinkSystem SR680a V3 supporta ["Regole e ordine di installazione dei moduli di memoria" a pagina 6](#page-13-0).

# Accensione e spegnimento del server

Seguire le istruzioni riportate in questa sezione per accendere e spegnere il server.

# <span id="page-14-1"></span>Accensione del server

Dopo essere stato collegato all'alimentazione e aver eseguito un breve test automatico (il LED di stato dell'alimentazione lampeggia rapidamente), il server entra in stato di standby (il LED di stato dell'alimentazione lampeggia una volta al secondo).

La posizione del pulsante di alimentazione e le indicazioni relative al LED di alimentazione sono specificate qui:

- "Componenti del server" nella Guida per l'utente o nella Guida alla configurazione di sistema
- ["Risoluzione dei problemi in base ai LED di sistema e al display di diagnostica" a pagina 229](#page-236-0)

Il server può essere acceso (LED di alimentazione acceso) in uno dei seguenti modi:

- È possibile premere il pulsante di alimentazione.
- Il server può riavviarsi automaticamente in seguito a un'interruzione dell'alimentazione.
- Il server può rispondere a richieste di accensione remote inviate a Lenovo XClarity Controller.

Importante: La versione supportata di Lenovo XClarity Controller (XCC) varia a seconda del prodotto. Tutte le versioni di Lenovo XClarity Controller vengono definite Lenovo XClarity Controller e XCC in questo documento, tranne se diversamente specificato. Per visualizzare la versione XCC supportata dal server, visitare il sito <https://pubs.lenovo.com/lxcc-overview/>.

Per informazioni sullo spegnimento del server, vedere ["Spegnimento del server" a pagina 8.](#page-15-0)

# <span id="page-15-0"></span>Spegnimento del server

Quando è collegato a una fonte di alimentazione, il server rimane in stato di standby, consentendo a Lenovo XClarity Controller di rispondere a richieste di accensione remote. Per interrompere completamente l'alimentazione del server (LED di stato dell'alimentazione), è necessario scollegare tutti cavi di alimentazione.

Per mettere il server in stato di standby (il LED di stato dell'alimentazione lampeggia una volta al secondo):

Nota: Lenovo XClarity Controller può mettere il server in stato di standby come risposta automatica a un problema critico del sistema.

- Avviare una procedura di arresto regolare del sistema operativo, purché questa funzione sia supportata dal sistema.
- Premere il pulsante di alimentazione per avviare una procedura di arresto regolare, purché questa funzione sia supportata dal sistema operativo.
- Tenere premuto il pulsante di alimentazione per più di 4 secondi per forzare l'arresto.

Quando è in stato di standby, il server può rispondere a richieste di accensione remote inviate a Lenovo XClarity Controller. Per informazioni sull'accensione del server, consultare la sezione ["Accensione del server"](#page-14-1)  [a pagina 7](#page-14-1).

# <span id="page-15-1"></span>Sostituzione dello chassis

Attenersi alle istruzioni riportate in questa sezione per rimuovere e installare lo chassis.

# <span id="page-15-2"></span>Rimozione dello chassis dal rack

Seguire le istruzioni riportate in questa sezione per rimuovere il server dallo chassis.

#### S036

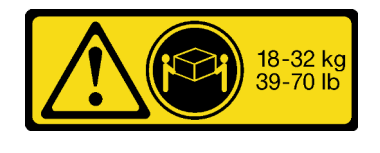

18 - 32 kg (39 - 70 libbre) 32 - 55 kg (70 - 121 libbre)

#### ATTENZIONE:

Applicare le procedure di sicurezza per il sollevamento.

S037

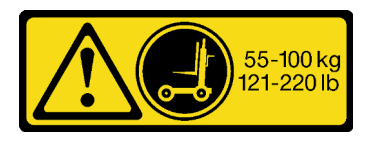

#### ATTENZIONE:

Il peso di questa parte o unità è di oltre 55 kg (121,2 libbre). Per il sollevamento di questa parte o unità è richiesto personale specializzato e/o un dispositivo di sollevamento

R006

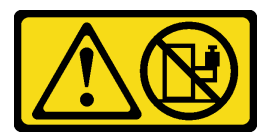

#### ATTENZIONE:

Non collocare alcun oggetto su un dispositivo montato nel rack, a meno che non si tratti di un dispositivo destinato all'utilizzo come mensola.

#### Informazioni su questa attività

#### Attenzione:

- Leggere ["Linee guida per l'installazione" a pagina 1](#page-8-1) e ["Elenco di controllo per la sicurezza" a pagina 2](#page-9-0) per accertarsi di operare in sicurezza.
- Spegnere il server e le periferiche e scollegare i cavi di alimentazione e tutti i cavi esterni. Vedere ["Spegnimento del server" a pagina 8](#page-15-0).
- Per eseguire questa procedura sono necessarie due persone e un dispositivo di sollevamento in grado di supportare fino a 400 libbre (181 kg). Se non si dispone già di un dispositivo di sollevamento, Lenovo offre la Genie Lift GL-8 material lift che può essere acquistata in Data Center Solution Configurator: [https://](https://dcsc.lenovo.com/#/configuration/cto/7D5YCTO1WW?hardwareType=lifttool)  [dcsc.lenovo.com/#/configuration/cto/7D5YCTO1WW?hardwareType=lifttool](https://dcsc.lenovo.com/#/configuration/cto/7D5YCTO1WW?hardwareType=lifttool). Assicurarsi di includere il freno a pedale e la piattaforma di carico al momento dell'ordine Genie Lift GL-8 material lift.

#### Procedura

Passo 1. Preparativi per questa attività.

- a. Estrarre lo shuttle GPU 8U dallo chassis e collocarlo sulla piattaforma di sollevamento. Vedere ["Rimozione dello shuttle GPU 8U" a pagina 29.](#page-36-1)
- b. Rimuovere lo shuttle di elaborazione 2U. Vedere ["Rimozione dello shuttle di elaborazione 2U"](#page-34-1)  [a pagina 27.](#page-34-1)
- c. (Facoltativo) Rimuovere tutte le ventole posteriori. Vedere ["Rimozione di una ventola hot-swap](#page-46-1) [\(anteriore e posteriore\)" a pagina 39.](#page-46-1)
- Passo 2. (Facoltativo) Svitare le sei viti per rimuovere le due staffe di supporto superiori sul lato posteriore.

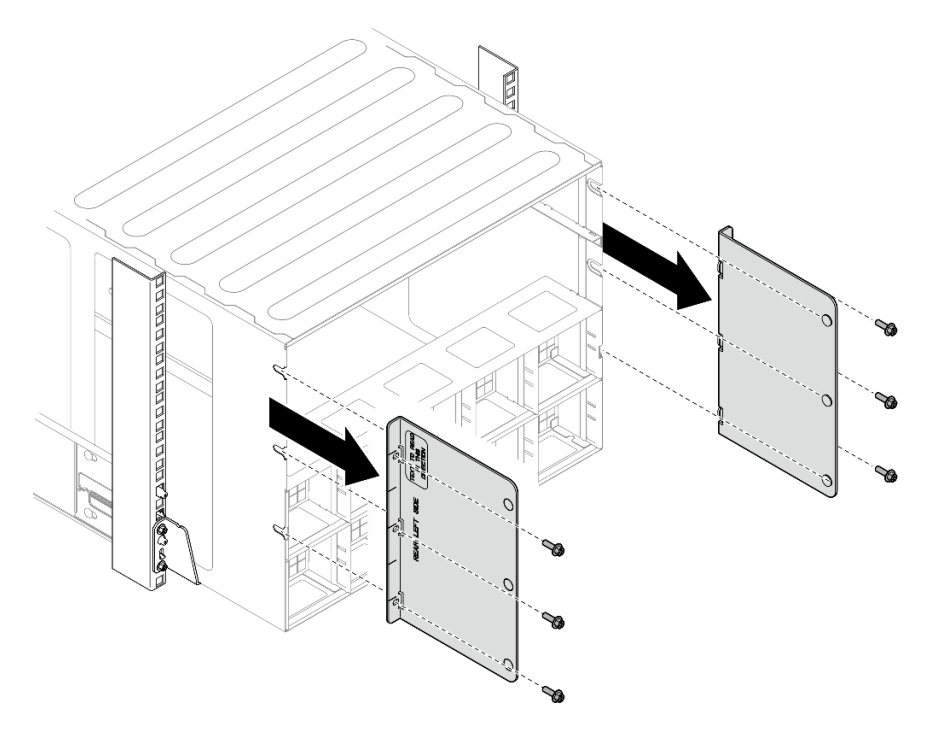

Figura 2. Rimozione della staffa di supporto superiore

Passo 3. (Facoltativo) Svitare le quattro viti per rimuovere la staffa di supporto inferiore sul lato posteriore.

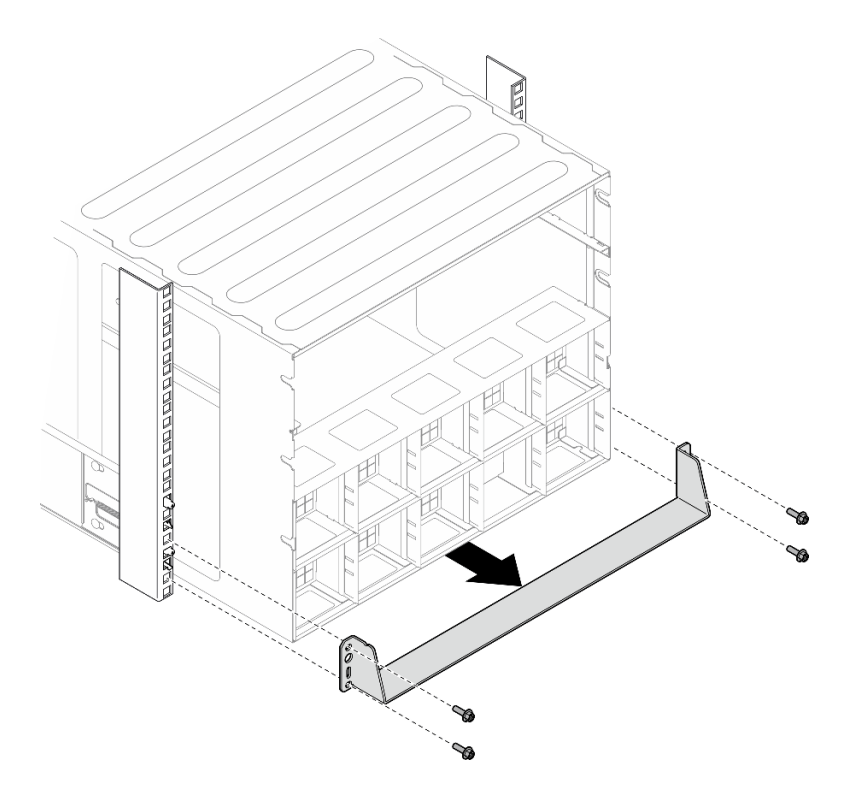

Figura 3. Rimozione della staffa di supporto inferiore

Passo 4. Rimuovere i due coperchi EIA dalla parte anteriore dello chassis, quindi rimuovere le quattro viti che fissano lo chassis al rack.

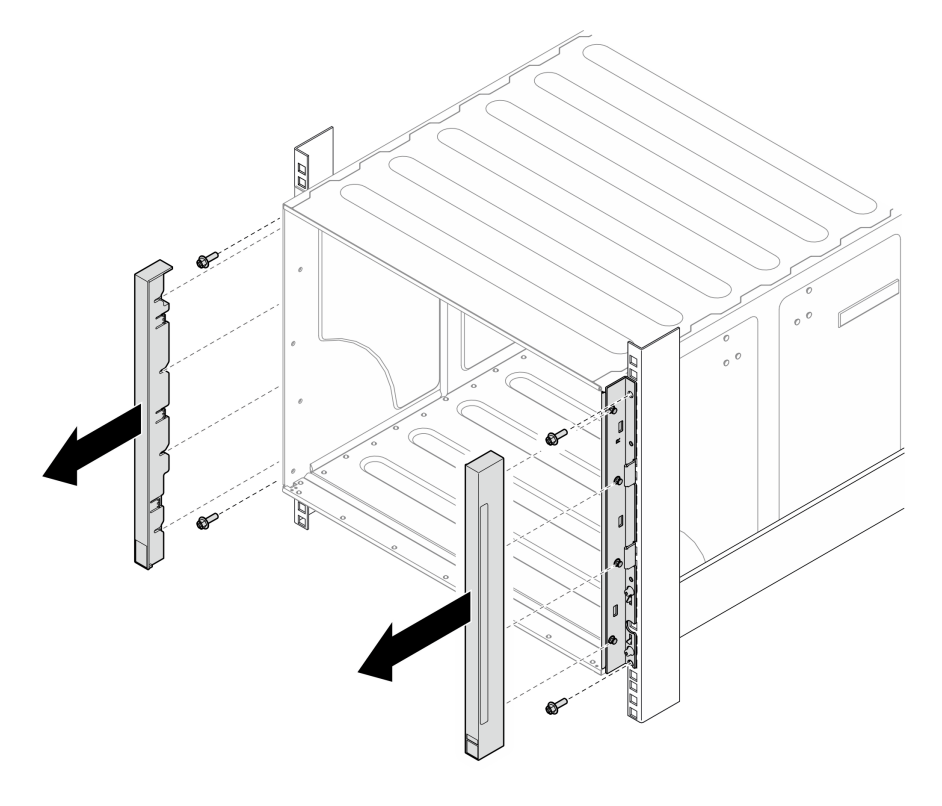

Figura 4. Rimozione del coperchio EIA

Passo 5. Far scorrere lo chassis verso l'esterno finché non è possibile fissare le maniglie anteriori su entrambi i lati. Allineare gli slot sulle maniglie con i pioli sullo chassis e far scorrere le maniglie finché non si bloccano in posizione.

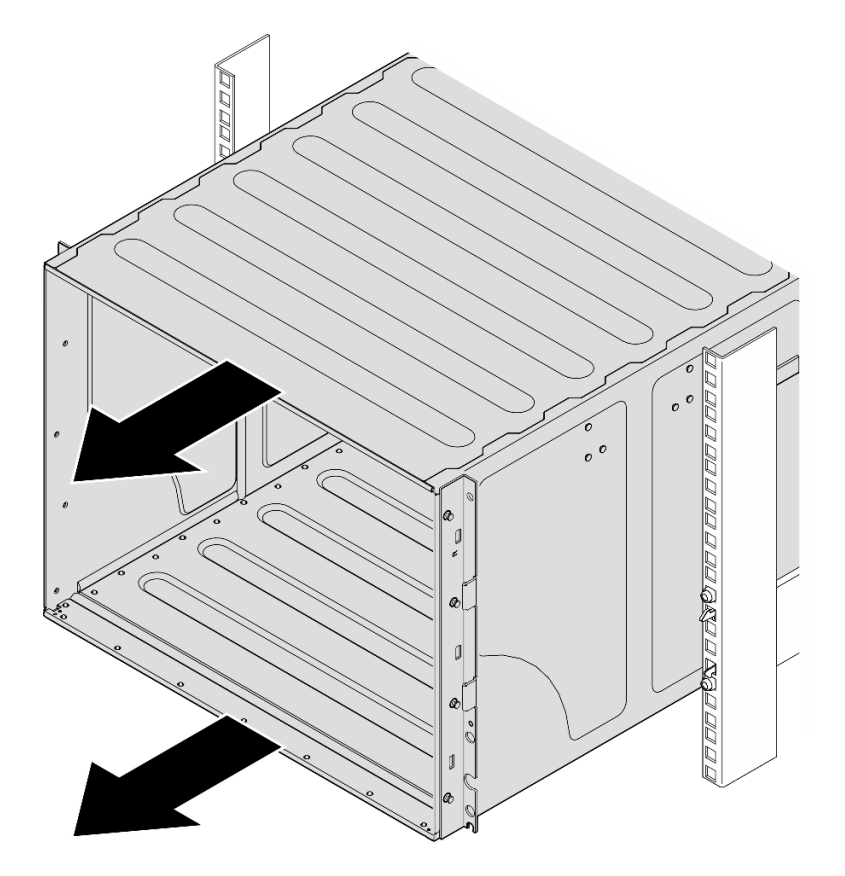

Figura 5. Scorrimento dello chassis

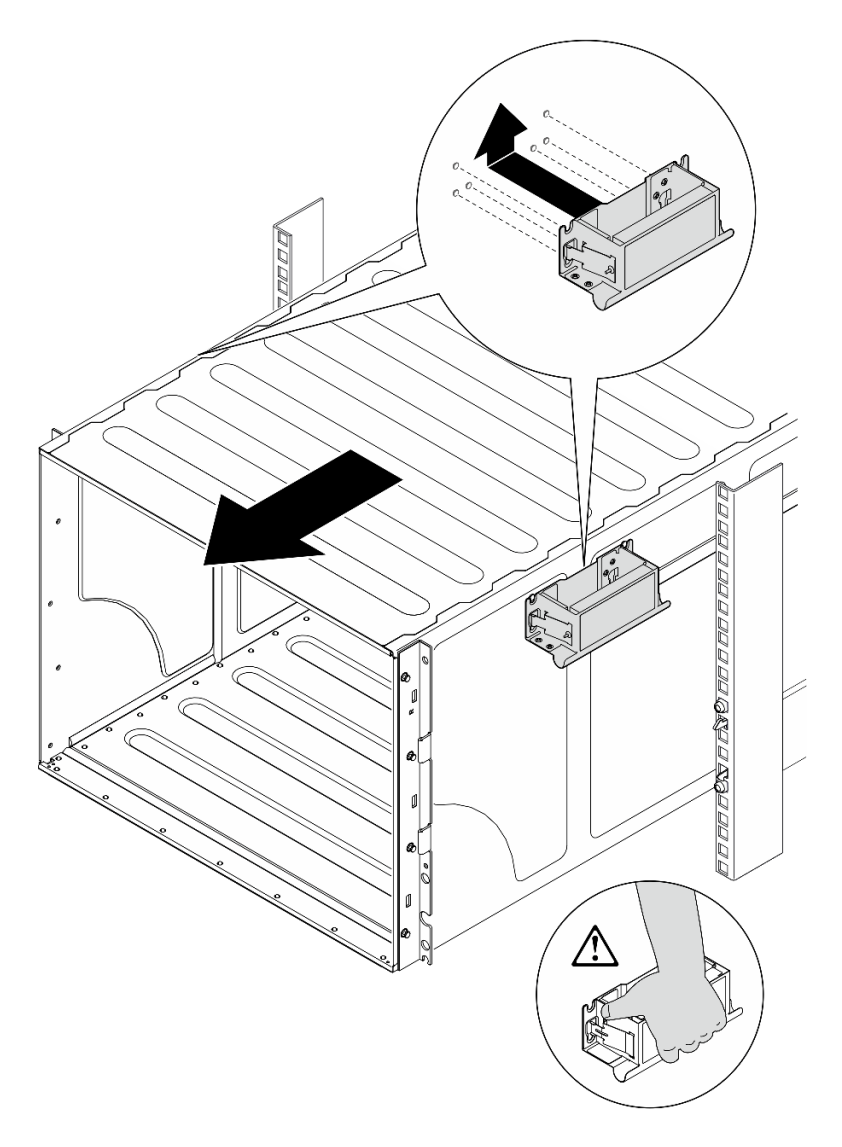

Figura 6. Installazione della maniglia anteriore

Passo 6. Tenere le maniglie anteriori su entrambi i lati ed estrarre lo chassis finché non si dispone di spazio sufficiente per installare le maniglie posteriori. Rimuovere lo chassis completamente dal rack.

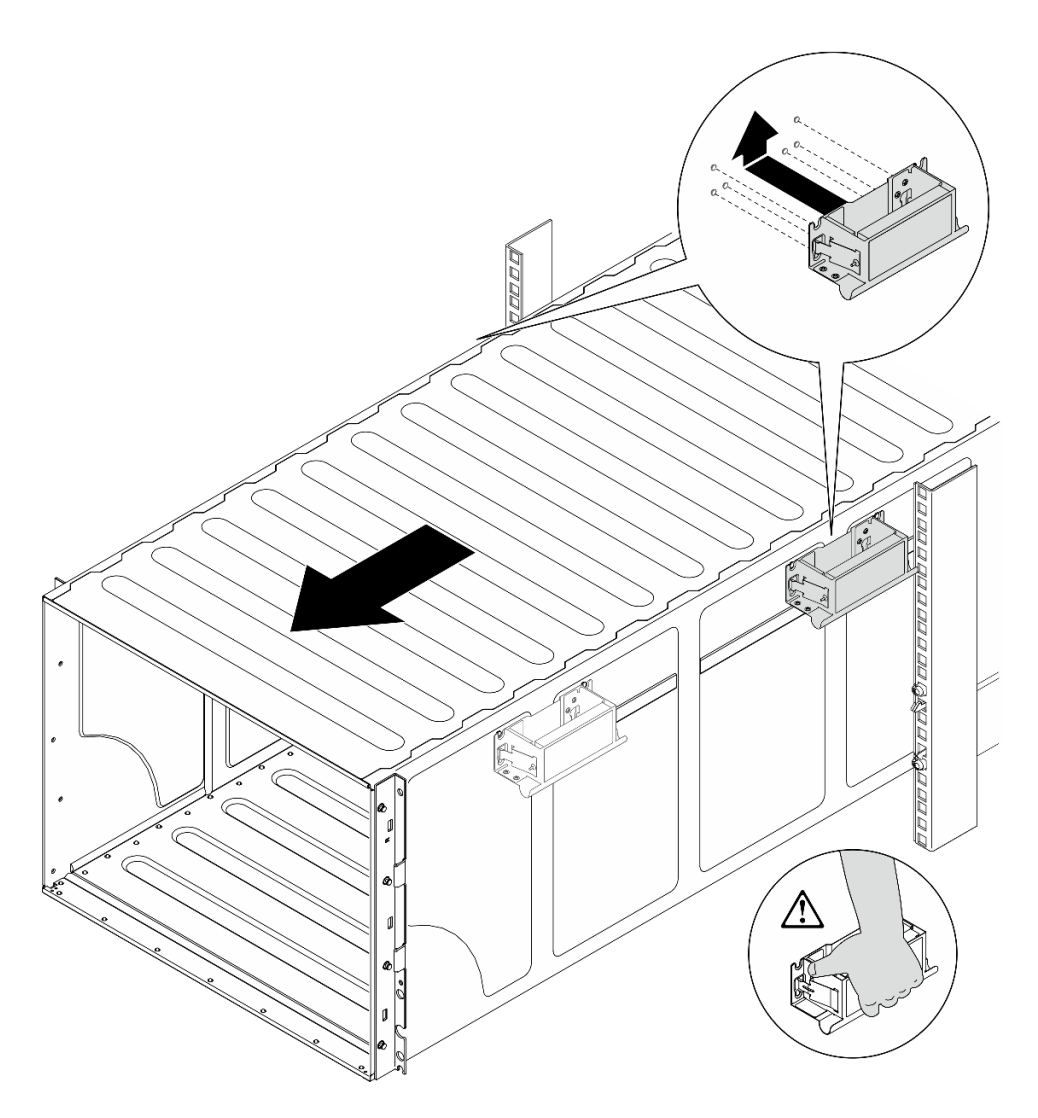

Figura 7. Installazione della maniglia posteriore

- Passo 7. Rimuovere le maniglie.
	- 1. Afferrare entrambi i lembi sul lato delle maniglie.
	- 2. Far scorrere le maniglie verso il basso per rimuoverle.

Nota: Assicurarsi di rimuovere tutte e 4 le maniglie.

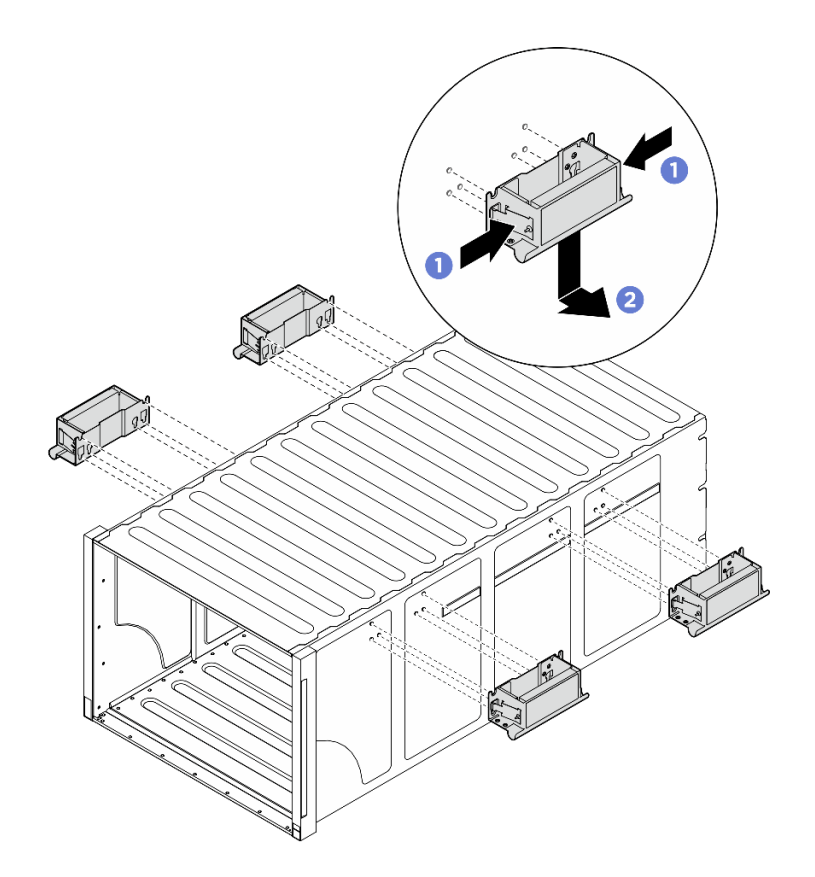

Figura 8. Rimozione delle maniglie

#### Dopo aver terminato

Posizionare lo chassis su una superficie antistatica piana.

- 1. Per rimuovere le guide da un rack, seguire le istruzioni fornite nella Guida all'installazione delle guide.
- 2. (Facoltativo) Reinstallare lo shuttle di elaborazione 2U. Vedere ["Installazione dello shuttle di elaborazione](#page-35-0)  [2U" a pagina 28.](#page-35-0)
- 3. (Facoltativo) Reinstallare lo shuttle GPU 8U. Vedere ["Installazione dello shuttle della GPU 8U" a pagina](#page-38-0)  [31.](#page-38-0)
- 4. (Facoltativo) Reinstallare tutte le ventole posteriori. Vedere ["Installazione di una ventola hot-swap](#page-48-0) [\(anteriore e posteriore\)" a pagina 41.](#page-48-0)

# <span id="page-22-0"></span>Installazione dello chassis sul rack

Seguire le istruzioni riportate in questa sezione per installare lo chassis nel rack.

#### S036

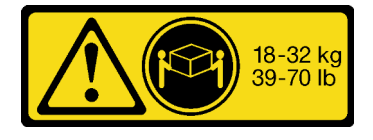

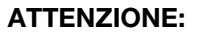

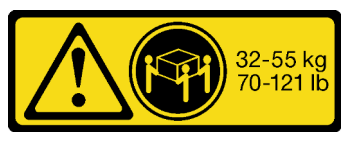

18 - 32 kg (39 - 70 libbre) 32 - 55 kg (70 - 121 libbre)

Applicare le procedure di sicurezza per il sollevamento.

S037

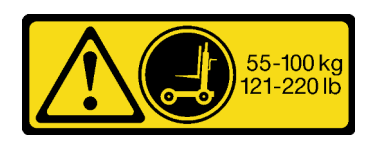

#### ATTENZIONE:

Il peso di questa parte o unità è di oltre 55 kg (121,2 libbre). Per il sollevamento di questa parte o unità è richiesto personale specializzato e/o un dispositivo di sollevamento

R006

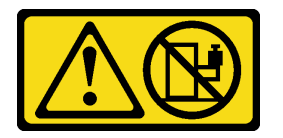

#### ATTENZIONE:

Non collocare alcun oggetto su un dispositivo montato nel rack, a meno che non si tratti di un dispositivo destinato all'utilizzo come mensola.

#### Informazioni su questa attività

#### Attenzione:

- Leggere ["Linee guida per l'installazione" a pagina 1](#page-8-1) e ["Elenco di controllo per la sicurezza" a pagina 2](#page-9-0) per accertarsi di operare in sicurezza.
- Spegnere il server e le periferiche e scollegare i cavi di alimentazione e tutti i cavi esterni. Vedere ["Spegnimento del server" a pagina 8](#page-15-0).
- Download di firmware e driver: potrebbe essere necessario aggiornare il firmware o il driver dopo la sostituzione di un componente.
	- Visitare il sito [https://datacentersupport.lenovo.com/tw/en/products/servers/thinksystem/sr680av3/7dhe/](https://datacentersupport.lenovo.com/tw/en/products/servers/thinksystem/sr680av3/7dhe/downloads/driver-list/)  [downloads/driver-list/](https://datacentersupport.lenovo.com/tw/en/products/servers/thinksystem/sr680av3/7dhe/downloads/driver-list/) per visualizzare gli aggiornamenti più recenti di firmware e driver per il server in uso.
	- Per ulteriori informazioni sugli strumenti di aggiornamento del firmware, vedere "Aggiornamento del firmware" nella Guida per l'utente o nella Guida alla configurazione di sistema.
- Per installare le guide in un rack, seguire le istruzioni fornite nella Guida all'installazione delle guide.
- Per eseguire questa procedura sono necessarie due persone e un dispositivo di sollevamento in grado di supportare fino a 400 libbre (181 kg). Se non si dispone già di un dispositivo di sollevamento, Lenovo offre la Genie Lift GL-8 material lift che può essere acquistata in Data Center Solution Configurator: [https://](https://dcsc.lenovo.com/#/configuration/cto/7D5YCTO1WW?hardwareType=lifttool) [dcsc.lenovo.com/#/configuration/cto/7D5YCTO1WW?hardwareType=lifttool](https://dcsc.lenovo.com/#/configuration/cto/7D5YCTO1WW?hardwareType=lifttool). Assicurarsi di includere il freno a pedale e la piattaforma di carico al momento dell'ordine Genie Lift GL-8 material lift.
- L'altezza massima di sollevamento per l'installazione è 156 cm (61,5 pollici). Il numero massimo di unità installabili sul rack è 4, dal basso verso l'alto, come illustrato.

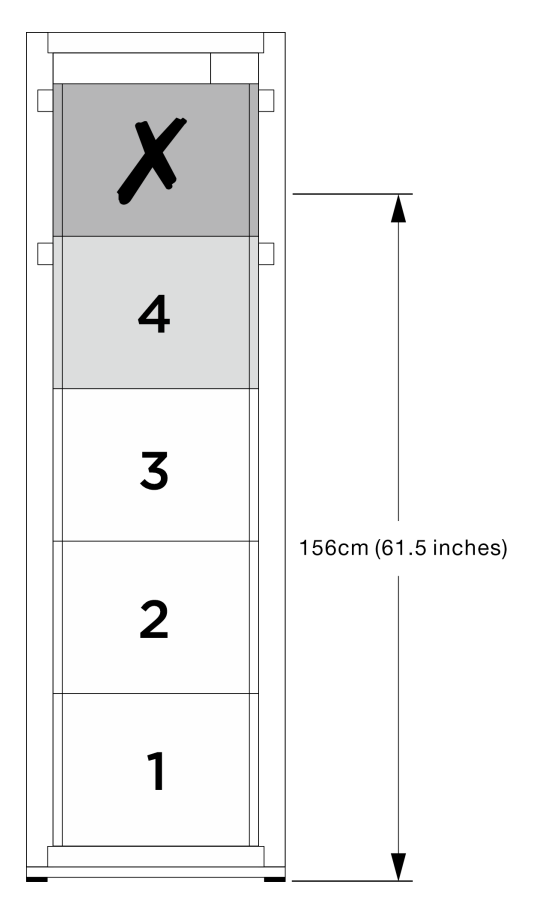

Figura 9. Altezza di installazione massima

Dopo aver installato correttamente le guide, completare le seguenti operazioni per installare lo chassis in un rack.

#### Procedura

Passo 1. Preparativi per questa attività.

- a. Rimuovere lo shuttle di elaborazione 2U prima di installare lo chassis sulla guida. Vedere ["Rimozione dello shuttle di elaborazione 2U" a pagina 27.](#page-34-1)
- b. Rimuovere lo shuttle GPU 8U prima di installare lo chassis sulla guida. Vedere ["Rimozione](#page-36-1)  [dello shuttle GPU 8U" a pagina 29](#page-36-1).
- c. (Facoltativo) Rimuovere le ventole posteriori prima di installare lo chassis sulla guida, se necessario (vedere ["Rimozione di una ventola hot-swap \(anteriore e posteriore\)" a pagina 39\)](#page-46-1).

Passo 2. Collegare le quattro maniglie allo chassis.

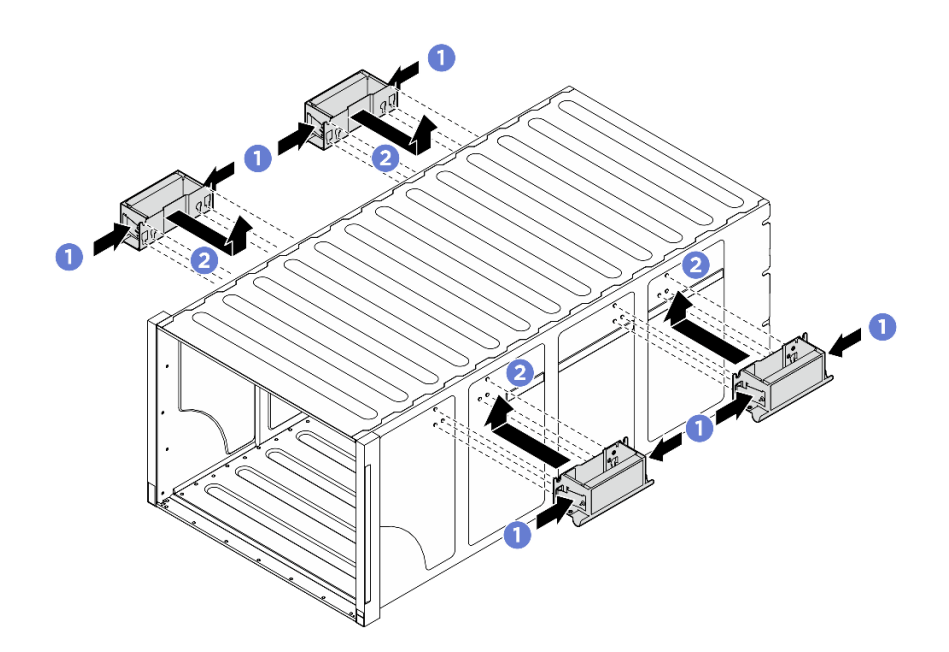

Figura 10. Fissaggio delle quattro maniglie

Passo 3. Inserire con attenzione lo chassis nel rack con la parte posteriore dello chassis appoggiata sulle guide. Continuare a far scorrere lo chassis finché le maniglie posteriori non sono vicine alle guide del rack anteriori. Rimuovere quindi le maniglie posteriori su entrambi i lati.

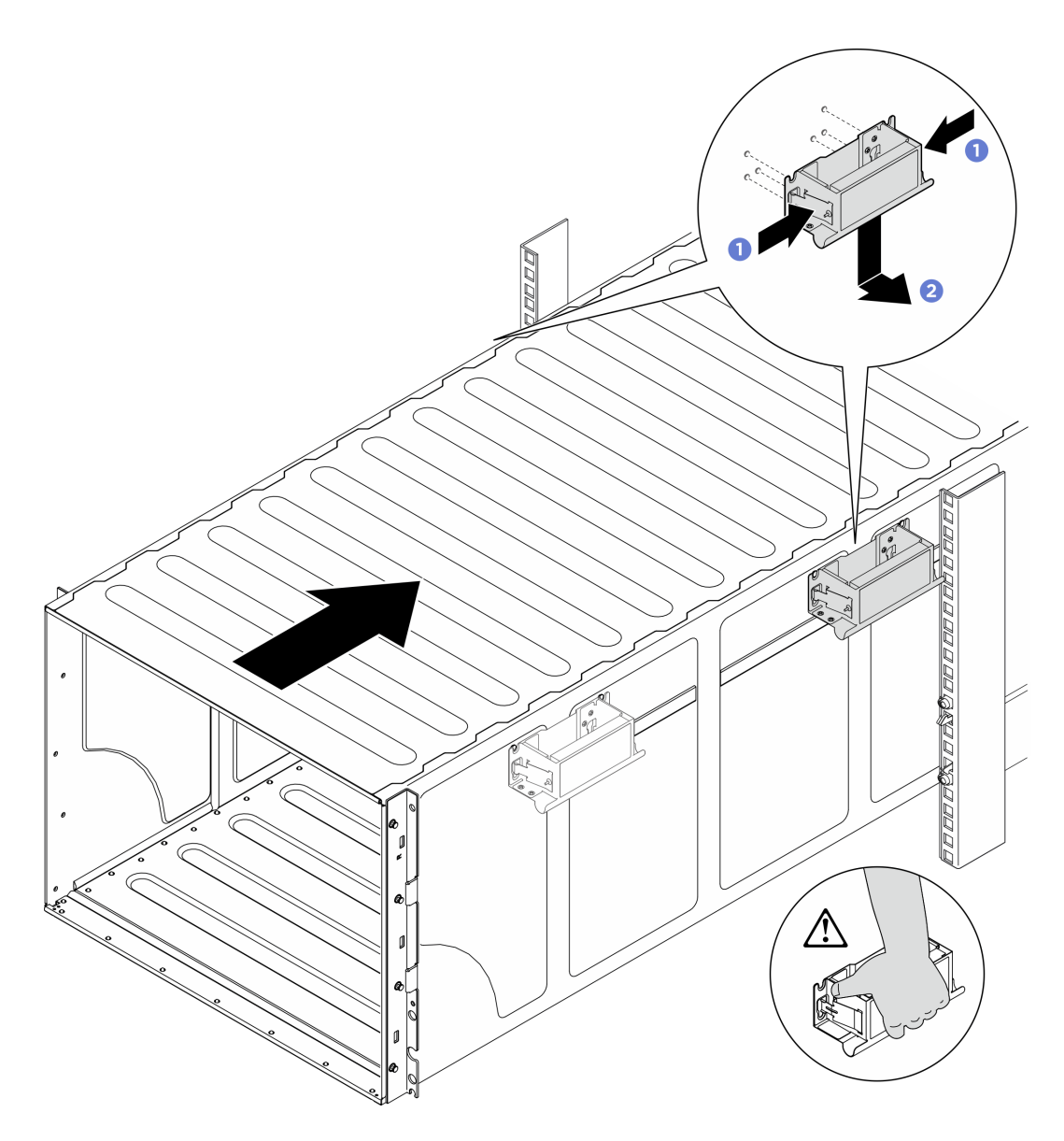

Figura 11. Rimozione della maniglia posteriore

Passo 4. Spingere lo chassis in avanti nel rack finché le maniglie anteriori non sono vicine ai binari anteriori del rack. Quindi rimuovere le maniglie anteriori su entrambi i lati.

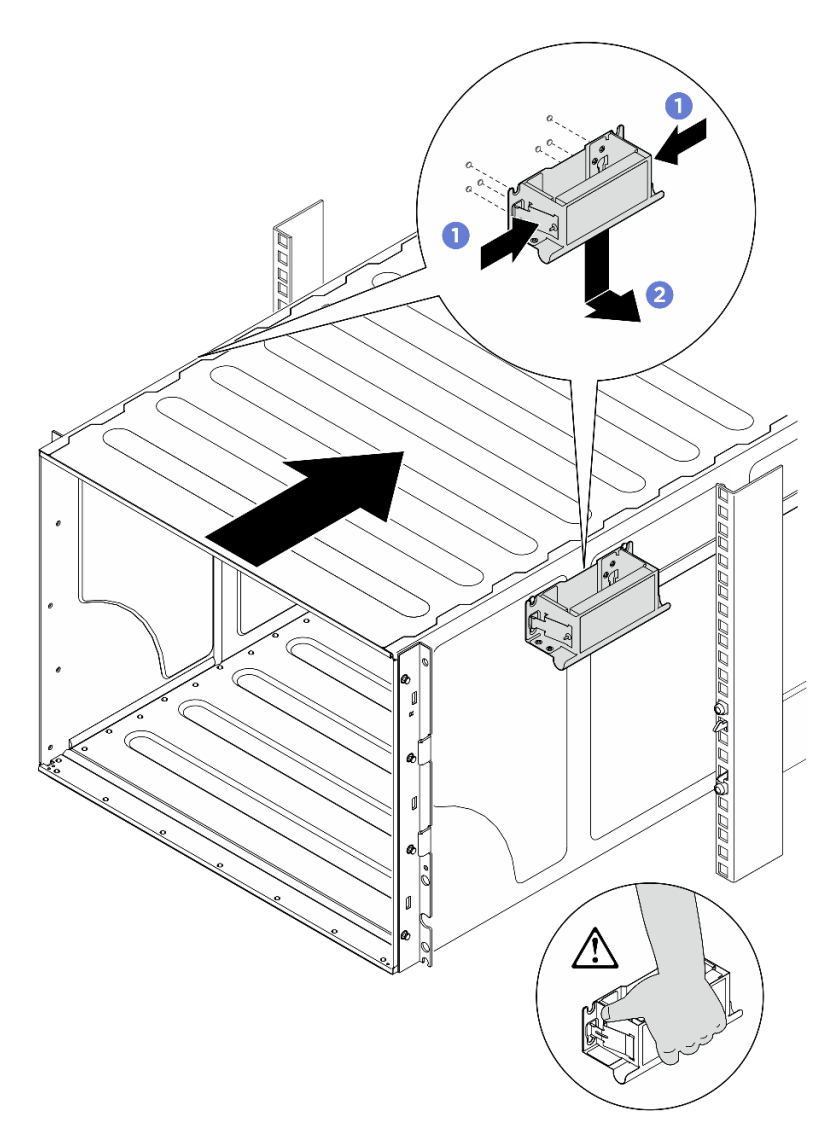

Figura 12. Rimozione della maniglia anteriore

Passo 5. Far scorrere lo chassis per estrarlo dal rack.

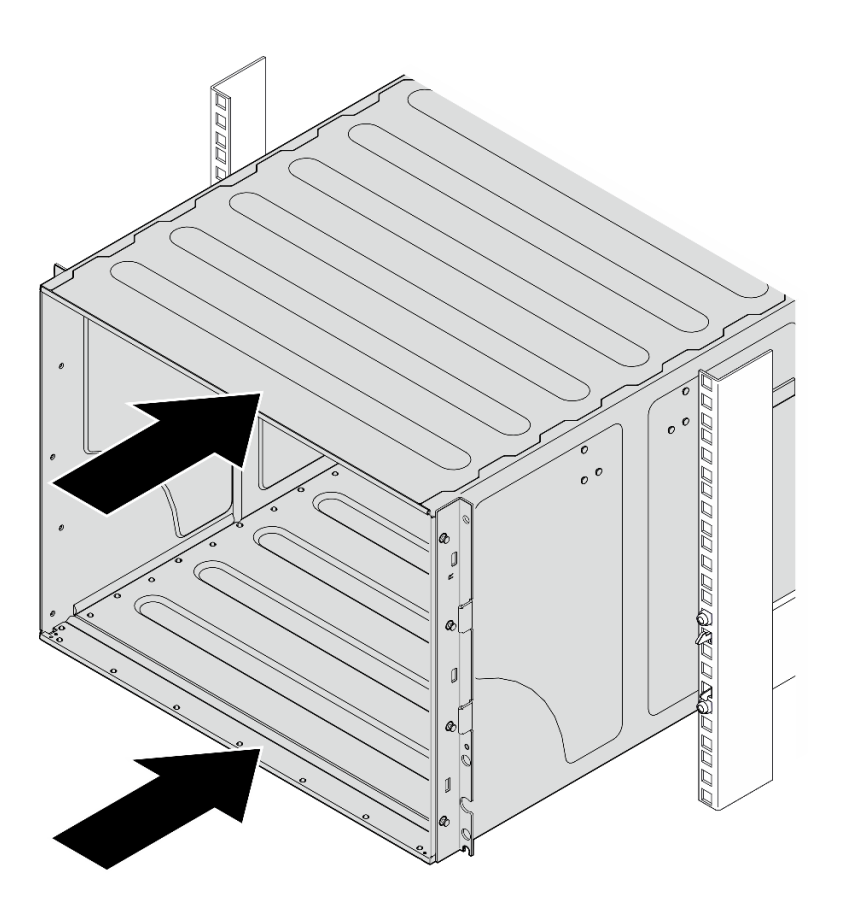

Figura 13. Scorrimento dello chassis

Passo 6. Fissare lo chassis al rack con quattro viti, quindi reinstallare i coperchi EIA.

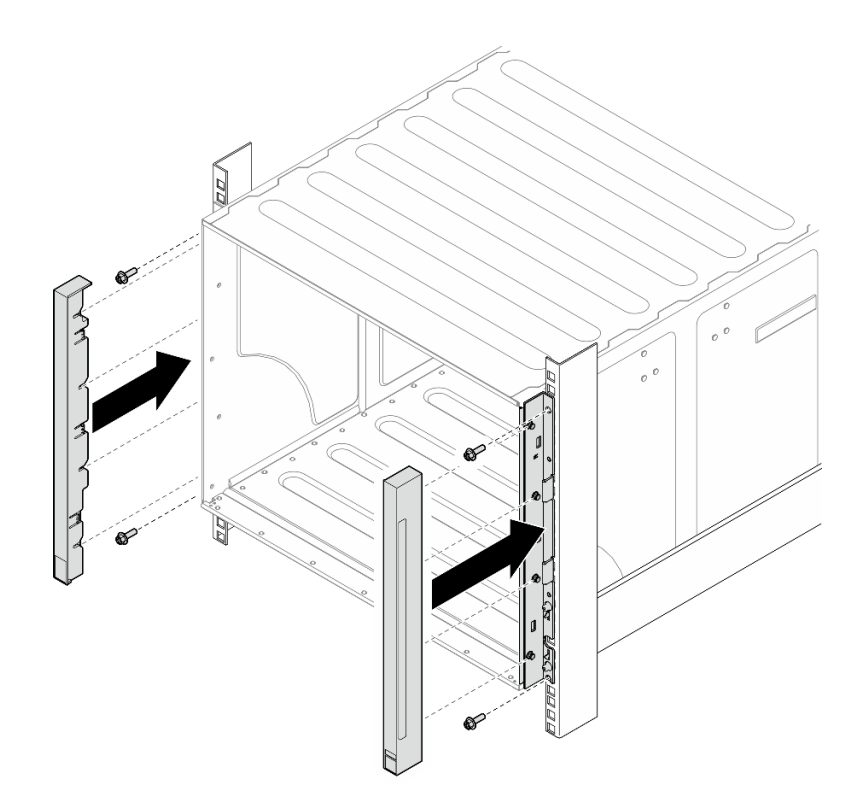

Figura 14. Installazione del coperchio EIA

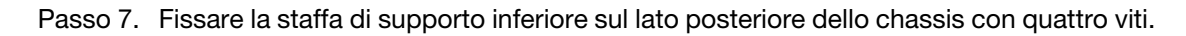

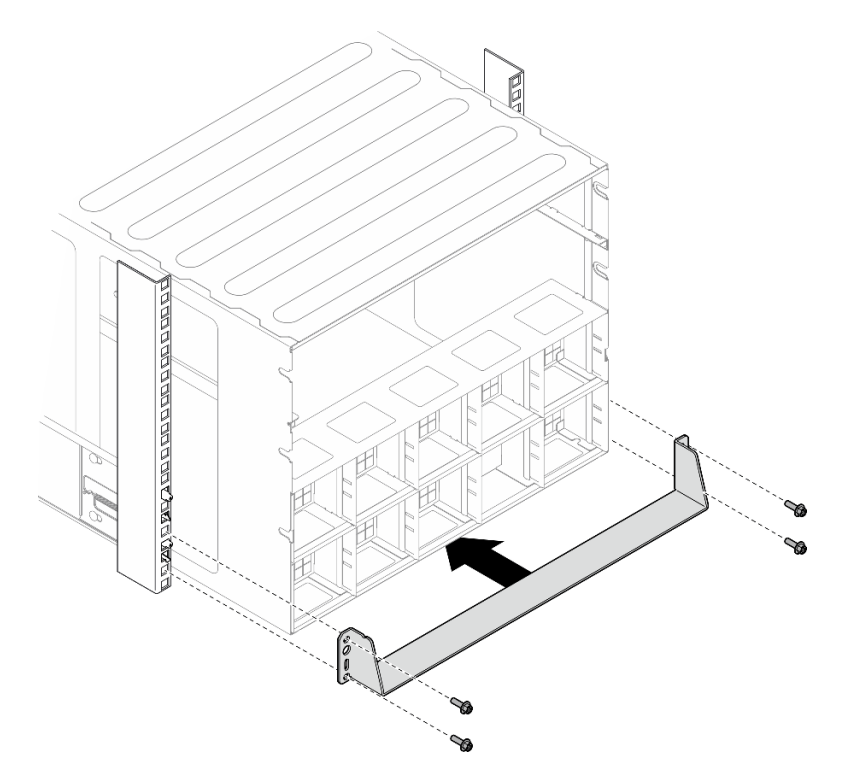

Figura 15. Installazione della staffa di supporto inferiore

Passo 8. Fissare le due staffe di supporto superiori sul lato posteriore dello chassis con sei viti.

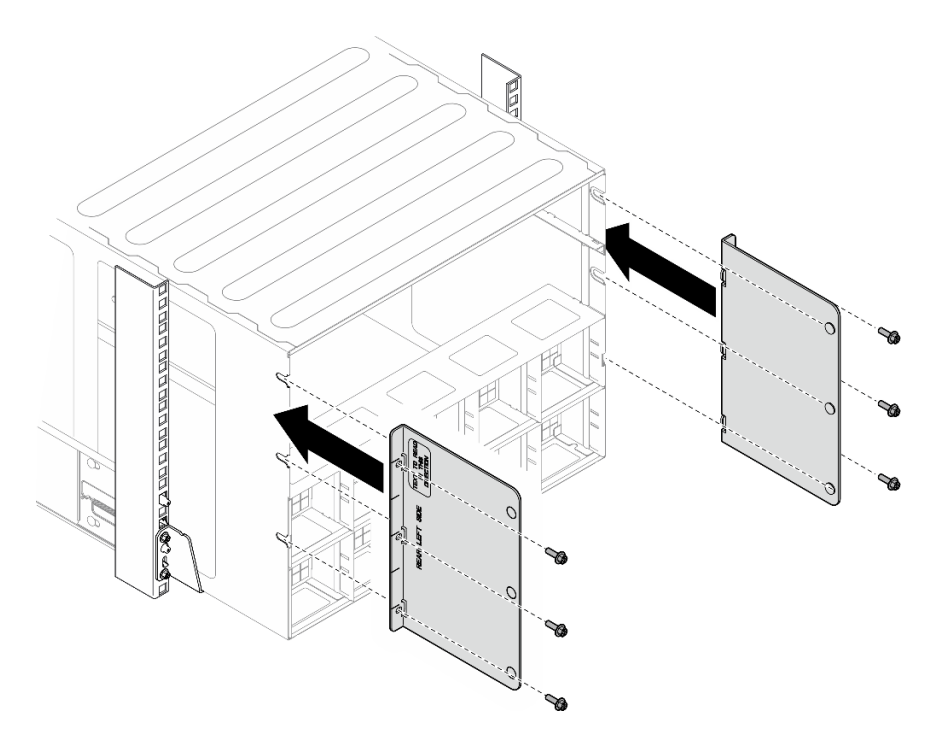

Figura 16. Installazione della staffa di supporto superiore

#### Dopo aver terminato

- 1. Reinstallare lo shuttle di elaborazione 2U. Vedere ["Installazione dello shuttle di elaborazione 2U" a](#page-35-0) [pagina 28](#page-35-0).
- 2. Reinstallare lo shuttle GPU 8U. Vedere ["Installazione dello shuttle della GPU 8U" a pagina 31.](#page-38-0)
- 3. Reinstallare tutte le ventole posteriori. Vedere ["Installazione di una ventola hot-swap \(anteriore e](#page-48-0)  [posteriore\)" a pagina 41.](#page-48-0)
- 4. Installare eventuali altri componenti richiesti.
- 5. Collegare nuovamente i cavi di alimentazione e gli altri cavi rimossi.
- 6. Accendere il server e le periferiche. Vedere ["Accensione del server" a pagina 7](#page-14-1).
- 7. Aggiornare la configurazione del server. Vedere ["Completamento delle operazioni di sostituzione dei](#page-200-0)  [componenti" a pagina 193](#page-200-0).

# <span id="page-30-0"></span>Componenti comuni

Seguire le istruzioni riportate in questa sezione per rimuovere e installare i componenti comuni nello chassis.

Nota: Le figure riportate in questo documento sono solo di riferimento e potrebbero differire leggermente dall'hardware in uso.

# <span id="page-30-1"></span>Sostituzione dell'unità hot-swap da 2,5"

Seguire le istruzioni riportate in questa sezione per rimuovere e installare un'unità hot-swap da 2,5".

#### Rimozione di un'unità hot-swap da 2,5"

Seguire le istruzioni riportate in questa sezione per rimuovere un'unità hot-swap da 2,5".

#### Informazioni su questa attività

#### Attenzione:

- Leggere ["Linee guida per l'installazione" a pagina 1](#page-8-1) ed ["Elenco di controllo per la sicurezza" a pagina 2](#page-9-0) per assicurarsi di operare in sicurezza.
- Per garantire un adeguato raffreddamento del sistema, evitare di utilizzare il server per più di due minuti senza un'unità o un elemento di riempimento installato in ciascun vano.
- Se è necessario rimuovere una o più unità SSD NVMe, è consigliabile disabilitarle preventivamente tramite il sistema operativo.
- Prima di rimuovere o apportare modifiche alle unità, ai controller delle unità (compresi i controller integrati sull'assieme della scheda di sistema), ai backplane delle unità o ai cavi delle unità, effettuare un backup di tutti i dati importanti memorizzati sulle unità.
- Il server supporta fino a sedici unità NVMe hot-swap da 2,5" con i seguenti numeri dei vani delle unità corrispondenti.

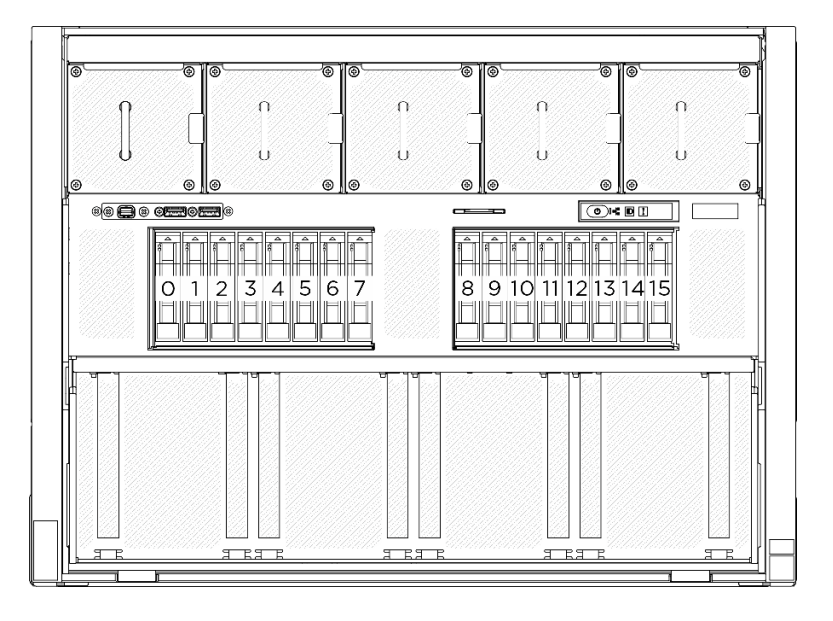

Figura 17. Numerazione del vano dell'unità da 2,5"

Nota: Assicurarsi di disporre degli elementi di riempimento del vano dell'unità se alcuni vani delle unità saranno lasciati vuoti dopo la rimozione.

#### Procedura

- Passo 1. <sup>O</sup> Far scorrere il fermo di rilascio per sbloccare la maniglia dell'unità.
- Passo 2. <sup>2</sup> Ruotare la maniglia dell'unità in posizione di apertura.
- Passo 3. <sup>6</sup> Afferrare la maniglia ed estrarre l'unità dal vano dell'unità.

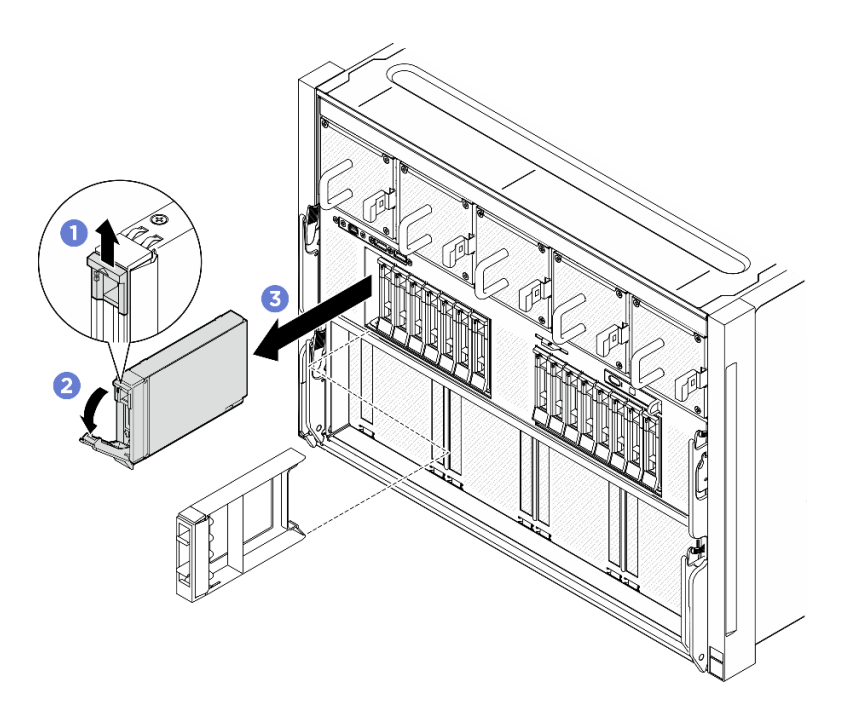

Figura 18. Rimozione di un'unità hot-swap da 2,5"

#### Dopo aver terminato

Nota: Installare quanto prima un elemento di riempimento del vano dell'unità o un'unità sostitutiva. Vedere ["Installazione di un'unità hot-swap da 2,5"" a pagina 25.](#page-32-0)

Se viene richiesto di restituire il componente o il dispositivo opzionale, seguire tutte le istruzioni di imballaggio e utilizzare i materiali di imballaggio per la spedizione forniti con il prodotto.

#### <span id="page-32-0"></span>Installazione di un'unità hot-swap da 2,5"

Seguire le istruzioni riportate in questa sezione per installare un'unità hot-swap da 2,5".

#### Informazioni su questa attività

#### Attenzione:

- Leggere ["Linee guida per l'installazione" a pagina 1](#page-8-1) ed ["Elenco di controllo per la sicurezza" a pagina 2](#page-9-0) per assicurarsi di operare in sicurezza.
- Mettere in contatto l'involucro antistatico contenente il componente con qualsiasi superficie metallica non verniciata del server, quindi rimuoverlo dall'involucro e posizionarlo su una superficie antistatica.
- Accertarsi di salvare i dati sull'unità, specialmente se appartengono a un array RAID, prima di rimuoverla dal server.
- Per garantire un adeguato raffreddamento del sistema, evitare di utilizzare il server per più di due minuti senza un'unità o un elemento di riempimento del vano dell'unità installato in ciascun vano.
- Prima di apportare modifiche alle unità, ai controller delle unità (compresi i controller integrati sull'assieme della scheda di sistema), ai backplane delle unità o ai cavi delle unità, effettuare un backup di tutti i dati importanti memorizzati sulle unità.
- Il server supporta fino a sedici unità NVMe hot-swap da 2,5" con i seguenti numeri dei vani delle unità corrispondenti.

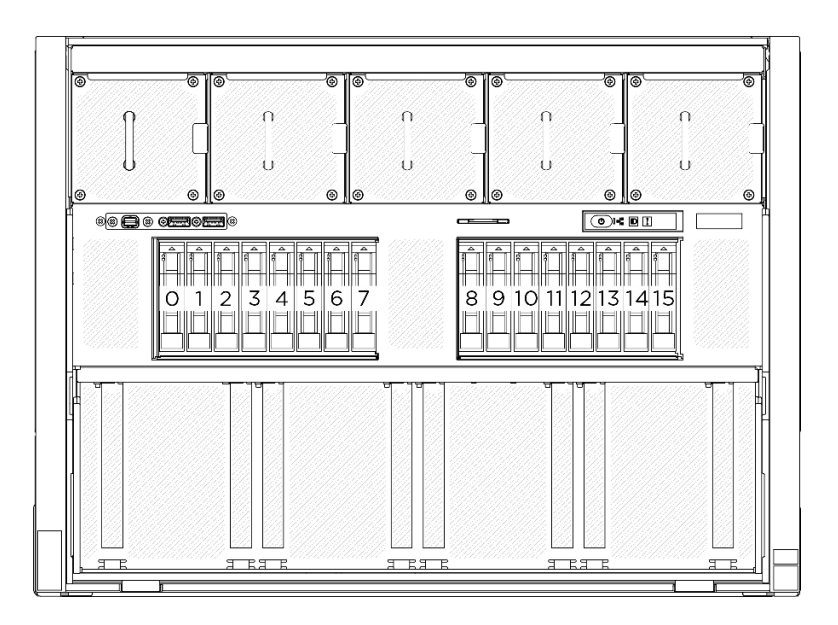

Figura 19. Numerazione del vano dell'unità da 2,5"

Download di firmware e driver: potrebbe essere necessario aggiornare il firmware o il driver dopo la sostituzione di un componente.

- Visitare il sito [https://datacentersupport.lenovo.com/tw/en/products/servers/thinksystem/sr680av3/7dhe/](https://datacentersupport.lenovo.com/tw/en/products/servers/thinksystem/sr680av3/7dhe/downloads/driver-list/) [downloads/driver-list/](https://datacentersupport.lenovo.com/tw/en/products/servers/thinksystem/sr680av3/7dhe/downloads/driver-list/) per visualizzare gli aggiornamenti più recenti di firmware e driver per il server in uso.
- Per ulteriori informazioni sugli strumenti di aggiornamento del firmware, vedere "Aggiornamento del firmware" nella Guida per l'utente o nella Guida alla configurazione di sistema.

#### Procedura

- Passo 1. Se il vano dell'unità contiene un elemento di riempimento, tirare la leva di rilascio sull'elemento di riempimento ed estrarlo dal vano.
- Passo 2. Installare un'unità hot-swap da 2,5".
	- a. **C** Assicurarsi che la maniglia dell'unità sia in posizione di apertura. Quindi allineare l'unità alle guide di scorrimento del vano e fare scorrere delicatamente l'unità nel vano finché non si arresta.
	- b. **@** Ruotare la maniglia dell'unità nella posizione di chiusura completa, finché il fermo della maniglia non scatta in posizione.

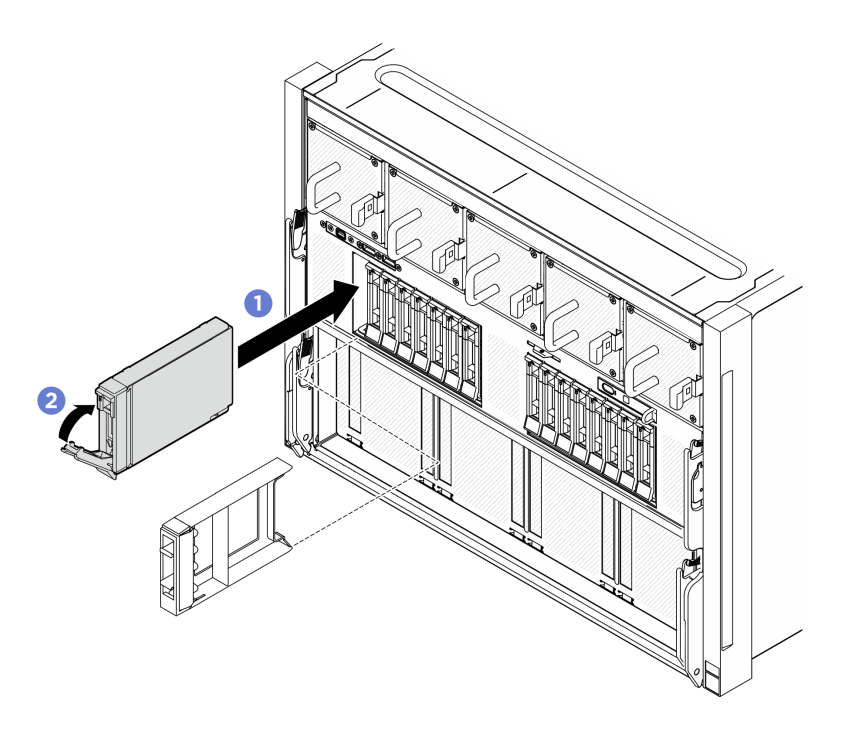

Figura 20. Installazione dell'unità hot-swap da 2,5"

## Dopo aver terminato

- 1. Verificare il LED di stato dell'unità per controllare che l'unità disco fisso funzioni correttamente.
	- Se il LED di stato giallo dell'unità è acceso con luce continua, l'unità è malfunzionante e deve essere sostituita.
	- Se il LED di attività verde dell'unità lampeggia, è in corso l'accesso all'unità.
- 2. Se è stato installato il backplane dell'unità da 2,5" con unità NVMe U.3 a tre modalità. Abilitare la modalità U.3 x1 per gli slot dell'unità selezionati sul backplane tramite la GUI Web XCC. Vedere ["L'unità](#page-265-0) [NVMe U.3 può essere rilevata nella connessione NVMe, ma non a tre modalità" a pagina 258.](#page-265-0)

# <span id="page-34-0"></span>Sostituzione dello shuttle di elaborazione 2U (solo per tecnici qualificati)

Seguire le istruzioni riportate in questa sezione per rimuovere e installare lo shuttle di elaborazione 2U.

Importante: Questa attività deve essere eseguita da tecnici qualificati certificati dall'assistenza Lenovo. Non tentare di rimuovere o installare la parte senza una formazione e una qualifica adeguate.

#### <span id="page-34-1"></span>Rimozione dello shuttle di elaborazione 2U

Seguire le istruzioni riportate in questa sezione per rimuovere lo shuttle di elaborazione 2U. La procedura deve essere eseguita da un tecnico qualificato.

#### Informazioni su questa attività

#### Attenzione:

- Leggere ["Linee guida per l'installazione" a pagina 1](#page-8-1) ed ["Elenco di controllo per la sicurezza" a pagina 2](#page-9-0) per assicurarsi di operare in sicurezza.
- Spegnere il server e le periferiche e scollegare i cavi di alimentazione e tutti i cavi esterni. Vedere ["Spegnimento del server" a pagina 8](#page-15-0).

#### **Procedura**

- Passo 1. **O** Premere i due fermi di rilascio blu.
- Passo 2. <sup>2</sup> Ruotare le due leve di rilascio finché non sono perpendicolari allo shuttle di elaborazione 2U.
- Passo 3. **@** Estrarre il shuttle di elaborazione 2U dallo chassis.

Nota: Per non danneggiare i componenti, dopo aver estratto lo shuttle di elaborazione 2U, spingere all'indietro le due leve di rilascio finché non sono in posizione.

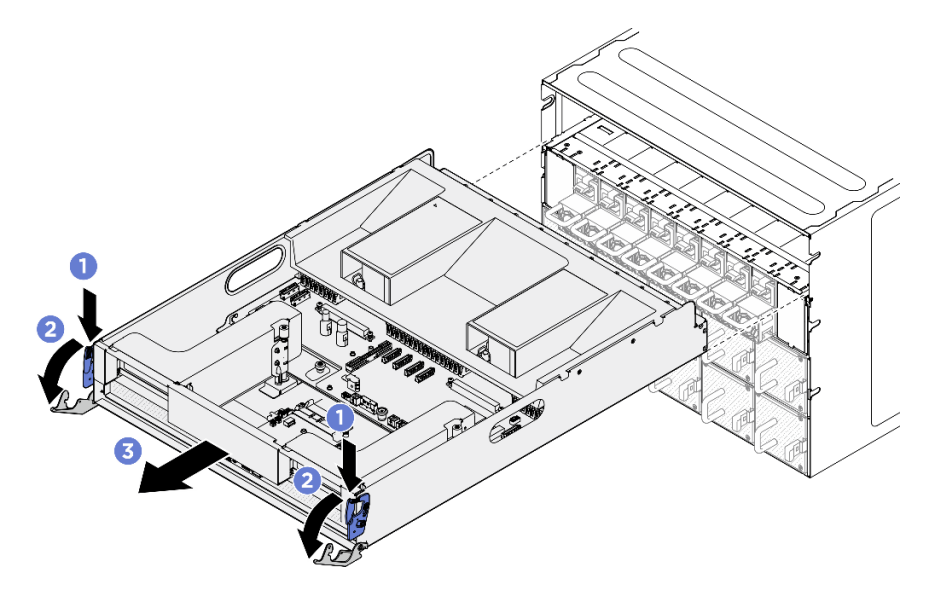

Figura 21. Rimozione del shuttle di elaborazione 2U

#### Dopo aver terminato

Se viene richiesto di restituire il componente o il dispositivo opzionale, seguire tutte le istruzioni di imballaggio e utilizzare i materiali di imballaggio per la spedizione forniti con il prodotto.

#### <span id="page-35-0"></span>Installazione dello shuttle di elaborazione 2U

Seguire le istruzioni riportate in questa sezione per installare lo shuttle di elaborazione 2U. La procedura deve essere eseguita da un tecnico qualificato.

#### Informazioni su questa attività

#### Attenzione:

- Leggere ["Linee guida per l'installazione" a pagina 1](#page-8-1) ed ["Elenco di controllo per la sicurezza" a pagina 2](#page-9-0) per assicurarsi di operare in sicurezza.
- Assicurarsi che tutti i cavi, gli adattatori e gli altri componenti siano installati e posizionati correttamente e che non siano stati lasciati degli strumenti o delle parti lente all'interno del server.
- Assicurarsi che tutti i cavi interni siano inseriti correttamente. Vedere [Capitolo 2 "Instradamento dei cavi](#page-202-0)  [interni" a pagina 195](#page-202-0).

## **Procedura**

- Passo 1. <sup>O</sup> Aprire completamente le due leve di rilascio. Allineare quindi lo shuttle di elaborazione 2U alla relativa apertura nella parte posteriore dello chassis e spingerlo nello chassis finché non si arresta.
- Passo 2. <sup>2</sup> Ruotare le due leve di rilascio finché non si bloccano in posizione.
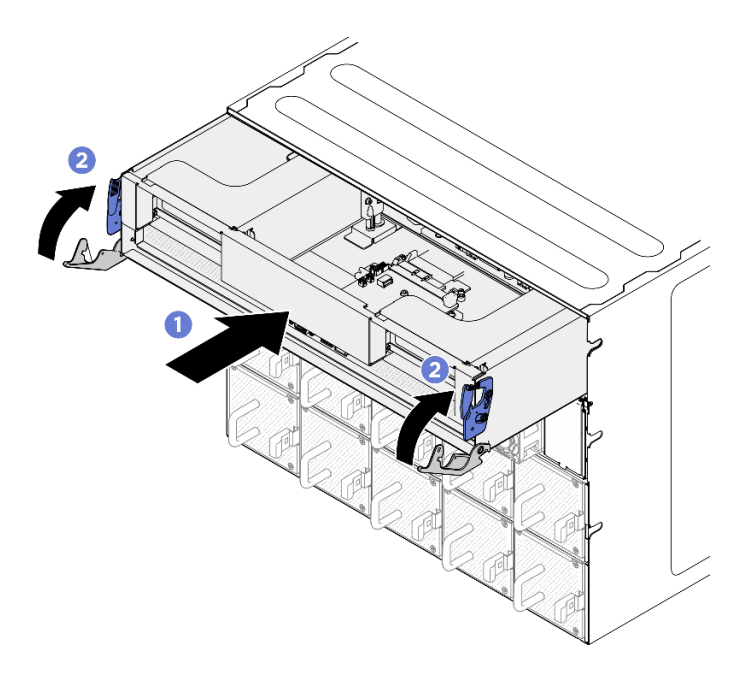

Figura 22. Installazione del shuttle di elaborazione 2U

Completare la sostituzione dei componenti. Vedere ["Completamento delle operazioni di sostituzione dei](#page-200-0)  [componenti" a pagina 193.](#page-200-0)

# Sostituzione dello shuttle GPU 8U (solo per tecnici qualificati)

Seguire le istruzioni riportate in questa sezione per rimuovere e installare lo shuttle GPU 8U.

Importante: Questa attività deve essere eseguita da tecnici qualificati certificati dall'assistenza Lenovo. Non tentare di rimuovere o installare la parte senza una formazione e una qualifica adeguate.

#### <span id="page-36-0"></span>Rimozione dello shuttle GPU 8U

Seguire le istruzioni riportate in questa sezione per rimuovere lo shuttle GPU 8U. La procedura deve essere eseguita da un tecnico qualificato.

#### Informazioni su questa attività

S037

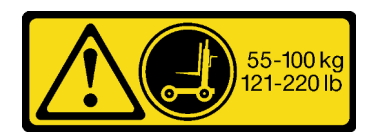

#### ATTENZIONE:

Il peso di questa parte o unità è di oltre 55 kg (121,2 libbre). Per il sollevamento di questa parte o unità è richiesto personale specializzato e/o un dispositivo di sollevamento

#### Attenzione:

• Leggere ["Linee guida per l'installazione" a pagina 1](#page-8-0) ed ["Elenco di controllo per la sicurezza" a pagina 2](#page-9-0) per assicurarsi di operare in sicurezza.

- Spegnere il server e le periferiche e scollegare i cavi di alimentazione e tutti i cavi esterni. Vedere ["Spegnimento del server" a pagina 8](#page-15-0).
- Per eseguire questa procedura sono necessarie due persone e un dispositivo di sollevamento in grado di supportare fino a 400 libbre (181 kg). Se non si dispone già di un dispositivo di sollevamento, Lenovo offre la Genie Lift GL-8 material lift che può essere acquistata in Data Center Solution Configurator: [https://](https://dcsc.lenovo.com/#/configuration/cto/7D5YCTO1WW?hardwareType=lifttool) [dcsc.lenovo.com/#/configuration/cto/7D5YCTO1WW?hardwareType=lifttool](https://dcsc.lenovo.com/#/configuration/cto/7D5YCTO1WW?hardwareType=lifttool). Assicurarsi di includere il freno a pedale e la piattaforma di carico al momento dell'ordine Genie Lift GL-8 material lift.

## **Procedura**

Passo 1. Preparativi per questa attività.

- a. Rimuovere tutte le unità di alimentazione. Vedere ["Rimozione di un'unità di alimentazione hot](#page-88-0)[swap" a pagina 81.](#page-88-0)
- b. Rimuovere tutte le ventole anteriori. Vedere ["Rimozione di una ventola hot-swap \(anteriore e](#page-46-0) [posteriore\)" a pagina 39.](#page-46-0)
- c. Rimuovere tutte le unità hot-swap da 2,5" dai vani delle unità, compresi gli eventuali elementi di riempimento di questi ultimi. Vedere ["Rimozione di un'unità hot-swap da 2,5"" a pagina 23.](#page-30-0)
- Passo 2. Rimuovere il shuttle GPU 8U.
	- a. **O** Premere i due fermi di rilascio blu.
	- b. **P** Ruotare le due leve di rilascio finché non sono perpendicolari allo shuttle GPU 8U.
	- c. **C.** Estrarre il shuttle GPU 8U dallo chassis.

Attenzione: Assicurarsi che lo shuttle GPU 8U sia sollevato da due persone tramite le quattro maniglie su entrambi i lati dello shuttle GPU 8U. Quindi, far scorrere lo shuttle GPU 8U su un dispositivo di sollevamento per spostare lo shuttle GPU 8U.

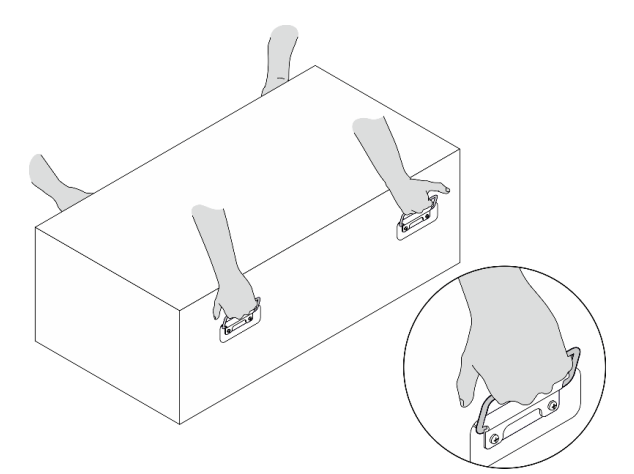

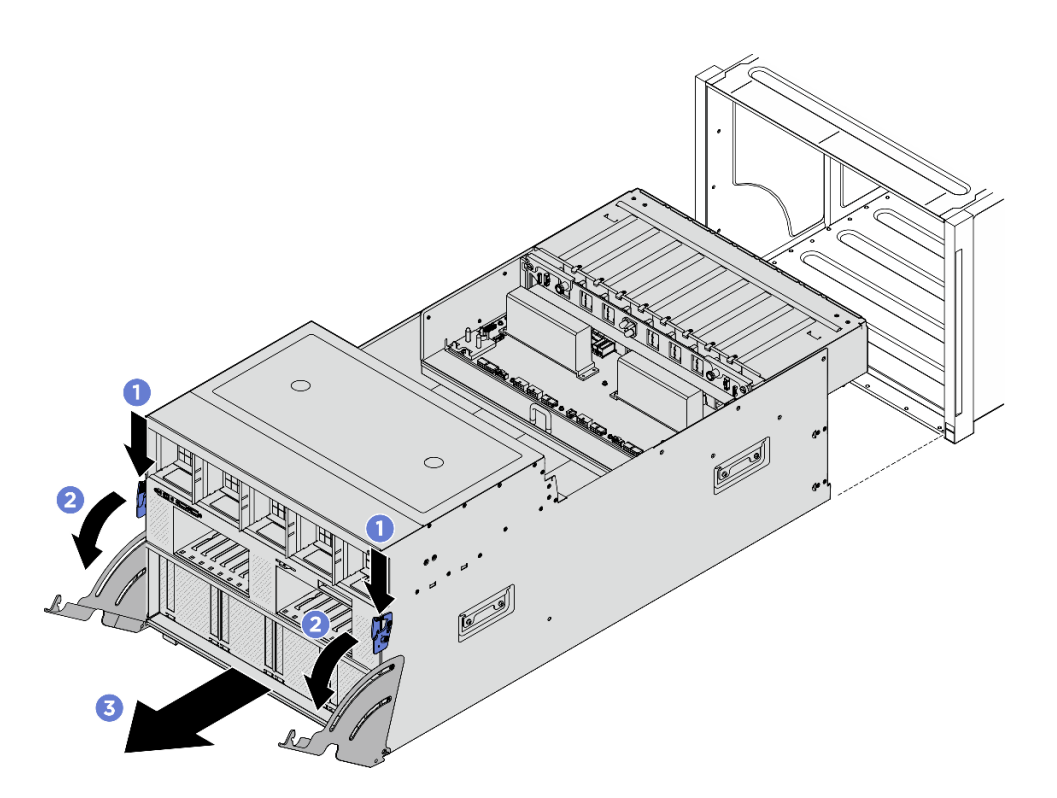

Figura 23. Rimozione del shuttle GPU 8U

Se viene richiesto di restituire il componente o il dispositivo opzionale, seguire tutte le istruzioni di imballaggio e utilizzare i materiali di imballaggio per la spedizione forniti con il prodotto.

# <span id="page-38-0"></span>Installazione dello shuttle della GPU 8U

Seguire le istruzioni riportate in questa sezione per installare lo shuttle GPU 8U. La procedura deve essere eseguita da un tecnico qualificato.

# Informazioni su questa attività

S037

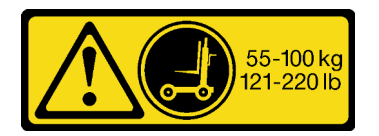

#### ATTENZIONE:

Il peso di questa parte o unità è di oltre 55 kg (121,2 libbre). Per il sollevamento di questa parte o unità è richiesto personale specializzato e/o un dispositivo di sollevamento

#### Attenzione:

- Leggere ["Linee guida per l'installazione" a pagina 1](#page-8-0) ed ["Elenco di controllo per la sicurezza" a pagina 2](#page-9-0) per assicurarsi di operare in sicurezza.
- Assicurarsi che tutti i cavi, gli adattatori e gli altri componenti siano installati e posizionati correttamente e che non siano stati lasciati degli strumenti o delle parti lente all'interno del server.
- Assicurarsi che tutti i cavi interni siano inseriti correttamente. Vedere [Capitolo 2 "Instradamento dei cavi](#page-202-0)  [interni" a pagina 195](#page-202-0).
- Per eseguire questa procedura sono necessarie due persone e un dispositivo di sollevamento in grado di supportare fino a 400 libbre (181 kg). Se non si dispone già di un dispositivo di sollevamento, Lenovo offre la Genie Lift GL-8 material lift che può essere acquistata in Data Center Solution Configurator: [https://](https://dcsc.lenovo.com/#/configuration/cto/7D5YCTO1WW?hardwareType=lifttool) [dcsc.lenovo.com/#/configuration/cto/7D5YCTO1WW?hardwareType=lifttool](https://dcsc.lenovo.com/#/configuration/cto/7D5YCTO1WW?hardwareType=lifttool). Assicurarsi di includere il freno a pedale e la piattaforma di carico al momento dell'ordine Genie Lift GL-8 material lift.

# **Procedura**

Attenzione: Assicurarsi che lo shuttle GPU 8U sia sollevato da due persone tramite le quattro maniglie su entrambi i lati dello shuttle GPU 8U. Quindi, far scorrere lo shuttle GPU 8U su un dispositivo di sollevamento per spostare lo shuttle GPU 8U.

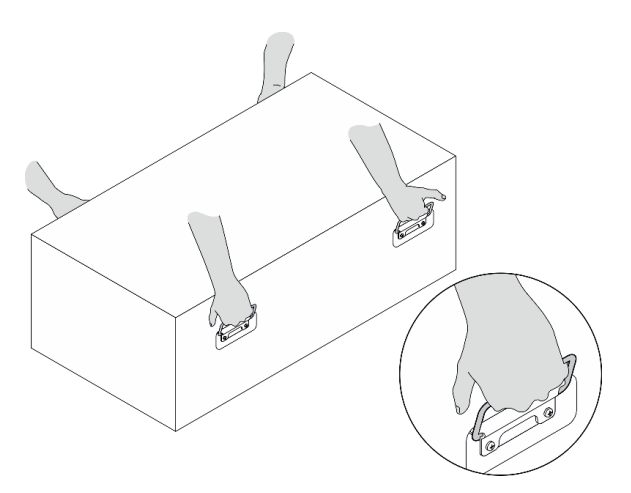

- Passo 1. <sup>O</sup> Aprire completamente le due leve di rilascio. Allineare quindi lo shuttle GPU 8U alla relativa apertura nella parte anteriore dello chassis e spingerlo nello chassis finché non si arresta.
- Passo 2. <sup>2</sup> Ruotare le due leve di rilascio finché non si bloccano in posizione.

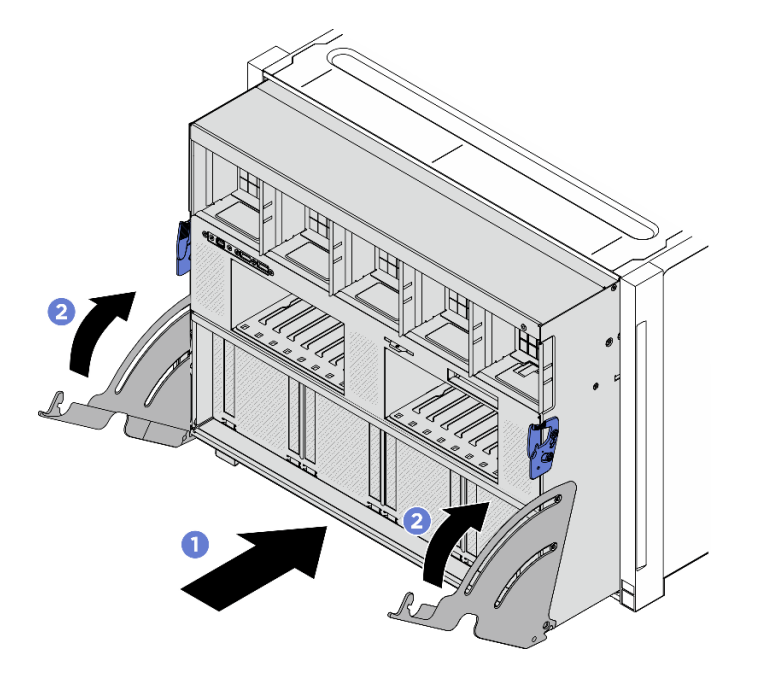

Figura 24. Installazione del shuttle GPU 8U

- 1. Reinstallare tutte le unità hot-swap da 2,5" nei vani delle unità, compresi gli eventuali elementi di riempimento di questi ultimi. Vedere ["Installazione di un'unità hot-swap da 2,5"" a pagina 25](#page-32-0)
- 2. Reinstallare tutte le ventole anteriori. Vedere ["Installazione di una ventola hot-swap \(anteriore e](#page-48-0) [posteriore\)" a pagina 41.](#page-48-0)
- 3. Reinstallare tutte le unità di alimentazione. Vedere ["Installazione di un'unità di alimentazione hot-swap" a](#page-90-0) [pagina 83](#page-90-0).
- 4. Completare le operazioni di sostituzione dei componenti. Vedere ["Completamento delle operazioni di](#page-200-0) [sostituzione dei componenti" a pagina 193](#page-200-0).

# Sostituzione del coperchio del cavo (solo per tecnici qualificati)

Attenersi alle istruzioni riportate in questa sezione per rimuovere e installare il coperchio del cavo.

Importante: Questa attività deve essere eseguita da tecnici qualificati certificati dall'assistenza Lenovo. Non tentare di rimuovere o installare la parte senza una formazione e una qualifica adeguate.

# <span id="page-40-0"></span>Rimozione del pannello di copertura del cavo

Seguire le istruzioni riportate in questa sezione per rimuovere il coperchio del cavo. La procedura deve essere eseguita da un tecnico qualificato.

# Informazioni su questa attività

#### Attenzione:

- Leggere ["Linee guida per l'installazione" a pagina 1](#page-8-0) ed ["Elenco di controllo per la sicurezza" a pagina 2](#page-9-0) per assicurarsi di operare in sicurezza.
- Spegnere il server e le periferiche e scollegare i cavi di alimentazione e tutti i cavi esterni. Vedere ["Spegnimento del server" a pagina 8](#page-15-0).
- Per eseguire questa procedura sono necessarie due persone e un dispositivo di sollevamento in grado di supportare fino a 400 libbre (181 kg). Se non si dispone già di un dispositivo di sollevamento, Lenovo offre la Genie Lift GL-8 material lift che può essere acquistata in Data Center Solution Configurator: [https://](https://dcsc.lenovo.com/#/configuration/cto/7D5YCTO1WW?hardwareType=lifttool)  [dcsc.lenovo.com/#/configuration/cto/7D5YCTO1WW?hardwareType=lifttool](https://dcsc.lenovo.com/#/configuration/cto/7D5YCTO1WW?hardwareType=lifttool). Assicurarsi di includere il freno a pedale e la piattaforma di carico al momento dell'ordine Genie Lift GL-8 material lift.

# Procedura

Passo 1. Preparativi per questa attività.

- a. Rimuovere tutte le unità di alimentazione. Vedere ["Rimozione di un'unità di alimentazione hot](#page-88-0)[swap" a pagina 81](#page-88-0).
- b. Rimuovere tutte le ventole anteriori. Vedere ["Rimozione di una ventola hot-swap \(anteriore e](#page-46-0) [posteriore\)" a pagina 39.](#page-46-0)
- c. Rimuovere tutte le unità hot-swap da 2,5" dai vani delle unità, compresi gli eventuali elementi di riempimento di questi ultimi. Vedere ["Rimozione di un'unità hot-swap da 2,5"" a pagina 23](#page-30-0).
- d. Estrarre lo shuttle GPU 8U dallo chassis e collocarlo sulla piattaforma di sollevamento. Vedere ["Rimozione dello shuttle GPU 8U" a pagina 29.](#page-36-0)
- Passo 2. Rimuovere il coperchio del cavo.
	- a.  $\bullet$  Rimuovere le quattordici viti contrassegnate con la lettera F sul cablaggio dello switch PCIe anteriore e su entrambi i lati dello shuttle GPU 8U.
	- b. <sup>@</sup> Sollevare il coperchio del cavo per estrarlo dallo shuttle GPU 8U.

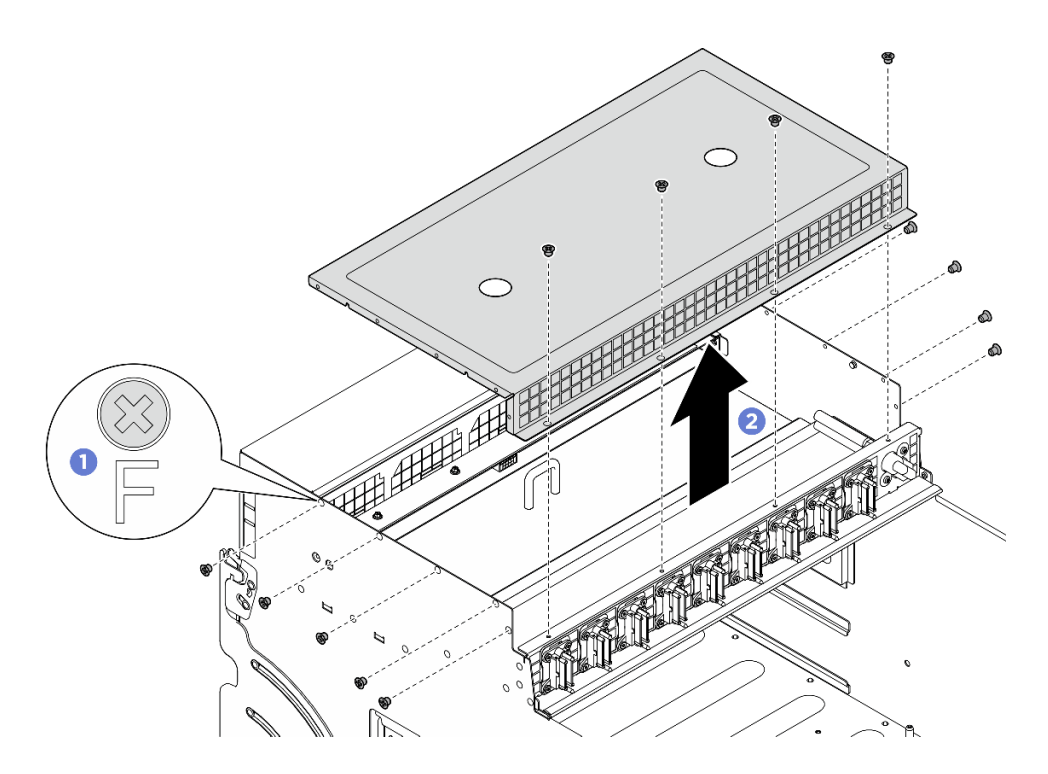

Figura 25. Rimozione del pannello di copertura del cavo

Se viene richiesto di restituire il componente o il dispositivo opzionale, seguire tutte le istruzioni di imballaggio e utilizzare i materiali di imballaggio per la spedizione forniti con il prodotto.

#### <span id="page-41-0"></span>Installazione del pannello di copertura del cavo

Seguire le istruzioni riportate in questa sezione per installare il coperchio del cavo. La procedura deve essere eseguita da un tecnico qualificato.

#### Informazioni su questa attività

#### Attenzione:

- Leggere ["Linee guida per l'installazione" a pagina 1](#page-8-0) ed ["Elenco di controllo per la sicurezza" a pagina 2](#page-9-0) per assicurarsi di operare in sicurezza.
- Mettere in contatto l'involucro antistatico contenente il componente con qualsiasi superficie metallica non verniciata del server, quindi rimuoverlo dall'involucro e posizionarlo su una superficie antistatica.
- Per eseguire questa procedura sono necessarie due persone e un dispositivo di sollevamento in grado di supportare fino a 400 libbre (181 kg). Se non si dispone già di un dispositivo di sollevamento, Lenovo offre la Genie Lift GL-8 material lift che può essere acquistata in Data Center Solution Configurator: [https://](https://dcsc.lenovo.com/#/configuration/cto/7D5YCTO1WW?hardwareType=lifttool) [dcsc.lenovo.com/#/configuration/cto/7D5YCTO1WW?hardwareType=lifttool](https://dcsc.lenovo.com/#/configuration/cto/7D5YCTO1WW?hardwareType=lifttool). Assicurarsi di includere il freno a pedale e la piattaforma di carico al momento dell'ordine Genie Lift GL-8 material lift.

#### **Procedura**

Passo 1. <sup>O</sup> Allineare il coperchio del cavo ai quattro piedini della quida sullo shuttle GPU 8U. Posizionare quindi il coperchio del cavo sulla parte superiore dello shuttle GPU 8U finché non è bloccato saldamente in posizione.

Passo 2. <sup>2</sup>Individuare i quattordici fori per viti contrassegnati con la lettera F sul cablaggio dello switch PCIe anteriore e su entrambi i lati del shuttle GPU 8U. Stringere quindi le quattordici viti per fissare il coperchio del cavo.

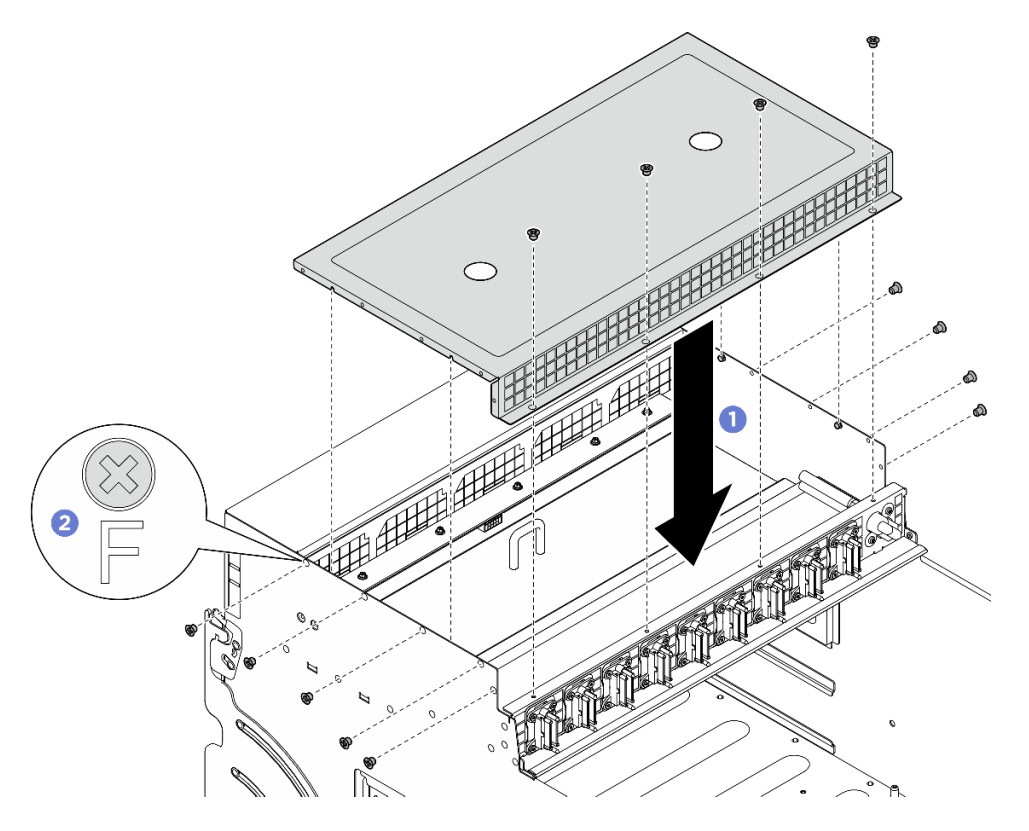

Figura 26. Installazione del pannello di copertura del cavo

# Dopo aver terminato

- 1. Reinstallare lo shuttle GPU 8U. Vedere ["Installazione dello shuttle della GPU 8U" a pagina 31.](#page-38-0)
- 2. Reinstallare tutte le unità hot-swap da 2,5" nei vani delle unità, compresi gli eventuali elementi di riempimento di questi ultimi. Vedere ["Installazione di un'unità hot-swap da 2,5"" a pagina 25](#page-32-0)
- 3. Reinstallare tutte le ventole anteriori. Vedere ["Installazione di una ventola hot-swap \(anteriore e](#page-48-0) [posteriore\)" a pagina 41.](#page-48-0)
- 4. Reinstallare tutte le unità di alimentazione. Vedere ["Installazione di un'unità di alimentazione hot-swap" a](#page-90-0) [pagina 83](#page-90-0).
- 5. Completare le operazioni di sostituzione dei componenti. Vedere ["Completamento delle operazioni di](#page-200-0) [sostituzione dei componenti" a pagina 193](#page-200-0).

# Sostituzione della batteria CMOS (CR2032)

Seguire le istruzioni riportate in questa sezione per rimuovere e installare la batteria CMOS (CR2032).

# Rimozione della batteria CMOS (CR2032)

Seguire le istruzioni riportate in questa sezione per rimuovere la batteria CMOS (CR2032).

# Informazioni su questa attività

S004

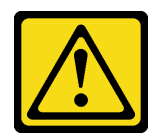

#### ATTENZIONE:

Nel sostituire la batteria al litio, utilizzare solo una batteria con il numero di parte specificato da Lenovo o una batteria di tipo equivalente consigliata dal produttore. Se nel sistema è presente un modulo che contiene una batteria al litio, sostituirlo solo con lo stesso tipo di modulo fabbricato dallo stesso produttore. La batteria contiene litio e può esplodere se non viene utilizzata, manipolata e smaltita in modo corretto.

Non:

- Gettare o immergere in acqua
- Riscaldare a una temperatura superiore ai 100 °C (212 °F)
- Riparare o smontare

Smaltire la batteria come previsto dalle ordinanze o dai regolamenti locali.

S005

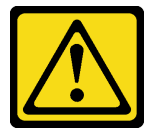

#### ATTENZIONE:

La batteria è agli ioni di litio. Per evitare una possibile esplosione, non bruciare la batteria. Sostituirla solo con una parte approvata. Riciclare o smaltire la batteria nel rispetto delle norme locali.

#### Attenzione:

- Leggere ["Linee guida per l'installazione" a pagina 1](#page-8-0) ed ["Elenco di controllo per la sicurezza" a pagina 2](#page-9-0) per assicurarsi di operare in sicurezza.
- Spegnere il server e le periferiche e scollegare i cavi di alimentazione e tutti i cavi esterni. Vedere ["Spegnimento del server" a pagina 8](#page-15-0).
- Le seguenti note descrivono le informazioni da tenere presenti quando si sostituisce la batteria.
	- Lenovo ha progettato questo prodotto prestando attenzione alla sicurezza dell'utente. Per evitare possibili situazioni di pericolo, è necessario maneggiare correttamente la batteria al litio. Se viene sostituita la batteria, è necessario seguire le istruzioni riportate di seguito.
	- Se la batteria al litio originale viene sostituita con una batteria al metallo pesante o con una batteria con componenti di metallo pesante, tenere presenti le seguenti informazioni relative all'ambiente. Le batterie e gli accumulatori che contengono metalli pesanti non devono essere smaltiti con i normali rifiuti urbani. Verranno ritirate gratuitamente dal produttore, dal distributore o dal rappresentante per essere riciclati o smaltiti in modo appropriato.
	- Una volta sostituita la batteria, è necessario riconfigurare il server e reimpostare la data e l'ora del sistema.

# **Procedura**

Passo 1. Preparativi per questa attività.

a. Rimuovere il shuttle di elaborazione 2U. Vedere ["Rimozione dello shuttle di elaborazione 2U" a](#page-34-0)  [pagina 27](#page-34-0).

Passo 2. Individuare il socket della batteria sull'assieme della scheda di sistema.

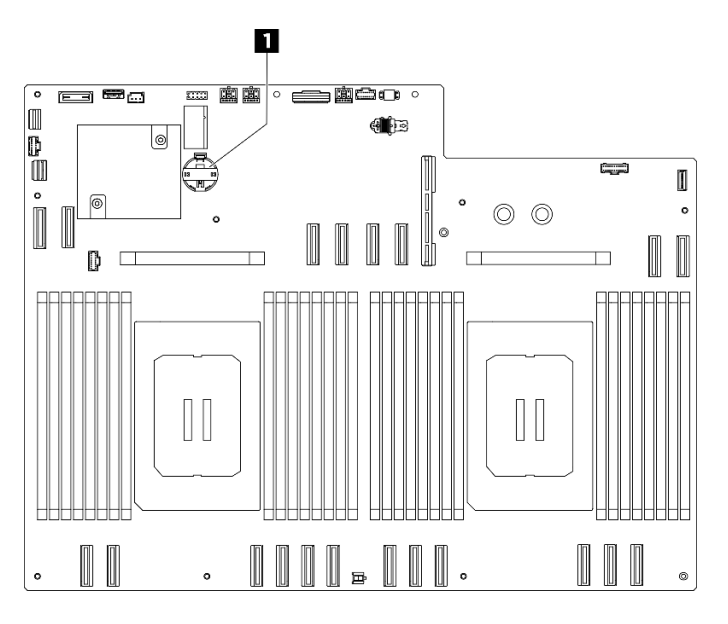

Figura 27. Posizione della batteria CMOS

**1** Posizione della batteria CMOS

- Passo 3. <sup>O</sup> Premere delicatamente sulla sporgenza sul lato della batteria CMOS come mostrato.
- Passo 4. <sup>@</sup> Ruotare la batteria CMOS allontanandola dall'alloggiamento e sollevarla per estrarla dall'apposito socket.

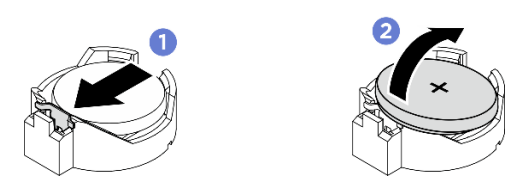

Figura 28. Rimozione della batteria CMOS

# Dopo aver terminato

- 1. Installare un'unità sostitutiva. Vedere ["Installazione della batteria CMOS \(CR2032\)" a pagina 37.](#page-44-0)
- 2. Riciclare il componente in conformità alle normative locali.

# <span id="page-44-0"></span>Installazione della batteria CMOS (CR2032)

Seguire le istruzioni riportate in questa sezione per installare la batteria CMOS (CR2032).

# Informazioni su questa attività

#### S004

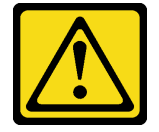

ATTENZIONE:

Nel sostituire la batteria al litio, utilizzare solo una batteria con il numero di parte specificato da Lenovo o una batteria di tipo equivalente consigliata dal produttore. Se nel sistema è presente un modulo che contiene una batteria al litio, sostituirlo solo con lo stesso tipo di modulo fabbricato dallo stesso produttore. La batteria contiene litio e può esplodere se non viene utilizzata, manipolata e smaltita in modo corretto.

Non:

- Gettare o immergere in acqua
- Riscaldare a una temperatura superiore ai 100 °C (212 °F)
- Riparare o smontare

Smaltire la batteria come previsto dalle ordinanze o dai regolamenti locali.

S005

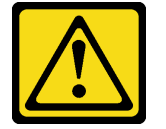

#### ATTENZIONE:

La batteria è agli ioni di litio. Per evitare una possibile esplosione, non bruciare la batteria. Sostituirla solo con una parte approvata. Riciclare o smaltire la batteria nel rispetto delle norme locali.

Attenzione: Leggere ["Linee guida per l'installazione" a pagina 1](#page-8-0) ed ["Elenco di controllo per la sicurezza" a](#page-9-0) [pagina 2](#page-9-0) per assicurarsi di operare in sicurezza.

Importante: Le note riportate di seguito contengono informazioni da tenere presente quando si sostituisce la batteria CMOS del server:

- È necessario sostituire la batteria CMOS con un'altra batteria CMOS al litio delle stesso tipo e produttore.
- Una volta sostituita la batteria CMOS, è necessario riconfigurare il server e reimpostare la data e l'ora del sistema.

# Procedura

- Passo 1. Seguire le istruzioni speciali di gestione e installazione fornite con la batteria CMOS.
- Passo 2. Preparativi per questa attività.
	- a. Rimuovere il shuttle di elaborazione 2U. Vedere ["Rimozione dello shuttle di elaborazione 2U" a](#page-34-0)  [pagina 27](#page-34-0).
- Passo 3. Individuare il socket della batteria sull'assieme della scheda di sistema.

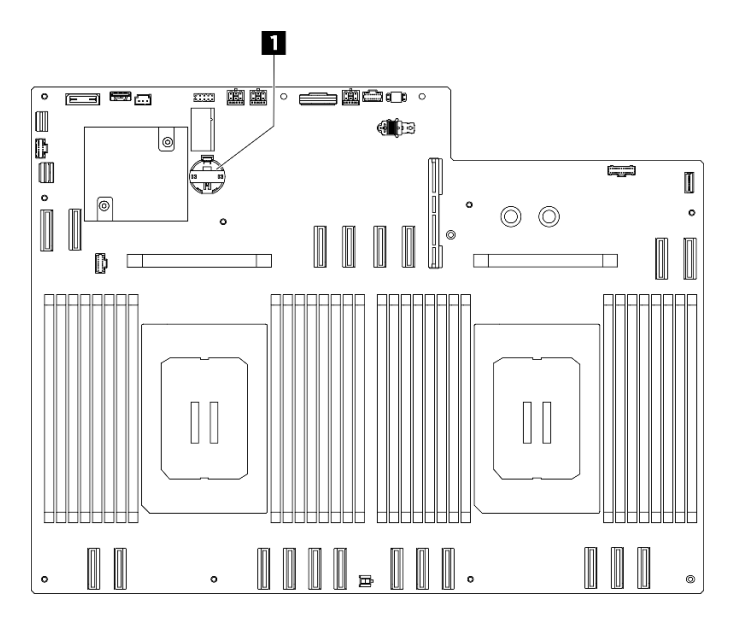

Figura 29. Posizione della batteria CMOS

**1** Posizione della batteria CMOS

- Passo 4. Mettere a contatto l'involucro antistatico contenente il nuovo componente con qualsiasi superficie non verniciata sulla parte esterna del server, quindi rimuovere il nuovo componente dall'involucro e posizionarlo su una superficie antistatica.
- Passo 5.  $\bullet$  Collocare la batteria CMOS sulla parte superiore del socket con il simbolo di lato positivo  $(+)$ rivolto verso l'alto e premere la batteria nell'alloggiamento finché non scatta in posizione.
- Passo 6. <sup>2</sup> Inclinare la batteria CMOS e inserirla nel socket della batteria.

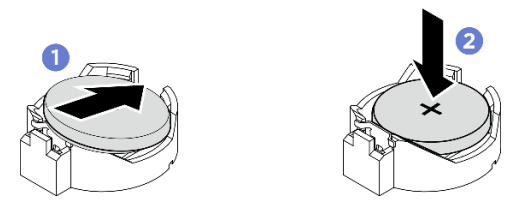

Figura 30. Installazione della batteria CMOS

#### Dopo aver terminato

- 1. Reinstallare lo shuttle di elaborazione 2U. Vedere ["Installazione dello shuttle di elaborazione 2U" a](#page-35-0) [pagina 28](#page-35-0).
- 2. Completare le operazioni di sostituzione dei componenti. Vedere ["Completamento delle operazioni di](#page-200-0) [sostituzione dei componenti" a pagina 193](#page-200-0).
- 3. Riconfigurare il server e reimpostare la data e l'ora del sistema.

# Sostituzione della ventola

Seguire le istruzioni riportate in questa sezione per rimuovere o installare una ventola.

#### <span id="page-46-0"></span>Rimozione di una ventola hot-swap (anteriore e posteriore)

Seguire le istruzioni riportate in questa sezione per rimuovere una ventola hot-swap anteriore o posteriore.

# Informazioni su questa attività

# Attenzione:

- Leggere ["Linee guida per l'installazione" a pagina 1](#page-8-0) ed ["Elenco di controllo per la sicurezza" a pagina 2](#page-9-0) per assicurarsi di operare in sicurezza.
- Le seguenti figure mostrano la numerazione delle ventole anteriori e posteriori:

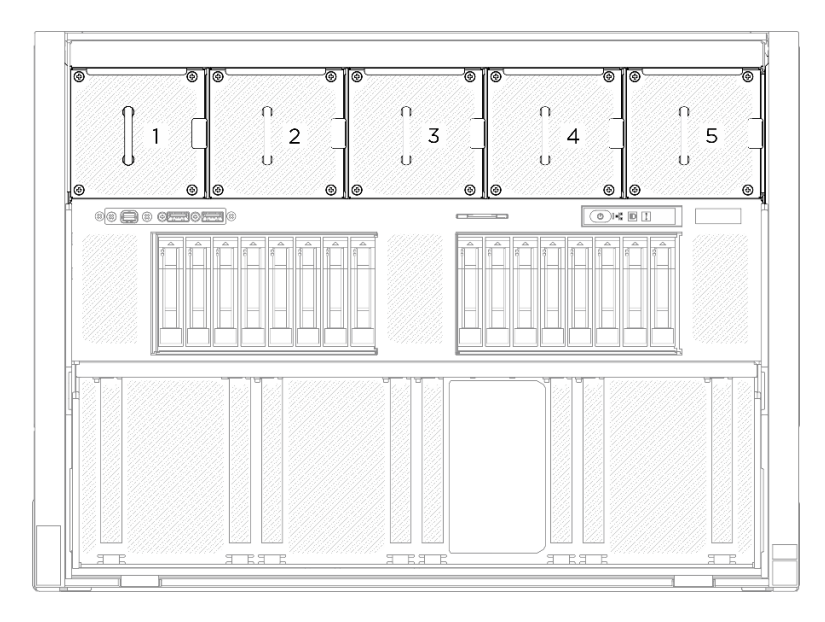

Figura 31. Numerazione delle ventole anteriori

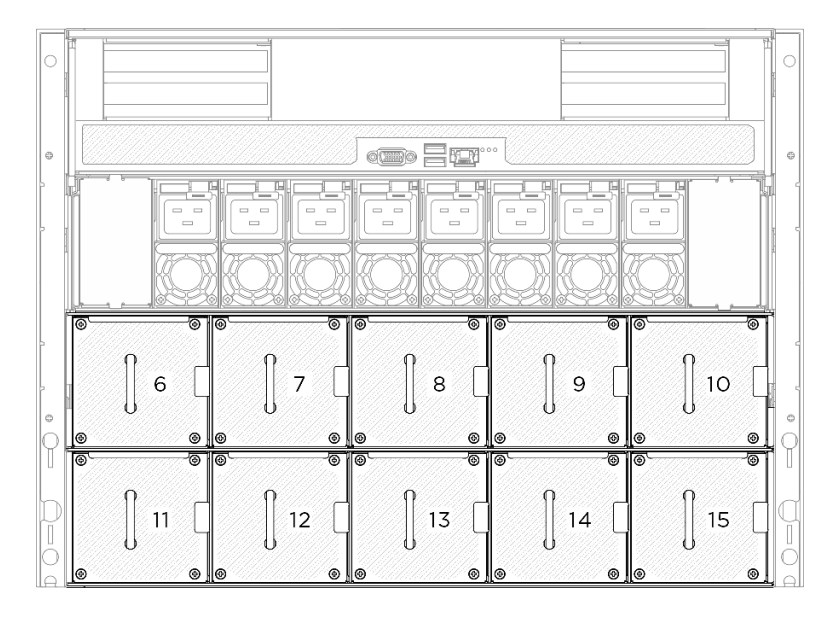

Figura 32. Numerazione delle ventole posteriori

# **Procedura**

- Passo 1. <sup>O</sup> Tenere premuto il fermo arancione per rilasciare la ventola.
- Passo 2. <sup>2</sup> Afferrare la ventola ed estrarla con cautela dal server.

Nota: Una ventola anteriore viene utilizzata come esempio nella figura, ma il metodo di rimozione è lo stesso per le ventole posteriori.

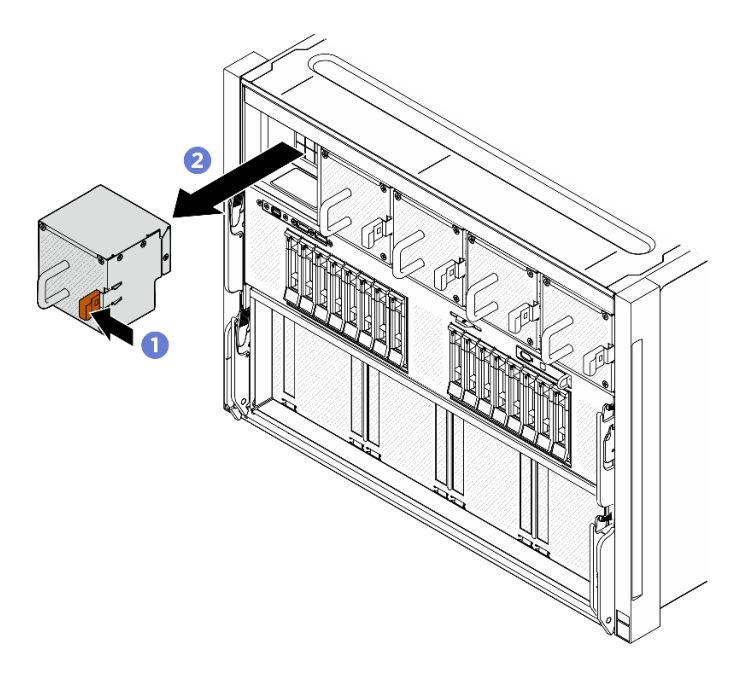

Figura 33. Rimozione della ventola hot-swap

# Dopo aver terminato

Se viene richiesto di restituire il componente o il dispositivo opzionale, seguire tutte le istruzioni di imballaggio e utilizzare i materiali di imballaggio per la spedizione forniti con il prodotto.

# <span id="page-48-0"></span>Installazione di una ventola hot-swap (anteriore e posteriore)

Seguire le istruzioni riportate in questa sezione per installare una ventola hot-swap anteriore o posteriore.

# Informazioni su questa attività

#### Attenzione:

- Leggere ["Linee guida per l'installazione" a pagina 1](#page-8-0) ed ["Elenco di controllo per la sicurezza" a pagina 2](#page-9-0) per assicurarsi di operare in sicurezza.
- Assicurarsi di sostituire una ventola difettosa con un'altra unità dello stesso tipo.
- Mettere in contatto l'involucro antistatico contenente il componente con qualsiasi superficie metallica non verniciata del server, quindi rimuoverlo dall'involucro e posizionarlo su una superficie antistatica.
- Le seguenti figure mostrano la numerazione delle ventole anteriori e posteriori:

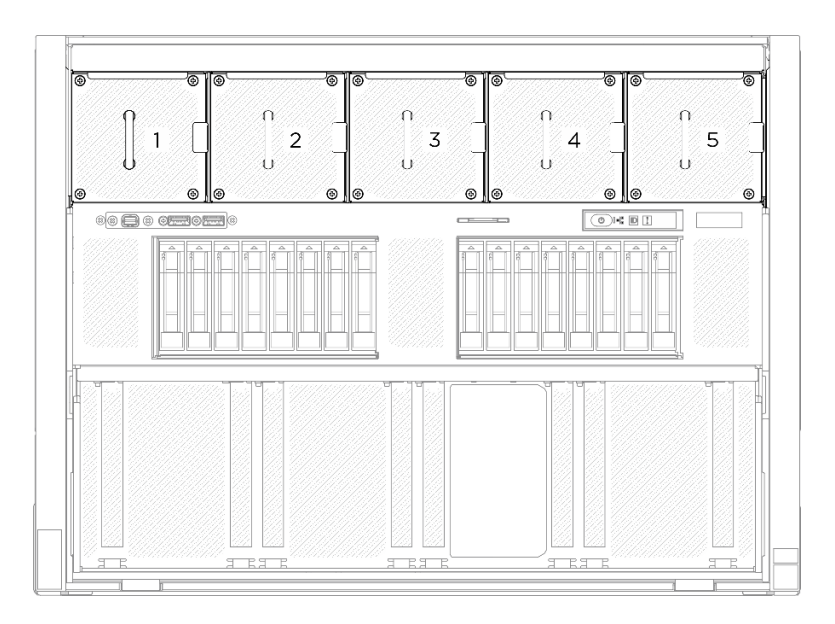

Figura 34. Numerazione delle ventole anteriori

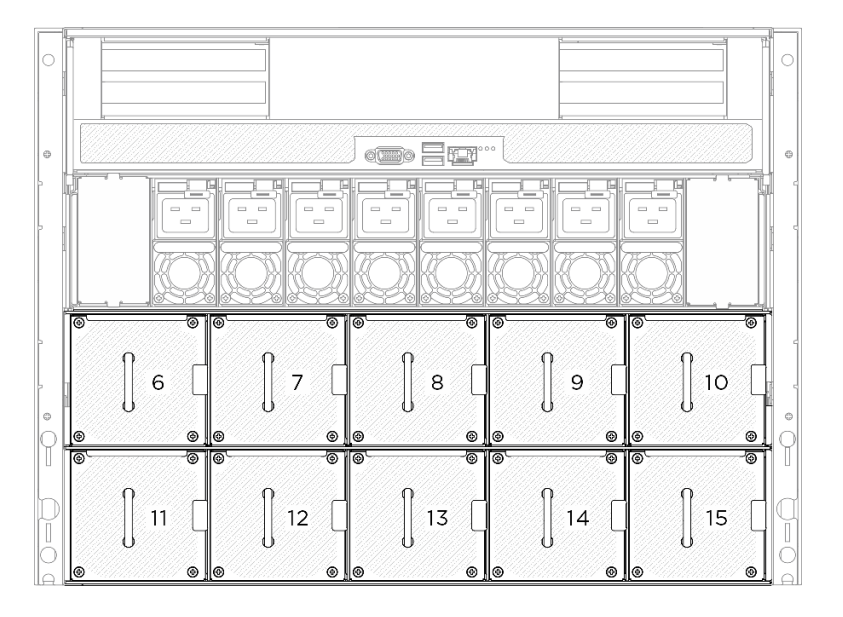

Figura 35. Numerazione delle ventole posteriori

# **Procedura**

- Passo 1. Verificare che l'etichetta della direzione del flusso d'aria sulla ventola sia rivolta verso l'alto. Allineare quindi la ventola con il socket della ventola.
- Passo 2. Tenere premuto il fermo arancione. Far scorrere quindi la ventola nel socket finché non si blocca in posizione.

Nota: Una ventola anteriore viene utilizzata come esempio nella figura, ma il metodo di installazione è lo stesso per le ventole posteriori.

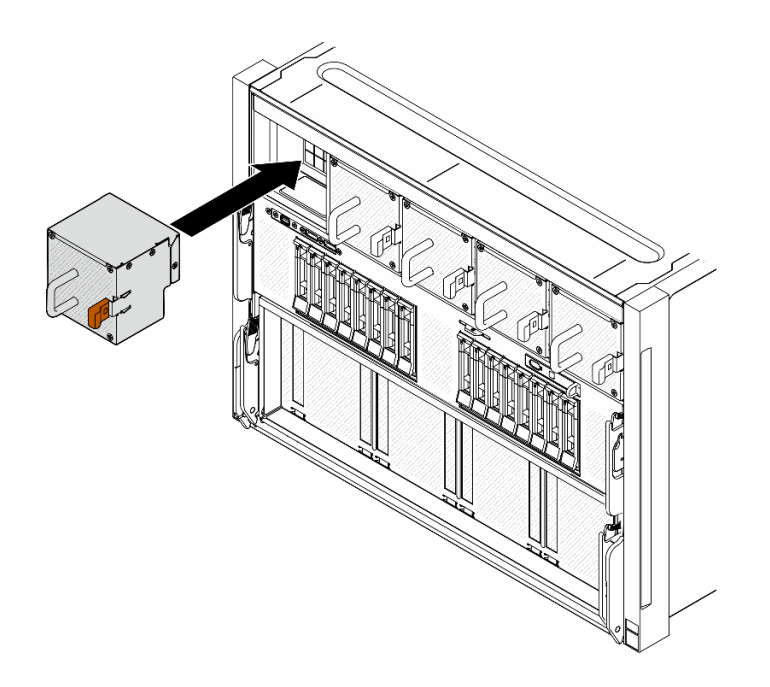

Figura 36. Installazione della ventola hot-swap

Completare la sostituzione dei componenti. Vedere ["Completamento delle operazioni di sostituzione dei](#page-200-0)  [componenti" a pagina 193.](#page-200-0)

# Sostituzione dell'assieme della scheda di controllo della ventola (solo per tecnici qualificati)

Seguire le istruzioni riportate in questa sezione per rimuovere o installare un assieme della scheda di controllo della ventola.

Importante: Questa attività deve essere eseguita da tecnici qualificati certificati dall'assistenza Lenovo. Non tentare di rimuovere o installare la parte senza una formazione e una qualifica adeguate.

#### Rimozione dell'assieme della scheda di controllo della ventola anteriore

Seguire le istruzioni riportate in questa sezione per rimuovere l'assieme della scheda di controllo della ventola anteriore. La procedura deve essere eseguita da un tecnico qualificato.

#### Informazioni su questa attività

#### Attenzione:

- Leggere ["Linee guida per l'installazione" a pagina 1](#page-8-0) ed ["Elenco di controllo per la sicurezza" a pagina 2](#page-9-0) per assicurarsi di operare in sicurezza.
- Spegnere il server e le periferiche e scollegare i cavi di alimentazione e tutti i cavi esterni. Vedere ["Spegnimento del server" a pagina 8](#page-15-0).
- Per eseguire questa procedura sono necessarie due persone e un dispositivo di sollevamento in grado di supportare fino a 400 libbre (181 kg). Se non si dispone già di un dispositivo di sollevamento, Lenovo offre la Genie Lift GL-8 material lift che può essere acquistata in Data Center Solution Configurator: [https://](https://dcsc.lenovo.com/#/configuration/cto/7D5YCTO1WW?hardwareType=lifttool)  [dcsc.lenovo.com/#/configuration/cto/7D5YCTO1WW?hardwareType=lifttool](https://dcsc.lenovo.com/#/configuration/cto/7D5YCTO1WW?hardwareType=lifttool). Assicurarsi di includere il freno a pedale e la piattaforma di carico al momento dell'ordine Genie Lift GL-8 material lift.

# **Procedura**

Passo 1. Preparativi per questa attività.

- a. Rimuovere tutte le unità di alimentazione. Vedere ["Rimozione di un'unità di alimentazione hot](#page-88-0)[swap" a pagina 81.](#page-88-0)
- b. Rimuovere tutte le ventole anteriori. Vedere ["Rimozione di una ventola hot-swap \(anteriore e](#page-46-0) [posteriore\)" a pagina 39.](#page-46-0)
- c. Rimuovere tutte le unità hot-swap da 2,5" dai vani delle unità, compresi gli eventuali elementi di riempimento di questi ultimi. Vedere ["Rimozione di un'unità hot-swap da 2,5"" a pagina 23.](#page-30-0)
- d. Estrarre lo shuttle GPU 8U dallo chassis e collocarlo sulla piattaforma di sollevamento. Vedere ["Rimozione dello shuttle GPU 8U" a pagina 29](#page-36-0).
- e. Rimuovere il pannello di copertura del cavo. Vedere ["Rimozione del pannello di copertura del](#page-40-0) [cavo" a pagina 33](#page-40-0).
- f. Se necessario, rimuovere il coperchio I/O. Vedere ["Rimozione del coperchio I/O" a pagina](#page-170-0) [163](#page-170-0).
- Passo 2. Scollegare il cavo dalla scheda di controllo della ventola anteriore.
- Passo 3. Rimuovere l'assieme della scheda di controllo della ventola anteriore.
	- a.  $\bullet$  Rimuovere le quattro viti contrassegnate con la lettera E su entrambi i lati dello shuttle GPU 8U.
	- b. <sup>**@**</sup> Far scorrere all'indietro l'assembly della scheda di controllo della ventola anteriore e sollevarlo per estrarlo dallo shuttle GPU 8U.

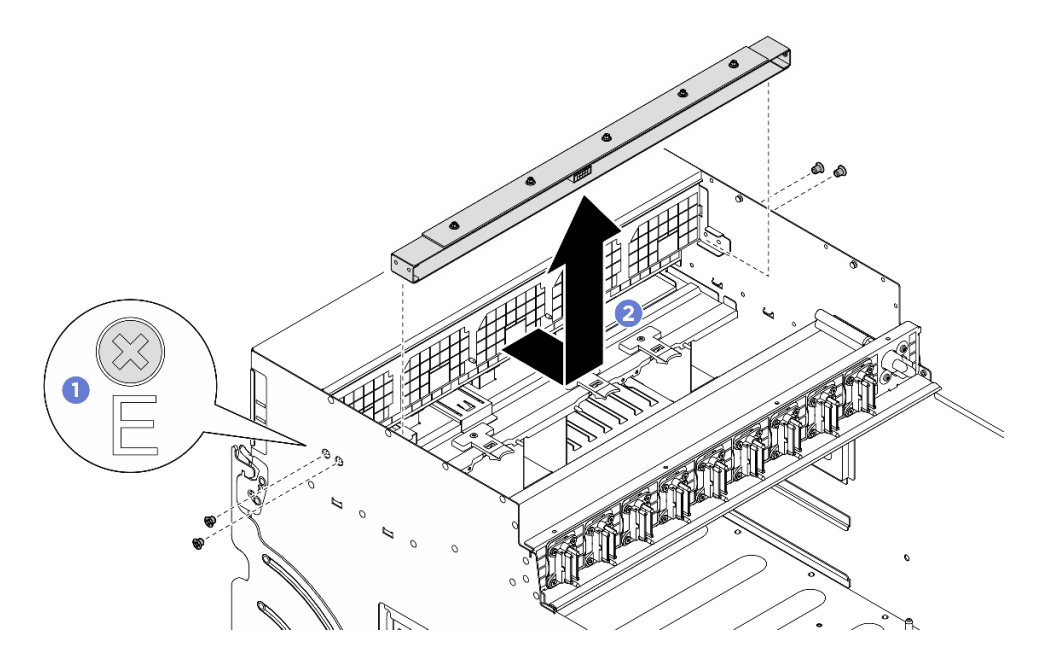

Figura 37. Rimozione dell'assieme della scheda di controllo della ventola anteriore

Passo 4. Se necessario, rimuovere le cinque viti per rimuovere la scheda di controllo della ventola anteriore dalla staffa.

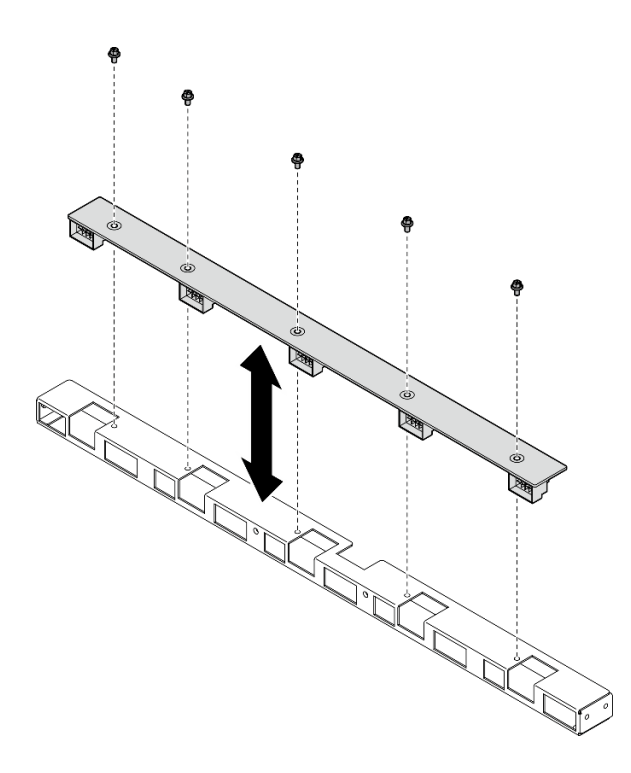

Figura 38. Rimozione scheda di controllo della ventola anteriore

Se viene richiesto di restituire il componente o il dispositivo opzionale, seguire tutte le istruzioni di imballaggio e utilizzare i materiali di imballaggio per la spedizione forniti con il prodotto.

#### Installazione dell'assieme della scheda di controllo della ventola anteriore

Seguire le istruzioni riportate in questa sezione per installare l'assieme della scheda di controllo della ventola anteriore. La procedura deve essere eseguita da un tecnico qualificato.

# Informazioni su questa attività

#### Attenzione:

- Leggere ["Linee guida per l'installazione" a pagina 1](#page-8-0) ed ["Elenco di controllo per la sicurezza" a pagina 2](#page-9-0) per assicurarsi di operare in sicurezza.
- Mettere in contatto l'involucro antistatico contenente il componente con qualsiasi superficie metallica non verniciata del server, quindi rimuoverlo dall'involucro e posizionarlo su una superficie antistatica.
- Per eseguire questa procedura sono necessarie due persone e un dispositivo di sollevamento in grado di supportare fino a 400 libbre (181 kg). Se non si dispone già di un dispositivo di sollevamento, Lenovo offre la Genie Lift GL-8 material lift che può essere acquistata in Data Center Solution Configurator: [https://](https://dcsc.lenovo.com/#/configuration/cto/7D5YCTO1WW?hardwareType=lifttool)  [dcsc.lenovo.com/#/configuration/cto/7D5YCTO1WW?hardwareType=lifttool](https://dcsc.lenovo.com/#/configuration/cto/7D5YCTO1WW?hardwareType=lifttool). Assicurarsi di includere il freno a pedale e la piattaforma di carico al momento dell'ordine Genie Lift GL-8 material lift.

# Procedura

Passo 1. Se necessario, allineare la scheda di controllo della ventola anteriore con la staffa e posizionarla sulla staffa, quindi stringere le cinque viti per fissare la scheda di controllo della ventola anteriore.

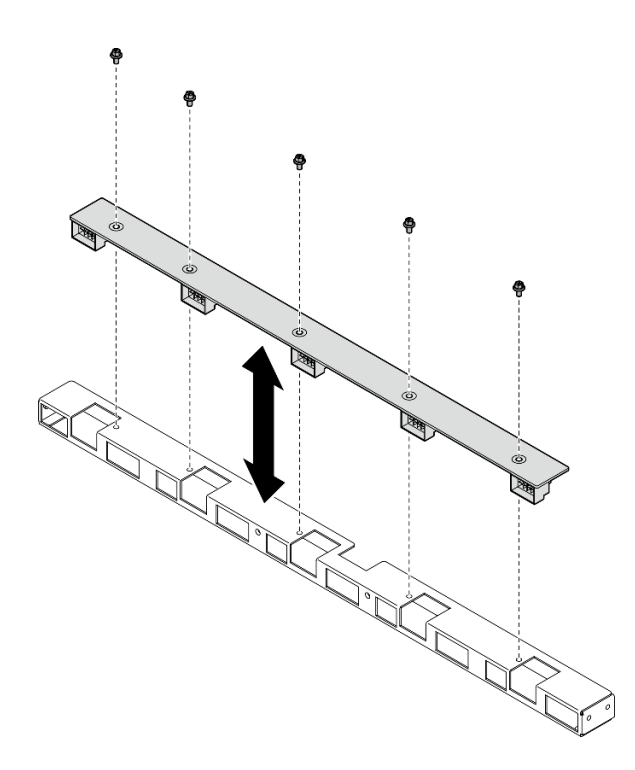

Figura 39. Installazione della scheda di controllo della ventola anteriore

- Passo 2. Installare l'assieme della scheda di controllo della ventola anteriore.
	- a. **C** Abbassare l'assieme della scheda di controllo della ventola anteriore nello shuttle GPU 8U. Quindi, far scorrere l'assieme della scheda di controllo della ventola anteriore in avanti per agganciarla ai due piedini della guida sullo shuttle GPU 8U.
	- b. <sup>@</sup> Individuare i quattro fori per viti contrassegnati con la lettera E su entrambi i lati dello shuttle GPU 8U. Stringere quindi le quattro viti per fissare l'assieme della scheda di controllo della ventola anteriore.

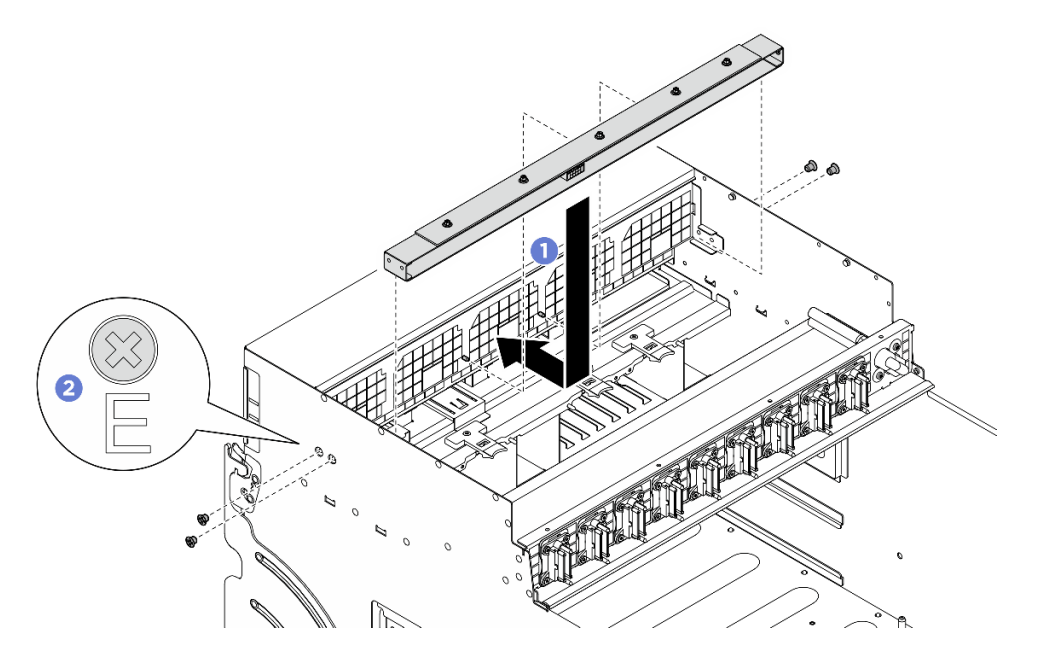

Figura 40. Installazione dell'assieme della scheda di controllo della ventola anteriore

- Passo 3. Se necessario, applicare le etichette su entrambe le estremità del cavo di alimentazione.
	- a. **O** Applicare la parte bianca dell'etichetta a un'estremità del cavo.
	- b. **@** Avvolgere l'etichetta intorno al cavo e attaccarla alla parte bianca.
	- c. Ripetere l'operazione per applicare l'altra etichetta all'estremità opposta del cavo.

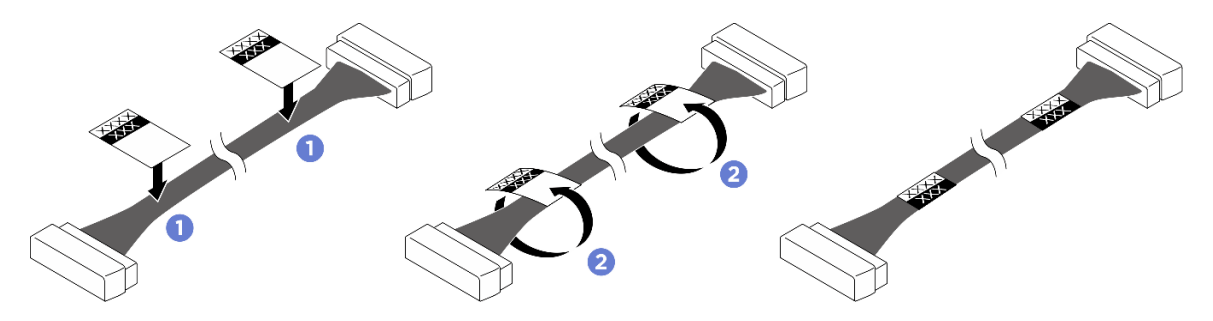

Figura 41. Applicazione dell'etichetta

Nota: Vedere la tabella riportata di seguito per identificare le etichette corrispondenti per il cavo.

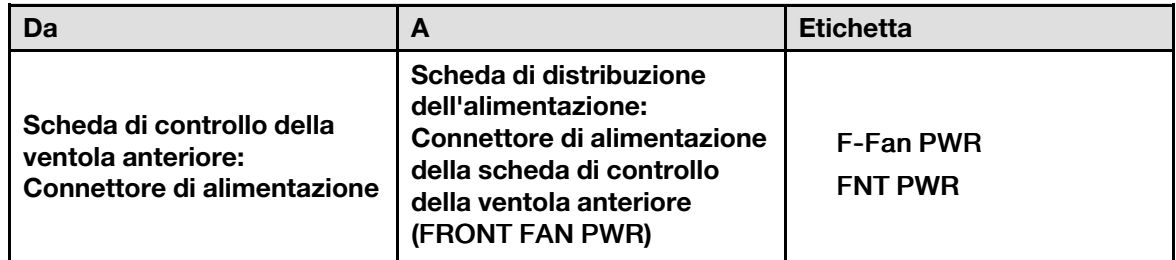

Passo 4. Rivolgere il fermo del cavo verso il basso e collegare il cavo alla scheda di controllo della ventola anteriore. Vedere ["Instradamento dei cavi della scheda di controllo della ventola" a pagina 204](#page-211-0).

# Dopo aver terminato

- 1. Se necessario, reinstallare il coperchio I/O. Vedere ["Installazione del coperchio I/O" a pagina 165.](#page-172-0)
- 2. Reinstallare il pannello di copertura del cavo. Vedere ["Installazione del pannello di copertura del cavo" a](#page-41-0) [pagina 34](#page-41-0).
- 3. Reinstallare lo shuttle GPU 8U. Vedere ["Installazione dello shuttle della GPU 8U" a pagina 31.](#page-38-0)
- 4. Reinstallare tutte le unità hot-swap da 2,5" nei vani delle unità, compresi gli eventuali elementi di riempimento di questi ultimi. Vedere ["Installazione di un'unità hot-swap da 2,5"" a pagina 25](#page-32-0)
- 5. Reinstallare tutte le ventole anteriori. Vedere ["Installazione di una ventola hot-swap \(anteriore e](#page-48-0) [posteriore\)" a pagina 41.](#page-48-0)
- 6. Reinstallare tutte le unità di alimentazione. Vedere ["Installazione di un'unità di alimentazione hot-swap" a](#page-90-0) [pagina 83](#page-90-0).
- 7. Completare le operazioni di sostituzione dei componenti. Vedere ["Completamento delle operazioni di](#page-200-0) [sostituzione dei componenti" a pagina 193](#page-200-0).

#### Rimozione di un assieme della scheda di controllo della ventola posteriore

Seguire le istruzioni riportate in questa sezione per rimuovere un assieme della scheda di controllo della ventola posteriore. La procedura deve essere eseguita da un tecnico qualificato.

#### Informazioni su questa attività

#### Attenzione:

- Leggere ["Linee guida per l'installazione" a pagina 1](#page-8-0) ed ["Elenco di controllo per la sicurezza" a pagina 2](#page-9-0) per assicurarsi di operare in sicurezza.
- Spegnere il server e le periferiche e scollegare i cavi di alimentazione e tutti i cavi esterni. Vedere ["Spegnimento del server" a pagina 8](#page-15-0).
- Per eseguire questa procedura sono necessarie due persone e un dispositivo di sollevamento in grado di supportare fino a 400 libbre (181 kg). Se non si dispone già di un dispositivo di sollevamento, Lenovo offre la Genie Lift GL-8 material lift che può essere acquistata in Data Center Solution Configurator: [https://](https://dcsc.lenovo.com/#/configuration/cto/7D5YCTO1WW?hardwareType=lifttool) [dcsc.lenovo.com/#/configuration/cto/7D5YCTO1WW?hardwareType=lifttool](https://dcsc.lenovo.com/#/configuration/cto/7D5YCTO1WW?hardwareType=lifttool). Assicurarsi di includere il freno a pedale e la piattaforma di carico al momento dell'ordine Genie Lift GL-8 material lift.

# **Procedura**

Passo 1. Preparativi per questa attività.

- a. Rimuovere tutte le unità di alimentazione. Vedere ["Rimozione di un'unità di alimentazione hot](#page-88-0)[swap" a pagina 81.](#page-88-0)
- b. Rimuovere tutte le ventole anteriori. Vedere ["Rimozione di una ventola hot-swap \(anteriore e](#page-46-0) [posteriore\)" a pagina 39.](#page-46-0)
- c. Rimuovere tutte le unità hot-swap da 2,5" dai vani delle unità, compresi gli eventuali elementi di riempimento di questi ultimi. Vedere ["Rimozione di un'unità hot-swap da 2,5"" a pagina 23.](#page-30-0)
- d. Estrarre lo shuttle GPU 8U dallo chassis e collocarlo sulla piattaforma di sollevamento. Vedere ["Rimozione dello shuttle GPU 8U" a pagina 29](#page-36-0).
- Passo 2. Scollegare il cavo dalla scheda di controllo della ventola posteriore.
- Passo 3. Rimuovere l'assieme della scheda di controllo della ventola posteriore.
	- a. **C** Rimuovere le quattro viti contrassegnate con la lettera  $\bm{A}$  su entrambi i lati dello shuttle GPU 8U.
	- b. <sup>@</sup> Rimuovere l'assieme della scheda di controllo della ventola posteriore dallo shuttle GPU 8U.

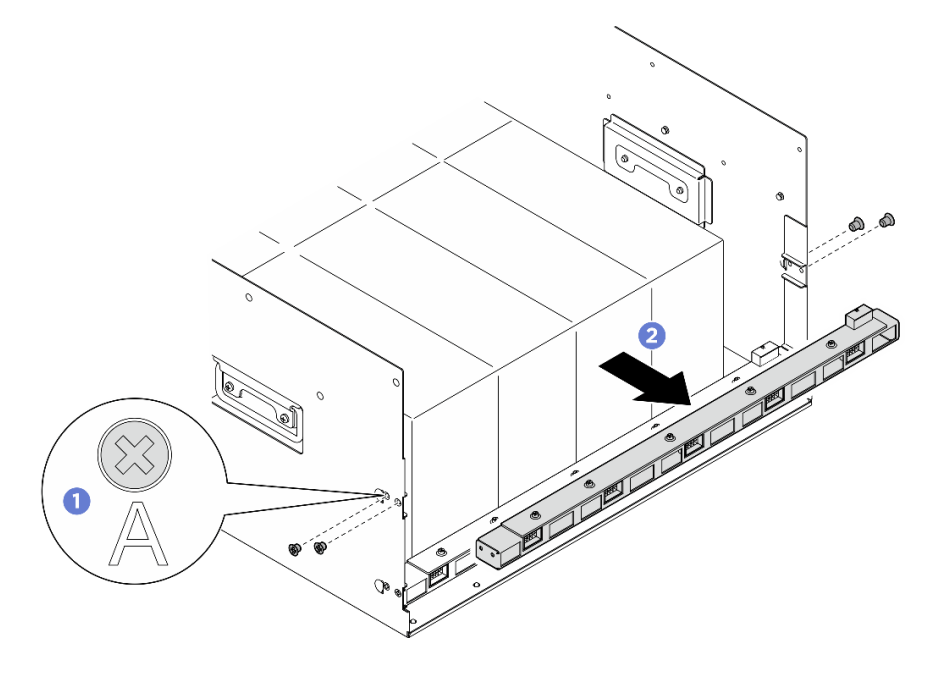

Figura 42. Rimozione dell'assieme della scheda di controllo della ventola posteriore

Passo 4. Se necessario, rimuovere le cinque viti per rimuovere la scheda di controllo della ventola posteriore dalla staffa.

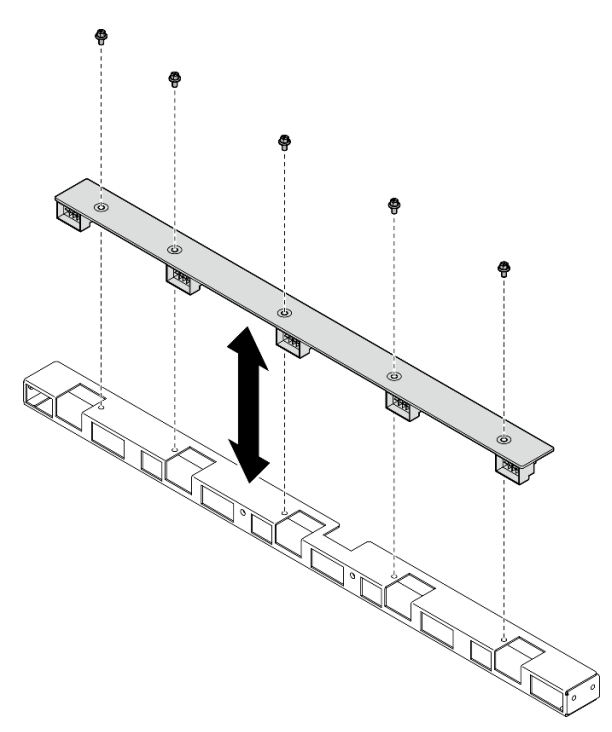

Figura 43. Rimozione della scheda di controllo della ventola posteriore

#### Dopo aver terminato

Se viene richiesto di restituire il componente o il dispositivo opzionale, seguire tutte le istruzioni di imballaggio e utilizzare i materiali di imballaggio per la spedizione forniti con il prodotto.

#### Installazione di un assieme della scheda di controllo della ventola posteriore

Seguire le istruzioni riportate in questa sezione per installare un assieme della scheda di controllo della ventola posteriore. La procedura deve essere eseguita da un tecnico qualificato.

#### Informazioni su questa attività

#### Attenzione:

- Leggere ["Linee guida per l'installazione" a pagina 1](#page-8-0) ed ["Elenco di controllo per la sicurezza" a pagina 2](#page-9-0) per assicurarsi di operare in sicurezza.
- Mettere in contatto l'involucro antistatico contenente il componente con qualsiasi superficie metallica non verniciata del server, quindi rimuoverlo dall'involucro e posizionarlo su una superficie antistatica.
- Per eseguire questa procedura sono necessarie due persone e un dispositivo di sollevamento in grado di supportare fino a 400 libbre (181 kg). Se non si dispone già di un dispositivo di sollevamento, Lenovo offre la Genie Lift GL-8 material lift che può essere acquistata in Data Center Solution Configurator: [https://](https://dcsc.lenovo.com/#/configuration/cto/7D5YCTO1WW?hardwareType=lifttool)  [dcsc.lenovo.com/#/configuration/cto/7D5YCTO1WW?hardwareType=lifttool](https://dcsc.lenovo.com/#/configuration/cto/7D5YCTO1WW?hardwareType=lifttool). Assicurarsi di includere il freno a pedale e la piattaforma di carico al momento dell'ordine Genie Lift GL-8 material lift.

#### Procedura

Passo 1. Se necessario, allineare la scheda di controllo della ventola posteriore con la staffa e posizionarla sulla staffa, quindi stringere le cinque viti per fissare la scheda di controllo della ventola posteriore.

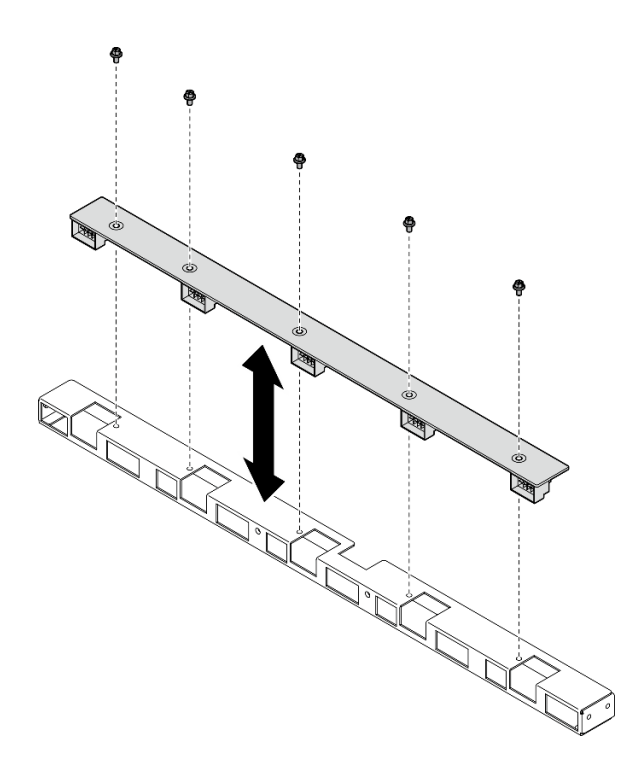

Figura 44. Installazione della scheda di controllo della ventola posteriore

- Passo 2. Installare l'assieme della scheda di controllo della ventola posteriore.
	- a. <sup>O</sup> Mantenere l'assieme della scheda di controllo della ventola posteriore nell'orientamento corretto, come illustrato, e farlo scorrere all'interno dello shuttle GPU 8U.
	- b. <sup>@</sup> Individuare i quattro fori per viti contrassegnati con la lettera **A** su entrambi i lati dello shuttle GPU 8U. Stringere quindi le quattro viti per fissare l'assieme della scheda di controllo della ventola posteriore.

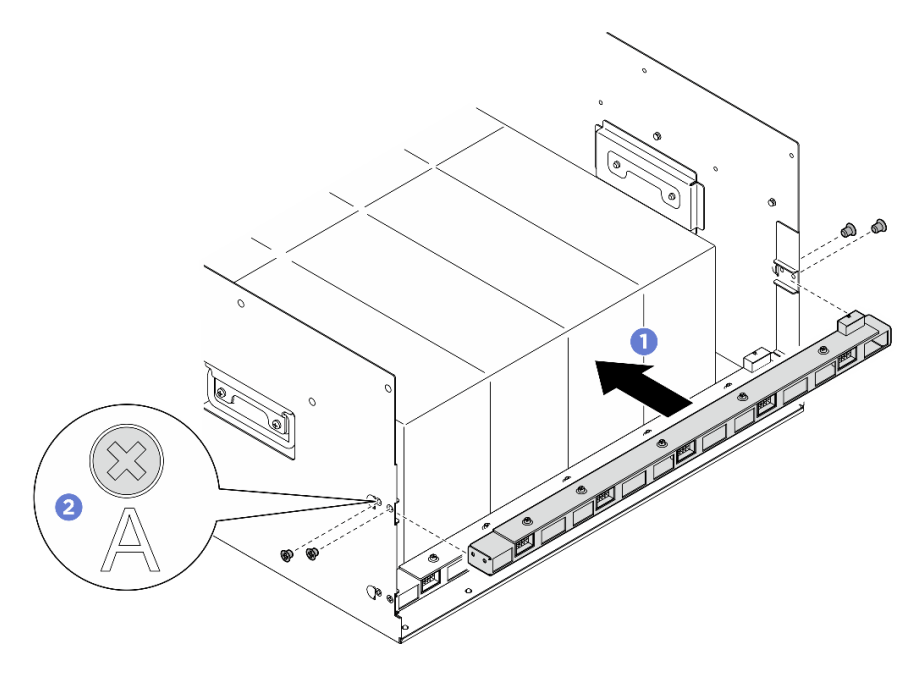

Figura 45. Installazione dell'assieme della scheda di controllo della ventola posteriore

- Passo 3. Se necessario, applicare le etichette su entrambe le estremità del cavo di alimentazione.
	- a. **O** Applicare la parte bianca dell'etichetta a un'estremità del cavo.
	- b. **@** Avvolgere l'etichetta intorno al cavo e attaccarla alla parte bianca.
	- c. Ripetere l'operazione per applicare l'altra etichetta all'estremità opposta del cavo.

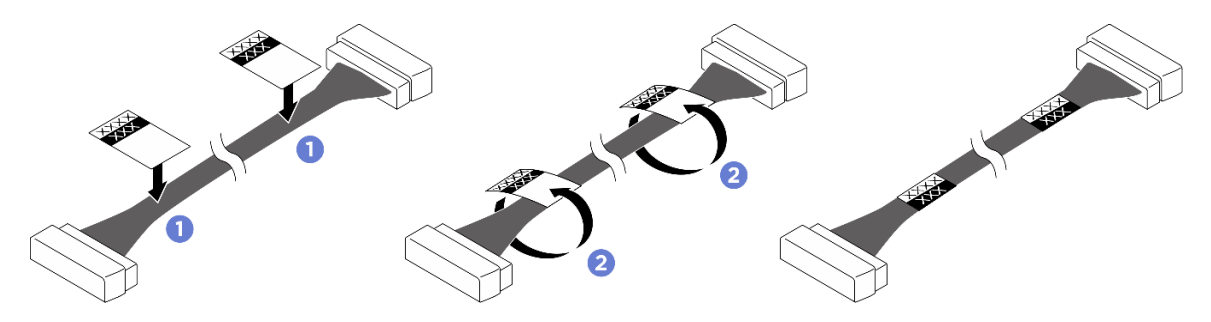

Figura 46. Applicazione dell'etichetta

Nota: Vedere la tabella riportata di seguito per identificare le etichette corrispondenti per i cavi.

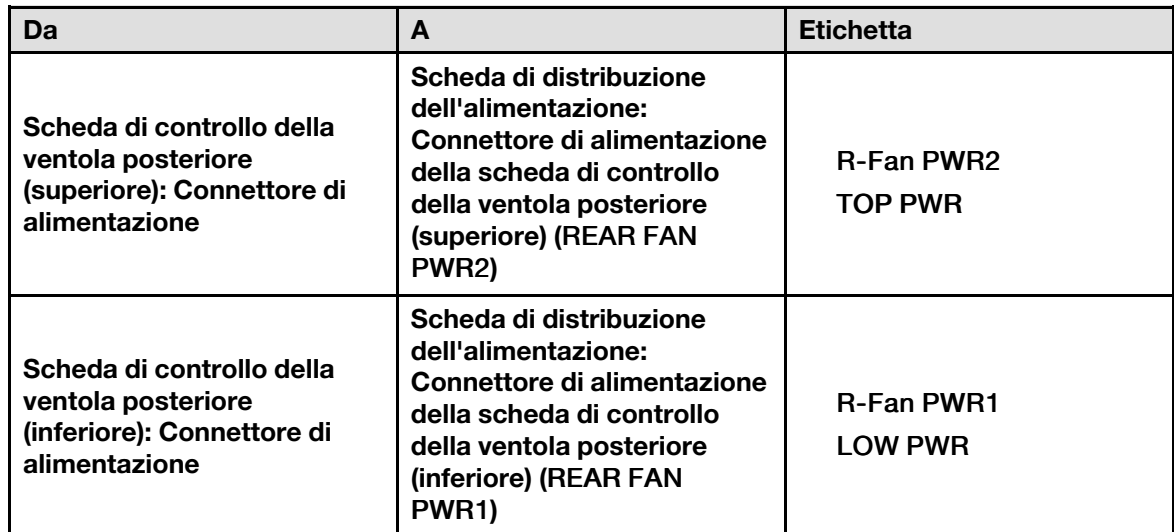

Passo 4. Collegare il cavo alla scheda di controllo della ventola posteriore. Vedere ["Instradamento dei cavi](#page-211-0)  [della scheda di controllo della ventola" a pagina 204](#page-211-0).

# Dopo aver terminato

- 1. Reinstallare lo shuttle GPU 8U. Vedere ["Installazione dello shuttle della GPU 8U" a pagina 31.](#page-38-0)
- 2. Reinstallare tutte le unità hot-swap da 2,5" nei vani delle unità, compresi gli eventuali elementi di riempimento di questi ultimi. Vedere ["Installazione di un'unità hot-swap da 2,5"" a pagina 25](#page-32-0)
- 3. Reinstallare tutte le ventole anteriori. Vedere ["Installazione di una ventola hot-swap \(anteriore e](#page-48-0) [posteriore\)" a pagina 41.](#page-48-0)
- 4. Reinstallare tutte le unità di alimentazione. Vedere ["Installazione di un'unità di alimentazione hot-swap" a](#page-90-0) [pagina 83](#page-90-0).
- 5. Completare le operazioni di sostituzione dei componenti. Vedere ["Completamento delle operazioni di](#page-200-0) [sostituzione dei componenti" a pagina 193](#page-200-0).

# Sostituzione del deflettore d'aria GPU (solo per tecnici qualificati)

Seguire le istruzioni riportate in questa sezione per rimuovere e installare il deflettore d'aria GPU.

Importante: Questa attività deve essere eseguita da tecnici qualificati certificati dall'assistenza Lenovo. Non tentare di rimuovere o installare la parte senza una formazione e una qualifica adeguate.

## Rimozione del deflettore d'aria GPU

Seguire le istruzioni riportate in questa sezione per rimuovere il deflettore d'aria GPU. La procedura deve essere eseguita da un tecnico qualificato.

## Informazioni su questa attività

#### Attenzione:

- Leggere ["Linee guida per l'installazione" a pagina 1](#page-8-0) ed ["Elenco di controllo per la sicurezza" a pagina 2](#page-9-0) per assicurarsi di operare in sicurezza.
- Spegnere il server e le periferiche e scollegare i cavi di alimentazione e tutti i cavi esterni. Vedere ["Spegnimento del server" a pagina 8](#page-15-0).
- Per eseguire questa procedura sono necessarie due persone e un dispositivo di sollevamento in grado di supportare fino a 400 libbre (181 kg). Se non si dispone già di un dispositivo di sollevamento, Lenovo offre la Genie Lift GL-8 material lift che può essere acquistata in Data Center Solution Configurator: [https://](https://dcsc.lenovo.com/#/configuration/cto/7D5YCTO1WW?hardwareType=lifttool) [dcsc.lenovo.com/#/configuration/cto/7D5YCTO1WW?hardwareType=lifttool](https://dcsc.lenovo.com/#/configuration/cto/7D5YCTO1WW?hardwareType=lifttool). Assicurarsi di includere il freno a pedale e la piattaforma di carico al momento dell'ordine Genie Lift GL-8 material lift.

#### Procedura

Passo 1. Preparativi per questa attività.

- a. Rimuovere tutte le unità di alimentazione. Vedere ["Rimozione di un'unità di alimentazione hot](#page-88-0)[swap" a pagina 81.](#page-88-0)
- b. Rimuovere tutte le ventole anteriori. Vedere ["Rimozione di una ventola hot-swap \(anteriore e](#page-46-0) [posteriore\)" a pagina 39.](#page-46-0)
- c. Rimuovere tutte le unità hot-swap da 2,5" dai vani delle unità, compresi gli eventuali elementi di riempimento di questi ultimi. Vedere ["Rimozione di un'unità hot-swap da 2,5"" a pagina 23.](#page-30-0)
- d. Estrarre lo shuttle GPU 8U dallo chassis e collocarlo sulla piattaforma di sollevamento. Vedere ["Rimozione dello shuttle GPU 8U" a pagina 29](#page-36-0).
- e. Rimuovere il complesso di alimentazione. Vedere ["Rimozione del complesso di alimentazione"](#page-81-0) [a pagina 74](#page-81-0).
- Passo 2. Afferrare il complesso di alimentazione e capovolgerlo con attenzione.

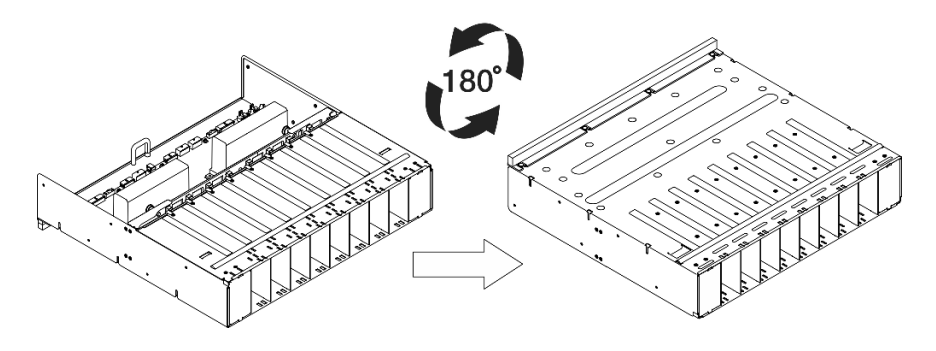

Figura 47. Capovolgimento del complesso di alimentazione

Passo 3. Rimuovere il deflettore d'aria GPU dalla parte inferiore del complesso di alimentazione.

Nota: Il deflettore d'aria GPU potrebbe avere un aspetto diverso rispetto alla figura.

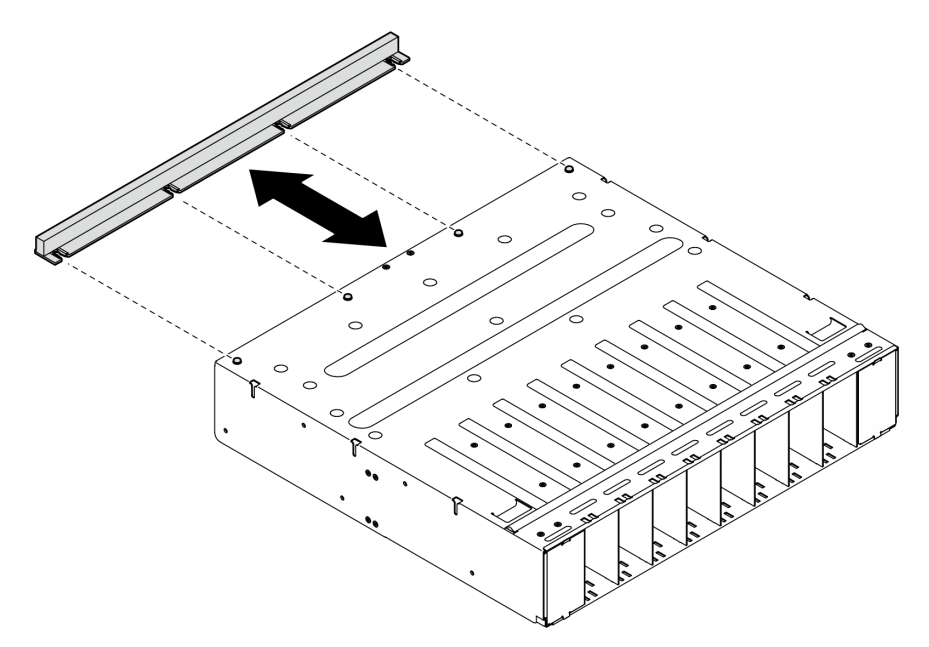

Figura 48. Rimozione del deflettore d'aria GPU

# Dopo aver terminato

Se viene richiesto di restituire il componente o il dispositivo opzionale, seguire tutte le istruzioni di imballaggio e utilizzare i materiali di imballaggio per la spedizione forniti con il prodotto.

# Installazione del deflettore d'aria GPU

Seguire le istruzioni riportate in questa sezione per installare il deflettore d'aria GPU. La procedura deve essere eseguita da un tecnico qualificato.

# Informazioni su questa attività

#### Attenzione:

- Leggere ["Linee guida per l'installazione" a pagina 1](#page-8-0) ed ["Elenco di controllo per la sicurezza" a pagina 2](#page-9-0) per assicurarsi di operare in sicurezza.
- Mettere in contatto l'involucro antistatico contenente il componente con qualsiasi superficie metallica non verniciata del server, quindi rimuoverlo dall'involucro e posizionarlo su una superficie antistatica.
- Per eseguire questa procedura sono necessarie due persone e un dispositivo di sollevamento in grado di supportare fino a 400 libbre (181 kg). Se non si dispone già di un dispositivo di sollevamento, Lenovo offre la Genie Lift GL-8 material lift che può essere acquistata in Data Center Solution Configurator: [https://](https://dcsc.lenovo.com/#/configuration/cto/7D5YCTO1WW?hardwareType=lifttool)  [dcsc.lenovo.com/#/configuration/cto/7D5YCTO1WW?hardwareType=lifttool](https://dcsc.lenovo.com/#/configuration/cto/7D5YCTO1WW?hardwareType=lifttool). Assicurarsi di includere il freno a pedale e la piattaforma di carico al momento dell'ordine Genie Lift GL-8 material lift.

# Procedura

Passo 1. Allineare il deflettore d'aria GPU con i quattro piedini della guida nella parte inferiore del complesso di alimentazione. Inserire quindi il deflettore d'aria GPU nel complesso di alimentazione finché non è bloccato saldamente in posizione.

Nota: Il deflettore d'aria GPU potrebbe avere un aspetto diverso rispetto alla figura.

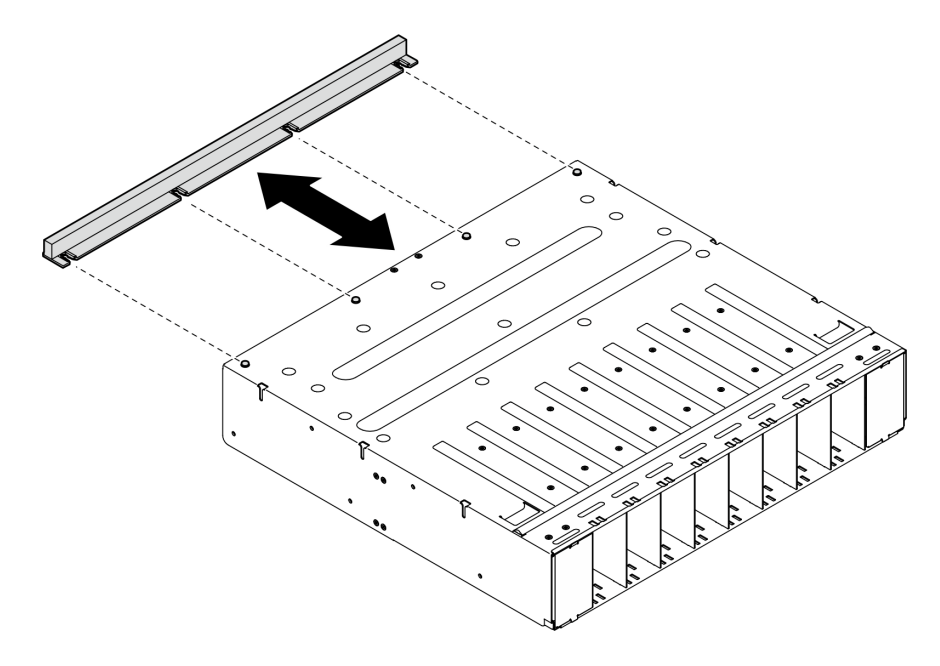

Figura 49. Installazione del deflettore d'aria GPU

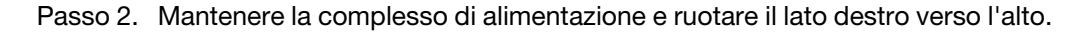

## Dopo aver terminato

- 1. Reinstallare il complesso di alimentazione. Vedere ["Installazione del complesso di alimentazione" a](#page-83-0)  [pagina 76](#page-83-0).
- 2. Reinstallare lo shuttle GPU 8U. Vedere ["Installazione dello shuttle della GPU 8U" a pagina 31](#page-38-0).
- 3. Reinstallare tutte le unità hot-swap da 2,5" nei vani delle unità, compresi gli eventuali elementi di riempimento di questi ultimi. Vedere ["Installazione di un'unità hot-swap da 2,5"" a pagina 25](#page-32-0)
- 4. Reinstallare tutte le ventole anteriori. Vedere ["Installazione di una ventola hot-swap \(anteriore e](#page-48-0)  [posteriore\)" a pagina 41](#page-48-0).
- 5. Reinstallare tutte le unità di alimentazione. Vedere ["Installazione di un'unità di alimentazione hot-swap" a](#page-90-0)  [pagina 83](#page-90-0).
- 6. Completare le operazioni di sostituzione dei componenti. Vedere ["Completamento delle operazioni di](#page-200-0)  [sostituzione dei componenti" a pagina 193.](#page-200-0)

# Sostituzione del pannello di diagnostica integrato

Seguire le istruzioni riportate in questa sezione per rimuovere o installare il pannello di diagnostica integrato.

#### Rimozione del pannello di diagnostica integrato

Seguire le istruzioni riportate in questa sezione per rimuovere il pannello di diagnostica integrato.

#### Informazioni su questa attività

Attenzione: Leggere ["Linee guida per l'installazione" a pagina 1](#page-8-0) ed ["Elenco di controllo per la sicurezza" a](#page-9-0) [pagina 2](#page-9-0) per assicurarsi di operare in sicurezza.

# **Procedura**

- Passo 1. Rimuovere le ventole anteriori 4 e 5. Vedere ["Rimozione di una ventola hot-swap \(anteriore e](#page-46-0)  [posteriore\)" a pagina 39](#page-46-0).
- Passo 2. Rimuovere il pannello di diagnostica integrato.
	- a. **O** Tenere premute le due linguette di rilascio.
	- b. <sup>@</sup> Sganciare leggermente il pannello di diagnostica integrato dallo shuttle GPU 8U.
	- c. **C** Scollegare il cavo dal pannello di diagnostica integrato.

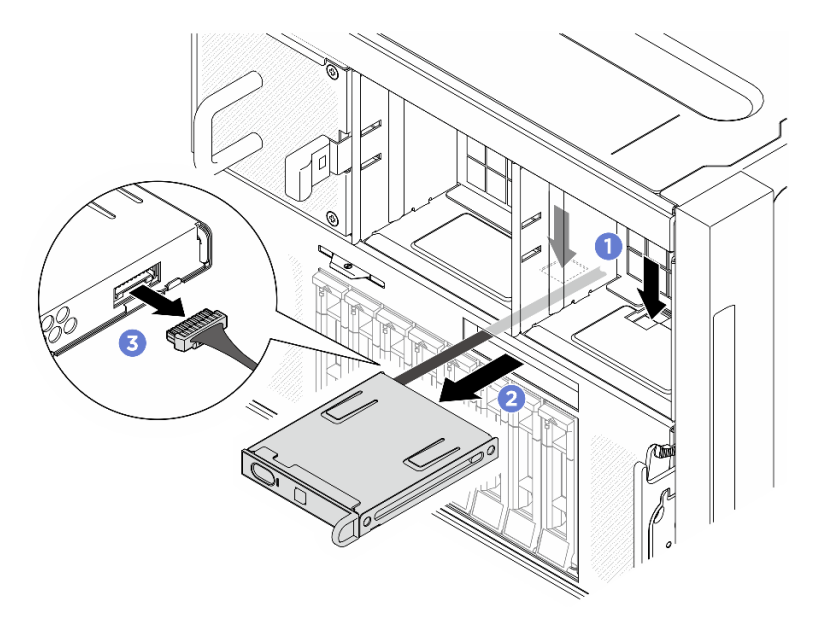

Figura 50. Rimozione del pannello di diagnostica integrato

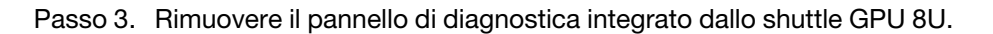

Se viene richiesto di restituire il componente o il dispositivo opzionale, seguire tutte le istruzioni di imballaggio e utilizzare i materiali di imballaggio per la spedizione forniti con il prodotto.

#### Installazione del pannello di diagnostica integrato

Seguire le istruzioni riportate in questa sezione per installare il pannello di diagnostica integrato.

#### Informazioni su questa attività

#### Attenzione:

- Leggere ["Linee guida per l'installazione" a pagina 1](#page-8-0) ed ["Elenco di controllo per la sicurezza" a pagina 2](#page-9-0) per assicurarsi di operare in sicurezza.
- Mettere in contatto l'involucro antistatico contenente il componente con qualsiasi superficie metallica non verniciata del server, quindi rimuoverlo dall'involucro e posizionarlo su una superficie antistatica.

# Procedura

Passo 1. Collegare il cavo al pannello di diagnostica integrato.

Passo 2. <sup>2</sup> Allineare il pannello di diagnostica LCD con lo slot nella parte anteriore dello shuttle GPU 8U e farlo scorrere al suo interno.

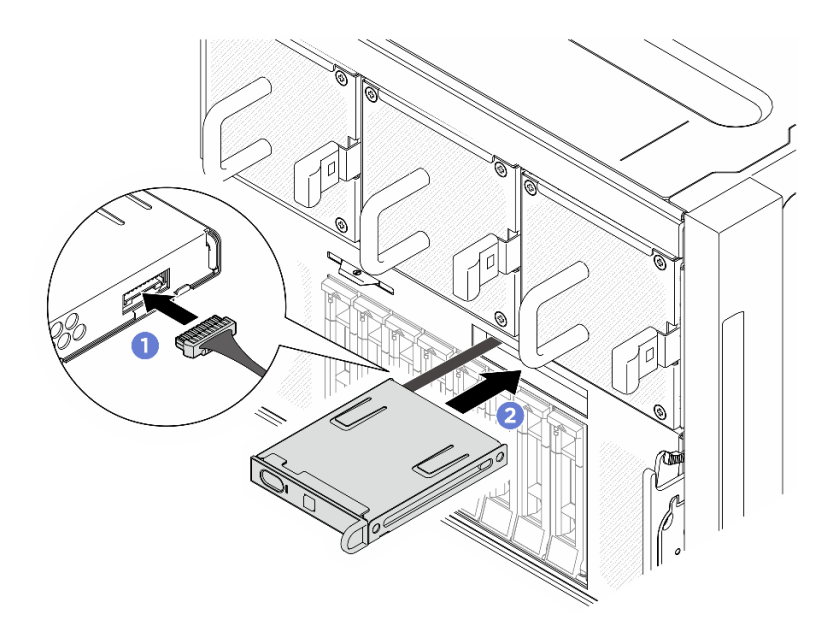

Figura 51. Installazione del pannello di diagnostica integrato

- 1. Se necessario, reinstallare le ventole anteriori. Vedere ["Installazione di una ventola hot-swap \(anteriore e](#page-48-0) [posteriore\)" a pagina 41](#page-48-0).
- 2. Completare le operazioni di sostituzione dei componenti. Vedere ["Completamento delle operazioni di](#page-200-0)  [sostituzione dei componenti" a pagina 193.](#page-200-0)

# Sostituzione dell'unità M.2 (solo per tecnici qualificati)

Seguire le istruzioni riportate in questa sezione per rimuovere e installare un'unità M.2.

Importante: Questa attività deve essere eseguita da tecnici qualificati certificati dall'assistenza Lenovo. Non tentare di rimuovere o installare la parte senza una formazione e una qualifica adeguate.

#### Rimozione di un'unità M.2

Seguire le istruzioni riportate in questa sezione per rimuovere un'unità M.2. La procedura deve essere eseguita da un tecnico qualificato.

#### Informazioni su questa attività

#### Attenzione:

- Leggere ["Linee guida per l'installazione" a pagina 1](#page-8-0) ed ["Elenco di controllo per la sicurezza" a pagina 2](#page-9-0) per assicurarsi di operare in sicurezza.
- Spegnere il server e le periferiche e scollegare i cavi di alimentazione e tutti i cavi esterni. Vedere ["Spegnimento del server" a pagina 8](#page-15-0).
- Se è necessario rimuovere una o più unità SSD NVMe, è consigliabile disabilitarle preventivamente tramite il sistema operativo.
- Prima di rimuovere o apportare modifiche alle unità, ai controller delle unità (compresi i controller integrati sull'assieme della scheda di sistema), ai backplane delle unità o ai cavi delle unità, effettuare un backup di tutti i dati importanti memorizzati sulle unità.

• Prima di rimuovere un qualsiasi componente di un array RAID (ad esempio, unità, scheda RAID), effettuare un backup di tutte le informazioni sulla configurazione RAID.

# Procedura

Passo 1. Preparativi per questa attività.

- a. Rimuovere lo shuttle di elaborazione 2U. Vedere ["Rimozione dello shuttle di elaborazione 2U"](#page-34-0)  [a pagina 27.](#page-34-0)
- b. Rimuovere il deflettore d'aria del processore. Vedere ["Rimozione del deflettore d'aria del](#page-92-0) [processore" a pagina 85](#page-92-0).

Passo 2. Individuare gli slot dell'unità M.2 sulla scheda di sistema.

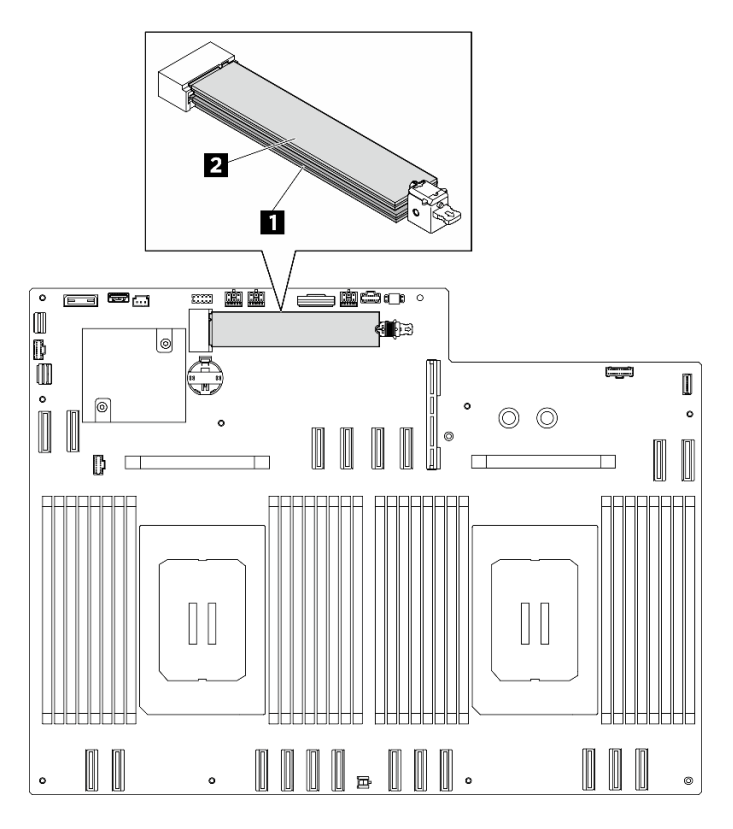

Figura 52. Slot dell'unità M.2

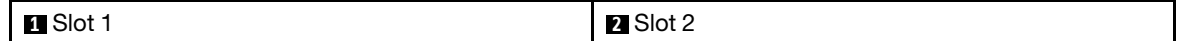

- Passo 3. Rimuovere l'unità M.2 superiore.
	- a. **I**Far scorrere il fermo superiore all'indietro come mostrato per sganciare l'unità M.2.
	- b. <sup>2</sup> L'unità M.2 verrà leggermente sollevata dalla scheda di sistema.
	- c. <sup>The</sup> Tenere premuto il bordo dell'unità M.2 per estrarla dallo slot dell'unità M.2 con un angolo di circa 15 gradi.

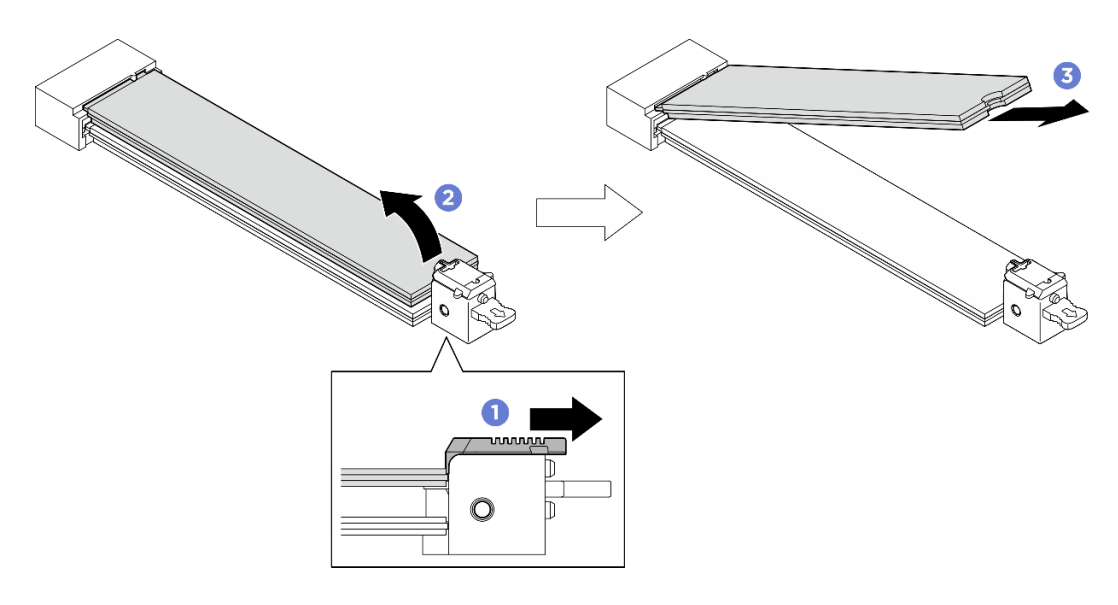

Figura 53. Rimozione dell'unità M.2 superiore

- Passo 4. Rimuovere l'unità M.2 inferiore.
	- a. **O** Tirare il fermo inferiore come mostrato per sganciare l'unità M.2.
	- b. <sup>2</sup> L'unità M.2 verrà leggermente sollevata dalla scheda di sistema.
	- c. <sup>The</sup> Tenere premuto il bordo dell'unità M.2 per estrarla dallo slot dell'unità M.2 con un angolo di circa 15 gradi.

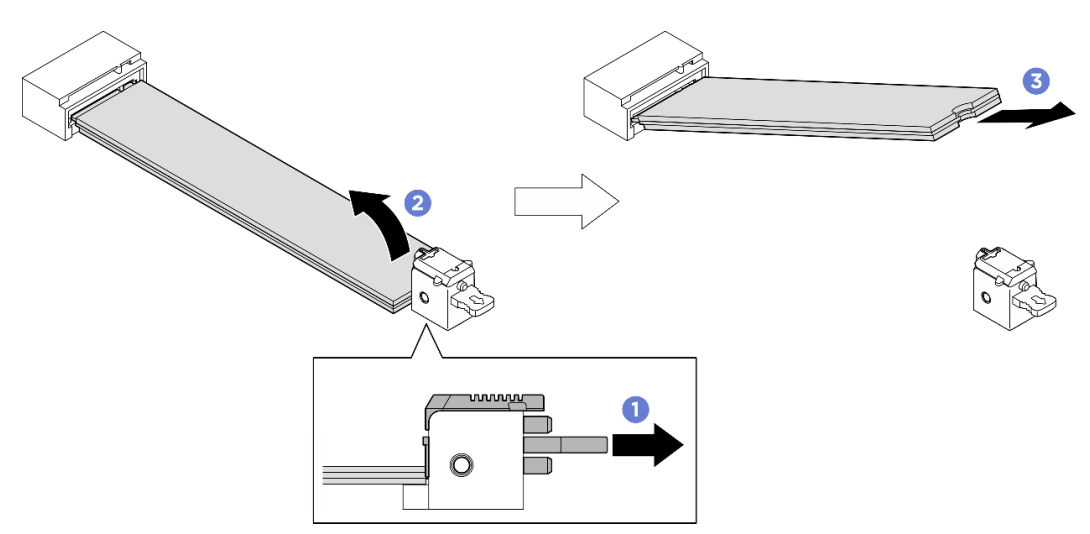

Figura 54. Rimozione dell'unità M.2 inferiore

#### Dopo aver terminato

- Installare un'unità sostitutiva. Vedere ["Installazione di un'unità M.2" a pagina 58.](#page-65-0)
- Se viene richiesto di restituire il componente o il dispositivo opzionale, seguire tutte le istruzioni di imballaggio e utilizzare i materiali di imballaggio per la spedizione forniti con il prodotto.

### <span id="page-65-0"></span>Installazione di un'unità M.2

Seguire le istruzioni riportate in questa sezione per installare un'unità M.2. La procedura deve essere eseguita da un tecnico qualificato.

# Informazioni su questa attività

#### Attenzione:

- Leggere ["Linee guida per l'installazione" a pagina 1](#page-8-0) ed ["Elenco di controllo per la sicurezza" a pagina 2](#page-9-0) per assicurarsi di operare in sicurezza.
- Mettere in contatto l'involucro antistatico contenente il componente con qualsiasi superficie metallica non verniciata del server, quindi rimuoverlo dall'involucro e posizionarlo su una superficie antistatica.

Download di firmware e driver: potrebbe essere necessario aggiornare il firmware o il driver dopo la sostituzione di un componente.

- Visitare il sito https://datacentersupport.lenovo.com/tw/en/products/servers/thinksystem/sr680av3/7dhe/ [downloads/driver-list/](https://datacentersupport.lenovo.com/tw/en/products/servers/thinksystem/sr680av3/7dhe/downloads/driver-list/) per visualizzare gli aggiornamenti più recenti di firmware e driver per il server in uso.
- Per ulteriori informazioni sugli strumenti di aggiornamento del firmware, vedere "Aggiornamento del firmware" nella Guida per l'utente o nella Guida alla configurazione di sistema.

## Procedura

Passo 1. Individuare gli slot dell'unità M.2 sulla scheda di sistema.

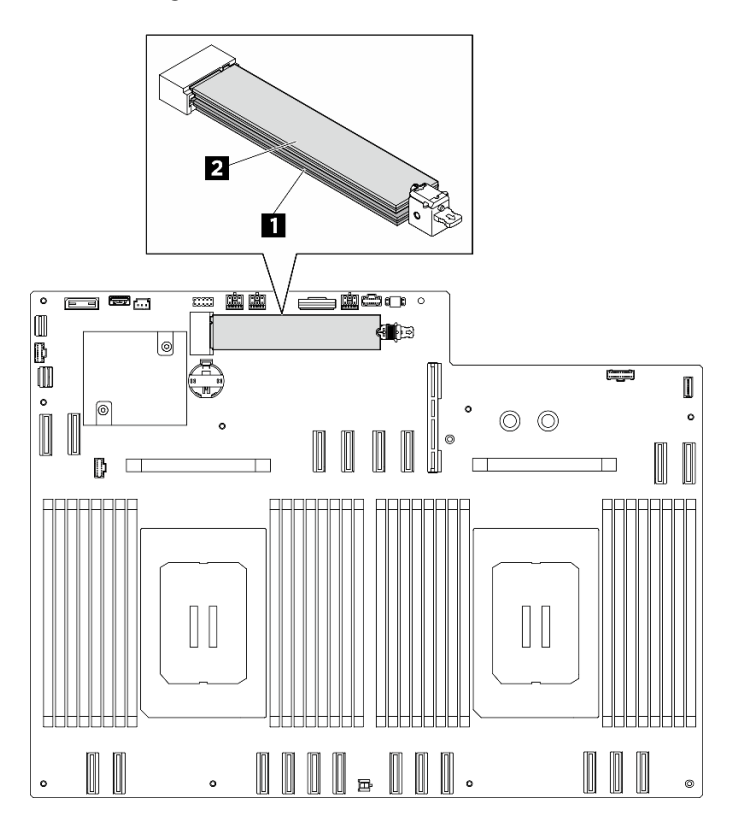

Figura 55. Slot dell'unità M.2

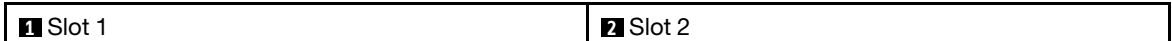

Passo 2. Installare l'unità M.2 inferiore.

- a. **O** Tenere premuto il fermo inferiore come mostrato.
- b. **Inserire l'unità M.2 nello slot per unità M.2 inferiore con un angolo di circa 15 gradi.**
- c. **C** Ruotare l'altra estremità dell'unità M.2 verso il basso e far scorrere il fermo verso l'unità M.2 per fissarla in posizione.

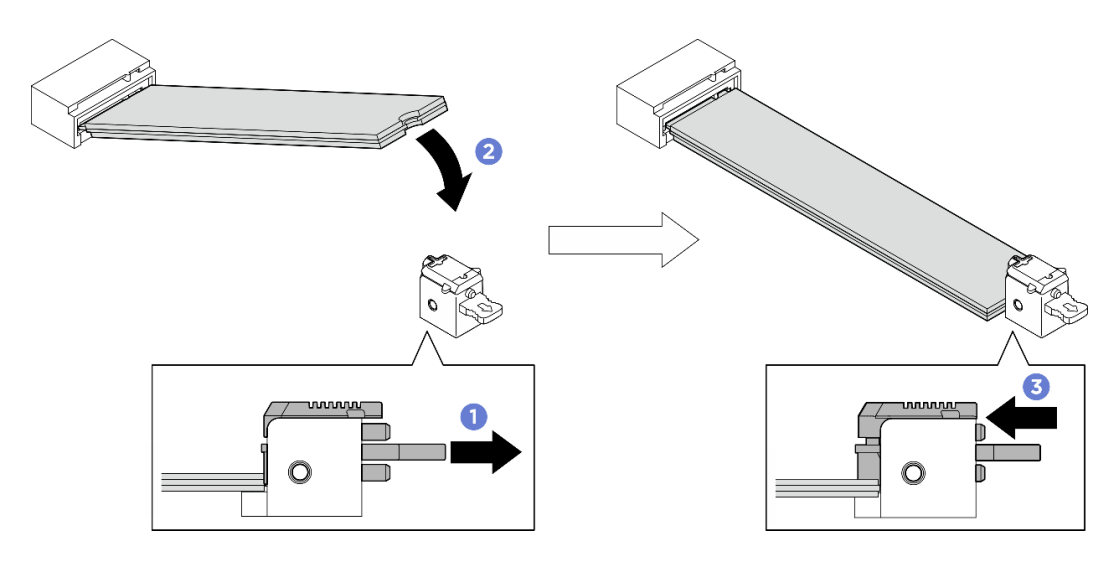

Figura 56. Installazione dell'unità M.2 inferiore

- Passo 3. Installare l'unità M.2 superiore.
	- a. **Inserire l'unità M.2 nello slot per unità M.2 superiore con un angolo di circa 15 gradi.**
	- b. <sup>@</sup> Ruotare l'altra estremità dell'unità M.2 verso il basso finché non è fissata in posizione con il blocco.
	- c. Il blocco superiore si fissa automaticamente, posizionando correttamente l'unità M.2.

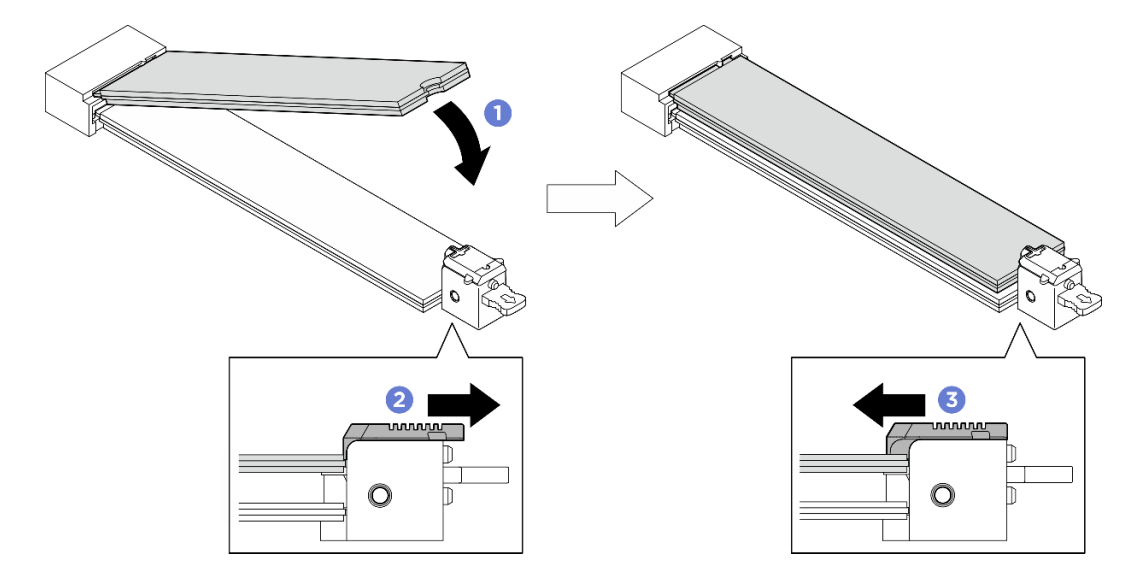

Figura 57. Installazione dell'unità M.2 superiore

- 1. Reinstallare il deflettore d'aria del processore. Vedere ["Installazione del deflettore d'aria del processore"](#page-93-0) [a pagina 86.](#page-93-0)
- 2. Reinstallare lo shuttle di elaborazione 2U. Vedere ["Installazione dello shuttle di elaborazione 2U" a](#page-35-0) [pagina 28](#page-35-0).
- 3. Completare le operazioni di sostituzione dei componenti. Vedere ["Completamento delle operazioni di](#page-200-0)  [sostituzione dei componenti" a pagina 193.](#page-200-0)

# Sostituzione del modulo di memoria (solo per tecnici qualificati)

Attenersi alle seguenti procedure per rimuovere e installare un modulo di memoria.

Importante: Questa attività deve essere eseguita da tecnici qualificati certificati dall'assistenza Lenovo. Non tentare di rimuovere o installare la parte senza una formazione e una qualifica adeguate.

#### Rimozione di un modulo di memoria

Utilizzare queste informazioni per rimuovere un modulo di memoria. La procedura deve essere eseguita da un tecnico qualificato.

#### Informazioni su questa attività

#### Attenzione:

- Leggere ["Linee guida per l'installazione" a pagina 1](#page-8-0) ed ["Elenco di controllo per la sicurezza" a pagina 2](#page-9-0) per assicurarsi di operare in sicurezza.
- Spegnere il server e le periferiche e scollegare i cavi di alimentazione e tutti i cavi esterni. Vedere ["Spegnimento del server" a pagina 8](#page-15-0).
- Assicurarsi di rimuovere o installare il modulo di memoria almeno 20 secondi dopo avere scollegato i cavi di alimentazione dal sistema. In questo modo il sistema può essere completamente scaricato e reso sicuro per la gestione del modulo di memoria.
- Se non si installa un modulo di memoria sostitutivo nello stesso slot, assicurarsi di disporre di un elemento di riempimento del modulo di memoria.
- I moduli di memoria sono sensibili alle scariche statiche e richiedono uno speciale trattamento. Consultare le linee guida standard ["Manipolazione di dispositivi sensibili all'elettricità statica" a pagina 4.](#page-11-0)
	- Indossare sempre un cinturino da polso di scaricamento elettrostatico quando si rimuovono o si installano i moduli di memoria. Possono essere utilizzati anche guanti per lo scaricamento elettrostatico.
	- Evitare che due o più moduli di memoria entrino in contatto tra loro. Non impilare i moduli di memoria direttamente l'uno sull'altro quando devono essere riposti.
	- Non toccare mai i contatti in oro del connettore del modulo di memoria né permettere che entrino in contatto con la parte esterna dell'alloggiamento del connettore del modulo di memoria.
	- Maneggiare i moduli di memoria con attenzione: non piegare, ruotare né far cadere per alcun motivo un modulo di memoria.
	- Non utilizzare strumenti metallici (ad esempio, fermi o morsetti) per maneggiare i moduli di memoria, poiché i metalli rigidi potrebbero danneggiarli.
	- Non inserire i moduli di memoria mentre si mantengono pacchetti o componenti passivi, poiché una pressione eccessiva può causare la rottura dei pacchetti o il distacco dei componenti passivi.

Importante: Rimuovere o installare i moduli di memoria per un processore alla volta.

#### Procedura

Attenzione: Assicurarsi di rimuovere o installare il modulo di memoria 20 secondi dopo avere scollegato i cavi di alimentazione dal sistema. In questo modo il sistema può essere completamente scaricato e reso sicuro per la gestione del modulo di memoria.

Passo 1. Preparativi per questa attività.

a. Rimuovere lo shuttle di elaborazione 2U. Vedere ["Rimozione dello shuttle di elaborazione 2U"](#page-34-0)  [a pagina 27.](#page-34-0)

- b. Rimuovere il deflettore d'aria del processore. Vedere ["Rimozione del deflettore d'aria del](#page-92-0)  [processore" a pagina 85](#page-92-0).
- c. Individuare gli slot del modulo di memoria e determinare il modulo di memoria da rimuovere.

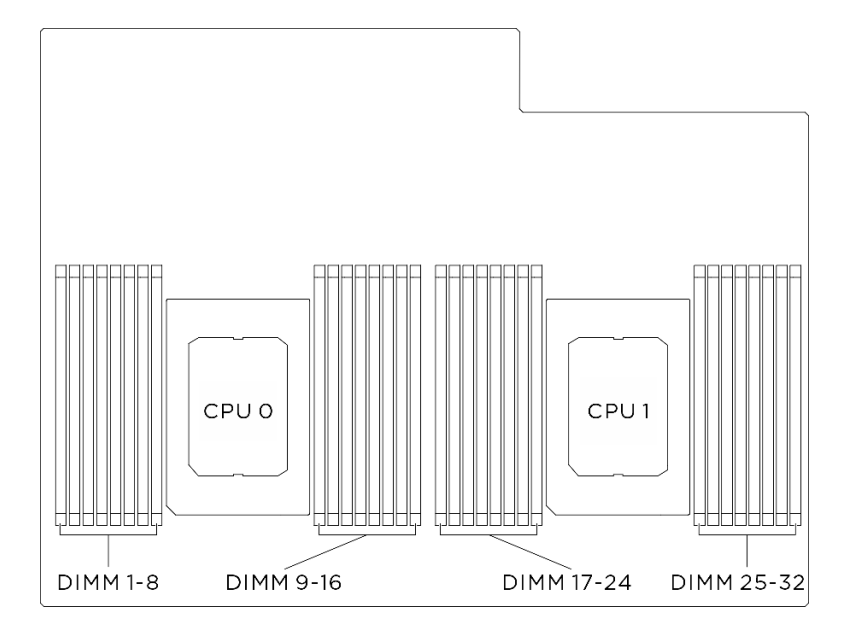

Figura 58. Layout dei moduli di memoria e dei processori

Passo 2. Rimuovere il modulo di memoria dallo slot.

Attenzione: Per evitare la rottura dei fermi di blocco o danni agli slot del modulo di memoria, maneggiare i fermi con cura.

- a. <sup>O</sup> Aprire delicatamente il fermo di blocco su entrambe le estremità dello slot del modulo di memoria.
- b. Afferrare il modulo di memoria per entrambe le estremità e sollevarlo con cautela per estrarlo dallo slot.

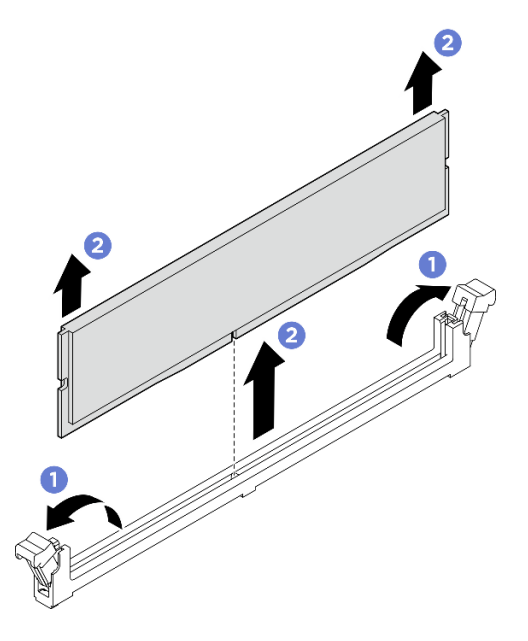

Figura 59. Rimozione del modulo di memoria

#### Dopo aver terminato

- 1. Uno slot del modulo di memoria deve essere installato con un modulo di memoria o un elemento di riempimento del modulo di memoria. Vedere ["Installazione di un modulo di memoria" a pagina 63](#page-70-0).
- 2. Se viene richiesto di restituire il componente o il dispositivo opzionale, seguire tutte le istruzioni di imballaggio e utilizzare i materiali di imballaggio per la spedizione forniti con il prodotto.

#### <span id="page-70-0"></span>Installazione di un modulo di memoria

Seguire le istruzioni riportate in questa sezione per installare un modulo di memoria. La procedura deve essere eseguita da un tecnico qualificato.

#### Informazioni su questa attività

Vedere per informazioni dettagliate sull'installazione e sulla configurazione della memoria.

#### Attenzione:

- Leggere ["Linee guida per l'installazione" a pagina 1](#page-8-0) ed ["Elenco di controllo per la sicurezza" a pagina 2](#page-9-0) per assicurarsi di operare in sicurezza.
- Mettere in contatto l'involucro antistatico contenente il componente con qualsiasi superficie metallica non verniciata del server, quindi rimuoverlo dall'involucro e posizionarlo su una superficie antistatica.
- Assicurarsi di rimuovere o installare il modulo di memoria almeno 20 secondi dopo avere scollegato i cavi di alimentazione dal sistema. In questo modo il sistema può essere completamente scaricato e reso sicuro per la gestione del modulo di memoria.
- Assicurarsi di utilizzare una delle configurazioni supportate elencate nella sezione ["Regole e ordine di](#page-13-0) [installazione dei moduli di memoria" a pagina 6.](#page-13-0)
- I moduli di memoria sono sensibili alle scariche statiche e richiedono uno speciale trattamento. Fare riferimento alle linee guida standard in ["Manipolazione di dispositivi sensibili all'elettricità statica" a pagina](#page-11-0) [4](#page-11-0):
	- Indossare sempre un cinturino da polso di scaricamento elettrostatico quando si rimuovono o si installano i moduli di memoria. Possono essere utilizzati anche guanti per lo scaricamento elettrostatico.
	- Evitare che due o più moduli di memoria entrino in contatto tra loro. Non impilare i moduli di memoria direttamente l'uno sull'altro quando devono essere riposti.
	- Non toccare mai i contatti in oro del connettore del modulo di memoria né permettere che entrino in contatto con la parte esterna dell'alloggiamento del connettore del modulo di memoria.
	- Maneggiare i moduli di memoria con attenzione: non piegare, ruotare né far cadere per alcun motivo un modulo di memoria.
	- Non utilizzare strumenti metallici (ad esempio, fermi o morsetti) per maneggiare i moduli di memoria, poiché i metalli rigidi potrebbero danneggiarli.
	- Non inserire i moduli di memoria mentre si mantengono pacchetti o componenti passivi, poiché una pressione eccessiva può causare la rottura dei pacchetti o il distacco dei componenti passivi.

Importante: Rimuovere o installare i moduli di memoria per un processore alla volta.

Download di firmware e driver: potrebbe essere necessario aggiornare il firmware o il driver dopo la sostituzione di un componente.

- Visitare il sito [https://datacentersupport.lenovo.com/tw/en/products/servers/thinksystem/sr680av3/7dhe/](https://datacentersupport.lenovo.com/tw/en/products/servers/thinksystem/sr680av3/7dhe/downloads/driver-list/) [downloads/driver-list/](https://datacentersupport.lenovo.com/tw/en/products/servers/thinksystem/sr680av3/7dhe/downloads/driver-list/) per visualizzare gli aggiornamenti più recenti di firmware e driver per il server in uso.
- Per ulteriori informazioni sugli strumenti di aggiornamento del firmware, vedere "Aggiornamento del firmware" nella Guida per l'utente o nella Guida alla configurazione di sistema.

# Procedura

Attenzione: Assicurarsi di rimuovere o installare il modulo di memoria 20 secondi dopo avere scollegato i cavi di alimentazione dal sistema. In questo modo il sistema può essere completamente scaricato e reso sicuro per la gestione del modulo di memoria.

Passo 1. Individuare lo slot del modulo di memoria richiesto sull'assieme della scheda di sistema.

Nota: Assicurarsi di osservare le regole e la sequenza di installazione riportate in "Regole e ordine [di installazione dei moduli di memoria" a pagina 6](#page-13-0).
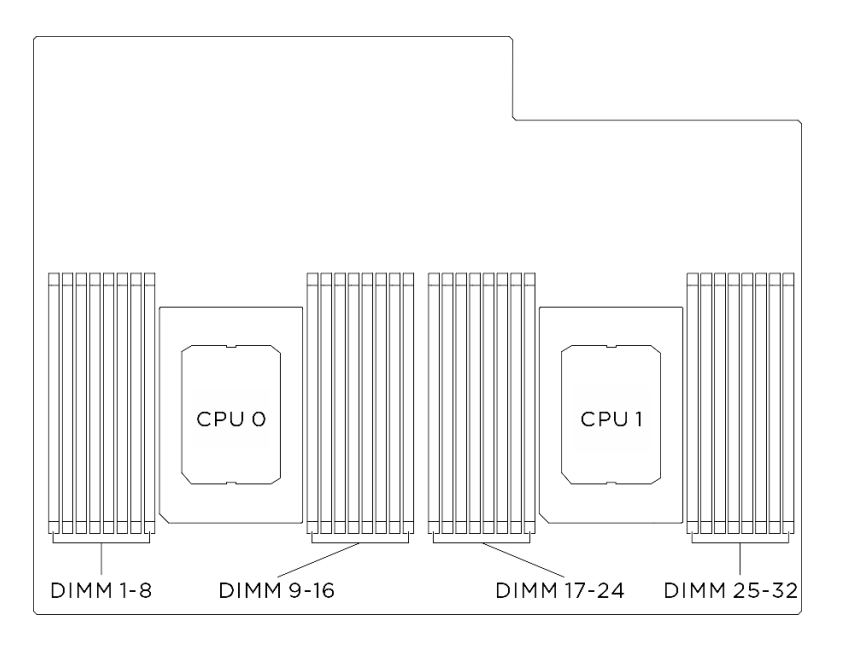

Figura 60. Layout dei moduli di memoria e dei processori

Passo 2. Installare quindi il modulo di memoria nello slot.

- a. <sup>O</sup> Aprire delicatamente il fermo di blocco su entrambe le estremità dello slot del modulo di memoria.
- b. <sup>2</sup> Allineare il modulo di memoria allo slot e posizionarlo delicatamente sullo slot con entrambe le mani.
- c. **@** Premere con decisione entrambe le estremità del modulo di memoria nello slot, finché i fermi di blocco non scattano in posizione.

#### Attenzione:

- Per evitare la rottura dei fermi di blocco o danni agli slot del modulo di memoria, aprire e chiudere i fermi con cura.
- Se rimane uno spazio tra il modulo di memoria e i fermi di blocco, il modulo non è stato inserito correttamente. In questo caso, aprire i fermi di blocco, rimuovere il modulo di memoria e reinserirlo.

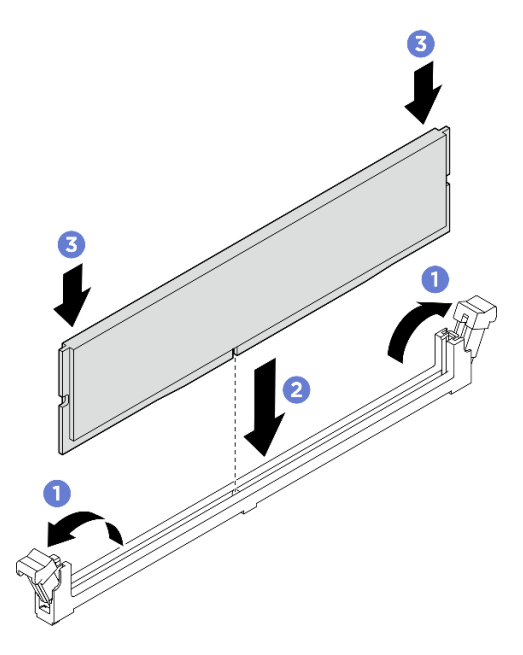

Figura 61. Installazione del modulo di memoria

## Dopo aver terminato

- 1. Reinstallare il deflettore d'aria del processore. Vedere ["Installazione del deflettore d'aria del processore"](#page-93-0) [a pagina 86.](#page-93-0)
- 2. Reinstallare lo shuttle di elaborazione 2U. Vedere ["Installazione dello shuttle di elaborazione 2U" a](#page-35-0) [pagina 28](#page-35-0).
- 3. Completare le operazioni di sostituzione dei componenti. Vedere ["Completamento delle operazioni di](#page-200-0)  [sostituzione dei componenti" a pagina 193.](#page-200-0)

# Sostituzione della scheda MicroSD (solo per tecnici qualificati)

Seguire le istruzioni riportate in questa sezione per rimuovere e installare la scheda MicroSD.

Importante: Questa attività deve essere eseguita da tecnici qualificati certificati dall'assistenza Lenovo. Non tentare di rimuovere o installare la parte senza una formazione e una qualifica adeguate.

# Rimozione della scheda MicroSD

Seguire le istruzioni riportate in questa sezione per rimuovere la scheda MicroSD.

# Informazioni su questa attività

#### Attenzione:

- Leggere ["Linee guida per l'installazione" a pagina 1](#page-8-1) ed ["Elenco di controllo per la sicurezza" a pagina 2](#page-9-0) per assicurarsi di operare in sicurezza.
- Spegnere il server e le periferiche e scollegare i cavi di alimentazione e tutti i cavi esterni. Vedere ["Spegnimento del server" a pagina 8](#page-15-0).

# Procedura

Passo 1. Preparativi per questa attività.

- a. Rimuovere lo shuttle di elaborazione 2U. Vedere ["Rimozione dello shuttle di elaborazione 2U"](#page-34-0)  [a pagina 27.](#page-34-0)
- b. Rimuovere il deflettore d'aria del processore. Vedere ["Rimozione del deflettore d'aria del](#page-92-0) [processore" a pagina 85](#page-92-0).
- Passo 2. Individuare la scheda MicroSD sulla scheda I/O di sistema.
- Passo 3. Rimuovere la scheda MicroSD.
	- a. **O** Fare scorrere il coperchio del socket nella posizione di apertura.
	- b. **@** Sollevare il coperchio del socket per aprirlo.
	- c. **8** Rimuovere la scheda MicroSD dal socket.

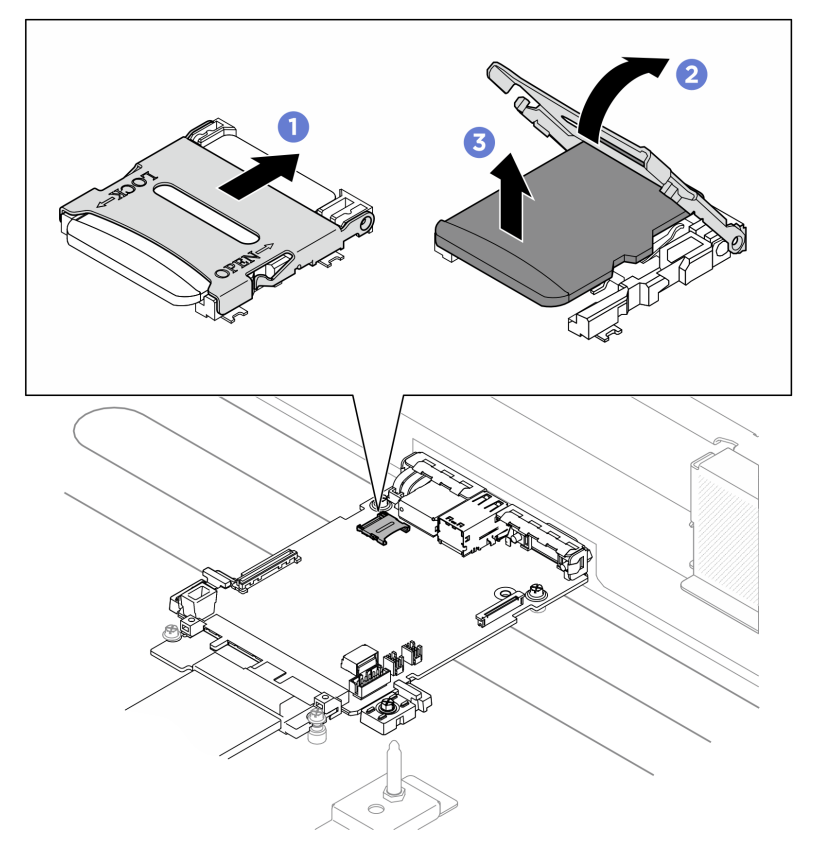

Figura 62. Rimozione della scheda MicroSD

- 1. Installare un'unità sostitutiva (vedere ["Installazione della scheda MicroSD" a pagina 68](#page-75-0)).
- 2. Se viene richiesto di restituire il componente o il dispositivo opzionale, seguire tutte le istruzioni di imballaggio e utilizzare i materiali di imballaggio per la spedizione forniti con il prodotto.

# <span id="page-75-0"></span>Installazione della scheda MicroSD

Seguire le istruzioni riportate in questa sezione per installare la scheda MicroSD.

# Informazioni su questa attività

## Attenzione:

- Leggere ["Linee guida per l'installazione" a pagina 1](#page-8-1) ed ["Elenco di controllo per la sicurezza" a pagina 2](#page-9-0) per assicurarsi di operare in sicurezza.
- Mettere in contatto l'involucro antistatico contenente il componente con qualsiasi superficie metallica non verniciata del server, quindi rimuoverlo dall'involucro e posizionarlo su una superficie antistatica.

# **Procedura**

- Passo 1. **O** Posizionare la scheda MicroSD nel socket.
- Passo 2. <sup>@</sup> Chiudere il coperchio del socket.
- Passo 3. <sup>©</sup> Fare scorrere il coperchio del socket nella posizione di blocco.

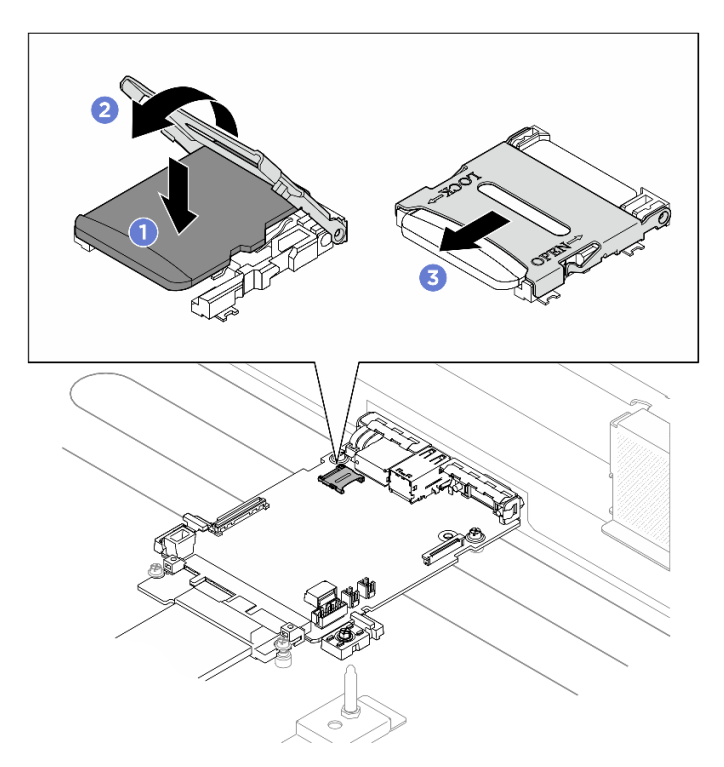

Figura 63. Installazione della scheda MicroSD

# Dopo aver terminato

1. Reinstallare il deflettore d'aria del processore. Vedere ["Installazione del deflettore d'aria del processore"](#page-93-0) [a pagina 86.](#page-93-0)

- 2. Reinstallare lo shuttle di elaborazione 2U. Vedere ["Installazione dello shuttle di elaborazione 2U" a](#page-35-0) [pagina 28](#page-35-0).
- 3. Completare le operazioni di sostituzione dei componenti. Vedere ["Completamento delle operazioni di](#page-200-0) [sostituzione dei componenti" a pagina 193](#page-200-0).

# Sostituzione dell'assieme verticale PCIe (solo per tecnici qualificati)

Seguire le istruzioni riportate in questa sezione per rimuovere e installare un assieme verticale PCIe.

Importante: Questa attività deve essere eseguita da tecnici qualificati certificati dall'assistenza Lenovo. Non tentare di rimuovere o installare la parte senza una formazione e una qualifica adeguate.

# Rimozione di un assieme verticale PCIe

Seguire le istruzioni riportate in questa sezione per rimuovere un assieme verticale PCIe. La procedura deve essere eseguita da un tecnico qualificato.

## Informazioni su questa attività

### Attenzione:

- Leggere ["Linee guida per l'installazione" a pagina 1](#page-8-1) ed ["Elenco di controllo per la sicurezza" a pagina 2](#page-9-0) per assicurarsi di operare in sicurezza.
- Spegnere il server e le periferiche e scollegare i cavi di alimentazione e tutti i cavi esterni. Vedere ["Spegnimento del server" a pagina 8](#page-15-0).
- Il server supporta fino a due schede verticali PCIe. Vedere la seguente figura per le posizioni corrispondenti.

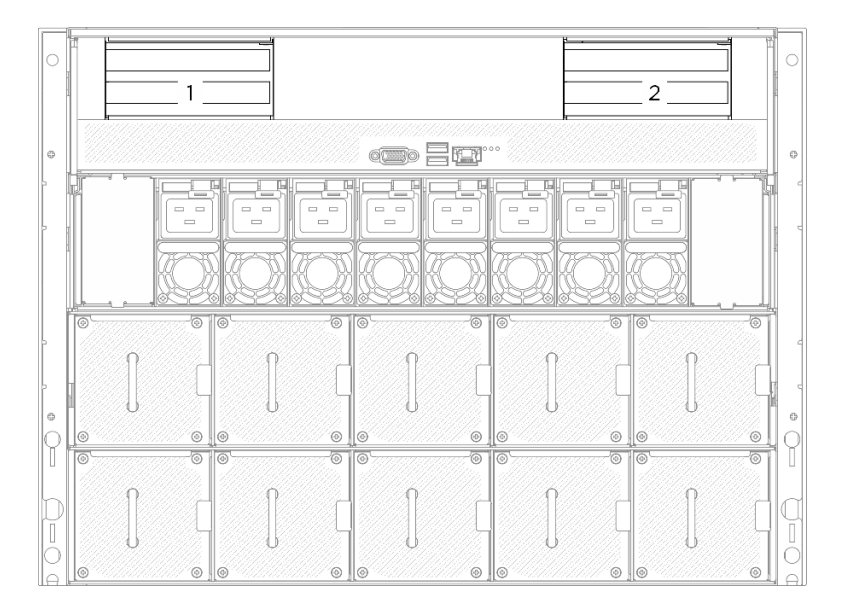

Figura 64. Posizioni schede verticali PCIe

Nota: Per mantenere un raffreddamento adeguato del sistema, non utilizzare il server senza una scheda verticale PCIe o un elemento di riempimento della scheda verticale installato nello shuttle di elaborazione 2U.

# Procedura

Passo 1. Rimuovere lo shuttle di elaborazione 2U. Vedere ["Rimozione dello shuttle di elaborazione 2U" a](#page-34-0)  [pagina 27.](#page-34-0)

- Passo 2. Rimuovere l'assieme verticale PCIe.
	- a. **O** Rimuovere la vite zigrinata sulla scheda verticale PCIe.
	- b. **@** Estrarre l'assieme verticale PCIe dallo shuttle di elaborazione 2U.
	- c. Scollegare i cavi dell'assieme verticale PCIe. Vedere ["Instradamento dei cavi delle schede](#page-208-0)  [verticali PCIe" a pagina 201](#page-208-0) per ulteriori informazioni sull'instradamento dei cavi interni.

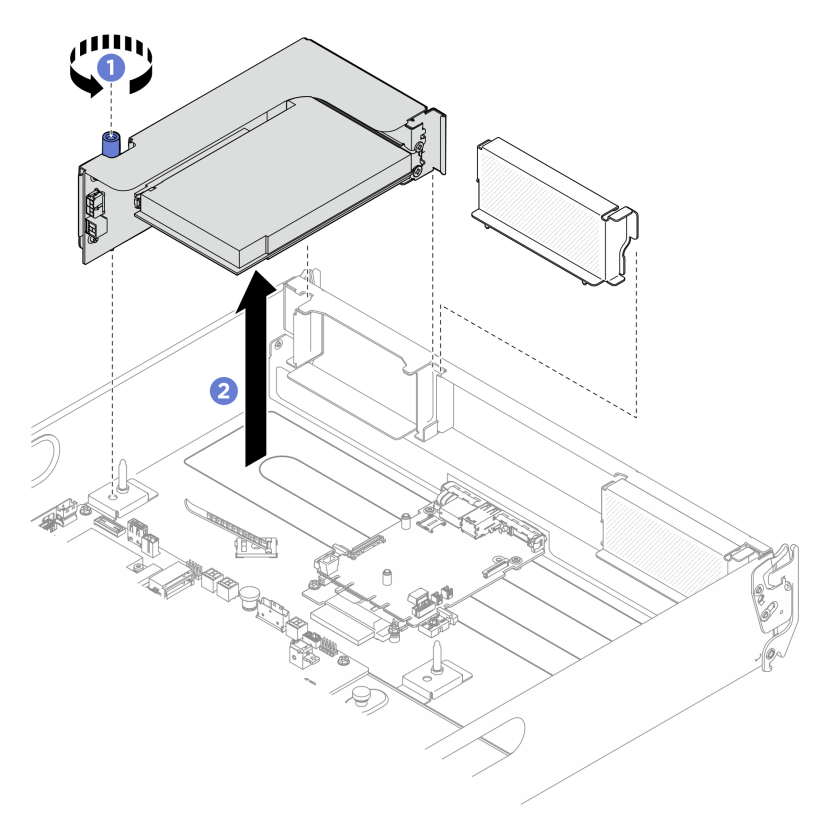

Figura 65. Rimozione dell'assieme verticale PCIe

- 1. Se viene richiesto di restituire il componente o il dispositivo opzionale, seguire tutte le istruzioni di imballaggio e utilizzare i materiali di imballaggio per la spedizione forniti con il prodotto.
- 2. Se si intende riciclare il componente:
	- a. Rimuovere l'adattatore PCIe posteriore dalla scheda verticale PCIe.
		- 1) <sup>O</sup> Rimuovere la vite che fissa l'adattatore PCIe posteriore alla scheda verticale PCIe.
		- 2) <sup>2</sup> Afferrare l'adattatore PCIe posteriore dai bordi ed estrarlo con cautela dallo slot PCIe.

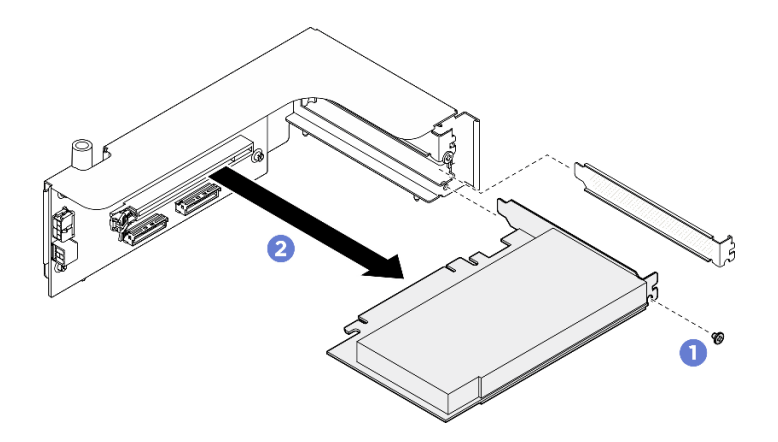

Figura 66. Rimozione dell'adattatore PCIe posteriore

b. Rimuovere le quattro viti per rimuovere la scheda verticale PCIe dal telaio verticale PCIe.

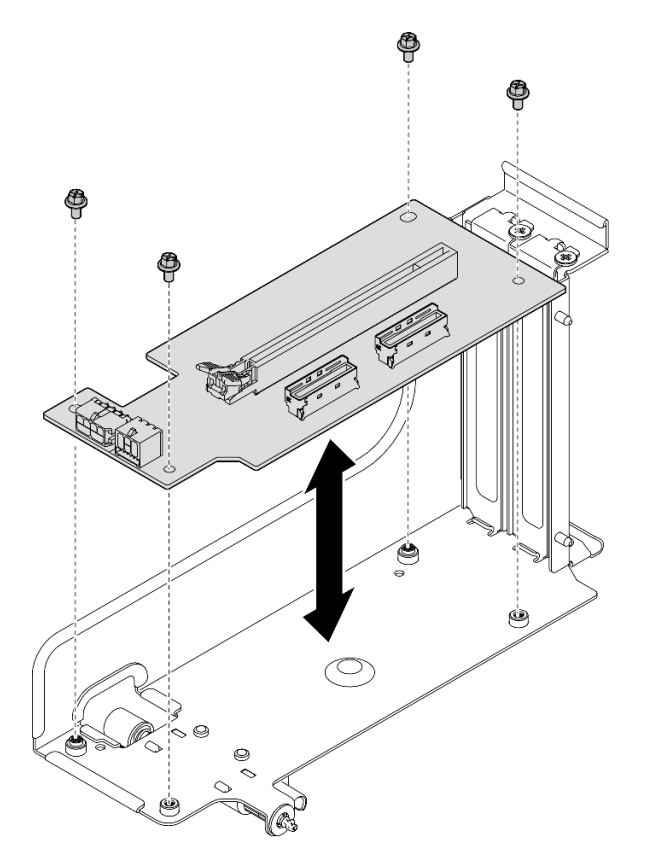

Figura 67. Rimozione della scheda verticale PCIe

c. Riciclare il componente in conformità alle normative locali.

# Installazione di un assieme verticale PCIe

Seguire le istruzioni riportate in questa sezione per installare un assieme verticale PCIe. La procedura deve essere eseguita da un tecnico qualificato.

# Informazioni su questa attività

### Attenzione:

- Leggere ["Linee guida per l'installazione" a pagina 1](#page-8-1) ed ["Elenco di controllo per la sicurezza" a pagina 2](#page-9-0) per assicurarsi di operare in sicurezza.
- Mettere in contatto l'involucro antistatico contenente il componente con qualsiasi superficie metallica non verniciata del server, quindi rimuoverlo dall'involucro e posizionarlo su una superficie antistatica.
- Il server supporta fino a due schede verticali PCIe. Vedere la seguente figura per le posizioni corrispondenti.

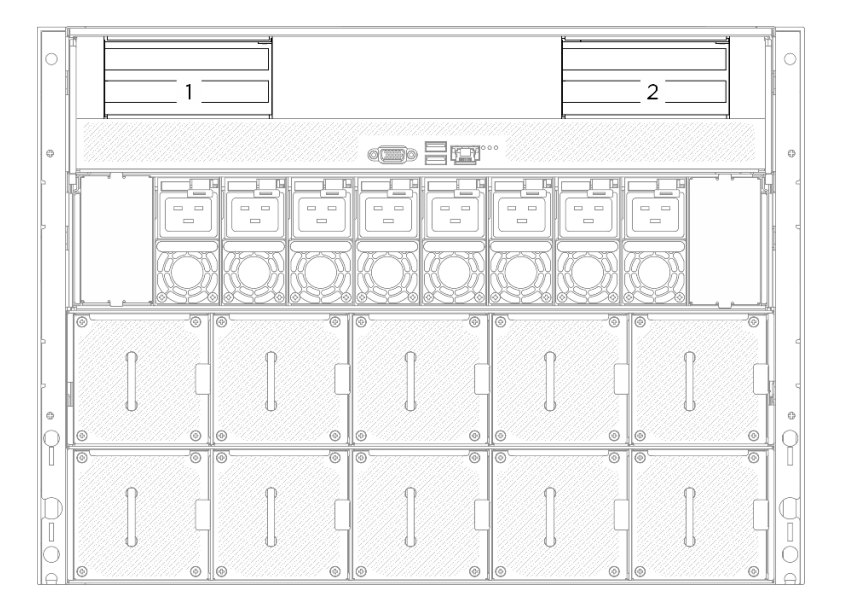

Figura 68. Posizioni schede verticali PCIe

# **Procedura**

Passo 1. Se necessario, applicare le etichette su entrambe le estremità dei cavi.

- a. **O** Applicare la parte bianca dell'etichetta a un'estremità del cavo.
- b. <sup>2</sup> Avvolgere l'etichetta intorno al cavo e attaccarla alla parte bianca.
- c. Ripetere l'operazione per applicare l'altra etichetta all'estremità opposta del cavo.

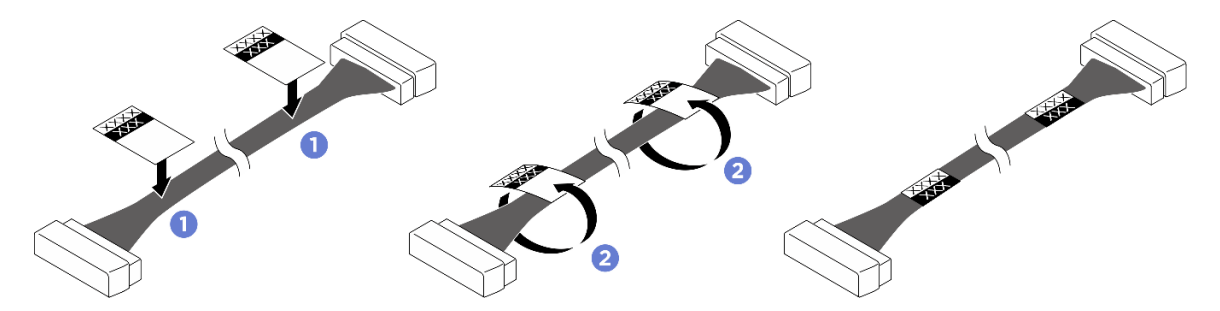

Figura 69. Applicazione dell'etichetta

Nota: Vedere la tabella riportata di seguito per identificare le etichette corrispondenti per i cavi.

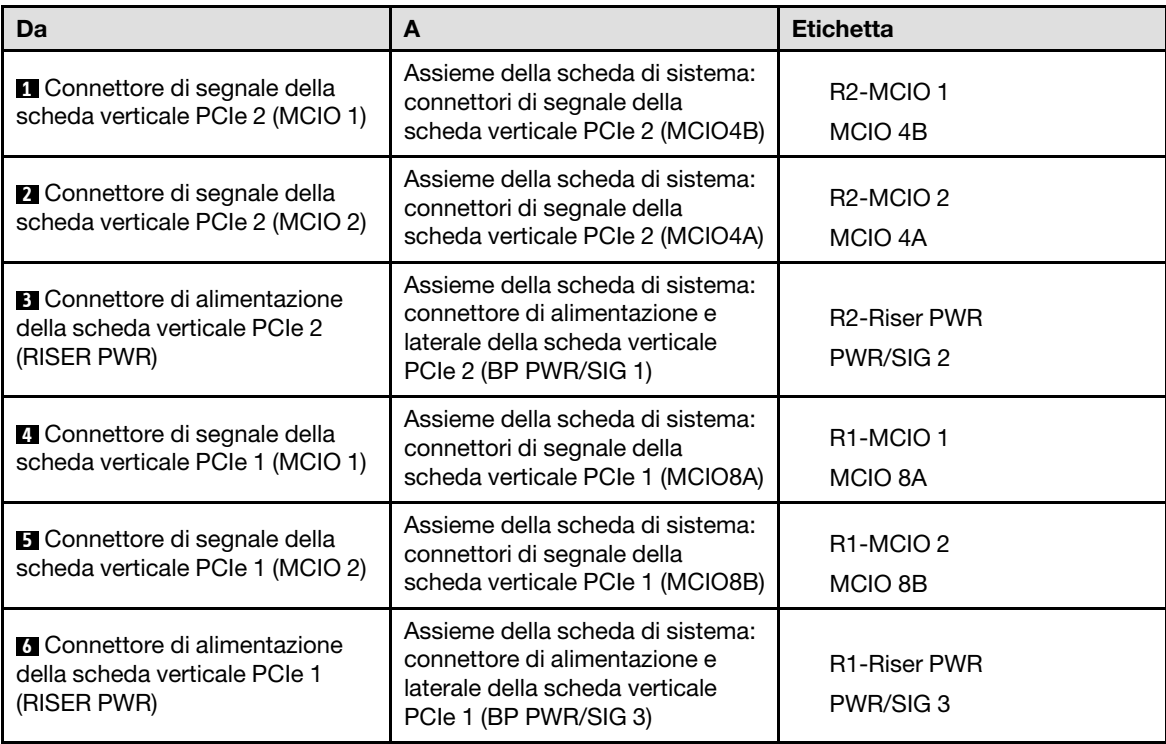

- Passo 2. Collegare i cavi dell'assieme verticale PCIe. Vedere ["Instradamento dei cavi delle schede verticali](#page-208-0)  [PCIe" a pagina 201](#page-208-0) per ulteriori informazioni sull'instradamento dei cavi interni.
- Passo 3. <sup>1</sup> Allineare il foro della guida sulla scheda verticale PCIe al perno della guida sull'assieme della scheda di sistema. Inserire quindi l'assieme verticale PCIe nello slot PCIe sull'assieme della scheda di sistema.
- Passo 4. <sup>2</sup> Stringere la vite zigrinata per fissare l'assieme verticale PCIe.

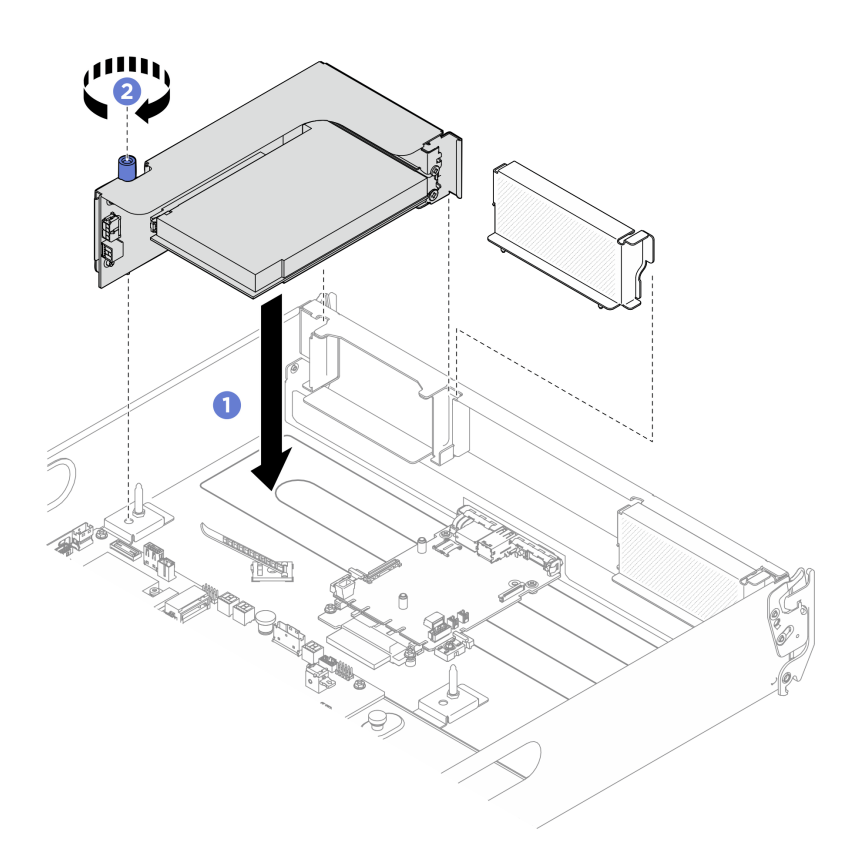

Figura 70. Installazione dell'assieme verticale PCIe

- 1. Reinstallare lo shuttle di elaborazione 2U. Vedere ["Installazione dello shuttle di elaborazione 2U" a](#page-35-0) [pagina 28](#page-35-0).
- 2. Completare le operazioni di sostituzione dei componenti. Vedere ["Completamento delle operazioni di](#page-200-0)  [sostituzione dei componenti" a pagina 193.](#page-200-0)

# Sostituzione del complesso di alimentazione (solo per tecnici qualificati)

Seguire le istruzioni riportate in questa sezione per rimuovere e installare il complesso di alimentazione.

Importante: Questa attività deve essere eseguita da tecnici qualificati certificati dall'assistenza Lenovo. Non tentare di rimuovere o installare la parte senza una formazione e una qualifica adeguate.

## Rimozione del complesso di alimentazione

Seguire le istruzioni riportate in questa sezione per rimuovere il complesso di alimentazione. La procedura deve essere eseguita da un tecnico qualificato.

## Informazioni su questa attività

### Attenzione:

- Leggere ["Linee guida per l'installazione" a pagina 1](#page-8-1) ed ["Elenco di controllo per la sicurezza" a pagina 2](#page-9-0) per assicurarsi di operare in sicurezza.
- Spegnere il server e le periferiche e scollegare i cavi di alimentazione e tutti i cavi esterni. Vedere ["Spegnimento del server" a pagina 8](#page-15-0).

• Per eseguire questa procedura sono necessarie due persone e un dispositivo di sollevamento in grado di supportare fino a 400 libbre (181 kg). Se non si dispone già di un dispositivo di sollevamento, Lenovo offre la Genie Lift GL-8 material lift che può essere acquistata in Data Center Solution Configurator: [https://](https://dcsc.lenovo.com/#/configuration/cto/7D5YCTO1WW?hardwareType=lifttool)  [dcsc.lenovo.com/#/configuration/cto/7D5YCTO1WW?hardwareType=lifttool](https://dcsc.lenovo.com/#/configuration/cto/7D5YCTO1WW?hardwareType=lifttool). Assicurarsi di includere il freno a pedale e la piattaforma di carico al momento dell'ordine Genie Lift GL-8 material lift.

# Procedura

Passo 1. Preparativi per questa attività.

- a. Rimuovere tutte le unità di alimentazione. Vedere ["Rimozione di un'unità di alimentazione hot](#page-88-0)[swap" a pagina 81](#page-88-0).
- b. Rimuovere tutte le ventole anteriori. Vedere ["Rimozione di una ventola hot-swap \(anteriore e](#page-46-0) [posteriore\)" a pagina 39.](#page-46-0)
- c. Rimuovere tutte le unità hot-swap da 2,5" dai vani delle unità, compresi gli eventuali elementi di riempimento di questi ultimi. Vedere ["Rimozione di un'unità hot-swap da 2,5"" a pagina 23](#page-30-0).
- d. Estrarre lo shuttle GPU 8U dallo chassis e collocarlo sulla piattaforma di sollevamento. Vedere ["Rimozione dello shuttle GPU 8U" a pagina 29.](#page-36-0)
- Passo 2. Scollegare tutti i cavi dall'Interposer PSU e dalla scheda di distribuzione dell'alimentazione.
- Passo 3. Rimuovere il complesso di alimentazione.
	- a.  $\bullet$  Rimuovere le dieci viti contrassegnate con la lettera **B** su entrambi i lati dello shuttle GPU 8U.
	- b. **Sollevare il complesso di alimentazione per estrarlo dallo shuttle GPU 8U.**

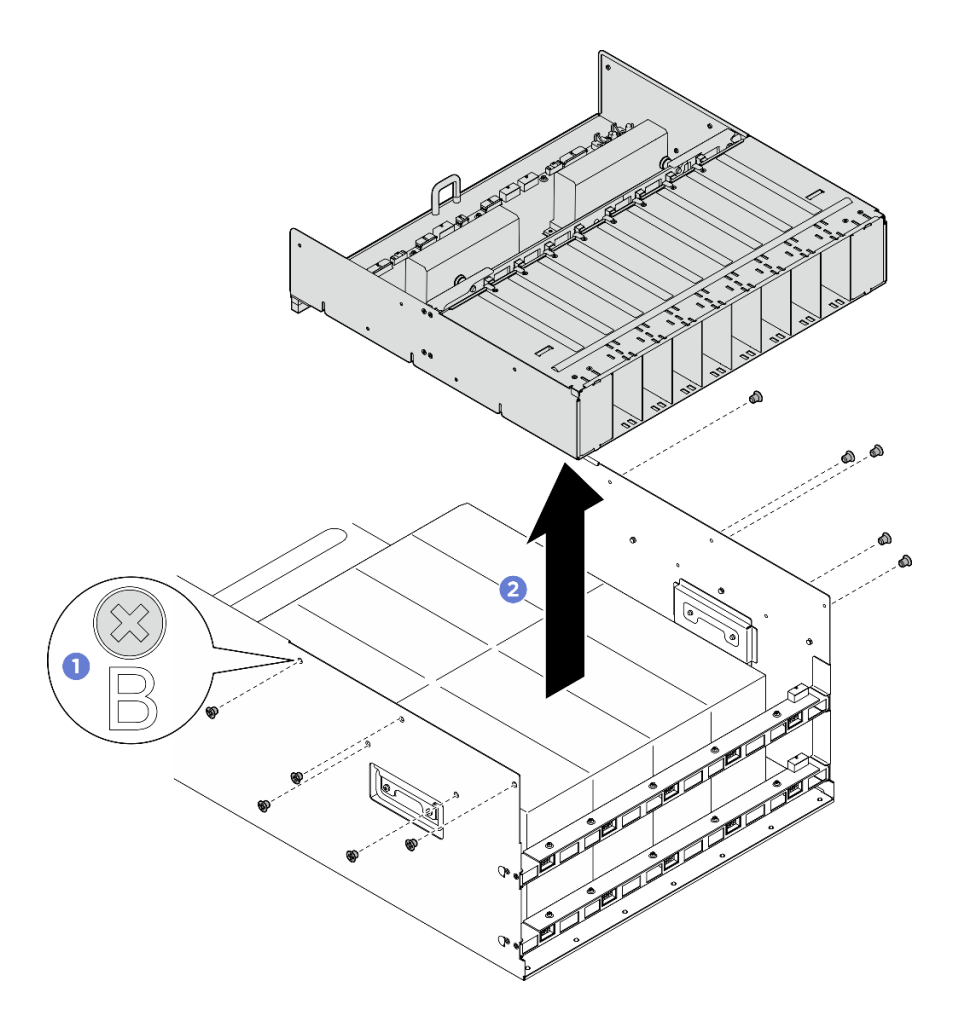

Figura 71. Rimozione del Complesso di alimentazione

Se viene richiesto di restituire il componente o il dispositivo opzionale, seguire tutte le istruzioni di imballaggio e utilizzare i materiali di imballaggio per la spedizione forniti con il prodotto.

## Installazione del complesso di alimentazione

Seguire le istruzioni riportate in questa sezione per installare il complesso di alimentazione. La procedura deve essere eseguita da un tecnico qualificato.

## Informazioni su questa attività

### Attenzione:

- Leggere ["Linee guida per l'installazione" a pagina 1](#page-8-1) ed ["Elenco di controllo per la sicurezza" a pagina 2](#page-9-0) per assicurarsi di operare in sicurezza.
- Mettere in contatto l'involucro antistatico contenente il componente con qualsiasi superficie metallica non verniciata del server, quindi rimuoverlo dall'involucro e posizionarlo su una superficie antistatica.
- Per eseguire questa procedura sono necessarie due persone e un dispositivo di sollevamento in grado di supportare fino a 400 libbre (181 kg). Se non si dispone già di un dispositivo di sollevamento, Lenovo offre la Genie Lift GL-8 material lift che può essere acquistata in Data Center Solution Configurator: [https://](https://dcsc.lenovo.com/#/configuration/cto/7D5YCTO1WW?hardwareType=lifttool) [dcsc.lenovo.com/#/configuration/cto/7D5YCTO1WW?hardwareType=lifttool](https://dcsc.lenovo.com/#/configuration/cto/7D5YCTO1WW?hardwareType=lifttool). Assicurarsi di includere il freno a pedale e la piattaforma di carico al momento dell'ordine Genie Lift GL-8 material lift.

# Procedura

- Passo 1. <sup>O</sup> Allineare il complesso di alimentazione con i sei piedini della guida sullo shuttle GPU 8U. Abbassare quindi il complesso di alimentazione nello shuttle GPU 8U finché non è bloccato saldamente in posizione.
- Passo 2. <sup>2</sup>Individuare i dieci fori per viti contrassegnati con la lettera **B** su entrambi i lati dello shuttle GPU 8U. Stringere quindi le dieci viti per fissare il complesso di alimentazione.

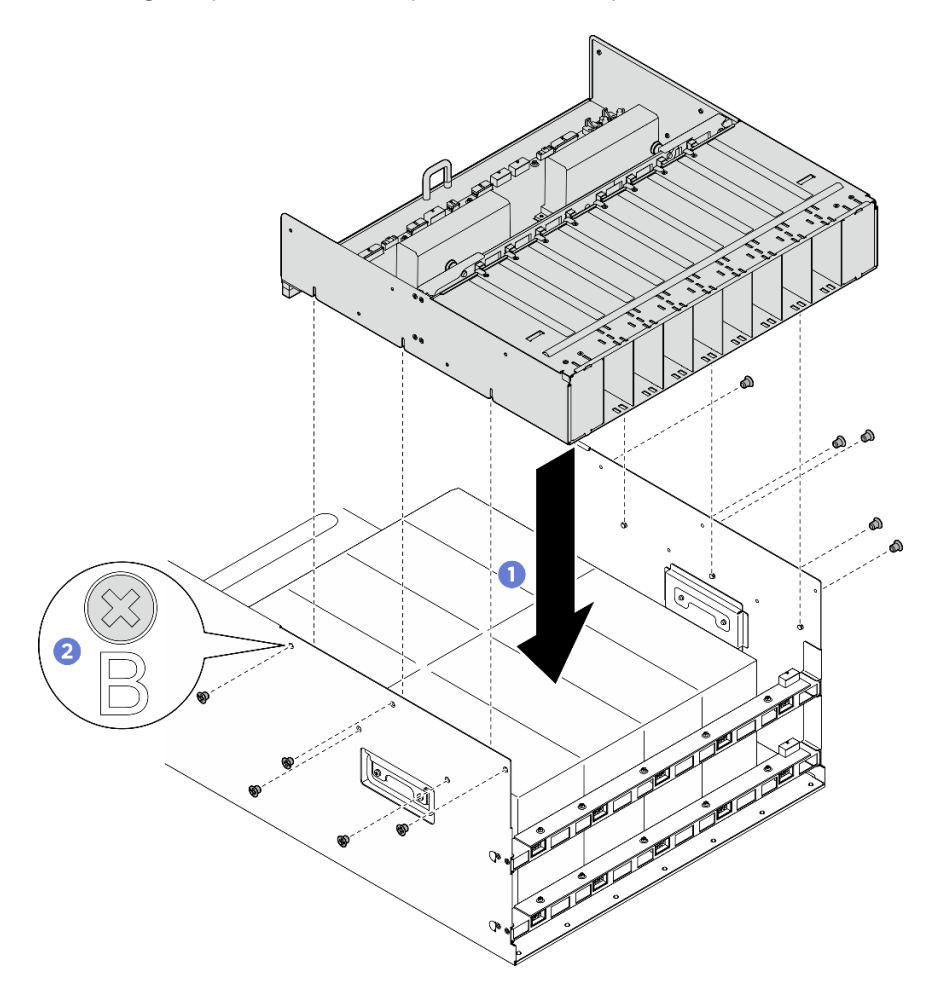

Figura 72. Installazione del Complesso di alimentazione

Passo 3. Collegare i cavi all'Interposer PSU e alla scheda di distribuzione dell'alimentazione. Per ulteriori informazioni, vedere ["Instradamento dei cavi per il backplane dell'unità da 2,5"" a pagina 210,](#page-217-0) ["Instradamento dei cavi della scheda di controllo della ventola" a pagina 204,](#page-211-0) ["Instradamento dei](#page-220-0)  [cavi della scheda di base GPU" a pagina 213,](#page-220-0) ["Instradamento dei cavi della scheda dello switch](#page-221-0)  [PCIe" a pagina 214,](#page-221-0) ["Instradamento dei cavi di alimentazione" a pagina 208](#page-215-0) e ["Instradamento dei](#page-216-0)  [cavi dell'interposer PSU" a pagina 209](#page-216-0).

# Dopo aver terminato

- 1. Reinstallare lo shuttle GPU 8U. Vedere ["Installazione dello shuttle della GPU 8U" a pagina 31.](#page-38-0)
- 2. Reinstallare tutte le unità hot-swap da 2,5" nei vani delle unità, compresi gli eventuali elementi di riempimento di questi ultimi. Vedere ["Installazione di un'unità hot-swap da 2,5"" a pagina 25](#page-32-0)
- 3. Reinstallare tutte le ventole anteriori. Vedere ["Installazione di una ventola hot-swap \(anteriore e](#page-48-0) [posteriore\)" a pagina 41.](#page-48-0)
- 4. Reinstallare tutte le unità di alimentazione. Vedere ["Installazione di un'unità di alimentazione hot-swap" a](#page-90-0)  [pagina 83](#page-90-0).
- 5. Completare le operazioni di sostituzione dei componenti. Vedere ["Completamento delle operazioni di](#page-200-0)  [sostituzione dei componenti" a pagina 193.](#page-200-0)

# Sostituzione della scheda di distribuzione dell'alimentazione (solo per tecnici qualificati)

Seguire le istruzioni riportate in questa sezione per rimuovere e installare la scheda di distribuzione dell'alimentazione.

Importante: Questa attività deve essere eseguita da tecnici qualificati certificati dall'assistenza Lenovo. Non tentare di rimuovere o installare la parte senza una formazione e una qualifica adeguate.

# Rimozione della scheda di distribuzione dell'alimentazione

Seguire le istruzioni riportate in questa sezione per rimuovere la scheda di distribuzione dell'alimentazione. La procedura deve essere eseguita da un tecnico qualificato.

# Informazioni su questa attività

### Attenzione:

- Leggere ["Linee guida per l'installazione" a pagina 1](#page-8-1) ed ["Elenco di controllo per la sicurezza" a pagina 2](#page-9-0) per assicurarsi di operare in sicurezza.
- Spegnere il server e le periferiche e scollegare i cavi di alimentazione e tutti i cavi esterni. Vedere ["Spegnimento del server" a pagina 8](#page-15-0).
- Per eseguire questa procedura sono necessarie due persone e un dispositivo di sollevamento in grado di supportare fino a 400 libbre (181 kg). Se non si dispone già di un dispositivo di sollevamento, Lenovo offre la Genie Lift GL-8 material lift che può essere acquistata in Data Center Solution Configurator: [https://](https://dcsc.lenovo.com/#/configuration/cto/7D5YCTO1WW?hardwareType=lifttool) [dcsc.lenovo.com/#/configuration/cto/7D5YCTO1WW?hardwareType=lifttool](https://dcsc.lenovo.com/#/configuration/cto/7D5YCTO1WW?hardwareType=lifttool). Assicurarsi di includere il freno a pedale e la piattaforma di carico al momento dell'ordine Genie Lift GL-8 material lift.

# Procedura

Passo 1. Preparativi per questa attività.

- a. Rimuovere tutte le unità di alimentazione. Vedere ["Rimozione di un'unità di alimentazione hot](#page-88-0)[swap" a pagina 81.](#page-88-0)
- b. Rimuovere tutte le ventole anteriori. Vedere ["Rimozione di una ventola hot-swap \(anteriore e](#page-46-0) [posteriore\)" a pagina 39.](#page-46-0)
- c. Rimuovere tutte le unità hot-swap da 2,5" dai vani delle unità, compresi gli eventuali elementi di riempimento di questi ultimi. Vedere ["Rimozione di un'unità hot-swap da 2,5"" a pagina 23.](#page-30-0)
- d. Estrarre lo shuttle GPU 8U dallo chassis e collocarlo sulla piattaforma di sollevamento. Vedere ["Rimozione dello shuttle GPU 8U" a pagina 29](#page-36-0).
- e. Rimuovere il Interposer PSU. Vedere ["Rimozione dell'interposer PSU" a pagina 108](#page-115-0).
- Passo 2. Scollegare tutti i cavi dalla scheda di distribuzione dell'alimentazione.
- Passo 3. Rimuovere i due fermacavi dalla scheda di distribuzione dell'alimentazione.
	- a. Rimuovere le due viti per estrarre il fermacavo dalla scheda di distribuzione dell'alimentazione.
	- b. Ripetere per rimuovere l'altro fermacavo.

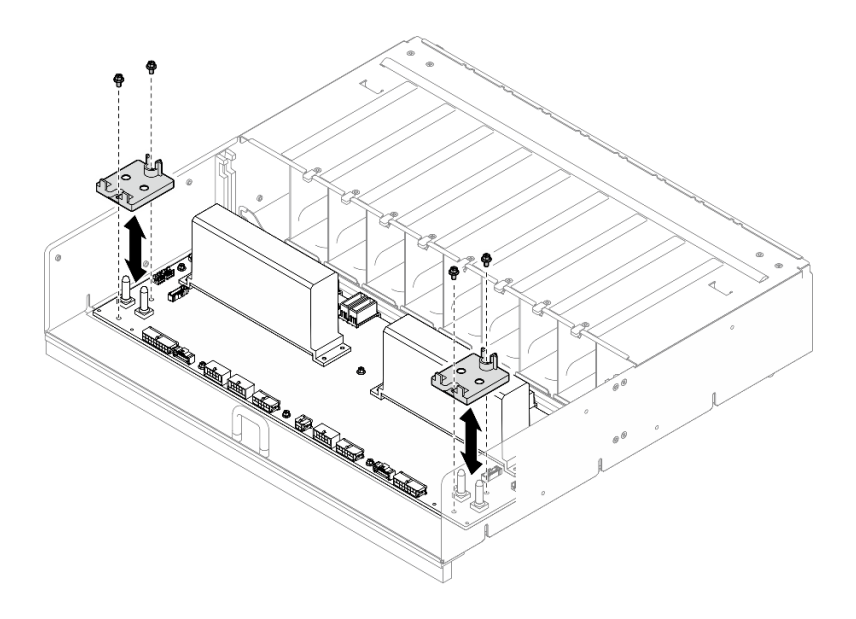

Figura 73. Rimozione fermacavo

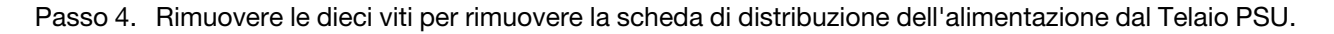

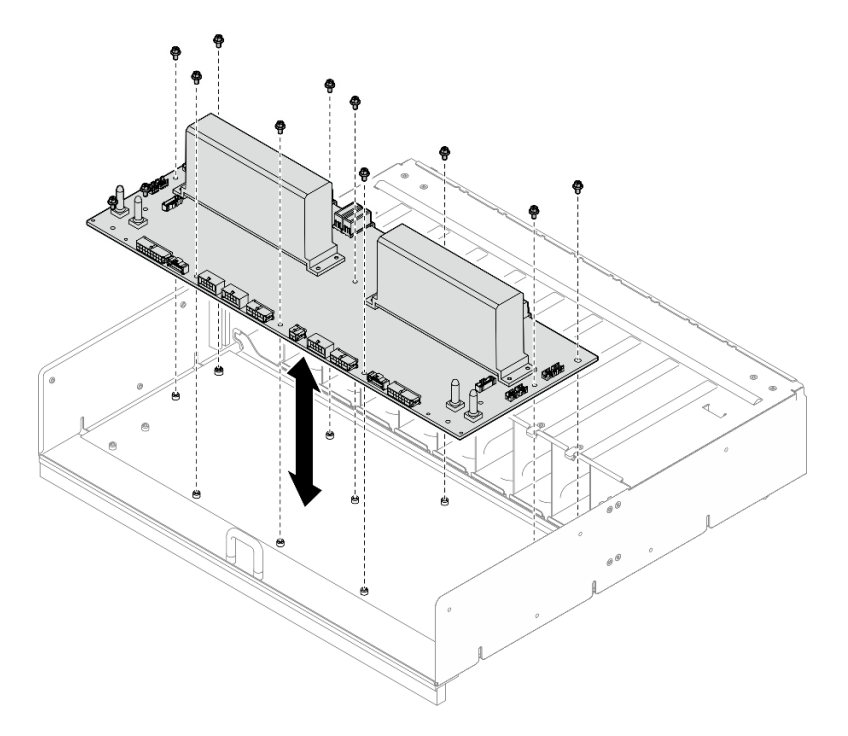

Figura 74. Rimozione della scheda di distribuzione dell'alimentazione

Se viene richiesto di restituire il componente o il dispositivo opzionale, seguire tutte le istruzioni di imballaggio e utilizzare i materiali di imballaggio per la spedizione forniti con il prodotto.

# Installazione della scheda di distribuzione dell'alimentazione

Seguire le istruzioni riportate in questa sezione per installare la scheda di distribuzione dell'alimentazione. La procedura deve essere eseguita da un tecnico qualificato.

# Informazioni su questa attività

### Attenzione:

- Leggere ["Linee guida per l'installazione" a pagina 1](#page-8-1) ed ["Elenco di controllo per la sicurezza" a pagina 2](#page-9-0) per assicurarsi di operare in sicurezza.
- Mettere in contatto l'involucro antistatico contenente il componente con qualsiasi superficie metallica non verniciata del server, quindi rimuoverlo dall'involucro e posizionarlo su una superficie antistatica.
- Per eseguire questa procedura sono necessarie due persone e un dispositivo di sollevamento in grado di supportare fino a 400 libbre (181 kg). Se non si dispone già di un dispositivo di sollevamento, Lenovo offre la Genie Lift GL-8 material lift che può essere acquistata in Data Center Solution Configurator: [https://](https://dcsc.lenovo.com/#/configuration/cto/7D5YCTO1WW?hardwareType=lifttool) [dcsc.lenovo.com/#/configuration/cto/7D5YCTO1WW?hardwareType=lifttool](https://dcsc.lenovo.com/#/configuration/cto/7D5YCTO1WW?hardwareType=lifttool). Assicurarsi di includere il freno a pedale e la piattaforma di carico al momento dell'ordine Genie Lift GL-8 material lift.

Download di firmware e driver: potrebbe essere necessario aggiornare il firmware o il driver dopo la sostituzione di un componente.

- Visitare il sito [https://datacentersupport.lenovo.com/tw/en/products/servers/thinksystem/sr680av3/7dhe/](https://datacentersupport.lenovo.com/tw/en/products/servers/thinksystem/sr680av3/7dhe/downloads/driver-list/) [downloads/driver-list/](https://datacentersupport.lenovo.com/tw/en/products/servers/thinksystem/sr680av3/7dhe/downloads/driver-list/) per visualizzare gli aggiornamenti più recenti di firmware e driver per il server in uso.
- Per ulteriori informazioni sugli strumenti di aggiornamento del firmware, vedere "Aggiornamento del firmware" nella Guida per l'utente o nella Guida alla configurazione di sistema.

# Procedura

- Passo 1. Allineare la scheda di distribuzione dell'alimentazione con i dieci distanziatori sulla Telaio PSU. Abbassare quindi la scheda di distribuzione dell'alimentazione sulla Telaio PSU.
- Passo 2. Stringere le dieci viti per fissare la scheda di distribuzione dell'alimentazione.

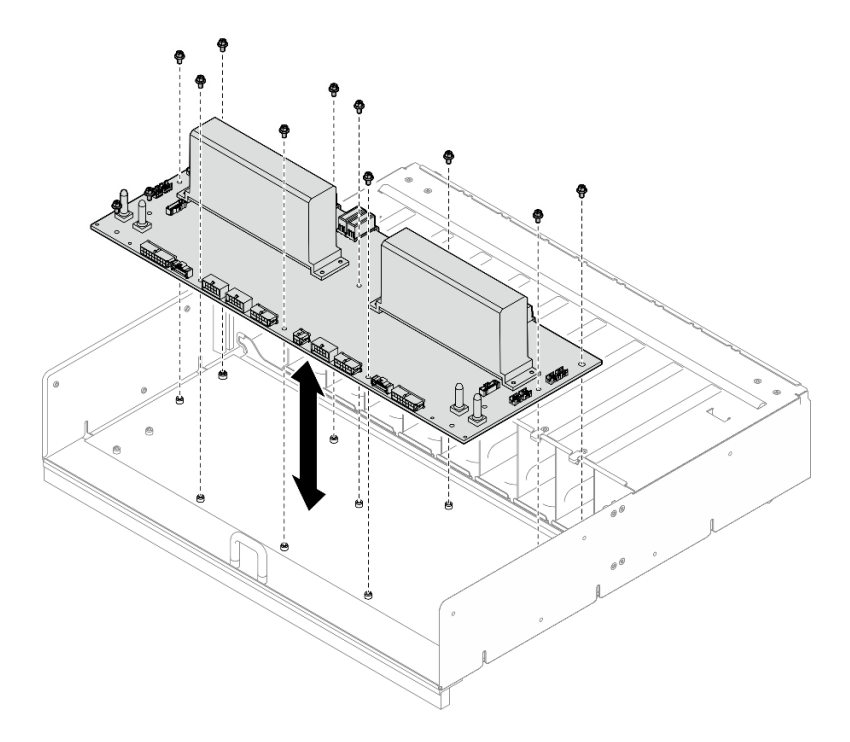

Figura 75. Installazione della scheda di distribuzione dell'alimentazione

Passo 3. Installare i due fermacavi sulla scheda di distribuzione dell'alimentazione.

- a. Allineare il fermacavo con i fori per viti sulla scheda di distribuzione dell'alimentazione. Posizionare quindi il fermacavo sulla scheda di distribuzione dell'alimentazione.
- b. Stringere le due viti per fissare il fermacavo.
- c. Ripetere per installare l'altro fermacavo.

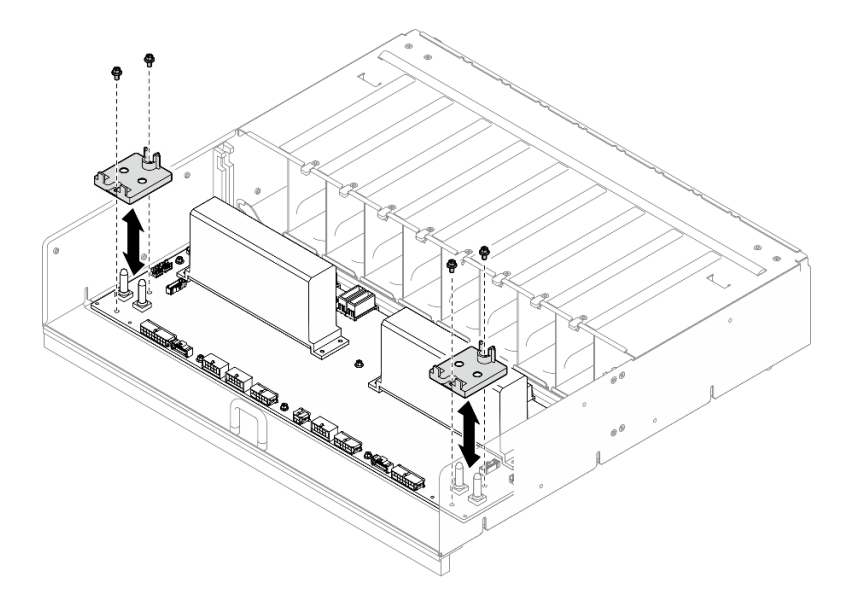

Figura 76. Installazione del fermacavo

Passo 4. Collegare i cavi al scheda di distribuzione dell'alimentazione. Per ulteriori informazioni, vedere ["Instradamento dei cavi per il backplane dell'unità da 2,5"" a pagina 210,](#page-217-0) ["Instradamento dei cavi](#page-211-0)  [della scheda di controllo della ventola" a pagina 204](#page-211-0), ["Instradamento dei cavi della scheda di base](#page-220-0)  [GPU" a pagina 213](#page-220-0), ["Instradamento dei cavi della scheda dello switch PCIe" a pagina 214](#page-221-0) e ["Instradamento dei cavi dell'interposer PSU" a pagina 209](#page-216-0).

# Dopo aver terminato

- 1. Reinstallare il Interposer PSU. Vedere ["Installazione dell'interposer PSU" a pagina 110](#page-117-0).
- 2. Reinstallare lo shuttle GPU 8U. Vedere ["Installazione dello shuttle della GPU 8U" a pagina 31.](#page-38-0)
- 3. Reinstallare tutte le unità hot-swap da 2,5" nei vani delle unità, compresi gli eventuali elementi di riempimento di questi ultimi. Vedere ["Installazione di un'unità hot-swap da 2,5"" a pagina 25](#page-32-0)
- 4. Reinstallare tutte le ventole anteriori. Vedere ["Installazione di una ventola hot-swap \(anteriore e](#page-48-0) [posteriore\)" a pagina 41.](#page-48-0)
- 5. Reinstallare tutte le unità di alimentazione. Vedere ["Installazione di un'unità di alimentazione hot-swap" a](#page-90-0) [pagina 83](#page-90-0).
- 6. Completare le operazioni di sostituzione dei componenti. Vedere ["Completamento delle operazioni di](#page-200-0) [sostituzione dei componenti" a pagina 193](#page-200-0).

# Sostituzione dell'unità di alimentazione

Seguire le istruzioni riportate in questa sezione per rimuovere o installare un'unità di alimentazione.

# <span id="page-88-0"></span>Rimozione di un'unità di alimentazione hot-swap

Seguire le istruzioni riportate in questa sezione per rimuovere un'unità di alimentazione hot-swap.

# Informazioni su questa attività

## ATTENZIONE:

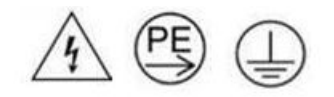

### Corrente di contatto elevata. Assicurare la messa a terra prima di collegare l'alimentazione.

#### Attenzione:

- Leggere ["Linee guida per l'installazione" a pagina 1](#page-8-1) ed ["Elenco di controllo per la sicurezza" a pagina 2](#page-9-0) per assicurarsi di operare in sicurezza.
- Assicurarsi di disporre di un elemento di riempimento dell'unità di alimentazione se alcuni vani dell'alimentatore saranno lasciati vuoti dopo la rimozione.
- La seguente figura mostra la numerazione dei vani dell'alimentatore.

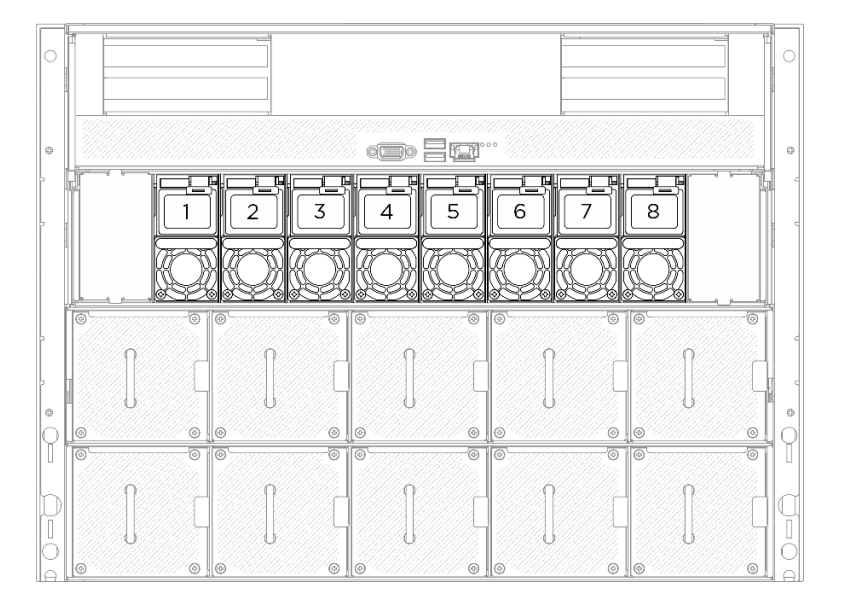

Figura 77. Numerazione del vano dell'alimentatore

### Procedura

- Passo 1. **O** Tenere premuta la linguetta di rilascio arancione.
- Passo 2. <sup>2</sup> Afferrare la maniglia ed estrarre l'unità di alimentazione dal server.

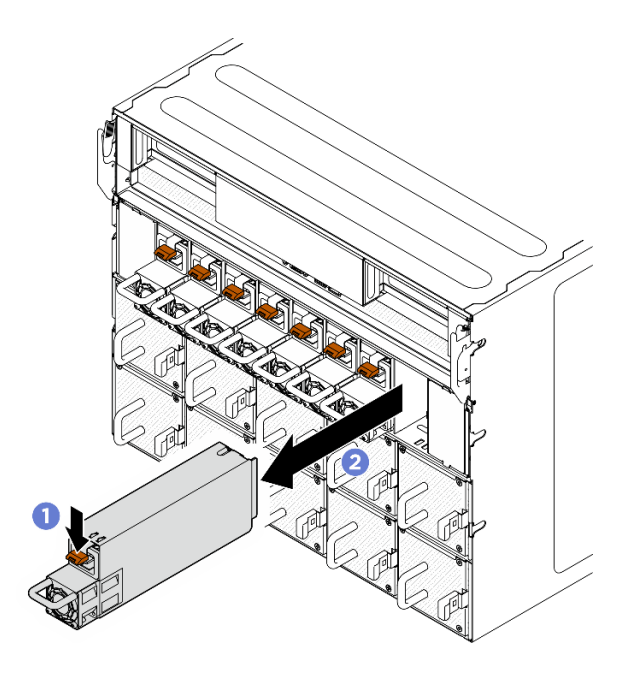

Figura 78. Rimozione dell'unità di alimentazione

1. Installare un'unità di alimentazione quanto prima. Vedere ["Installazione di un'unità di alimentazione hot](#page-90-0)[swap" a pagina 83.](#page-90-0)

Importante: Durante il normale funzionamento, ogni vano dell'alimentatore deve contenere un'unità di alimentazione per garantire un corretto raffreddamento.

2. Se viene richiesto di restituire il componente o il dispositivo opzionale, seguire tutte le istruzioni di imballaggio e utilizzare i materiali di imballaggio per la spedizione forniti con il prodotto.

## <span id="page-90-0"></span>Installazione di un'unità di alimentazione hot-swap

Seguire le istruzioni riportate in questa sezione per installare un'unità di alimentazione hot-swap.

### Informazioni su questa attività

### ATTENZIONE:

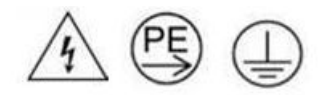

#### Corrente di contatto elevata. Assicurare la messa a terra prima di collegare l'alimentazione.

#### Attenzione:

- Leggere ["Linee guida per l'installazione" a pagina 1](#page-8-1) ed ["Elenco di controllo per la sicurezza" a pagina 2](#page-9-0) per assicurarsi di operare in sicurezza.
- Mettere in contatto l'involucro antistatico contenente il componente con qualsiasi superficie metallica non verniciata del server, quindi rimuoverlo dall'involucro e posizionarlo su una superficie antistatica.
- La seguente figura mostra la numerazione dei vani dell'alimentatore.

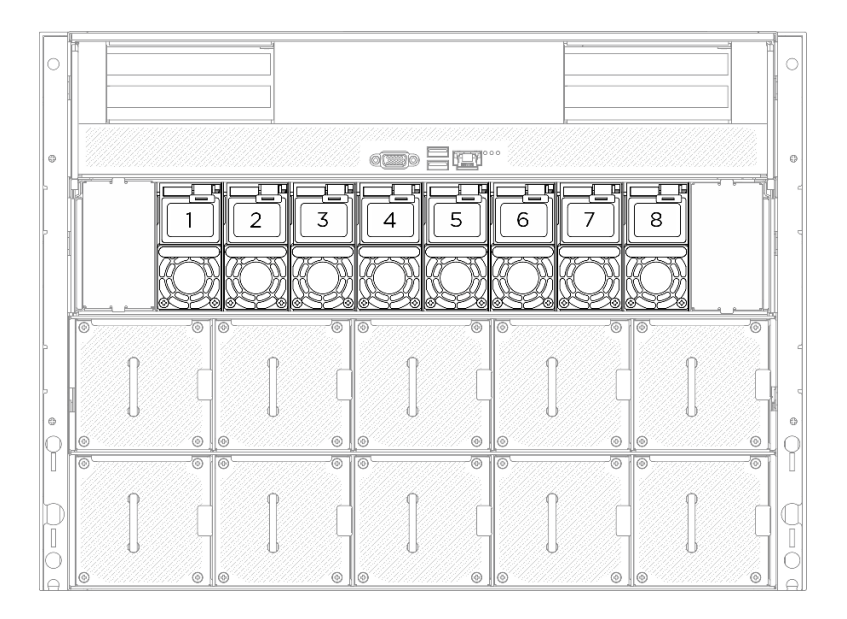

Figura 79. Numerazione del vano dell'alimentatore

Download di firmware e driver: potrebbe essere necessario aggiornare il firmware o il driver dopo la sostituzione di un componente.

- Visitare il sito [https://datacentersupport.lenovo.com/tw/en/products/servers/thinksystem/sr680av3/7dhe/](https://datacentersupport.lenovo.com/tw/en/products/servers/thinksystem/sr680av3/7dhe/downloads/driver-list/) [downloads/driver-list/](https://datacentersupport.lenovo.com/tw/en/products/servers/thinksystem/sr680av3/7dhe/downloads/driver-list/) per visualizzare gli aggiornamenti più recenti di firmware e driver per il server in uso.
- Per ulteriori informazioni sugli strumenti di aggiornamento del firmware, vedere "Aggiornamento del firmware" nella Guida per l'utente o nella Guida alla configurazione di sistema.

## Procedura

Passo 1. Afferrare la maniglia e fare scorrere l'unità di alimentazione nel relativo vano finché non scatta in posizione.

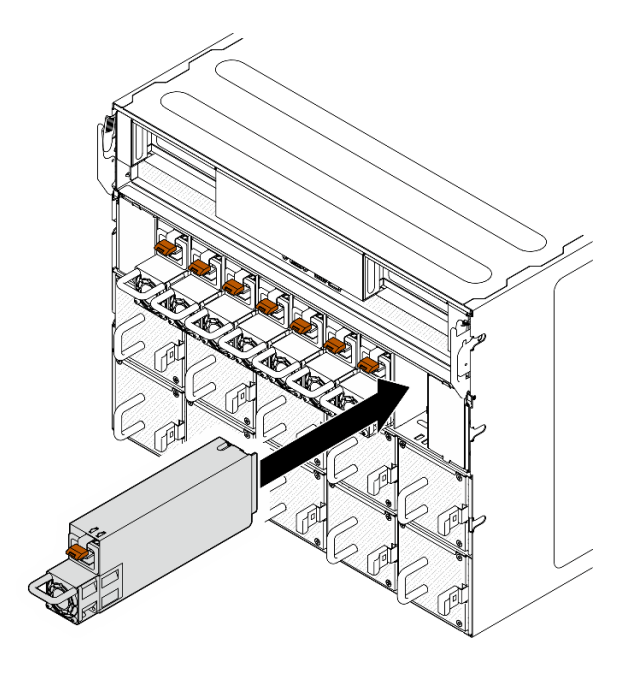

Figura 80. Installazione dell'unità di alimentazione

- 1. Tirare la maniglia per verificare se l'unità di alimentazione è installata correttamente. Se si estrae, reinstallarla.
- 2. Collegare il cavo di alimentazione all'unità di alimentazione e assicurarsi che sia correttamente collegata all'alimentazione.
- 3. Completare le operazioni di sostituzione dei componenti. Vedere ["Completamento delle operazioni di](#page-200-0) [sostituzione dei componenti" a pagina 193](#page-200-0).
- 4. Se il server è spento, accenderlo. Accertarsi che il LED di ingresso dell'alimentazione e il LED di uscita dell'alimentazione sull'alimentatore siano accesi, a indicare che l'alimentatore funziona correttamente.

# Sostituzione del deflettore d'aria del processore (solo per tecnici qualificati)

Seguire le istruzioni riportate in questa sezione per rimuovere e installare il deflettore d'aria del processore.

Importante: Questa attività deve essere eseguita da tecnici qualificati certificati dall'assistenza Lenovo. Non tentare di rimuovere o installare la parte senza una formazione e una qualifica adeguate.

# <span id="page-92-0"></span>Rimozione del deflettore d'aria del processore

Seguire le istruzioni riportate in questa sezione per rimuovere il deflettore d'aria del processore. La procedura deve essere eseguita da un tecnico qualificato.

## Informazioni su questa attività

### Attenzione:

- Leggere ["Linee guida per l'installazione" a pagina 1](#page-8-1) ed ["Elenco di controllo per la sicurezza" a pagina 2](#page-9-0) per assicurarsi di operare in sicurezza.
- Spegnere il server e le periferiche e scollegare i cavi di alimentazione e tutti i cavi esterni. Vedere ["Spegnimento del server" a pagina 8](#page-15-0).
- Se si desidera installare i moduli di memoria nello shuttle di elaborazione 2U, è necessario in primo luogo rimuovere il deflettore d'aria del processore dal server.

# Procedura

- Passo 1. Rimuovere lo shuttle di elaborazione 2U. Vedere ["Rimozione dello shuttle di elaborazione 2U" a](#page-34-0)  [pagina 27.](#page-34-0)
- Passo 2. Se il backplane M.2 è installato sul deflettore d'aria del processore, scollegare i cavi del backplane M.2 dall'assieme della scheda di sistema.
- Passo 3. Afferrare il deflettore d'aria del processore ed estrarlo con cautela dallo shuttle di elaborazione 2U.

## Attenzione:

- Per garantire un raffreddamento e un flusso d'aria appropriati, reinstallare il deflettore d'aria del processore prima di accendere il server. L'utilizzo del server senza il deflettore d'aria del processore potrebbe danneggiare i componenti del server.
- L'etichetta di servizio è posizionata sul deflettore d'aria del processore.

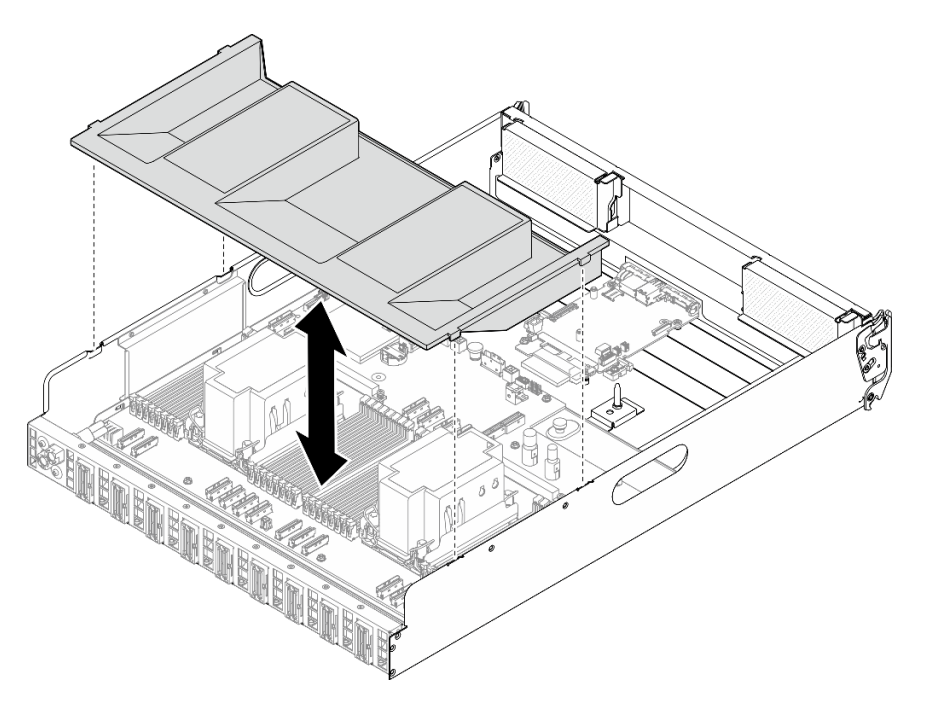

Figura 81. Rimozione del deflettore d'aria del processore

# Dopo aver terminato

1. Se viene richiesto di restituire il componente o il dispositivo opzionale, seguire tutte le istruzioni di imballaggio e utilizzare i materiali di imballaggio per la spedizione forniti con il prodotto.

# <span id="page-93-0"></span>Installazione del deflettore d'aria del processore

Seguire le istruzioni riportate in questa sezione per installare il deflettore d'aria del processore. La procedura deve essere eseguita da un tecnico qualificato.

# Informazioni su questa attività

### Attenzione:

- Leggere ["Linee guida per l'installazione" a pagina 1](#page-8-1) ed ["Elenco di controllo per la sicurezza" a pagina 2](#page-9-0) per assicurarsi di operare in sicurezza.
- Mettere in contatto l'involucro antistatico contenente il componente con qualsiasi superficie metallica non verniciata del server, quindi rimuoverlo dall'involucro e posizionarlo su una superficie antistatica.

### Nota:

- Se si sta installando un nuovo deflettore d'aria del processore, applicare l'etichetta di servizio sulla superficie del nuovo deflettore d'aria del processore, se necessario.
- Chiudere il fermo di blocco a ogni estremità del connettore del modulo di memoria prima di installare il deflettore d'aria del processore per garantire un raffreddamento adeguato.

# Procedura

Passo 1. Allineare le linguette del deflettore d'aria del processore agli slot su entrambi i lati dello shuttle di elaborazione 2U. Abbassare quindi il deflettore d'aria del processore nello shuttle di elaborazione 2U finché non è bloccato saldamente in posizione.

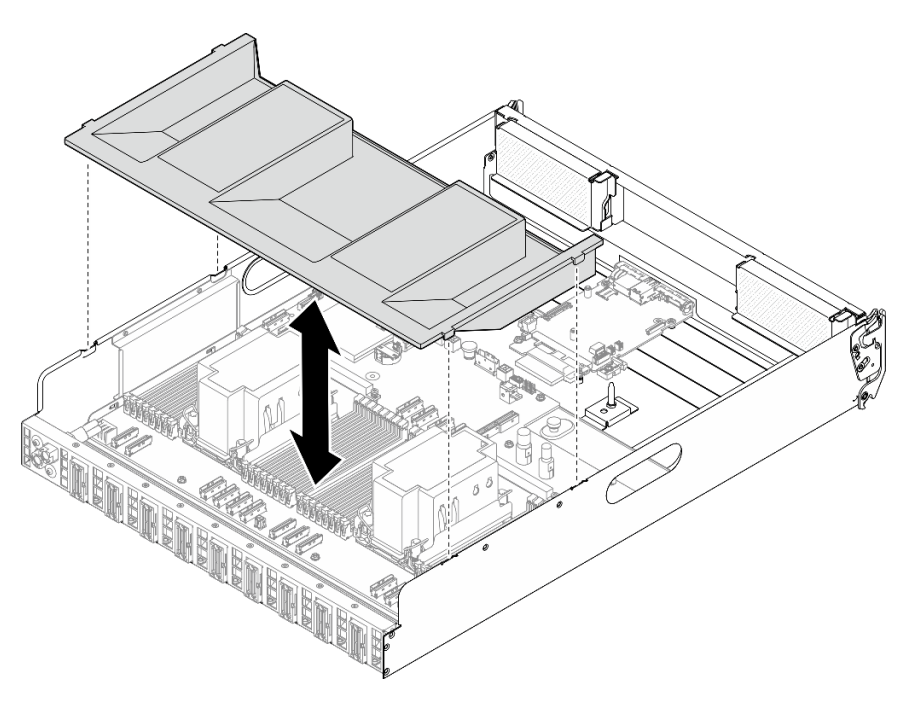

Figura 82. Installazione del deflettore d'aria del processore

Passo 2. Esercitare una leggera pressione sul deflettore d'aria del processore finché non è bloccato saldamente in posizione.

# Dopo aver terminato

- 1. Reinstallare lo shuttle di elaborazione 2U. Vedere ["Installazione dello shuttle di elaborazione 2U" a](#page-35-0) [pagina 28](#page-35-0).
- 2. Completare le operazioni di sostituzione dei componenti. Vedere ["Completamento delle operazioni di](#page-200-0) [sostituzione dei componenti" a pagina 193](#page-200-0).

# Sostituzione della scheda I/O di sistema (solo per tecnici qualificati)

Seguire le istruzioni riportate in questa sezione per installare o rimuovere la scheda I/O di sistema.

Importante: Questa attività deve essere eseguita da tecnici qualificati certificati dall'assistenza Lenovo. Non tentare di rimuovere o installare la parte senza una formazione e una qualifica adeguate.

# Rimozione della scheda I/O di sistema

Seguire le istruzioni riportate in questa sezione per rimuovere la scheda I/O di sistema. La procedura deve essere eseguita da un tecnico qualificato.

# Informazioni su questa attività

Importante: Questa attività deve essere eseguita da tecnici qualificati certificati dall'assistenza Lenovo. Non tentare di rimuovere o installare la parte senza una formazione e una qualifica adeguate.

### Attenzione:

- Leggere ["Linee guida per l'installazione" a pagina 1](#page-8-1) ed ["Elenco di controllo per la sicurezza" a pagina 2](#page-9-0) per assicurarsi di operare in sicurezza.
- Spegnere il server e le periferiche e scollegare i cavi di alimentazione e tutti i cavi esterni. Vedere ["Spegnimento del server" a pagina 8](#page-15-0).
- Evitare l'esposizione all'elettricità statica che potrebbe causare l'arresto del sistema e la perdita di dati, tenendo i componenti sensibili all'elettricità statica negli involucri antistatici fino all'installazione e maneggiando tali dispositivi con un cinturino da polso di scaricamento elettrostatico o altri sistemi di messa a terra.
- Dopo avere sostituito il scheda I/O di sistema, aggiornare il firmware alla versione specifica supportata dal server. Prima di procedere, assicurarsi di disporre del firmware richiesto o di una copia del firmware preesistente.

## Procedura

Passo 1. Preparativi per questa attività.

- a. Eseguire i comandi OneCLI per eseguire il backup delle impostazioni UEFI. Vedere [https://](https://pubs.lenovo.com/lxce-onecli/onecli_r_save_command) [pubs.lenovo.com/lxce-onecli/onecli\\_r\\_save\\_command](https://pubs.lenovo.com/lxce-onecli/onecli_r_save_command).
- b. Eseguire entrambi i comandi OneCLI e le azioni XCC per eseguire il backup delle impostazioni XCC. Vedere [https://pubs.lenovo.com/lxce-onecli/onecli\\_r\\_save\\_command](https://pubs.lenovo.com/lxce-onecli/onecli_r_save_command) e [https://](https://pubs.lenovo.com/xcc2/NN1ia_c_backupthexcc.html)  [pubs.lenovo.com/xcc2/NN1ia\\_c\\_backupthexcc.html](https://pubs.lenovo.com/xcc2/NN1ia_c_backupthexcc.html).
- c. Rimuovere lo shuttle di elaborazione 2U. Vedere ["Rimozione dello shuttle di elaborazione 2U"](#page-34-0) [a pagina 27](#page-34-0).
- d. Rimuovere il deflettore d'aria del processore. Vedere ["Rimozione del deflettore d'aria del](#page-92-0)  [processore" a pagina 85](#page-92-0).
- Passo 2. Rimuovere la scheda I/O di sistema.
	- a. **C** Allentare le quattro viti che fissano la scheda I/O di sistema e il cavo.
	- b. <sup>**@**</sup> Far scorrere la scheda I/O di sistema verso la scheda di sistema finché le tacche non sono allineate al fermo come mostrato. Sollevare la scheda I/O di sistema per estrarla dallo chassis.
	- c. **G** Scollegare il cavo dalla scheda I/O di sistema.

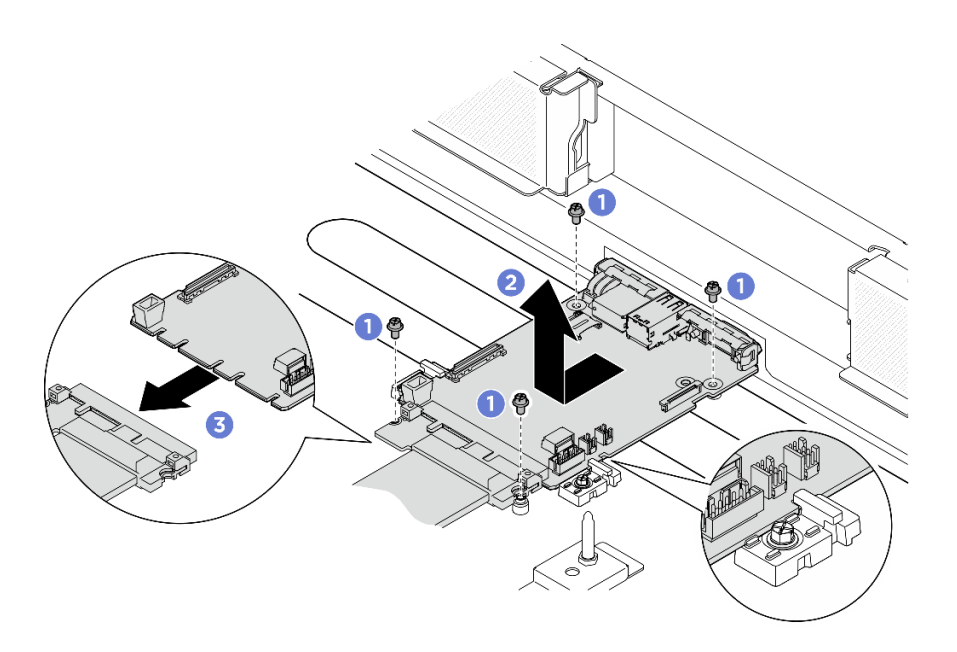

Figura 83. Rimozione della scheda I/O di sistema

- 1. Installare un'unità sostitutiva. Vedere ["Installazione della scheda I/O di sistema" a pagina 89](#page-96-0)
- 2. Reinstallare il deflettore d'aria del processore. Vedere ["Installazione del deflettore d'aria del processore"](#page-93-0)  [a pagina 86](#page-93-0).
- 3. Reinstallare lo shuttle di elaborazione 2U. Vedere ["Installazione dello shuttle di elaborazione 2U" a](#page-35-0) [pagina 28](#page-35-0).
- 4. Completare le operazioni di sostituzione dei componenti. Vedere ["Completamento delle operazioni di](#page-200-0) [sostituzione dei componenti" a pagina 193](#page-200-0).

Se viene richiesto di restituire il componente o il dispositivo opzionale, seguire tutte le istruzioni di imballaggio e utilizzare i materiali di imballaggio per la spedizione forniti con il prodotto.

## <span id="page-96-0"></span>Installazione della scheda I/O di sistema

Seguire le istruzioni riportate in questa sezione per installare l'scheda I/O di sistema. La procedura deve essere eseguita da un tecnico qualificato.

# Informazioni su questa attività

### Importante:

- Questa attività deve essere eseguita da tecnici qualificati certificati dall'assistenza Lenovo. Non tentare di rimuovere o installare la parte senza una formazione e una qualifica adeguate.
- Dopo aver sostituito il firmware e il modulo di sicurezza RoT, aggiornare il firmware UEFI, XCC e LXPM alla versione specifica supportata dal server (solo per tecnici qualificati Lenovo). Per informazioni dettagliate su come aggiornare il firmware, vedere [https://glosse4lenovo.lenovo.com/wiki/glosse4lenovo/view/](https://glosse4lenovo.lenovo.com/wiki/glosse4lenovo/view/How%20To/System%20related/How%20to%20do%20RoT%20Module%20FW%20update%20on%20ThinkSystem%20V3%20machines/) [How%20To/System%20related/](https://glosse4lenovo.lenovo.com/wiki/glosse4lenovo/view/How%20To/System%20related/How%20to%20do%20RoT%20Module%20FW%20update%20on%20ThinkSystem%20V3%20machines/)  [How%20to%20do%20RoT%20Module%20FW%20update%20on%20ThinkSystem%20V3%20machines/](https://glosse4lenovo.lenovo.com/wiki/glosse4lenovo/view/How%20To/System%20related/How%20to%20do%20RoT%20Module%20FW%20update%20on%20ThinkSystem%20V3%20machines/) (solo per tecnici qualificati Lenovo).

### Attenzione:

- Leggere ["Linee guida per l'installazione" a pagina 1](#page-8-1) ed ["Elenco di controllo per la sicurezza" a pagina 2](#page-9-0) per assicurarsi di operare in sicurezza.
- Mettere in contatto l'involucro antistatico contenente il componente con qualsiasi superficie metallica non verniciata del server, quindi rimuoverlo dall'involucro e posizionarlo su una superficie antistatica.
- Evitare l'esposizione all'elettricità statica che potrebbe causare l'arresto del sistema e la perdita di dati, tenendo i componenti sensibili all'elettricità statica negli involucri antistatici fino all'installazione e maneggiando tali dispositivi con un cinturino da polso di scaricamento elettrostatico o altri sistemi di messa a terra.

Download di firmware e driver: potrebbe essere necessario aggiornare il firmware o il driver dopo la sostituzione di un componente.

- Visitare il sito [https://datacentersupport.lenovo.com/tw/en/products/servers/thinksystem/sr680av3/7dhe/](https://datacentersupport.lenovo.com/tw/en/products/servers/thinksystem/sr680av3/7dhe/downloads/driver-list/) [downloads/driver-list/](https://datacentersupport.lenovo.com/tw/en/products/servers/thinksystem/sr680av3/7dhe/downloads/driver-list/) per visualizzare gli aggiornamenti più recenti di firmware e driver per il server in uso.
- Per ulteriori informazioni sugli strumenti di aggiornamento del firmware, vedere "Aggiornamento del firmware" nella Guida per l'utente o nella Guida alla configurazione di sistema.

# Procedura

Passo 1. Preparativi per questa attività.

- a. Rimuovere lo shuttle di elaborazione 2U. Vedere ["Rimozione dello shuttle di elaborazione 2U"](#page-34-0) [a pagina 27](#page-34-0).
- b. Rimuovere il deflettore d'aria del processore. Vedere ["Rimozione del deflettore d'aria del](#page-92-0)  [processore" a pagina 85](#page-92-0).
- Passo 2. Installare la scheda I/O di sistema.
	- a. Collegare il cavo alla scheda I/O di sistema.
	- b. <sup>@</sup> Allineare le tacche sulla scheda I/O di sistema ai fermi come mostrato. Allineare i connettori sulla scheda I/O del sistema con gli slot sullo shuttle di elaborazione; quindi, far scorrere delicatamente e inserire in posizione la scheda I/O di sistema.
	- c. G Stringere le quattro viti per fissare la scheda I/O di sistema e il cavo.

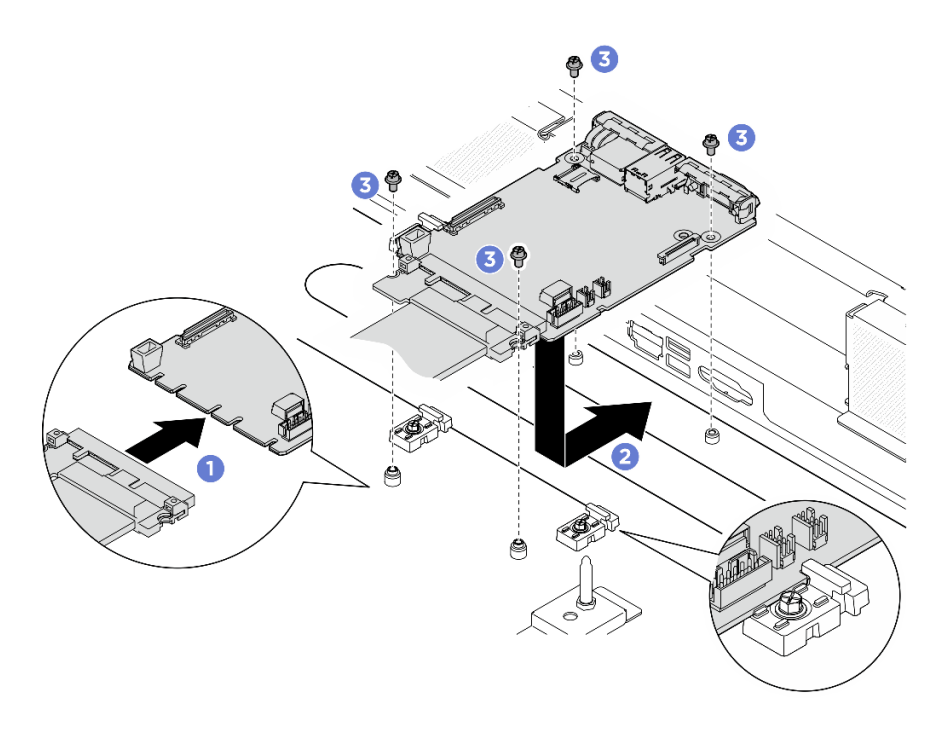

Figura 84. Installazione della scheda I/O di sistema

## Dopo aver terminato

- 1. Aggiornare il firmware UEFI, XCC e LXPM alla versione specifica supportata dal server. Vedere [https://](https://glosse4lenovo.lenovo.com/wiki/glosse4lenovo/view/How%20To/System%20related/How%20to%20do%20RoT%20Module%20FW%20update%20on%20ThinkSystem%20V3%20machines/) [glosse4lenovo.lenovo.com/wiki/glosse4lenovo/view/How%20To/System%20related/](https://glosse4lenovo.lenovo.com/wiki/glosse4lenovo/view/How%20To/System%20related/How%20to%20do%20RoT%20Module%20FW%20update%20on%20ThinkSystem%20V3%20machines/)  [How%20to%20do%20RoT%20Module%20FW%20update%20on%20ThinkSystem%20V3%20machines/](https://glosse4lenovo.lenovo.com/wiki/glosse4lenovo/view/How%20To/System%20related/How%20to%20do%20RoT%20Module%20FW%20update%20on%20ThinkSystem%20V3%20machines/) (solo per tecnici qualificati Lenovo).
- 2. Eseguire i comandi OneCLI per ripristinare le impostazioni UEFI. Vedere [https://pubs.lenovo.com/lxce](https://pubs.lenovo.com/lxce-onecli/onecli_r_restore_command)[onecli/onecli\\_r\\_restore\\_command](https://pubs.lenovo.com/lxce-onecli/onecli_r_restore_command).
- 3. Eseguire entrambi i comandi OneCLI e le azioni XCC per ripristinare le impostazioni XCC. Vedere [https://](https://pubs.lenovo.com/lxce-onecli/onecli_r_restore_command) [pubs.lenovo.com/lxce-onecli/onecli\\_r\\_restore\\_command](https://pubs.lenovo.com/lxce-onecli/onecli_r_restore_command) e [https://pubs.lenovo.com/xcc2/NN1ia\\_c\\_](https://pubs.lenovo.com/xcc2/NN1ia_c_restorethexcc.html) [restorethexcc.html](https://pubs.lenovo.com/xcc2/NN1ia_c_restorethexcc.html).
- 4. Reinstallare il deflettore d'aria del processore. Vedere ["Installazione del deflettore d'aria del processore"](#page-93-0)  [a pagina 86](#page-93-0).
- 5. Reinstallare lo shuttle di elaborazione 2U. Vedere ["Installazione dello shuttle di elaborazione 2U" a](#page-35-0) [pagina 28](#page-35-0).

Completare la sostituzione dei componenti. Vedere ["Completamento delle operazioni di sostituzione dei](#page-200-0)  [componenti" a pagina 193.](#page-200-0)

# Sostituzione di processore e dissipatore di calore (solo per tecnici qualificati)

Seguire le istruzioni riportate in questa sezione per rimuovere e installare un processore e un dissipatore di calore.

#### Importante:

- Questa attività deve essere eseguita da tecnici qualificati certificati dall'assistenza Lenovo. Non tentare di rimuovere o installare la parte senza una formazione e una qualifica adeguate.
- Prima di sostituire un processore, controllare i criteri del fusibile PSB correnti. Vedere Service process before replacement in [Service process for updating PSB fuse state.](https://glosse4lenovo.lenovo.com/wiki/glosse4lenovo/view/How%20To/System%20related/Service%20process%20for%20updating%20PSB%20fuse%20state/)

• Dopo avere sostituito un processore, assicurarsi che lo stato del fusibile del processore sia previsto senza log eventi XCC imprevisti. Vedere Service process after replacing a processor in [Service process for](https://glosse4lenovo.lenovo.com/wiki/glosse4lenovo/view/How%20To/System%20related/Service%20process%20for%20updating%20PSB%20fuse%20state/) [updating PSB fuse state](https://glosse4lenovo.lenovo.com/wiki/glosse4lenovo/view/How%20To/System%20related/Service%20process%20for%20updating%20PSB%20fuse%20state/).

### Attenzione:

- Prima di riutilizzare un processore o un dissipatore di calore, assicurarsi di usare un panno imbevuto di alcol e il lubrificante termico approvati da Lenovo.
- Ciascun socket del processore deve contenere sempre un coperchio o un processore. Quando si sostituisce un processore, proteggere il socket del processore vuoto con un coperchio.
- Non toccare i contatti del processore o del socket del processore. I contatti del socket/processore sono estremamente delicati e potrebbero essere facilmente danneggiati. Agenti contaminanti sui contatti del processore, ad esempio il grasso della pelle, possono causare problemi di connessione.
- Evitare che il lubrificante termico sul processore o sul dissipatore di calore entri in contatto con altri elementi. Il contatto con qualsiasi superficie potrebbe contaminare il lubrificante termico e renderlo inefficace. Il lubrificante termico può danneggiare componenti, quali i connettori elettrici nel socket del processore.

La figura seguente mostra i componenti del processore e del dissipatore di calore.

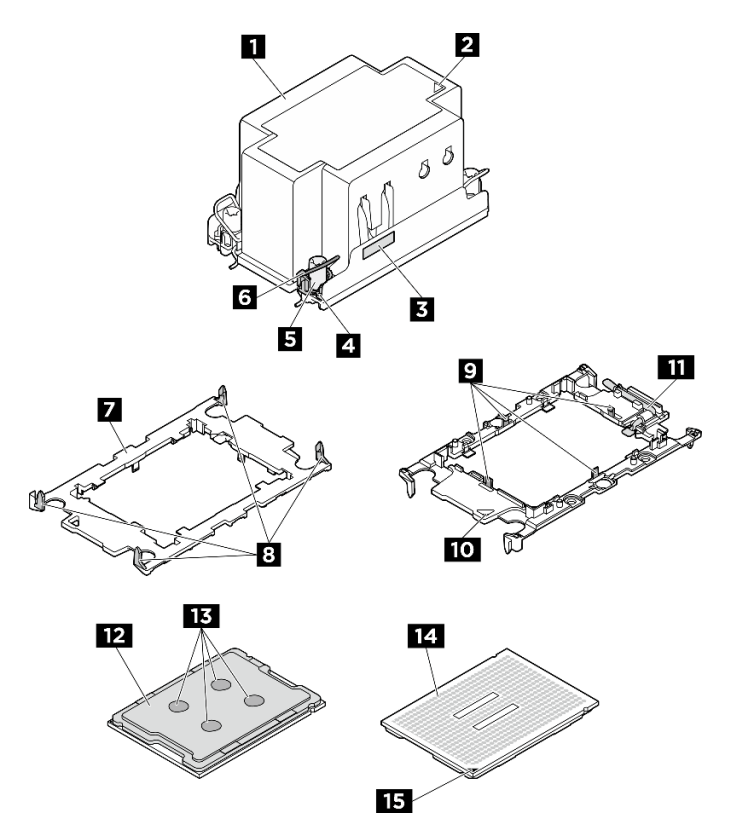

### Figura 85. Componenti del PHM

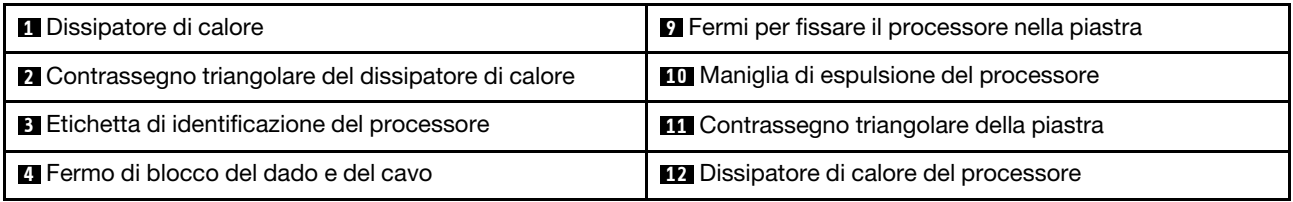

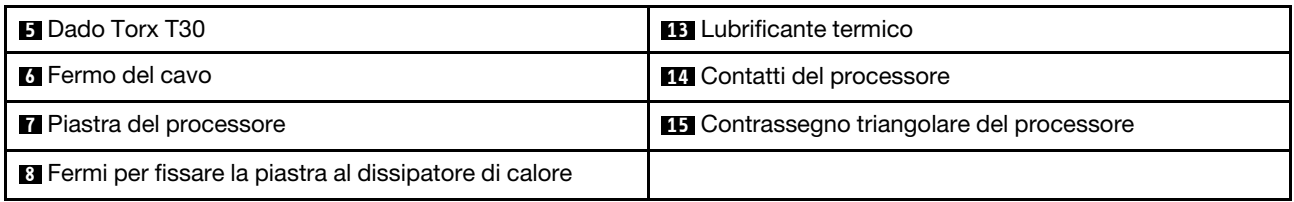

# Rimozione di un modulo del processore e un dissipatore di calore

In questa sezione viene descritto come rimuovere un processore e un dissipatore di calore assemblati, noti come PHM (Processor-Heat-Sink Module). Questa attività richiede un driver Torx T30. Questa procedura deve essere eseguita da un tecnico qualificato.

# Informazioni su questa attività

S002

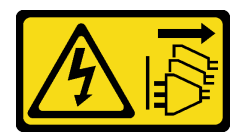

### ATTENZIONE:

Il pulsante di controllo dell'alimentazione sul dispositivo e l'interruttore di alimentazione sull'alimentatore non tolgono la corrente elettrica fornita al dispositivo. Il dispositivo potrebbe anche disporre di più di un cavo di alimentazione. Per eliminare completamente la corrente elettrica dal dispositivo, assicurarsi che tutti i cavi di alimentazione siano scollegati dalla fonte di alimentazione.

S012

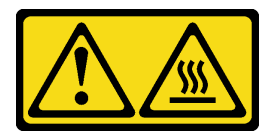

ATTENZIONE: Prossimità a una superficie calda.

### Attenzione:

- Leggere ["Linee guida per l'installazione" a pagina 1](#page-8-1) ed ["Elenco di controllo per la sicurezza" a pagina 2](#page-9-0) per assicurarsi di operare in sicurezza.
- Spegnere il server e le periferiche e scollegare i cavi di alimentazione e tutti i cavi esterni. Vedere ["Spegnimento del server" a pagina 8](#page-15-0).
- Evitare l'esposizione all'elettricità statica che potrebbe causare l'arresto del sistema e la perdita di dati, tenendo i componenti sensibili all'elettricità statica negli involucri antistatici fino all'installazione e maneggiando tali dispositivi con un cinturino da polso di scaricamento elettrostatico o altri sistemi di messa a terra.
- Ciascun socket del processore deve contenere sempre un coperchio o un PHM. Quando si rimuove o si installa un PHM, proteggere i socket del processore vuoti con un coperchio.
- Non toccare i contatti del processore o del socket del processore. I contatti del socket/processore sono estremamente delicati e potrebbero essere facilmente danneggiati. Agenti contaminanti sui contatti del processore, ad esempio il grasso della pelle, possono causare problemi di connessione.
- Evitare che il lubrificante termico sul processore o sul dissipatore di calore entri in contatto con altri elementi. Il contatto con qualsiasi superficie potrebbe contaminare il lubrificante termico e renderlo

inefficace. Il lubrificante termico può danneggiare componenti, quali i connettori elettrici nel socket del processore.

• Rimuovere e installare solo un PHM alla volta. Se il sistema supporta più processori, installare i PHM iniziando dal primo socket del processore.

Nota: Il dissipatore di calore, il processore e la piastra del processore del sistema in uso potrebbero avere un aspetto diverso da quello mostrato nelle immagini.

La figura seguente mostra i componenti del PHM.

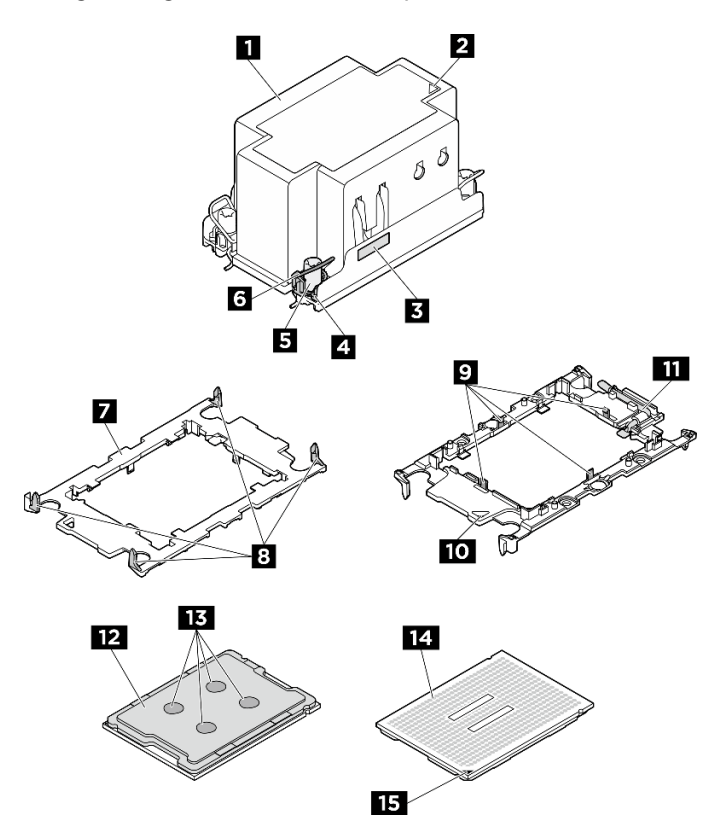

Figura 86. Componenti del PHM

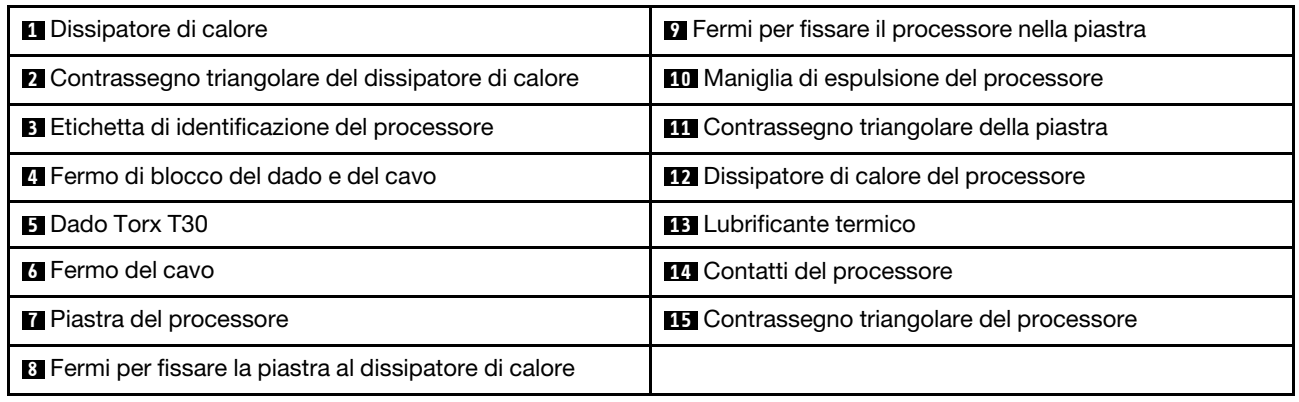

# **Procedura**

Passo 1. Preparativi per questa attività.

- a. Rimuovere lo shuttle di elaborazione 2U. Vedere ["Rimozione dello shuttle di elaborazione 2U"](#page-34-0)  [a pagina 27.](#page-34-0)
- b. Rimuovere il deflettore d'aria del processore. Vedere ["Rimozione del deflettore d'aria del](#page-92-0) [processore" a pagina 85](#page-92-0).
- Passo 2. Rimuovere il PHM dall'assieme della scheda di sistema.

#### Nota:

- Non toccare i contatti del connettore sulla parte inferiore del processore.
- Verificare che non siano presenti oggetti sul socket del processore per evitare che si danneggi.
- a. <sup>O</sup> Allentare completamente i dadi Torx T30 sul PHM rispettando la sequenza di rimozione mostrata sull'etichetta del dissipatore di calore.
- b. **@** Ruotare i fermi del cavo verso l'interno.
- c. G Sollevare delicatamente il PHM dal socket del processore. Se non è possibile estrarre completamente il PHM dal socket, allentare ulteriormente i dadi T30 Torx e provare a sollevare nuovamente il PHM.

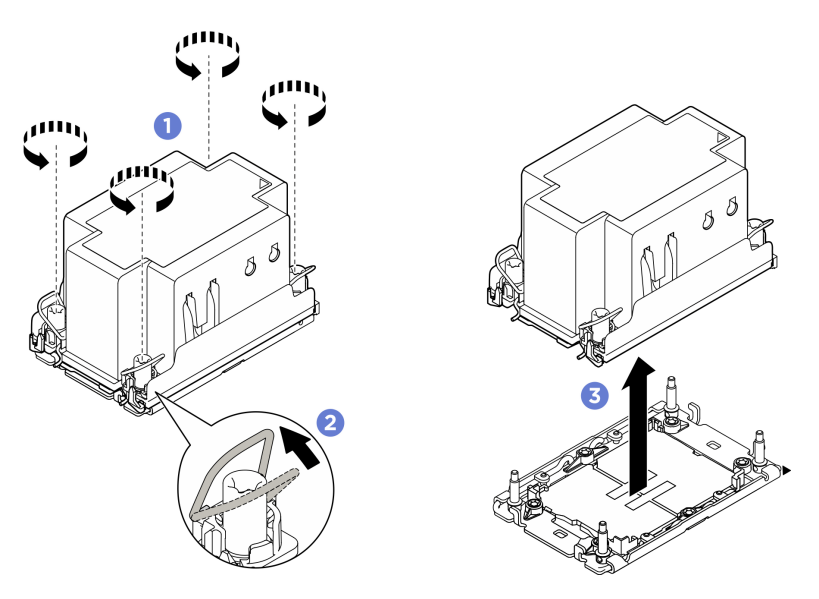

Figura 87. Rimozione del PHM

## Dopo aver terminato

- 1. Ciascun socket del processore deve contenere sempre un coperchio o un PHM. Proteggere i socket del processore vuoti con un coperchio oppure installare un nuovo PHM.
- 2. Se si rimuove il PHM nell'ambito di una sostituzione dell'assieme della scheda di sistema, mettere da parte il PHM.
- 3. Se si sta sostituendo il modulo PHM con una nuova unità. Vedere ["Installazione di un processore e un](#page-104-0) [dissipatore di calore" a pagina 97.](#page-104-0)
- 4. Se si sta riutilizzando il processore o il dissipatore di calore, separarlo dal relativo supporto. Vedere ["Separazione del processore dalla piastra e dal dissipatore di calore" a pagina 96](#page-103-0).
- 5. Se viene richiesto di restituire il componente o il dispositivo opzionale, seguire tutte le istruzioni di imballaggio e utilizzare i materiali di imballaggio per la spedizione forniti con il prodotto.

# <span id="page-103-0"></span>Separazione del processore dalla piastra e dal dissipatore di calore

In questa sezione viene descritto come separare un processore e la relativa piastra da un processore e un dissipatore di calore assemblati, noti come PHM (Processor-Heat-Sink Module). Questa procedura deve essere eseguita da un tecnico qualificato.

# Informazioni su questa attività

### Attenzione:

- Leggere ["Linee guida per l'installazione" a pagina 1](#page-8-1) ed ["Elenco di controllo per la sicurezza" a pagina 2](#page-9-0) per assicurarsi di operare in sicurezza.
- Spegnere il server e le periferiche e scollegare i cavi di alimentazione e tutti i cavi esterni. Vedere ["Spegnimento del server" a pagina 8](#page-15-0).
- Evitare l'esposizione all'elettricità statica che potrebbe causare l'arresto del sistema e la perdita di dati, tenendo i componenti sensibili all'elettricità statica negli involucri antistatici fino all'installazione e maneggiando tali dispositivi con un cinturino da polso di scaricamento elettrostatico o altri sistemi di messa a terra.
- Non toccare i contatti del processore. Agenti contaminanti sui contatti del processore, ad esempio il grasso della pelle, possono causare problemi di connessione.
- Evitare che il lubrificante termico sul processore o sul dissipatore di calore entri in contatto con altri elementi. Il contatto con qualsiasi superficie potrebbe contaminare il lubrificante termico e renderlo inefficace. Il lubrificante termico può danneggiare componenti, quali i connettori elettrici nel socket del processore.

Nota: Il dissipatore di calore, il processore e la piastra del processore del sistema in uso potrebbero avere un aspetto diverso da quello mostrato nelle immagini.

## Procedura

Passo 1. Separare il processore dal dissipatore di calore e dalla piastra.

- a. **O** Sollevare la maniglia per rilasciare il processore dalla piastra.
- b. Mantenere il processore dai bordi e sollevarlo dal dissipatore di calore e dalla piastra.
- c. G Senza spingere il processore verso il basso, rimuovere il lubrificante termico dalla parte superiore del processore con un panno imbevuto di alcol, posizionare quindi il processore su una superficie protettiva statica con il lato contatto del processore rivolto verso l'alto.

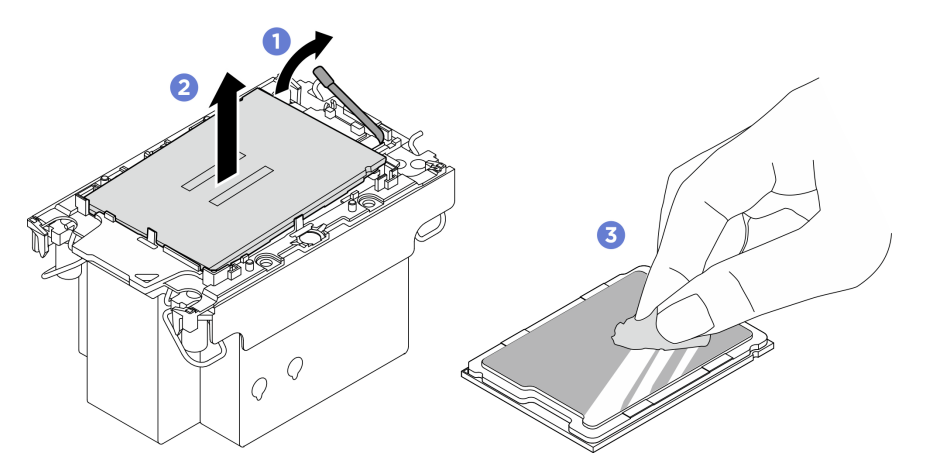

Figura 88. Separazione di un processore dal dissipatore di calore e dalla piastra

Nota: Non toccare i contatti sul processore.

### Passo 2. Separare la piastra del processore dal dissipatore di calore.

- a. **C** Rilasciare i fermi di blocco sul dissipatore di calore.
- b. **@** Sollevare la piastra del dissipatore di calore.
- c. **C** Rimuovere con un tampone imbevuto di alcol il lubrificante termico dalla parte inferiore del dissipatore di calore.

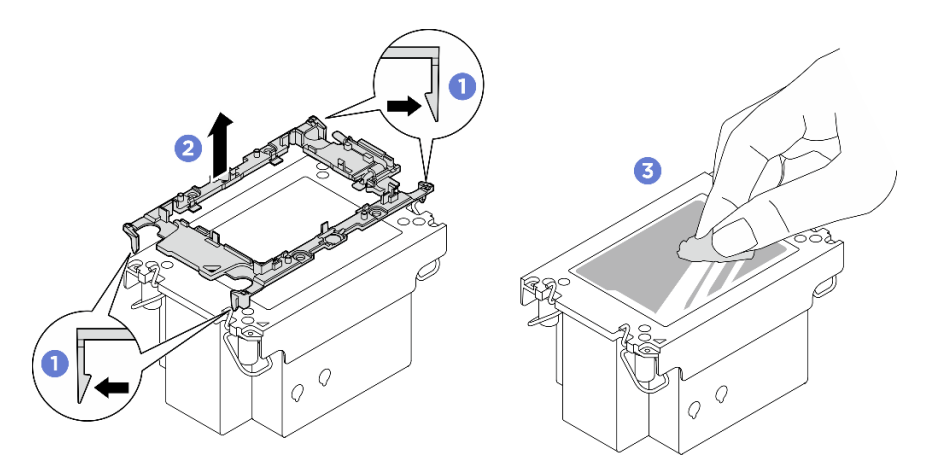

Figura 89. Separazione di una piastra del processore dal dissipatore di calore

Nota: La piastra del processore verrà rimossa e sostituita con una nuova.

## Dopo aver terminato

- 1. Installare il PHM. Vedere ["Installazione di un processore e un dissipatore di calore" a pagina 97](#page-104-0).
- 2. Se viene richiesto di restituire il componente o il dispositivo opzionale, seguire tutte le istruzioni di imballaggio e utilizzare i materiali di imballaggio per la spedizione forniti con il prodotto.

# Video dimostrativo

# <span id="page-104-0"></span>Installazione di un processore e un dissipatore di calore

In questa sezione viene descritto come installare un processore e un dissipatore di calore assemblati, noti come PHM (Processor-Heat-Sink Module). Questa attività richiede un driver Torx T30. Questa procedura deve essere eseguita da un tecnico qualificato.

## Informazioni su questa attività

S012

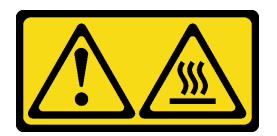

ATTENZIONE: Prossimità a una superficie calda.

### Attenzione:

• Leggere ["Linee guida per l'installazione" a pagina 1](#page-8-1) ed ["Elenco di controllo per la sicurezza" a pagina 2](#page-9-0) per assicurarsi di operare in sicurezza.

- Spegnere il server e le periferiche e scollegare i cavi di alimentazione e tutti i cavi esterni. Vedere ["Spegnimento del server" a pagina 8](#page-15-0).
- Evitare l'esposizione all'elettricità statica che potrebbe causare l'arresto del sistema e la perdita di dati, tenendo i componenti sensibili all'elettricità statica negli involucri antistatici fino all'installazione e maneggiando tali dispositivi con un cinturino da polso di scaricamento elettrostatico o altri sistemi di messa a terra.
- Ciascun socket del processore deve contenere sempre un coperchio o un PHM. Quando si rimuove o si installa un PHM, proteggere i socket del processore vuoti con un coperchio.
- Non toccare i contatti del processore o del socket del processore. I contatti del socket/processore sono estremamente delicati e potrebbero essere facilmente danneggiati. Agenti contaminanti sui contatti del processore, ad esempio il grasso della pelle, possono causare problemi di connessione.
- Evitare che il lubrificante termico sul processore o sul dissipatore di calore entri in contatto con altri elementi. Il contatto con qualsiasi superficie potrebbe contaminare il lubrificante termico e renderlo inefficace. Il lubrificante termico può danneggiare componenti, quali i connettori elettrici nel socket del processore.
- Rimuovere e installare solo un PHM alla volta. Se il sistema supporta più processori, installare i PHM iniziando dal primo socket del processore.

### Nota:

- Il dissipatore di calore, il processore e la piastra del processore del sistema in uso potrebbero avere un aspetto diverso da quello mostrato nelle immagini.
- I PHM sono dimensionati in base al socket in cui dovranno essere installati e con un orientamento fisso.
- Per un elenco dei processori supportati dal server, vedere <https://serverproven.lenovo.com>. Velocità, numero di core e frequenza di tutti i processori devono essere identici.
- Prima di installare un nuovo modulo PHM o un processore sostitutivo, aggiornare il firmware di sistema al livello più recente. Vedere "Aggiornamento del firmware" nella Guida per l'utente e nella Guida alla configurazione di sistema.

La figura seguente mostra i componenti del PHM.

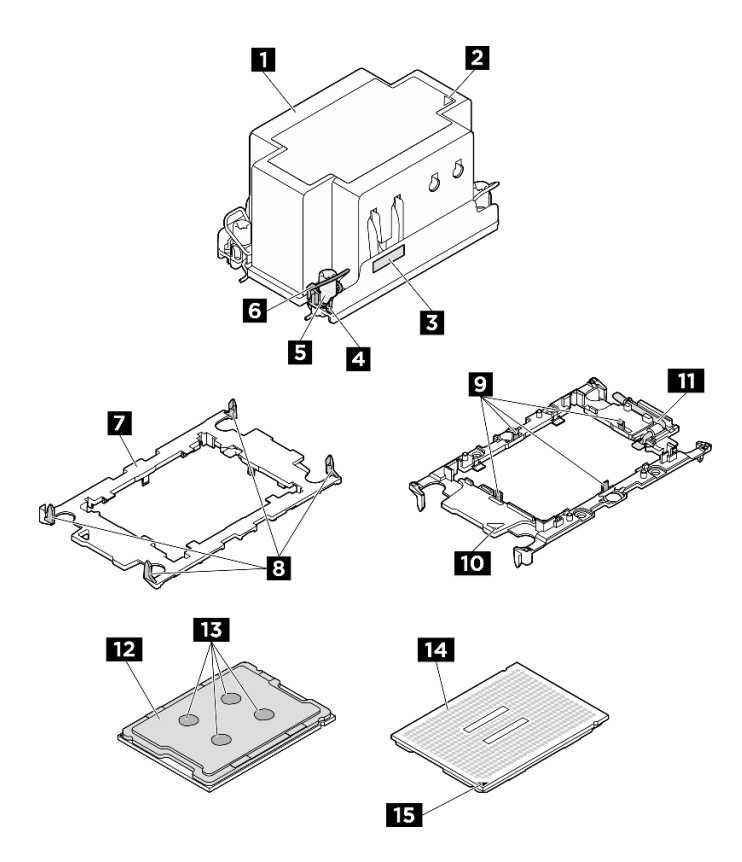

Figura 90. Componenti del PHM

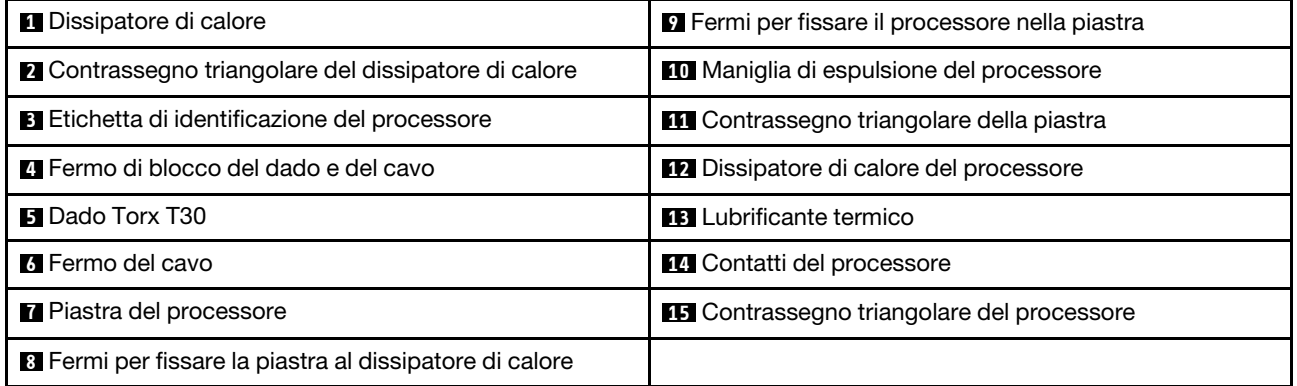

Download di firmware e driver: potrebbe essere necessario aggiornare il firmware o il driver dopo la sostituzione di un componente.

- Visitare il sito [https://datacentersupport.lenovo.com/tw/en/products/servers/thinksystem/sr680av3/7dhe/](https://datacentersupport.lenovo.com/tw/en/products/servers/thinksystem/sr680av3/7dhe/downloads/driver-list/)  [downloads/driver-list/](https://datacentersupport.lenovo.com/tw/en/products/servers/thinksystem/sr680av3/7dhe/downloads/driver-list/) per visualizzare gli aggiornamenti più recenti di firmware e driver per il server in uso.
- Per ulteriori informazioni sugli strumenti di aggiornamento del firmware, vedere "Aggiornamento del firmware" nella Guida per l'utente o nella Guida alla configurazione di sistema.

# Procedura

Passo 1. Registrare l'etichetta di identificazione del processore.

• Se si sostituisce un processore e si riutilizza il dissipatore di calore, rimuovere l'etichetta di identificazione del processore dal dissipatore di calore e sostituirla con la nuova etichetta fornita con il processore sostitutivo.

• Se si sostituisce un dissipatore di calore e si riutilizza il processore, rimuovere l'etichetta di identificazione del processore dal vecchio dissipatore di calore e applicarla su quello nuovo nella stessa posizione.

Nota: Se non è possibile rimuovere l'etichetta e applicarla sul nuovo dissipatore di calore, o se l'etichetta viene danneggiata durante il trasferimento, verificare il numero di serie del processore dall'etichetta di identificazione e annotarlo con un pennarello indelebile sul nuovo dissipatore di calore, nella stessa posizione in cui avrebbe dovuto essere applicata l'etichetta.

Passo 2. Installare il processore nella nuova piastra.

### Nota:

- Se si sostituisce il processore e si riutilizza il dissipatore di calore, utilizzare la nuova piastra fornita con il nuovo processore.
- Se si sostituisce il dissipatore di calore e si riutilizza il processore e se il nuovo dissipatore di calore viene fornito con due piastre del processore, assicurarsi di usare lo stesso tipo di piastra che si è eliminata.
	- 1. <sup>O</sup> Verificare che la maniglia sulla piastra sia in posizione di chiusura.
- 2. <sup>2</sup> Allineare il processore sulla nuova piastra in modo che i contrassegni triangolari siano allineati. Inserire quindi l'estremità contrassegnata del processore nella piastra.
- 3. <sup>O</sup> Tenere premuta l'estremità inserita del processore, quindi ruotare l'estremità non contrassegnata della piastra verso il basso e allontanarla dal processore.
- 4. Premere il processore e fissare l'estremità non contrassegnata sotto il fermo sulla piastra.
- 5. **O** Ruotare delicatamente i lati della piastra verso il basso per allontanarli dal processore.
- 6. Premere il processore e fissare le estremità sotto i fermi sulla piastra.

Nota: Per fare in modo che il processore resti fissato alla piastra dopo l'inserimento, tenere il lato di contatto del processore rivolto verso l'alto, impugnando l'assieme della piastra del processore dai lati della piastra.

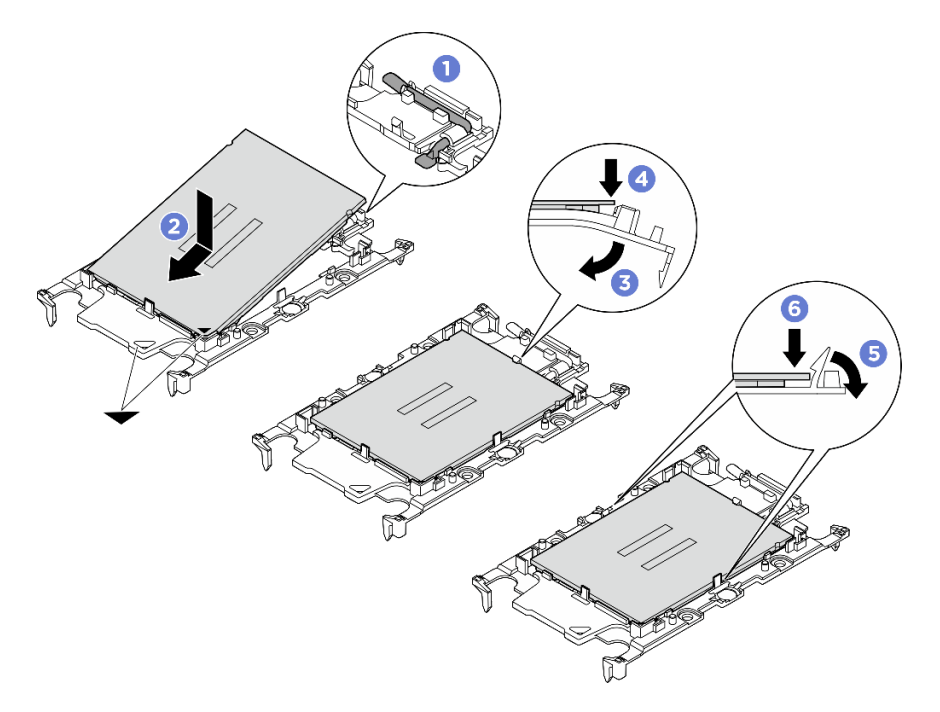

Figura 91. Installazione di una piastra del processore
- Passo 3. Applicare il lubrificante termico.
	- Se si sostituisce il dissipatore di calore e si riutilizza il processore, viene fornito un nuovo dissipatore di calore con il lubrificante termico e non è necessario applicare un nuovo lubrificante termico.

Nota: Per garantire prestazioni ottimali, controllare la data di produzione sul nuovo dissipatore di calore e assicurarsi che non superi i due anni. In caso contrario, rimuovere il lubrificante termico esistente e applicare il nuovo.

- Se si sostituisce il processore e si riutilizza il dissipatore di calore, effettuare le seguenti operazioni per applicare il lubrificante termico:
	- 1. Se sul dissipatore di calore è presente del lubrificante termico, rimuoverlo con un panno imbevuto di alcol.
	- 2. Posizionare delicatamente il processore e la piastra nella confezione di spedizione con il lato contatto del processore rivolto verso il basso. Assicurarsi che il contrassegno triangolare sulla piastra sia orientato nella confezione di spedizione come mostrato di seguito.
	- 3. Applicare il lubrificante termico sulla parte superiore del processore con una siringa, formando quattro punti uniformemente distribuiti, mentre ogni punto è costituito da circa 0,1 ml di lubrificante termico.

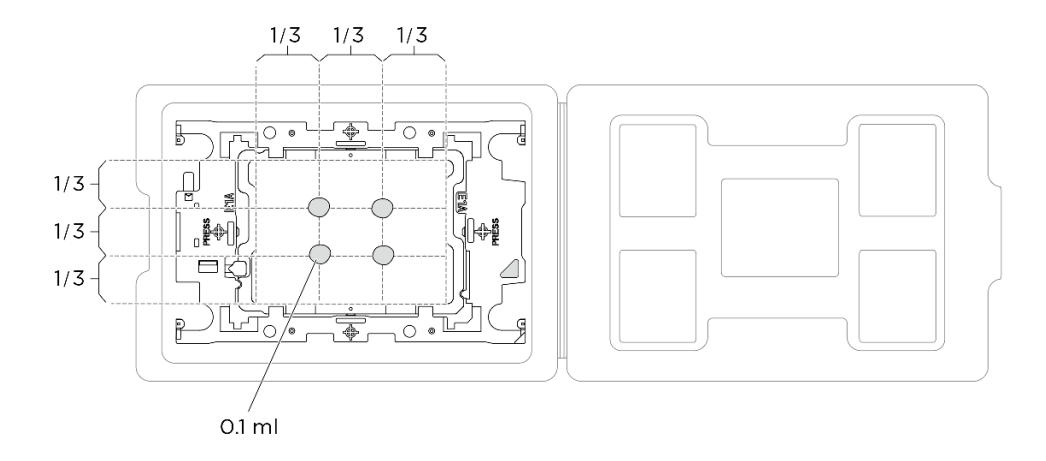

Figura 92. Applicazione del lubrificante termico con il processore nella confezione di spedizione

Passo 4. Assemblare il processore e il dissipatore di calore.

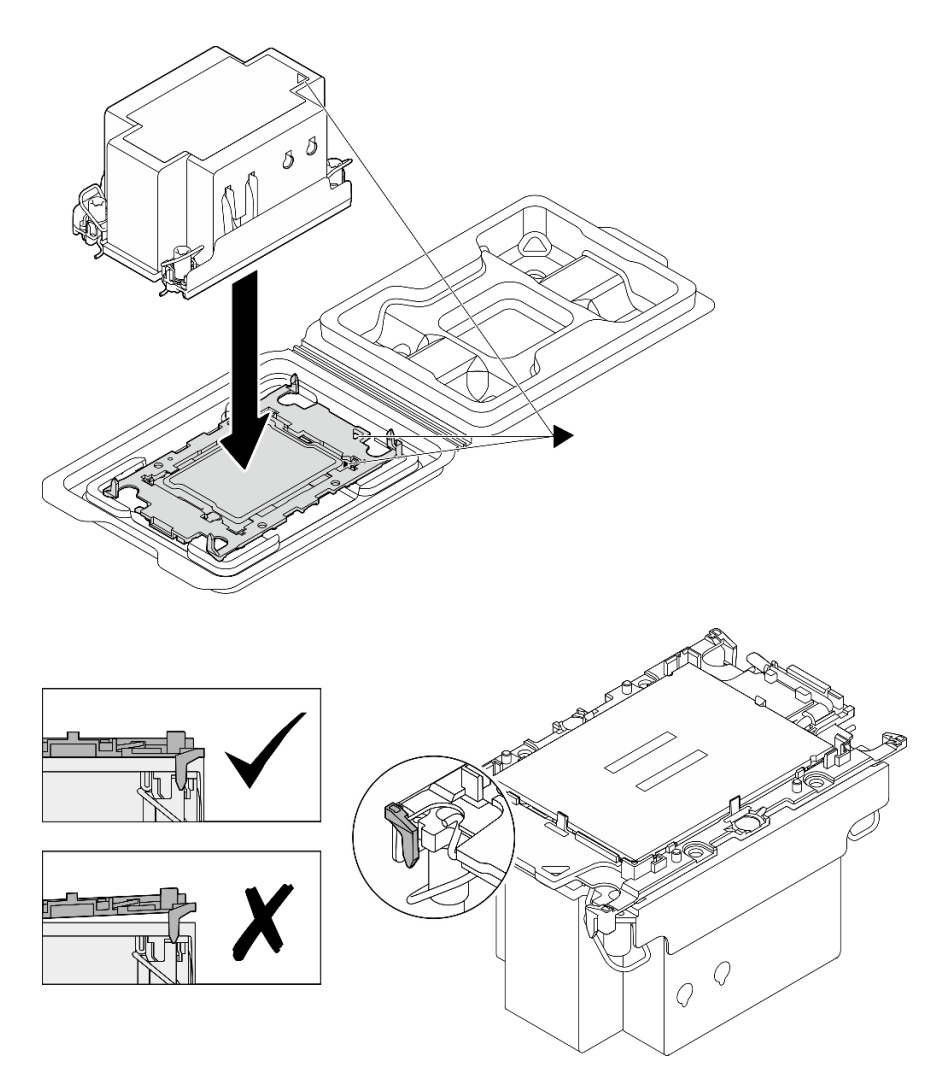

Figura 93. Assemblaggio del PHM con il processore nella confezione di spedizione

- a. Allineare il contrassegno triangolare sull'etichetta del dissipatore di calore al contrassegno triangolare sulla piastra del processore e sul processore.
- b. Installare il dissipatore di calore sulla piastra del processore.
- c. Spingere la piastra in posizione fino ad agganciare i fermi in tutti e quattro gli angoli. Controllare visivamente che non ci sia spazio tra la piastra del processore e il dissipatore di calore.

Passo 5. Installare il modulo processore e dissipatore di calore nel socket del processore.

#### Nota:

- Non toccare i contatti del connettore sulla parte inferiore del processore.
- Verificare che non siano presenti oggetti sul socket del processore per evitare che si danneggi.
- a. **O** Ruotare i fermi del cavo verso l'interno.
- b. <sup>2</sup> Allineare il contrassegno triangolare e i quattro dadi Torx T30 sul PHM con il contrassegno triangolare e i pioli filettati del socket del processore, inserire quindi il PHM nel socket del processore.
- c. <sup>@</sup> Ruotare i fermi del cavo verso l'esterno finché non si agganciano ai ganci nel socket.

d. **G** Serrare completamente i dadi Torx T30 nella sequenza di installazione mostrata sull'etichetta del dissipatore di calore. Serrare completamente le viti, quindi controllare visivamente per verificare che non vi siano spazi tra la vite di spallamento sotto il dissipatore di calore e il socket del processore (come riferimento, tenere presente che la coppia richiesta per il fissaggio completo è 0,9 newton-metri, 8 pollici-libbre).

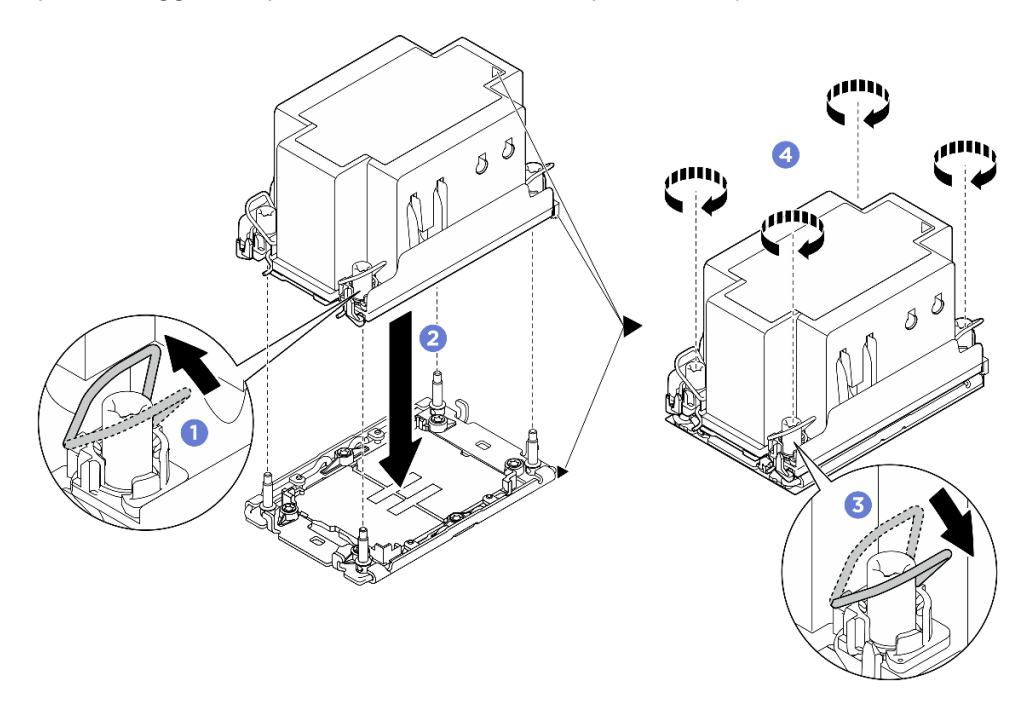

Figura 94. Installazione del PHM

# Dopo aver terminato

- 1. Reinstallare il deflettore d'aria del processore. Vedere ["Installazione del deflettore d'aria del processore"](#page-93-0)  [a pagina 86](#page-93-0).
- 2. Reinstallare lo shuttle di elaborazione 2U. Vedere ["Installazione dello shuttle di elaborazione 2U" a](#page-35-0) [pagina 28](#page-35-0).
- 3. Completare le operazioni di sostituzione dei componenti. Vedere ["Completamento delle operazioni di](#page-200-0) [sostituzione dei componenti" a pagina 193](#page-200-0).

#### Video dimostrativo

# Sostituzione del telaio PSU (solo per tecnici qualificati)

Seguire le istruzioni riportate in questa sezione per rimuovere e installare il telaio PSU.

Importante: Questa attività deve essere eseguita da tecnici qualificati certificati dall'assistenza Lenovo. Non tentare di rimuovere o installare la parte senza una formazione e una qualifica adeguate.

# Rimozione del telaio PSU

Seguire le istruzioni riportate in questa sezione per rimuovere il telaio PSU. La procedura deve essere eseguita da un tecnico qualificato.

# Informazioni su questa attività

#### Attenzione:

- Leggere ["Linee guida per l'installazione" a pagina 1](#page-8-1) ed ["Elenco di controllo per la sicurezza" a pagina 2](#page-9-0) per assicurarsi di operare in sicurezza.
- Spegnere il server e le periferiche e scollegare i cavi di alimentazione e tutti i cavi esterni. Vedere ["Spegnimento del server" a pagina 8](#page-15-0).
- Per eseguire questa procedura sono necessarie due persone e un dispositivo di sollevamento in grado di supportare fino a 400 libbre (181 kg). Se non si dispone già di un dispositivo di sollevamento, Lenovo offre la Genie Lift GL-8 material lift che può essere acquistata in Data Center Solution Configurator: [https://](https://dcsc.lenovo.com/#/configuration/cto/7D5YCTO1WW?hardwareType=lifttool) [dcsc.lenovo.com/#/configuration/cto/7D5YCTO1WW?hardwareType=lifttool](https://dcsc.lenovo.com/#/configuration/cto/7D5YCTO1WW?hardwareType=lifttool). Assicurarsi di includere il freno a pedale e la piattaforma di carico al momento dell'ordine Genie Lift GL-8 material lift.

### Procedura

Passo 1. Preparativi per questa attività.

- a. Rimuovere tutte le unità di alimentazione. Vedere ["Rimozione di un'unità di alimentazione hot](#page-88-0)[swap" a pagina 81.](#page-88-0)
- b. Rimuovere tutte le ventole anteriori. Vedere ["Rimozione di una ventola hot-swap \(anteriore e](#page-46-0) [posteriore\)" a pagina 39.](#page-46-0)
- c. Rimuovere tutte le unità hot-swap da 2,5" dai vani delle unità, compresi gli eventuali elementi di riempimento di questi ultimi. Vedere ["Rimozione di un'unità hot-swap da 2,5"" a pagina 23.](#page-30-0)
- d. Estrarre lo shuttle GPU 8U dallo chassis e collocarlo sulla piattaforma di sollevamento. Vedere ["Rimozione dello shuttle GPU 8U" a pagina 29](#page-36-0).
- e. Rimuovere il complesso di alimentazione. Vedere ["Rimozione del complesso di alimentazione"](#page-81-0) [a pagina 74](#page-81-0).
- Passo 2. Rimuovere l'Interposer PSU.
	- $a.$  **O** Estrarre le due manopole.
	- b. **P** Ruotare i due fermi di rilascio per sganciare l'Interposer PSU dalla scheda di distribuzione dell'alimentazione.
	- c. Afferrare l'Interposer PSU per i bordi ed estrarlo con cautela dal complesso di alimentazione.

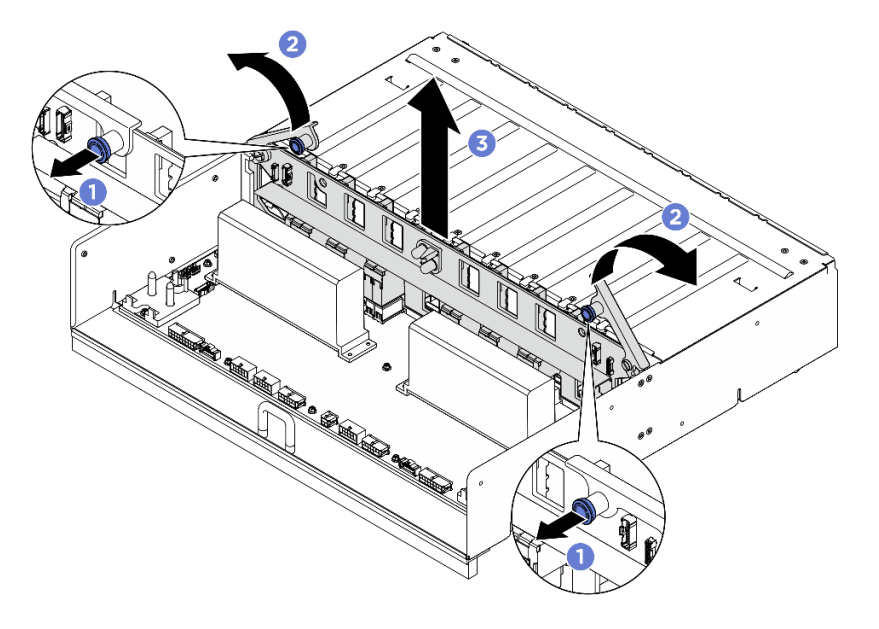

Figura 95. Rimozione del Interposer PSU

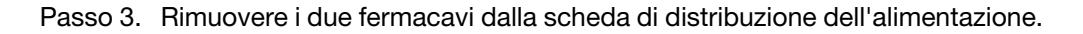

- a. Rimuovere le due viti per estrarre il fermacavo dalla scheda di distribuzione dell'alimentazione.
- b. Ripetere per rimuovere l'altro fermacavo.

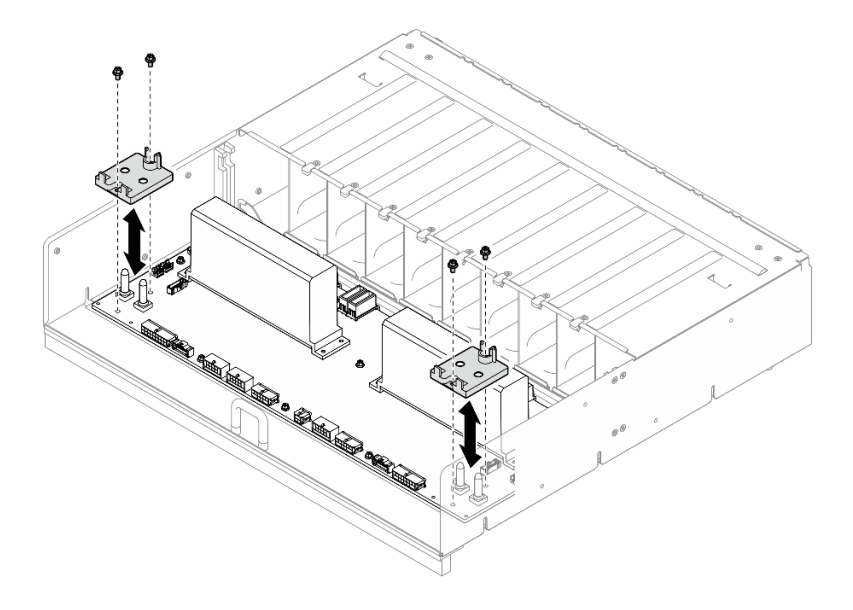

Figura 96. Rimozione fermacavo

Passo 4. Rimuovere le dieci viti per rimuovere la scheda di distribuzione dell'alimentazione dal Telaio PSU.

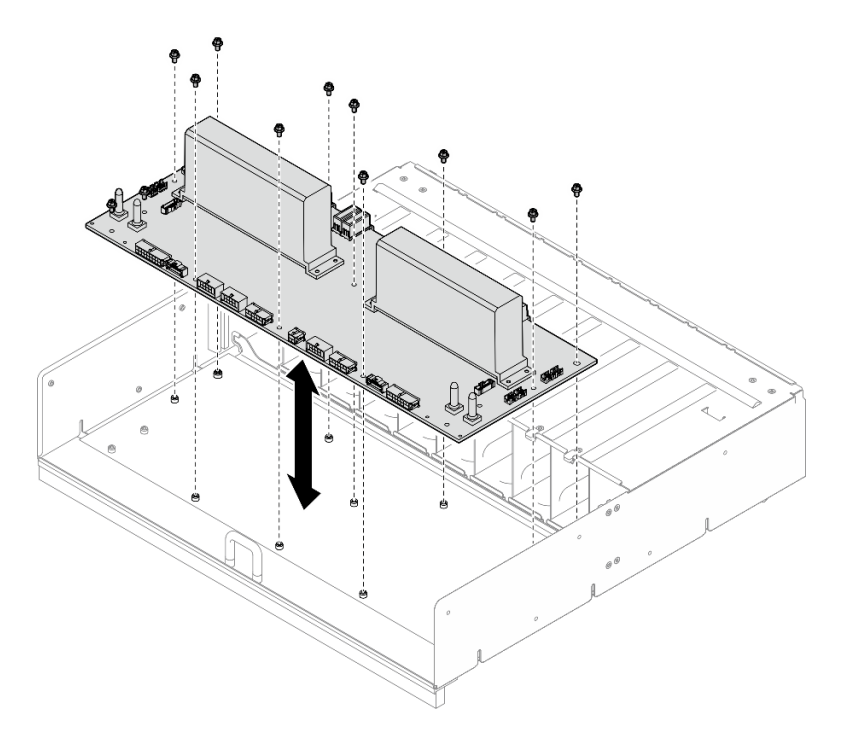

Figura 97. Rimozione della scheda di distribuzione dell'alimentazione

# Dopo aver terminato

Se viene richiesto di restituire il componente o il dispositivo opzionale, seguire tutte le istruzioni di imballaggio e utilizzare i materiali di imballaggio per la spedizione forniti con il prodotto.

# Installazione del telaio PSU

Seguire le istruzioni riportate in questa sezione per installare il telaio PSU. La procedura deve essere eseguita da un tecnico qualificato.

# Informazioni su questa attività

#### Attenzione:

- Leggere ["Linee guida per l'installazione" a pagina 1](#page-8-1) ed ["Elenco di controllo per la sicurezza" a pagina 2](#page-9-0) per assicurarsi di operare in sicurezza.
- Mettere in contatto l'involucro antistatico contenente il componente con qualsiasi superficie metallica non verniciata del server, quindi rimuoverlo dall'involucro e posizionarlo su una superficie antistatica.
- Per eseguire questa procedura sono necessarie due persone e un dispositivo di sollevamento in grado di supportare fino a 400 libbre (181 kg). Se non si dispone già di un dispositivo di sollevamento, Lenovo offre la Genie Lift GL-8 material lift che può essere acquistata in Data Center Solution Configurator: [https://](https://dcsc.lenovo.com/#/configuration/cto/7D5YCTO1WW?hardwareType=lifttool) [dcsc.lenovo.com/#/configuration/cto/7D5YCTO1WW?hardwareType=lifttool](https://dcsc.lenovo.com/#/configuration/cto/7D5YCTO1WW?hardwareType=lifttool). Assicurarsi di includere il freno a pedale e la piattaforma di carico al momento dell'ordine Genie Lift GL-8 material lift.

# Procedura

Passo 1. Installare la scheda di distribuzione dell'alimentazione.

- a. Allineare la scheda di distribuzione dell'alimentazione con i dieci distanziatori sulla Telaio PSU. Abbassare quindi la scheda di distribuzione dell'alimentazione sulla Telaio PSU.
- b. Stringere le dieci viti per fissare la scheda di distribuzione dell'alimentazione.

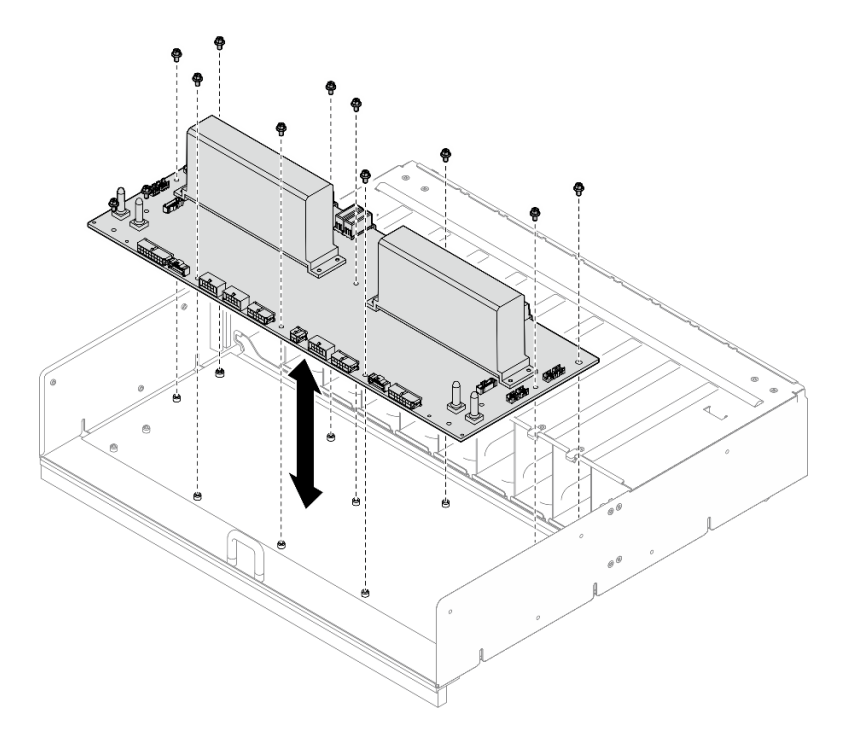

Figura 98. Installazione della scheda di distribuzione dell'alimentazione

Passo 2. Installare i due fermacavi sulla scheda di distribuzione dell'alimentazione.

- a. Allineare il fermacavo con i fori per viti sulla scheda di distribuzione dell'alimentazione. Posizionare quindi il fermacavo sulla scheda di distribuzione dell'alimentazione.
- b. Stringere le due viti per fissare il fermacavo.

c. Ripetere per installare l'altro fermacavo.

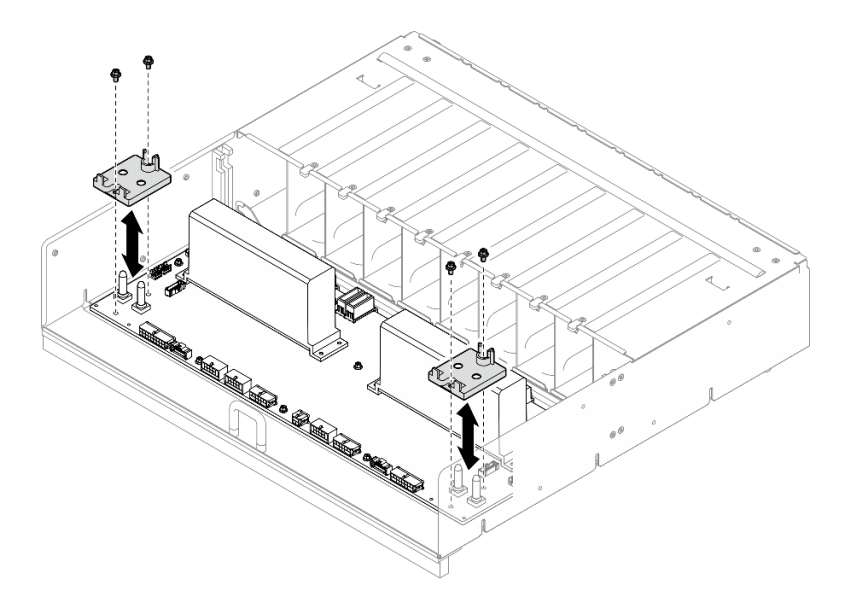

Figura 99. Installazione del fermacavo

- Passo 3. Installare la Interposer PSU.
	- a. <sup>O</sup> Allineare l'Interposer PSU con i relativi connettori sulla scheda di distribuzione dell'alimentazione. Premere quindi l'Interposer PSU nei connettori finché non è posizionato correttamente.
	- b. **@** Estrarre le due manopole.
	- c. <sup>©</sup> Ruotare i due fermi di rilascio verso il basso finché non si arrestano.

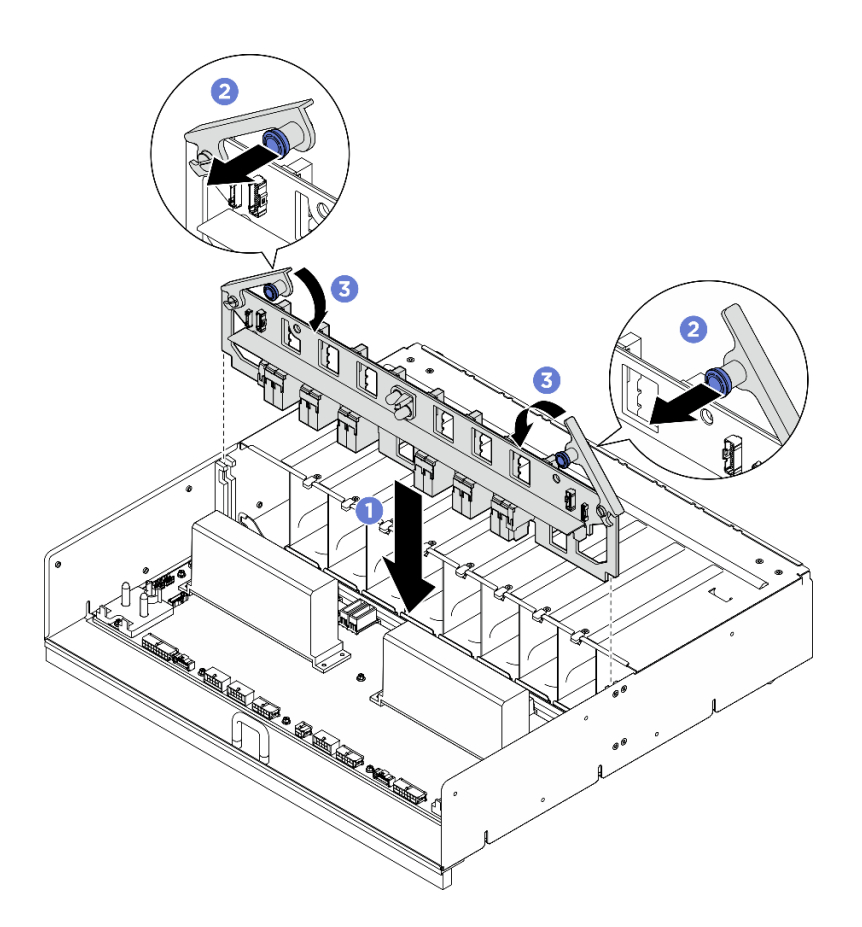

Figura 100. Installazione dell'Interposer PSU

# Dopo aver terminato

- 1. Reinstallare il complesso di alimentazione. Vedere ["Installazione del complesso di alimentazione" a](#page-83-0)  [pagina 76](#page-83-0).
- 2. Reinstallare lo shuttle GPU 8U. Vedere ["Installazione dello shuttle della GPU 8U" a pagina 31](#page-38-0).
- 3. Reinstallare tutte le unità hot-swap da 2,5" nei vani delle unità, compresi gli eventuali elementi di riempimento di questi ultimi. Vedere ["Installazione di un'unità hot-swap da 2,5"" a pagina 25](#page-32-0)
- 4. Reinstallare tutte le ventole anteriori. Vedere ["Installazione di una ventola hot-swap \(anteriore e](#page-48-0)  [posteriore\)" a pagina 41](#page-48-0).
- 5. Reinstallare tutte le unità di alimentazione. Vedere ["Installazione di un'unità di alimentazione hot-swap" a](#page-90-0)  [pagina 83](#page-90-0).
- 6. Completare le operazioni di sostituzione dei componenti. Vedere ["Completamento delle operazioni di](#page-200-0)  [sostituzione dei componenti" a pagina 193.](#page-200-0)

# Sostituzione dell'interposer PSU (solo per tecnici qualificati)

Seguire le istruzioni riportate in questa sezione per rimuovere e installare l'interposer PSU.

Importante: Questa attività deve essere eseguita da tecnici qualificati certificati dall'assistenza Lenovo. Non tentare di rimuovere o installare la parte senza una formazione e una qualifica adeguate.

#### Rimozione dell'interposer PSU

Seguire le istruzioni riportate in questa sezione per rimuovere l'interposer PSU. La procedura deve essere eseguita da un tecnico qualificato.

# Informazioni su questa attività

#### Attenzione:

- Leggere ["Linee guida per l'installazione" a pagina 1](#page-8-1) ed ["Elenco di controllo per la sicurezza" a pagina 2](#page-9-0) per assicurarsi di operare in sicurezza.
- Spegnere il server e le periferiche e scollegare i cavi di alimentazione e tutti i cavi esterni. Vedere ["Spegnimento del server" a pagina 8](#page-15-0).
- Per eseguire questa procedura sono necessarie due persone e un dispositivo di sollevamento in grado di supportare fino a 400 libbre (181 kg). Se non si dispone già di un dispositivo di sollevamento, Lenovo offre la Genie Lift GL-8 material lift che può essere acquistata in Data Center Solution Configurator: [https://](https://dcsc.lenovo.com/#/configuration/cto/7D5YCTO1WW?hardwareType=lifttool)  [dcsc.lenovo.com/#/configuration/cto/7D5YCTO1WW?hardwareType=lifttool](https://dcsc.lenovo.com/#/configuration/cto/7D5YCTO1WW?hardwareType=lifttool). Assicurarsi di includere il freno a pedale e la piattaforma di carico al momento dell'ordine Genie Lift GL-8 material lift.

# Procedura

Passo 1. Preparativi per questa attività.

- a. Rimuovere tutte le unità di alimentazione. Vedere ["Rimozione di un'unità di alimentazione hot](#page-88-0)[swap" a pagina 81](#page-88-0).
- b. Rimuovere tutte le ventole anteriori. Vedere ["Rimozione di una ventola hot-swap \(anteriore e](#page-46-0) [posteriore\)" a pagina 39.](#page-46-0)
- c. Rimuovere tutte le unità hot-swap da 2,5" dai vani delle unità, compresi gli eventuali elementi di riempimento di questi ultimi. Vedere ["Rimozione di un'unità hot-swap da 2,5"" a pagina 23](#page-30-0).
- d. Estrarre lo shuttle GPU 8U dallo chassis e collocarlo sulla piattaforma di sollevamento. Vedere ["Rimozione dello shuttle GPU 8U" a pagina 29.](#page-36-0)
- Passo 2. Scollegare i cavi dall'Interposer PSU.
- Passo 3. Rimuovere l'Interposer PSU.
	- $a.$  **O** Estrarre le due manopole.
	- b. **@** Ruotare i due fermi di rilascio per sganciare l'Interposer PSU dalla scheda di distribuzione dell'alimentazione.
	- c. **C** Afferrare l'Interposer PSU per i bordi ed estrarlo con cautela dal complesso di alimentazione.

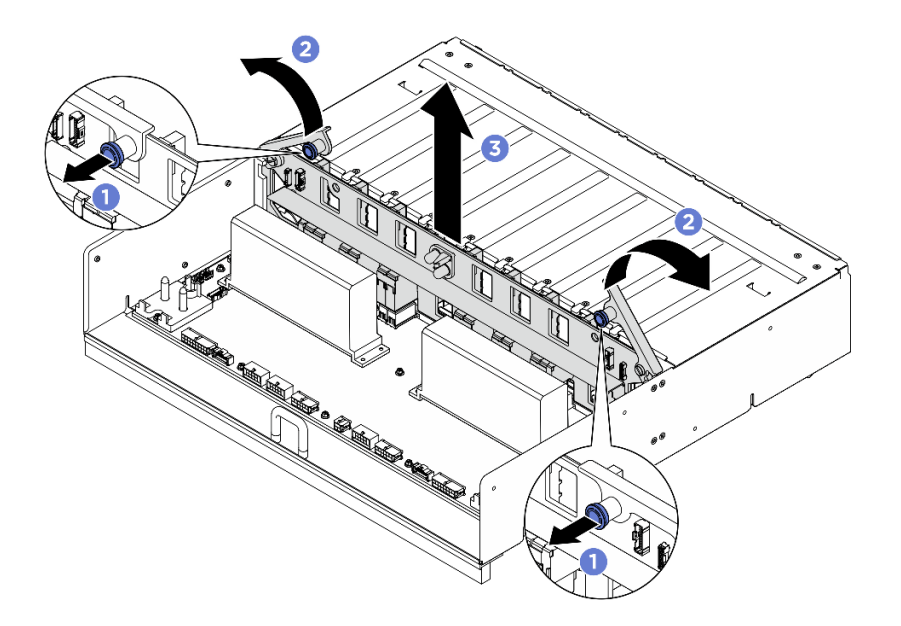

Figura 101. Rimozione del Interposer PSU

# Dopo aver terminato

Se viene richiesto di restituire il componente o il dispositivo opzionale, seguire tutte le istruzioni di imballaggio e utilizzare i materiali di imballaggio per la spedizione forniti con il prodotto.

#### Installazione dell'interposer PSU

Seguire le istruzioni riportate in questa sezione per installare l'interposer PSU. La procedura deve essere eseguita da un tecnico qualificato.

#### Informazioni su questa attività

#### Attenzione:

- Leggere ["Linee guida per l'installazione" a pagina 1](#page-8-1) ed ["Elenco di controllo per la sicurezza" a pagina 2](#page-9-0) per assicurarsi di operare in sicurezza.
- Mettere in contatto l'involucro antistatico contenente il componente con qualsiasi superficie metallica non verniciata del server, quindi rimuoverlo dall'involucro e posizionarlo su una superficie antistatica.
- Per eseguire questa procedura sono necessarie due persone e un dispositivo di sollevamento in grado di supportare fino a 400 libbre (181 kg). Se non si dispone già di un dispositivo di sollevamento, Lenovo offre la Genie Lift GL-8 material lift che può essere acquistata in Data Center Solution Configurator: [https://](https://dcsc.lenovo.com/#/configuration/cto/7D5YCTO1WW?hardwareType=lifttool) [dcsc.lenovo.com/#/configuration/cto/7D5YCTO1WW?hardwareType=lifttool](https://dcsc.lenovo.com/#/configuration/cto/7D5YCTO1WW?hardwareType=lifttool). Assicurarsi di includere il freno a pedale e la piattaforma di carico al momento dell'ordine Genie Lift GL-8 material lift.

Download di firmware e driver: potrebbe essere necessario aggiornare il firmware o il driver dopo la sostituzione di un componente.

- Visitare il sito [https://datacentersupport.lenovo.com/tw/en/products/servers/thinksystem/sr680av3/7dhe/](https://datacentersupport.lenovo.com/tw/en/products/servers/thinksystem/sr680av3/7dhe/downloads/driver-list/) [downloads/driver-list/](https://datacentersupport.lenovo.com/tw/en/products/servers/thinksystem/sr680av3/7dhe/downloads/driver-list/) per visualizzare gli aggiornamenti più recenti di firmware e driver per il server in uso.
- Per ulteriori informazioni sugli strumenti di aggiornamento del firmware, vedere "Aggiornamento del firmware" nella Guida per l'utente o nella Guida alla configurazione di sistema.

#### **Procedura**

- Passo 1. <sup>O</sup> Allineare l'Interposer PSU con i relativi connettori sulla scheda di distribuzione dell'alimentazione. Premere quindi l'Interposer PSU nei connettori finché non è posizionato correttamente.
- Passo 2. <sup>2</sup> Estrarre le due manopole.
- Passo 3. C Ruotare i due fermi di rilascio verso il basso finché non si arrestano.

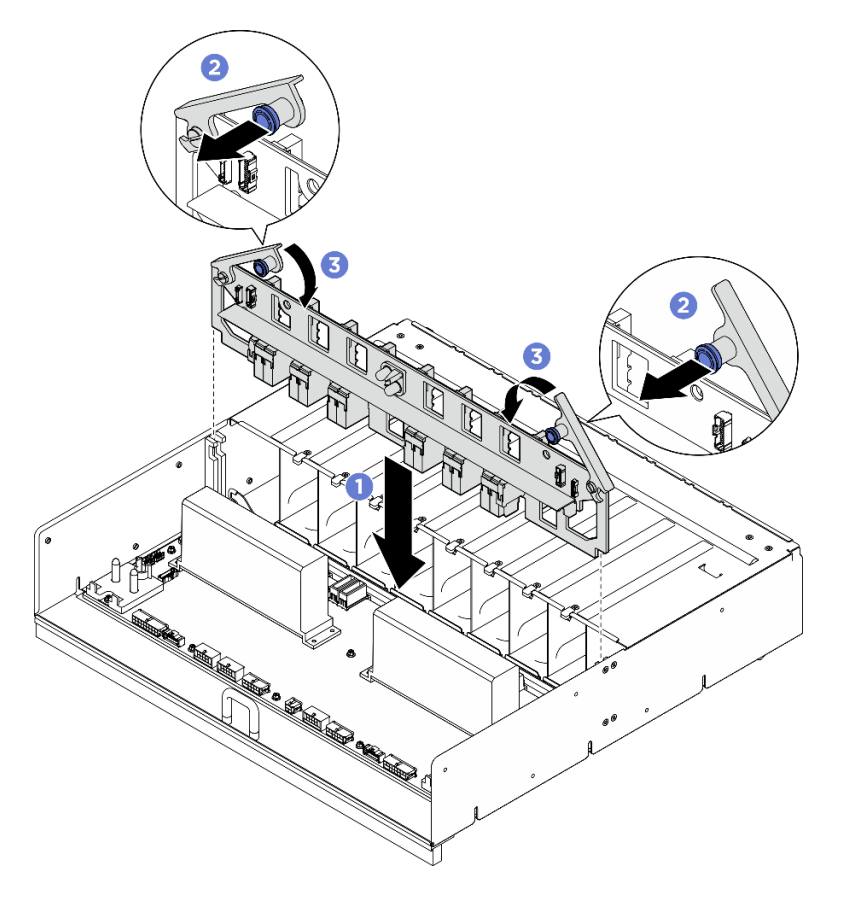

Figura 102. Installazione dell'Interposer PSU

Passo 4. Collegare i cavi all'Interposer PSU. Per ulteriori informazioni, vedere ["Instradamento dei cavi di](#page-215-0)  [alimentazione" a pagina 208](#page-215-0) e ["Instradamento dei cavi dell'interposer PSU" a pagina 209.](#page-216-0)

# Dopo aver terminato

- 1. Reinstallare lo shuttle GPU 8U. Vedere ["Installazione dello shuttle della GPU 8U" a pagina 31.](#page-38-0)
- 2. Reinstallare tutte le unità hot-swap da 2,5" nei vani delle unità, compresi gli eventuali elementi di riempimento di questi ultimi. Vedere ["Installazione di un'unità hot-swap da 2,5"" a pagina 25](#page-32-0)
- 3. Reinstallare tutte le ventole anteriori. Vedere ["Installazione di una ventola hot-swap \(anteriore e](#page-48-0) [posteriore\)" a pagina 41.](#page-48-0)
- 4. Reinstallare tutte le unità di alimentazione. Vedere ["Installazione di un'unità di alimentazione hot-swap" a](#page-90-0) [pagina 83](#page-90-0).
- 5. Completare le operazioni di sostituzione dei componenti. Vedere ["Completamento delle operazioni di](#page-200-0) [sostituzione dei componenti" a pagina 193](#page-200-0).

# Sostituzione della scheda di sistema (solo per tecnici qualificati)

Seguire le istruzioni riportate in questa sezione per rimuovere e installare la scheda di sistema.

#### Importante:

• Questa attività deve essere eseguita da tecnici qualificati certificati dall'assistenza Lenovo. Non tentare di rimuovere o installare la parte senza una formazione e una qualifica adeguate.

### Rimozione della scheda di sistema

Seguire le istruzioni riportate in questa sezione per rimuovere la scheda di sistema. La procedura deve essere eseguita da un tecnico qualificato.

### Informazioni su questa attività

#### Importante:

- Questa attività deve essere eseguita da tecnici qualificati certificati dall'assistenza Lenovo. Non tentare di rimuovere o installare la parte senza una formazione e una qualifica adeguate.
- Quando si rimuovono i moduli di memoria, etichettare il numero di slot di ciascun modulo di memoria, rimuovere tutti i moduli di memoria dalla scheda di sistema, quindi metterli da parte su una superficie antistatica per la reinstallazione.
- Quando si scollegano i cavi, stilare un elenco dei cavi e dei connettori a cui è collegato ciascun cavo e utilizzarlo per controllare il cablaggio dopo avere installato la nuova scheda di sistema.

#### Attenzione:

- Leggere ["Linee guida per l'installazione" a pagina 1](#page-8-1) ed ["Elenco di controllo per la sicurezza" a pagina 2](#page-9-0) per assicurarsi di operare in sicurezza.
- Spegnere il server e le periferiche e scollegare i cavi di alimentazione e tutti i cavi esterni. Vedere ["Spegnimento del server" a pagina 8](#page-15-0).

#### Procedura

Passo 1. Preparativi per questa attività.

- a. Registrare tutte le informazioni sulla configurazione del sistema, come gli indirizzi IP, i VPD (Vital Product Data), il tipo di macchina, il modello, il numero di serie, l'UUID (Universally Unique Identifier) e il tag asset del server di Lenovo XClarity Controller.
- b. Salvare la configurazione di sistema su un dispositivo esterno con Lenovo XClarity Essentials.
- c. Salvare il log eventi di sistema sul supporto esterno.
- Passo 2. Rimuovere i seguenti componenti.
	- a. Rimuovere lo shuttle di elaborazione 2U. Vedere ["Rimozione dello shuttle di elaborazione 2U"](#page-34-0) [a pagina 27](#page-34-0).
	- b. Rimuovere il deflettore d'aria del processore. Vedere ["Rimozione del deflettore d'aria del](#page-92-0)  [processore" a pagina 85](#page-92-0).
	- c. Rimuovere tutti i processori e i dissipatori di calore. Vedere ["Rimozione di un modulo del](#page-100-0) [processore e un dissipatore di calore" a pagina 93](#page-100-0).
	- d. Assicurarsi di etichettare il numero di slot di ciascun modulo di memoria, rimuovere quindi tutti i moduli di memoria dalla scheda di sistema e metterli da parte su una superficie antistatica per la reinstallazione. Vedere ["Rimozione di un modulo di memoria" a pagina 61.](#page-68-0)

Importante: Si consiglia di stampare il layout degli slot del modulo di memoria come riferimento.

e. Se applicabile, rimuovere uno o più assiemi verticali PCIe. Vedere ["Rimozione di un assieme](#page-76-0)  [verticale PCIe" a pagina 69](#page-76-0).

- f. Se applicabile, rimuovere la scheda I/O di sistema. Vedere ["Rimozione della scheda I/O di](#page-94-0)  [sistema" a pagina 87.](#page-94-0)
- Passo 3. Scollegare tutti i cavi dalla scheda di sistema. Quando si scollegano i cavi, stilare un elenco dei cavi e dei connettori a cui sono collegati i cavi e utilizzarlo come elenco di controllo per il cablaggio dopo avere installato la nuova scheda di sistema.
- Passo 4. Rimuovere le due guide per i cavi.
	- a. Rimuovere le due viti che fissano la guida per il cavo allo shuttle di elaborazione 2U. Estrarre quindi la guida per il cavo dallo shuttle di elaborazione 2U.

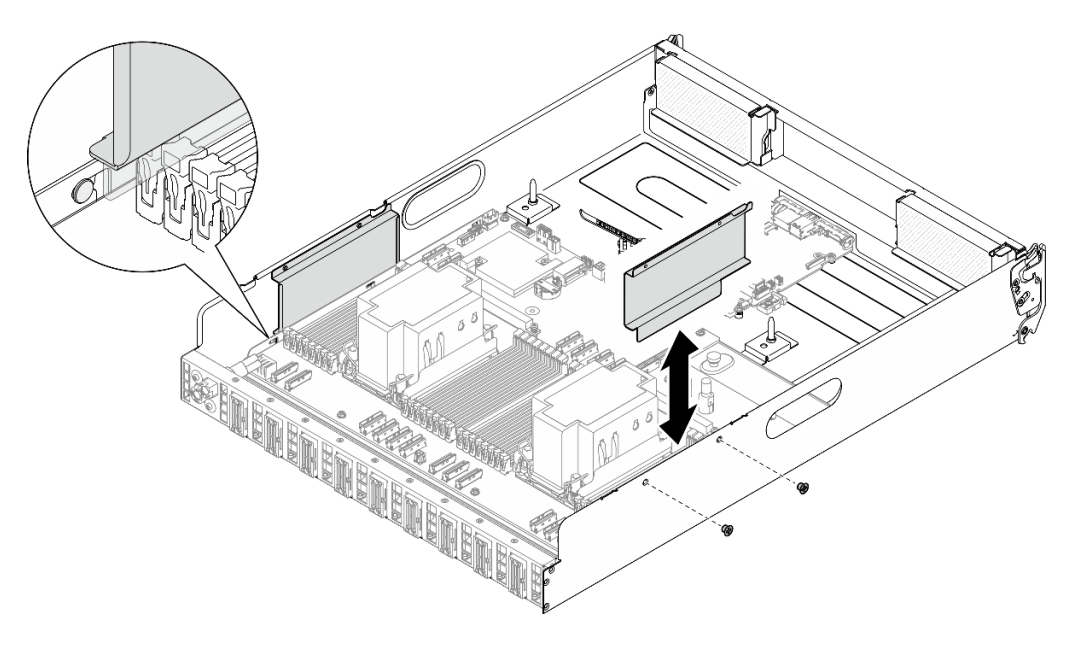

Figura 103. Rimozione della guida del cavo

- b. Ripetere per rimuovere l'altra guida per il cavo.
- Passo 5. Sganciare la scheda di sistema.
	- a. **I** Allentare la (**1** ) vite zigrinata per rilasciare la scheda di sistema.
	- b. <sup>**@**</sup> Far scorrere la scheda di sistema verso la parte anteriore dello shuttle di elaborazione 2U come mostrato per sganciarla dallo shuttle.

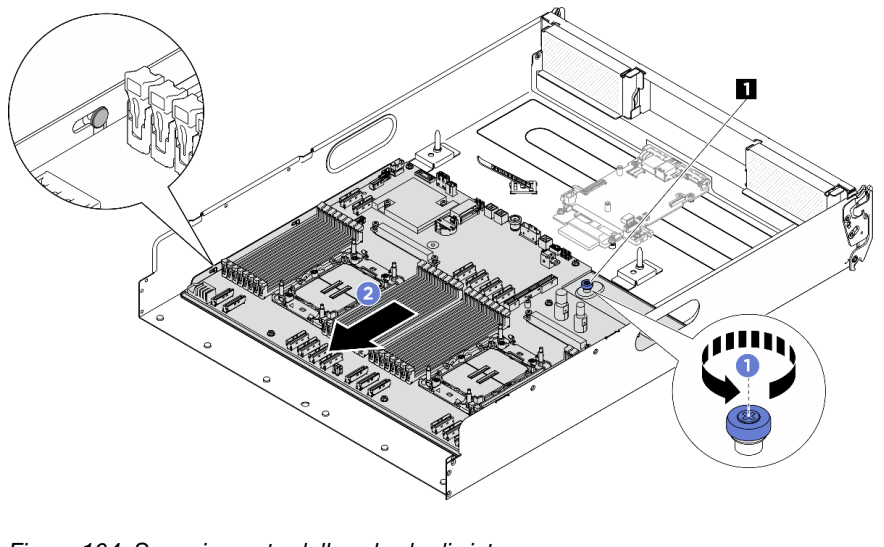

Figura 104. Sganciamento della scheda di sistema

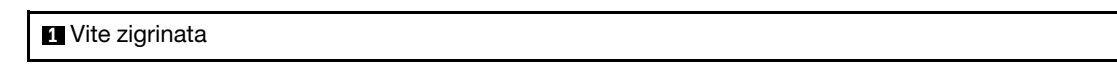

Passo 6. Rimuovere la scheda di sistema dallo shuttle di elaborazione 2U.

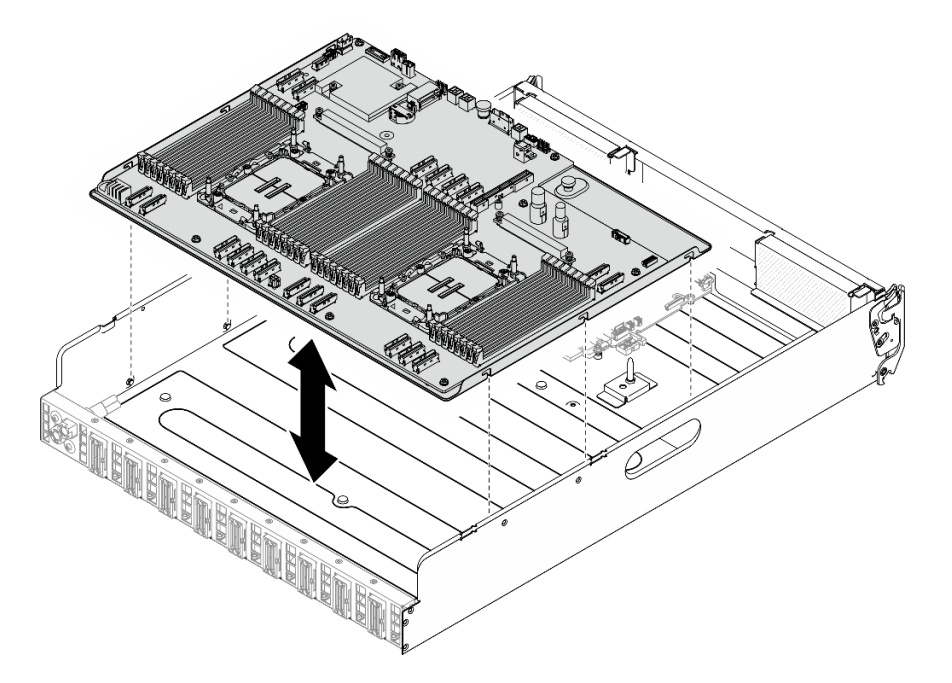

Figura 105. Rimozione della scheda di sistema

#### Dopo aver terminato

- 1. Installare un'unità sostitutiva. Vedere ["Installazione della scheda di sistema" a pagina 115](#page-122-0)
- 2. Se viene richiesto di restituire il componente o il dispositivo opzionale, seguire tutte le istruzioni di imballaggio e utilizzare i materiali di imballaggio per la spedizione forniti con il prodotto.

Importante: Prima di restituire la scheda del processore, assicurarsi di installare le protezioni del socket sulla nuova scheda del processore. Per sostituire una protezione del socket del processore:

- a. Estrarre una protezione dall'assieme del socket del processore sulla nuova scheda del processore e orientarla correttamente sopra l'assieme del socket del processore sulla scheda del processore rimossa.
- b. Spingere delicatamente verso il basso i rialzi della protezione del socket sull'assieme del socket del processore, premendo sui bordi per evitare di danneggiare i piedini del socket. Dovrebbe sentirsi un clic a indicare che il coperchio del socket è fissato correttamente.
- c. Verificare che la protezione del socket sia fissata correttamente all'assieme del socket del processore.
- 3. Se si intende riciclare il componente, vedere "Smontaggio dell'assieme della scheda di sistema per il riciclaggio" nella Guida per l'utente.

#### <span id="page-122-0"></span>Installazione della scheda di sistema

Seguire le istruzioni riportate in questa sezione per installare la scheda di sistema. La procedura deve essere eseguita da un tecnico qualificato.

#### Informazioni su questa attività

Importante: La rimozione e l'installazione di questo componente devono essere effettuate da tecnici qualificati. Non tentare di rimuoverlo o installarlo senza una formazione adeguata.

#### Attenzione:

- Leggere ["Linee guida per l'installazione" a pagina 1](#page-8-1) ed ["Elenco di controllo per la sicurezza" a pagina 2](#page-9-0) per assicurarsi di operare in sicurezza.
- Mettere in contatto l'involucro antistatico contenente il componente con qualsiasi superficie metallica non verniciata del server, quindi rimuoverlo dall'involucro e posizionarlo su una superficie antistatica.

Download di firmware e driver: potrebbe essere necessario aggiornare il firmware o il driver dopo la sostituzione di un componente.

- Visitare il sito [https://datacentersupport.lenovo.com/tw/en/products/servers/thinksystem/sr680av3/7dhe/](https://datacentersupport.lenovo.com/tw/en/products/servers/thinksystem/sr680av3/7dhe/downloads/driver-list/)  [downloads/driver-list/](https://datacentersupport.lenovo.com/tw/en/products/servers/thinksystem/sr680av3/7dhe/downloads/driver-list/) per visualizzare gli aggiornamenti più recenti di firmware e driver per il server in uso.
- Per ulteriori informazioni sugli strumenti di aggiornamento del firmware, vedere "Aggiornamento del firmware" nella Guida per l'utente o nella Guida alla configurazione di sistema.

#### Procedura

Passo 1. Allineare la scheda di sistema ai piedini della guida e abbassare la scheda di sistema sulla shuttle di elaborazione 2U.

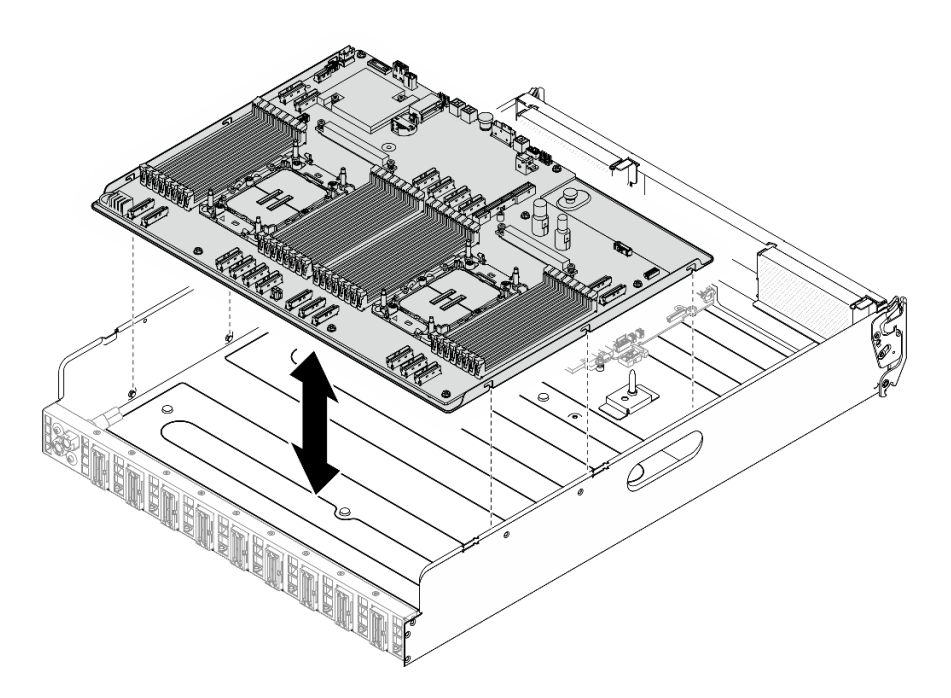

Figura 106. Installazione della scheda di sistema

- Passo 2. Fissare la scheda di sistema nella shuttle di elaborazione 2U.
	- a. <sup>O</sup> Far scorrere la scheda di sistema verso la parte posteriore dello shuttle di elaborazione 2U finché non è fissata con i piedini come mostrato.
	- **b. 2** Stringere la vite zigrinata (**1**) per fissare la scheda di sistema in posizione.

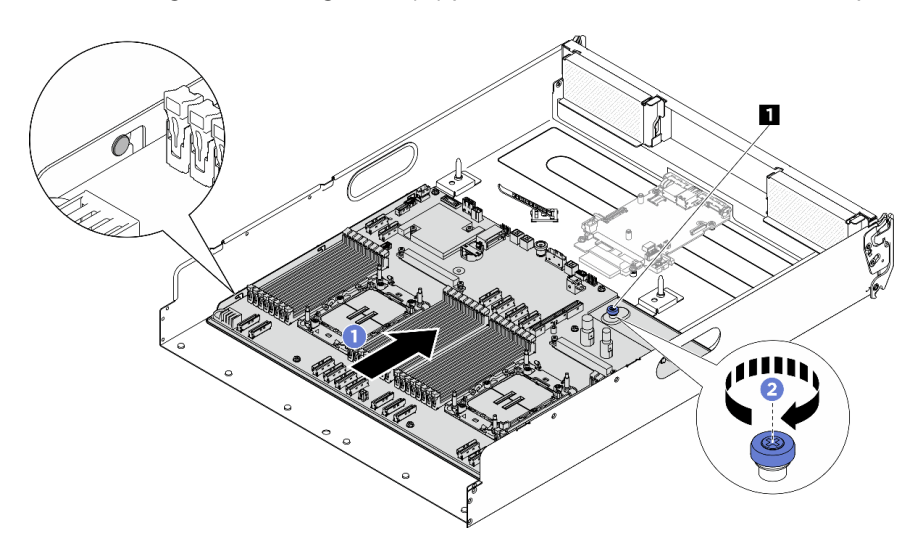

Figura 107. Fissaggio della scheda di sistema

#### **1** Vite zigrinata

- Passo 3. Installare le guide per i cavi.
	- a. Allineare la guida per il cavo con lo slot sullo shuttle di elaborazione 2U. Abbassare quindi la guida per il cavo nello shuttle di elaborazione 2U finché non è bloccata saldamente in posizione.
	- b. Stringere le due viti per fissare la guida per il cavo allo shuttle di elaborazione 2U.

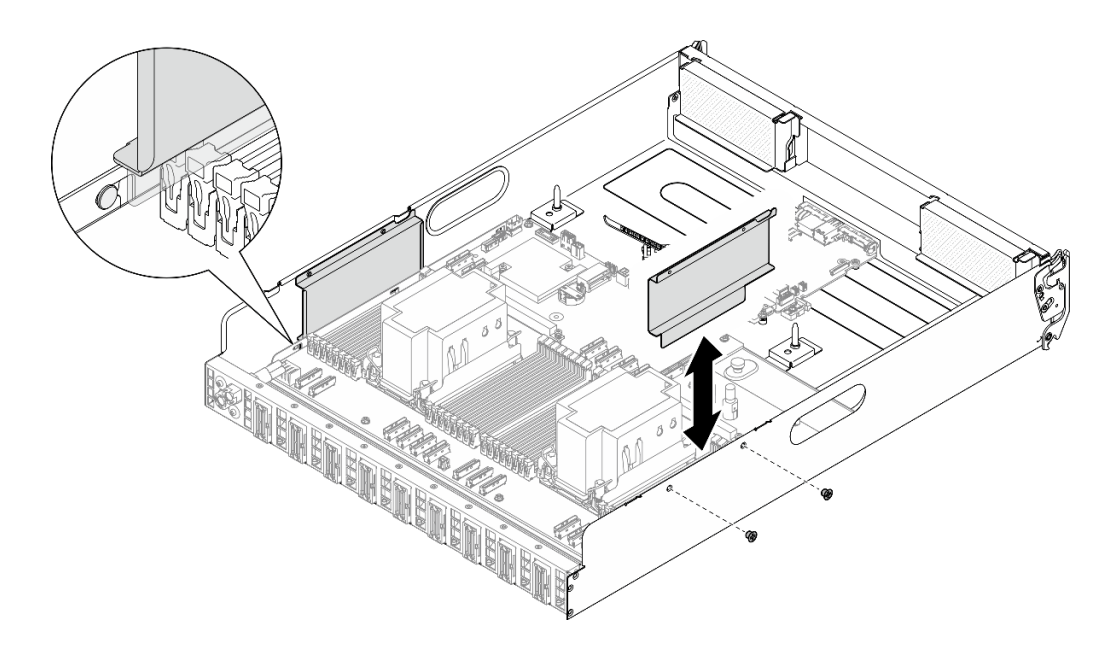

Figura 108. Installazione della guida del cavo

c. Ripetere l'operazione per installare l'altra guida per il cavo.

#### Dopo aver terminato

- 1. Reinstallare i seguenti componenti.
	- a. Reinstallare ciascun modulo di memoria sul nuovo assieme della scheda di sistema nello stesso slot in cui erano installati sull'assieme della scheda di sistema difettosa finché tutti i moduli di memoria non sono installati. Vedere ["Installazione di un modulo di memoria" a pagina 63.](#page-70-0)
	- b. Reinstallare tutti i processori e i dissipatori di calore. Vedere ["Installazione di un processore e un](#page-104-0) [dissipatore di calore" a pagina 97](#page-104-0).
	- c. Se applicabile, reinstallare la scheda I/O di sistema. Vedere ["Installazione della scheda I/O di](#page-96-0)  [sistema" a pagina 89](#page-96-0).
	- d. Se applicabile, reinstallare uno o più assiemi verticali PCIe. Vedere ["Installazione di un assieme](#page-78-0)  [verticale PCIe" a pagina 71](#page-78-0).
- 2. Ricollegare tutti i cavi richiesti sull'assieme della scheda di sistema agli stessi connettori sull'assieme della scheda di sistema difettosa.
- 3. Accertarsi che tutti i componenti siano stati riassemblati correttamente e che all'interno del server non siano rimasti utensili o viti non utilizzate.
- 4. Reinstallare il deflettore d'aria del processore. Vedere ["Installazione del deflettore d'aria del processore"](#page-93-0)  [a pagina 86](#page-93-0).
- 5. Reinstallare lo shuttle di elaborazione 2U. Vedere ["Installazione dello shuttle di elaborazione 2U" a](#page-35-0) [pagina 28](#page-35-0).
- 6. Collegare nuovamente i cavi di alimentazione e gli altri cavi rimossi.
- 7. Accendere il server e le periferiche. Vedere ["Accensione del server" a pagina 7](#page-14-0).
- 8. Aggiornare i dati VPD (Vital Product Data). Vedere ["Aggiornamento dei dati vitali del prodotto \(VPD\)" a](#page-125-0)  [pagina 118.](#page-125-0) Il numero del tipo di macchina e il numero di serie sono riportati sull'etichetta ID. Vedere "Identificazione del server e accesso a Lenovo XClarity Controller" nella Guida per l'utente o nella Guida alla configurazione di sistema.
- 9. Abilitare l'avvio sicuro UEFI (facoltativo). Vedere ["Abilitazione dell'avvio sicuro UEFI" a pagina 121](#page-128-0).

# <span id="page-125-0"></span>Aggiornamento dei dati vitali del prodotto (VPD)

Utilizzare questo argomento per aggiornare i dati vitali del prodotto (VPD).

- (Obbligatorio) Tipo di macchina
- (Obbligatorio) Numero di serie
- (Richiesto) Modello di sistema
- (Facoltativo) Tag asset
- (Facoltativo) UUID

#### Strumenti consigliati:

- Lenovo XClarity Provisioning Manager
- Comandi Lenovo XClarity Essentials OneCLI

#### Con Lenovo XClarity Provisioning Manager

#### Procedura:

- 1. Avviare il server e premere il tasto in base alle istruzioni visualizzate. L'interfaccia di Lenovo XClarity Provisioning Manager viene visualizzata per impostazione predefinita.
- 2. Fare clic  $\boldsymbol{\nabla}$  sull'angolo in alto a destra dell'interfaccia principale di Lenovo XClarity Provisioning Manager.
- 3. Fare clic su Aggiorna VPD, quindi seguire le istruzioni visualizzate per aggiornare i dati VPD.

#### Utilizzo dei comandi Lenovo XClarity Essentials OneCLI

- Aggiornamento tipo di macchina onecli config set SYSTEM\_PROD\_DATA.SysInfoProdName <m/t\_model>[access\_method]
- Aggiornamento numero di serie onecli config set SYSTEM\_PROD\_DATA.SysInfoSerialNum <s/n> [access\_method]
- Aggiornamento modello di sistema onecli config set SYSTEM\_PROD\_DATA.SysInfoProdIdentifier <system model> [access\_method] onecli config set SYSTEM\_PROD\_DATA.SysInfoProdIdentifierEx <system model> --override [access\_method]
- Aggiornamento tag asset onecli config set SYSTEM\_PROD\_DATA.SysEncloseAssetTag <asset\_tag> [access\_method]
- Aggiornamento UUID onecli config createuuid SYSTEM\_PROD\_DATA.SysInfoUUID [access\_method]

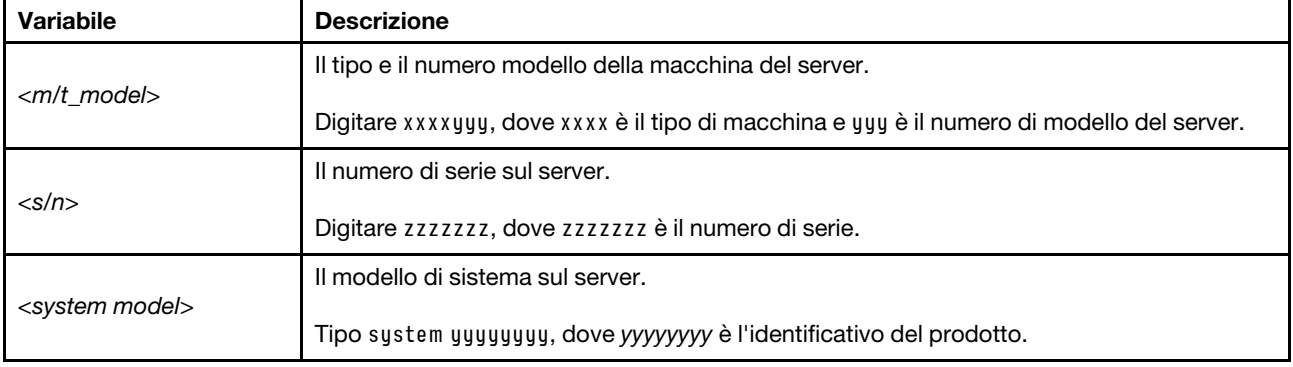

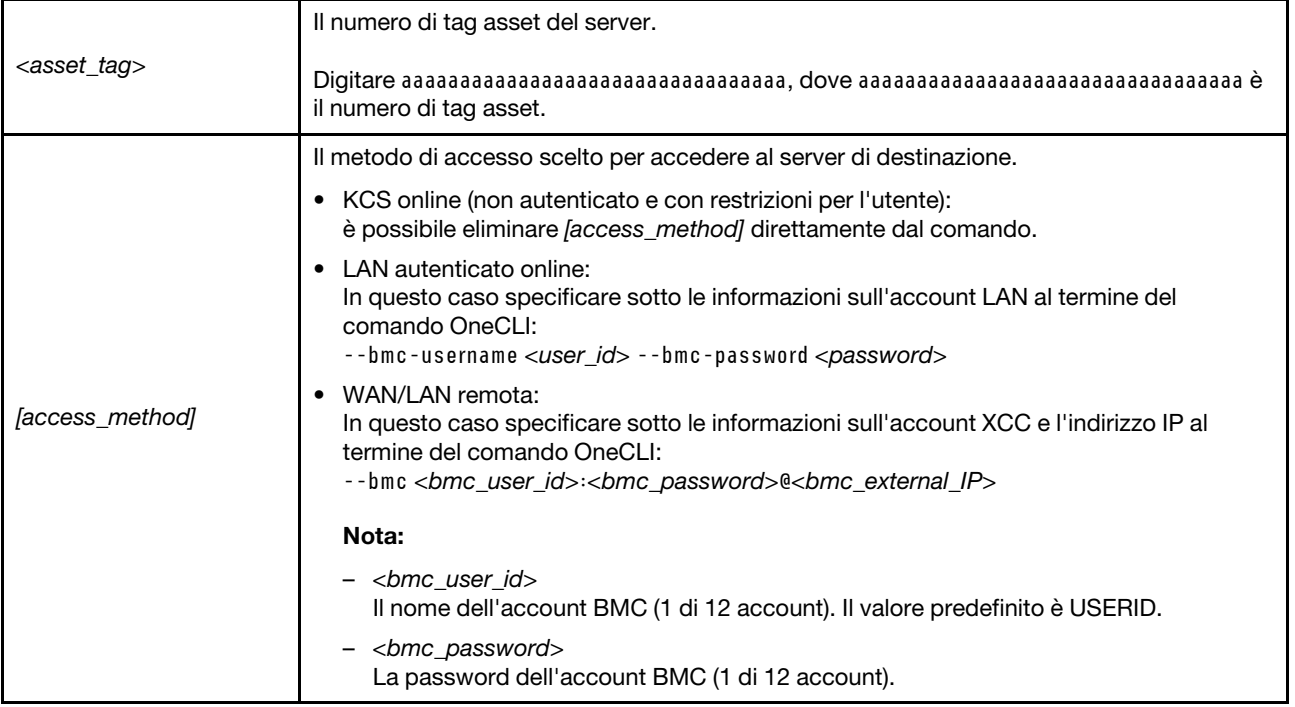

### Come nascondere/osservare il TPM

Il TPM è abilitato per impostazione predefinita per codificare il trasferimento dei dati per il funzionamento del sistema. Facoltativamente è possibile disabilitare il TPM mediante Lenovo XClarity Essentials OneCLI.

Per disabilitare il TPM, effettuare le seguenti operazioni:

1. Scaricare e installare Lenovo XClarity Essentials OneCLI.

Per scaricare Lenovo XClarity Essentials OneCLI, visitare il sito:

<https://datacentersupport.lenovo.com/solutions/HT116433>

2. Eseguire il seguente comando:

OneCli.exe config set TrustedComputingGroup.HideTPMfromOS "Yes" --imm <userid>:<password>@<ip\_address> --override

dove:

- <userid>:<password> sono le credenziali utilizzate per accedere al BMC (interfaccia Lenovo XClarity Controller) del server. L'ID utente predefinito è USERID e la password predefinita è PASSW0RD (zero, non "o" maiuscola).
- <ip\_address> è l'indirizzo IP di BMC.

Esempio:

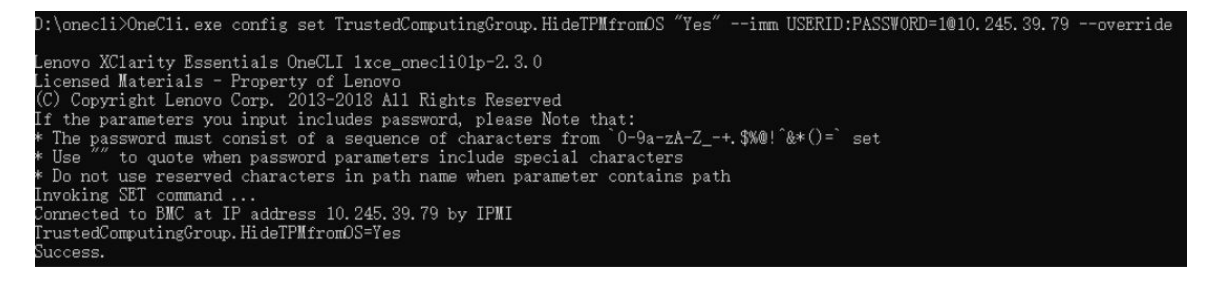

3. Riavviare il sistema.

Se si desidera abilitare di nuovo il TPM, eseguire il seguente comando e riavviare il sistema: OneCli.exe config set TrustedComputingGroup.HideTPMfromOS "No" --imm <userid>:<password>@<ip\_address> --override

Esempio:

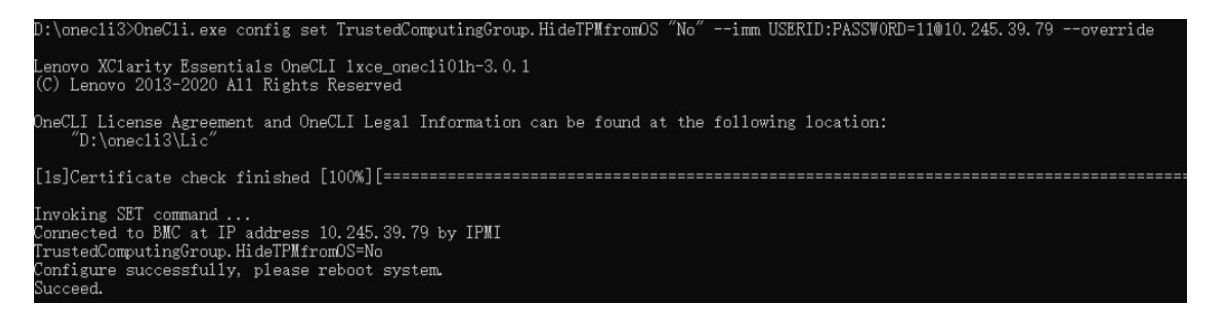

# Aggiornamento del firmware TPM

Facoltativamente è possibile aggiornare il firmware TPM mediante Lenovo XClarity Essentials OneCLI.

Nota: L'aggiornamento firmware del TPM è irreversible. Dopo l'aggiornamento, non è possibile eseguire il downgrade del firmware TPM alle versioni precedenti.

#### Versione del firmware TPM

Per visualizzare la versione del firmware TPM, attenersi alla procedura riportata di seguito:

Da Lenovo XClarity Provisioning Manager

- 1. Avviare il server e premere il tasto specificato nelle istruzioni sullo schermo per visualizzare l'interfaccia di Lenovo XClarity Provisioning Manager. Per ulteriori informazioni, vedere la sezione "Avvio" nella documentazione di LXPM compatibile con il server in uso all'indirizzo [https://pubs.lenovo.com/lxpm](https://pubs.lenovo.com/lxpm-overview/)[overview/](https://pubs.lenovo.com/lxpm-overview/).
- 2. Se viene richiesta la password amministratore di accensione, immetterla.
- 3. Nella pagina Configurazione UEFI fare clic su **Impostazioni di sistema → Sicurezza → Modulo** piattaforma sicuro ➙ TPM 2.0 ➙ Versione firmware TPM.

#### Aggiornamento del firmware TPM

Per aggiornare il firmware TPM, effettuare le seguenti operazioni:

1. Scaricare e installare Lenovo XClarity Essentials OneCLI.

Per scaricare Lenovo XClarity Essentials OneCLI, visitare il sito:

<https://datacentersupport.lenovo.com/solutions/HT116433>

2. Eseguire il seguente comando: OneCli.exe config set TrustedComputingGroup.DeviceOperation "Update to TPM 2.0 firmware version <x.x.x.x>" --bmc <userid>:<password>@<ip\_address>

dove:

• <x.x.x.x> è la versione TPM di destinazione.

Ad esempio, TPM 2.0 (7.2.1.0) -> TPM 2.0 (7.2.2.0):

OneCli.exe config set TrustedComputingGroup.DeviceOperation "Update to TPM 2.0 firmware version 7.2.2.0" --bmc <userid>:<password>@<ip\_address>

- <userid>:<password> sono le credenziali utilizzate per accedere al BMC (interfaccia Lenovo XClarity Controller) del server. L'ID utente predefinito è USERID e la password predefinita è PASSW0RD (zero, non "o" maiuscola).
- <ip\_address> è l'indirizzo IP di BMC.

# <span id="page-128-0"></span>Abilitazione dell'avvio sicuro UEFI

Facoltativamente, è possibile abilitare l'avvio sicuro UEFI.

Sono disponibili due metodi per abilitare l'avvio sicuro UEFI:

• Da Lenovo XClarity Provisioning Manager

Per abilitare l'avvio sicuro UEFI da Lenovo XClarity Provisioning Manager:

- 1. Avviare il server e premere il tasto specificato nelle istruzioni sullo schermo per visualizzare l'interfaccia di Lenovo XClarity Provisioning Manager. Per ulteriori informazioni, vedere la sezione "Avvio" nella documentazione di LXPM compatibile con il server in uso all'indirizzo [https://](https://pubs.lenovo.com/lxpm-overview/) [pubs.lenovo.com/lxpm-overview/](https://pubs.lenovo.com/lxpm-overview/).
- 2. Se viene richiesta la password amministratore di accensione, immetterla.
- 3. Dalla pagina di configurazione UEFI, fare clic su **Impostazioni di sistema → Sicurezza → Avvio** sicuro.
- 4. Abilitare l'avvio sicuro e salvare le impostazioni.

Nota: Se è necessario disabilitare l'avvio sicuro UEFI, selezionare Disabilita nel passaggio 4.

• Da Lenovo XClarity Essentials OneCLI

Per abilitare l'avvio sicuro UEFI da Lenovo XClarity Essentials OneCLI:

1. Scaricare e installare Lenovo XClarity Essentials OneCLI.

Per scaricare Lenovo XClarity Essentials OneCLI, visitare il sito:

<https://datacentersupport.lenovo.com/solutions/HT116433>

2. Eseguire il comando seguente per abilitare l'avvio sicuro: OneCli.exe config set SecureBootConfiguration.SecureBootSetting Enabled --bmc <userid>:<password>@<ip\_ address>

dove:

- <userid>:<password> sono le credenziali utilizzate per accedere al BMC (interfaccia di Lenovo XClarity Controller) del server. L'ID utente predefinito è USERID e la password predefinita è PASSW0RD (zero, non "o" maiuscola).
- <ip\_address> è l'indirizzo IP di BMC.

Per ulteriori informazioni sul comando Lenovo XClarity Essentials OneCLI set, vedere:

[https://pubs.lenovo.com/lxce-onecli/onecli\\_r\\_set\\_command](https://pubs.lenovo.com/lxce-onecli/onecli_r_set_command)

Nota: Se è necessario disabilitare l'avvio sicuro UEFI, eseguire il seguente comando: OneCli.exe config set SecureBootConfiguration.SecureBootSetting Disabled --bmc <userid>:<password>@<ip\_ address>

# Componenti del modello di GPU H100/H200

Seguire le istruzioni riportate in questa sezione per rimuovere e installare i componenti del modello di GPU H100/H200.

Nota:

• Le figure riportate in questo documento sono solo di riferimento e potrebbero differire leggermente dall'hardware in uso.

# Sostituzione del backplane dell'unità da 2,5" (solo per tecnici qualificati)

Seguire le istruzioni riportate in questa sezione per rimuovere e installare un backplane dell'unità da 2,5".

Importante: Questa attività deve essere eseguita da tecnici qualificati certificati dall'assistenza Lenovo. Non tentare di rimuovere o installare la parte senza una formazione e una qualifica adeguate.

# Rimozione di un backplane dell'unità da 2,5"

Seguire le istruzioni riportate in questa sezione per rimuovere un backplane dell'unità da 2,5". La procedura deve essere eseguita da un tecnico qualificato.

# Informazioni su questa attività

#### Attenzione:

- Leggere ["Linee guida per l'installazione" a pagina 1](#page-8-1) ed ["Elenco di controllo per la sicurezza" a pagina 2](#page-9-0) per assicurarsi di operare in sicurezza.
- Spegnere il server e le periferiche e scollegare i cavi di alimentazione e tutti i cavi esterni. Vedere ["Spegnimento del server" a pagina 8](#page-15-0).
- Per eseguire questa procedura sono necessarie due persone e un dispositivo di sollevamento in grado di supportare fino a 400 libbre (181 kg). Se non si dispone già di un dispositivo di sollevamento, Lenovo offre la Genie Lift GL-8 material lift che può essere acquistata in Data Center Solution Configurator: [https://](https://dcsc.lenovo.com/#/configuration/cto/7D5YCTO1WW?hardwareType=lifttool) [dcsc.lenovo.com/#/configuration/cto/7D5YCTO1WW?hardwareType=lifttool](https://dcsc.lenovo.com/#/configuration/cto/7D5YCTO1WW?hardwareType=lifttool). Assicurarsi di includere il freno a pedale e la piattaforma di carico al momento dell'ordine Genie Lift GL-8 material lift.
- Il server supporta fino a due backplane dell'unità da 2,5" con i seguenti numeri di backplane dell'unità corrispondenti.

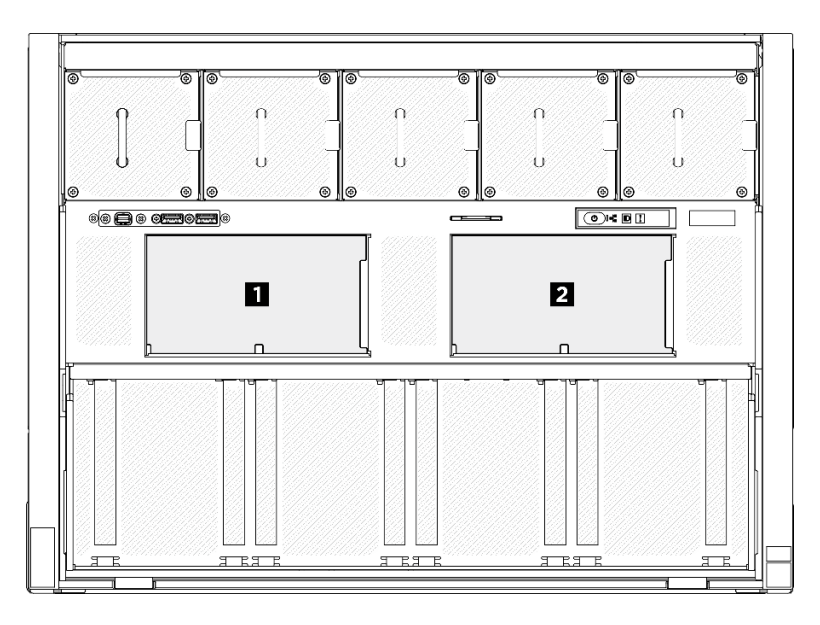

Figura 109. Numerazione dei backplane dell'unità da 2,5"

# Procedura

Passo 1. Preparativi per questa attività.

- a. Rimuovere tutte le unità di alimentazione. Vedere ["Rimozione di un'unità di alimentazione hot](#page-88-0)[swap" a pagina 81](#page-88-0).
- b. Rimuovere tutte le ventole anteriori. Vedere ["Rimozione di una ventola hot-swap \(anteriore e](#page-46-0) [posteriore\)" a pagina 39.](#page-46-0)
- c. Rimuovere tutte le unità hot-swap da 2,5" dai vani delle unità, compresi gli eventuali elementi di riempimento di questi ultimi. Vedere ["Rimozione di un'unità hot-swap da 2,5"" a pagina 23](#page-30-0).
- d. Estrarre lo shuttle GPU 8U dallo chassis e collocarlo sulla piattaforma di sollevamento. Vedere ["Rimozione dello shuttle GPU 8U" a pagina 29.](#page-36-0)
- e. Rimuovere il pannello di copertura del cavo. Vedere ["Rimozione del pannello di copertura del](#page-40-0)  [cavo" a pagina 33.](#page-40-0)
- f. Rimuovere il coperchio I/O. Vedere ["Rimozione del coperchio I/O" a pagina 163.](#page-170-0)
- Passo 2. Scollegare tutti i cavi dal backplane dell'unità da 2,5".
- Passo 3. Rimuovere il backplane dell'unità da 2,5".
	- a. <sup>O</sup> Mantenere sollevati i due fermi di blocco nella parte superiore del backplane.
	- b. **P** Ruotare il backplane dalla parte superiore per sganciarlo dai fermi di blocco, quindi sollevare delicatamente il backplane per estrarlo dallo shuttle GPU 8U.

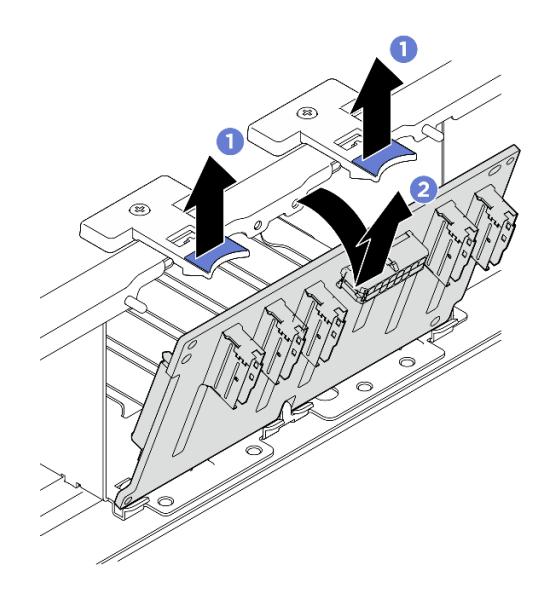

Figura 110. Rimozione del backplane dell'unità da 2,5"

# Dopo aver terminato

Se viene richiesto di restituire il componente o il dispositivo opzionale, seguire tutte le istruzioni di imballaggio e utilizzare i materiali di imballaggio per la spedizione forniti con il prodotto.

#### Installazione di un backplane dell'unità da 2,5"

Seguire le istruzioni riportate in questa sezione per installare un backplane dell'unità da 2,5". La procedura deve essere eseguita da un tecnico qualificato.

#### Informazioni su questa attività

#### Attenzione:

• Leggere ["Linee guida per l'installazione" a pagina 1](#page-8-1) ed ["Elenco di controllo per la sicurezza" a pagina 2](#page-9-0) per assicurarsi di operare in sicurezza.

- Mettere in contatto l'involucro antistatico contenente il componente con qualsiasi superficie metallica non verniciata del server, quindi rimuoverlo dall'involucro e posizionarlo su una superficie antistatica.
- Per eseguire questa procedura sono necessarie due persone e un dispositivo di sollevamento in grado di supportare fino a 400 libbre (181 kg). Se non si dispone già di un dispositivo di sollevamento, Lenovo offre la Genie Lift GL-8 material lift che può essere acquistata in Data Center Solution Configurator: [https://](https://dcsc.lenovo.com/#/configuration/cto/7D5YCTO1WW?hardwareType=lifttool) [dcsc.lenovo.com/#/configuration/cto/7D5YCTO1WW?hardwareType=lifttool](https://dcsc.lenovo.com/#/configuration/cto/7D5YCTO1WW?hardwareType=lifttool). Assicurarsi di includere il freno a pedale e la piattaforma di carico al momento dell'ordine Genie Lift GL-8 material lift.
- Il server supporta fino a due backplane dell'unità da 2,5" con i seguenti numeri di backplane dell'unità corrispondenti.

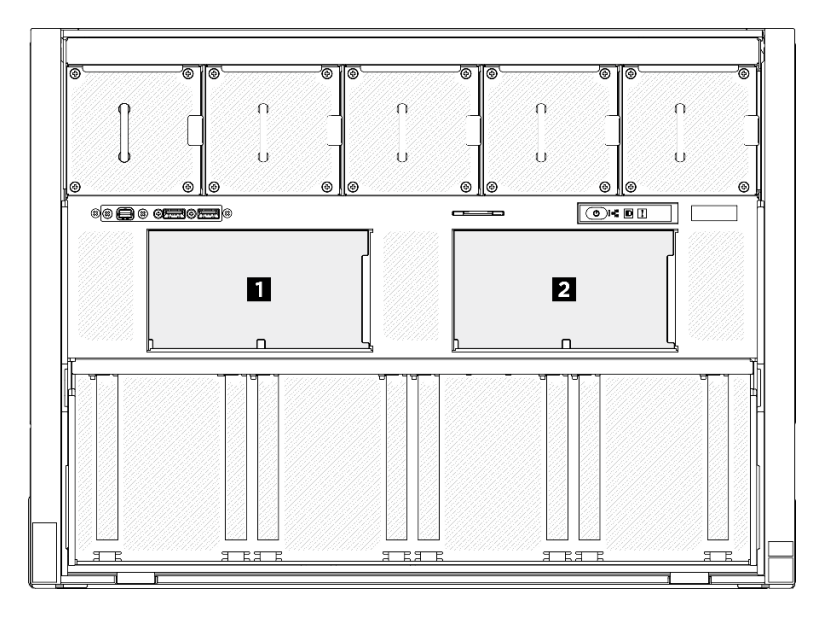

Figura 111. Numerazione dei backplane dell'unità da 2,5"

Download di firmware e driver: potrebbe essere necessario aggiornare il firmware o il driver dopo la sostituzione di un componente.

- Visitare il sito [https://datacentersupport.lenovo.com/tw/en/products/servers/thinksystem/sr680av3/7dhe/](https://datacentersupport.lenovo.com/tw/en/products/servers/thinksystem/sr680av3/7dhe/downloads/driver-list/) [downloads/driver-list/](https://datacentersupport.lenovo.com/tw/en/products/servers/thinksystem/sr680av3/7dhe/downloads/driver-list/) per visualizzare gli aggiornamenti più recenti di firmware e driver per il server in uso.
- Per ulteriori informazioni sugli strumenti di aggiornamento del firmware, vedere "Aggiornamento del firmware" nella Guida per l'utente o nella Guida alla configurazione di sistema.

# Procedura

- Passo 1. <sup>O</sup> Allineare le linguette sulla parte inferiore del backplane dell'unità da 2,5" con gli slot sullo shuttle GPU 8U e inserirle negli slot.
- Passo 2. <sup>2</sup> Spingere in avanti la parte superiore del backplane finché non scatta in posizione.

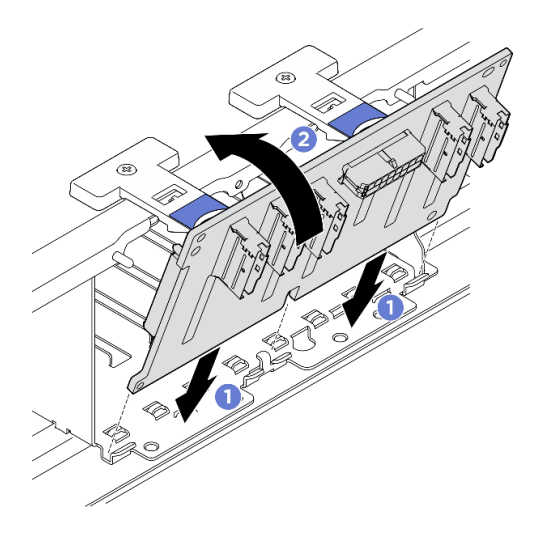

Figura 112. Installazione del backplane dell'unità da 2,5"

- Passo 3. Se necessario, applicare le etichette su entrambe le estremità dei cavi di segnale.
	- a. **O** Applicare la parte bianca dell'etichetta a un'estremità del cavo.
	- b. <sup>2</sup> Avvolgere l'etichetta intorno al cavo e attaccarla alla parte bianca.
	- c. Ripetere l'operazione per applicare l'altra etichetta all'estremità opposta del cavo.

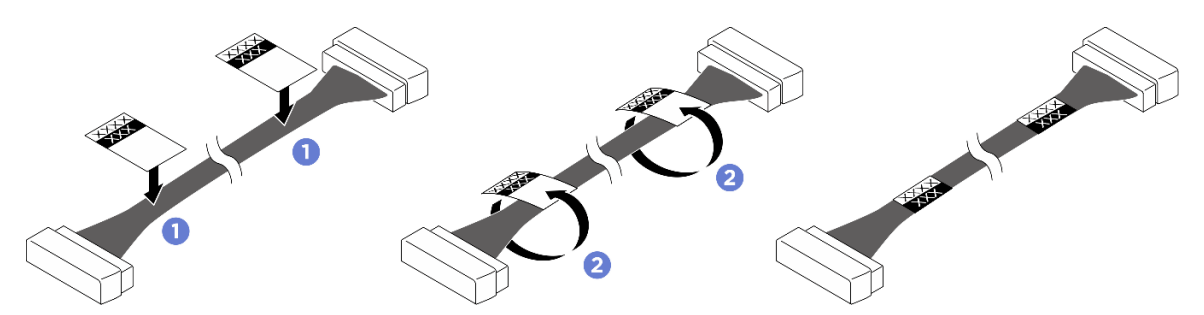

Figura 113. Applicazione dell'etichetta

Nota: Vedere la tabella riportata di seguito per identificare le etichette corrispondenti per i cavi.

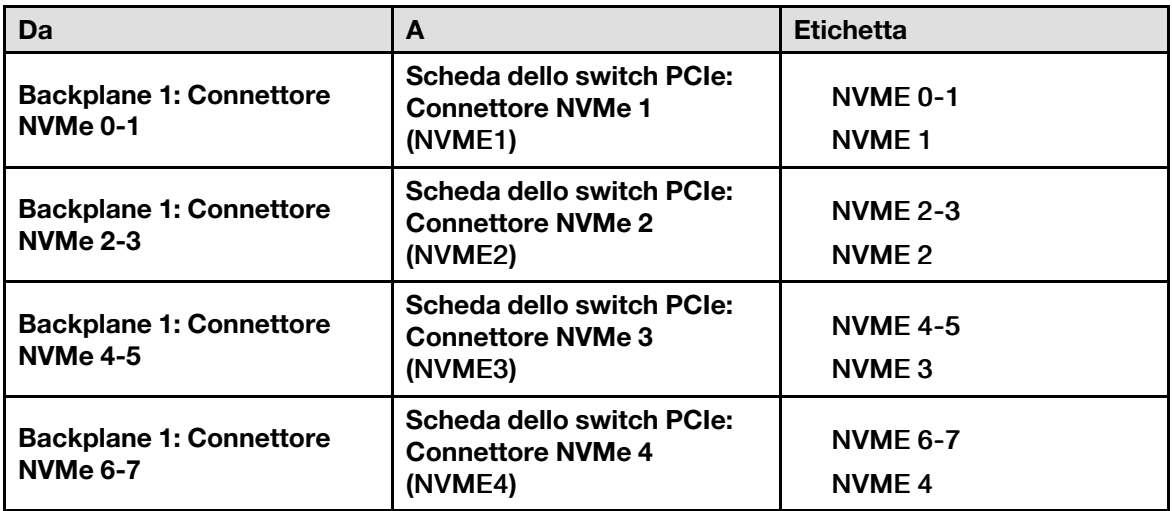

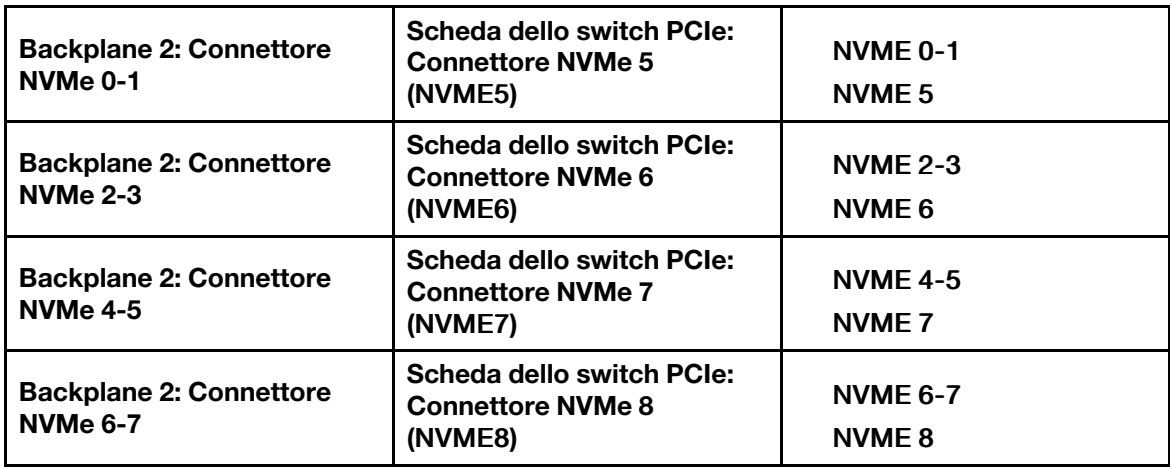

Passo 4. Collegare tutti i cavi al backplane dell'unità da 2,5". Per ulteriori informazioni, vedere ["Instradamento dei cavi per il backplane dell'unità da 2,5"" a pagina 210](#page-217-0).

# Dopo aver terminato

- 1. Reinstallare il coperchio I/O. Vedere ["Installazione del coperchio I/O" a pagina 165](#page-172-0).
- 2. Reinstallare il pannello di copertura del cavo. Vedere ["Installazione del pannello di copertura del cavo" a](#page-41-0) [pagina 34](#page-41-0).
- 3. Reinstallare lo shuttle GPU 8U. Vedere ["Installazione dello shuttle della GPU 8U" a pagina 31](#page-38-0).
- 4. Reinstallare tutte le unità hot-swap da 2,5" nei vani delle unità, compresi gli eventuali elementi di riempimento di questi ultimi. Vedere ["Installazione di un'unità hot-swap da 2,5"" a pagina 25](#page-32-0)
- 5. Reinstallare tutte le ventole anteriori. Vedere ["Installazione di una ventola hot-swap \(anteriore e](#page-48-0)  [posteriore\)" a pagina 41](#page-48-0).
- 6. Reinstallare tutte le unità di alimentazione. Vedere ["Installazione di un'unità di alimentazione hot-swap" a](#page-90-0)  [pagina 83](#page-90-0).
- 7. Completare le operazioni di sostituzione dei componenti. Vedere ["Completamento delle operazioni di](#page-200-0)  [sostituzione dei componenti" a pagina 193.](#page-200-0)

# Sostituzione del condotto dell'aria GPU (solo per tecnici qualificati)

Seguire le istruzioni riportate in questa sezione per rimuovere e installare un condotto dell'aria GPU.

Importante: Questa attività deve essere eseguita da tecnici qualificati certificati dall'assistenza Lenovo. Non tentare di rimuovere o installare la parte senza una formazione e una qualifica adeguate.

#### <span id="page-133-0"></span>Rimozione di un condotto dell'aria GPU H100/H200

Seguire le istruzioni riportate in questa sezione per rimuovere un condotto dell'aria GPU H100/H200. La procedura deve essere eseguita da un tecnico qualificato.

#### Informazioni su questa attività

#### Attenzione:

- Leggere ["Linee guida per l'installazione" a pagina 1](#page-8-1) ed ["Elenco di controllo per la sicurezza" a pagina 2](#page-9-0) per assicurarsi di operare in sicurezza.
- Spegnere il server e le periferiche e scollegare i cavi di alimentazione e tutti i cavi esterni. Vedere ["Spegnimento del server" a pagina 8](#page-15-0).

• Per eseguire questa procedura sono necessarie due persone e un dispositivo di sollevamento in grado di supportare fino a 400 libbre (181 kg). Se non si dispone già di un dispositivo di sollevamento, Lenovo offre la Genie Lift GL-8 material lift che può essere acquistata in Data Center Solution Configurator: [https://](https://dcsc.lenovo.com/#/configuration/cto/7D5YCTO1WW?hardwareType=lifttool)  [dcsc.lenovo.com/#/configuration/cto/7D5YCTO1WW?hardwareType=lifttool](https://dcsc.lenovo.com/#/configuration/cto/7D5YCTO1WW?hardwareType=lifttool). Assicurarsi di includere il freno a pedale e la piattaforma di carico al momento dell'ordine Genie Lift GL-8 material lift.

# Procedura

Passo 1. Preparativi per questa attività.

- a. Rimuovere tutte le unità di alimentazione. Vedere ["Rimozione di un'unità di alimentazione hot](#page-88-0)[swap" a pagina 81](#page-88-0).
- b. Rimuovere tutte le ventole anteriori. Vedere ["Rimozione di una ventola hot-swap \(anteriore e](#page-46-0) [posteriore\)" a pagina 39.](#page-46-0)
- c. Rimuovere tutte le unità hot-swap da 2,5" dai vani delle unità, compresi gli eventuali elementi di riempimento di questi ultimi. Vedere ["Rimozione di un'unità hot-swap da 2,5"" a pagina 23](#page-30-0).
- d. Estrarre lo shuttle GPU 8U dallo chassis e collocarlo sulla piattaforma di sollevamento. Vedere ["Rimozione dello shuttle GPU 8U" a pagina 29.](#page-36-0)
- e. Rimuovere il complesso di alimentazione. Vedere ["Rimozione del complesso di alimentazione"](#page-81-0) [a pagina 74.](#page-81-0)
- Passo 2. Afferrare le due maniglie sulla parte superiore del condotto dell'aria GPU. Sollevare quindi il condotto dell'aria GPU per estrarlo dallo shuttle GPU 8U.

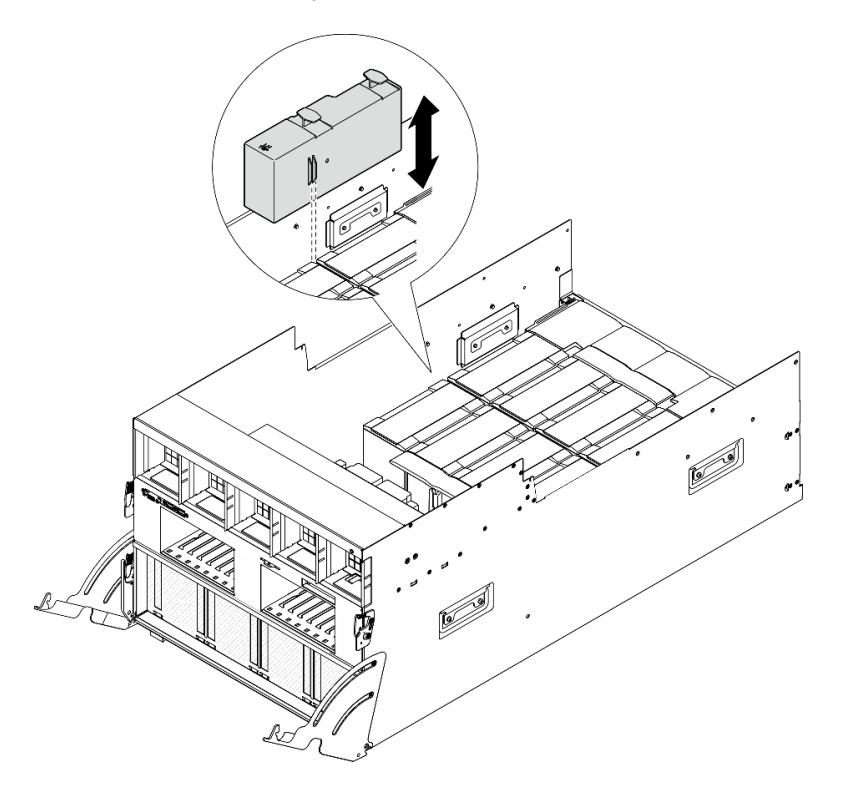

Figura 114. Rimozione del condotto dell'aria GPU

# Dopo aver terminato

Se viene richiesto di restituire il componente o il dispositivo opzionale, seguire tutte le istruzioni di imballaggio e utilizzare i materiali di imballaggio per la spedizione forniti con il prodotto.

# Installazione di un condotto dell'aria GPU H100/H200

Seguire le istruzioni riportate in questa sezione per installare un condotto dell'aria GPU H100/H200. La procedura deve essere eseguita da un tecnico qualificato.

#### Informazioni su questa attività

#### Attenzione:

- Leggere ["Linee guida per l'installazione" a pagina 1](#page-8-1) ed ["Elenco di controllo per la sicurezza" a pagina 2](#page-9-0) per assicurarsi di operare in sicurezza.
- Mettere in contatto l'involucro antistatico contenente il componente con qualsiasi superficie metallica non verniciata del server, quindi rimuoverlo dall'involucro e posizionarlo su una superficie antistatica.
- Per eseguire questa procedura sono necessarie due persone e un dispositivo di sollevamento in grado di supportare fino a 400 libbre (181 kg). Se non si dispone già di un dispositivo di sollevamento, Lenovo offre la Genie Lift GL-8 material lift che può essere acquistata in Data Center Solution Configurator: [https://](https://dcsc.lenovo.com/#/configuration/cto/7D5YCTO1WW?hardwareType=lifttool) [dcsc.lenovo.com/#/configuration/cto/7D5YCTO1WW?hardwareType=lifttool](https://dcsc.lenovo.com/#/configuration/cto/7D5YCTO1WW?hardwareType=lifttool). Assicurarsi di includere il freno a pedale e la piattaforma di carico al momento dell'ordine Genie Lift GL-8 material lift.
- Non confondere i condotti dell'aria GPU di destra e di sinistra.
	- Installare il condotto dell'aria GPU con la dicitura "LH" sul lato sinistro (guardando lo shuttle GPU 8U dalla parte anteriore).
	- Installare il condotto dell'aria GPU con la dicitura "RH" sul lato destro (guardando lo shuttle GPU 8U dalla parte anteriore).

#### Procedura

Passo 1. Assicurarsi che la dicitura "TOP" sul condotto dell'aria GPU sia rivolta verso l'alto.

Passo 2. Afferrare le due maniglie sulla parte superiore del condotto dell'aria GPU. Inserire quindi il condotto dell'aria GPU nell'area tra i due moduli GPU e dissipatore di calore più esterni finché non è posizionato correttamente.

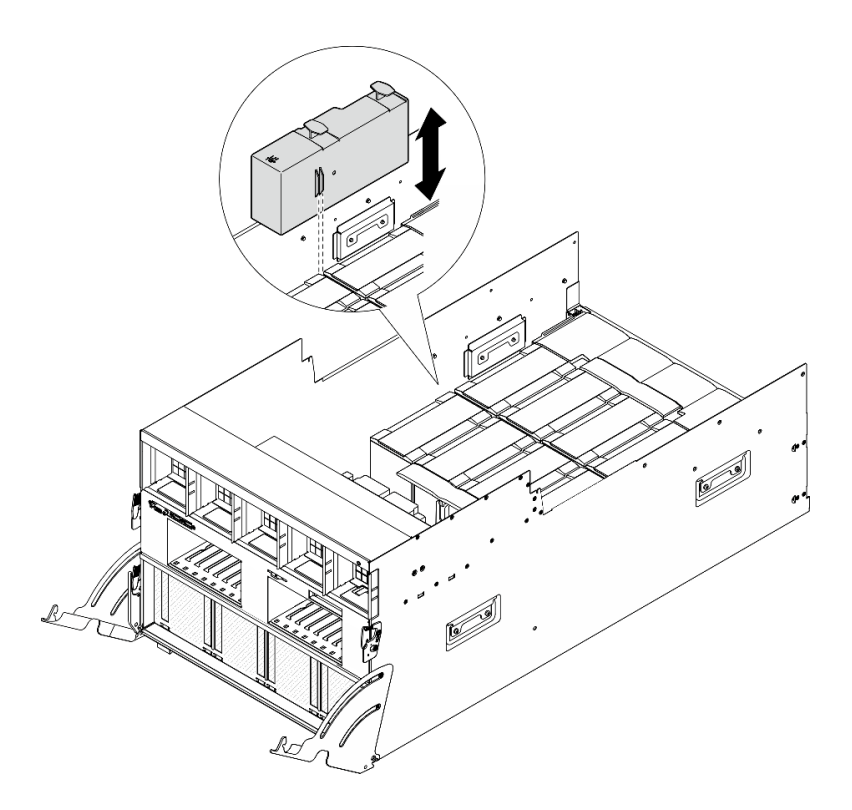

Figura 115. Installazione del condotto dell'aria GPU

#### Dopo aver terminato

- 1. Reinstallare il complesso di alimentazione. Vedere ["Installazione del complesso di alimentazione" a](#page-83-0) [pagina 76](#page-83-0).
- 2. Reinstallare lo shuttle GPU 8U. Vedere ["Installazione dello shuttle della GPU 8U" a pagina 31.](#page-38-0)
- 3. Reinstallare tutte le unità hot-swap da 2,5" nei vani delle unità, compresi gli eventuali elementi di riempimento di questi ultimi. Vedere ["Installazione di un'unità hot-swap da 2,5"" a pagina 25](#page-32-0)
- 4. Reinstallare tutte le ventole anteriori. Vedere ["Installazione di una ventola hot-swap \(anteriore e](#page-48-0) [posteriore\)" a pagina 41.](#page-48-0)
- 5. Reinstallare tutte le unità di alimentazione. Vedere ["Installazione di un'unità di alimentazione hot-swap" a](#page-90-0) [pagina 83](#page-90-0).
- 6. Completare le operazioni di sostituzione dei componenti. Vedere ["Completamento delle operazioni di](#page-200-0) [sostituzione dei componenti" a pagina 193](#page-200-0).

# Sostituzione della scheda di base GPU (solo per tecnici qualificati)

Seguire le istruzioni riportate in questa sezione per rimuovere o installare la scheda di base GPU.

Importante: Questa attività deve essere eseguita da tecnici qualificati certificati dall'assistenza Lenovo. Non tentare di rimuovere o installare la parte senza una formazione e una qualifica adeguate.

#### Rimozione della scheda di base GPU H100/H200

Seguire le istruzioni riportate in questa sezione per rimuovere la scheda di base GPU H100/H200. La procedura deve essere eseguita da un tecnico qualificato.

#### Informazioni su questa attività

Attenzione:

- Leggere ["Linee guida per l'installazione" a pagina 1](#page-8-1) ed ["Elenco di controllo per la sicurezza" a pagina 2](#page-9-0) per assicurarsi di operare in sicurezza.
- Spegnere il server e le periferiche e scollegare i cavi di alimentazione e tutti i cavi esterni. Vedere ["Spegnimento del server" a pagina 8](#page-15-0).
- Per eseguire questa procedura sono necessarie due persone e un dispositivo di sollevamento in grado di supportare fino a 400 libbre (181 kg). Se non si dispone già di un dispositivo di sollevamento, Lenovo offre la Genie Lift GL-8 material lift che può essere acquistata in Data Center Solution Configurator: [https://](https://dcsc.lenovo.com/#/configuration/cto/7D5YCTO1WW?hardwareType=lifttool) [dcsc.lenovo.com/#/configuration/cto/7D5YCTO1WW?hardwareType=lifttool](https://dcsc.lenovo.com/#/configuration/cto/7D5YCTO1WW?hardwareType=lifttool). Assicurarsi di includere il freno a pedale e la piattaforma di carico al momento dell'ordine Genie Lift GL-8 material lift.

Nota: Assicurarsi di disporre degli strumenti necessari elencati di seguito per sostituire correttamente il componente:

- Cacciavite dinamometrico che può essere impostato su 0,6 newton-metri, 5,3 pollici
- Punta Torx T15 estesa (6 pollici di lunghezza)

#### **Procedura**

Passo 1. Preparativi per questa attività.

- a. Rimuovere tutte le unità di alimentazione. Vedere ["Rimozione di un'unità di alimentazione hot](#page-88-0)[swap" a pagina 81.](#page-88-0)
- b. Rimuovere tutte le ventole anteriori. Vedere ["Rimozione di una ventola hot-swap \(anteriore e](#page-46-0) [posteriore\)" a pagina 39.](#page-46-0)
- c. Rimuovere tutte le unità hot-swap da 2,5" dai vani delle unità, compresi gli eventuali elementi di riempimento di questi ultimi. Vedere ["Rimozione di un'unità hot-swap da 2,5"" a pagina 23.](#page-30-0)
- d. Estrarre lo shuttle GPU 8U dallo chassis e collocarlo sulla piattaforma di sollevamento. Vedere ["Rimozione dello shuttle GPU 8U" a pagina 29](#page-36-0).
- e. Rimuovere il pannello di copertura del cavo. Vedere ["Rimozione del pannello di copertura del](#page-40-0) [cavo" a pagina 33](#page-40-0).
- f. Rimuovere il complesso di alimentazione. Vedere ["Rimozione del complesso di alimentazione"](#page-81-0) [a pagina 74](#page-81-0).
- g. Rimuovere tutti gli assiemi della scheda di controllo della ventola posteriore. Vedere ["Rimozione di un assieme della scheda di controllo della ventola posteriore" a pagina 47.](#page-54-0)
- h. Rimuovere tutti i condotti dell'aria GPU. Vedere ["Rimozione di un condotto dell'aria GPU](#page-133-0) [H100/H200" a pagina 126.](#page-133-0)
- i. Scollegare i cavi dalla Scheda di base GPU.
- j. Rimuovere tutti i Moduli del dissipatore di calore e GPU. Vedere ["Rimozione di un modulo del](#page-160-0)  [dissipatore di calore e GPU H100/H200" a pagina 153](#page-160-0).
- Passo 2. Sganciare lo Shuttle dello switch PCIe dallo shuttle GPU 8U.
	- a. **O** Premere i due fermi di rilascio blu.
	- b. <sup>@</sup> Ruotare le due leve di rilascio finché non sono perpendicolari allo Shuttle dello switch PCIe.
	- c. **C** Tirare lo Shuttle dello switch PCIe in avanti finché non si arresta.

Nota: Per non danneggiare i componenti, dopo aver estratto lo Shuttle dello switch PCIe, spingere all'indietro le due leve di rilascio finché non sono in posizione.

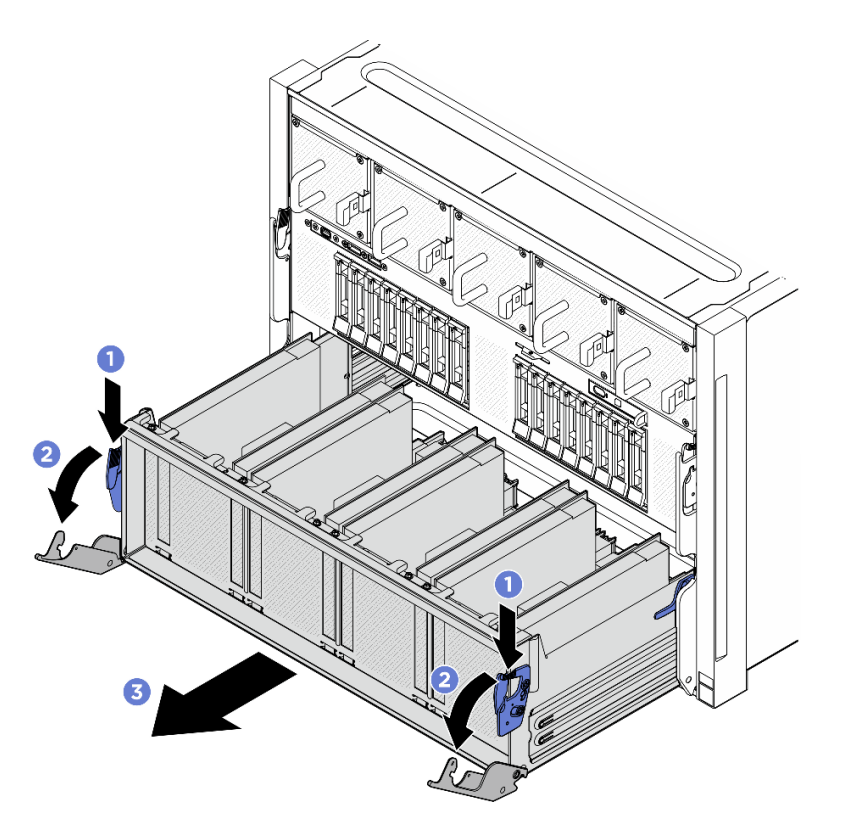

Figura 116. Rimozione dello Shuttle dello switch PCIe in posizione di blocco

Passo 3. Capovolgere il cablaggio dello switch PCIe anteriore.

- a. Rimuovere le dieci viti contrassegnate con la lettera C su entrambi i lati dello shuttle GPU 8U.
- b. Capovolgere il cablaggio dello switch PCIe anteriore e posizionarlo delicatamente sul coperchio I/O.

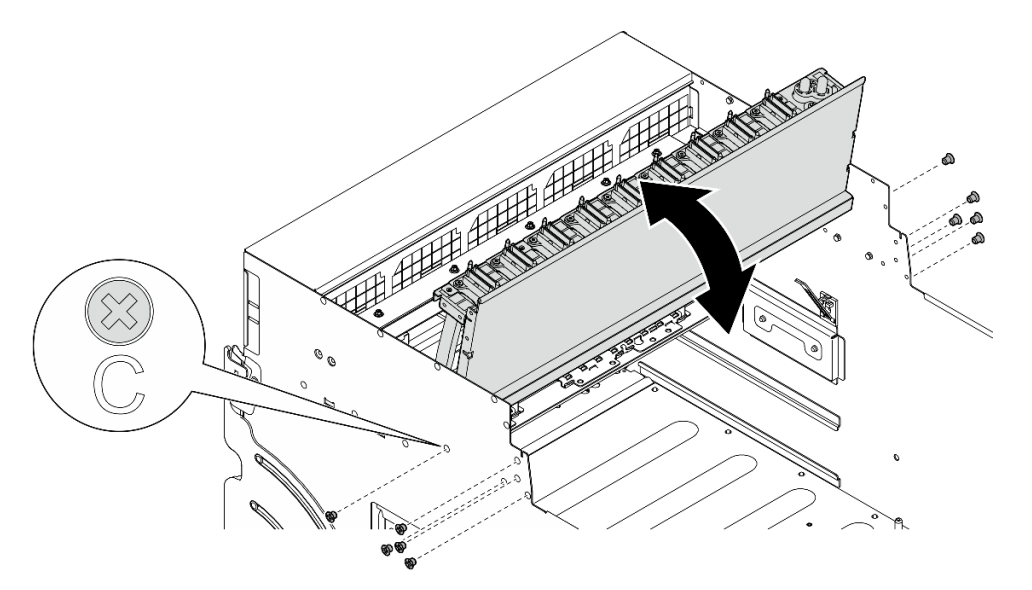

Figura 117. Capovolgimento del cablaggio dello switch PCIe anteriore

Passo 4. Rimuovere le diciassette viti prigioniere Torx T15 sulla Scheda di base GPU.

Nota: Allentare o stringere le viti con un cacciavite dinamometrico, impostato sulla coppia di serraggio corretta. Come riferimento, tenere presente che la coppia richiesta per le viti da allentare o stringere completamente è 0,6 newton-metri (5,3 pollici-libbre).

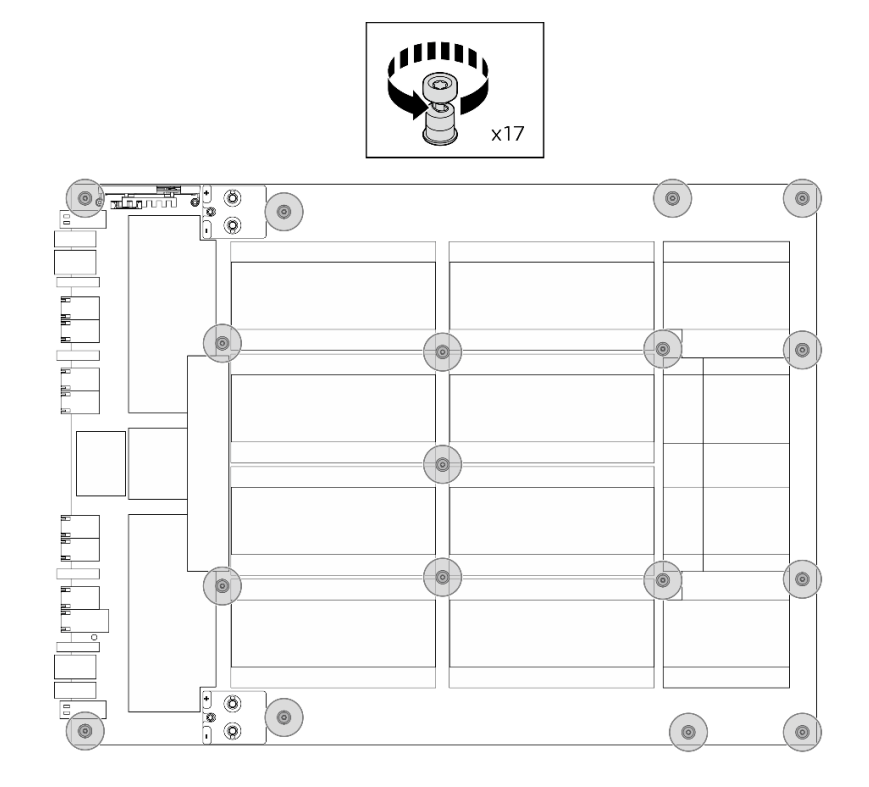

Figura 118. Rimozione delle viti

- Passo 5. Rimozione della Scheda di base GPU.
	- a. **I** Estendere le due maniglie (**1** su entrambi i lati della Scheda di base GPU.
	- b. **A** Afferrare le due maniglie (**1**) ed estrarre la Scheda di base GPU dallo shuttle GPU 8U.

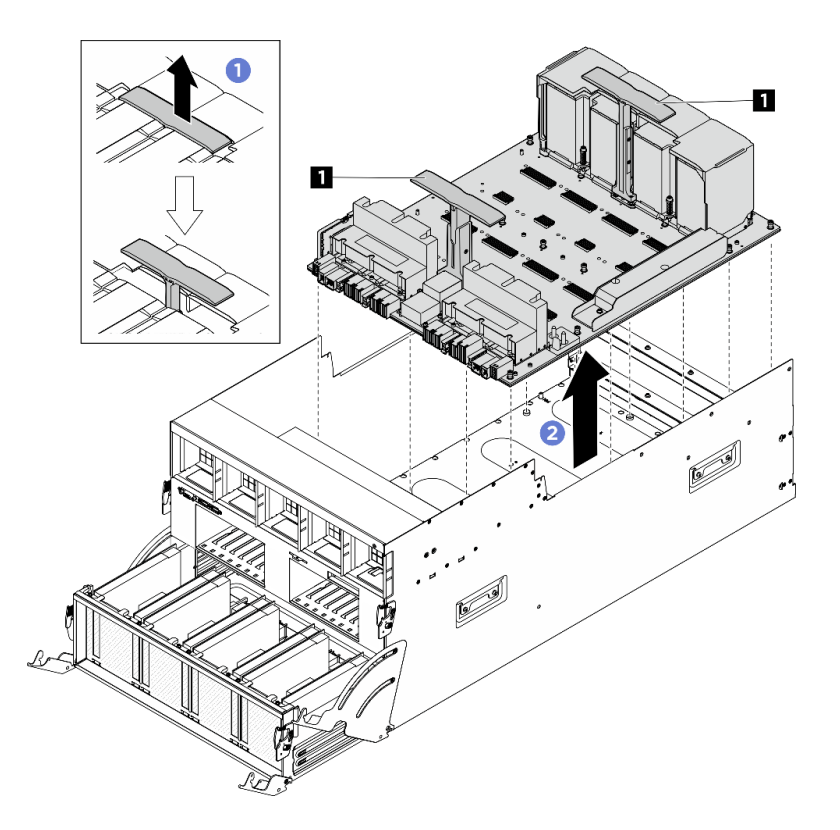

Figura 119. Rimozione del Scheda di base GPU

# Dopo aver terminato

Se viene richiesto di restituire il componente o il dispositivo opzionale, seguire tutte le istruzioni di imballaggio e utilizzare i materiali di imballaggio per la spedizione forniti con il prodotto.

# Installazione della scheda di base GPU H100/H200

Seguire le istruzioni riportate in questa sezione per installare la scheda di base GPU H100/H200. La procedura deve essere eseguita da un tecnico qualificato.

# Informazioni su questa attività

#### Attenzione:

- Leggere ["Linee guida per l'installazione" a pagina 1](#page-8-1) ed ["Elenco di controllo per la sicurezza" a pagina 2](#page-9-0) per assicurarsi di operare in sicurezza.
- Mettere in contatto l'involucro antistatico contenente il componente con qualsiasi superficie metallica non verniciata del server, quindi rimuoverlo dall'involucro e posizionarlo su una superficie antistatica.
- Per eseguire questa procedura sono necessarie due persone e un dispositivo di sollevamento in grado di supportare fino a 400 libbre (181 kg). Se non si dispone già di un dispositivo di sollevamento, Lenovo offre la Genie Lift GL-8 material lift che può essere acquistata in Data Center Solution Configurator: [https://](https://dcsc.lenovo.com/#/configuration/cto/7D5YCTO1WW?hardwareType=lifttool)  [dcsc.lenovo.com/#/configuration/cto/7D5YCTO1WW?hardwareType=lifttool](https://dcsc.lenovo.com/#/configuration/cto/7D5YCTO1WW?hardwareType=lifttool). Assicurarsi di includere il freno a pedale e la piattaforma di carico al momento dell'ordine Genie Lift GL-8 material lift.
- Assicurarsi di controllare i connettori e i socket sulla GPU e la Scheda di base GPU. Non utilizzare la GPU o la Scheda di base GPU se i relativi connettori sono danneggiati o mancanti o in caso di presenza di detriti nei socket. Sostituire la GPU o la Scheda di base GPU con una nuova prima di continuare la procedura di installazione.

Nota: Assicurarsi di disporre degli strumenti necessari elencati di seguito per sostituire correttamente il componente:

- Cacciavite dinamometrico che può essere impostato su 0,6 newton-metri, 5,3 pollici
- Punta Torx T15 estesa (6 pollici di lunghezza)

Download di firmware e driver: potrebbe essere necessario aggiornare il firmware o il driver dopo la sostituzione di un componente.

- Visitare il sito [https://datacentersupport.lenovo.com/tw/en/products/servers/thinksystem/sr680av3/7dhe/](https://datacentersupport.lenovo.com/tw/en/products/servers/thinksystem/sr680av3/7dhe/downloads/driver-list/) [downloads/driver-list/](https://datacentersupport.lenovo.com/tw/en/products/servers/thinksystem/sr680av3/7dhe/downloads/driver-list/) per visualizzare gli aggiornamenti più recenti di firmware e driver per il server in uso.
- Per ulteriori informazioni sugli strumenti di aggiornamento del firmware, vedere "Aggiornamento del firmware" nella Guida per l'utente o nella Guida alla configurazione di sistema.

#### **Procedura**

Passo 1. (Facoltativo) Rimuovere la nuova Scheda di base GPU dalla confezione.

- a. **C** Estendere le due maniglie su entrambi i lati della Scheda di base GPU.
- b. **A** Afferrare le due maniglie e rimuovere la Scheda di base GPU dalla confezione.

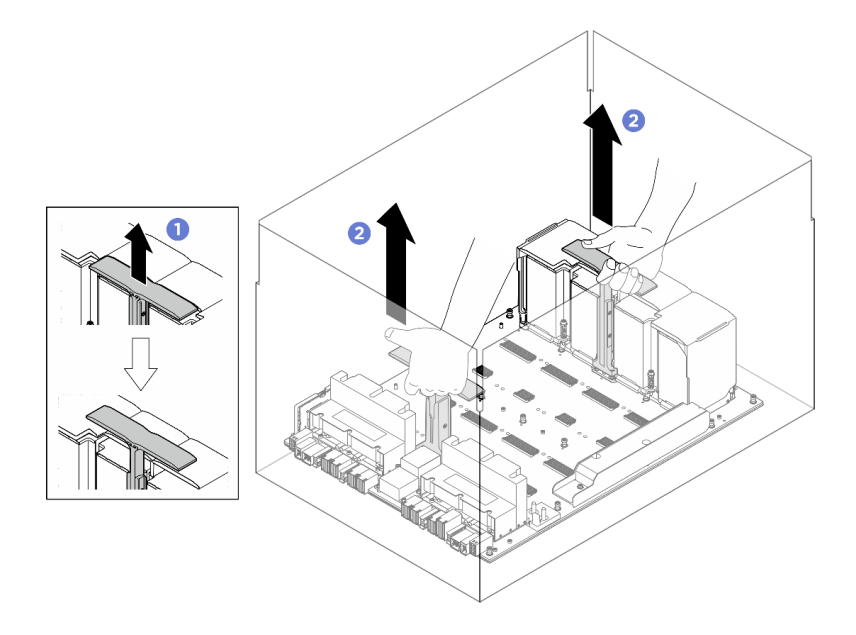

Figura 120. Rimozione della Scheda di base GPU dalla confezione

- Passo 2. Installare la Scheda di base GPU.
	- a. **Tenere le maniglie (I)** su entrambi i lati della Scheda di base GPU nell'orientamento corretto, come illustrato. Allineare quindi il Scheda di base GPU con i diciassette distanziatori sulla Piastra adattatore del complesso GPU e posizionarlo delicatamente sulla piastra dell'adattatore.
	- b. **2** Spingere le due maniglie (**1**) in basso.

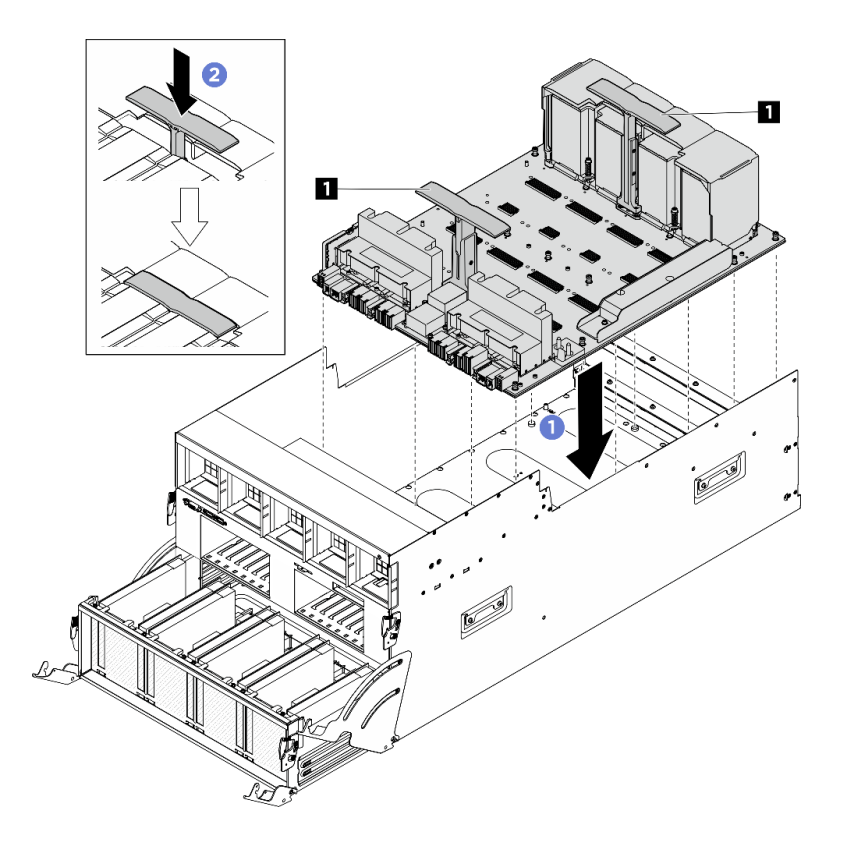

Figura 121. Installazione del Scheda di base GPU

Passo 3. Seguire la sequenza mostrata nella figura seguente per stringere le diciassette viti prigioniere Torx T15 per fissare la Scheda di base GPU.

Importante: Non serrare eccessivamente le viti per evitare danni.

Nota: Allentare o stringere le viti con un cacciavite dinamometrico, impostato sulla coppia di serraggio corretta. Come riferimento, tenere presente che la coppia richiesta per le viti da allentare o stringere completamente è 0,6 newton-metri (5,3 pollici-libbre).

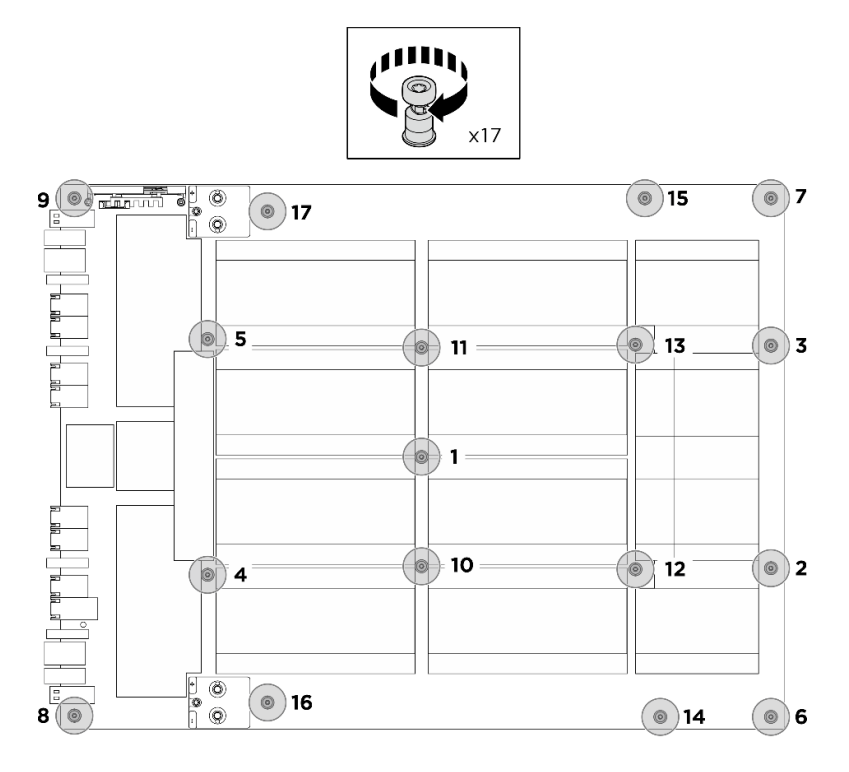

Figura 122. Installazione delle viti

- Passo 4. Capovolgere il cablaggio dello switch PCIe anteriore.
	- a. Capovolgere il cablaggio dello switch PCIe anteriore e assicurarsi che si incastri correttamente con i quattro piedini della guida sullo shuttle GPU 8U.
	- b. Individuare i dieci fori per viti contrassegnati con la lettera C su entrambi i lati dello shuttle GPU 8U. Serrare quindi le dieci viti per fissare il cablaggio dello switch PCIe anteriore.

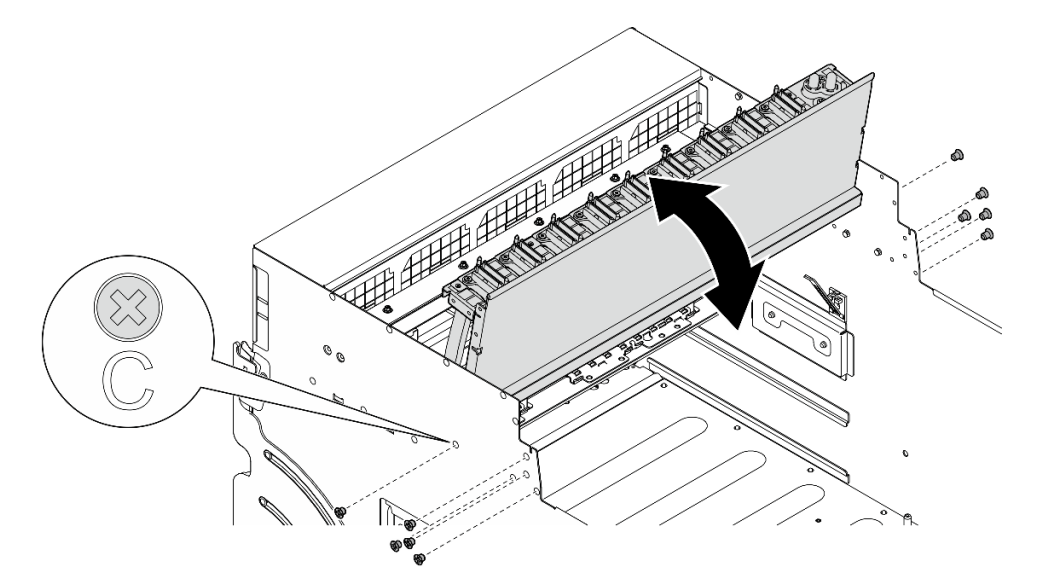

Figura 123. Capovolgimento del cablaggio dello switch PCIe anteriore

- Passo 5. Installare lo Shuttle dello switch PCIe.
	- a. **O** Premere i due fermi di blocco su entrambi i lati dello Shuttle dello switch PCIe.
- b. <sup>@</sup> Spingere lo Shuttle dello switch PCIe nello shuttle GPU 8U finché non si blocca.
- c. <sup>3</sup> Ruotare le due leve di rilascio finché non si bloccano in posizione.

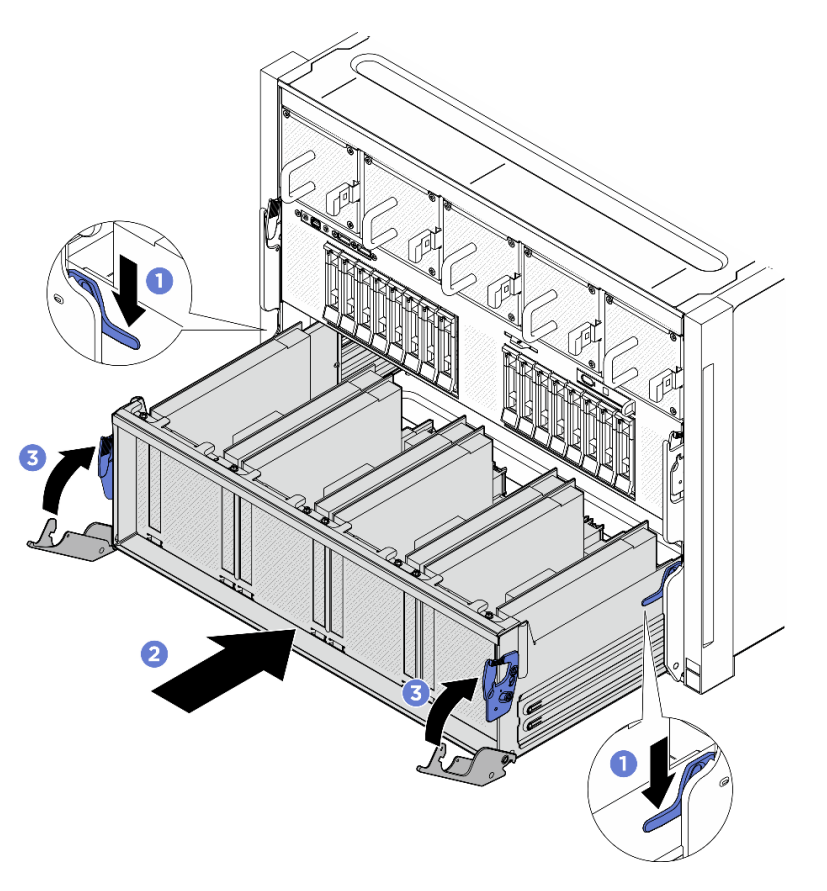

Figura 124. Installazione dello Shuttle dello switch PCIe nello shuttle GPU 8U

- 1. Reinstallare tutti i Moduli del dissipatore di calore e GPU. Vedere ["Installazione di un modulo del](#page-163-0)  [dissipatore di calore e GPU H100/H200" a pagina 156.](#page-163-0)
- 2. Ricollegare i cavi alla Scheda di base GPU. Per ulteriori informazioni, vedere ["Instradamento dei cavi](#page-220-0) [della scheda di base GPU" a pagina 213.](#page-220-0)
- 3. Reinstallare tutti i condotti dell'aria GPU. Vedere ["Installazione di un condotto dell'aria GPU H100/H200"](#page-135-0)  [a pagina 128.](#page-135-0)
- 4. Reinstallare tutti gli assiemi della scheda di controllo della ventola posteriore. Vedere ["Installazione di un](#page-56-0)  [assieme della scheda di controllo della ventola posteriore" a pagina 49](#page-56-0).
- 5. Reinstallare il complesso di alimentazione. Vedere ["Installazione del complesso di alimentazione" a](#page-83-0) [pagina 76](#page-83-0).
- 6. Reinstallare il pannello di copertura del cavo. Vedere ["Installazione del pannello di copertura del cavo" a](#page-41-0) [pagina 34](#page-41-0).
- 7. Reinstallare lo shuttle GPU 8U. Vedere ["Installazione dello shuttle della GPU 8U" a pagina 31.](#page-38-0)
- 8. Reinstallare tutte le unità hot-swap da 2,5" nei vani delle unità, compresi gli eventuali elementi di riempimento di questi ultimi. Vedere ["Installazione di un'unità hot-swap da 2,5"" a pagina 25](#page-32-0)
- 9. Reinstallare tutte le ventole anteriori. Vedere ["Installazione di una ventola hot-swap \(anteriore e](#page-48-0) [posteriore\)" a pagina 41.](#page-48-0)
- 10. Reinstallare tutte le unità di alimentazione. Vedere ["Installazione di un'unità di alimentazione hot-swap" a](#page-90-0)  [pagina 83](#page-90-0).
- 11. Completare le operazioni di sostituzione dei componenti. Vedere "Completamento delle operazioni di [sostituzione dei componenti" a pagina 193.](#page-200-0)

# Sostituzione del complesso GPU (solo per tecnici qualificati)

Seguire le istruzioni riportate in questa sezione per rimuovere o installare il complesso GPU.

Importante: Questa attività deve essere eseguita da tecnici qualificati certificati dall'assistenza Lenovo. Non tentare di rimuovere o installare la parte senza una formazione e una qualifica adeguate.

### <span id="page-145-0"></span>Rimozione del complesso GPU H100/H200

Seguire le istruzioni riportate in questa sezione per rimuovere il complesso GPU H100/H200. La procedura deve essere eseguita da un tecnico qualificato.

### Informazioni su questa attività

S036

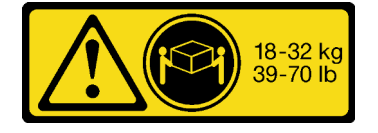

18 - 32 kg (39 - 70 libbre) 32 - 55 kg (70 - 121 libbre)

### ATTENZIONE:

Applicare le procedure di sicurezza per il sollevamento.

#### Attenzione:

- Leggere ["Linee guida per l'installazione" a pagina 1](#page-8-1) ed ["Elenco di controllo per la sicurezza" a pagina 2](#page-9-0) per assicurarsi di operare in sicurezza.
- Spegnere il server e le periferiche e scollegare i cavi di alimentazione e tutti i cavi esterni. Vedere ["Spegnimento del server" a pagina 8](#page-15-0).
- Per eseguire questa procedura sono necessarie due persone e un dispositivo di sollevamento in grado di supportare fino a 400 libbre (181 kg). Se non si dispone già di un dispositivo di sollevamento, Lenovo offre la Genie Lift GL-8 material lift che può essere acquistata in Data Center Solution Configurator: [https://](https://dcsc.lenovo.com/#/configuration/cto/7D5YCTO1WW?hardwareType=lifttool) [dcsc.lenovo.com/#/configuration/cto/7D5YCTO1WW?hardwareType=lifttool](https://dcsc.lenovo.com/#/configuration/cto/7D5YCTO1WW?hardwareType=lifttool). Assicurarsi di includere il freno a pedale e la piattaforma di carico al momento dell'ordine Genie Lift GL-8 material lift.

Nota: Assicurarsi di disporre degli strumenti necessari elencati di seguito per sostituire correttamente il componente:

- Cacciavite dinamometrico che può essere impostato su 0,6 newton-metri, 5,3 pollici
- Punta Torx T15 estesa (6 pollici di lunghezza)

### Procedura

Passo 1. Preparativi per questa attività.

a. Rimuovere tutte le unità di alimentazione. Vedere ["Rimozione di un'unità di alimentazione hot](#page-88-0)[swap" a pagina 81.](#page-88-0)

- b. Rimuovere tutte le ventole anteriori. Vedere ["Rimozione di una ventola hot-swap \(anteriore e](#page-46-0) [posteriore\)" a pagina 39.](#page-46-0)
- c. Rimuovere tutte le unità hot-swap da 2,5" dai vani delle unità, compresi gli eventuali elementi di riempimento di questi ultimi. Vedere ["Rimozione di un'unità hot-swap da 2,5"" a pagina 23](#page-30-0).
- d. Estrarre lo shuttle GPU 8U dallo chassis e collocarlo sulla piattaforma di sollevamento. Vedere ["Rimozione dello shuttle GPU 8U" a pagina 29.](#page-36-0)
- e. Rimuovere il pannello di copertura del cavo. Vedere ["Rimozione del pannello di copertura del](#page-40-0)  [cavo" a pagina 33.](#page-40-0)
- f. Rimuovere il complesso di alimentazione. Vedere ["Rimozione del complesso di alimentazione"](#page-81-0) [a pagina 74.](#page-81-0)
- g. Rimuovere tutti gli assiemi della scheda di controllo della ventola posteriore. Vedere ["Rimozione di un assieme della scheda di controllo della ventola posteriore" a pagina 47](#page-54-0).
- h. Rimuovere tutti i condotti dell'aria GPU. Vedere ["Rimozione di un condotto dell'aria GPU](#page-133-0) [H100/H200" a pagina 126.](#page-133-0)
- i. Scollegare i cavi dalla Scheda di base GPU.
- Passo 2. Sganciare lo Shuttle dello switch PCIe dallo shuttle GPU 8U.
	- a. **O** Premere i due fermi di rilascio blu.
	- b. <sup>@</sup> Ruotare le due leve di rilascio finché non sono perpendicolari allo Shuttle dello switch PCIe.
	- c. **C** Tirare lo Shuttle dello switch PCIe in avanti finché non si arresta.

Nota: Per non danneggiare i componenti, dopo aver estratto lo Shuttle dello switch PCIe, spingere all'indietro le due leve di rilascio finché non sono in posizione.

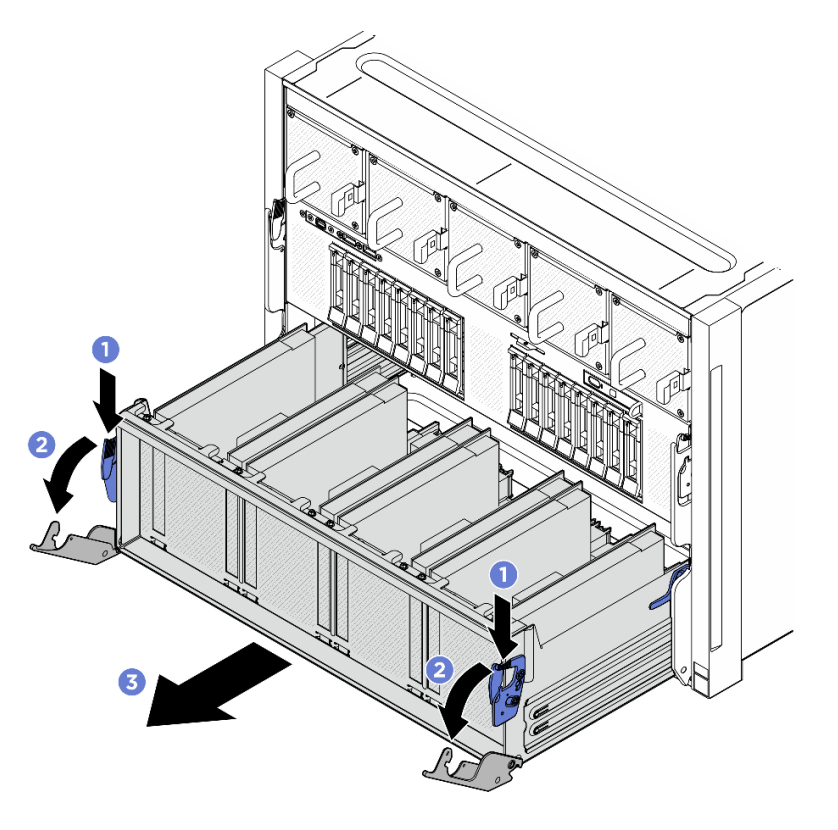

Figura 125. Rimozione dello Shuttle dello switch PCIe in posizione di blocco

Passo 3. Capovolgere il cablaggio dello switch PCIe anteriore.

- a. Rimuovere le dieci viti contrassegnate con la lettera C su entrambi i lati dello shuttle GPU 8U.
- b. Capovolgere il cablaggio dello switch PCIe anteriore e posizionarlo delicatamente sul coperchio I/O.

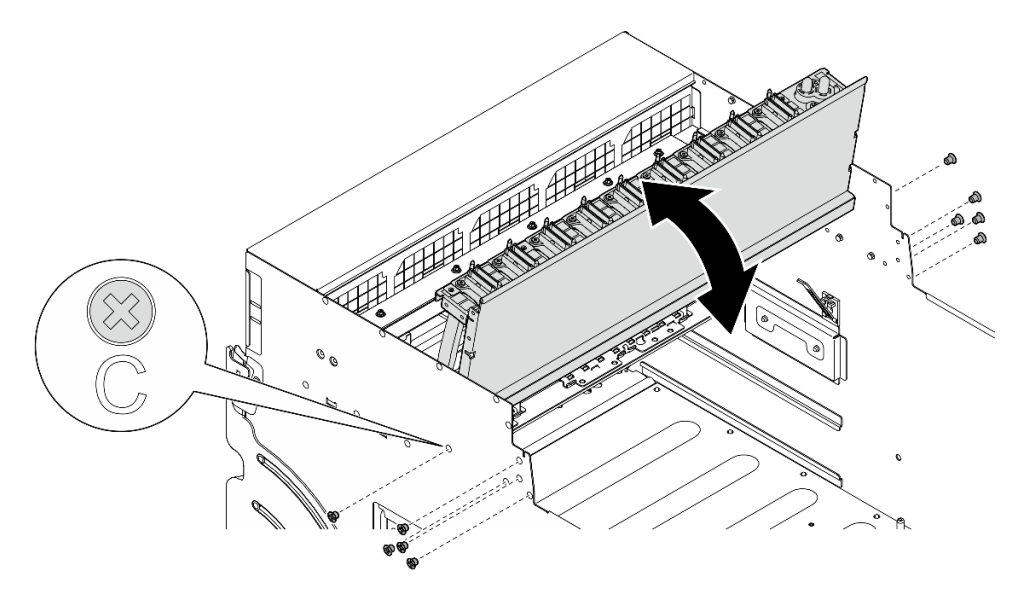

Figura 126. Capovolgimento del cablaggio dello switch PCIe anteriore

Passo 4. Rimuovere le diciassette viti prigioniere Torx T15 sulla Scheda di base GPU.

Nota: Allentare o stringere le viti con un cacciavite dinamometrico, impostato sulla coppia di serraggio corretta. Come riferimento, tenere presente che la coppia richiesta per le viti da allentare o stringere completamente è 0,6 newton-metri (5,3 pollici-libbre).

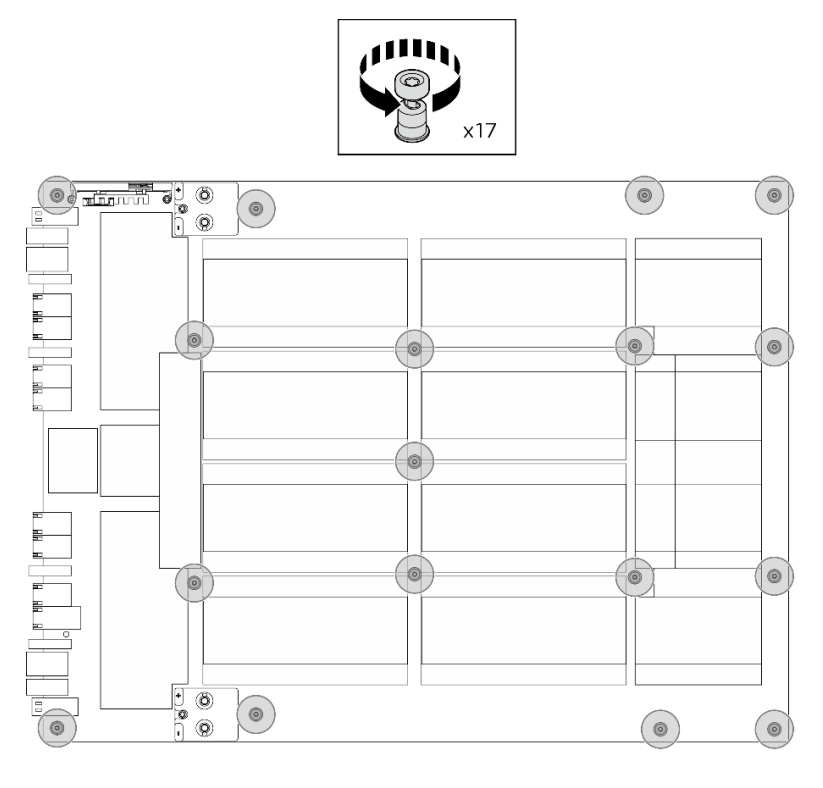

Figura 127. Rimozione delle viti

Passo 5. Rimuovere il Complesso GPU.

- a. **O** Estendere le due maniglie (**1**) su entrambi i lati della Scheda di base GPU.
- b. **@** Afferrare le due maniglie ( $\blacksquare$ ) ed estrarre il Complesso GPU dallo shuttle GPU 8U.

Attenzione: Assicurarsi che il Complesso GPU sia sollevato tramite le due maniglie da due persone posizionate su entrambi i lati ( $\blacksquare$ ).

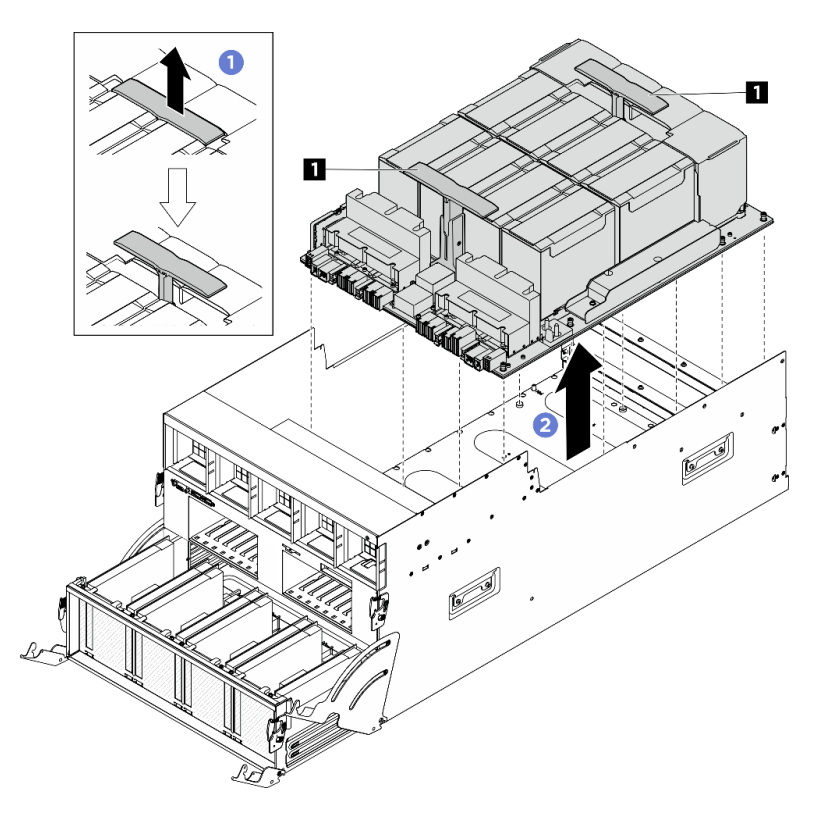

Figura 128. Rimozione del Complesso GPU

### Dopo aver terminato

Se viene richiesto di restituire il componente o il dispositivo opzionale, seguire tutte le istruzioni di imballaggio e utilizzare i materiali di imballaggio per la spedizione forniti con il prodotto.

### <span id="page-148-0"></span>Installazione del complesso GPU H100/H200

Seguire le istruzioni riportate in questa sezione per installare il complesso GPU H100/H200. La procedura deve essere eseguita da un tecnico qualificato.

### Informazioni su questa attività

S036

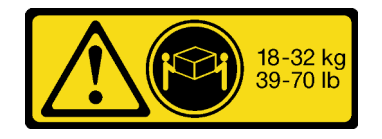

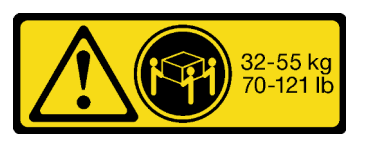

18 - 32 kg (39 - 70 libbre) 32 - 55 kg (70 - 121 libbre)

### ATTENZIONE: Applicare le procedure di sicurezza per il sollevamento.

### Attenzione:

- Leggere ["Linee guida per l'installazione" a pagina 1](#page-8-1) ed ["Elenco di controllo per la sicurezza" a pagina 2](#page-9-0) per assicurarsi di operare in sicurezza.
- Mettere in contatto l'involucro antistatico contenente il componente con qualsiasi superficie metallica non verniciata del server, quindi rimuoverlo dall'involucro e posizionarlo su una superficie antistatica.
- Per eseguire questa procedura sono necessarie due persone e un dispositivo di sollevamento in grado di supportare fino a 400 libbre (181 kg). Se non si dispone già di un dispositivo di sollevamento, Lenovo offre la Genie Lift GL-8 material lift che può essere acquistata in Data Center Solution Configurator: [https://](https://dcsc.lenovo.com/#/configuration/cto/7D5YCTO1WW?hardwareType=lifttool) [dcsc.lenovo.com/#/configuration/cto/7D5YCTO1WW?hardwareType=lifttool](https://dcsc.lenovo.com/#/configuration/cto/7D5YCTO1WW?hardwareType=lifttool). Assicurarsi di includere il freno a pedale e la piattaforma di carico al momento dell'ordine Genie Lift GL-8 material lift.

Nota: Assicurarsi di disporre degli strumenti necessari elencati di seguito per sostituire correttamente il componente:

- Cacciavite dinamometrico che può essere impostato su 0,6 newton-metri, 5,3 pollici
- Punta Torx T15 estesa (6 pollici di lunghezza)

Download di firmware e driver: potrebbe essere necessario aggiornare il firmware o il driver dopo la sostituzione di un componente.

- Visitare il sito [https://datacentersupport.lenovo.com/tw/en/products/servers/thinksystem/sr680av3/7dhe/](https://datacentersupport.lenovo.com/tw/en/products/servers/thinksystem/sr680av3/7dhe/downloads/driver-list/) [downloads/driver-list/](https://datacentersupport.lenovo.com/tw/en/products/servers/thinksystem/sr680av3/7dhe/downloads/driver-list/) per visualizzare gli aggiornamenti più recenti di firmware e driver per il server in uso.
- Per ulteriori informazioni sugli strumenti di aggiornamento del firmware, vedere "Aggiornamento del firmware" nella Guida per l'utente o nella Guida alla configurazione di sistema.

### Procedura

Passo 1. (Facoltativo) Rimuovere il nuovo Complesso GPU dalla confezione.

- a. Estendere le due maniglie su entrambi i lati della Scheda di base GPU.
- b. **A** Afferrare le due maniglie e rimuovere il Complesso GPU dalla confezione.

Attenzione: Assicurarsi che il Complesso GPU sia sollevato tramite le due maniglie da due persone posizionate su entrambi i lati.

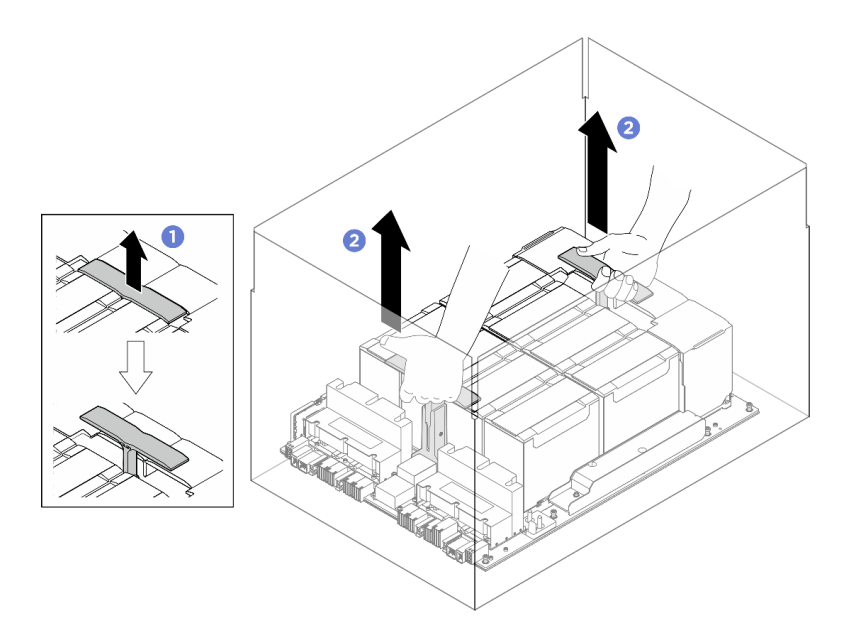

Figura 129. Rimozione del Complesso GPU dalla confezione

- Passo 2. Installare la Complesso GPU.
	- a. **I** Tenere le maniglie (**11**) su entrambi i lati della Scheda di base GPU nell'orientamento corretto, come illustrato. Allineare quindi il Complesso GPU con i diciassette distanziatori sulla Piastra adattatore del complesso GPU e posizionarlo delicatamente sulla piastra dell'adattatore.
	- b. **2** Spingere le due maniglie (**1**) in basso.

Attenzione: Assicurarsi che il Complesso GPU sia sollevato tramite le due maniglie da due persone posizionate su entrambi i lati ( $\blacksquare$ ).

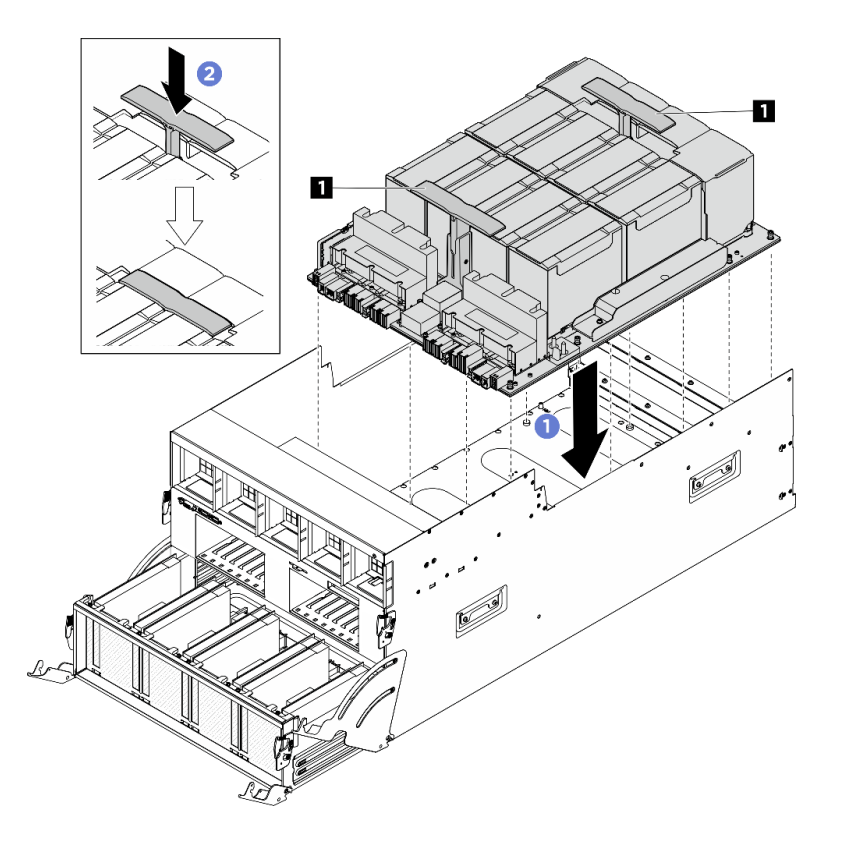

Figura 130. Installazione del Complesso GPU

Passo 3. Seguire la sequenza mostrata nella figura seguente per stringere le diciassette viti prigioniere Torx T15 per fissare la Complesso GPU.

Importante: Non serrare eccessivamente le viti per evitare danni.

Nota: Allentare o stringere le viti con un cacciavite dinamometrico, impostato sulla coppia di serraggio corretta. Come riferimento, tenere presente che la coppia richiesta per le viti da allentare o stringere completamente è 0,6 newton-metri (5,3 pollici-libbre).

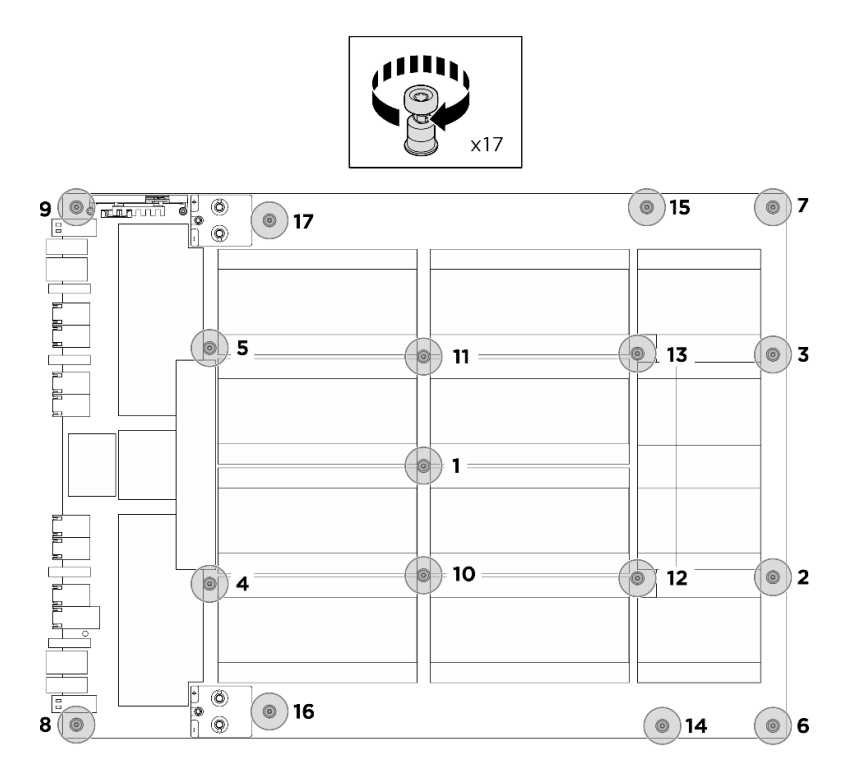

Figura 131. Installazione delle viti

- Passo 4. Capovolgere il cablaggio dello switch PCIe anteriore.
	- a. Capovolgere il cablaggio dello switch PCIe anteriore e assicurarsi che si incastri correttamente con i quattro piedini della guida sullo shuttle GPU 8U.
	- b. Individuare i dieci fori per viti contrassegnati con la lettera C su entrambi i lati dello shuttle GPU 8U. Serrare quindi le dieci viti per fissare il cablaggio dello switch PCIe anteriore.

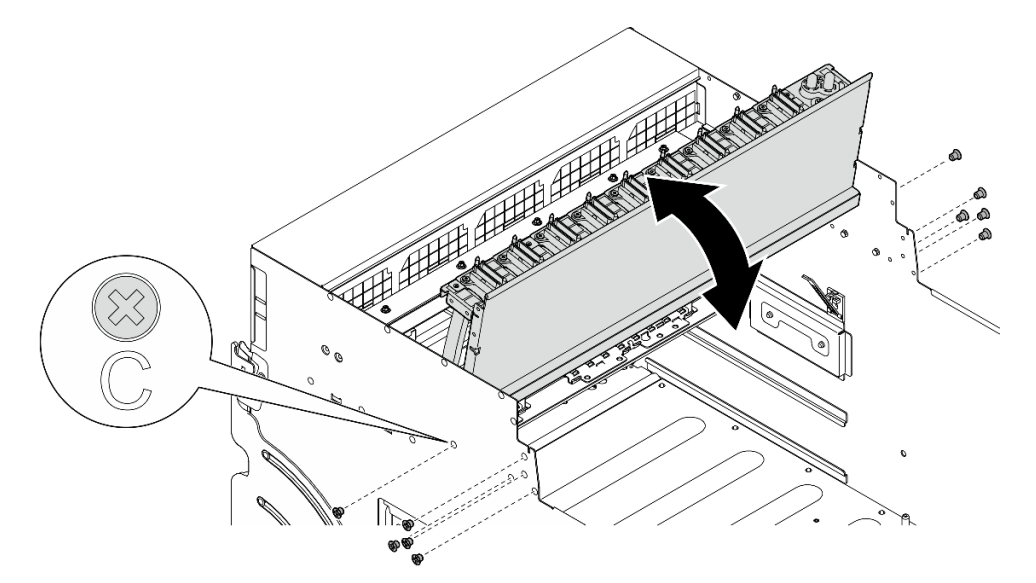

Figura 132. Capovolgimento del cablaggio dello switch PCIe anteriore

- Passo 5. Installare lo Shuttle dello switch PCIe.
	- a. **O** Premere i due fermi di blocco su entrambi i lati dello Shuttle dello switch PCIe.
- b. <sup>@</sup> Spingere lo Shuttle dello switch PCIe nello shuttle GPU 8U finché non si blocca.
- c. **C** Ruotare le due leve di rilascio finché non si bloccano in posizione.

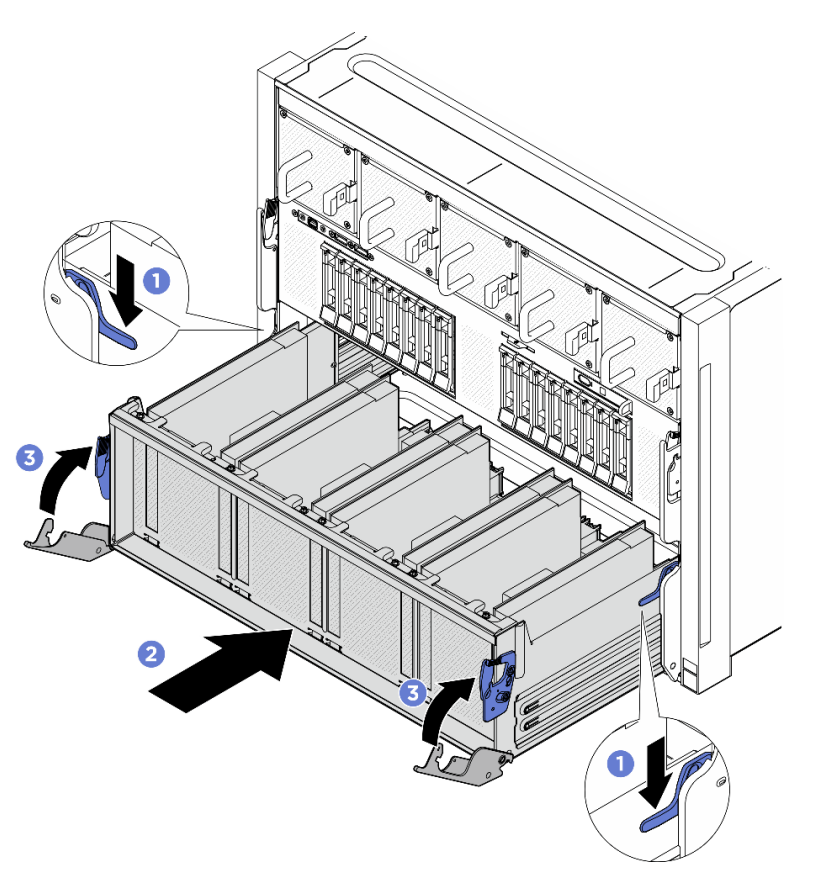

Figura 133. Installazione dello Shuttle dello switch PCIe nello shuttle GPU 8U

- 1. Ricollegare i cavi alla Scheda di base GPU. Per ulteriori informazioni, vedere ["Instradamento dei cavi](#page-220-0) [della scheda di base GPU" a pagina 213.](#page-220-0)
- 2. Reinstallare tutti i condotti dell'aria GPU. Vedere ["Installazione di un condotto dell'aria GPU H100/H200"](#page-135-0) [a pagina 128](#page-135-0).
- 3. Reinstallare tutti gli assiemi della scheda di controllo della ventola posteriore. Vedere ["Installazione di un](#page-56-0) [assieme della scheda di controllo della ventola posteriore" a pagina 49.](#page-56-0)
- 4. Reinstallare il complesso di alimentazione. Vedere ["Installazione del complesso di alimentazione" a](#page-83-0)  [pagina 76](#page-83-0).
- 5. Reinstallare il pannello di copertura del cavo. Vedere ["Installazione del pannello di copertura del cavo" a](#page-41-0) [pagina 34](#page-41-0).
- 6. Reinstallare lo shuttle GPU 8U. Vedere ["Installazione dello shuttle della GPU 8U" a pagina 31](#page-38-0).
- 7. Reinstallare tutte le unità hot-swap da 2,5" nei vani delle unità, compresi gli eventuali elementi di riempimento di questi ultimi. Vedere ["Installazione di un'unità hot-swap da 2,5"" a pagina 25](#page-32-0)
- 8. Reinstallare tutte le ventole anteriori. Vedere ["Installazione di una ventola hot-swap \(anteriore e](#page-48-0)  [posteriore\)" a pagina 41](#page-48-0).
- 9. Reinstallare tutte le unità di alimentazione. Vedere ["Installazione di un'unità di alimentazione hot-swap" a](#page-90-0)  [pagina 83](#page-90-0).

10. Completare le operazioni di sostituzione dei componenti. Vedere ["Completamento delle operazioni di](#page-200-0) [sostituzione dei componenti" a pagina 193](#page-200-0).

# Sostituzione della piastra adattatore del complesso GPU (solo per tecnici qualificati)

Seguire le istruzioni riportate in questa sezione per rimuovere o installare la piastra adattatore del complesso GPU.

Importante: Questa attività deve essere eseguita da tecnici qualificati certificati dall'assistenza Lenovo. Non tentare di rimuovere o installare la parte senza una formazione e una qualifica adeguate.

### Rimozione della piastra adattatore del complesso GPU

Seguire le istruzioni riportate in questa sezione per rimuovere la piastra adattatore del complesso GPU. La procedura deve essere eseguita da un tecnico qualificato.

### Informazioni su questa attività

### Attenzione:

- Leggere ["Linee guida per l'installazione" a pagina 1](#page-8-1) ed ["Elenco di controllo per la sicurezza" a pagina 2](#page-9-0) per assicurarsi di operare in sicurezza.
- Spegnere il server e le periferiche e scollegare i cavi di alimentazione e tutti i cavi esterni. Vedere ["Spegnimento del server" a pagina 8](#page-15-0).
- Per eseguire questa procedura sono necessarie due persone e un dispositivo di sollevamento in grado di supportare fino a 400 libbre (181 kg). Se non si dispone già di un dispositivo di sollevamento, Lenovo offre la Genie Lift GL-8 material lift che può essere acquistata in Data Center Solution Configurator: [https://](https://dcsc.lenovo.com/#/configuration/cto/7D5YCTO1WW?hardwareType=lifttool)  [dcsc.lenovo.com/#/configuration/cto/7D5YCTO1WW?hardwareType=lifttool](https://dcsc.lenovo.com/#/configuration/cto/7D5YCTO1WW?hardwareType=lifttool). Assicurarsi di includere il freno a pedale e la piattaforma di carico al momento dell'ordine Genie Lift GL-8 material lift.

Nota: Assicurarsi di disporre degli strumenti necessari elencati di seguito per sostituire correttamente il componente:

- Cacciavite dinamometrico che può essere impostato su 0,6 newton-metri, 5,3 pollici (per H100/H200 Complesso GPU).
- Punta Torx T15 estesa (6 pollici di lunghezza)

### Procedura

Passo 1. Preparativi per questa attività.

- a. Rimuovere tutte le unità di alimentazione. Vedere ["Rimozione di un'unità di alimentazione hot](#page-88-0)[swap" a pagina 81](#page-88-0).
- b. Rimuovere tutte le ventole anteriori. Vedere ["Rimozione di una ventola hot-swap \(anteriore e](#page-46-0) [posteriore\)" a pagina 39.](#page-46-0)
- c. Rimuovere tutte le unità hot-swap da 2,5" dai vani delle unità, compresi gli eventuali elementi di riempimento di questi ultimi. Vedere ["Rimozione di un'unità hot-swap da 2,5"" a pagina 23](#page-30-0).
- d. Estrarre lo shuttle GPU 8U dallo chassis e collocarlo sulla piattaforma di sollevamento. Vedere ["Rimozione dello shuttle GPU 8U" a pagina 29.](#page-36-0)
- e. Rimuovere il pannello di copertura del cavo. Vedere ["Rimozione del pannello di copertura del](#page-40-0)  [cavo" a pagina 33.](#page-40-0)
- f. Rimuovere il complesso di alimentazione. Vedere ["Rimozione del complesso di alimentazione"](#page-81-0) [a pagina 74.](#page-81-0)
- g. Rimuovere tutti gli assiemi della scheda di controllo della ventola posteriore. Vedere ["Rimozione di un assieme della scheda di controllo della ventola posteriore" a pagina 47.](#page-54-0)
- h. Rimuovere tutti i condotti dell'aria GPU. Vedere ["Rimozione di un condotto dell'aria GPU](#page-133-0) [H100/H200" a pagina 126.](#page-133-0)
- Passo 2. Sganciare lo Shuttle dello switch PCIe dallo shuttle GPU 8U.
	- a. **O** Premere i due fermi di rilascio blu.
	- b. <sup>@</sup> Ruotare le due leve di rilascio finché non sono perpendicolari allo Shuttle dello switch PCIe.
	- c. **C** Tirare lo Shuttle dello switch PCIe in avanti finché non si arresta.

Nota: Per non danneggiare i componenti, dopo aver estratto lo Shuttle dello switch PCIe, spingere all'indietro le due leve di rilascio finché non sono in posizione.

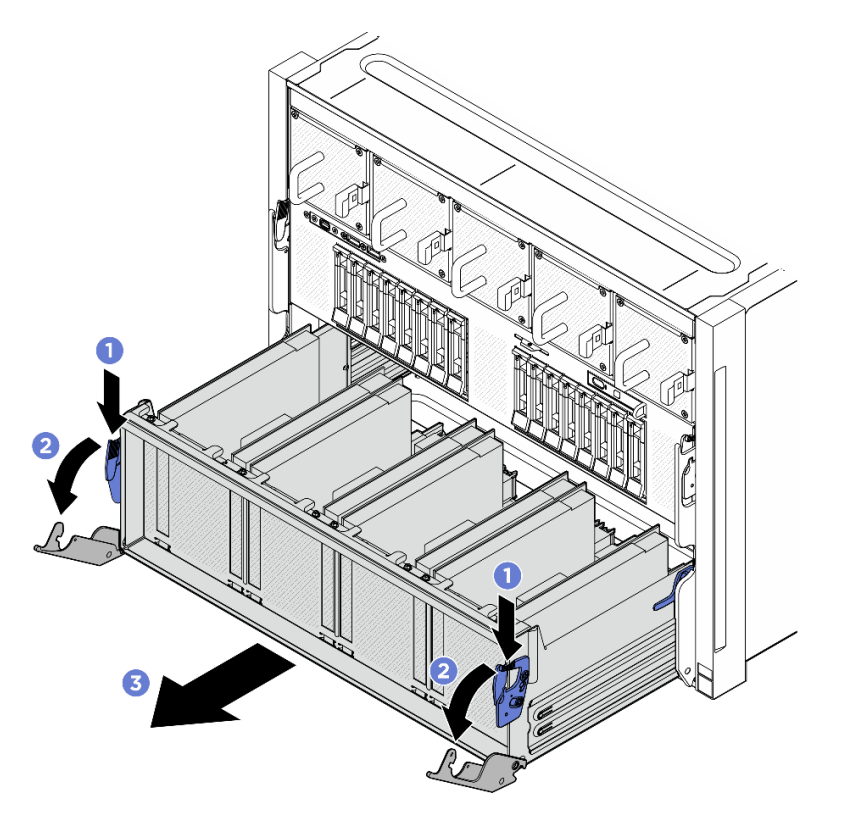

Figura 134. Rimozione dello Shuttle dello switch PCIe in posizione di blocco

- Passo 3. Capovolgere il cablaggio dello switch PCIe anteriore.
	- a. Rimuovere le dieci viti contrassegnate con la lettera C su entrambi i lati dello shuttle GPU 8U.
	- b. Capovolgere il cablaggio dello switch PCIe anteriore e posizionarlo delicatamente sul coperchio I/O.

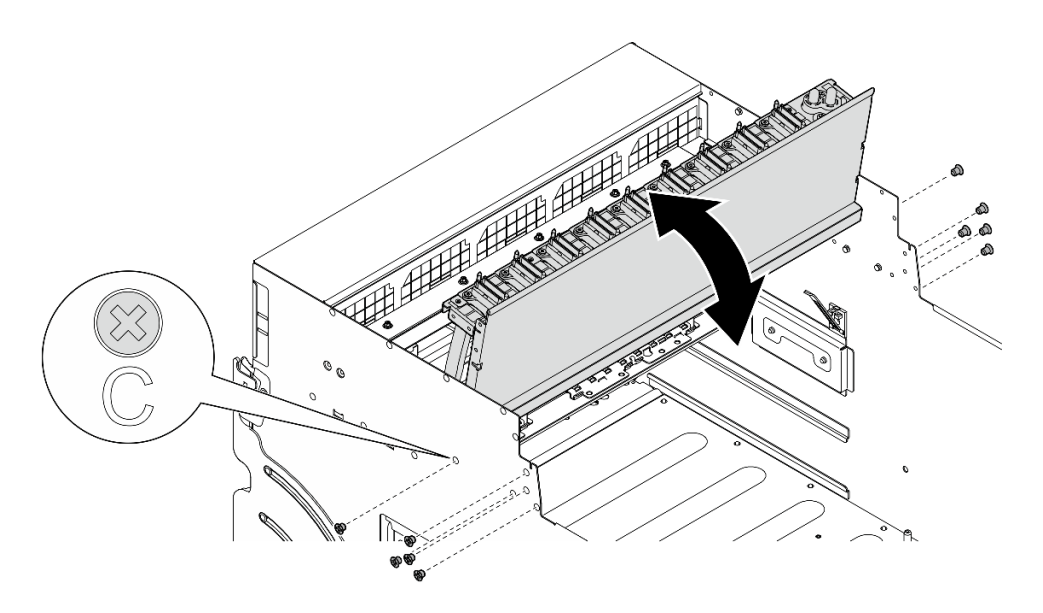

Figura 135. Capovolgimento del cablaggio dello switch PCIe anteriore

- Passo 4. Rimuovere il Complesso GPU. Vedere ["Rimozione del complesso GPU H100/H200" a pagina 138.](#page-145-0)
- Passo 5. Rimuovere le quattordici viti contrassegnate con una freccia sulla Piastra adattatore del complesso GPU. Sollevare quindi la Piastra adattatore del complesso GPU per estrarla dallo shuttle GPU 8U.

Nota: L'aspetto della Piastra adattatore del complesso GPU potrebbe essere diverso dalla figura.

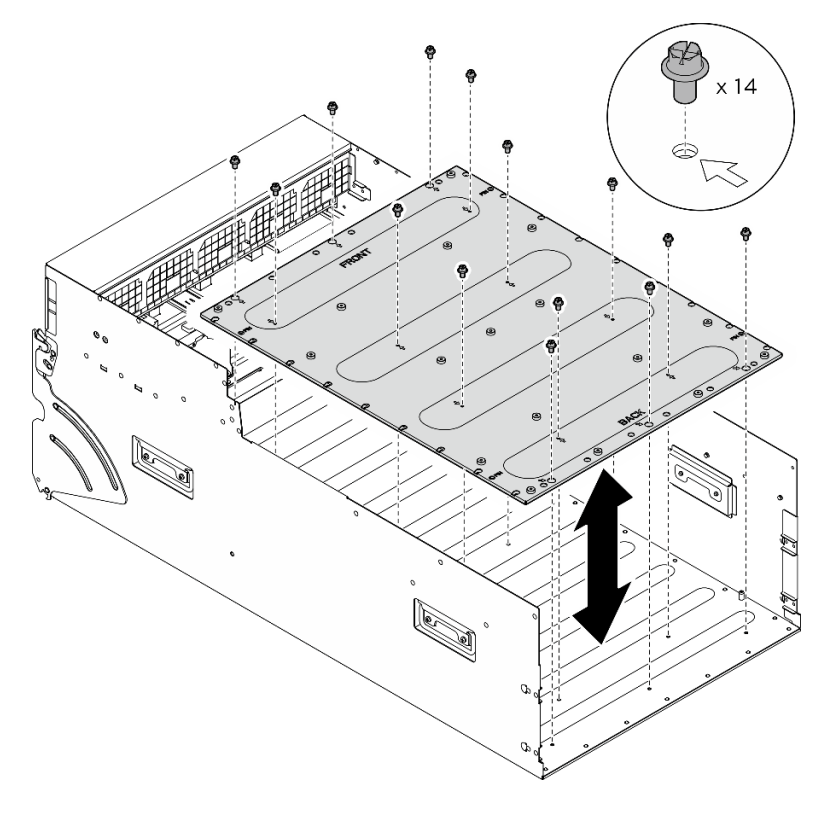

Figura 136. Rimozione della Piastra adattatore del complesso GPU

Se viene richiesto di restituire il componente o il dispositivo opzionale, seguire tutte le istruzioni di imballaggio e utilizzare i materiali di imballaggio per la spedizione forniti con il prodotto.

### Installazione della piastra adattatore del complesso GPU

Seguire le istruzioni riportate in questa sezione per installare la piastra adattatore del complesso GPU. La procedura deve essere eseguita da un tecnico qualificato.

### Informazioni su questa attività

#### Attenzione:

- Leggere ["Linee guida per l'installazione" a pagina 1](#page-8-1) ed ["Elenco di controllo per la sicurezza" a pagina 2](#page-9-0) per assicurarsi di operare in sicurezza.
- Mettere in contatto l'involucro antistatico contenente il componente con qualsiasi superficie metallica non verniciata del server, quindi rimuoverlo dall'involucro e posizionarlo su una superficie antistatica.
- Per eseguire questa procedura sono necessarie due persone e un dispositivo di sollevamento in grado di supportare fino a 400 libbre (181 kg). Se non si dispone già di un dispositivo di sollevamento, Lenovo offre la Genie Lift GL-8 material lift che può essere acquistata in Data Center Solution Configurator: [https://](https://dcsc.lenovo.com/#/configuration/cto/7D5YCTO1WW?hardwareType=lifttool) [dcsc.lenovo.com/#/configuration/cto/7D5YCTO1WW?hardwareType=lifttool](https://dcsc.lenovo.com/#/configuration/cto/7D5YCTO1WW?hardwareType=lifttool). Assicurarsi di includere il freno a pedale e la piattaforma di carico al momento dell'ordine Genie Lift GL-8 material lift.

Nota: Assicurarsi di disporre degli strumenti necessari elencati di seguito per sostituire correttamente il componente:

- Cacciavite dinamometrico che può essere impostato su 0,6 newton-metri, 5,3 pollici (per H100/H200 Complesso GPU).
- Punta Torx T15 estesa (6 pollici di lunghezza)

### **Procedura**

- Passo 1. Allineare la Piastra adattatore del complesso GPU con i quattro piedini della guida nella parte inferiore dello shuttle GPU 8U. Abbassare quindi la Piastra adattatore del complesso GPU nello shuttle GPU 8U.
- Passo 2. Individuare i quattordici fori per viti contrassegnati con una freccia. Serrare quindi le quattordici viti per fissare la Piastra adattatore del complesso GPU.

Nota: L'aspetto della Piastra adattatore del complesso GPU potrebbe essere diverso dalla figura.

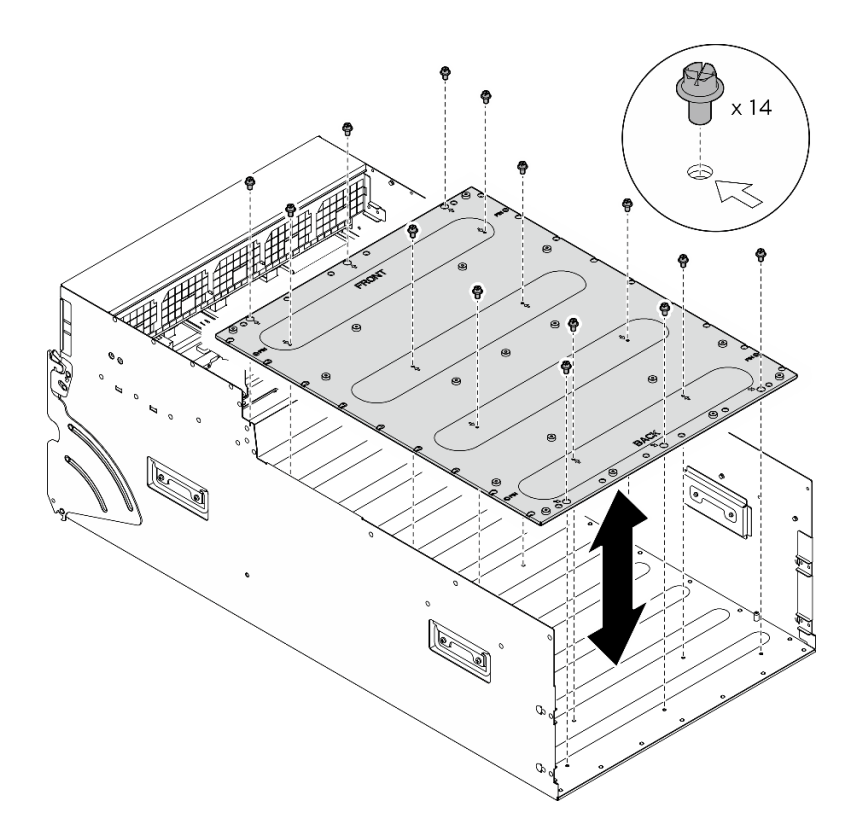

Figura 137. Installazione della Piastra adattatore del complesso GPU

- Passo 3. Installare il Complesso GPU. Vedere ["Installazione del complesso GPU H100/H200" a pagina 141](#page-148-0).
- Passo 4. Capovolgere il cablaggio dello switch PCIe anteriore.
	- a. Capovolgere il cablaggio dello switch PCIe anteriore e assicurarsi che si incastri correttamente con i quattro piedini della guida sullo shuttle GPU 8U.
	- b. Individuare i dieci fori per viti contrassegnati con la lettera C su entrambi i lati dello shuttle GPU 8U. Serrare quindi le dieci viti per fissare il cablaggio dello switch PCIe anteriore.

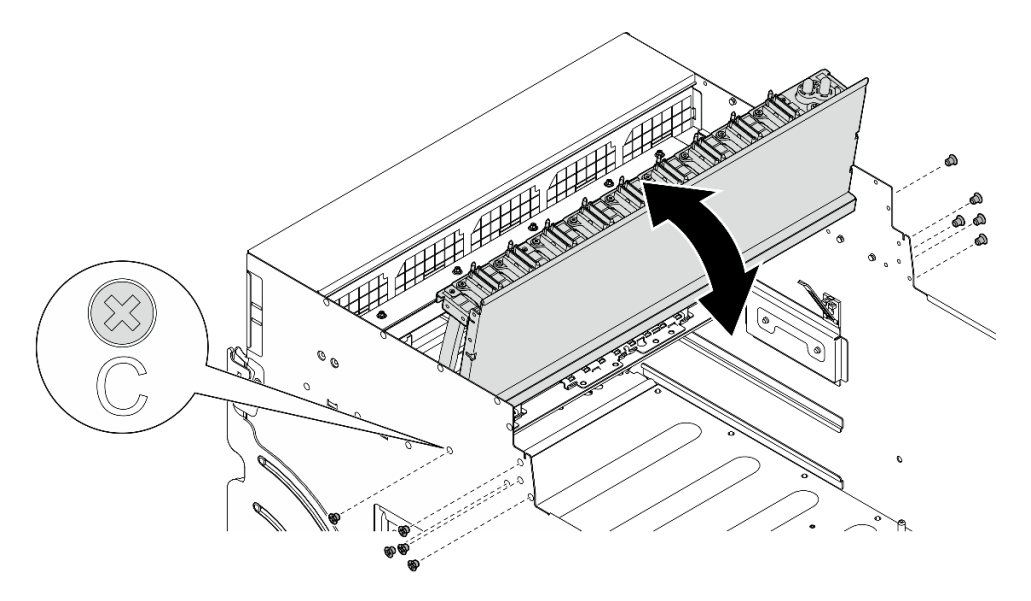

Figura 138. Capovolgimento del cablaggio dello switch PCIe anteriore

- Passo 5. Installare lo Shuttle dello switch PCIe.
	- a. Premere i due fermi di blocco su entrambi i lati dello Shuttle dello switch PCIe.
	- b. <sup>@</sup> Spingere lo Shuttle dello switch PCIe nello shuttle GPU 8U finché non si blocca.
	- c. **C** Ruotare le due leve di rilascio finché non si bloccano in posizione.

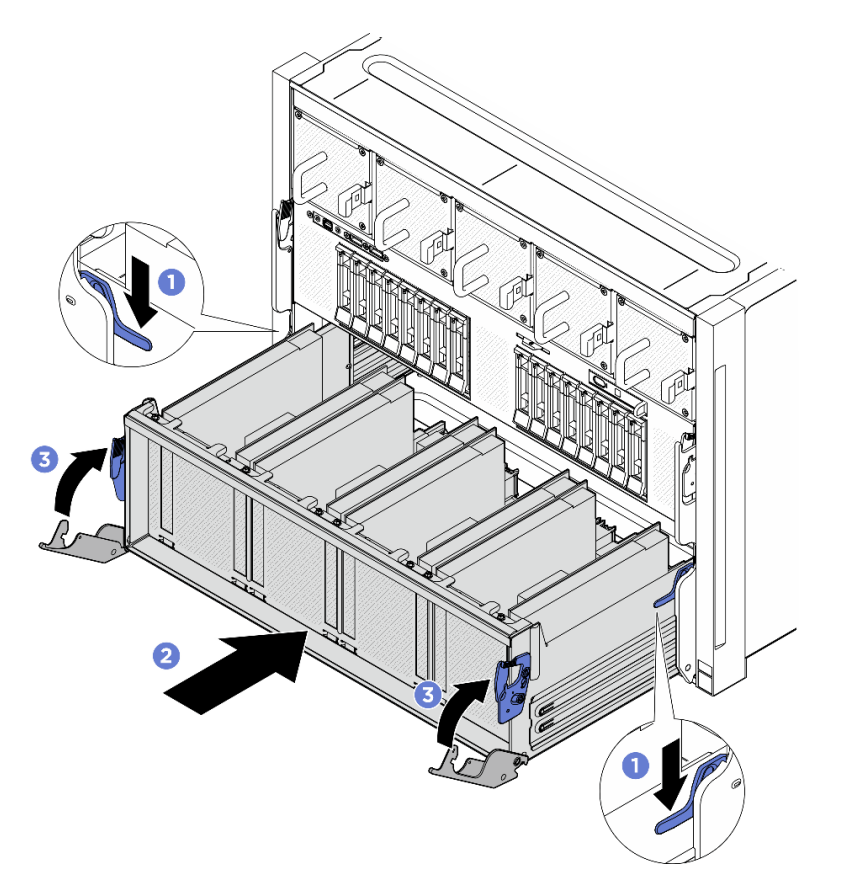

Figura 139. Installazione dello Shuttle dello switch PCIe nello shuttle GPU 8U

- 1. Reinstallare tutti i condotti dell'aria GPU. Vedere ["Installazione di un condotto dell'aria GPU H100/H200"](#page-135-0) [a pagina 128](#page-135-0).
- 2. Reinstallare tutti gli assiemi della scheda di controllo della ventola posteriore. Vedere ["Installazione di un](#page-56-0) [assieme della scheda di controllo della ventola posteriore" a pagina 49.](#page-56-0)
- 3. Reinstallare il complesso di alimentazione. Vedere ["Installazione del complesso di alimentazione" a](#page-83-0)  [pagina 76](#page-83-0).
- 4. Reinstallare il pannello di copertura del cavo. Vedere ["Installazione del pannello di copertura del cavo" a](#page-41-0) [pagina 34](#page-41-0).
- 5. Reinstallare lo shuttle GPU 8U. Vedere ["Installazione dello shuttle della GPU 8U" a pagina 31](#page-38-0).
- 6. Reinstallare tutte le unità hot-swap da 2,5" nei vani delle unità, compresi gli eventuali elementi di riempimento di questi ultimi. Vedere ["Installazione di un'unità hot-swap da 2,5"" a pagina 25](#page-32-0)
- 7. Reinstallare tutte le ventole anteriori. Vedere ["Installazione di una ventola hot-swap \(anteriore e](#page-48-0)  [posteriore\)" a pagina 41](#page-48-0).
- 8. Reinstallare tutte le unità di alimentazione. Vedere ["Installazione di un'unità di alimentazione hot-swap" a](#page-90-0)  [pagina 83](#page-90-0).

9. Completare le operazioni di sostituzione dei componenti. Vedere ["Completamento delle operazioni di](#page-200-0) [sostituzione dei componenti" a pagina 193](#page-200-0).

# Sostituzione del modulo GPU e del dissipatore di calore (solo per tecnici qualificati)

Seguire le istruzioni riportate in questa sezione per rimuovere o installare un modulo del dissipatore di calore e GPU.

Importante: Questa attività deve essere eseguita da tecnici qualificati certificati dall'assistenza Lenovo. Non tentare di rimuovere o installare la parte senza una formazione e una qualifica adeguate.

### Rimozione di un modulo del dissipatore di calore e GPU H100/H200

Seguire le istruzioni riportate in questa sezione per rimuovere un modulo del dissipatore di calore e GPU H100/H200. La procedura deve essere eseguita da un tecnico qualificato.

### Informazioni su questa attività

#### Attenzione:

- Leggere ["Linee guida per l'installazione" a pagina 1](#page-8-1) ed ["Elenco di controllo per la sicurezza" a pagina 2](#page-9-0) per assicurarsi di operare in sicurezza.
- Spegnere il server e le periferiche e scollegare i cavi di alimentazione e tutti i cavi esterni. Vedere ["Spegnimento del server" a pagina 8](#page-15-0).
- Per eseguire questa procedura sono necessarie due persone e un dispositivo di sollevamento in grado di supportare fino a 400 libbre (181 kg). Se non si dispone già di un dispositivo di sollevamento, Lenovo offre la Genie Lift GL-8 material lift che può essere acquistata in Data Center Solution Configurator: [https://](https://dcsc.lenovo.com/#/configuration/cto/7D5YCTO1WW?hardwareType=lifttool)  [dcsc.lenovo.com/#/configuration/cto/7D5YCTO1WW?hardwareType=lifttool](https://dcsc.lenovo.com/#/configuration/cto/7D5YCTO1WW?hardwareType=lifttool). Assicurarsi di includere il freno a pedale e la piattaforma di carico al momento dell'ordine Genie Lift GL-8 material lift.
- Assicurarsi di controllare i connettori e i socket sulla GPU e la Scheda di base GPU. Non utilizzare la GPU o la Scheda di base GPU se i relativi connettori sono danneggiati o mancanti o in caso di presenza di detriti nei socket. Sostituire la GPU o la Scheda di base GPU con una nuova prima di continuare la procedura di installazione.
- GPU e dissipatore di calore sono un unico componente. Non rimuovere il dissipatore di calore dalla GPU.
- La figura seguente mostra la numerazione del Modulo del dissipatore di calore e GPU e la numerazione di slot corrispondente in XCC.

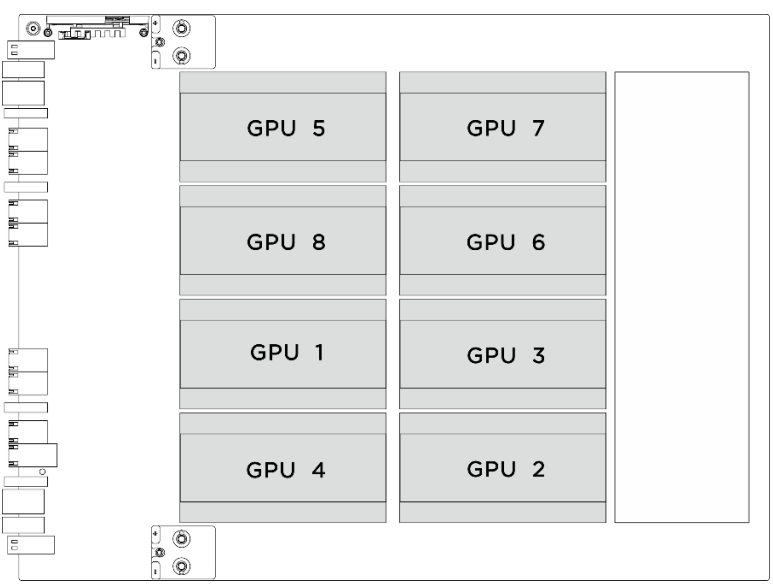

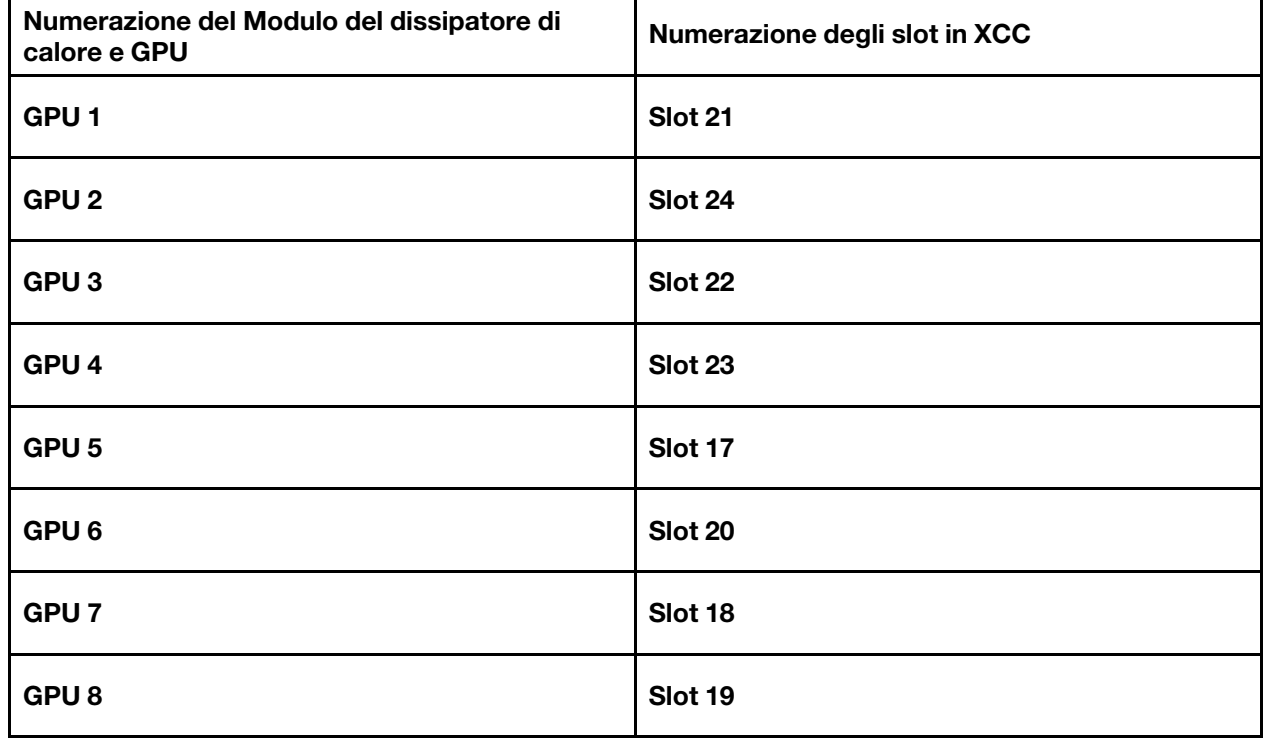

Nota: Assicurarsi di disporre degli strumenti necessari elencati di seguito per sostituire correttamente il componente:

- Cacciavite dinamometrico che può essere impostato su 0,6 newton-metri, 5,3 pollici
- Punta Torx T15 estesa (6 pollici di lunghezza)

### **Procedura**

Passo 1. Preparativi per questa attività.

a. Rimuovere tutte le unità di alimentazione. Vedere ["Rimozione di un'unità di alimentazione hot](#page-88-0)[swap" a pagina 81.](#page-88-0)

- b. Rimuovere tutte le ventole anteriori. Vedere ["Rimozione di una ventola hot-swap \(anteriore e](#page-46-0) [posteriore\)" a pagina 39.](#page-46-0)
- c. Rimuovere tutte le unità hot-swap da 2,5" dai vani delle unità, compresi gli eventuali elementi di riempimento di questi ultimi. Vedere ["Rimozione di un'unità hot-swap da 2,5"" a pagina 23](#page-30-0).
- d. Estrarre lo shuttle GPU 8U dallo chassis e collocarlo sulla piattaforma di sollevamento. Vedere ["Rimozione dello shuttle GPU 8U" a pagina 29.](#page-36-0)
- e. Rimuovere il complesso di alimentazione. Vedere ["Rimozione del complesso di alimentazione"](#page-81-0) [a pagina 74.](#page-81-0)
- f. (Modulo del dissipatore di calore e GPU Solo 2, 4, 5 e 7) Rimuovere il condotto dell'aria GPU. Vedere ["Rimozione di un condotto dell'aria GPU H100/H200" a pagina 126.](#page-133-0)
- Passo 2. Rimuovere il coperchio in plastica dal Modulo del dissipatore di calore e GPU.

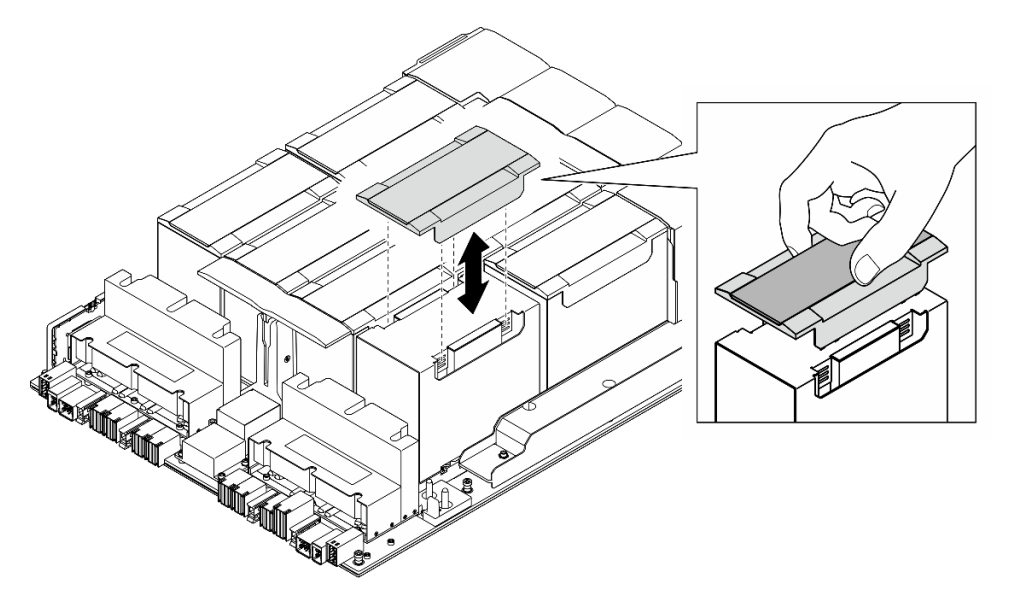

Figura 140. Rimozione del coperchio in plastica

- Passo 3. Rimuovere il modulo del dissipatore di calore e GPU.
	- a. **0000** Rimuovere le quattro viti Torx T15 nella sequenza mostrata nella figura seguente.

#### Nota:

- Allentare o stringere le viti con un cacciavite dinamometrico, impostato sulla coppia di serraggio corretta. Come riferimento, tenere presente che la coppia richiesta per le viti da allentare o stringere completamente è 0,6 newton-metri (5,3 pollici-libbre).
- Utilizzare una torcia per individuare le viti.
- b. Utilizzare entrambe le mani per estrare il Modulo del dissipatore di calore e GPU dalla Scheda di base GPU.

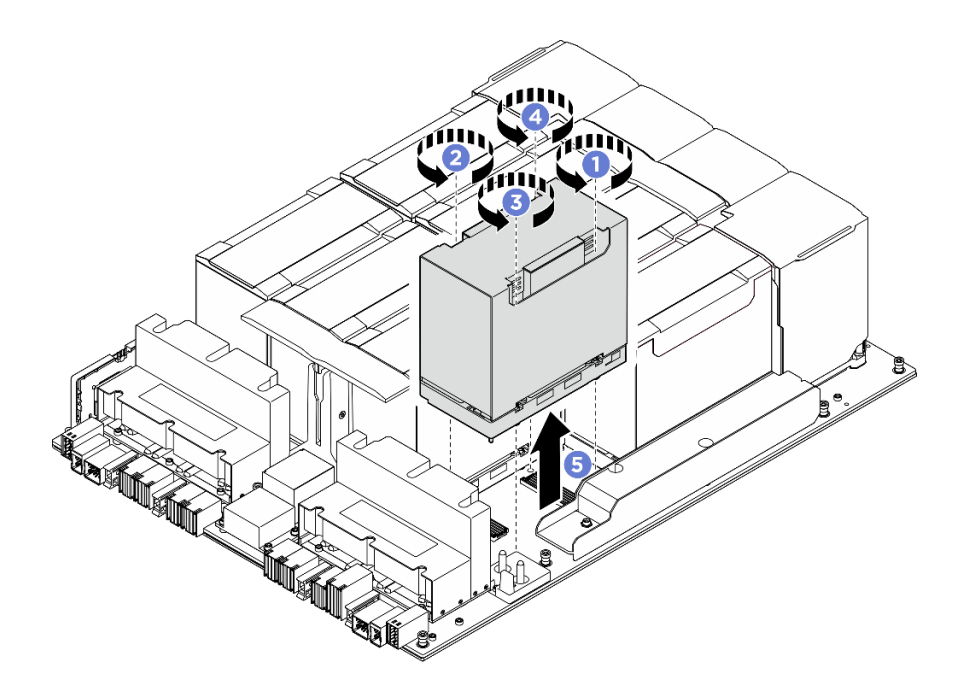

Figura 141. Rimozione del Modulo del dissipatore di calore e GPU

Se viene richiesto di restituire il componente o il dispositivo opzionale, seguire tutte le istruzioni di imballaggio e utilizzare i materiali di imballaggio per la spedizione forniti con il prodotto.

### <span id="page-163-0"></span>Installazione di un modulo del dissipatore di calore e GPU H100/H200

Seguire le istruzioni riportate in questa sezione per installare il modulo del dissipatore di calore e GPU H100/ H200. La procedura deve essere eseguita da un tecnico qualificato.

### Informazioni su questa attività

#### Attenzione:

- Leggere ["Linee guida per l'installazione" a pagina 1](#page-8-1) ed ["Elenco di controllo per la sicurezza" a pagina 2](#page-9-0) per assicurarsi di operare in sicurezza.
- Mettere in contatto l'involucro antistatico contenente il componente con qualsiasi superficie metallica non verniciata del server, quindi rimuoverlo dall'involucro e posizionarlo su una superficie antistatica.
- Per eseguire questa procedura sono necessarie due persone e un dispositivo di sollevamento in grado di supportare fino a 400 libbre (181 kg). Se non si dispone già di un dispositivo di sollevamento, Lenovo offre la Genie Lift GL-8 material lift che può essere acquistata in Data Center Solution Configurator: [https://](https://dcsc.lenovo.com/#/configuration/cto/7D5YCTO1WW?hardwareType=lifttool) [dcsc.lenovo.com/#/configuration/cto/7D5YCTO1WW?hardwareType=lifttool](https://dcsc.lenovo.com/#/configuration/cto/7D5YCTO1WW?hardwareType=lifttool). Assicurarsi di includere il freno a pedale e la piattaforma di carico al momento dell'ordine Genie Lift GL-8 material lift.
- Assicurarsi di controllare i connettori e i socket sulla GPU e la Scheda di base GPU. Non utilizzare la GPU o la Scheda di base GPU se i relativi connettori sono danneggiati o mancanti o in caso di presenza di detriti nei socket. Sostituire la GPU o la Scheda di base GPU con una nuova prima di continuare la procedura di installazione.
- GPU e dissipatore di calore sono un unico componente. Non rimuovere il dissipatore di calore dalla GPU.
- La figura seguente mostra la numerazione del Modulo del dissipatore di calore e GPU e la numerazione di slot corrispondente in XCC.

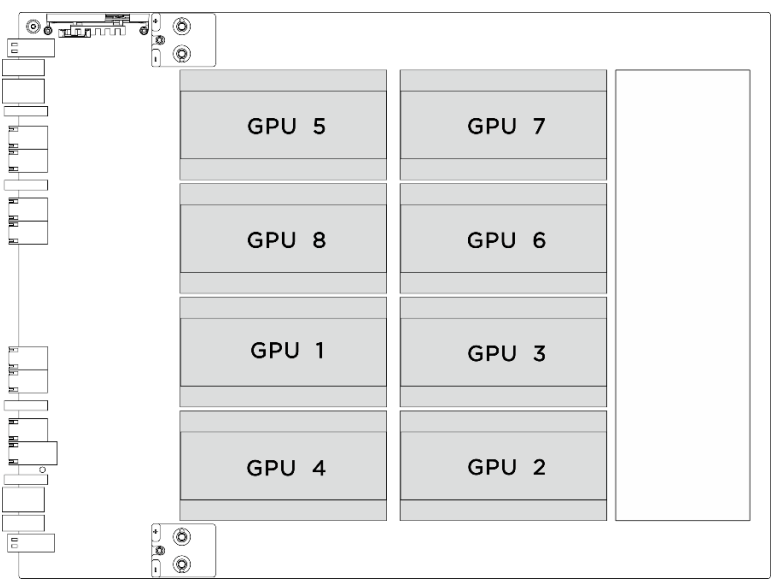

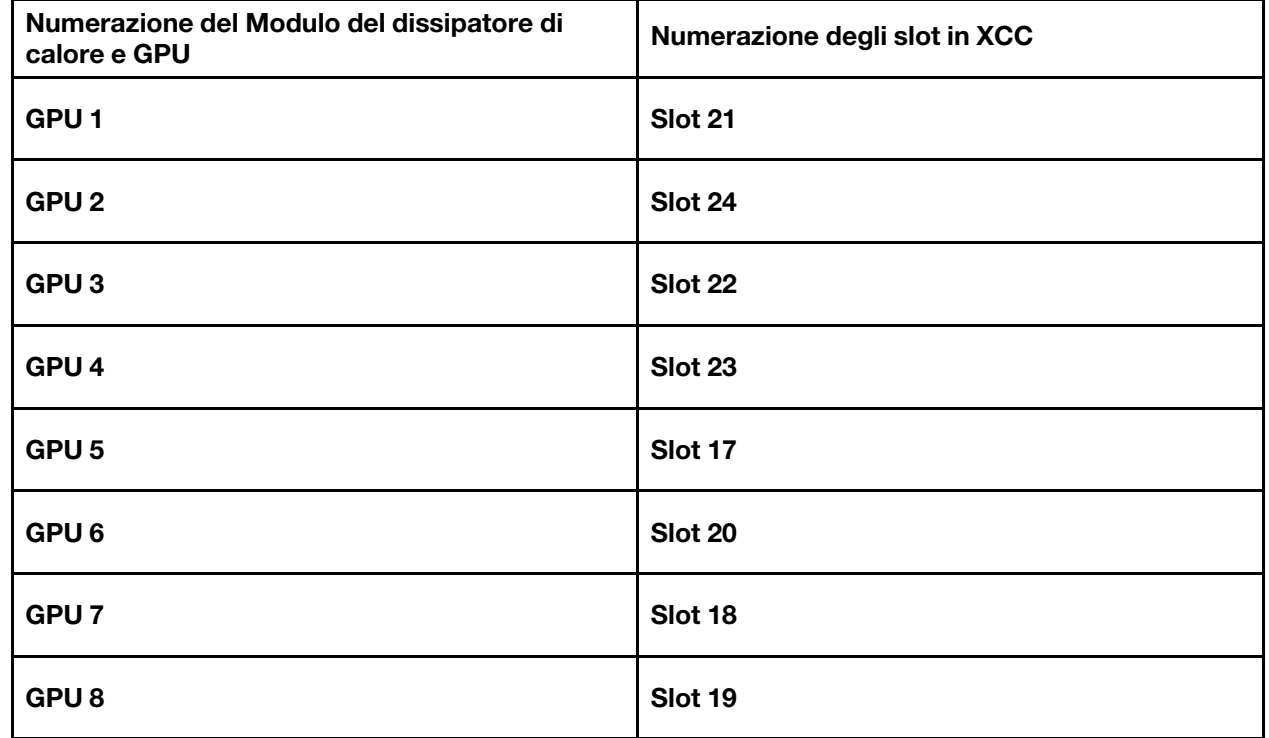

Nota: Assicurarsi di disporre degli strumenti necessari elencati di seguito per sostituire correttamente il componente:

- Cacciavite dinamometrico che può essere impostato su 0,6 newton-metri, 5,3 pollici
- Punta Torx T15 estesa (6 pollici di lunghezza)

Download di firmware e driver: potrebbe essere necessario aggiornare il firmware o il driver dopo la sostituzione di un componente.

• Visitare il sito [https://datacentersupport.lenovo.com/tw/en/products/servers/thinksystem/sr680av3/7dhe/](https://datacentersupport.lenovo.com/tw/en/products/servers/thinksystem/sr680av3/7dhe/downloads/driver-list/)  [downloads/driver-list/](https://datacentersupport.lenovo.com/tw/en/products/servers/thinksystem/sr680av3/7dhe/downloads/driver-list/) per visualizzare gli aggiornamenti più recenti di firmware e driver per il server in uso. • Per ulteriori informazioni sugli strumenti di aggiornamento del firmware, vedere "Aggiornamento del firmware" nella Guida per l'utente o nella Guida alla configurazione di sistema.

### Procedura

Passo 1. (Facoltativo) Rimuovere i seguenti componenti dal nuovo Modulo del dissipatore di calore e GPU.

- Coperchi del connettore nella parte inferiore
- Pellicola di protezione
- Coperchio in plastica

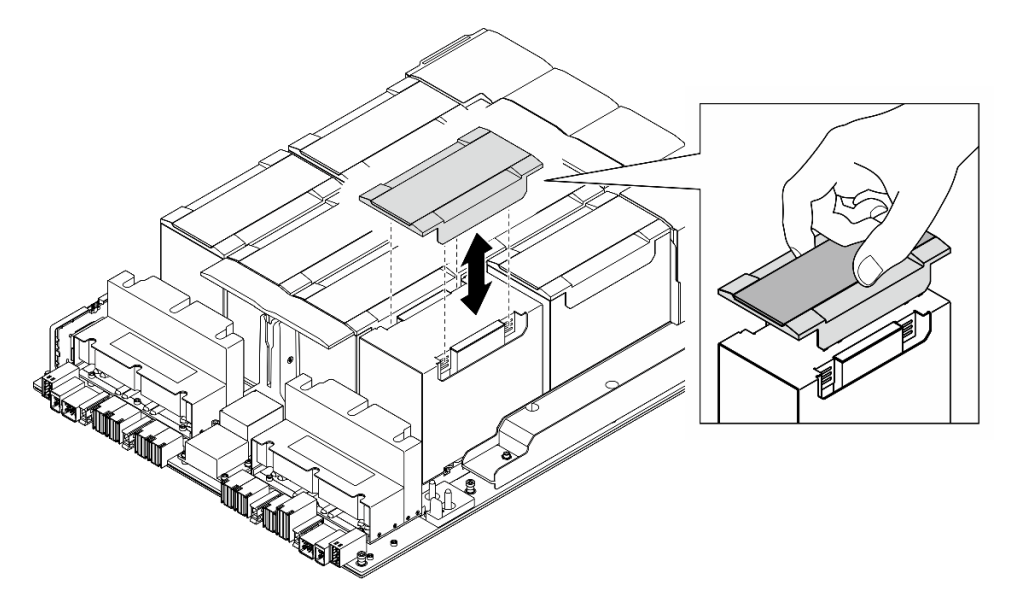

Figura 142. Rimozione del coperchio in plastica

Passo 2. Afferrare il Modulo del dissipatore di calore e GPU con entrambe le mani. Allineare quindi il Modulo del dissipatore di calore e GPU con i due fori della guida sulla Scheda di base GPU e posizionarlo con delicatezza sulla Scheda di base GPU.

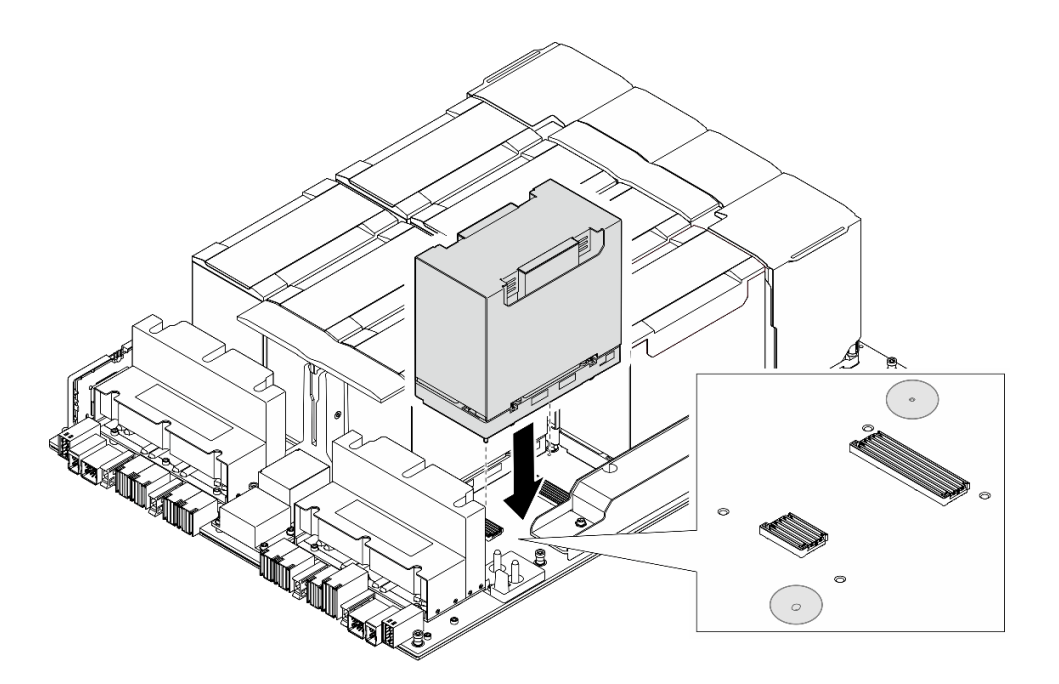

Figura 143. Installazione del Modulo del dissipatore di calore e GPU

Passo 3. **0000** Attenersi alla sequenza mostrata nella figura seguente per stringere le quattro viti Torx T15 e fissare il Modulo del dissipatore di calore e GPU.

#### Nota:

- Allentare o stringere le viti con un cacciavite dinamometrico, impostato sulla coppia di serraggio corretta. Come riferimento, tenere presente che la coppia richiesta per le viti da allentare o stringere completamente è 0,6 newton-metri (5,3 pollici-libbre).
- Utilizzare una torcia per individuare i fori per viti.

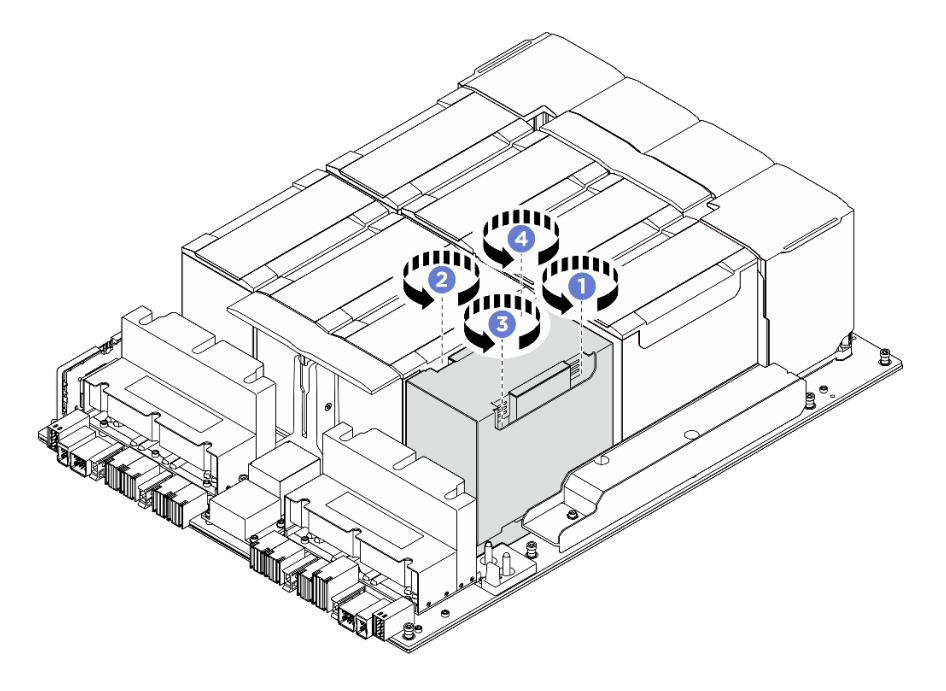

Figura 144. Sequenza di serraggio delle viti

Passo 4. Posizionare il coperchio in plastica sul Modulo del dissipatore di calore e GPU finché non è bloccato saldamente in posizione.

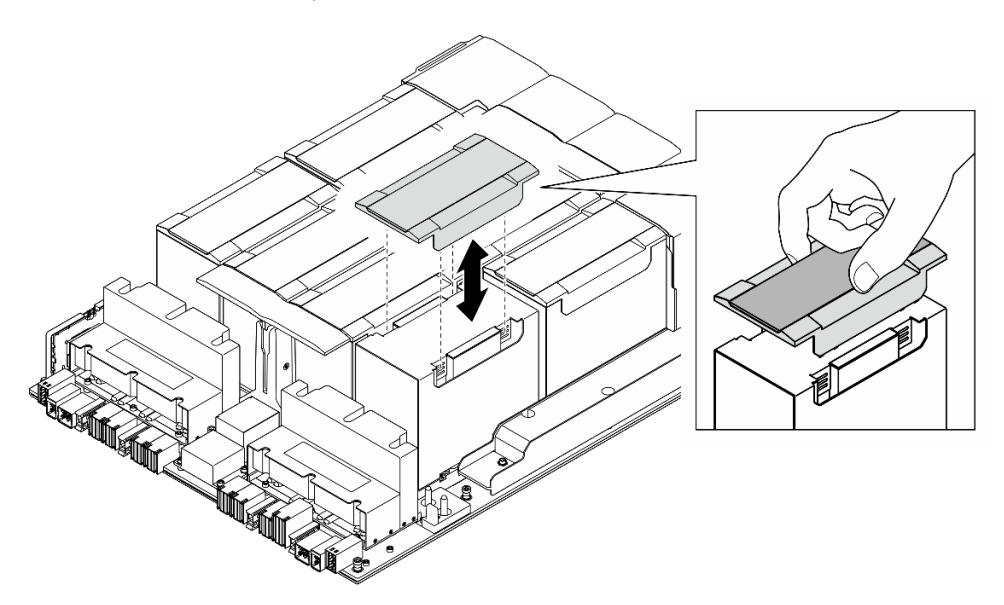

Figura 145. Installazione del coperchio in plastica

### Dopo aver terminato

- 1. Reinstallare il condotto dell'aria GPU (solo Modulo del dissipatore di calore e GPU 2, 4, 5 e 7). Vedere ["Installazione di un condotto dell'aria GPU H100/H200" a pagina 128.](#page-135-0)
- 2. Reinstallare il complesso di alimentazione. Vedere ["Installazione del complesso di alimentazione" a](#page-83-0)  [pagina 76](#page-83-0).
- 3. Reinstallare lo shuttle GPU 8U. Vedere ["Installazione dello shuttle della GPU 8U" a pagina 31](#page-38-0).
- 4. Reinstallare tutte le unità hot-swap da 2,5" nei vani delle unità, compresi gli eventuali elementi di riempimento di questi ultimi. Vedere ["Installazione di un'unità hot-swap da 2,5"" a pagina 25](#page-32-0)
- 5. Reinstallare tutte le ventole anteriori. Vedere ["Installazione di una ventola hot-swap \(anteriore e](#page-48-0)  [posteriore\)" a pagina 41](#page-48-0).
- 6. Reinstallare tutte le unità di alimentazione. Vedere ["Installazione di un'unità di alimentazione hot-swap" a](#page-90-0)  [pagina 83](#page-90-0).
- 7. Completare le operazioni di sostituzione dei componenti. Vedere ["Completamento delle operazioni di](#page-200-0)  [sostituzione dei componenti" a pagina 193.](#page-200-0)

# Sostituzione della scheda HMC (solo per tecnici qualificati)

Seguire le istruzioni riportate in questa sezione per rimuovere o installare la scheda HMC.

Importante: Questa attività deve essere eseguita da tecnici qualificati certificati dall'assistenza Lenovo. Non tentare di rimuovere o installare la parte senza una formazione e una qualifica adeguate.

### Rimozione della scheda HMC

Seguire le istruzioni riportate in questa sezione per rimuovere la scheda HMC. La procedura deve essere eseguita da un tecnico qualificato.

### Informazioni su questa attività

Attenzione:

- Leggere ["Linee guida per l'installazione" a pagina 1](#page-8-1) ed ["Elenco di controllo per la sicurezza" a pagina 2](#page-9-0) per assicurarsi di operare in sicurezza.
- Spegnere il server e le periferiche e scollegare i cavi di alimentazione e tutti i cavi esterni. Vedere ["Spegnimento del server" a pagina 8](#page-15-0).
- Per eseguire questa procedura sono necessarie due persone e un dispositivo di sollevamento in grado di supportare fino a 400 libbre (181 kg). Se non si dispone già di un dispositivo di sollevamento, Lenovo offre la Genie Lift GL-8 material lift che può essere acquistata in Data Center Solution Configurator: [https://](https://dcsc.lenovo.com/#/configuration/cto/7D5YCTO1WW?hardwareType=lifttool)  [dcsc.lenovo.com/#/configuration/cto/7D5YCTO1WW?hardwareType=lifttool](https://dcsc.lenovo.com/#/configuration/cto/7D5YCTO1WW?hardwareType=lifttool). Assicurarsi di includere il freno a pedale e la piattaforma di carico al momento dell'ordine Genie Lift GL-8 material lift.

### Procedura

Passo 1. Preparativi per questa attività.

- a. Rimuovere tutte le unità di alimentazione. Vedere ["Rimozione di un'unità di alimentazione hot](#page-88-0)[swap" a pagina 81](#page-88-0).
- b. Rimuovere tutte le ventole anteriori. Vedere ["Rimozione di una ventola hot-swap \(anteriore e](#page-46-0) [posteriore\)" a pagina 39.](#page-46-0)
- c. Rimuovere tutte le unità hot-swap da 2,5" dai vani delle unità, compresi gli eventuali elementi di riempimento di questi ultimi. Vedere ["Rimozione di un'unità hot-swap da 2,5"" a pagina 23](#page-30-0).
- d. Estrarre lo shuttle GPU 8U dallo chassis e collocarlo sulla piattaforma di sollevamento. Vedere ["Rimozione dello shuttle GPU 8U" a pagina 29.](#page-36-0)
- e. Rimuovere il complesso di alimentazione. Vedere ["Rimozione del complesso di alimentazione"](#page-81-0) [a pagina 74.](#page-81-0)
- Passo 2. Rimuovere le due viti per rimuovere la scheda HMC dalla Scheda di base GPU.

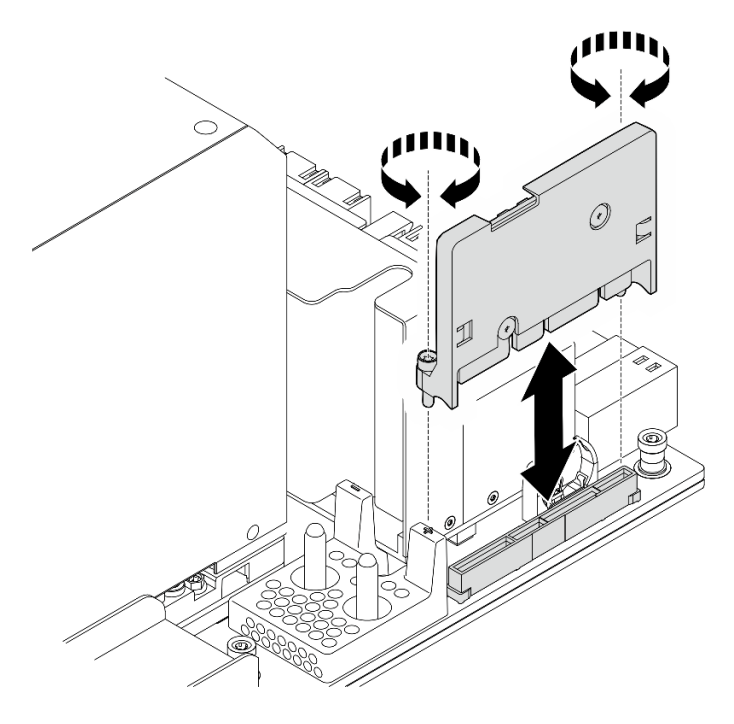

Figura 146. Rimozione della scheda HMC

Se viene richiesto di restituire il componente o il dispositivo opzionale, seguire tutte le istruzioni di imballaggio e utilizzare i materiali di imballaggio per la spedizione forniti con il prodotto.

### Installazione della scheda HMC

Seguire le istruzioni riportate in questa sezione per installare la scheda HMC. La procedura deve essere eseguita da un tecnico qualificato.

### Informazioni su questa attività

#### Attenzione:

- Leggere ["Linee guida per l'installazione" a pagina 1](#page-8-1) ed ["Elenco di controllo per la sicurezza" a pagina 2](#page-9-0) per assicurarsi di operare in sicurezza.
- Mettere in contatto l'involucro antistatico contenente il componente con qualsiasi superficie metallica non verniciata del server, quindi rimuoverlo dall'involucro e posizionarlo su una superficie antistatica.
- Per eseguire questa procedura sono necessarie due persone e un dispositivo di sollevamento in grado di supportare fino a 400 libbre (181 kg). Se non si dispone già di un dispositivo di sollevamento, Lenovo offre la Genie Lift GL-8 material lift che può essere acquistata in Data Center Solution Configurator: [https://](https://dcsc.lenovo.com/#/configuration/cto/7D5YCTO1WW?hardwareType=lifttool) [dcsc.lenovo.com/#/configuration/cto/7D5YCTO1WW?hardwareType=lifttool](https://dcsc.lenovo.com/#/configuration/cto/7D5YCTO1WW?hardwareType=lifttool). Assicurarsi di includere il freno a pedale e la piattaforma di carico al momento dell'ordine Genie Lift GL-8 material lift.

Download di firmware e driver: potrebbe essere necessario aggiornare il firmware o il driver dopo la sostituzione di un componente.

- Visitare il sito [https://datacentersupport.lenovo.com/tw/en/products/servers/thinksystem/sr680av3/7dhe/](https://datacentersupport.lenovo.com/tw/en/products/servers/thinksystem/sr680av3/7dhe/downloads/driver-list/) [downloads/driver-list/](https://datacentersupport.lenovo.com/tw/en/products/servers/thinksystem/sr680av3/7dhe/downloads/driver-list/) per visualizzare gli aggiornamenti più recenti di firmware e driver per il server in uso.
- Per ulteriori informazioni sugli strumenti di aggiornamento del firmware, vedere "Aggiornamento del firmware" nella Guida per l'utente o nella Guida alla configurazione di sistema.

### Procedura

- Passo 1. Allineare la scheda HMC al relativo connettore sulla Scheda di base GPU. Premere quindi la scheda HMC nel connettore finché non è posizionato correttamente.
- Passo 2. Stringere le due viti per fissare la scheda HMC.

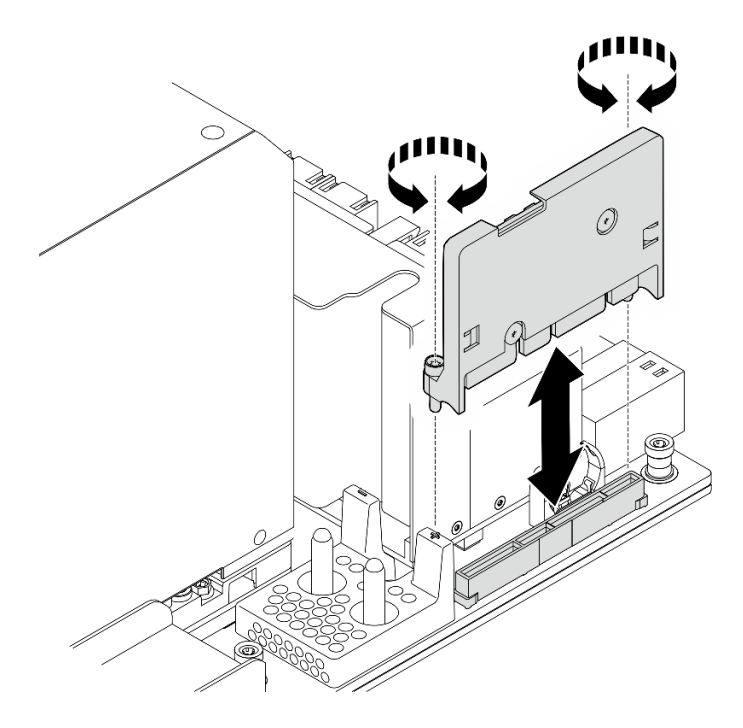

Figura 147. Installazione della scheda HMC

- 1. Reinstallare il complesso di alimentazione. Vedere ["Installazione del complesso di alimentazione" a](#page-83-0) [pagina 76](#page-83-0).
- 2. Reinstallare lo shuttle GPU 8U. Vedere ["Installazione dello shuttle della GPU 8U" a pagina 31.](#page-38-0)
- 3. Reinstallare tutte le unità hot-swap da 2,5" nei vani delle unità, compresi gli eventuali elementi di riempimento di questi ultimi. Vedere ["Installazione di un'unità hot-swap da 2,5"" a pagina 25](#page-32-0)
- 4. Reinstallare tutte le ventole anteriori. Vedere ["Installazione di una ventola hot-swap \(anteriore e](#page-48-0) [posteriore\)" a pagina 41.](#page-48-0)
- 5. Reinstallare tutte le unità di alimentazione. Vedere ["Installazione di un'unità di alimentazione hot-swap" a](#page-90-0) [pagina 83](#page-90-0).
- 6. Completare le operazioni di sostituzione dei componenti. Vedere ["Completamento delle operazioni di](#page-200-0) [sostituzione dei componenti" a pagina 193](#page-200-0).

# Sostituzione del coperchio I/O (solo per tecnici qualificati)

Seguire le istruzioni riportate in questa sezione per rimuovere e installare il coperchio I/O.

Importante: Questa attività deve essere eseguita da tecnici qualificati certificati dall'assistenza Lenovo. Non tentare di rimuovere o installare la parte senza una formazione e una qualifica adeguate.

### Rimozione del coperchio I/O

Seguire le istruzioni riportate in questa sezione per rimuovere il coperchio I/O. La procedura deve essere eseguita da un tecnico qualificato.

### Informazioni su questa attività

#### Attenzione:

- Leggere ["Linee guida per l'installazione" a pagina 1](#page-8-1) ed ["Elenco di controllo per la sicurezza" a pagina 2](#page-9-0) per assicurarsi di operare in sicurezza.
- Spegnere il server e le periferiche e scollegare i cavi di alimentazione e tutti i cavi esterni. Vedere ["Spegnimento del server" a pagina 8](#page-15-0).
- Per eseguire questa procedura sono necessarie due persone e un dispositivo di sollevamento in grado di supportare fino a 400 libbre (181 kg). Se non si dispone già di un dispositivo di sollevamento, Lenovo offre la Genie Lift GL-8 material lift che può essere acquistata in Data Center Solution Configurator: [https://](https://dcsc.lenovo.com/#/configuration/cto/7D5YCTO1WW?hardwareType=lifttool) [dcsc.lenovo.com/#/configuration/cto/7D5YCTO1WW?hardwareType=lifttool](https://dcsc.lenovo.com/#/configuration/cto/7D5YCTO1WW?hardwareType=lifttool). Assicurarsi di includere il freno a pedale e la piattaforma di carico al momento dell'ordine Genie Lift GL-8 material lift.

### Procedura

Passo 1. Preparativi per questa attività.

- a. Rimuovere tutte le unità di alimentazione. Vedere ["Rimozione di un'unità di alimentazione hot](#page-88-0)[swap" a pagina 81.](#page-88-0)
- b. Rimuovere tutte le ventole anteriori. Vedere ["Rimozione di una ventola hot-swap \(anteriore e](#page-46-0) [posteriore\)" a pagina 39.](#page-46-0)
- c. Rimuovere tutte le unità hot-swap da 2,5" dai vani delle unità, compresi gli eventuali elementi di riempimento di questi ultimi. Vedere ["Rimozione di un'unità hot-swap da 2,5"" a pagina 23.](#page-30-0)
- d. Estrarre lo shuttle GPU 8U dallo chassis e collocarlo sulla piattaforma di sollevamento. Vedere ["Rimozione dello shuttle GPU 8U" a pagina 29](#page-36-0).
- e. Rimuovere il pannello di copertura del cavo. Vedere ["Rimozione del pannello di copertura del](#page-40-0) [cavo" a pagina 33](#page-40-0).

Passo 2. Rimuovere il coperchio I/O.

- a.  $\bullet$  Rimuovere le sei viti contrassegnate con la lettera **D** su entrambi i lati dello shuttle GPU 8U.
- b. **P** Far scorrere indietro il coperchio I/O ed estrarlo dallo shuttle GPU 8U.

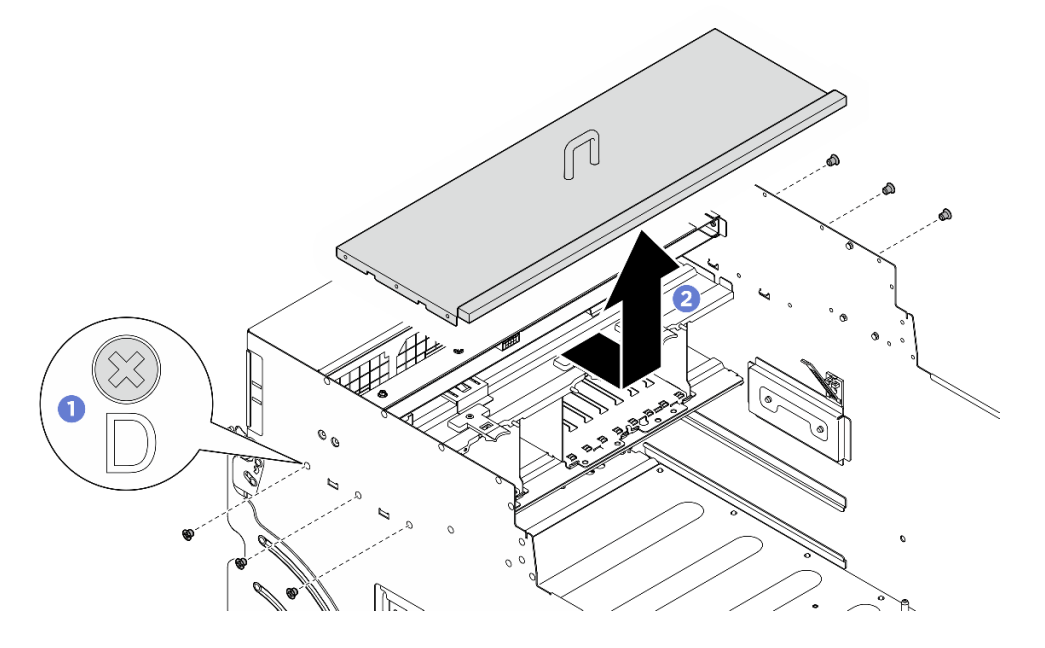

Figura 148. Rimozione del coperchio I/O

Se viene richiesto di restituire il componente o il dispositivo opzionale, seguire tutte le istruzioni di imballaggio e utilizzare i materiali di imballaggio per la spedizione forniti con il prodotto.

### Installazione del coperchio I/O

Seguire le istruzioni riportate in questa sezione per installare il coperchio I/O. La procedura deve essere eseguita da un tecnico qualificato.

### Informazioni su questa attività

#### Attenzione:

- Leggere ["Linee guida per l'installazione" a pagina 1](#page-8-1) ed ["Elenco di controllo per la sicurezza" a pagina 2](#page-9-0) per assicurarsi di operare in sicurezza.
- Mettere in contatto l'involucro antistatico contenente il componente con qualsiasi superficie metallica non verniciata del server, quindi rimuoverlo dall'involucro e posizionarlo su una superficie antistatica.
- Per eseguire questa procedura sono necessarie due persone e un dispositivo di sollevamento in grado di supportare fino a 400 libbre (181 kg). Se non si dispone già di un dispositivo di sollevamento, Lenovo offre la Genie Lift GL-8 material lift che può essere acquistata in Data Center Solution Configurator: [https://](https://dcsc.lenovo.com/#/configuration/cto/7D5YCTO1WW?hardwareType=lifttool)  [dcsc.lenovo.com/#/configuration/cto/7D5YCTO1WW?hardwareType=lifttool](https://dcsc.lenovo.com/#/configuration/cto/7D5YCTO1WW?hardwareType=lifttool). Assicurarsi di includere il freno a pedale e la piattaforma di carico al momento dell'ordine Genie Lift GL-8 material lift.

### Procedura

- Passo 1. <sup>O</sup> Abbassare il coperchio I/O nello shuttle GPU 8U. Quindi, far scorrere in avanti il coperchio I/O per allinearlo alle quattro linguette sullo shuttle GPU 8U finché non è bloccato saldamente in posizione.
- Passo 2. <sup>2</sup> Individuare i sei fori per viti contrassegnati con la lettera **D** su entrambi i lati dello shuttle GPU 8U. Serrare quindi le sei viti per fissare il coperchio I/O.

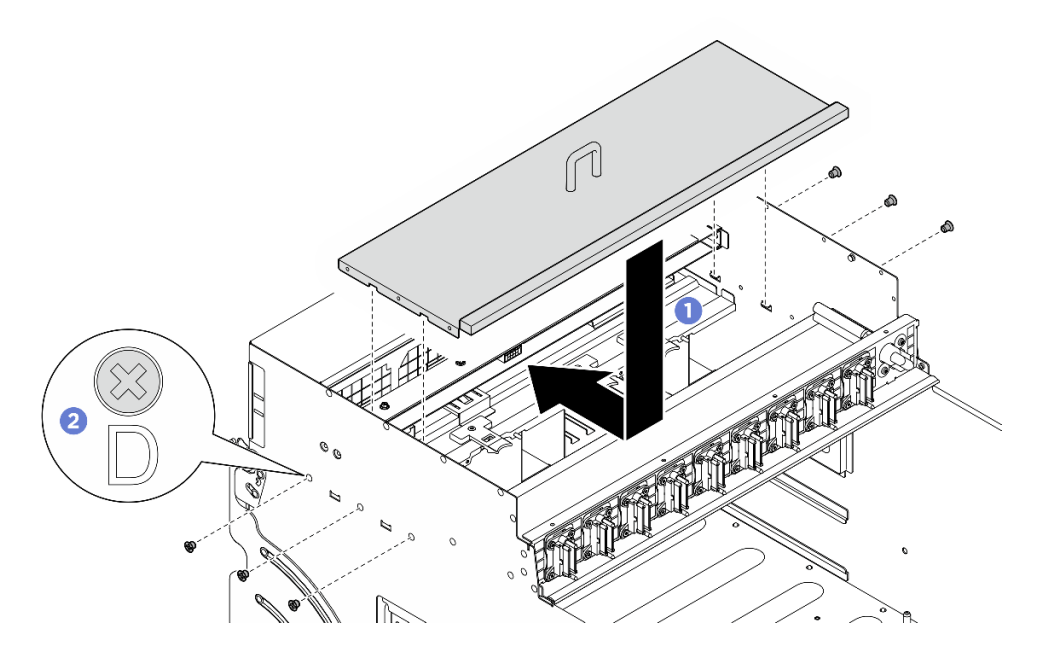

Figura 149. Installazione del coperchio I/O

- 1. Reinstallare il pannello di copertura del cavo. Vedere ["Installazione del pannello di copertura del cavo" a](#page-41-0) [pagina 34](#page-41-0).
- 2. Reinstallare lo shuttle GPU 8U. Vedere ["Installazione dello shuttle della GPU 8U" a pagina 31](#page-38-0).
- 3. Reinstallare tutte le unità hot-swap da 2,5" nei vani delle unità, compresi gli eventuali elementi di riempimento di questi ultimi. Vedere ["Installazione di un'unità hot-swap da 2,5"" a pagina 25](#page-32-0)
- 4. Reinstallare tutte le ventole anteriori. Vedere ["Installazione di una ventola hot-swap \(anteriore e](#page-48-0)  [posteriore\)" a pagina 41](#page-48-0).
- 5. Reinstallare tutte le unità di alimentazione. Vedere ["Installazione di un'unità di alimentazione hot-swap" a](#page-90-0)  [pagina 83](#page-90-0).
- 6. Completare le operazioni di sostituzione dei componenti. Vedere ["Completamento delle operazioni di](#page-200-0)  [sostituzione dei componenti" a pagina 193.](#page-200-0)

# Sostituzione del dissipatore di calore e della scheda dello switch PCIe (solo per tecnici qualificati)

Seguire le istruzioni riportate in questa sezione per rimuovere e installare la scheda dello switch PCIe e un dissipatore di calore della scheda dello switch PCIe.

Importante: Questa attività deve essere eseguita da tecnici qualificati certificati dall'assistenza Lenovo. Non tentare di rimuovere o installare la parte senza una formazione e una qualifica adeguate.

### <span id="page-173-0"></span>Rimozione del dissipatore di calore della scheda dello switch PCIe

Seguire le istruzioni riportate in questa sezione per rimuovere il dissipatore di calore di una scheda dello switch PCIe. La procedura deve essere eseguita da un tecnico qualificato.

### Informazioni su questa attività

#### Attenzione:

- Leggere ["Linee guida per l'installazione" a pagina 1](#page-8-1) ed ["Elenco di controllo per la sicurezza" a pagina 2](#page-9-0) per assicurarsi di operare in sicurezza.
- Spegnere il server e le periferiche e scollegare i cavi di alimentazione e tutti i cavi esterni. Vedere ["Spegnimento del server" a pagina 8](#page-15-0).

### Procedura

Passo 1. Preparativi per questa attività.

- a. Rimuovere il Shuttle dello switch PCIe. Vedere ["Rimozione dello shuttle dello switch PCIe" a](#page-196-0) [pagina 189.](#page-196-0)
- b. Rimuovere tutti gli adattatori PCIe anteriori. Vedere ["Rimozione di un adattatore PCIe](#page-178-0) [anteriore" a pagina 171.](#page-178-0)
- Passo 2. Rimuovere il Dissipatore di calore della scheda dello switch PCIe.
	- a. **I** Allentare completamente tutte le viti sul dissipatore di calore rispettando la sequenza di rimozione mostrata sull'etichetta del dissipatore di calore.
	- b. <sup>2</sup> Sollevare con cautela il dissipatore di calore dalla Scheda dello switch PCIe.

Nota: Allentare o stringere le viti con un cacciavite dinamometrico, impostato sulla coppia di serraggio corretta. Come riferimento, tenere presente che la coppia richiesta per le viti da allentare o stringere completamente è 0,9 newton-metri (8 pollici-libbre).

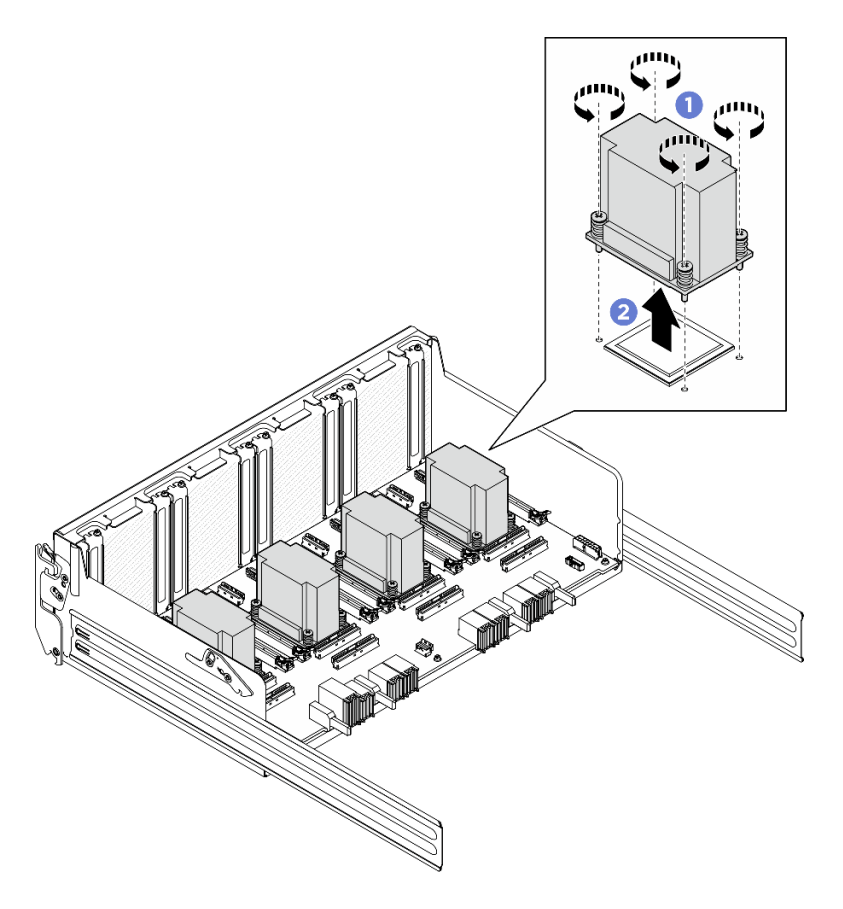

Figura 150. Rimozione del Dissipatore di calore della scheda dello switch PCIe

- Passo 3. Con un panno imbevuto di alcol, rimuovere l'eventuale lubrificante termico dai seguenti componenti:
	- Dissipatore di calore sulla Scheda dello switch PCIe
	- Parte inferiore del Dissipatore di calore della scheda dello switch PCIe

- 1. Se si sta sostituendo un Dissipatore di calore della scheda dello switch PCIe, installarne uno nuovo. Vedere ["Installazione del dissipatore di calore della scheda dello switch PCIe" a pagina 169](#page-176-0).
- 2. Se si sta sostituendo la Scheda dello switch PCIe, rimuoverla. Vedere ["Rimozione della scheda dello](#page-174-0)  [switch PCIe" a pagina 167](#page-174-0).
- 3. Se viene richiesto di restituire il componente o il dispositivo opzionale, seguire tutte le istruzioni di imballaggio e utilizzare i materiali di imballaggio per la spedizione forniti con il prodotto.

### <span id="page-174-0"></span>Rimozione della scheda dello switch PCIe

Seguire le istruzioni riportate in questa sezione per rimuovere la scheda dello switch PCIe. La procedura deve essere eseguita da un tecnico qualificato.

### Informazioni su questa attività

#### Attenzione:

• Leggere ["Linee guida per l'installazione" a pagina 1](#page-8-1) ed ["Elenco di controllo per la sicurezza" a pagina 2](#page-9-0) per assicurarsi di operare in sicurezza.

• Spegnere il server e le periferiche e scollegare i cavi di alimentazione e tutti i cavi esterni. Vedere ["Spegnimento del server" a pagina 8](#page-15-0).

### Procedura

Passo 1. Preparativi per questa attività.

- a. Rimuovere il Shuttle dello switch PCIe. Vedere ["Rimozione dello shuttle dello switch PCIe" a](#page-196-0) [pagina 189.](#page-196-0)
- b. Rimuovere tutti gli adattatori PCIe anteriori. Vedere ["Rimozione di un adattatore PCIe](#page-178-0) [anteriore" a pagina 171.](#page-178-0)
- c. Rimuovere tutti i dissipatori di calore della scheda dello switch PCIe. Vedere ["Rimozione del](#page-173-0)  [dissipatore di calore della scheda dello switch PCIe" a pagina 166.](#page-173-0)
- Passo 2. Rimuovere le sei viti sulla Scheda dello switch PCIe. Sollevare quindi la Scheda dello switch PCIe per estrarla dallo Shuttle dello switch PCIe.

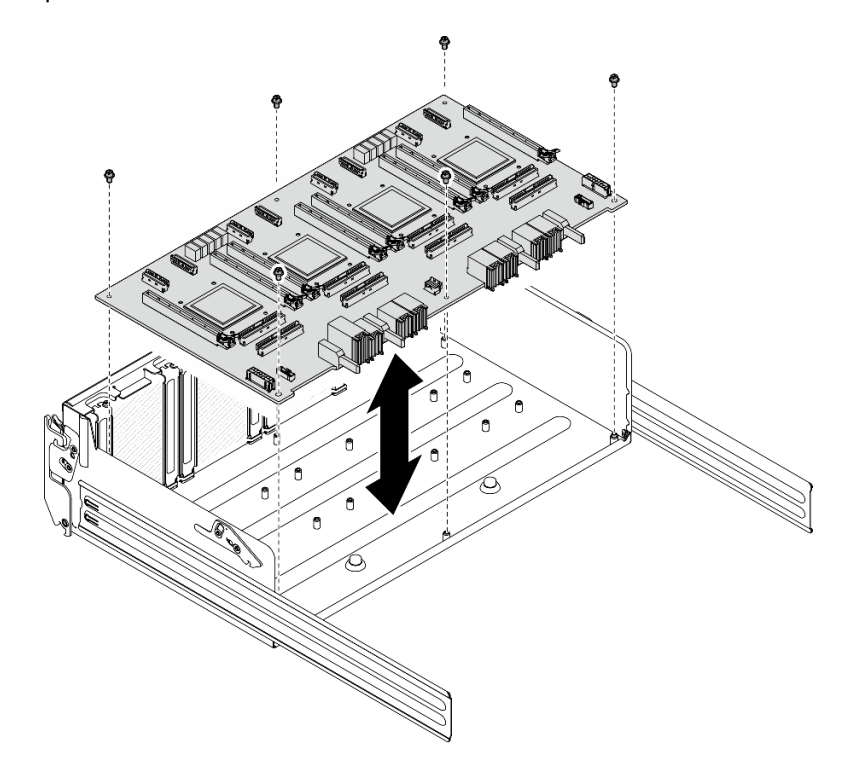

Figura 151. Rimozione del Scheda dello switch PCIe

### Dopo aver terminato

Se viene richiesto di restituire il componente o il dispositivo opzionale, seguire tutte le istruzioni di imballaggio e utilizzare i materiali di imballaggio per la spedizione forniti con il prodotto.

### Installazione della scheda dello switch PCIe

Seguire le istruzioni riportate in questa sezione per installare la scheda dello switch PCIe. La procedura deve essere eseguita da un tecnico qualificato.

### Informazioni su questa attività

Attenzione:

- Leggere ["Linee guida per l'installazione" a pagina 1](#page-8-1) ed ["Elenco di controllo per la sicurezza" a pagina 2](#page-9-0) per assicurarsi di operare in sicurezza.
- Mettere in contatto l'involucro antistatico contenente il componente con qualsiasi superficie metallica non verniciata del server, quindi rimuoverlo dall'involucro e posizionarlo su una superficie antistatica.

### Procedura

- Passo 1. Mantenere la Scheda dello switch PCIe nell'orientamento corretto, come illustrato. Allineare quindi la Scheda dello switch PCIe con i sei distanziatori sullo Shuttle dello switch PCIe e posizionarla delicatamente sullo Shuttle dello switch PCIe.
- Passo 2. Stringere le sei viti per fissare la Scheda dello switch PCIe.

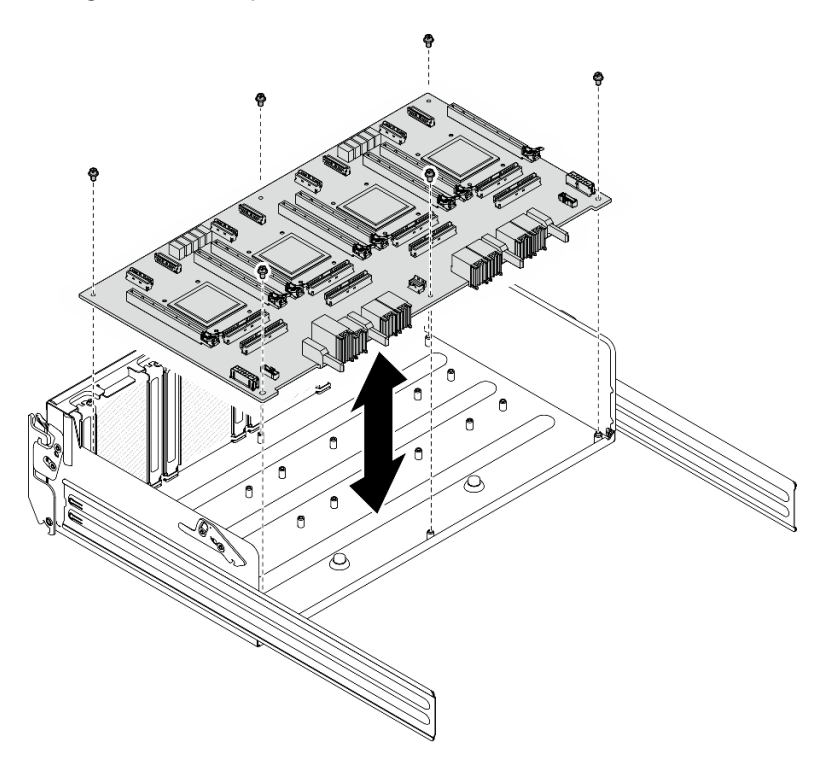

Figura 152. Installazione del Scheda dello switch PCIe

### Dopo aver terminato

- 1. Reinstallare tutti i dissipatori di calore della scheda dello switch PCIe. Vedere ["Installazione del](#page-176-0)  [dissipatore di calore della scheda dello switch PCIe" a pagina 169.](#page-176-0)
- 2. Reinstallare tutti gli adattatori PCIe anteriori. Vedere ["Installazione di un adattatore PCIe anteriore" a](#page-180-0) [pagina 173.](#page-180-0)
- 3. Reinstallare il Shuttle dello switch PCIe. Vedere ["Installazione dello shuttle dello switch PCIe" a pagina](#page-198-0) [191](#page-198-0).
- 4. Completare le operazioni di sostituzione dei componenti. Vedere ["Completamento delle operazioni di](#page-200-0) [sostituzione dei componenti" a pagina 193](#page-200-0).

### <span id="page-176-0"></span>Installazione del dissipatore di calore della scheda dello switch PCIe

Seguire le istruzioni riportate in questa sezione per installare il dissipatore di calore di una scheda dello switch PCIe. La procedura deve essere eseguita da un tecnico qualificato.

### Informazioni su questa attività

### Attenzione:

- Leggere ["Linee guida per l'installazione" a pagina 1](#page-8-1) ed ["Elenco di controllo per la sicurezza" a pagina 2](#page-9-0) per assicurarsi di operare in sicurezza.
- Mettere in contatto l'involucro antistatico contenente il componente con qualsiasi superficie metallica non verniciata del server, quindi rimuoverlo dall'involucro e posizionarlo su una superficie antistatica.

### Procedura

Passo 1. Applicare una goccia di nuovo lubrificante termico (0,3 ml) al centro del dissipatore di calore.

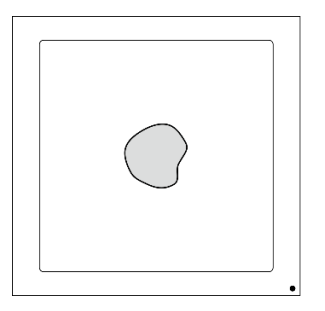

Figura 153. Applicazione del lubrificante termico

- Passo 2. Installare la Dissipatore di calore della scheda dello switch PCIe.
	- a. <sup>O</sup> Allineare il Dissipatore di calore della scheda dello switch PCIe con i quattro fori per viti sulla Scheda dello switch PCIe. Posizionare quindi delicatamente il Dissipatore di calore della scheda dello switch PCIe sulla Scheda dello switch PCIe.
	- b. **@** Stringere le quattro viti *nella sequenza di installazione mostrata* sull'etichetta del dissipatore di calore.

Nota: Allentare o stringere le viti con un cacciavite dinamometrico, impostato sulla coppia di serraggio corretta. Come riferimento, tenere presente che la coppia richiesta per le viti da allentare o stringere completamente è 0,9 newton-metri (8 pollici-libbre).

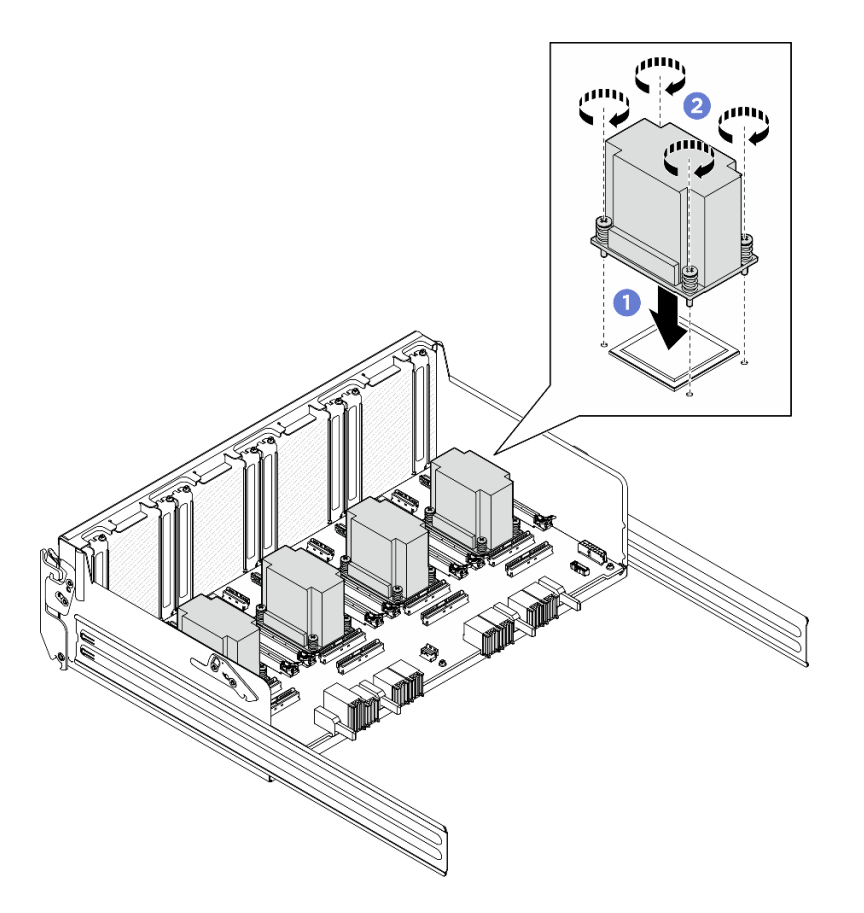

Figura 154. Installazione del Dissipatore di calore della scheda dello switch PCIe

- 1. Reinstallare tutti gli adattatori PCIe anteriori. Vedere ["Installazione di un adattatore PCIe anteriore" a](#page-180-0) [pagina 173.](#page-180-0)
- 2. Reinstallare lo Shuttle dello switch PCIe. Vedere ["Installazione dello shuttle dello switch PCIe" a pagina](#page-198-0)  [191](#page-198-0).
- 3. Completare le operazioni di sostituzione dei componenti. Vedere ["Completamento delle operazioni di](#page-200-0) [sostituzione dei componenti" a pagina 193](#page-200-0).

# Sostituzione dell'adattatore PCIe (solo per tecnici qualificati)

Seguire le istruzioni riportate in questa sezione per rimuovere e installare un adattatore PCIe.

Importante: Questa attività deve essere eseguita da tecnici qualificati certificati dall'assistenza Lenovo. Non tentare di rimuovere o installare la parte senza una formazione e una qualifica adeguate.

### <span id="page-178-0"></span>Rimozione di un adattatore PCIe anteriore

Seguire le istruzioni riportate in questa sezione per rimuovere un adattatore PCIe anteriore. La procedura deve essere eseguita da un tecnico qualificato.

### Informazioni su questa attività

### Attenzione:

• Leggere ["Linee guida per l'installazione" a pagina 1](#page-8-1) ed ["Elenco di controllo per la sicurezza" a pagina 2](#page-9-0) per assicurarsi di operare in sicurezza.

• Spegnere il server e le periferiche e scollegare i cavi di alimentazione e tutti i cavi esterni. Vedere ["Spegnimento del server" a pagina 8](#page-15-0).

### **Procedura**

Passo 1. Sganciare lo Shuttle dello switch PCIe dallo shuttle GPU 8U.

- a. **O** Premere i due fermi di rilascio blu.
- b. <sup>@</sup> Ruotare le due leve di rilascio finché non sono perpendicolari allo Shuttle dello switch PCIe.
- c. **C** Tirare lo Shuttle dello switch PCIe in avanti finché non si arresta.

Nota: Per non danneggiare i componenti, dopo aver estratto lo Shuttle dello switch PCIe, spingere all'indietro le due leve di rilascio finché non sono in posizione.

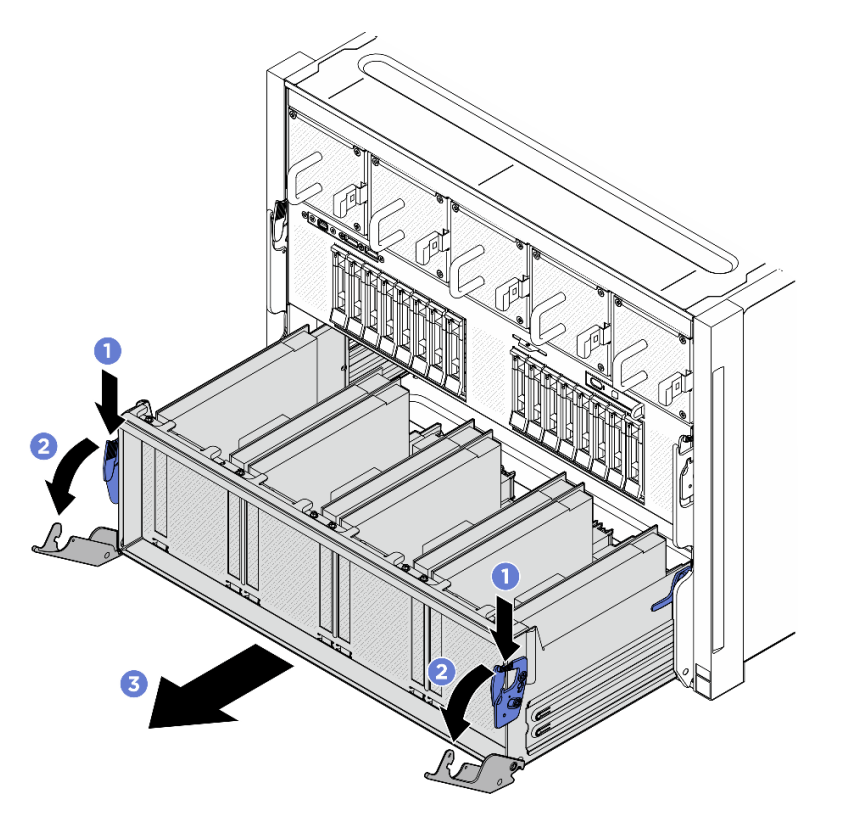

Figura 155. Rimozione dello Shuttle dello switch PCIe in posizione di blocco

Passo 2. Rimuovere la vite che fissa l'adattatore PCIe anteriore allo Shuttle dello switch PCIe. Sollevare quindi l'adattatore PCIe anteriore per estrarlo dallo slot PCIe.

Nota: L'adattatore PCIe potrebbe avere un aspetto diverso rispetto alla figura.
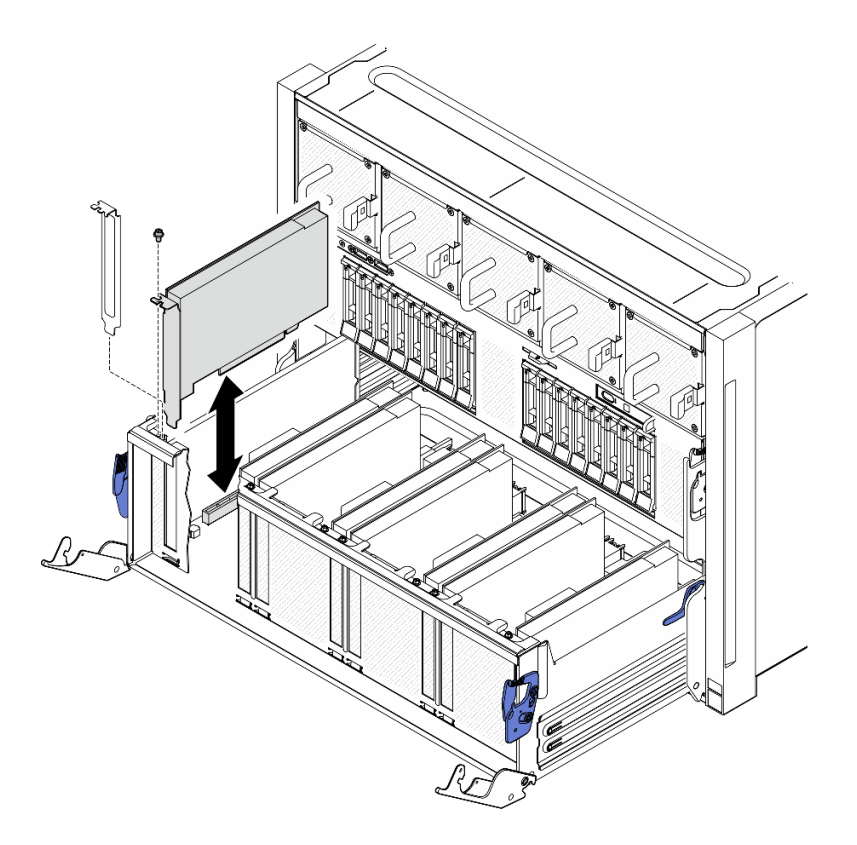

Figura 156. Rimozione dell'adattatore PCIe anteriore

### Dopo aver terminato

Se viene richiesto di restituire il componente o il dispositivo opzionale, seguire tutte le istruzioni di imballaggio e utilizzare i materiali di imballaggio per la spedizione forniti con il prodotto.

### Installazione di un adattatore PCIe anteriore

Seguire le istruzioni riportate in questa sezione per installare un adattatore PCIe anteriore. La procedura deve essere eseguita da un tecnico qualificato.

### Informazioni su questa attività

#### Attenzione:

- Leggere ["Linee guida per l'installazione" a pagina 1](#page-8-0) ed ["Elenco di controllo per la sicurezza" a pagina 2](#page-9-0) per assicurarsi di operare in sicurezza.
- Mettere in contatto l'involucro antistatico contenente il componente con qualsiasi superficie metallica non verniciata del server, quindi rimuoverlo dall'involucro e posizionarlo su una superficie antistatica.

### Procedura

- Passo 1. Allineare l'adattatore PCIe anteriore allo slot PCIe sulla Scheda dello switch PCIe. Spingere quindi l'adattatore PCIe anteriore nello slot finché non è posizionato correttamente.
- Passo 2. Stringere la vite per fissare l'adattatore PCIe anteriore.

Nota: L'adattatore PCIe potrebbe avere un aspetto diverso rispetto alla figura.

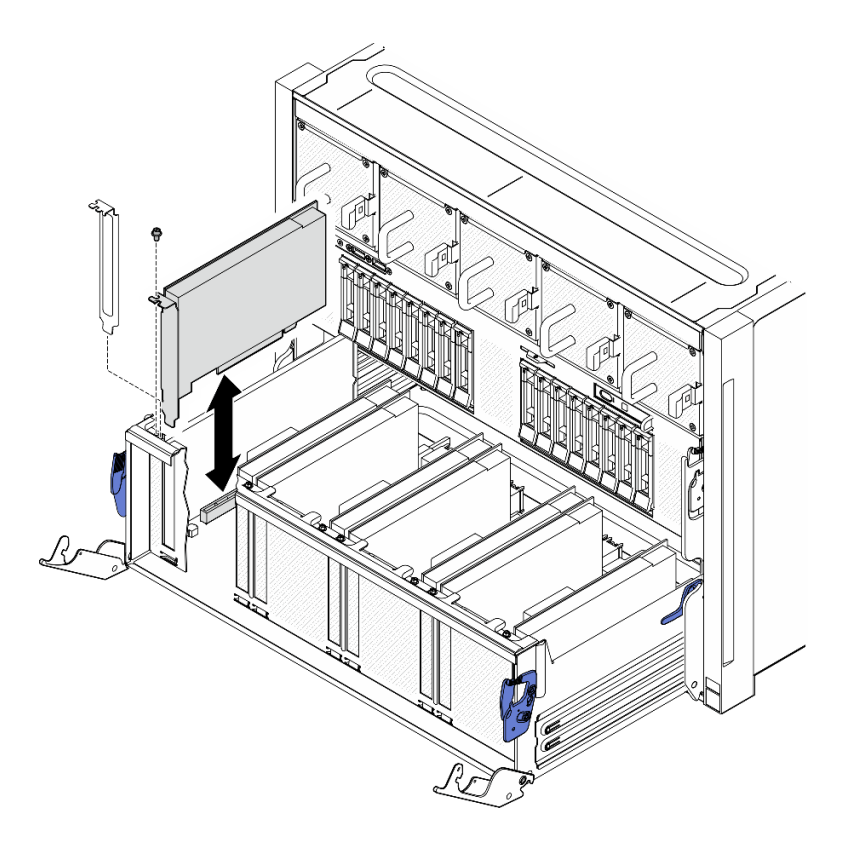

Figura 157. Installazione dell'adattatore PCIe anteriore

- Passo 3. Installare lo Shuttle dello switch PCIe.
	- a. **O** Premere i due fermi di blocco su entrambi i lati dello Shuttle dello switch PCIe.
	- b. <sup>@</sup> Spingere lo Shuttle dello switch PCIe nello shuttle GPU 8U finché non si blocca.
	- c. **C** Ruotare le due leve di rilascio finché non si bloccano in posizione.

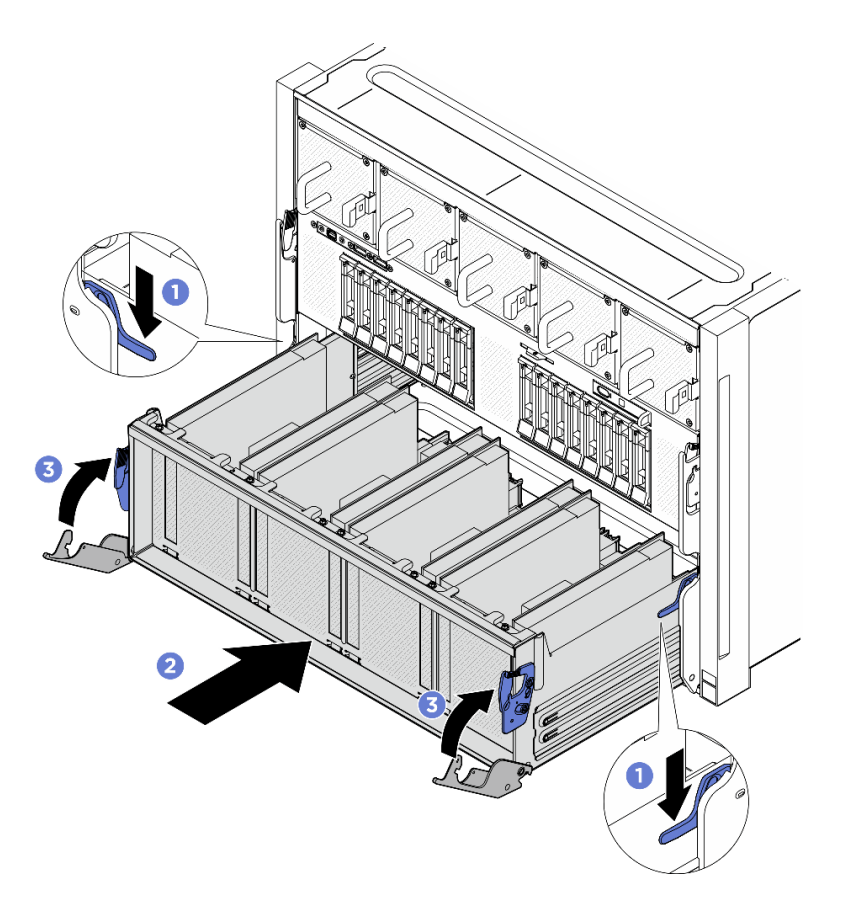

Figura 158. Installazione dello Shuttle dello switch PCIe nello shuttle GPU 8U

# Dopo aver terminato

Completare la sostituzione dei componenti. Vedere ["Completamento delle operazioni di sostituzione dei](#page-200-0)  [componenti" a pagina 193.](#page-200-0)

### Rimozione di un adattatore PCIe posteriore

Seguire le istruzioni riportate in questa sezione per rimuovere un adattatore PCIe posteriore. La procedura deve essere eseguita da un tecnico qualificato.

### Informazioni su questa attività

#### Attenzione:

- Leggere ["Linee guida per l'installazione" a pagina 1](#page-8-0) ed ["Elenco di controllo per la sicurezza" a pagina 2](#page-9-0) per assicurarsi di operare in sicurezza.
- Spegnere il server e le periferiche e scollegare i cavi di alimentazione e tutti i cavi esterni. Vedere ["Spegnimento del server" a pagina 8](#page-15-0).

### Procedura

Passo 1. Preparativi per questa attività.

- a. Rimuovere lo shuttle di elaborazione 2U. Vedere ["Rimozione dello shuttle di elaborazione 2U"](#page-34-0)  [a pagina 27.](#page-34-0)
- b. Rimuovere l'assieme verticale PCIe. Vedere ["Rimozione di un assieme verticale PCIe" a](#page-76-0) [pagina 69.](#page-76-0)
- Passo 2. Scollegare il cavo dall'adattatore PCIe posteriore.
- Passo 3. Rimuovere l'adattatore PCIe posteriore.
	- a. **C** Rimuovere la vite che fissa l'adattatore PCIe posteriore alla scheda verticale PCIe.
	- b. **A** Afferrare l'adattatore PCIe posteriore dai bordi ed estrarlo con cautela dal relativo slot PCIe.

Nota: L'adattatore PCIe potrebbe avere un aspetto diverso rispetto alla figura.

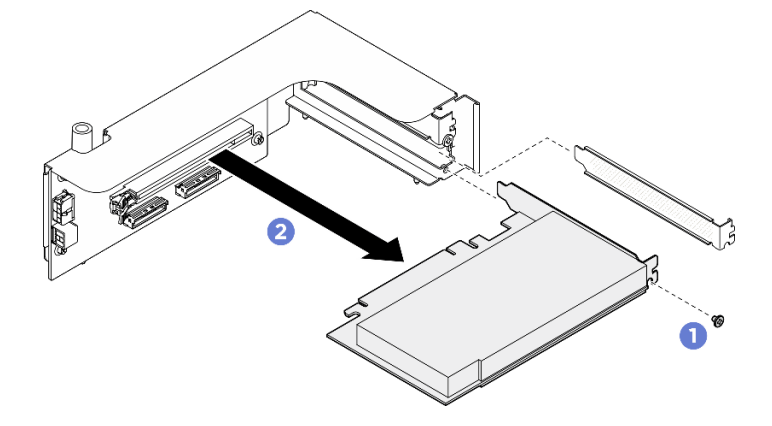

Figura 159. Rimozione dell'adattatore PCIe posteriore

#### Dopo aver terminato

Se viene richiesto di restituire il componente o il dispositivo opzionale, seguire tutte le istruzioni di imballaggio e utilizzare i materiali di imballaggio per la spedizione forniti con il prodotto.

#### Installazione di un adattatore PCIe posteriore

Seguire le istruzioni riportate in questa sezione per installare un adattatore PCIe posteriore. La procedura deve essere eseguita da un tecnico qualificato.

### Informazioni su questa attività

#### Attenzione:

- Leggere ["Linee guida per l'installazione" a pagina 1](#page-8-0) ed ["Elenco di controllo per la sicurezza" a pagina 2](#page-9-0) per assicurarsi di operare in sicurezza.
- Mettere in contatto l'involucro antistatico contenente il componente con qualsiasi superficie metallica non verniciata del server, quindi rimuoverlo dall'involucro e posizionarlo su una superficie antistatica.

### **Procedura**

- Passo 1. <sup>O</sup> Inserire l'adattatore PCIe posteriore nella scheda verticale PCIe.
- Passo 2. <sup>3</sup> Stringere la vite per fissare l'adattatore PCIe posteriore.

Nota: L'adattatore PCIe potrebbe avere un aspetto diverso rispetto alla figura.

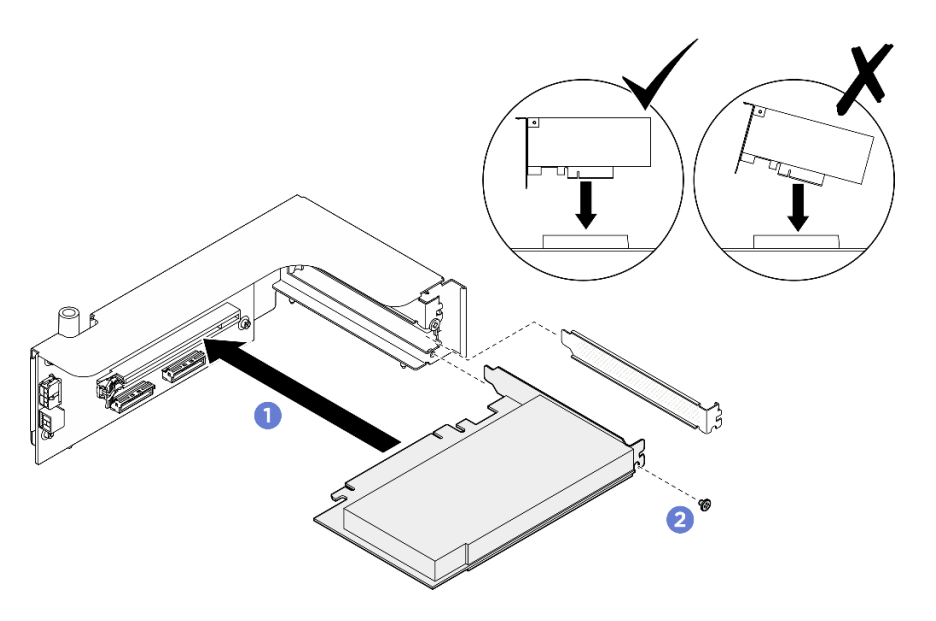

Figura 160. Installazione dell'adattatore PCIe posteriore

Passo 3. Collegare il cavo all'adattatore PCIe posteriore.

# Dopo aver terminato

- 1. Reinstallare l'assieme verticale PCIe. Vedere ["Installazione di un assieme verticale PCIe" a pagina 71](#page-78-0).
- 2. Reinstallare lo shuttle di elaborazione 2U. Vedere ["Installazione dello shuttle di elaborazione 2U" a](#page-35-0) [pagina 28](#page-35-0).
- 3. Completare le operazioni di sostituzione dei componenti. Vedere ["Completamento delle operazioni di](#page-200-0) [sostituzione dei componenti" a pagina 193](#page-200-0).

# Sostituzione del cablaggio dello switch PCIe (solo per tecnici qualificati)

Seguire le istruzioni riportate in questa sezione per rimuovere e installare un cablaggio dello switch PCIe.

Importante: Questa attività deve essere eseguita da tecnici qualificati certificati dall'assistenza Lenovo. Non tentare di rimuovere o installare la parte senza una formazione e una qualifica adeguate.

# Rimozione del cablaggio dello switch PCIe anteriore

Seguire le istruzioni riportate in questa sezione per rimuovere il cablaggio dello switch PCIe anteriore. La procedura deve essere eseguita da un tecnico qualificato.

### Informazioni su questa attività

#### Attenzione:

- Leggere ["Linee guida per l'installazione" a pagina 1](#page-8-0) ed ["Elenco di controllo per la sicurezza" a pagina 2](#page-9-0) per assicurarsi di operare in sicurezza.
- Spegnere il server e le periferiche e scollegare i cavi di alimentazione e tutti i cavi esterni. Vedere ["Spegnimento del server" a pagina 8](#page-15-0).
- Per eseguire questa procedura sono necessarie due persone e un dispositivo di sollevamento in grado di supportare fino a 400 libbre (181 kg). Se non si dispone già di un dispositivo di sollevamento, Lenovo offre la Genie Lift GL-8 material lift che può essere acquistata in Data Center Solution Configurator: [https://](https://dcsc.lenovo.com/#/configuration/cto/7D5YCTO1WW?hardwareType=lifttool)

[dcsc.lenovo.com/#/configuration/cto/7D5YCTO1WW?hardwareType=lifttool](https://dcsc.lenovo.com/#/configuration/cto/7D5YCTO1WW?hardwareType=lifttool). Assicurarsi di includere il freno a pedale e la piattaforma di carico al momento dell'ordine Genie Lift GL-8 material lift.

Nota: Assicurarsi di disporre di un cacciavite esagonale da 5 mm per sostituire correttamente il componente:

# **Procedura**

Passo 1. Preparativi per questa attività.

- a. Rimuovere tutte le unità di alimentazione. Vedere ["Rimozione di un'unità di alimentazione hot](#page-88-0)[swap" a pagina 81.](#page-88-0)
- b. Rimuovere tutte le ventole anteriori. Vedere ["Rimozione di una ventola hot-swap \(anteriore e](#page-46-0) [posteriore\)" a pagina 39.](#page-46-0)
- c. Rimuovere tutte le unità hot-swap da 2,5" dai vani delle unità, compresi gli eventuali elementi di riempimento di questi ultimi. Vedere ["Rimozione di un'unità hot-swap da 2,5"" a pagina 23.](#page-30-0)
- d. Estrarre lo shuttle GPU 8U dallo chassis e collocarlo sulla piattaforma di sollevamento. Vedere ["Rimozione dello shuttle GPU 8U" a pagina 29](#page-36-0).
- e. Rimuovere il pannello di copertura del cavo. Vedere ["Rimozione del pannello di copertura del](#page-40-0) [cavo" a pagina 33](#page-40-0).
- f. Rimuovere il coperchio I/O. Vedere ["Rimozione del coperchio I/O" a pagina 163](#page-170-0).
- g. Rimuovere il pannello di diagnostica integrato. Vedere ["Rimozione del pannello di diagnostica](#page-61-0) [integrato" a pagina 54.](#page-61-0)
- Passo 2. Scollegare i cavi collegati dal cablaggio dello switch PCIe anteriore alla Scheda dello switch PCIe e all'Interposer PSU.
- Passo 3. Rimuovere il modulo I/O anteriore.
	- a. **C** Rimuovere le due viti esterne sul modulo I/O anteriore.
	- b. **@** Rimuovere la vite interna sul modulo I/O anteriore.
	- c. **•** Far scorrere il modulo I/O anteriore verso il retro.

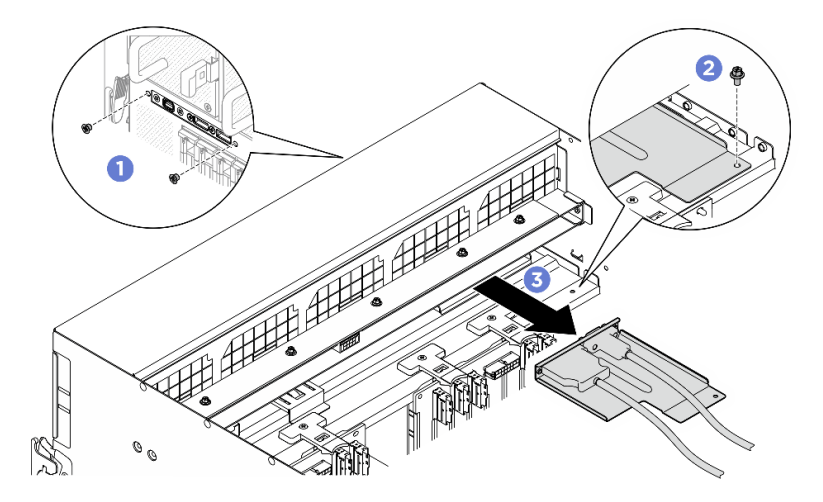

Figura 161. Rimozione del modulo I/O anteriore

- Passo 4. Rimuovere i seguenti cavi del modulo I/O anteriore.
	- Svitare i due dadi esagonali (**1**) per rimuovere installare il cavo Mini DisplayPort dalla staffa I/O anteriore.
	- Svitare le due viti (**2**) per rimuovere il cavo USB dalla staffa I/O anteriore.

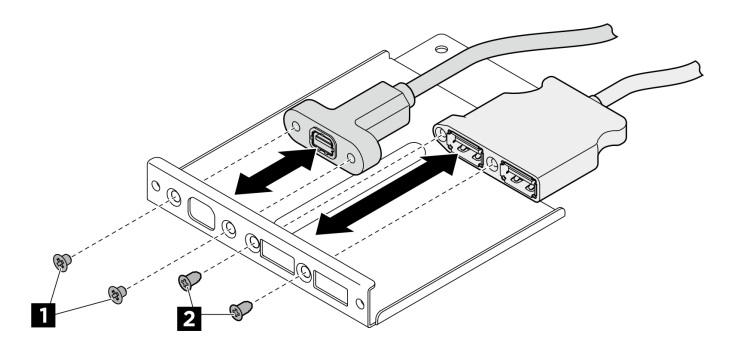

Figura 162. Rimozione dei cavi del modulo I/O anteriore

- Passo 5. Rimuovere il cablaggio dello switch PCIe anteriore.
	- a.  $\bullet$  Rimuovere le dieci viti contrassegnate con la lettera C su entrambi i lati dello shuttle GPU 8U.
	- b. <sup>@</sup> Sollevare il cablaggio dello switch PCIe anteriore per estrarlo dallo shuttle GPU 8U.

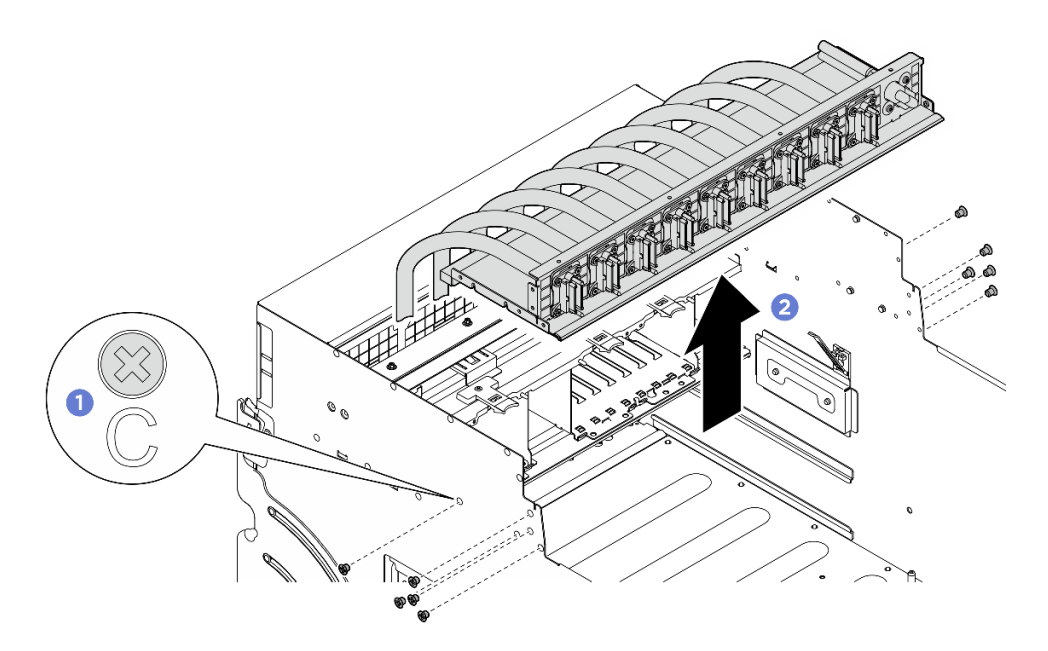

Figura 163. Rimozione del Cablaggio dello switch PCIe anteriore

- Passo 6. Se necessario, rimuovere i cavi dal cablaggio dello switch PCIe anteriore.
	- Modulo I/O anteriore, pannello di diagnostica integrato, gestione GPU o cavo di segnale

Svitare le cinque viti per rimuovere il cavo dal cablaggio dello switch PCIe anteriore.

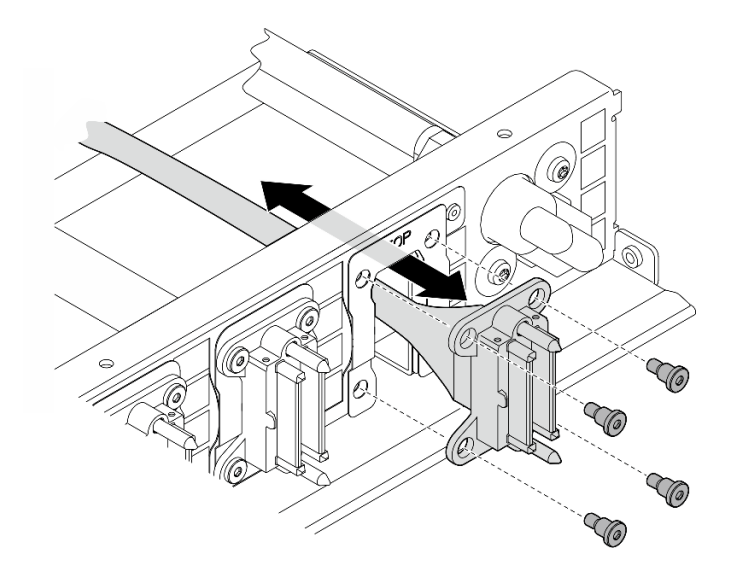

Figura 164. Rimozione del cavo per modulo I/O anteriore, pannello di diagnostica integrato, gestione GPU o segnale

#### • Cavo di alimentazione

- 1. Rimuovere le due viti e le due rondelle sul cablaggio dello switch PCIe anteriore.
- 2. Rimuovere il cavo dal cablaggio dello switch PCIe anteriore.

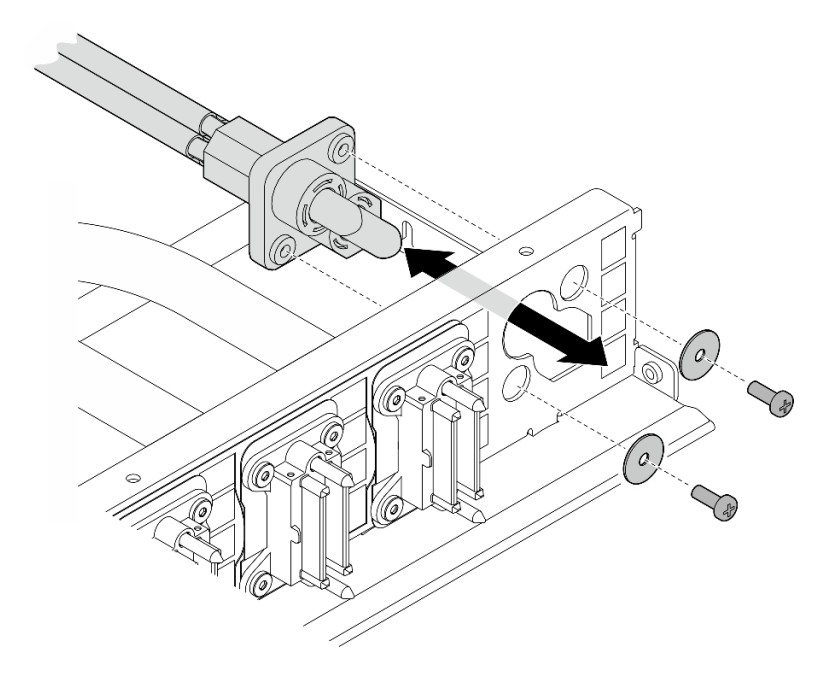

Figura 165. Rimozione del cavo di alimentazione

### Dopo aver terminato

Se viene richiesto di restituire il componente o il dispositivo opzionale, seguire tutte le istruzioni di imballaggio e utilizzare i materiali di imballaggio per la spedizione forniti con il prodotto.

# Installazione del cablaggio dello switch PCIe anteriore

Seguire le istruzioni riportate in questa sezione per installare il cablaggio dello switch PCIe anteriore. La procedura deve essere eseguita da un tecnico qualificato.

# Informazioni su questa attività

### Attenzione:

- Leggere ["Linee guida per l'installazione" a pagina 1](#page-8-0) ed ["Elenco di controllo per la sicurezza" a pagina 2](#page-9-0) per assicurarsi di operare in sicurezza.
- Mettere in contatto l'involucro antistatico contenente il componente con qualsiasi superficie metallica non verniciata del server, quindi rimuoverlo dall'involucro e posizionarlo su una superficie antistatica.
- Per eseguire questa procedura sono necessarie due persone e un dispositivo di sollevamento in grado di supportare fino a 400 libbre (181 kg). Se non si dispone già di un dispositivo di sollevamento, Lenovo offre la Genie Lift GL-8 material lift che può essere acquistata in Data Center Solution Configurator: [https://](https://dcsc.lenovo.com/#/configuration/cto/7D5YCTO1WW?hardwareType=lifttool)  [dcsc.lenovo.com/#/configuration/cto/7D5YCTO1WW?hardwareType=lifttool](https://dcsc.lenovo.com/#/configuration/cto/7D5YCTO1WW?hardwareType=lifttool). Assicurarsi di includere il freno a pedale e la piattaforma di carico al momento dell'ordine Genie Lift GL-8 material lift.

Nota: Assicurarsi di disporre di un cacciavite esagonale da 5 mm per sostituire correttamente il componente:

# Procedura

Passo 1. Se necessario, applicare l'etichetta ai cavi di segnale.

- a. **O** Applicare la parte bianca dell'etichetta all'estremità del cavo di collegamento alla Scheda dello switch PCIe.
- b. **a** Avvolgere l'etichetta intorno al cavo e attaccarla alla parte bianca.

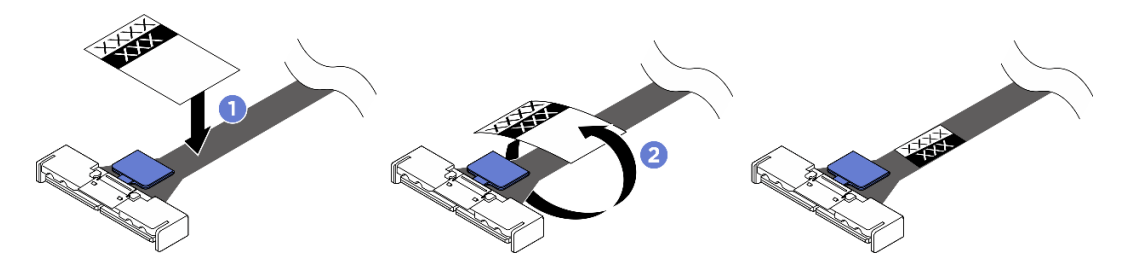

Figura 166. Applicazione dell'etichetta

Nota: Vedere la tabella riportata di seguito per identificare le etichette corrispondenti per i cavi.

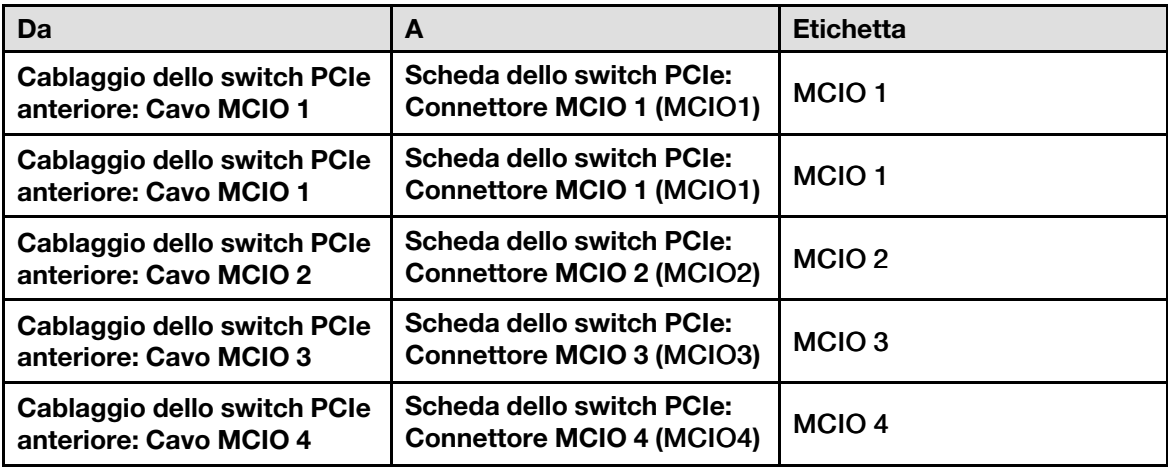

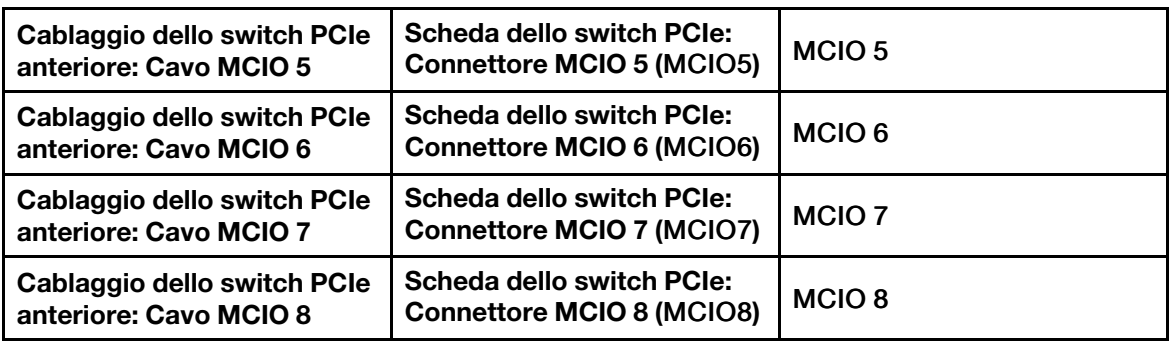

Passo 2. Se necessario, inserire i cavi nel cablaggio dello switch PCIe anteriore.

#### • Modulo I/O anteriore, pannello di diagnostica integrato, gestione GPU o cavo di segnale

Allineare il cavo con il foro sul cablaggio dello switch PCIe anteriore e inserirlo. Stringere quindi le quattro viti per fissare il cavo.

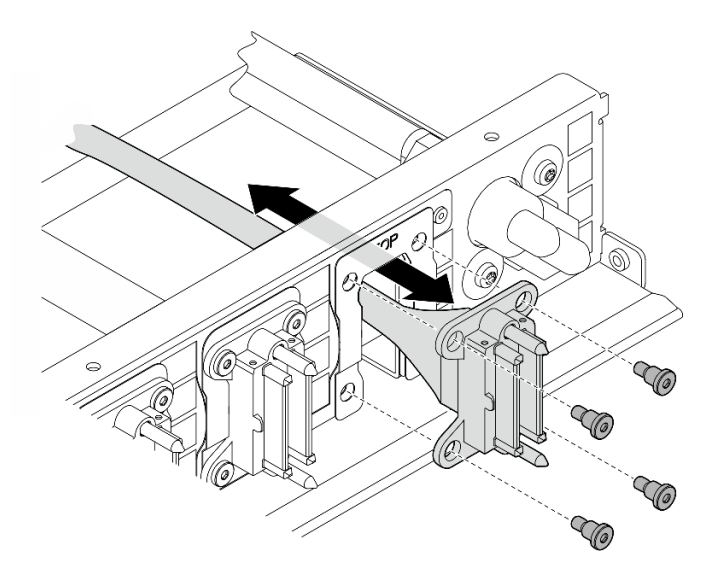

Figura 167. Installazione del cavo per modulo I/O anteriore, pannello di diagnostica integrato, gestione GPU o segnale

#### • Cavo di alimentazione

- 1. Allineare il cavo al foro sul cablaggio dello switch PCIe anteriore e inserirlo.
- 2. Inserire le due rondelle e le due viti nei fori e stringerle per fissare il cavo.

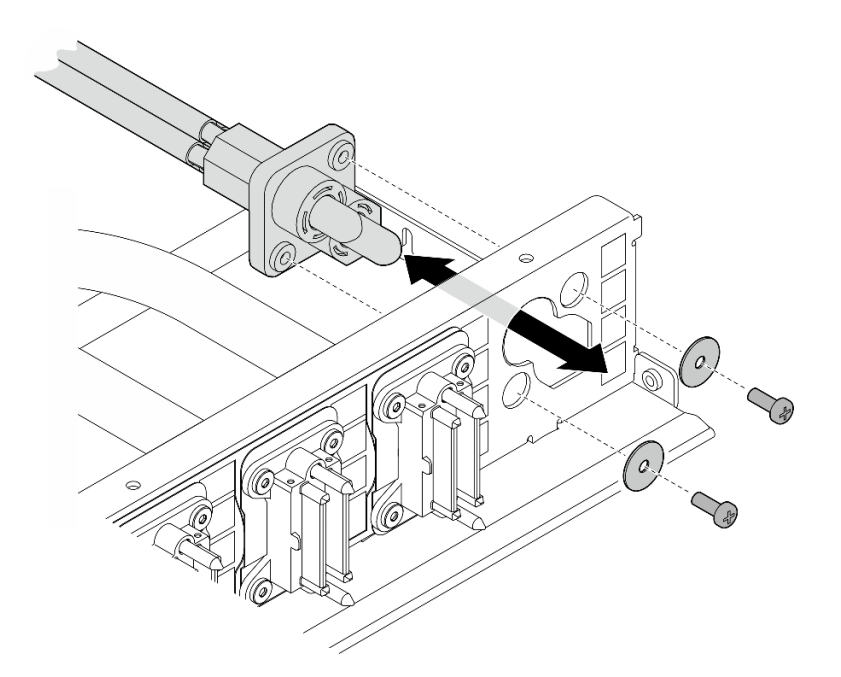

Figura 168. Installazione del cavo di alimentazione

- Passo 3. Installare il cablaggio dello switch PCIe anteriore.
	- a. <sup>**O**</sup> Allineare il cablaggio dello switch PCIe anteriore con i quattro piedini della guida sullo shuttle GPU 8U. Abbassare quindi il cablaggio dello switch PCIe anteriore nello shuttle GPU 8U finché non è bloccato saldamente in posizione.
	- b. <sup>@</sup> Individuare i dieci fori per viti contrassegnati con la lettera C su entrambi i lati dello shuttle GPU 8U. Serrare quindi le dieci viti per fissare il cablaggio dello switch PCIe anteriore.

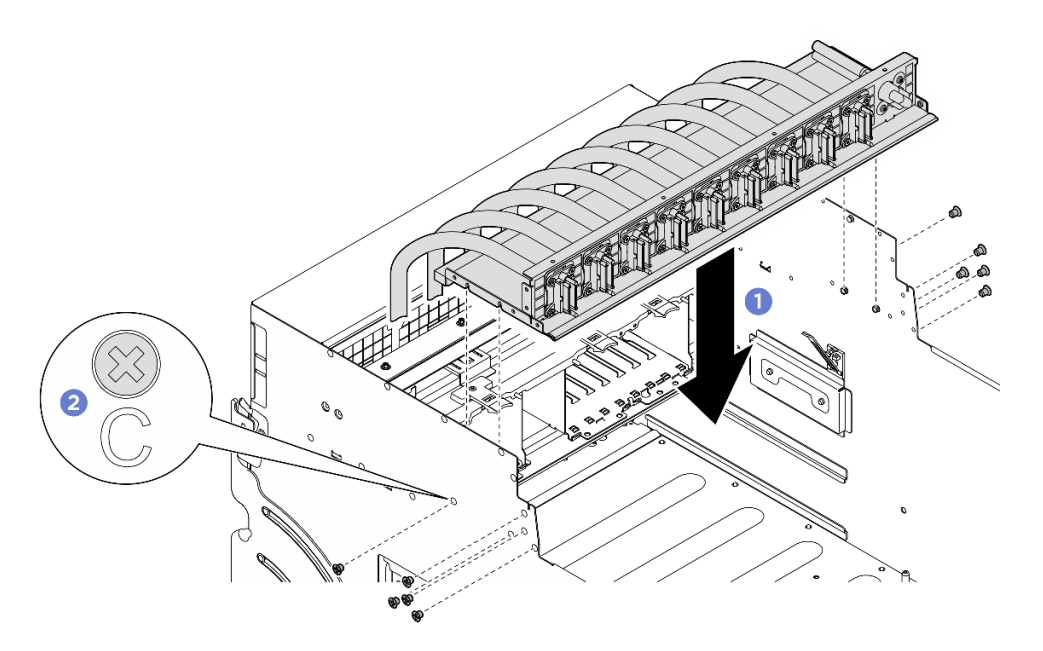

Figura 169. Installazione del Cablaggio dello switch PCIe anteriore

Passo 4. Collegare i cavi alla Scheda dello switch PCIe e all'Interposer PSU. Per ulteriori informazioni, vedere ["Instradamento dei cavi della scheda dello switch PCIe" a pagina 214](#page-221-0) e ["Instradamento dei](#page-215-0) [cavi di alimentazione" a pagina 208](#page-215-0).

Passo 5. Installare i seguenti cavi del modulo I/O anteriore.

- Stringere i due dadi esagonali ( $\blacksquare$ ) per installare il cavo Mini DisplayPort alla staffa I/O anteriore.
- Serrare le due viti (2) per installare il cavo USB sulla staffa di I/O anteriore.

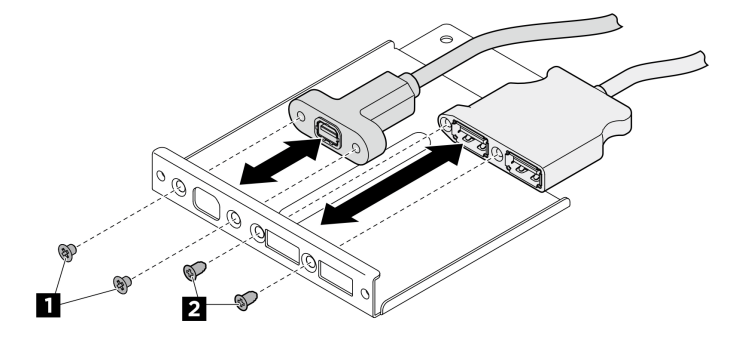

Figura 170. Installazione dei cavi del modulo I/O anteriore

- Passo 6. Installare il modulo I/O anteriore.
	- a. **Inserire il modulo I/O anteriore nello slot del modulo I/O anteriore.**
	- b. **@** Serrare la vite interna per fissare il modulo I/O anteriore.
	- c. G Serrare le due viti esterne per fissare il modulo I/O anteriore.

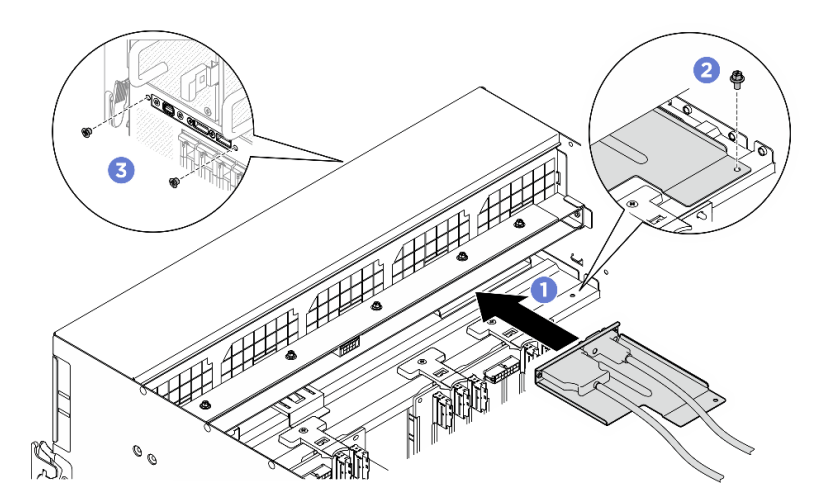

Figura 171. Installazione del modulo I/O anteriore

# Dopo aver terminato

- 1. Reinstallare il pannello di diagnostica integrato. Vedere ["Installazione del pannello di diagnostica](#page-62-0) [integrato" a pagina 55](#page-62-0).
- 2. Reinstallare il coperchio I/O. Vedere ["Installazione del coperchio I/O" a pagina 165](#page-172-0).
- 3. Reinstallare il pannello di copertura del cavo. Vedere ["Installazione del pannello di copertura del cavo" a](#page-41-0) [pagina 34](#page-41-0).
- 4. Reinstallare lo shuttle GPU 8U. Vedere ["Installazione dello shuttle della GPU 8U" a pagina 31](#page-38-0).
- 5. Reinstallare tutte le unità hot-swap da 2,5" nei vani delle unità, compresi gli eventuali elementi di riempimento di questi ultimi. Vedere ["Installazione di un'unità hot-swap da 2,5"" a pagina 25](#page-32-0)
- 6. Reinstallare tutte le ventole anteriori. Vedere ["Installazione di una ventola hot-swap \(anteriore e](#page-48-0)  [posteriore\)" a pagina 41](#page-48-0).
- 7. Reinstallare tutte le unità di alimentazione. Vedere ["Installazione di un'unità di alimentazione hot-swap" a](#page-90-0) [pagina 83](#page-90-0).
- 8. Completare le operazioni di sostituzione dei componenti. Vedere ["Completamento delle operazioni di](#page-200-0) [sostituzione dei componenti" a pagina 193](#page-200-0).

# Rimozione del cablaggio dello switch PCIe posteriore

Seguire le istruzioni riportate in questa sezione per rimuovere il cablaggio dello switch PCIe posteriore. La procedura deve essere eseguita da un tecnico qualificato.

### Informazioni su questa attività

#### Attenzione:

- Leggere ["Linee guida per l'installazione" a pagina 1](#page-8-0) ed ["Elenco di controllo per la sicurezza" a pagina 2](#page-9-0) per assicurarsi di operare in sicurezza.
- Spegnere il server e le periferiche e scollegare i cavi di alimentazione e tutti i cavi esterni. Vedere ["Spegnimento del server" a pagina 8](#page-15-0).

#### Procedura

- Passo 1. Rimuovere lo shuttle di elaborazione 2U. Vedere ["Rimozione dello shuttle di elaborazione 2U" a](#page-34-0)  [pagina 27.](#page-34-0)
- Passo 2. Scollegare i cavi che collegano il cablaggio dello switch PCIe posteriore all'assieme della scheda di sistema.
- Passo 3. Rimuovere il cablaggio dello switch PCIe posteriore.
	- a. **C** Rimuovere le sei viti su entrambi i lati dello shuttle di elaborazione 2U.
	- b. **P** Rimuovere il cablaggio dello switch PCIe posteriore dallo shuttle di elaborazione 2U.

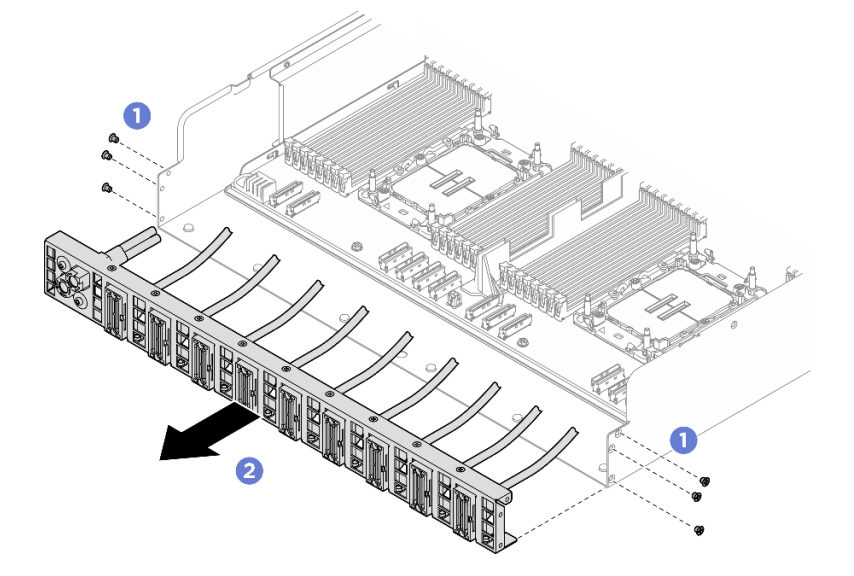

Figura 172. Rimozione del Cablaggio dello switch PCIe posteriore

- Passo 4. Se necessario, rimuovere i cavi dal cablaggio dello switch PCIe posteriore.
	- Modulo I/O anteriore, pannello di diagnostica integrato, gestione GPU o cavo di segnale
		- 1. <sup>O</sup> Rimuovere le due viti che fissano la staffa al cablaggio dello switch PCIe posteriore.
		- 2. <sup>2</sup> Far scorrere la staffa per estrarla dal cablaggio dello switch PCIe posteriore.

3. <sup>@</sup> Rimuovere il cavo dal cablaggio dello switch PCIe posteriore.

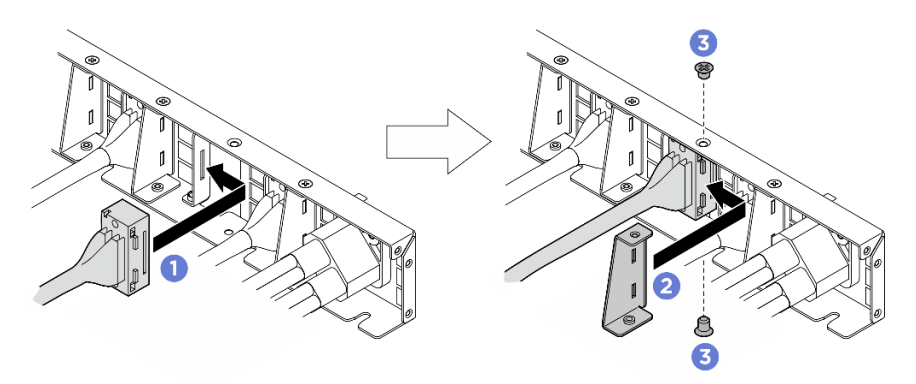

Figura 173. Rimozione del cavo per modulo I/O anteriore, pannello di diagnostica integrato, gestione GPU o segnale

#### • Cavo di alimentazione

- 1. Rimuovere le due viti e le due rondelle sul cablaggio dello switch PCIe posteriore.
- 2. Rimuovere il cavo dal cablaggio dello switch PCIe posteriore.

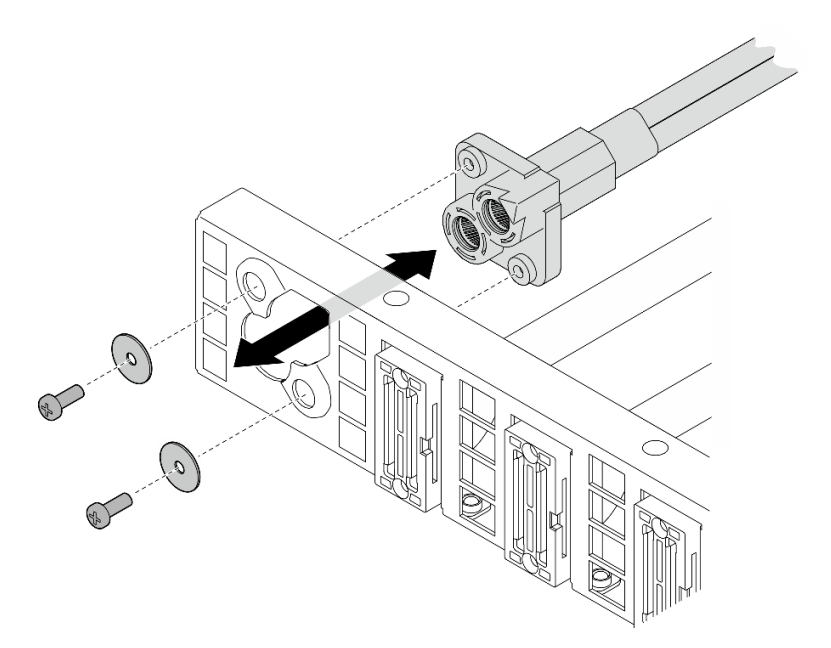

Figura 174. Rimozione del cavo di alimentazione

### Dopo aver terminato

Se viene richiesto di restituire il componente o il dispositivo opzionale, seguire tutte le istruzioni di imballaggio e utilizzare i materiali di imballaggio per la spedizione forniti con il prodotto.

### Installazione del cablaggio dello switch PCIe posteriore

Seguire le istruzioni riportate in questa sezione per installare il cavo dello switch PCIe posteriore. La procedura deve essere eseguita da un tecnico qualificato.

# Informazioni su questa attività

#### Attenzione:

- Leggere ["Linee guida per l'installazione" a pagina 1](#page-8-0) ed ["Elenco di controllo per la sicurezza" a pagina 2](#page-9-0) per assicurarsi di operare in sicurezza.
- Mettere in contatto l'involucro antistatico contenente il componente con qualsiasi superficie metallica non verniciata del server, quindi rimuoverlo dall'involucro e posizionarlo su una superficie antistatica.

# Procedura

Passo 1. Se necessario, inserire i cavi nel cablaggio dello switch PCIe posteriore.

- Modulo I/O anteriore, pannello di diagnostica integrato, gestione GPU o cavo di segnale
	- 1. <sup>O</sup> Allineare il cavo con lo slot sulla staffa montata sul cablaggio dello switch PCIe posteriore e inserirlo.
	- 2. <sup>2</sup> Allineare la staffa con le due linguette sul cavo e inserirla.
	- 3. <sup>©</sup> Serrare le due viti per fissare la staffa e il cavo.

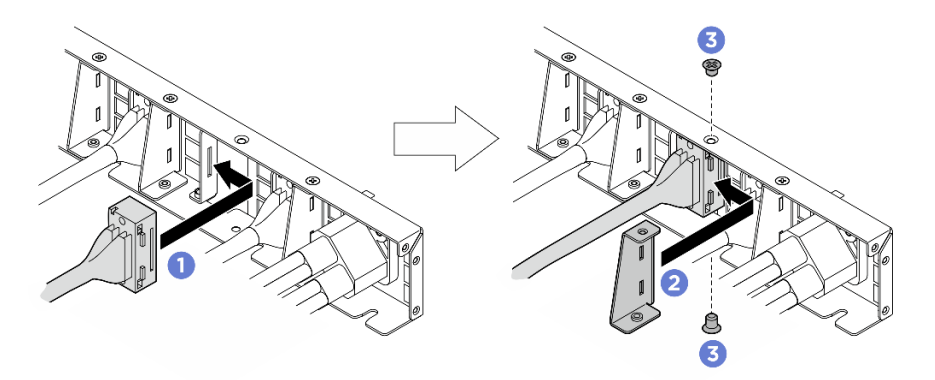

Figura 175. Installazione del cavo per modulo I/O anteriore, pannello di diagnostica integrato, gestione GPU o segnale

#### • Cavo di alimentazione

- 1. Allineare il cavo con il foro sul cablaggio dello switch PCIe posteriore e inserirlo.
- 2. Inserire le due rondelle e le due viti nei fori e stringerle per fissare il cavo.

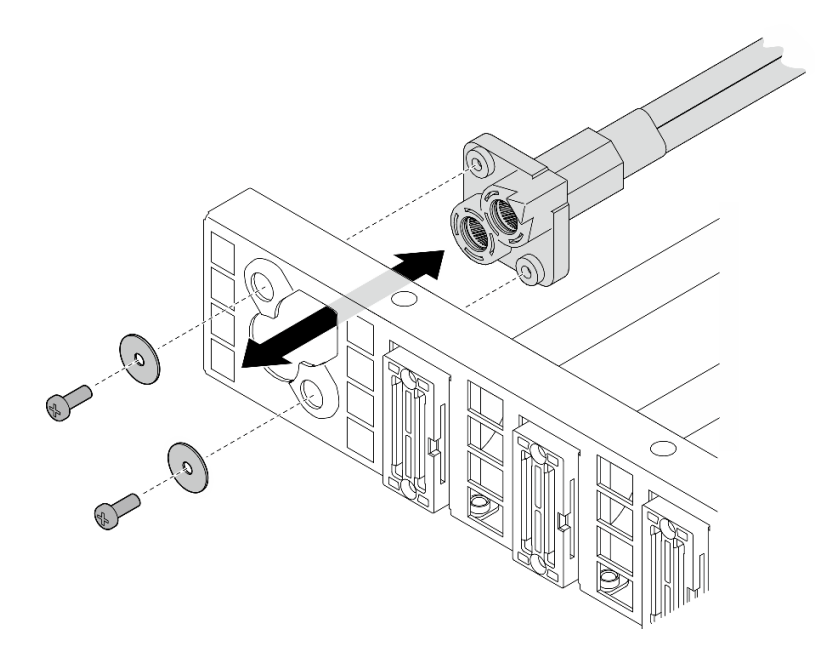

Figura 176. Installazione del cavo di alimentazione

- Passo 2. Installare il cablaggio dello switch PCIe posteriore.
	- a. Allineare il cablaggio dello switch PCIe posteriore con i sei piedini della guida sullo shuttle di elaborazione 2U. Inserire quindi il cablaggio dello switch PCIe posteriore nello shuttle di elaborazione 2U finché non è bloccato saldamente in posizione.
	- b. **@** Stringere le sei viti per fissare il cablaggio dello switch PCIe posteriore.

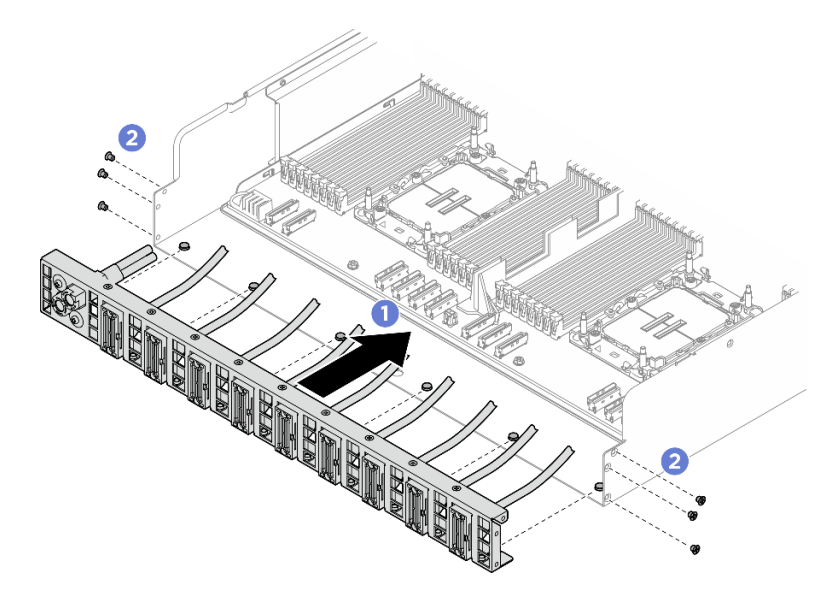

Figura 177. Installazione del Cablaggio dello switch PCIe posteriore

Passo 3. Collegare i cavi all'assieme della scheda di sistema. Per ulteriori informazioni, vedere ["Instradamento dei cavi del modulo I/O anteriore e del pannello di diagnostica integrato" a pagina](#page-213-0)  [206](#page-213-0), ["Instradamento dei cavi della scheda dello switch PCIe" a pagina 214](#page-221-0) e ["Instradamento dei](#page-215-0) [cavi di alimentazione" a pagina 208.](#page-215-0)

# Dopo aver terminato

- 1. Reinstallare lo shuttle di elaborazione 2U. Vedere ["Installazione dello shuttle di elaborazione 2U" a](#page-35-0) [pagina 28](#page-35-0).
- 2. Completare le operazioni di sostituzione dei componenti. Vedere ["Completamento delle operazioni di](#page-200-0) [sostituzione dei componenti" a pagina 193](#page-200-0).

# Sostituzione dello shuttle dello switch PCIe (solo per tecnici qualificati)

Seguire le istruzioni riportate in questa sezione per rimuovere e installare lo shuttle dello switch PCIe.

Importante: Questa attività deve essere eseguita da tecnici qualificati certificati dall'assistenza Lenovo. Non tentare di rimuovere o installare la parte senza una formazione e una qualifica adeguate.

### Rimozione dello shuttle dello switch PCIe

Seguire le istruzioni riportate in questa sezione per rimuovere lo shuttle dello switch PCIe. La procedura deve essere eseguita da un tecnico qualificato.

#### Informazioni su questa attività

#### Attenzione:

- Leggere ["Linee guida per l'installazione" a pagina 1](#page-8-0) ed ["Elenco di controllo per la sicurezza" a pagina 2](#page-9-0) per assicurarsi di operare in sicurezza.
- Spegnere il server e le periferiche e scollegare i cavi di alimentazione e tutti i cavi esterni. Vedere ["Spegnimento del server" a pagina 8](#page-15-0).
- Come precauzione si consiglia di indossare guanti antistatici quando si scollegano i cavi dalla Scheda dello switch PCIe.

### Procedura

Passo 1. Sganciare lo Shuttle dello switch PCIe dallo shuttle GPU 8U.

- a. **O** Premere i due fermi di rilascio blu.
- b. <sup>@</sup> Ruotare le due leve di rilascio finché non sono perpendicolari allo Shuttle dello switch PCIe.
- c. **C.** Tirare lo Shuttle dello switch PCIe in avanti finché non si arresta.

Nota: Per non danneggiare i componenti, dopo aver estratto lo Shuttle dello switch PCIe, spingere all'indietro le due leve di rilascio finché non sono in posizione.

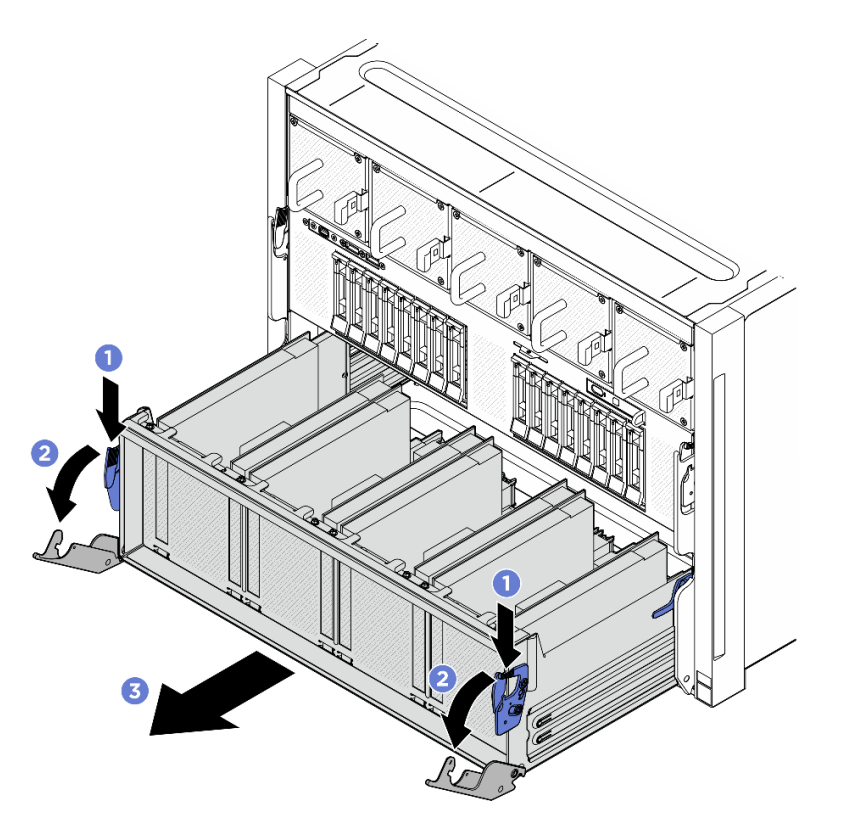

Figura 178. Rimozione dello Shuttle dello switch PCIe in posizione di blocco

- Passo 2. Scollegare i cavi dalla Scheda dello switch PCIe.
- Passo 3. Rimuovere lo Shuttle dello switch PCIe.
	- a. **O** Premere i due fermi di blocco su entrambi i lati dello Shuttle dello switch PCIe.
	- b. <sup>@</sup> Far scorrere lo Shuttle dello switch PCIe completamente in avanti e rimuoverlo dallo shuttle GPU 8U.

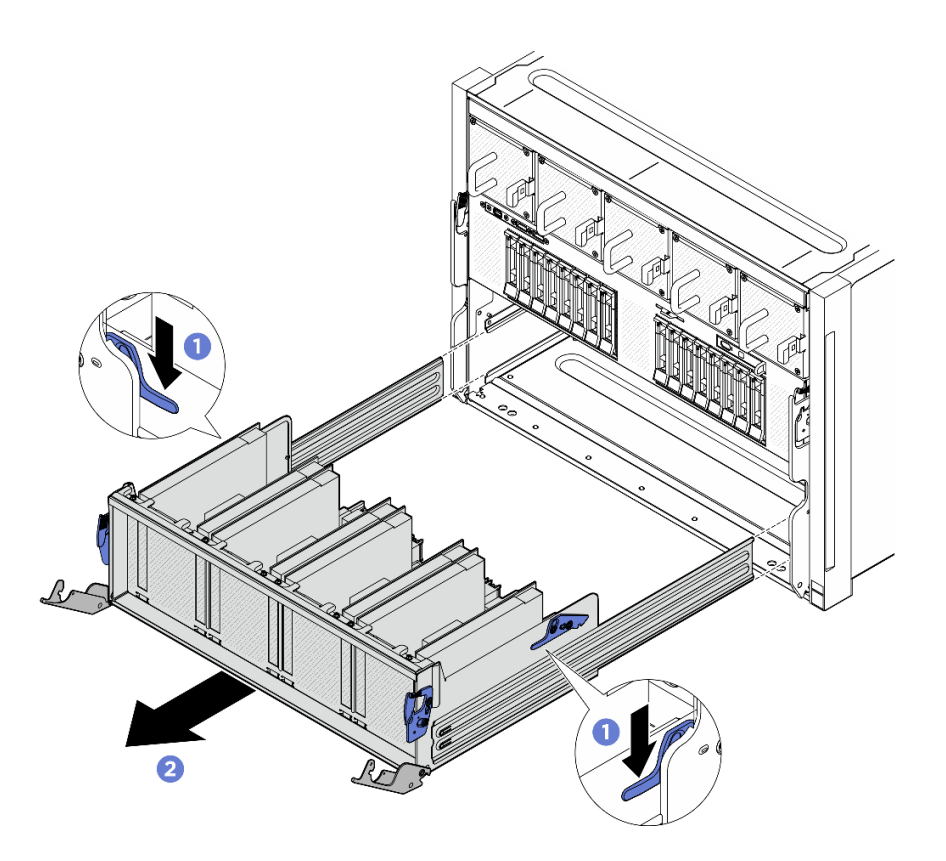

Figura 179. Rimozione dello Shuttle dello switch PCIe dallo shuttle GPU 8U

# Dopo aver terminato

Se viene richiesto di restituire il componente o il dispositivo opzionale, seguire tutte le istruzioni di imballaggio e utilizzare i materiali di imballaggio per la spedizione forniti con il prodotto.

# Installazione dello shuttle dello switch PCIe

Seguire le istruzioni riportate in questa sezione per installare lo shuttle dello switch PCIe. La procedura deve essere eseguita da un tecnico qualificato.

### Informazioni su questa attività

#### Attenzione:

- Leggere ["Linee guida per l'installazione" a pagina 1](#page-8-0) ed ["Elenco di controllo per la sicurezza" a pagina 2](#page-9-0) per assicurarsi di operare in sicurezza.
- Mettere in contatto l'involucro antistatico contenente il componente con qualsiasi superficie metallica non verniciata del server, quindi rimuoverlo dall'involucro e posizionarlo su una superficie antistatica.
- Come precauzione si consiglia di indossare guanti antistatici quando si collegano i cavi alla Scheda dello switch PCIe.

### Procedura

Passo 1. Aprire completamente le due leve di rilascio. Allineare quindi lo Shuttle dello switch PCIe con l'apertura nella parte anteriore dello shuttle GPU 8U e farlo scorrere nello shuttle GPU 8U finché non scatta in posizione.

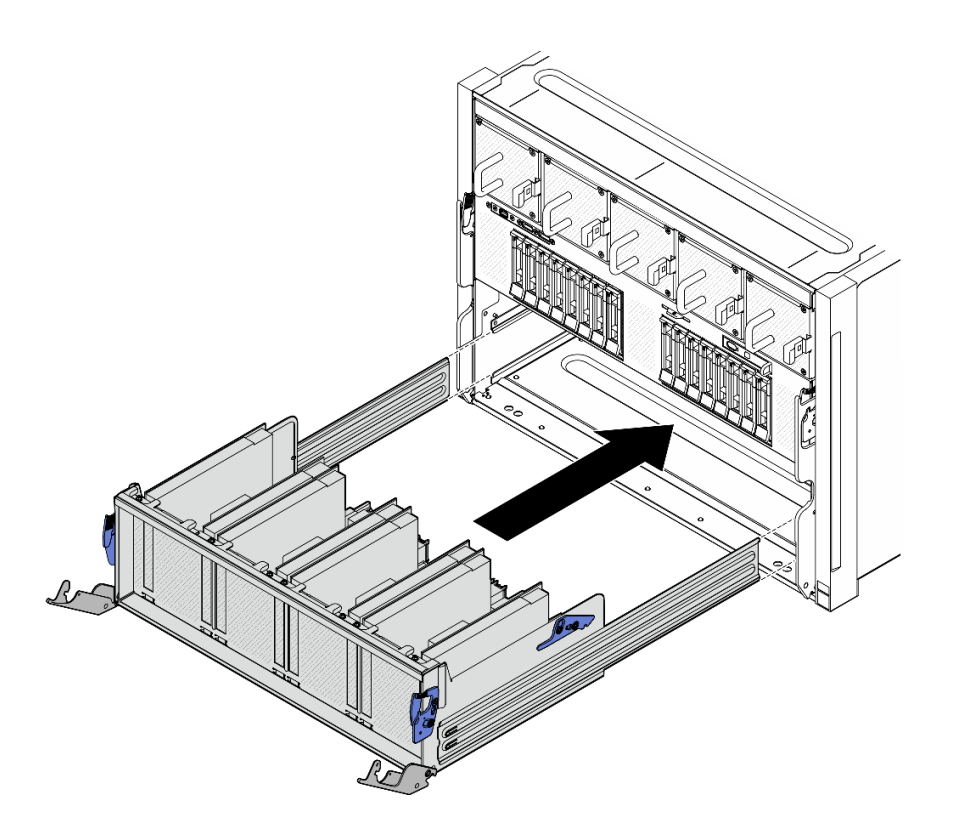

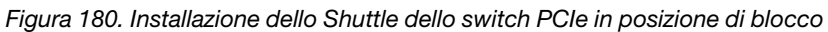

- Passo 2. Collegare i cavi alla Scheda dello switch PCIe. Per ulteriori informazioni, vedere ["Instradamento dei](#page-217-0)  [cavi per il backplane dell'unità da 2,5"" a pagina 210](#page-217-0) e ["Instradamento dei cavi della scheda dello](#page-221-0)  [switch PCIe" a pagina 214](#page-221-0).
- Passo 3. Installare lo Shuttle dello switch PCIe.
	- a. Premere i due fermi di blocco su entrambi i lati dello Shuttle dello switch PCIe.
	- b. <sup>@</sup> Spingere lo Shuttle dello switch PCIe nello shuttle GPU 8U finché non si blocca.
	- c. **C** Ruotare le due leve di rilascio finché non si bloccano in posizione.

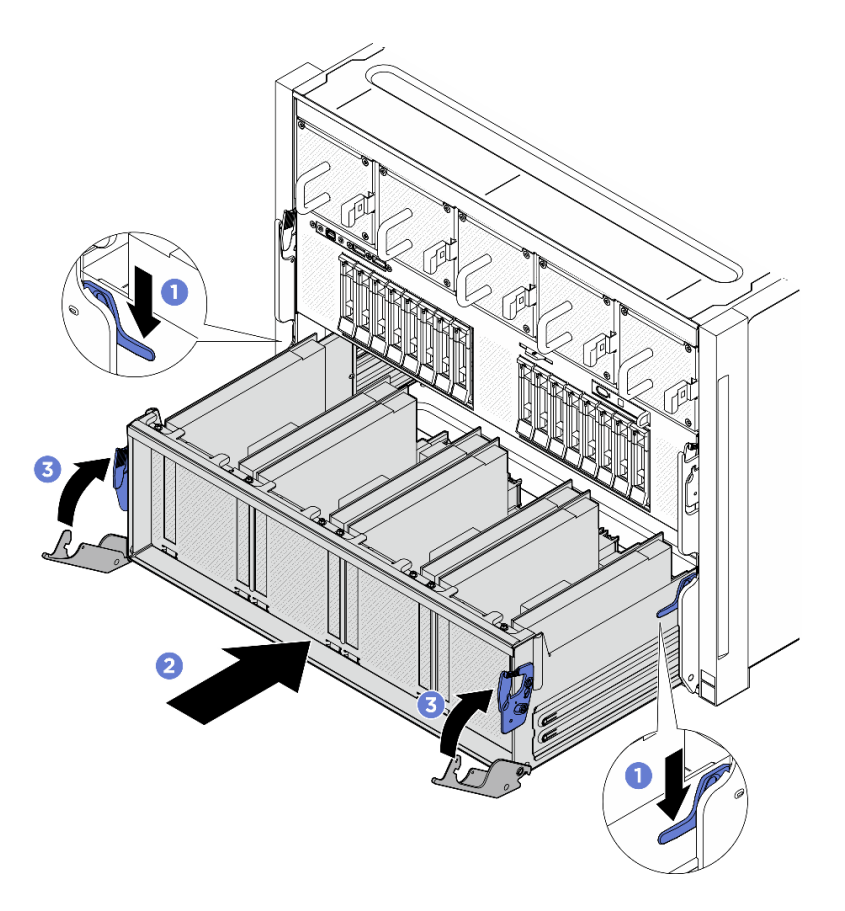

Figura 181. Installazione dello Shuttle dello switch PCIe nello shuttle GPU 8U

# Dopo aver terminato

Completare la sostituzione dei componenti. Vedere ["Completamento delle operazioni di sostituzione dei](#page-200-0)  [componenti" a pagina 193.](#page-200-0)

# <span id="page-200-0"></span>Completamento delle operazioni di sostituzione dei componenti

Consultare l'elenco per completare le operazioni di sostituzione dei componenti.

Per completare la sostituzione dei componenti, procedere come segue:

- 1. Accertarsi che tutti i componenti siano stati riassemblati correttamente e che all'interno del server non siano rimasti utensili o viti non utilizzate.
- 2. Instradare e fissare correttamente i cavi nel server. Fare riferimento alle informazioni sul collegamento e l'instradamento dei cavi per ciascun componente.
- 3. Collegare nuovamente i cavi di alimentazione e gli altri cavi rimossi.
- 4. Accendere il server e le periferiche. Vedere ["Accensione del server" a pagina 7](#page-14-0).
- 5. Aggiornare la configurazione del server.
	- Scaricare e installare il driver di dispositivo più recenti: <http://datacentersupport.lenovo.com>.
	- Aggiornare il firmware di sistema. Vedere "Aggiornamento del firmware" nella Guida per l'utente o nella Guida alla configurazione di sistema.
	- Aggiornare la configurazione UEFI. Vedere <https://pubs.lenovo.com/uefi-overview/>.

• Riconfigurare gli array di dischi se si è installata o rimossa un'unità hot-swap. Vedere la pagina [https://](https://pubs.lenovo.com/lxpm-overview/) [pubs.lenovo.com/lxpm-overview/](https://pubs.lenovo.com/lxpm-overview/) per la documentazione LXPM compatibile con il server in uso.

# <span id="page-202-1"></span>Capitolo 2. Instradamento dei cavi interni

Consultare questa sezione per eseguire l'instradamento dei cavi per componenti specifici.

Nota: Quando si scollegano tutti i cavi dalla scheda di sistema, disinserire tutti i fermi, le linguette di rilascio o i blocchi sui connettori dei cavi. Se non si disinseriscono tali fermi prima di rimuovere i cavi, è possibile danneggiare i fragili socket dei cavi sulla scheda di sistema. Un qualsiasi danno ai socket dei cavi potrebbe richiedere la sostituzione della scheda di sistema.

# Identificazione dei connettori

Consultare questa sezione per individuare e identificare i connettori sulle schede elettriche.

# Connettori backplane dell'unità

Consultare questa sezione per individuare i connettori sul backplane dell'unità.

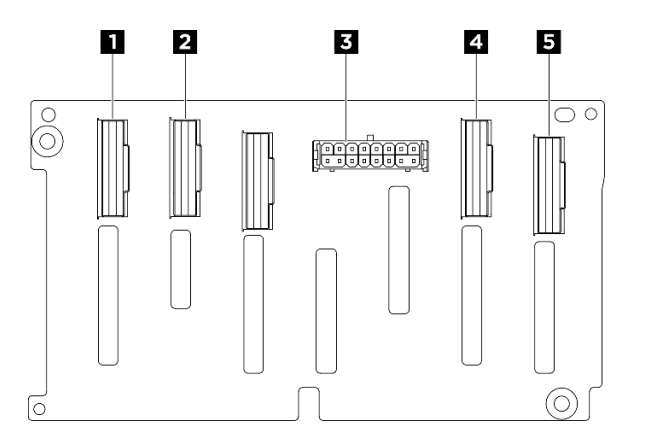

Figura 182. Connettori del backplane NVMe da 2,5 pollici

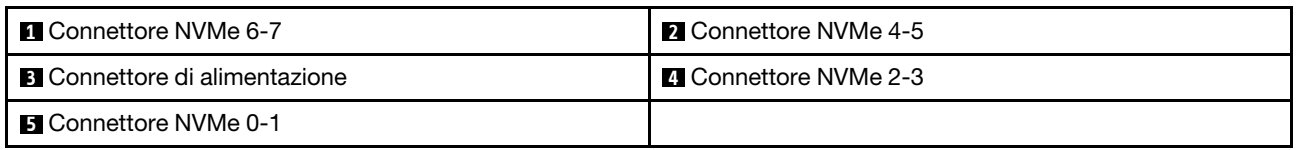

# Connettori della scheda di controllo della ventola

Consultare questa sezione per individuare i connettori sulla scheda di controllo della ventola.

- ["Scheda di controllo della ventola anteriore" a pagina 195](#page-202-0)
- ["Scheda di controllo della ventola posteriore" a pagina 196](#page-203-0)

### <span id="page-202-0"></span>Scheda di controllo della ventola anteriore

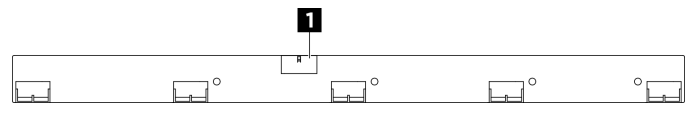

Figura 183. Connettore della scheda di controllo della ventola anteriore

**1** Connettore di alimentazione

#### <span id="page-203-0"></span>Scheda di controllo della ventola posteriore

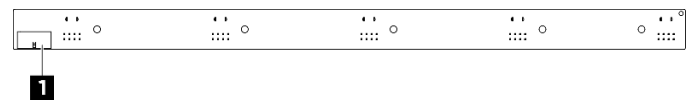

Figura 184. Connettore della scheda di controllo della ventola posteriore

**1** Connettore di alimentazione

# Connettori sulla scheda verticale PCIe

Vedere questa sezione per individuare i connettori sulla scheda verticale PCIe.

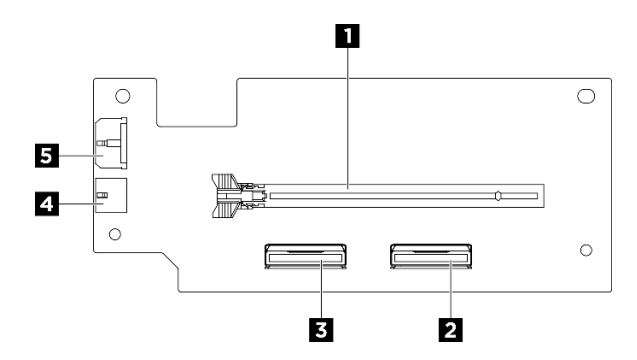

Figura 185. Connettori sulla scheda verticale PCIe

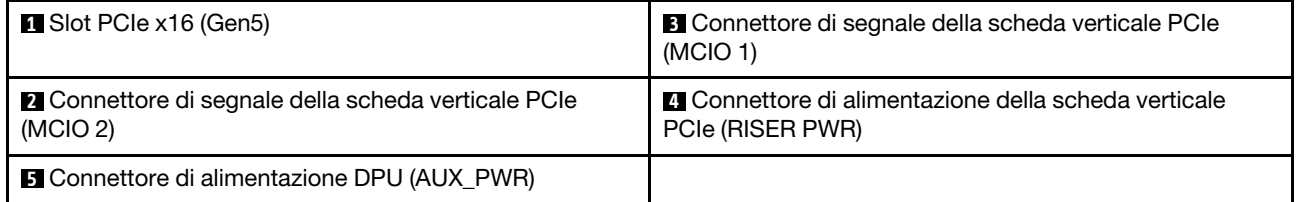

# Connettori della scheda dello switch PCIe

Vedere questa sezione per individuare i connettori sulla scheda dello switch PCIe.

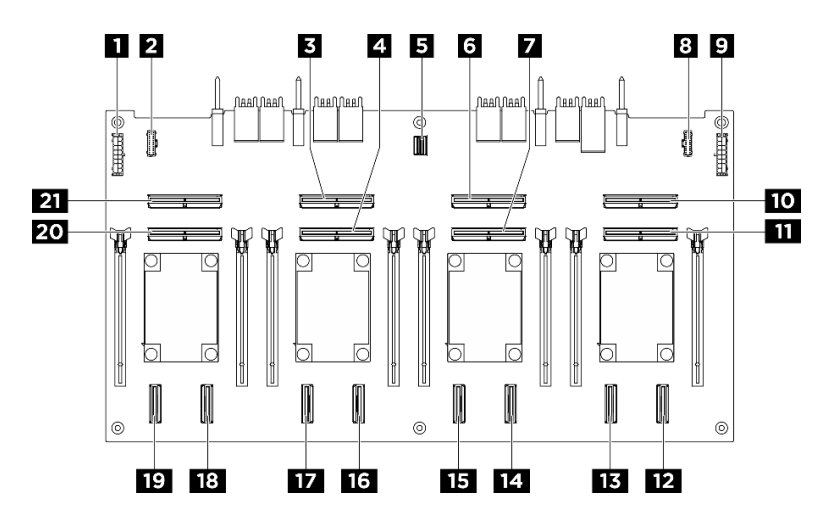

Figura 186. Connettori sulla Scheda dello switch PCIe

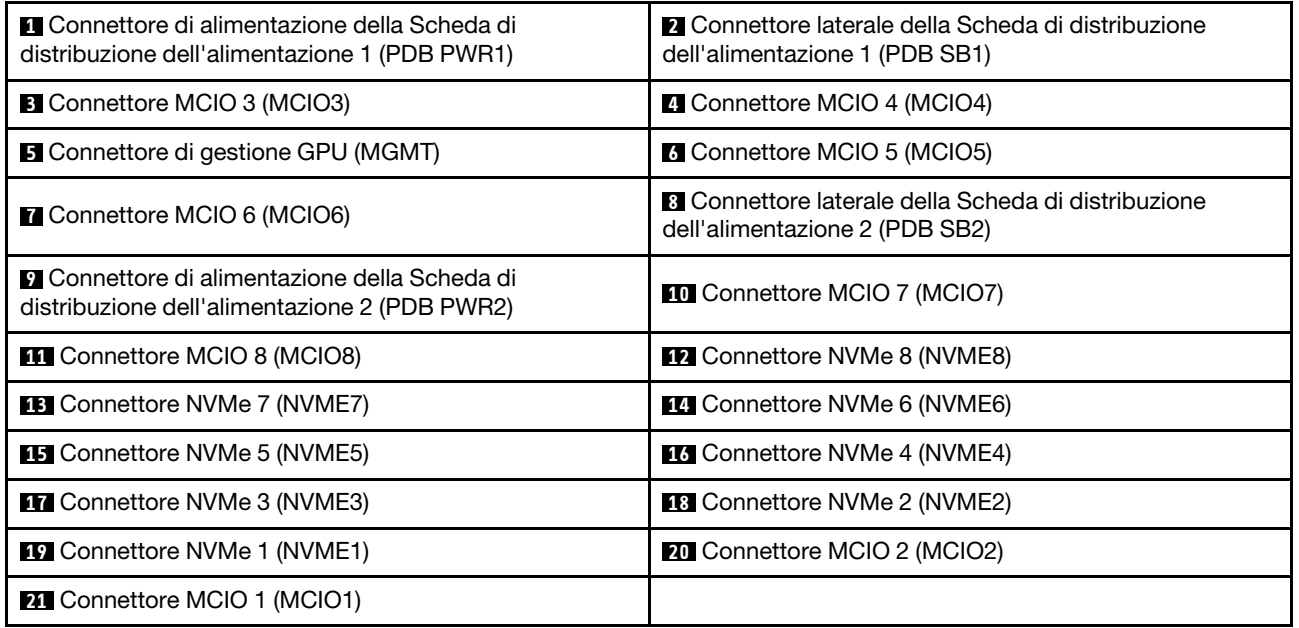

# Cavi del cablaggio dello switch PCIe

Consultare questa sezione per individuare i cavi del cablaggio dello switch PCIe.

- ["Cablaggio dello switch PCIe anteriore" a pagina 198](#page-205-0)
- ["Cablaggio dello switch PCIe posteriore" a pagina 198](#page-205-1)

### <span id="page-205-0"></span>Cablaggio dello switch PCIe anteriore

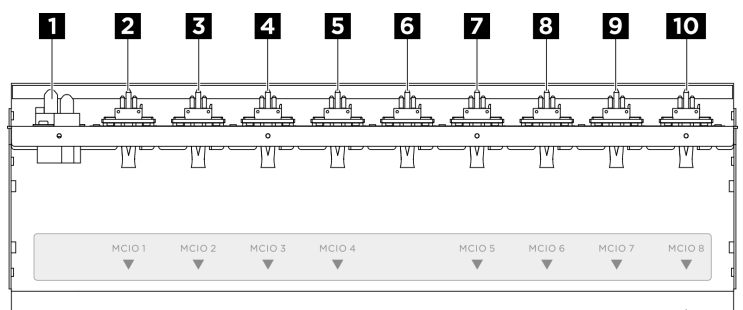

#### Figura 187. Cavi del cablaggio dello switch PCIe anteriore

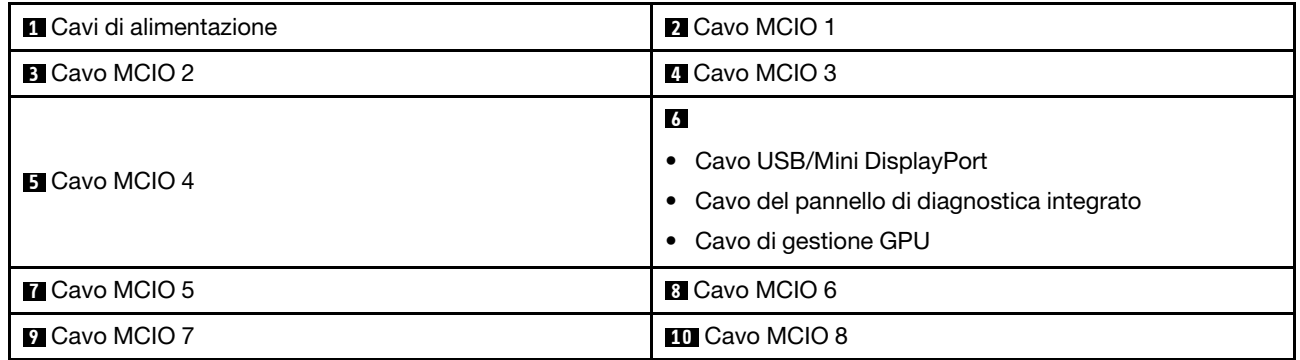

### <span id="page-205-1"></span>Cablaggio dello switch PCIe posteriore

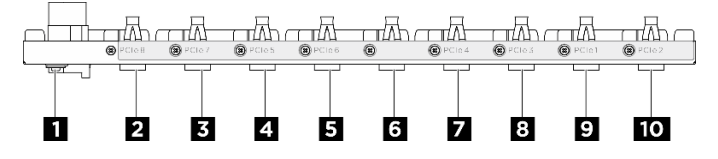

Figura 188. Cavi del cablaggio dello switch PCIe posteriore

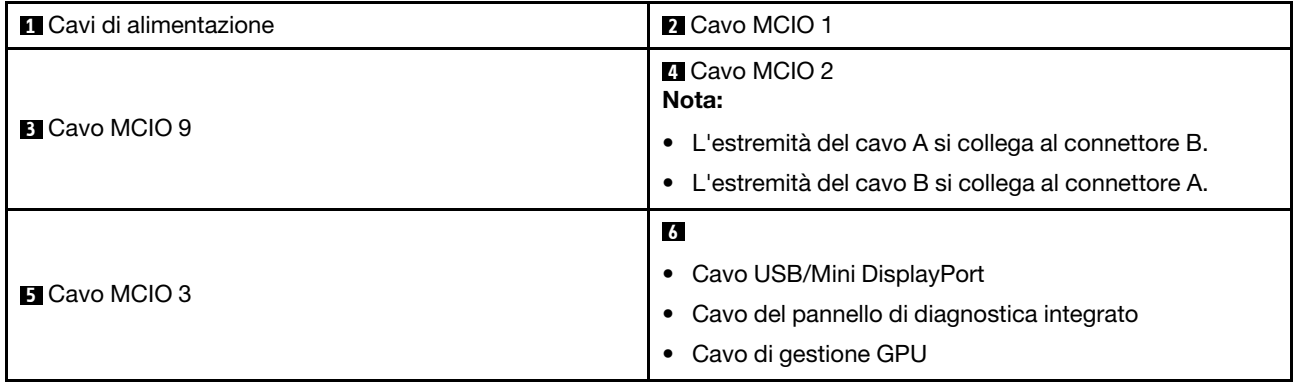

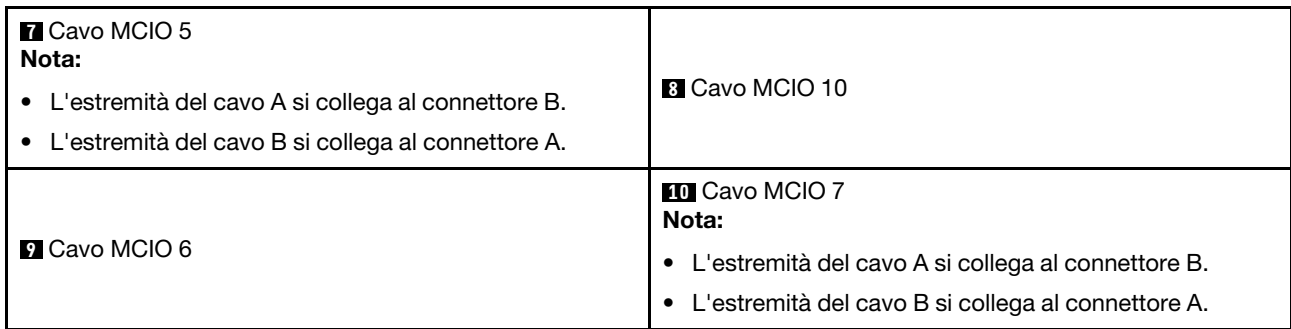

# Connettori sulla scheda di distribuzione dell'alimentazione

Vedere questa sezione per individuare i connettori sulla scheda di distribuzione dell'alimentazione.

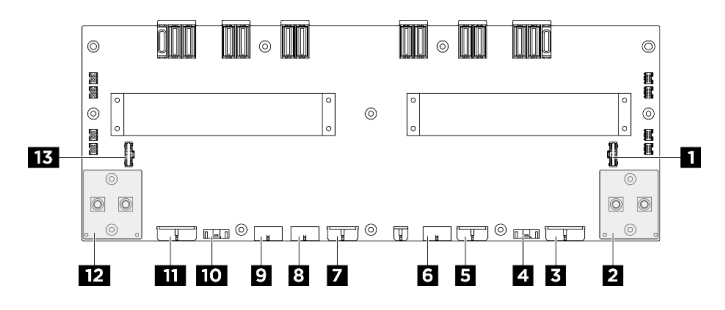

Figura 189. Connettori sulla scheda di distribuzione dell'alimentazione

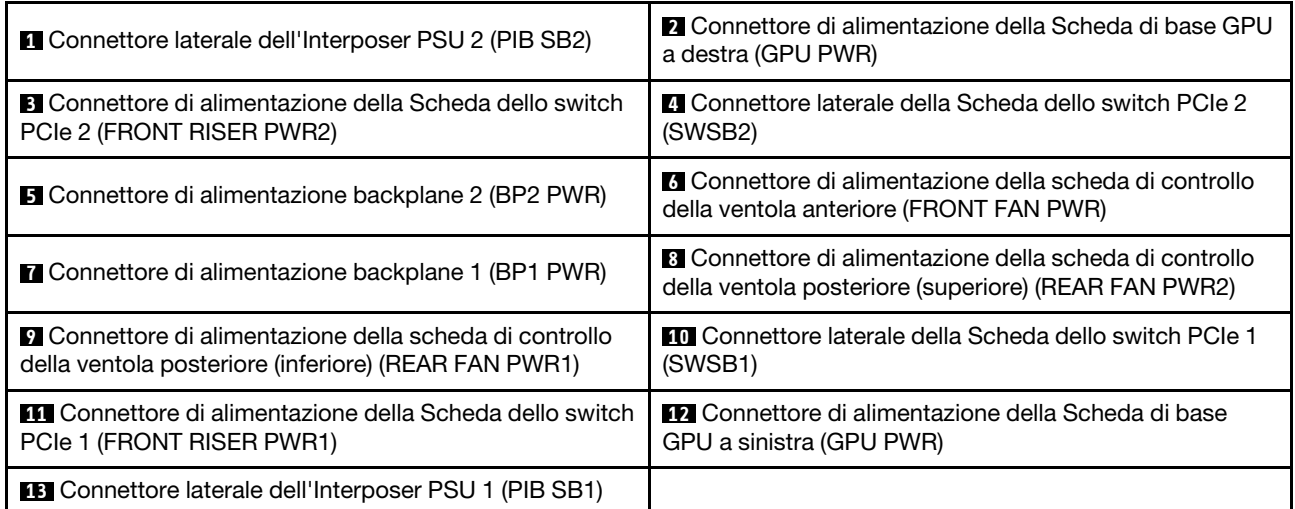

# Connettori dell'interposer PSU

Consultare questa sezione per individuare i connettori sull'interposer PSU.

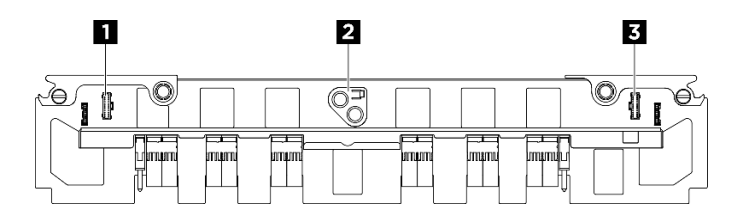

Figura 190. Connettori sulla Interposer PSU

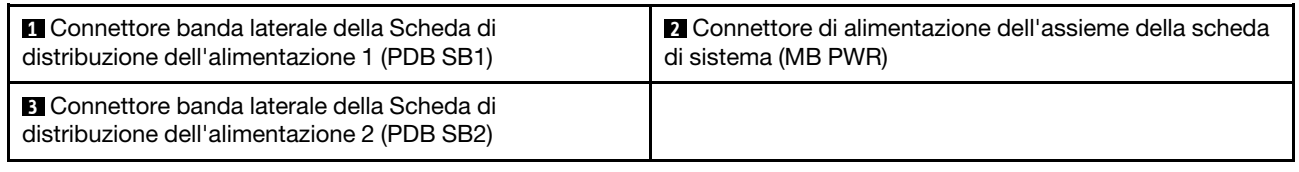

# Connettori della scheda di sistema per l'instradamento dei cavi

Le figure seguenti mostrano i connettori interni sulla scheda di sistema utilizzati per l'instradamento dei cavi interni.

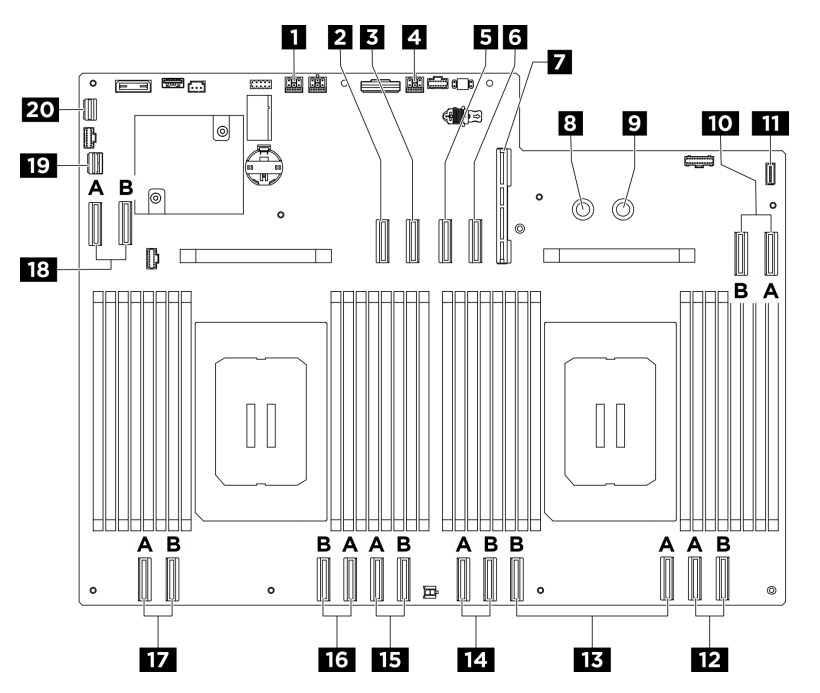

Figura 191. Connettori della scheda di sistema per l'instradamento dei cavi

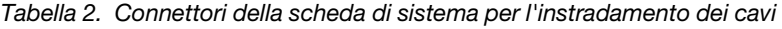

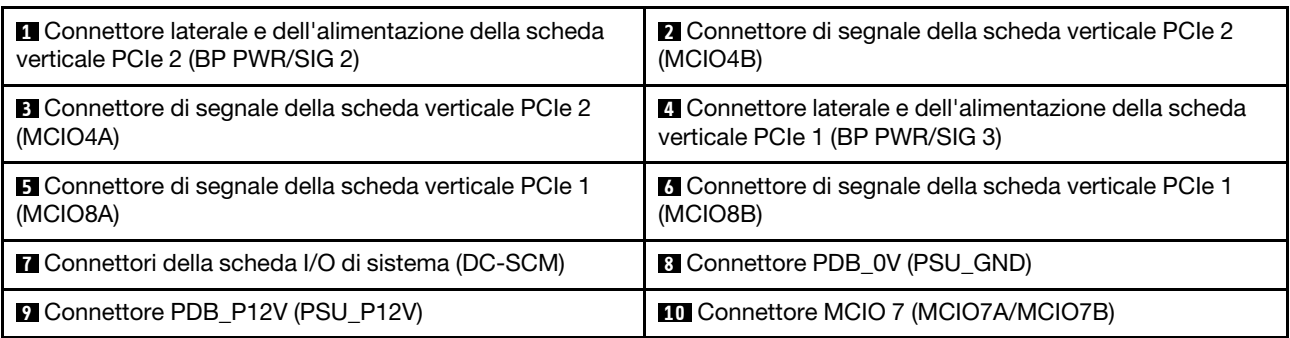

Tabella 2. Connettori della scheda di sistema per l'instradamento dei cavi (continua)

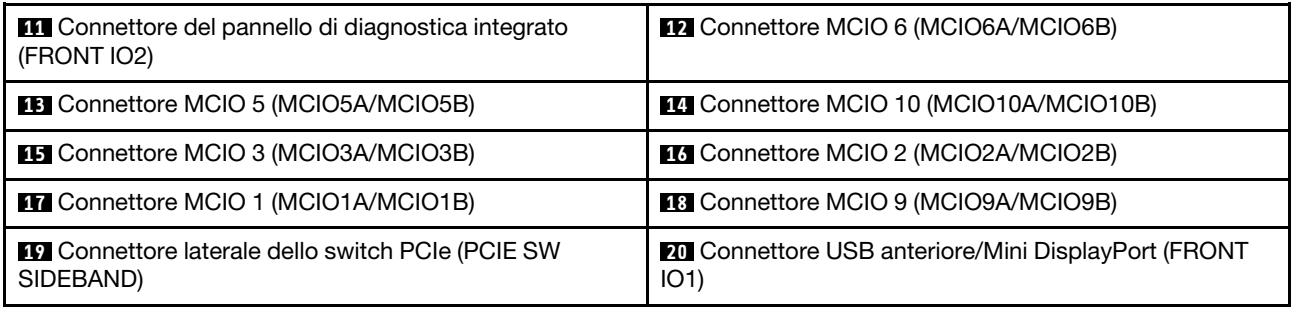

# Instradamento dei cavi per i componenti comuni

Seguire le istruzioni riportate in questa sezione per informazioni su come eseguire l'instradamento dei cavi per i componenti comuni.

- ["Instradamento dei cavi della scheda di controllo della ventola" a pagina 204](#page-211-0)
- ["Instradamento dei cavi del modulo I/O anteriore e del pannello di diagnostica integrato" a pagina 206](#page-213-0)
- ["Instradamento dei cavi di alimentazione" a pagina 208](#page-215-0)
- ["Instradamento dei cavi dell'interposer PSU" a pagina 209](#page-216-0)
- ["Instradamento dei cavi della scheda I/O di sistema" a pagina 207](#page-214-0)
- ["Instradamento dei cavi delle schede verticali PCIe" a pagina 201](#page-208-0)

# <span id="page-208-0"></span>Instradamento dei cavi delle schede verticali PCIe

Utilizzare questa sezione per comprendere l'instradamento dei cavi per le schede verticali PCIe.

#### Nota:

- Connessioni tra i connettori; **1** ↔ **1** , **2** ↔ **2** , **3** ↔ **3** , ... **n** ↔ **n**
- Quando si instradano i cavi, verificare che tutti i cavi siano instradati correttamente attraverso le apposite guide.
- Un'etichetta su ciascun cavo indica l'origine e la destinazione del collegamento. Queste informazioni sono riportate nel formato  $RY-X$  e  $PZ$ . Dove Y indica il numero di scheda verticale PCIe, X indica il connettore sulla scheda verticale e Z indica il connettore sull'assieme della scheda di sistema.

### Instradamento dei cavi delle schede verticali PCIe

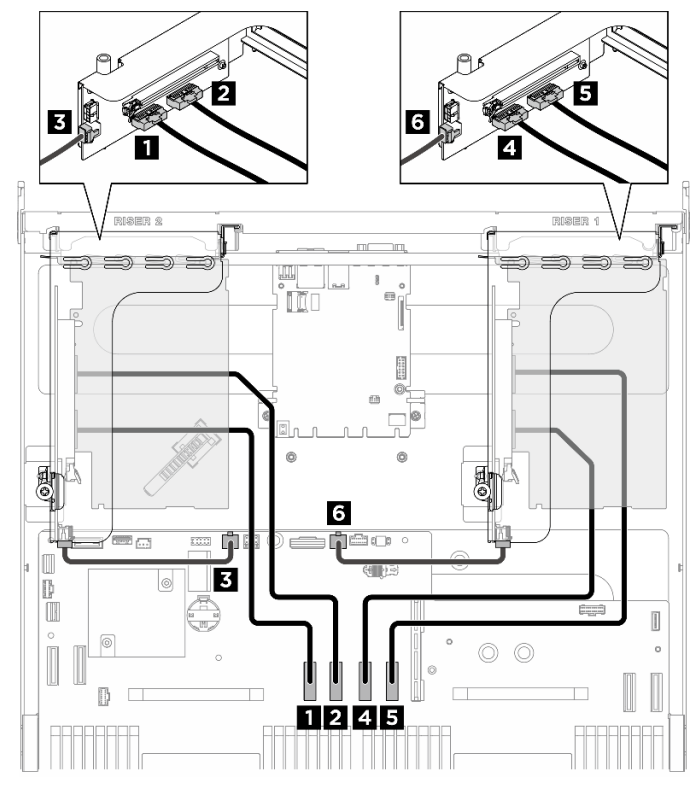

Figura 192. Instradamento dei cavi delle schede verticali PCIe

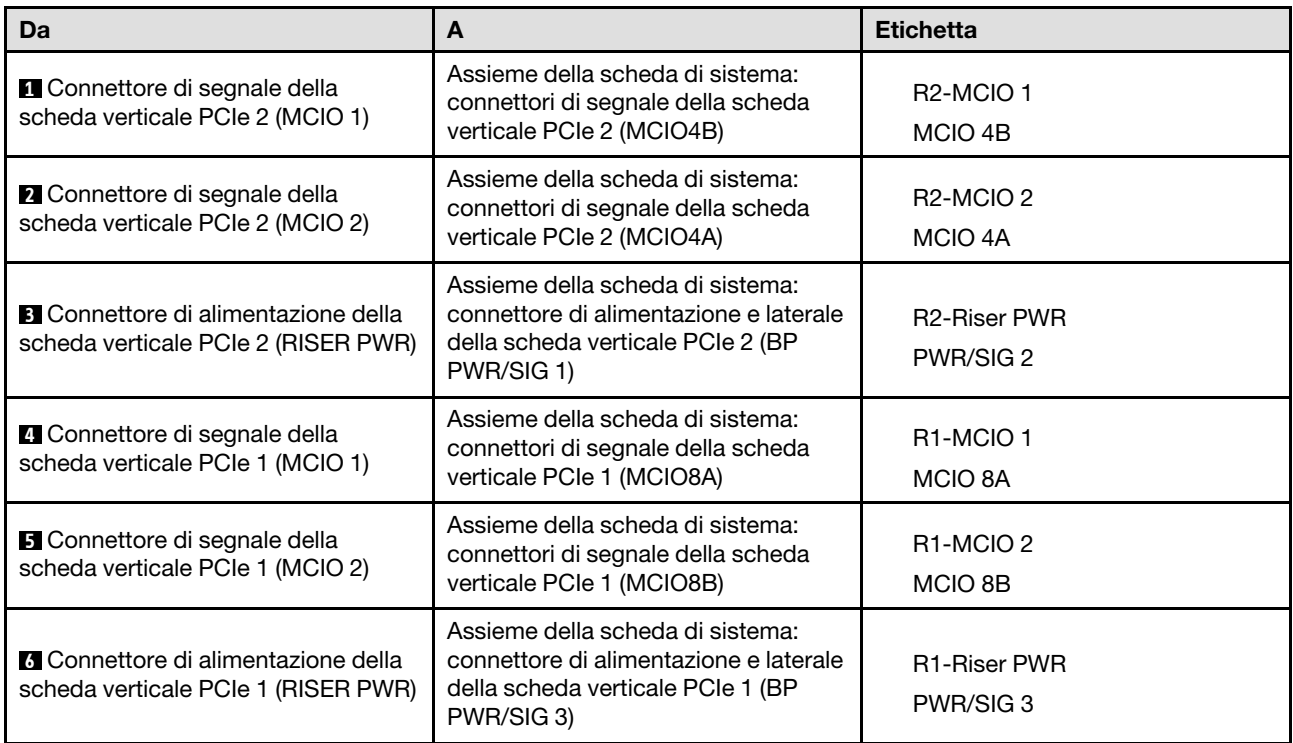

#### П  $\overline{m}$ S Baa  $\Rightarrow$   $\Rightarrow$   $\equiv$  $\equiv$ u. Ìī  $\sqrt{2}$ ŧ  $\circ$  $^{\circ}$  $^{\circ}$  $\begin{bmatrix} \blacksquare \ \blacksquare \end{bmatrix}$  $\frac{1}{2}$  $\frac{1}{2}$ **ANOE ACO**  $\Box$  $\odot$  $\oplus$ **e** E  $\overline{\mathbb{I}}$  $\circ$ D П RISER 2 S  $\Rightarrow$  $\Rightarrow$ Ë 5 "S  $\equiv$  $\overline{\mathbb{R}}$ liide ook ø  $\odot$  $^{\circ}$  $\begin{array}{c} \blacksquare \ \blacksquare \end{array}$ **Agel**  $\frac{1}{2}$ G - 6 **ECO** ■■○□■□□○  $\begin{picture}(45,17) \put(0,0){\line(1,0){155}} \put(15,0){\line(1,0){155}} \put(15,0){\line(1,0){155}} \put(15,0){\line(1,0){155}} \put(15,0){\line(1,0){155}} \put(15,0){\line(1,0){155}} \put(15,0){\line(1,0){155}} \put(15,0){\line(1,0){155}} \put(15,0){\line(1,0){155}} \put(15,0){\line(1,0){155}} \put(15,0){\line(1,0){155}} \$  $\odot$  $\oplus$  $\circ$ E.  $\overline{\mathbb{I}}$ 0  $\circledcirc$ D

#### Instradamento dei cavi di alimentazione DPU

Figura 193. Instradamento dei cavi di alimentazione DPU

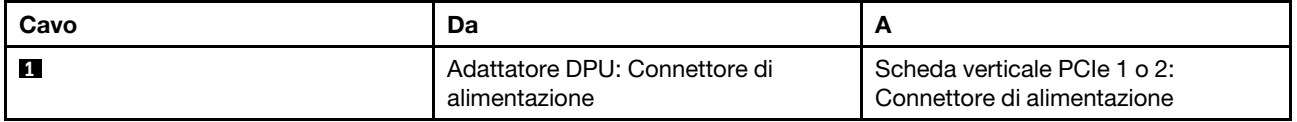

# <span id="page-211-0"></span>Instradamento dei cavi della scheda di controllo della ventola

Utilizzare questa sezione per comprendere l'instradamento dei cavi della scheda di controllo della ventola anteriore o posteriore.

In base alla posizione della scheda di controllo della ventola, selezionare il piano di instradamento corrispondente:

- ["Scheda di controllo della ventola anteriore" a pagina 204](#page-211-1)
- ["Scheda di controllo della ventola posteriore \(superiore\)" a pagina 205](#page-212-0)
- ["Scheda di controllo della ventola posteriore \(inferiore\)" a pagina 205](#page-212-1)

#### <span id="page-211-1"></span>Scheda di controllo della ventola anteriore

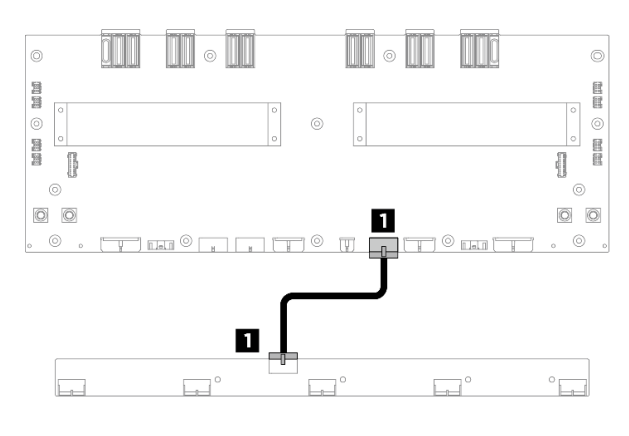

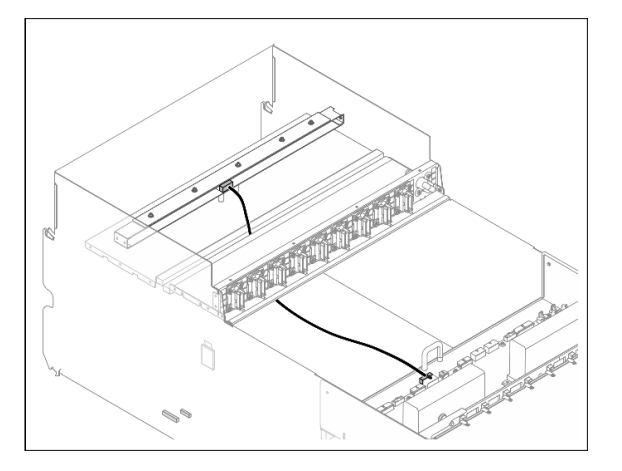

Figura 194. Instradamento dei cavi della scheda di controllo della ventola anteriore

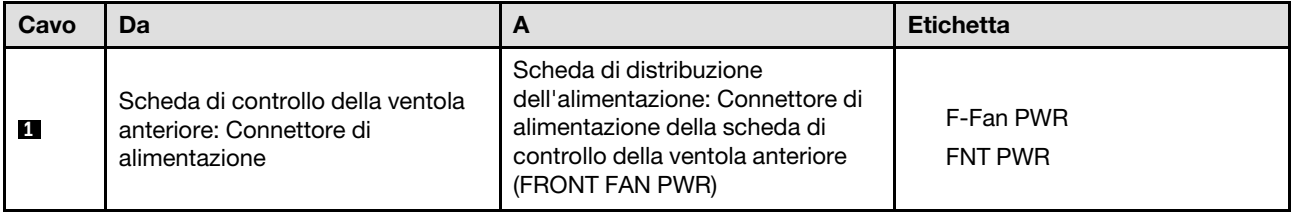

#### <span id="page-212-0"></span>Scheda di controllo della ventola posteriore (superiore)

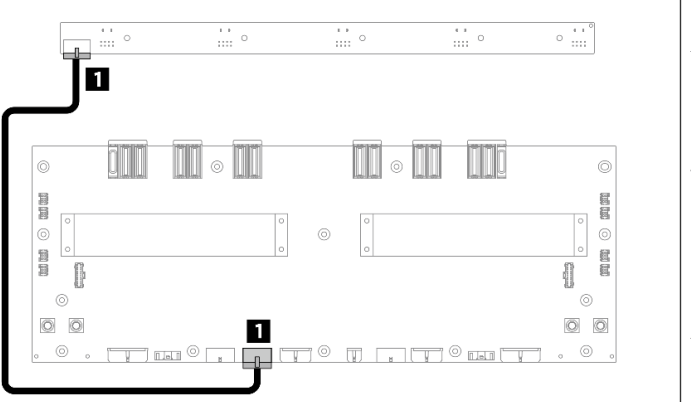

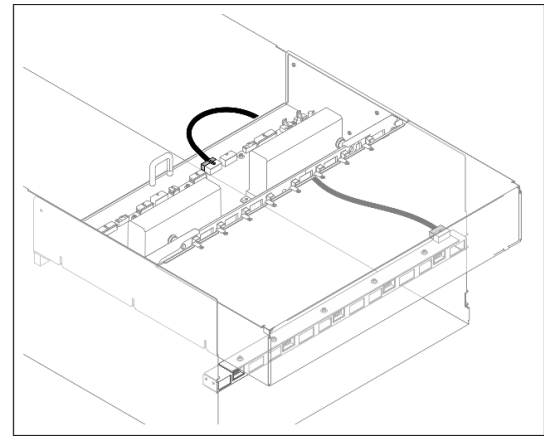

Figura 195. Instradamento dei cavi della scheda di controllo della ventola posteriore (superiore)

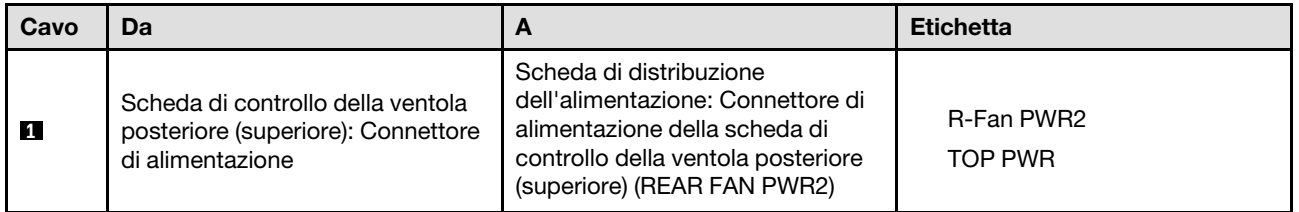

#### <span id="page-212-1"></span>Scheda di controllo della ventola posteriore (inferiore)

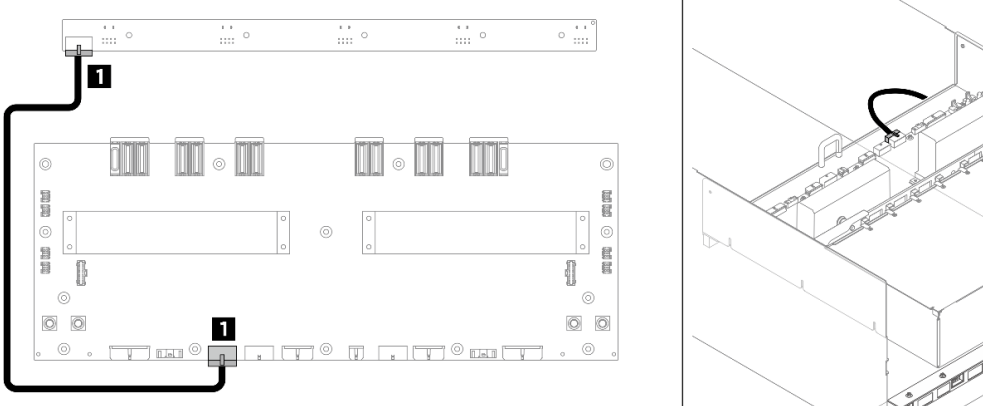

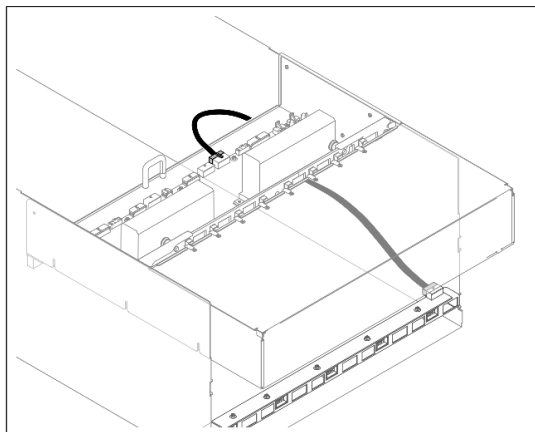

Figura 196. Instradamento dei cavi sulla scheda di controllo della ventola posteriore (inferiore)

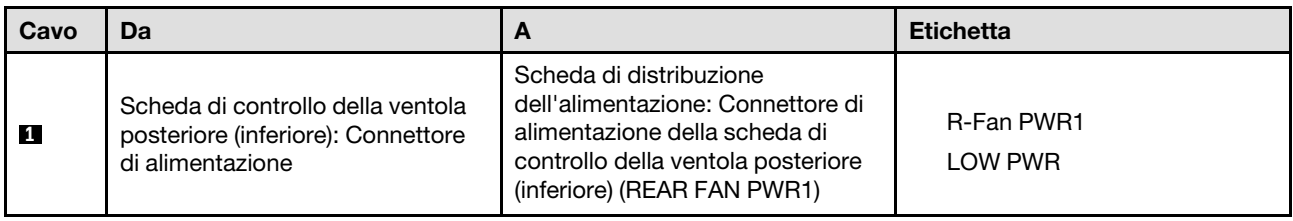

# <span id="page-213-0"></span>Instradamento dei cavi del modulo I/O anteriore e del pannello di diagnostica integrato

Utilizzare questa sezione per comprendere l'instradamento dei cavi del modulo I/O anteriore e il pannello di diagnostica integrato.

In base alla posizione, selezionare il piano di instradamento corrispondente:

- ["Nello shuttle di elaborazione 2U" a pagina 206](#page-213-1)
- ["Nello shuttle GPU 8U" a pagina 207](#page-214-1)

#### <span id="page-213-1"></span>Nello shuttle di elaborazione 2U

Nota: Assicurarsi di instradare i cavi attraverso l'apposita guida come indicato.

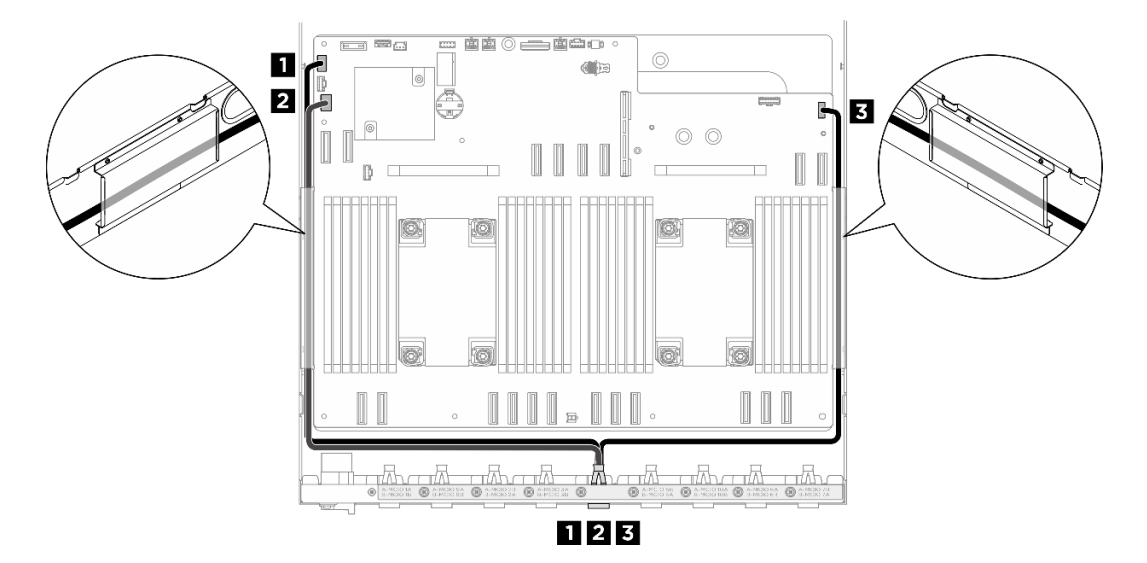

Figura 197. Instradamento dei cavi del modulo I/O anteriore e del pannello di diagnostica integrato

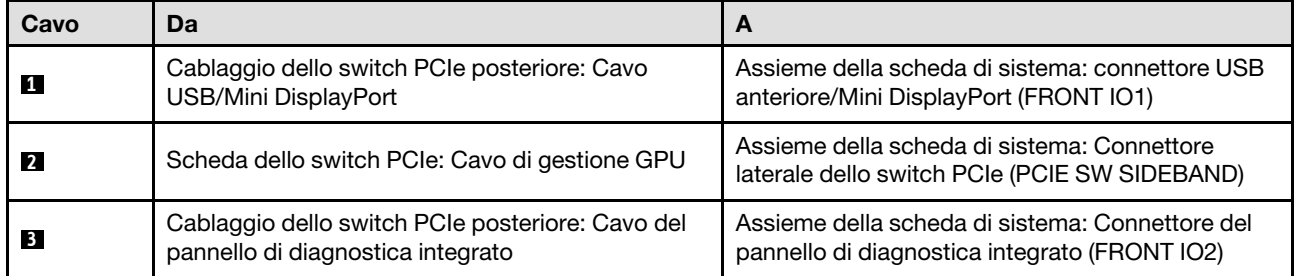

Per informazioni sull'instradamento dei cavi di gestione GPU sulla scheda dello switch PCIe, vedere ["Instradamento dei cavi della scheda dello switch PCIe" a pagina 214](#page-221-0).

#### <span id="page-214-1"></span>Nello shuttle GPU 8U

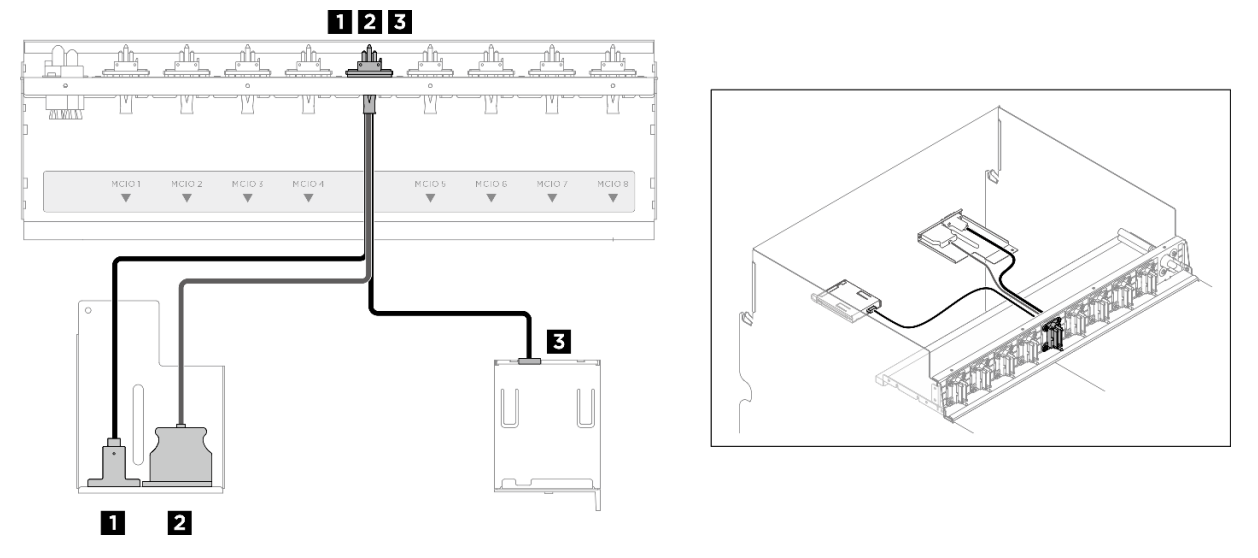

Figura 198. Instradamento dei cavi del modulo I/O anteriore e del pannello di diagnostica integrato

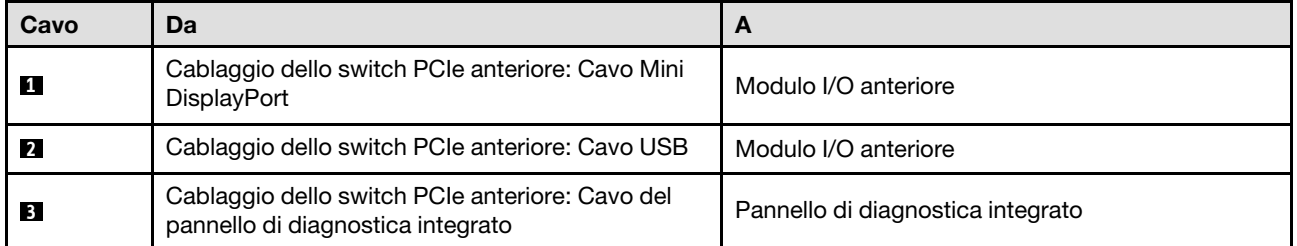

# <span id="page-214-0"></span>Instradamento dei cavi della scheda I/O di sistema

Utilizzare questa sezione per comprendere l'instradamento dei cavi per la scheda I/O di sistema.

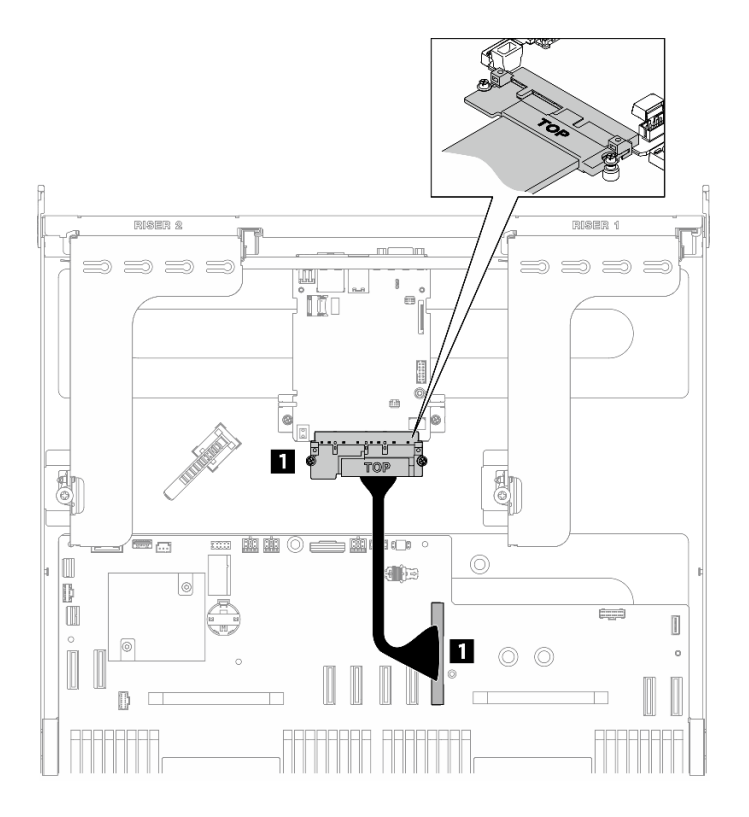

Figura 199. Instradamento dei cavi della scheda I/O di sistema

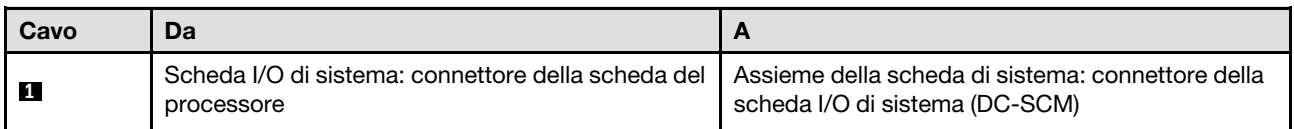

# <span id="page-215-0"></span>Instradamento dei cavi di alimentazione

Utilizzare questa sezione per comprendere l'instradamento dei cavi di alimentazione sulla scheda di sistema.

### Nota:

- Connessioni tra i connettori; **1** ↔ **1** , **2** ↔ **2** , **3** ↔ **3** , ... **n** ↔ **n**
- Quando si instradano i cavi, verificare che tutti i cavi siano instradati correttamente attraverso le apposite guide.
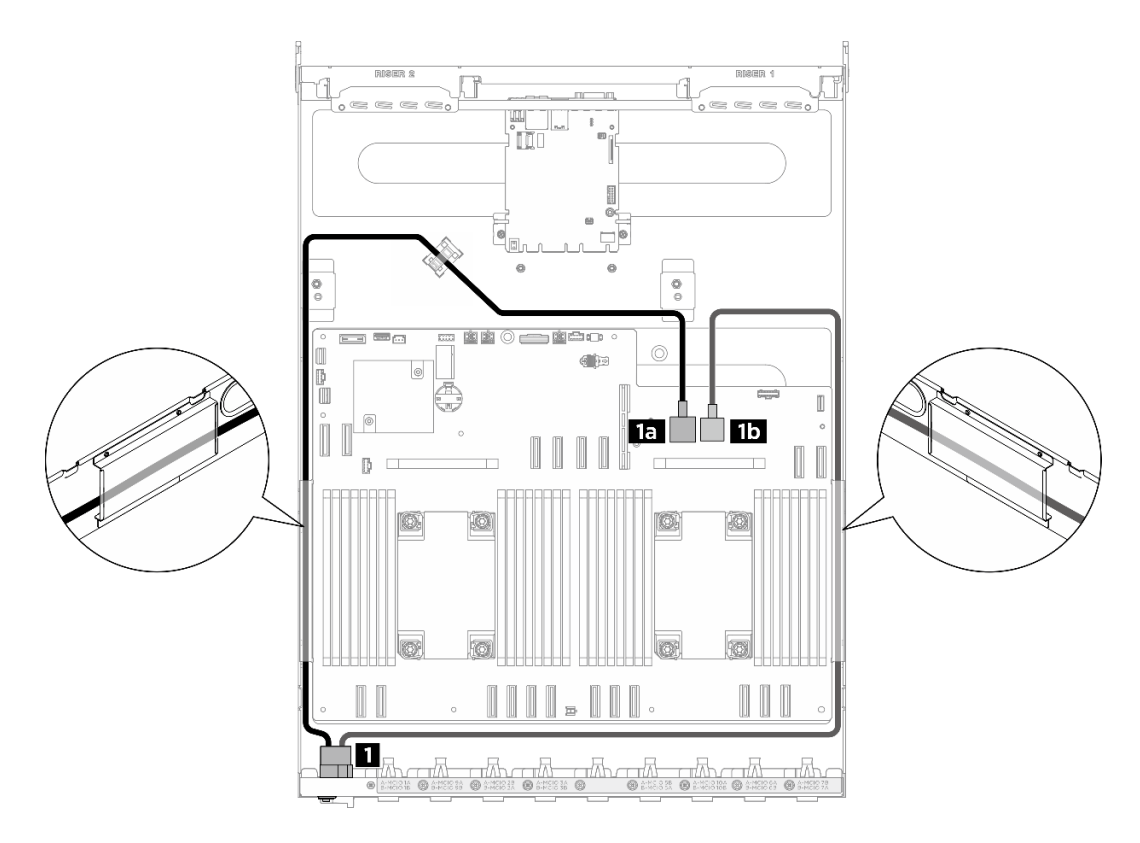

Figura 200. Instradamento dei cavi di alimentazione per i cavi di alimentazione

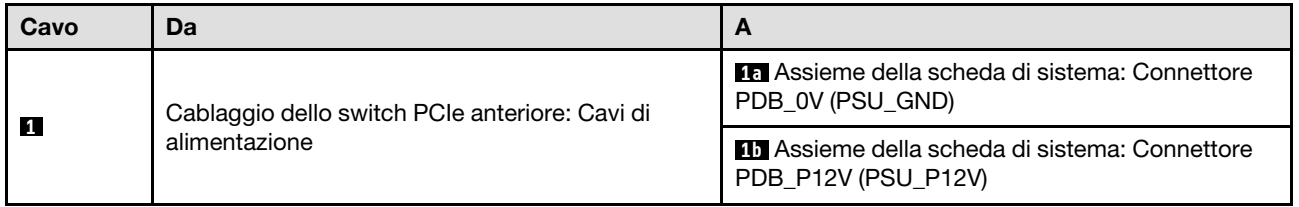

# Instradamento dei cavi dell'interposer PSU

Utilizzare questa sezione per comprendere l'instradamento dei cavi dell'interposer PSU.

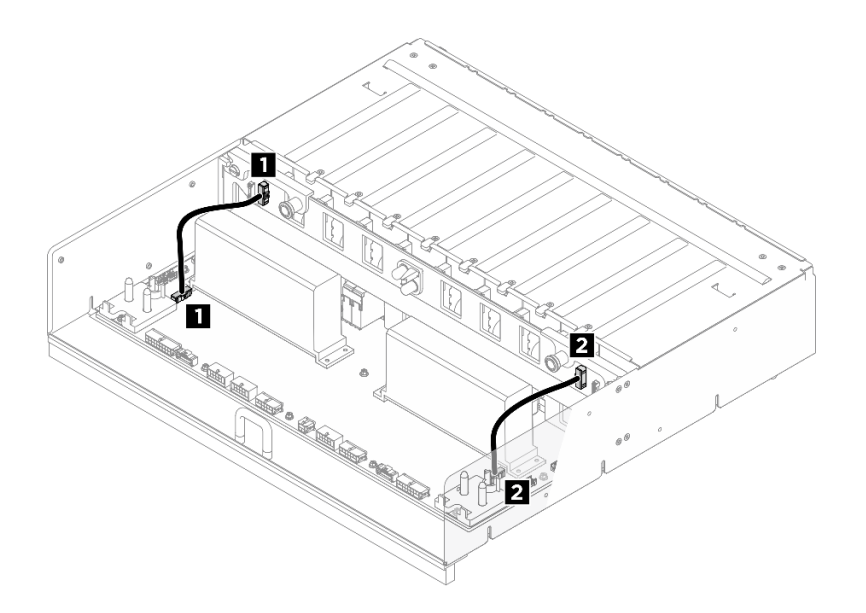

Figura 201. Instradamento dei cavi per la Interposer PSU

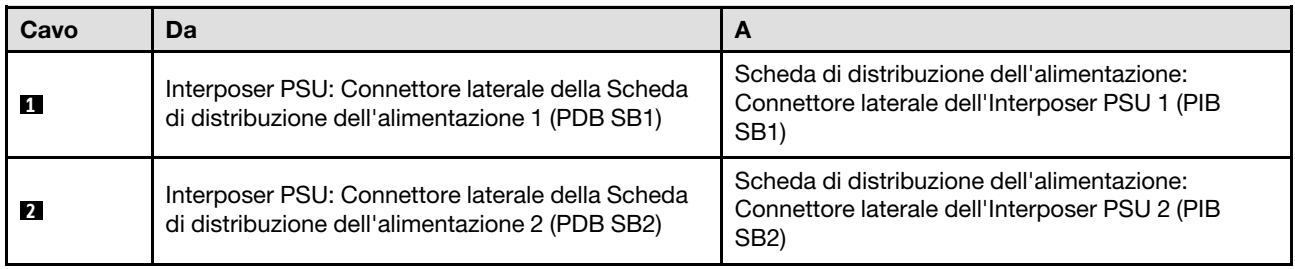

## Instradamento dei cavi del modello di GPU H100/H200

Utilizzare questa sezione per comprendere l'instradamento dei cavi del modello di GPU H100/H200.

Nota: Prima di iniziare l'instradamento dei cavi, vedere le seguenti sezioni in "Identificazione dei connettori" [a pagina 195](#page-202-1) per acquisire le informazioni necessarie.

- ["Instradamento dei cavi per il backplane dell'unità da 2,5"" a pagina 210](#page-217-0)
- ["Instradamento dei cavi della scheda di base GPU" a pagina 213](#page-220-0)
- ["Instradamento dei cavi della scheda dello switch PCIe" a pagina 214](#page-221-0)

## <span id="page-217-0"></span>Instradamento dei cavi per il backplane dell'unità da 2,5"

Utilizzare questa sezione per comprendere l'instradamento dei cavi per il backplane dell'unità da 2,5".

In base alla posizione del backplane dell'unità, selezionare il piano di instradamento corrispondente:

- ["Backplane 1" a pagina 211](#page-218-0)
- ["Backplane 2" a pagina 212](#page-219-0)

<span id="page-218-0"></span>Backplane 1

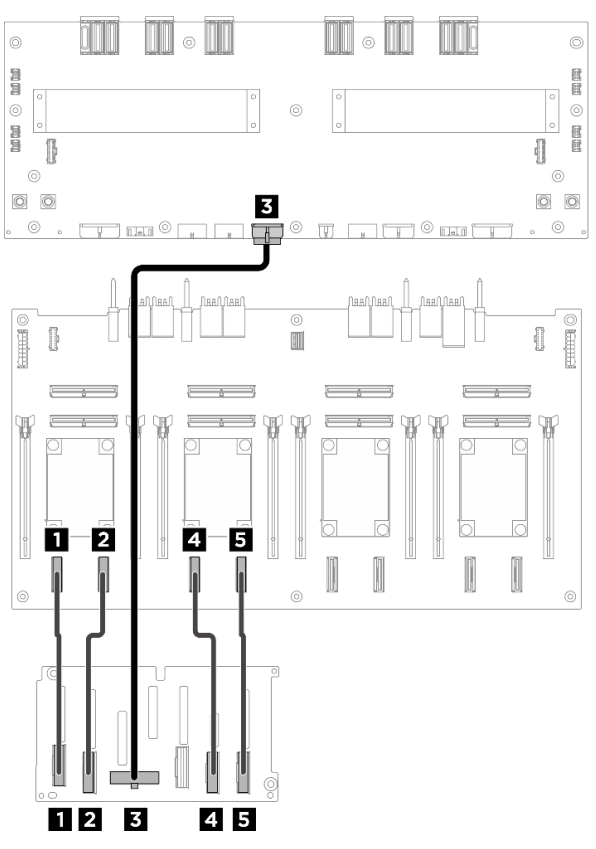

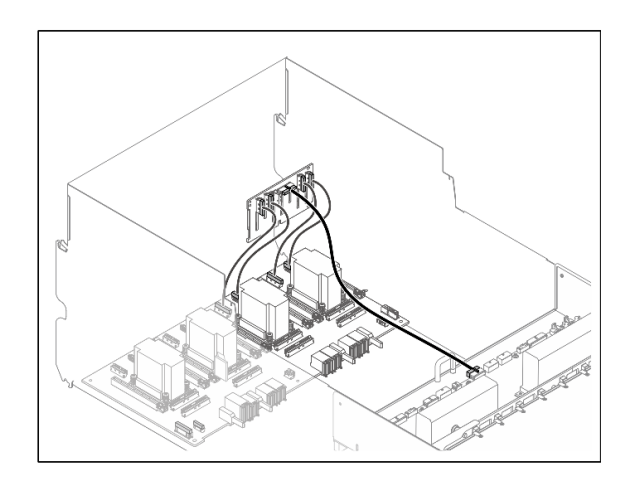

Figura 202. Instradamento dei cavi del backplane 1

| Cavo           | Da                                          | A                                                                                                    | <b>Etichetta</b>              |
|----------------|---------------------------------------------|----------------------------------------------------------------------------------------------------|-------------------------------|
| $\mathbf{1}$   | Backplane 1: Connettore NVMe 0-             | Scheda dello switch PCIe:<br>Connettore NVMe 1 (NVME1)                                                     | NVME 0-1<br>NVME <sub>1</sub> |
| $\overline{2}$ | Backplane 1: Connettore NVMe 2-             | Scheda dello switch PCIe:                                                                                  | <b>NVME 2-3</b>               |
|                | 3                                           | Connettore NVMe 2 (NVME2)                                                                                  | NVME <sub>2</sub>             |
| -3             | Backplane 1: connettore di<br>alimentazione | Scheda di distribuzione<br>dell'alimentazione: Connettore di<br>alimentazione del backplane 1<br>(BP1 PWR) | N/D                           |
| -4             | Backplane 1: Connettore NVMe 4-             | Scheda dello switch PCIe:                                                                                  | <b>NVME 4-5</b>               |
|                | 5                                           | Connettore NVMe 3 (NVME3)                                                                                  | NVME <sub>3</sub>             |
| 15             | Backplane 1: Connettore NVMe 6-             | Scheda dello switch PCIe:                                                                                  | <b>NVME 6-7</b>               |
|                | 7                                           | Connettore NVMe 4 (NVME4)                                                                                  | NVME <sub>4</sub>             |

### <span id="page-219-0"></span>Backplane 2

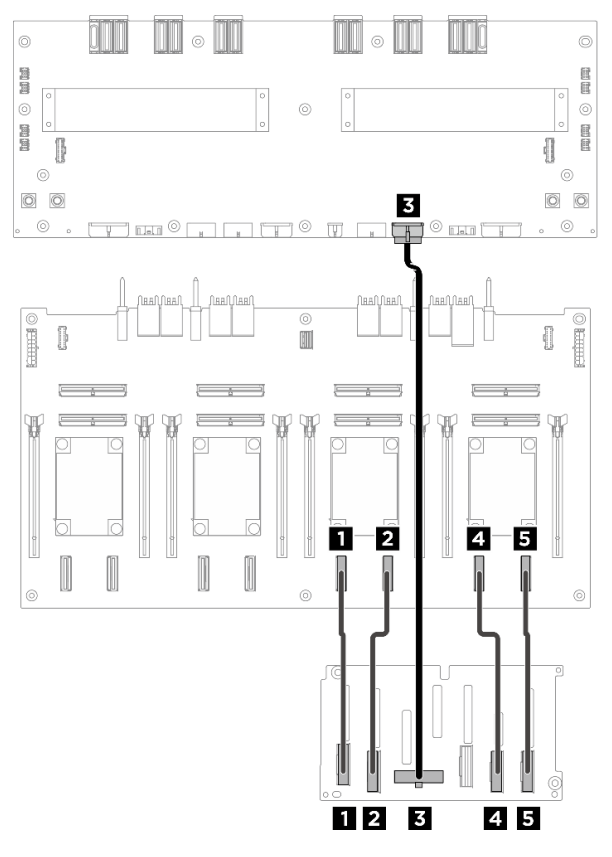

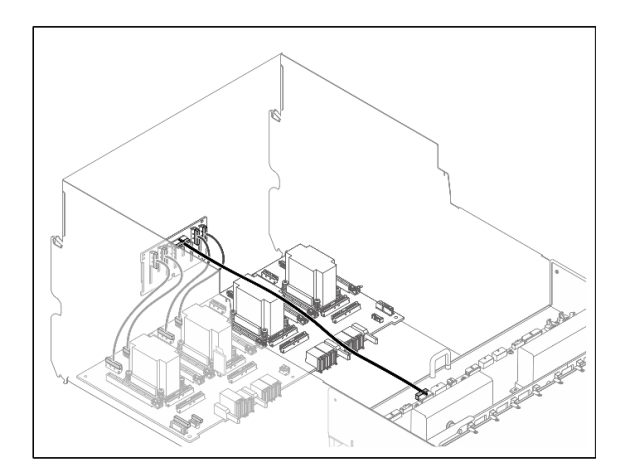

Figura 203. Instradamento dei cavi del backplane 2

| Cavo                    | Da                                          | A                                                                                                    | <b>Etichetta</b>                     |
|-------------------------|---------------------------------------------|----------------------------------------------------------------------------------------------------|--------------------------------------|
| ш                       | Backplane 2: Connettore NVMe 0-             | Scheda dello switch PCIe:<br>Connettore NVMe 5 (NVME5)                                                     | NVME 0-1<br>NVME <sub>5</sub>        |
| 12                      | Backplane 2: Connettore NVMe 2-<br>3        | Scheda dello switch PCIe:<br>Connettore NVMe 6 (NVME6)                                                     | <b>NVME 2-3</b><br>NVME 6            |
| $\overline{\mathbf{3}}$ | Backplane 2: connettore di<br>alimentazione | Scheda di distribuzione<br>dell'alimentazione: Connettore di<br>alimentazione sul backplane 2<br>(BP2 PWR) | N/D                                  |
| $\mathbf{A}$            | Backplane 2: Connettore NVMe 4-<br>5        | Scheda dello switch PCIe:<br>Connettore NVMe 7 (NVME7)                                                     | <b>NVME 4-5</b><br>NVME <sub>7</sub> |
| 15                      | Backplane 2: Connettore NVMe 6-             | Scheda dello switch PCIe:<br>Connettore NVMe 8 (NVME8)                                                     | <b>NVME 6-7</b><br>NVME <sub>8</sub> |

### Dopo aver terminato

Dividere i cavi collegati alla Scheda dello switch PCIe in quattro bundle e fissarli con delle fascette.

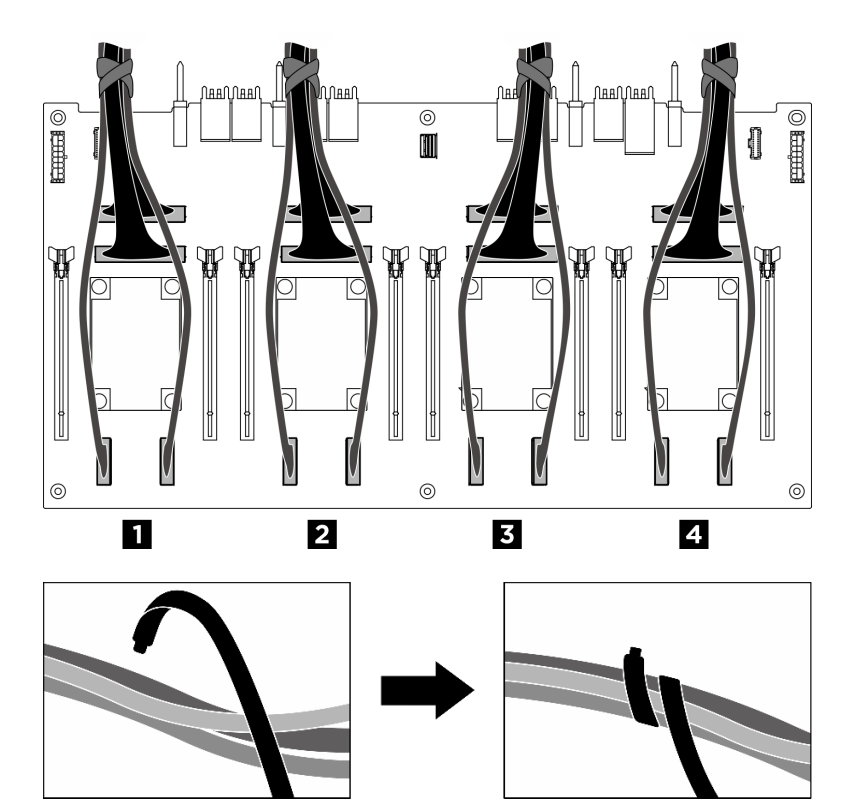

Figura 204. Fissaggio dei cavi con le fascette

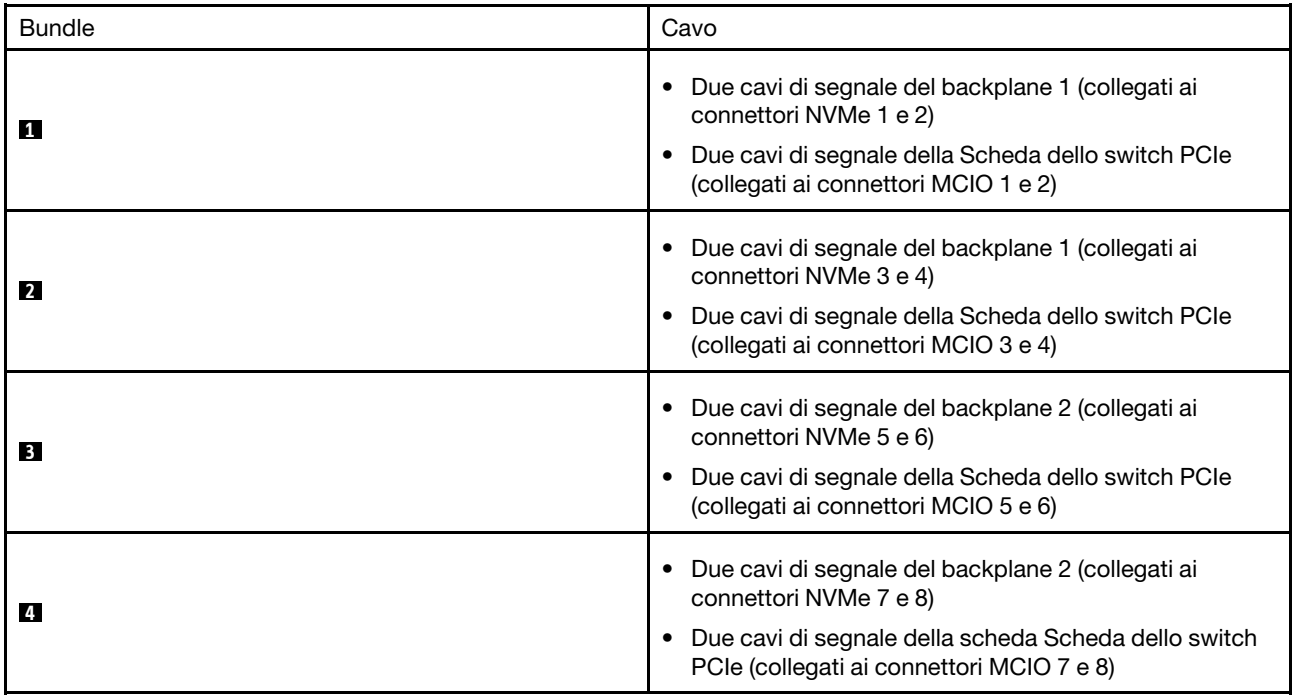

# <span id="page-220-0"></span>Instradamento dei cavi della scheda di base GPU

Utilizzare questa sezione per comprendere l'instradamento dei cavi della scheda di base GPU.

Nota: Assicurarsi di instradare i cavi attraverso i fermacavi come indicato.

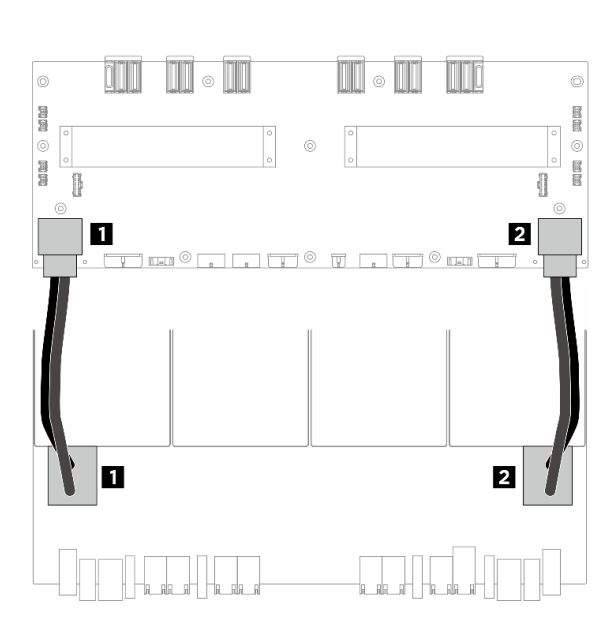

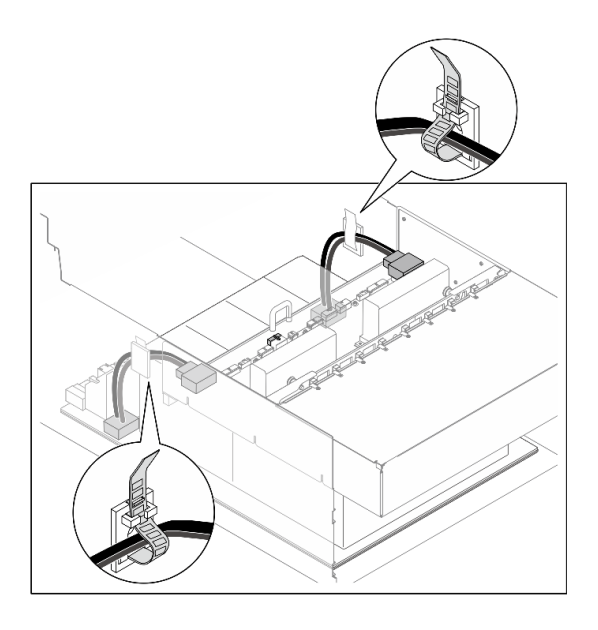

Figura 205. Instradamento dei cavi per la Scheda di base GPU

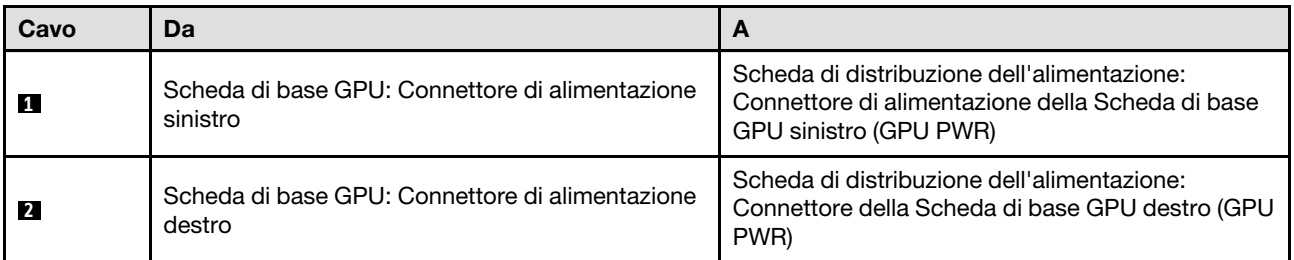

# <span id="page-221-0"></span>Instradamento dei cavi della scheda dello switch PCIe

Utilizzare questa sezione per comprendere l'instradamento dei cavi della scheda dello switch PCIe.

In base alla posizione, selezionare il piano di instradamento corrispondente:

- ["Nello shuttle di elaborazione 2U" a pagina 214](#page-221-1)
- ["Nello shuttle GPU 8U" a pagina 216](#page-223-0)

#### <span id="page-221-1"></span>Nello shuttle di elaborazione 2U

- [Cavi di segnale](#page-221-2)
- <span id="page-221-2"></span>• [Cavo di gestione GPU](#page-223-1)

### Cavi di segnale

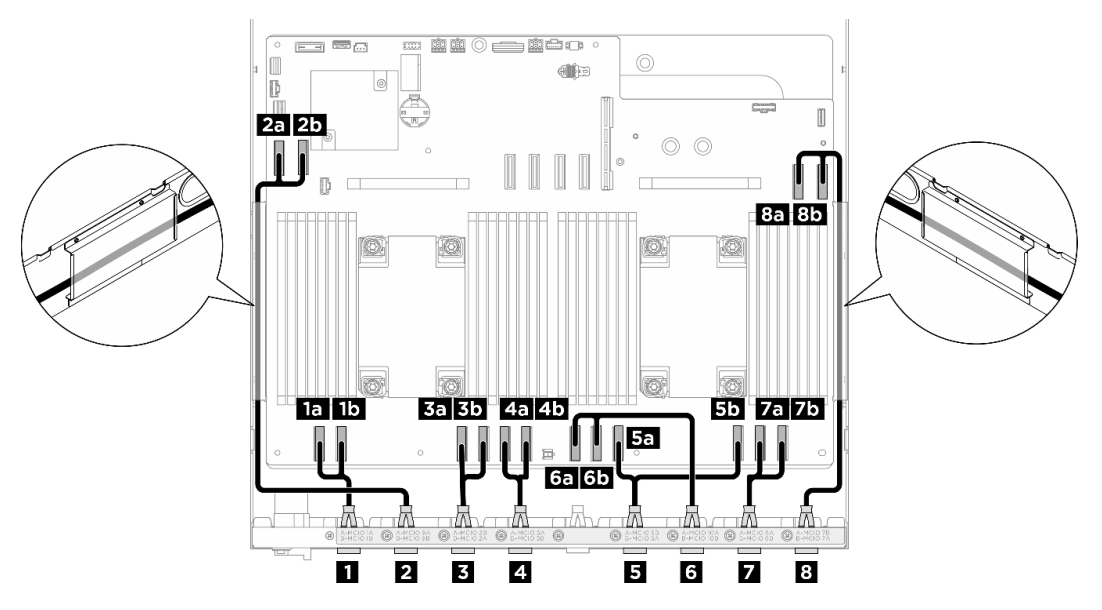

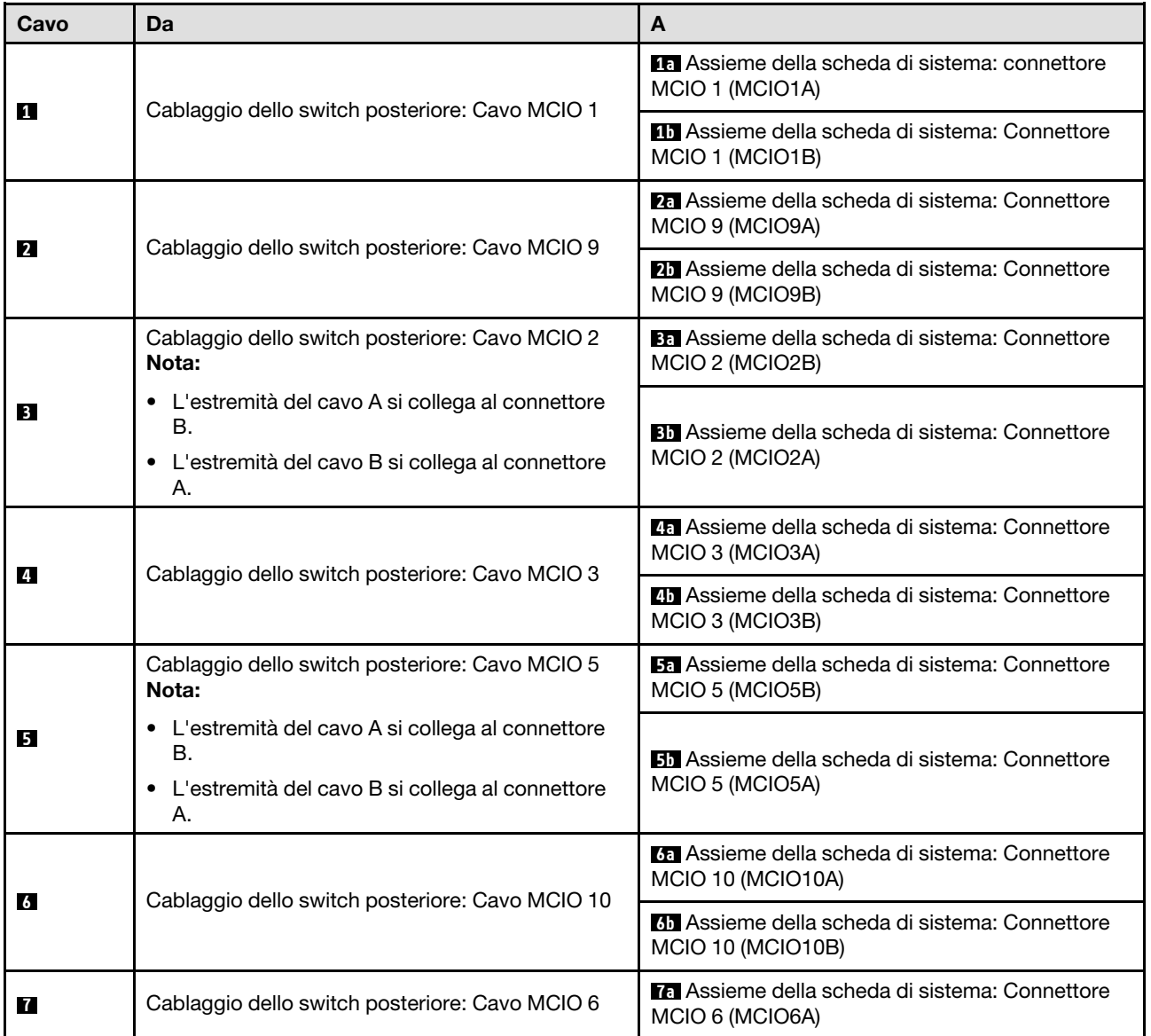

<span id="page-223-1"></span>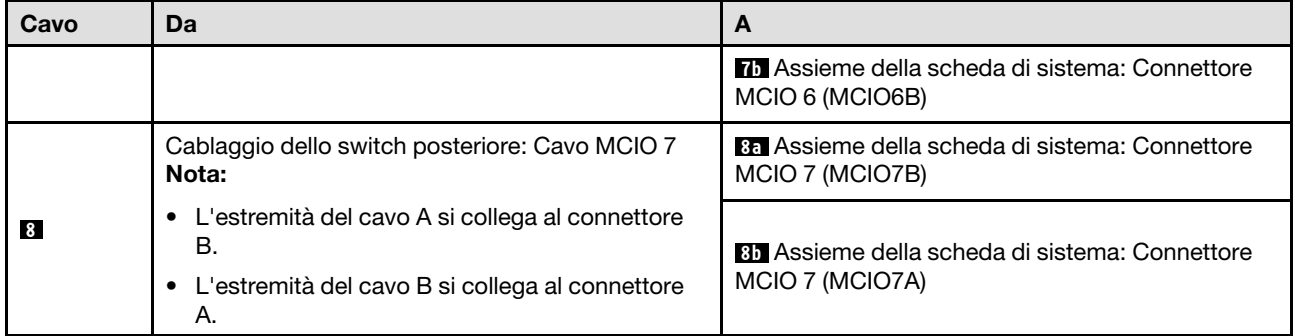

### <span id="page-223-0"></span>Nello shuttle GPU 8U

- [Cavi di segnale](#page-225-0)
- [Cavo di gestione GPU](#page-226-0)
- [Cavi di alimentazione e laterale](#page-227-0)

### Cavi di segnale

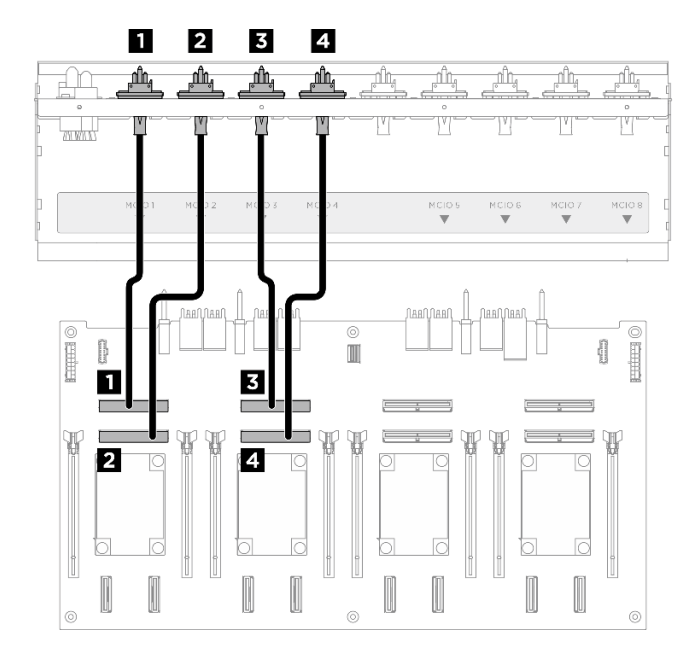

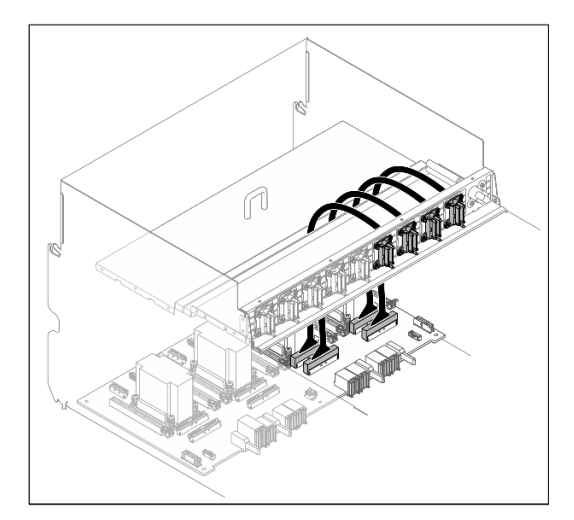

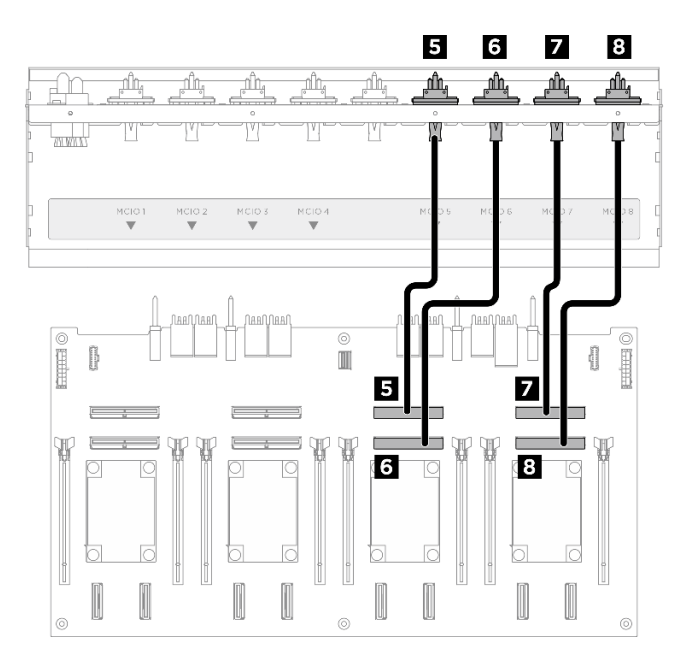

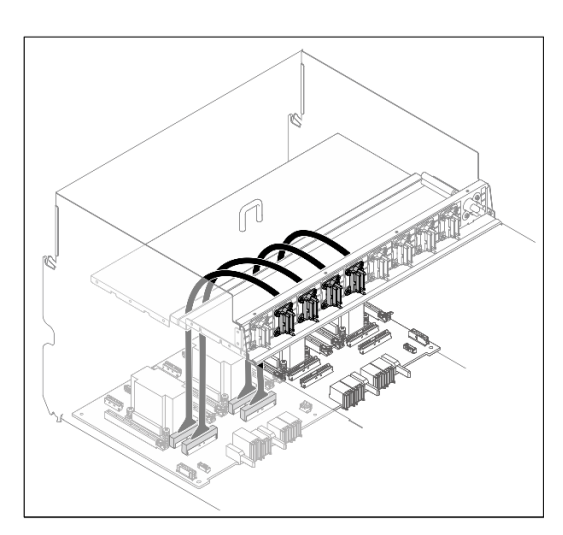

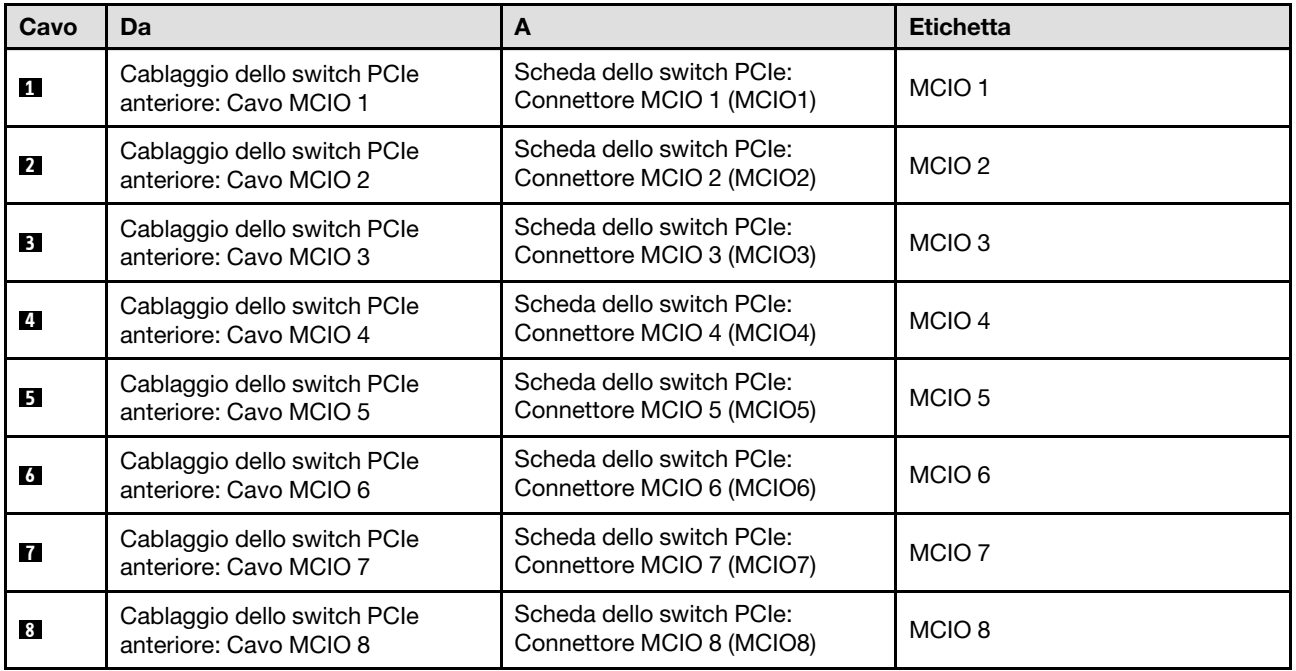

Dividere i cavi collegati alla Scheda dello switch PCIe in quattro bundle e fissarli con delle fascette.

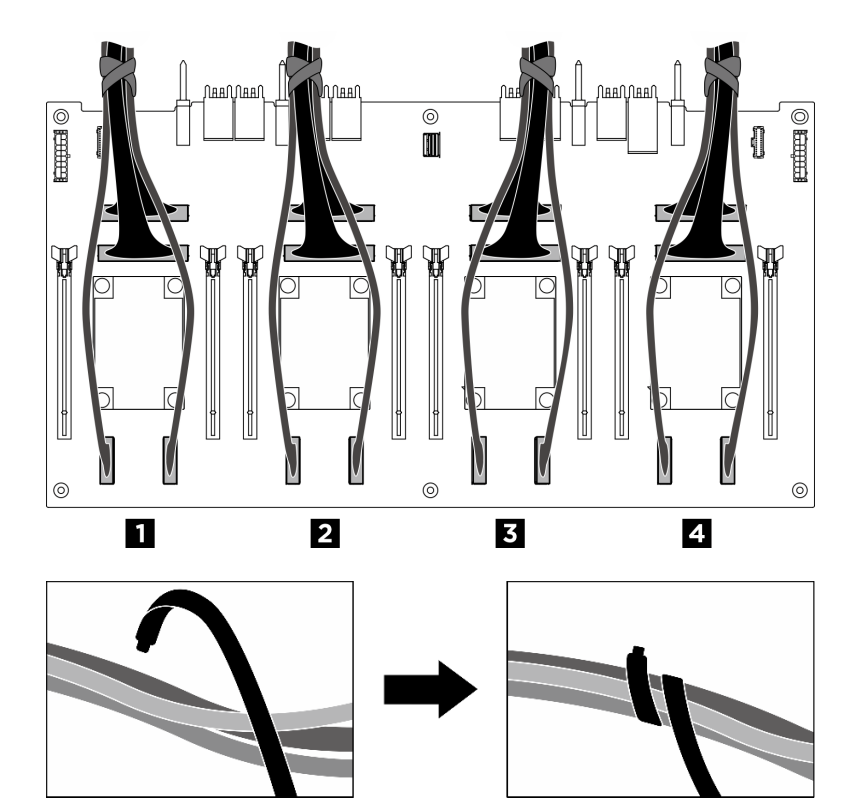

<span id="page-225-0"></span>Figura 206. Fissaggio dei cavi con le fascette

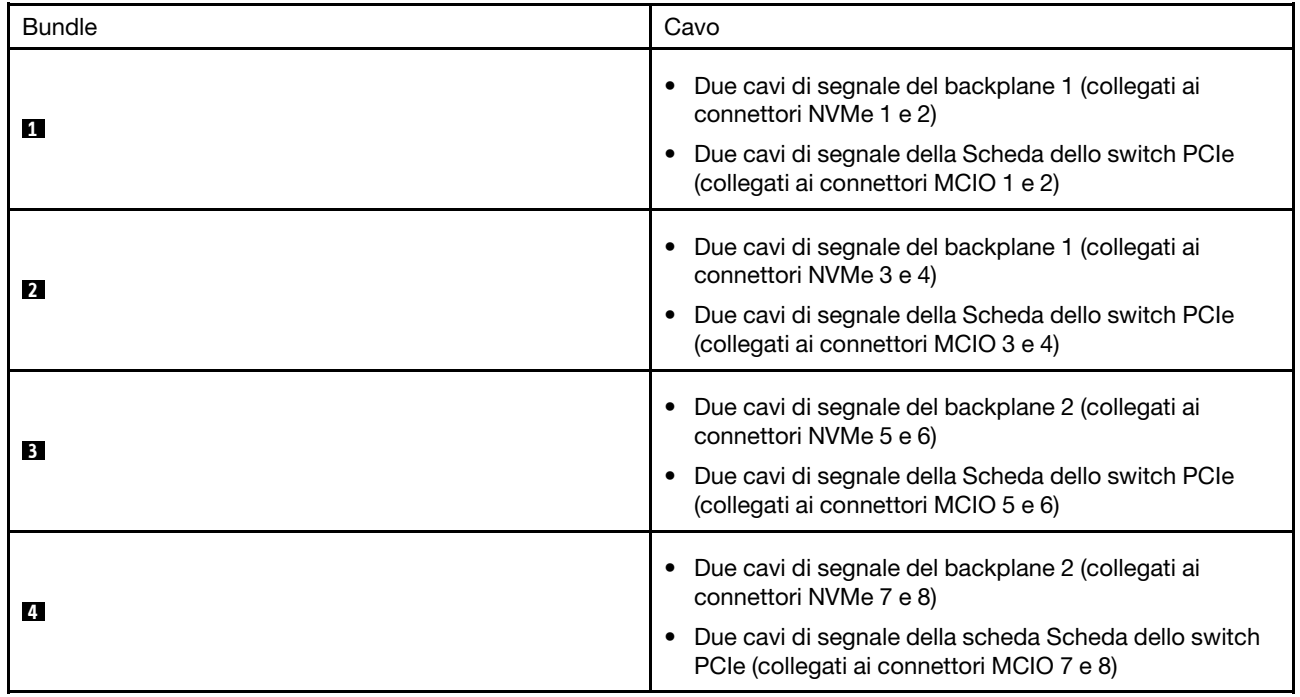

Cavo di gestione GPU

<span id="page-226-0"></span>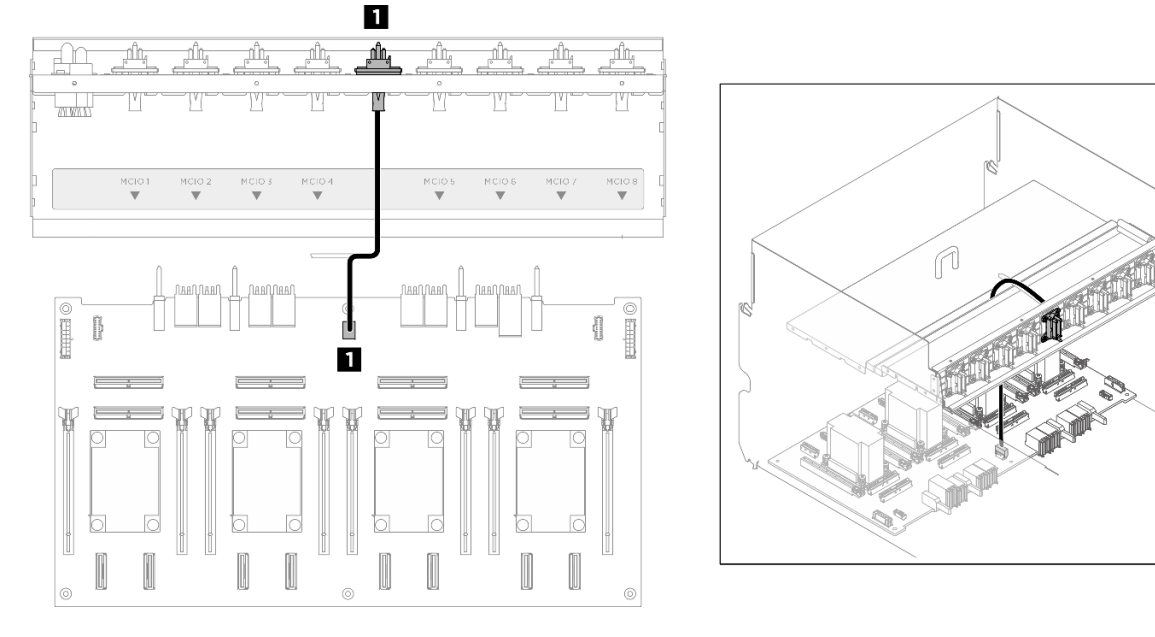

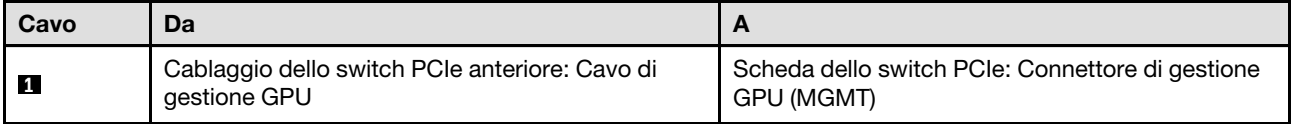

Figura 207. Instradamento dei cavi della Scheda dello switch PCIe (cavo di gestione GPU)

Per informazioni sull'instradamento dei cavi di gestione GPU sull'assieme della scheda di sistema, vedere ["Instradamento dei cavi del modulo I/O anteriore e del pannello di diagnostica integrato" a pagina 206](#page-213-0).

#### Cavi di alimentazione e laterali

Nota: Assicurarsi di instradare i cavi attraverso i fermacavi come indicato.

<span id="page-227-0"></span>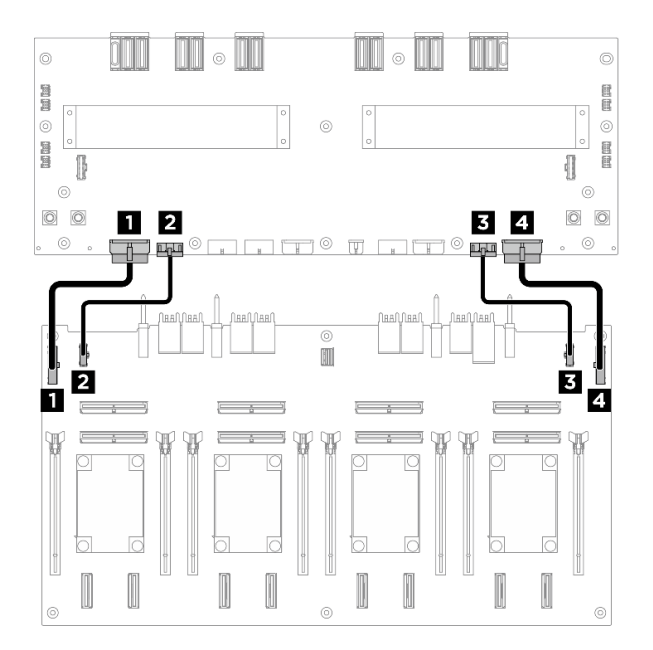

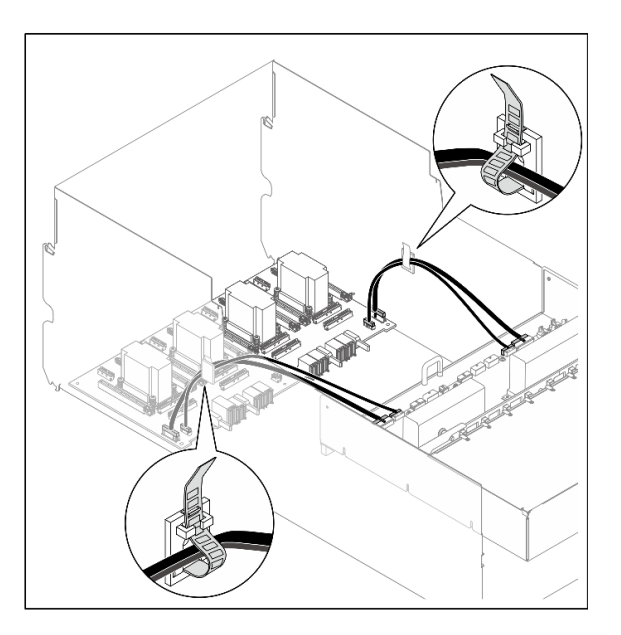

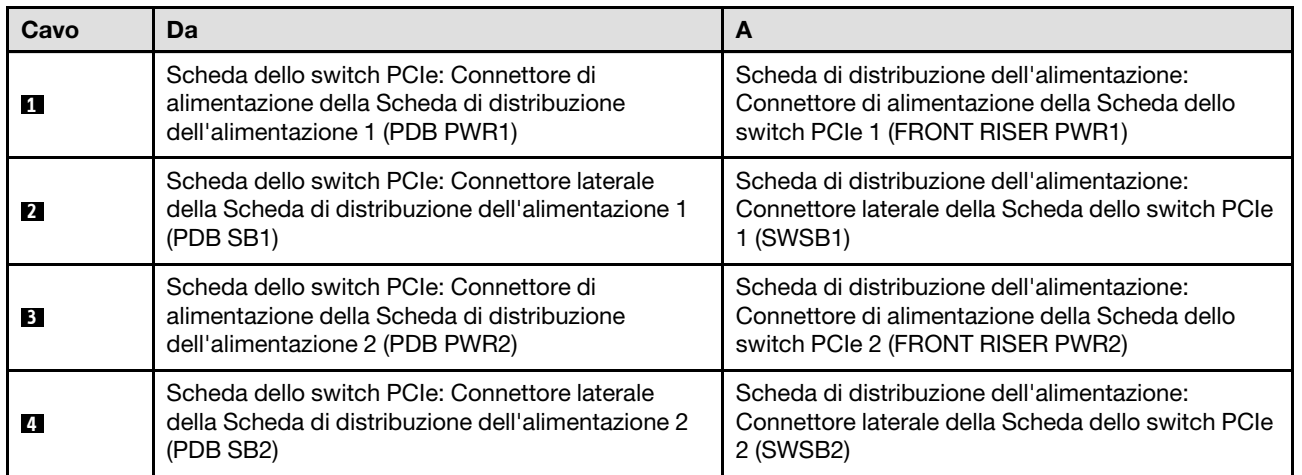

Figura 208. Instradamento dei cavi della Scheda dello switch PCIe (cavi di alimentazione e laterali)

# <span id="page-228-0"></span>Capitolo 3. Determinazione dei problemi

Utilizzare le informazioni in questa sezione per isolare e risolvere i problemi riscontrati durante l'utilizzo del server.

È possibile configurare i server Lenovo in modo da notificare automaticamente il supporto Lenovo qualora vengano generati determinati eventi. È possibile configurare la notifica automatica, nota anche come Call Home, dalle applicazioni di gestione, ad esempio Lenovo XClarity Administrator. Se si configura automaticamente la notifica automatica dei problemi, viene automaticamente inviato un avviso al supporto Lenovo ogni volta che si verifica un evento potenzialmente significativo per il server.

Per isolare un problema, la prima cosa da fare in genere è esaminare il log eventi dell'applicazione che gestisce il server:

- Se il server viene gestito da Lenovo XClarity Administrator, esaminare in primo luogo il log eventi di Lenovo XClarity Administrator.
- Se si utilizzano altre applicazioni di gestione, esaminare in primo luogo il log eventi di Lenovo XClarity Controller.

#### Risorse Web

• Suggerimenti tecnici

Lenovo aggiorna costantemente il sito Web del supporto con i suggerimenti e le tecniche più recenti da utilizzare per risolvere i problemi che si potrebbero riscontrare con il server. Questi suggerimenti tecnici (noti anche come comunicati di servizio o suggerimenti RETAIN) descrivono le procedure per la risoluzione di problemi correlati all'utilizzo del server.

Per consultare i suggerimenti tecnici disponibili per il server:

- 1. Andare al sito Web <http://datacentersupport.lenovo.com> e accedere alla pagina di supporto del server.
- 2. Fare clic su How To's (Procedure) dal riquadro di navigazione.
- 3. Fare clic su Article Type (Tipo di articoli) → Solution (Soluzione) dal menu a discesa.

Seguire le istruzioni visualizzate per scegliere la categoria del problema che si sta riscontrando.

#### • Forum del Centro Dati Lenovo

– Controllare i [https://forums.lenovo.com/t5/Datacenter-Systems/ct-p/sv\\_eg](https://forums.lenovo.com/t5/Datacenter-Systems/ct-p/sv_eg) per verificare se altri utenti hanno riscontrato un problema simile.

### <span id="page-228-1"></span>Log eventi

Un avviso è un messaggio o altra indicazione che segnala un evento o un evento imminente. Gli avvisi vengono generati da Lenovo XClarity Controller o da UEFI nei server. Questi avvisi sono memorizzati nel log eventi di Lenovo XClarity Controller. Se il server è gestito da Chassis Management Module 2 o da Lenovo XClarity Administrator, gli avvisi vengono automaticamente inoltrati a tali applicazioni di gestione.

Nota: Per un elenco degli eventi, inclusi gli interventi che l'utente potrebbe dover svolgere per il ripristino da un evento, vedere Riferimento per messaggi e codici, disponibile all'indirizzo [https://pubs.lenovo.com/sr680a](https://pubs.lenovo.com/sr680a-v3/pdf_files.html)[v3/pdf\\_files.html](https://pubs.lenovo.com/sr680a-v3/pdf_files.html).

#### Log eventi di Lenovo XClarity Administrator

Se si utilizza Lenovo XClarity Administrator per gestire il server, la rete e l'hardware di storage, è possibile visualizzare gli eventi di tutti i dispositivi gestiti mediante XClarity Administrator.

Logs

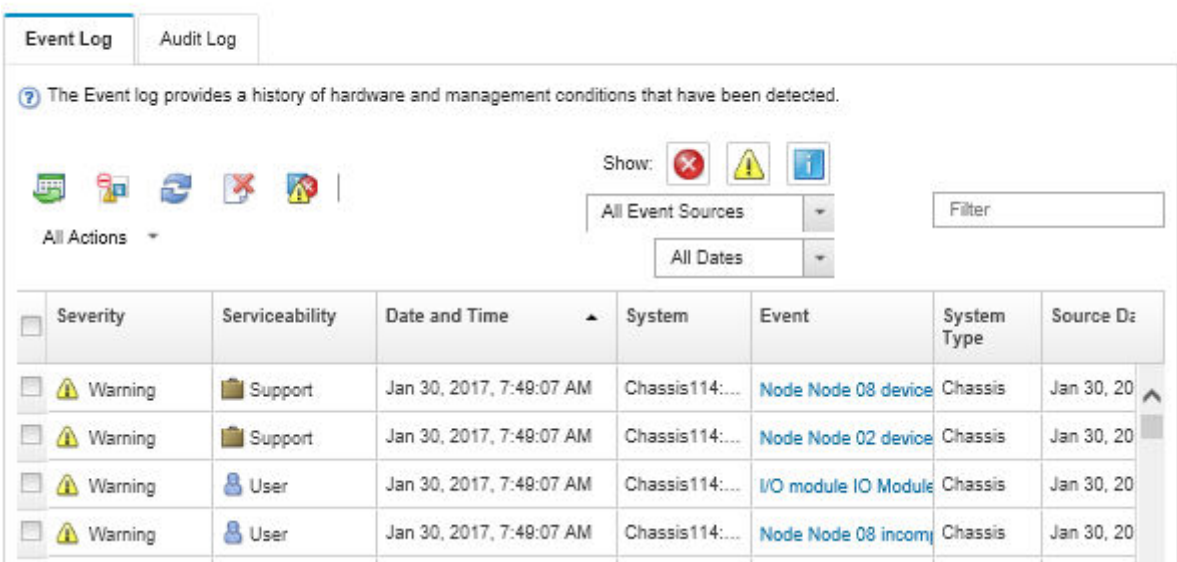

Figura 209. Log eventi di Lenovo XClarity Administrator

Per ulteriori informazioni sulla gestione degli eventi da XClarity Administrator, vedere il sito Web:

[https://pubs.lenovo.com/lxca/events\\_vieweventlog](https://pubs.lenovo.com/lxca/events_vieweventlog)

#### Log eventi di Lenovo XClarity Controller

Lenovo XClarity Controller monitora lo stato fisico del server e dei relativi componenti mediante sensori che misurano variabili fisiche interne come temperatura, tensioni di alimentazione, velocità delle ventole e stato dei componenti. Lenovo XClarity Controller fornisce diverse interfacce al software di gestione, agli amministratori di sistema e agli utenti per abilitare la gestione remota e il controllo di un server.

Lenovo XClarity Controller monitora tutti i componenti del server e inserisce gli eventi nel log eventi di Lenovo XClarity Controller.

| Enable Call Home<br>Configure Alert +<br><b>Event Log</b><br>Audit Log<br>Maintenance History<br>$\bullet$<br>Home<br>EVent<br>面<br>$C$ Refresh<br>ш                                                |                      |
|----------------------------------------------------------------------------------------------------|----------------------|
|                                                                                                    |                      |
|                                                                                                    |                      |
| Clear Logs<br>Customize Table<br>All Date $\blacktriangledown$<br>All Source $\blacktriangledown$<br>Type:<br><b>E</b> Inventory                                                                    | $\alpha$<br>$\wedge$ |
| Date<br>Source<br>Event ID<br>Severity<br>Message<br><b>11</b> Utilization                                                                                                    |                      |
| System<br>0X4000000E00000000<br>27 Jul 2015, 08:11:04 AM<br>Remote login successful. Login ID: userid from webguis at IP address: 10.104.194.180.<br>ø<br>Virtual Media                             |                      |
| System<br>0X4000000E00000000<br>27 Jul 2015, 08:11:04 AM<br>Remote login successful, Login ID: userid from webguis at IP address: 10.104.194.180.<br><b>[7]</b> Firmware Update                     |                      |
| System<br>0X4000000E00000000<br>27 Jul 2015, 08:11:04 AM<br>Remote login successful. Login ID: userid from webguis at IP address: 10.104.194.180.                                                   |                      |
| Server Configuration ><br>System<br>0X4000000E00000000<br>27 Jul 2015, 08:11:04 AM<br>Remote login successful. Login ID: userid from webguis at IP address: 10.104.194.180.<br>M. BMC Configuration |                      |

Figura 210. Log eventi di Lenovo XClarity Controller

Per ulteriori informazioni sull'accesso al log eventi di Lenovo XClarity Controller, vedere il sito Web:

Sezione "Visualizzazione dei log eventi" nella documentazione XCC compatibile con il server in uso all'indirizzo <https://pubs.lenovo.com/lxcc-overview/>

# Specifiche

Riepilogo delle funzioni e delle specifiche del server. In base al modello, alcune funzioni potrebbero non essere disponibili o alcune specifiche potrebbero non essere valide.

Fare riferimento alla tabella riportata di seguito per le categorie delle specifiche e il contenuto di ciascuna categoria.

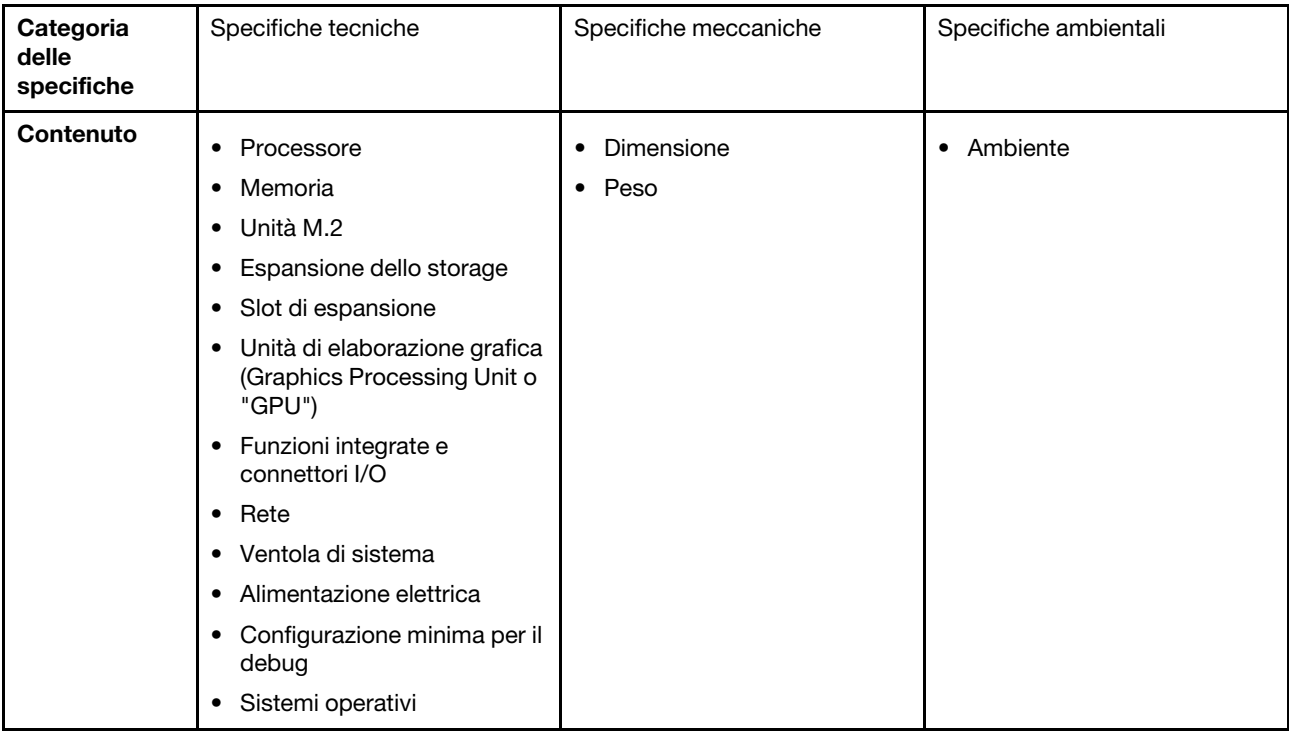

## <span id="page-230-0"></span>Specifiche tecniche

Riepilogo delle specifiche tecniche del server. In base al modello, alcune funzioni potrebbero non essere disponibili o alcune specifiche potrebbero non essere valide.

#### Processore

Supporta due processori scalabili Intel® Xeon® 5th Gen fino a 350 W di TDP, con controller di memoria integrato e topologia Mesh UPI (Ultra Path Interconnect).

- Fino a due processori Platinum con il socket LGA 4677
- Scalabile fino a 60 core per socket
- Supporta collegamenti UPI v2.0 a larghezza superiore (x96) e velocità: fino a 12,8, 14,4, 16 e 20 GT/s
- Calore dissipato (TDP, Thermal Design Power): fino a 350 watt

Per un elenco di processori supportati, vedere: <https://serverproven.lenovo.com>.

#### **Memoria**

Vedere per informazioni dettagliate sull'installazione e sulla configurazione della memoria.

- Tipo di modulo di memoria:
- RDIMM TruDDR5 da 5.600 MHz: 64 GB (2Rx4) e 96 GB (2Rx4)
- Capacità
	- Minimo: 2 TB
	- Massimo: 3 TB
- Slot: 16 slot DIMM per processore, 32 slot DIMM in totale

Per un elenco dei moduli di memoria supportati, vedere <https://serverproven.lenovo.com>.

#### Unità M.2

Il server supporta le unità M.2 con le seguenti capacità:

• 960 GB

Sono supportati i seguenti fattori di forma:

• 110 mm (22110)

Per un elenco delle unità M.2 supportate, vedere <https://serverproven.lenovo.com>.

#### Espansione dello storage

- Fino a sedici unità NVMe hot-swap da 2,5"
- Fino a due unità M.2 (supporto RAID VROC integrato)
- Per un elenco delle unità supportate, vedere <https://serverproven.lenovo.com>.

#### Slot di espansione

- Otto slot PCIe anteriori
- Due slot PCIe posteriori

Per ulteriori informazioni, vedere "Vista anteriore" nella Guida per l'utente o nella Guida alla configurazione di sistema e "Vista posteriore" nella Guida per l'utente o nella Guida alla configurazione di sistema.

#### Unità di elaborazione grafica (Graphics Processing Unit o "GPU")

Il server supporta le seguenti configurazioni GPU:

- Otto GPU NVIDIA H100 700W SXM5 con memoria HBM3 da 80 GB
- Otto GPU NVIDIA H200 700W SXM5 con memoria HBM3 da 141 GB

#### Funzioni integrate e connettori I/O

- Lenovo XClarity Controller (XCC), che offre funzioni di monitoraggio e controllo del processore di servizio, controller video e funzionalità remote di tastiera, video, mouse e unità disco fisso.
	- Il server supporta Lenovo XClarity Controller 2 (XCC2). Per ulteriori informazioni su Lenovo XClarity Controller 2 (XCC2), fare riferimento a <https://pubs.lenovo.com/lxcc-overview/>.
- Connettori anteriori:
	- Un connettore USB 3.1 Gen 1 (5 Gbps)
	- Una porta USB 3.1 Gen 1 (5 Gbps) con funzione di gestione del sistema XCC USB 2.0
	- Un connettore Mini-DisplayPort
	- Pannello di diagnostica integrato
		- Pulsante di alimentazione e LED di alimentazione (verde)
		- LED di attività della rete (verde)
		- LED/Pulsante ID di sistema (blu)
		- LED di errore di sistema (giallo)
- Connettori posteriori:
	- Una Porta di gestione del sistema XCC (10/100/1000 Mbps RJ-45) nella parte posteriore per una rete di gestione di sistemi. Questo connettore RJ-45 è dedicato alle funzioni Lenovo XClarity Controller.
	- Due connettori USB 3.1 Gen 1 (5 Gbps)
	- Un connettore VGA

Nota: La risoluzione video massima è 1.920 x 1.200 a 60 Hz.

#### Rete

Adattatore Ethernet posteriore ConnectX-6 SFP28 a 2 porte PCIe

#### Adattatore RAID

Supporto RAID software integrato per unità M.2 (Intel VROC NVMe RAID):

• Intel VROC standard: richiede una chiave di attivazione e supporta i livelli RAID 0 e 1

#### Ventola di sistema

Quindici ventole a doppio rotore da 80 x 80 x 56 mm

#### Alimentazione elettrica

Otto alimentatori forniscono il supporto della ridondanza N+N.

• Titanium da 2.600 watt, alimentazione in ingresso 200-240 V CA

Importante: Gli alimentatori e gli alimentatori ridondanti nel server devono avere lo stesso wattaggio, livello o classificazione energetica.

#### Configurazione minima per il debug

- Due processori
- Trentadue moduli di memoria
- Otto alimentatori
- Un'unità M.2 (se è necessario il sistema operativo per eseguire il debug)
- Quindici ventole di sistema
- Adattatore Ethernet posteriore ConnectX-6 SFP28 a 2 porte PCIe (se è richiesta la rete)

#### Sistemi operativi

Sistema operativo supportato e certificato:

• Canonical Ubuntu

Riferimenti:

- Elenco completo dei sistemi operativi disponibili: <https://lenovopress.lenovo.com/osig>.
- Per istruzioni per la distribuzione del sistema operativo, vedere "Distribuzione del sistema operativo" nella Guida per l'utente o nella Guida alla configurazione di sistema.

### Specifiche meccaniche

Riepilogo delle specifiche meccaniche del server. In base al modello, alcune funzioni potrebbero non essere disponibili o alcune specifiche potrebbero non essere valide.

#### Dimensione

- Chassis:
	- Altezza: 351 mm (13,82 pollici)
	- Larghezza (con flangia EIA): 483 mm (19,02 pollici)
	- Profondità (con alimentatori): 924,2 mm (36,39 pollici)
- shuttle di elaborazione 2U (senza le leve di rilascio):
	- Altezza: 85,7 mm (3,37 pollici)
	- Larghezza: 438 mm (17,24 pollici)
	- Profondità: 585,8 mm (23,06 pollici)
- shuttle GPU 8U (senza le leve di rilascio):
	- Altezza: 344,4 mm (13,56 pollici)
	- Larghezza: 440 mm (17,32 pollici)
	- Profondità: 847 mm (33,35 pollici)

#### Peso

- Chassis (vuoto): 19,4 kg (43 libbre)
- shuttle di elaborazione 2U: circa 10,3 kg (22,8 libbre), in base alla configurazione.
- shuttle GPU 8U: circa 73,2 kg (162 libbre) con il complesso GPU H100/H200, in base alla configurazione.
- Server totale: circa 102,9 kg (226,8 libbre) con il complesso GPU H100/H200, in base alla configurazione.

## Specifiche ambientali

Riepilogo delle specifiche ambientali del server. In base al modello, alcune funzioni potrebbero non essere disponibili o alcune specifiche potrebbero non essere valide.

#### Ambiente

In base alle configurazioni hardware, ThinkSystem SR680a V3 è conforme alle specifiche ASHRAE Classe A2 con determinate limitazioni termiche. Le prestazioni del sistema possono essere compromesse quando la temperatura di esercizio non rientra nelle condizioni specificate.

- Temperatura dell'aria:
	- In funzione:
		- ASHARE Classe A2: da 10 a 35 °C (da 50 a 95 °F); ridurre la temperatura ambiente massima di 1 °C per ogni incremento di 300 m (984 piedi) di altezza sopra 900 m (2.953 piedi).
	- Server spento: da 5 a 45 °C (da 41 a 113 °F)
	- Spedizione/storage: da -20 a 60 °C (da -4 °F a 140 °F)
- Altitudine massima: 3.050 m (10.000 piedi)
- Umidità relativa (senza condensa):
	- Funzionamento
		- ASHRAE Classe A2: 8% a 80%, punto massimo di condensa: 21 °C (70 °F)
	- Spedizione/Immagazzinamento: 8% a 90%
- Contaminazione da particolato

Attenzione: I particolati sospesi e i gas reattivi che agiscono da soli o in combinazione con altri fattori ambientali. quali ad esempio umidità e temperatura, possono rappresentare un rischio per il server. Per informazioni sui limiti per i gas e i particolati, vedere ["Contaminazione da particolato" a pagina 227.](#page-234-0)

Nota: Il server è stato progettato per ambienti di data center standard e si consiglia di utilizzarlo in data center industriali.

#### <span id="page-234-0"></span>Contaminazione da particolato

Attenzione: I particolati atmosferici (incluse lamelle o particelle metalliche) e i gas reattivi da soli o in combinazione con altri fattori ambientali, quali ad esempio umidità o temperatura, potrebbero rappresentare un rischio per il dispositivo, come descritto in questo documento.

I rischi rappresentati dalla presenza di livelli eccessivi di particolato o concentrazioni eccessive di gas nocivi includono un danno che potrebbe portare al malfunzionamento del dispositivo o alla totale interruzione del suo funzionamento. Tale specifica sottolinea dei limiti per i particolati e i gas con l'obiettivo di evitare tale danno. I limiti non devono essere considerati o utilizzati come limiti definitivi, in quanto diversi altri fattori, come temperatura o umidità dell'aria, possono influenzare l'impatto derivante dal trasferimento di contaminanti gassosi e corrosivi ambientali o di particolati. In assenza dei limiti specifici che vengono sottolineati in questo documento, è necessario attuare delle pratiche in grado di mantenere livelli di gas e di particolato coerenti con il principio di tutela della sicurezza e della salute umana. Se Lenovo stabilisce che i livelli di particolati o gas presenti nell'ambiente del cliente hanno causato danni al dispositivo, può porre come condizione per la riparazione o la sostituzione di dispositivi o di parti di essi, l'attuazione di appropriate misure correttive al fine di attenuare tale contaminazione ambientale. L'attuazione di tali misure correttive è responsabilità del cliente.

#### Tabella 3. Limiti per i particolati e i gas

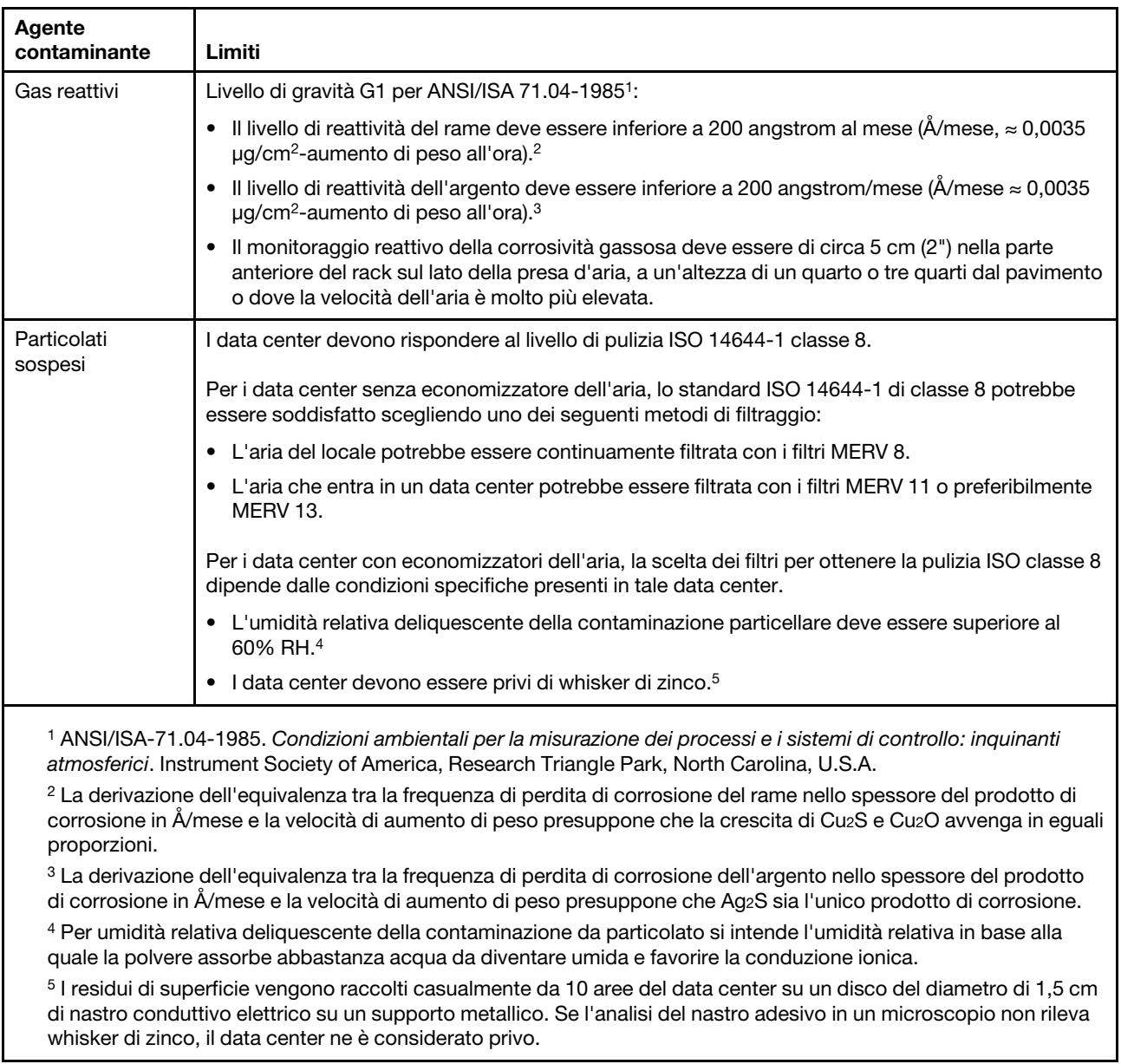

# Connettori della scheda di sistema

Le figure riportate di seguito mostrano i connettori interni sulla scheda di sistema.

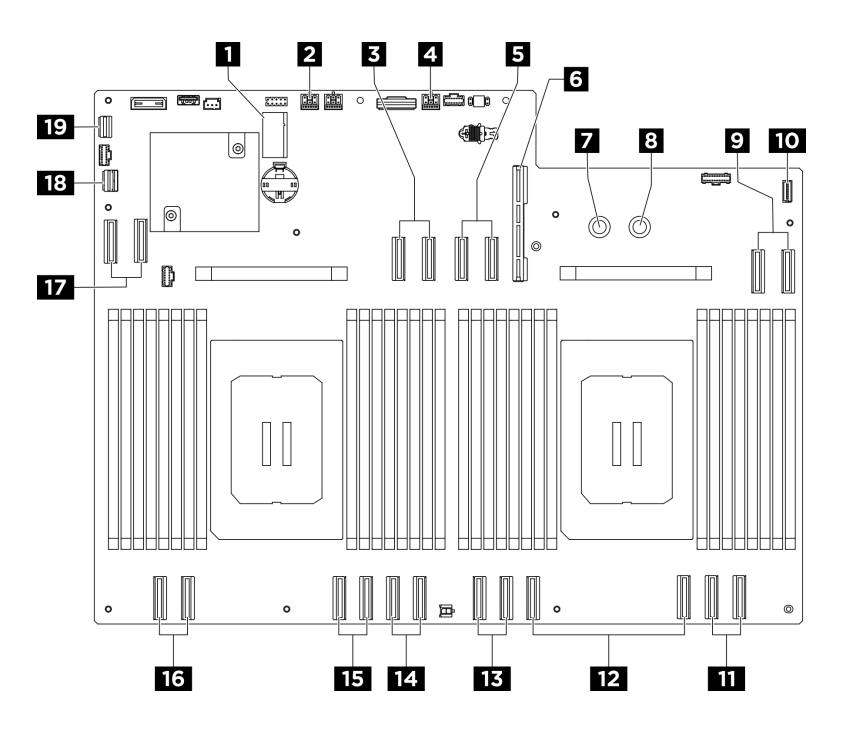

Figura 211. Connettori della scheda di sistema

Tabella 4. Connettori della scheda di sistema

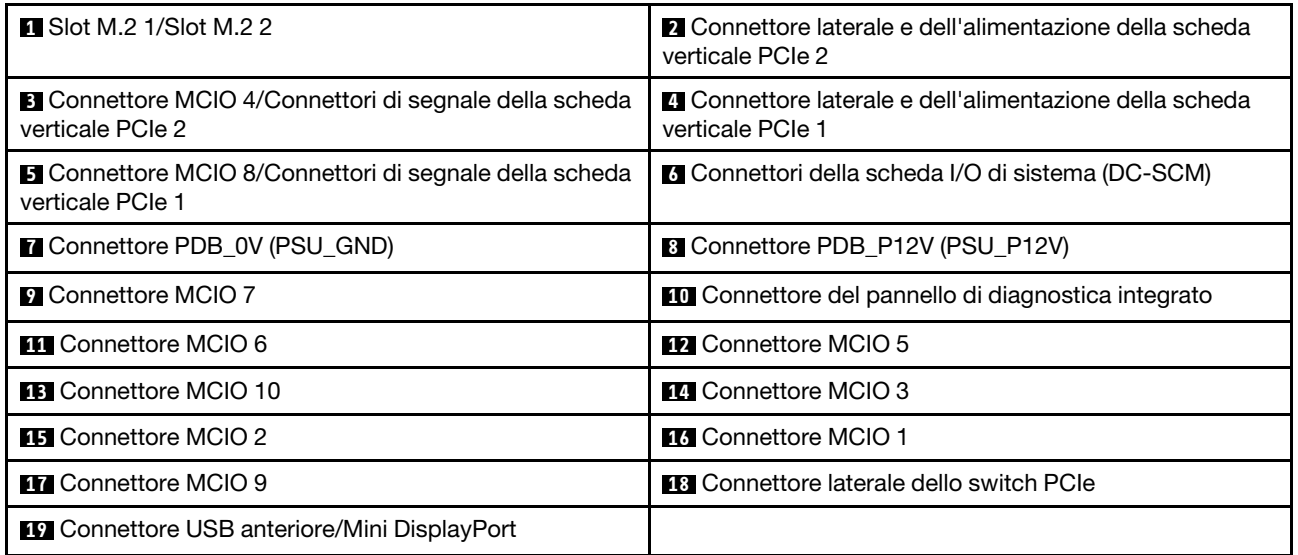

# <span id="page-236-0"></span>Risoluzione dei problemi in base ai LED di sistema e al display di diagnostica

Consultare la seguente sezione per informazioni sui LED di sistema disponibili e sul display di diagnostica.

# LED dell'unità

Questo argomento fornisce informazioni sui LED dell'unità.

La tabella seguente descrive i problemi indicati dal LED di attività dell'unità e dal LED di stato dell'unità.

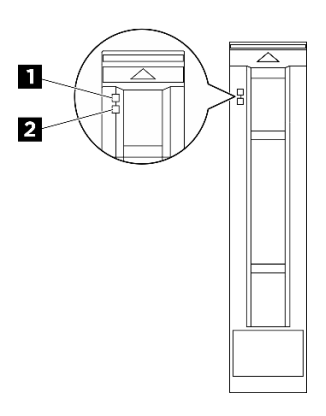

#### Figura 212. LED dell'unità

Tabella 5. LED dell'unità

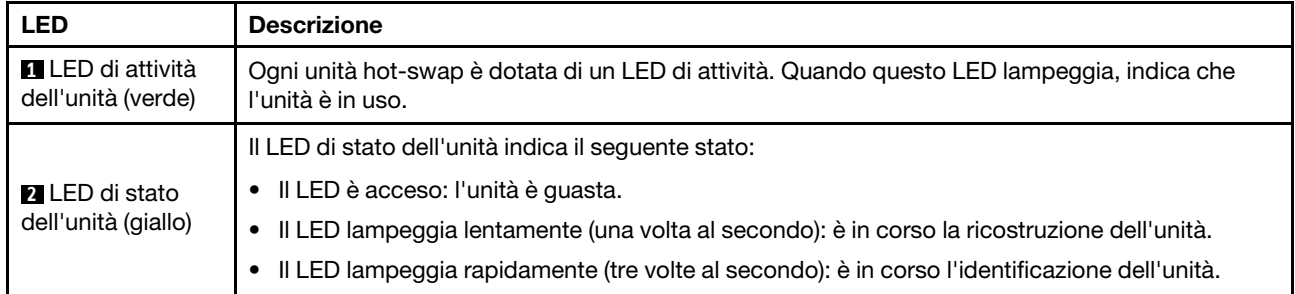

# LED dell'alimentatore

Questo argomento fornisce informazioni sui vari stati del LED dell'alimentatore e le corrispondenti azioni suggerite.

Per l'avvio del server è richiesta la seguente configurazione minima:

- Due processori
- Trentadue moduli di memoria
- Otto alimentatori
- Un'unità M.2 (se è necessario il sistema operativo per eseguire il debug)
- Quindici ventole di sistema
- Adattatore Ethernet posteriore ConnectX-6 SFP28 a 2 porte PCIe (se è richiesta la rete)

La seguente tabella descrive i problemi indicati dalle varie combinazioni di LED dell'alimentatore e LED di accensione e le azioni suggerite per risolvere i problemi rilevati.

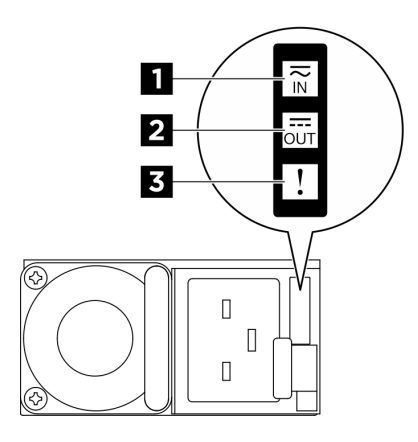

Figura 213. LED dell'alimentatore CFFv4

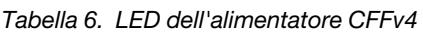

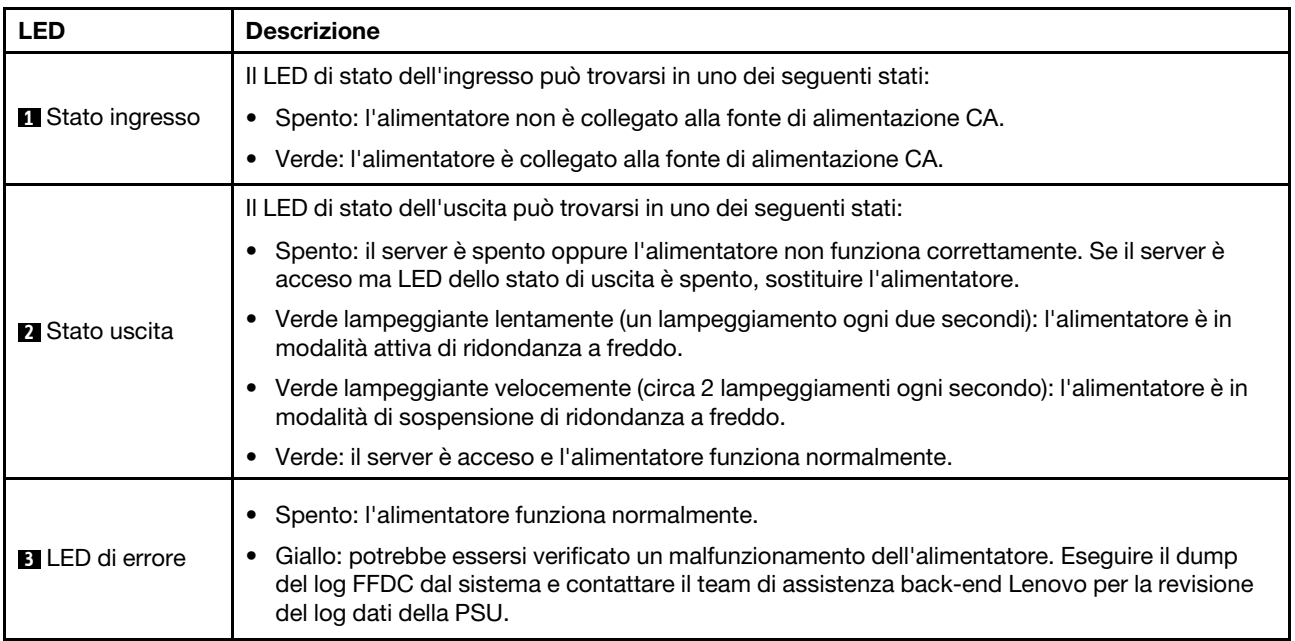

# LED di sistema posteriori

Questo argomento fornisce informazioni sui LED di sistema sulla parte posteriore del server.

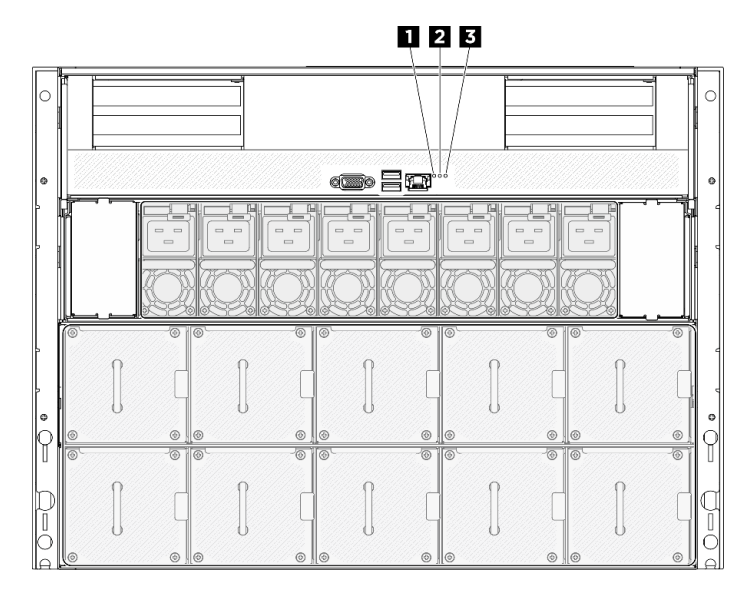

Figura 214. LED di sistema sulla vista posteriore

| <b>LED</b> di posizione (blu) | LED di errore di sistema (giallo) | <b>B</b> LED di errore RoT (giallo) |
|-------------------------------|-----------------------------------|-------------------------------------|
|-------------------------------|-----------------------------------|-------------------------------------|

Tabella 7. LED di sistema sulla vista posteriore

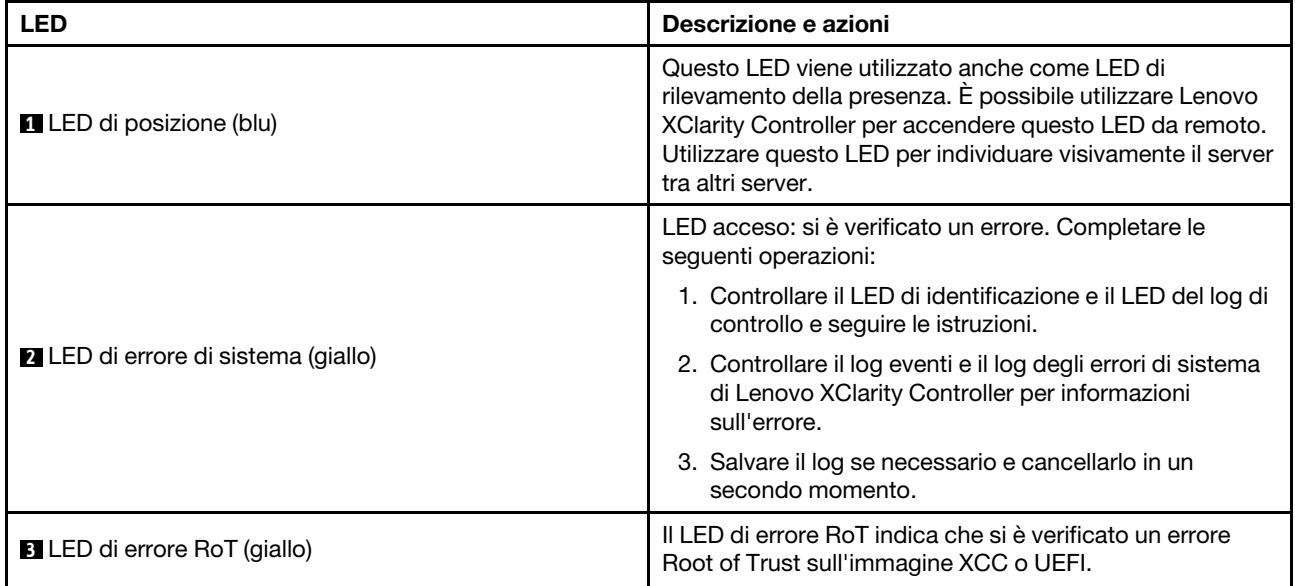

## LED della porta di gestione del sistema XCC

Questo argomento fornisce informazioni sui LED della Porta di gestione del sistema XCC (10/100/1000 Mbps RJ-45).

La seguente tabella descrive i problemi indicati dai LED sulla Porta di gestione del sistema XCC (10/100/ 1000 Mbps RJ-45).

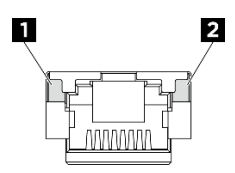

Figura 215. LED Porta di gestione del sistema XCC (10/100/1000 Mbps RJ-45)

Tabella 8. LED Porta di gestione del sistema XCC (10/100/1000 Mbps RJ-45)

| <b>LED</b>                                                                                                    | <b>Descrizione</b>                                                                                                    |
|----------------------------------------------------------------------------------------------------|----------------------------------------------------------------------------------------------------|
| $\blacksquare$ LED di<br>collegamento<br>Porta di gestione<br>del sistema XCC<br>(10/100/1000)<br>Mbps RJ-45) | Utilizzare questo LED verde per distinguere lo stato della connettività di rete:<br>Spento: il collegamento di rete è stato interrotto.<br>٠<br>Verde: il collegamento di rete è stato stabilito.<br>$\bullet$ |
| <b>2</b> LED di attività<br>Porta di gestione<br>del sistema XCC<br>(10/100/1000<br>Mbps RJ-45)               | Utilizzare questo LED verde per distinguere lo stato dell'attività di rete:<br>Spento: il server è scollegato dalla rete LAN.<br>٠<br>Verde: la rete è connessa e attiva.<br>٠                                 |

# Pannello di diagnostica integrato

Il pannello di diagnostica integrato è collegato alla parte anteriore del server e consente di accedere rapidamente alle informazioni di sistema, quali errori, stato del sistema, firmware, rete e informazioni di integrità. Il pannello di diagnostica integrato può anche fornire la funzione del pannello anteriore dell'operatore.

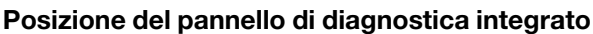

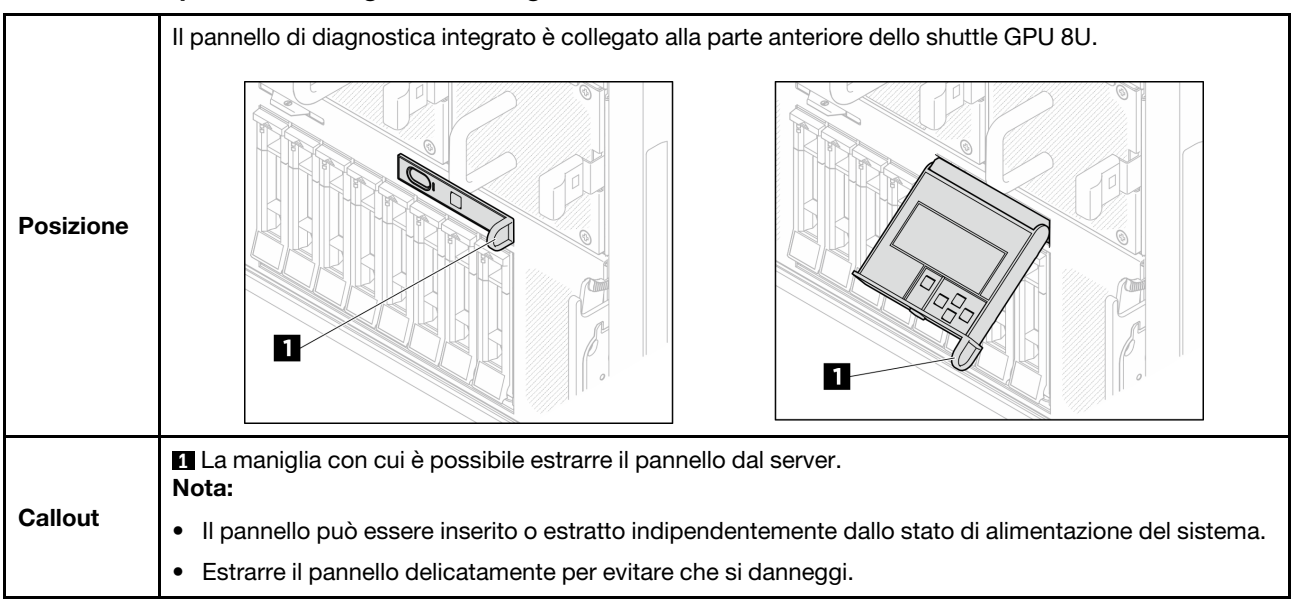

### Panoramica del pannello del display

Il dispositivo di diagnostica è formato da uno schermo LCD e da 5 pulsanti di navigazione.

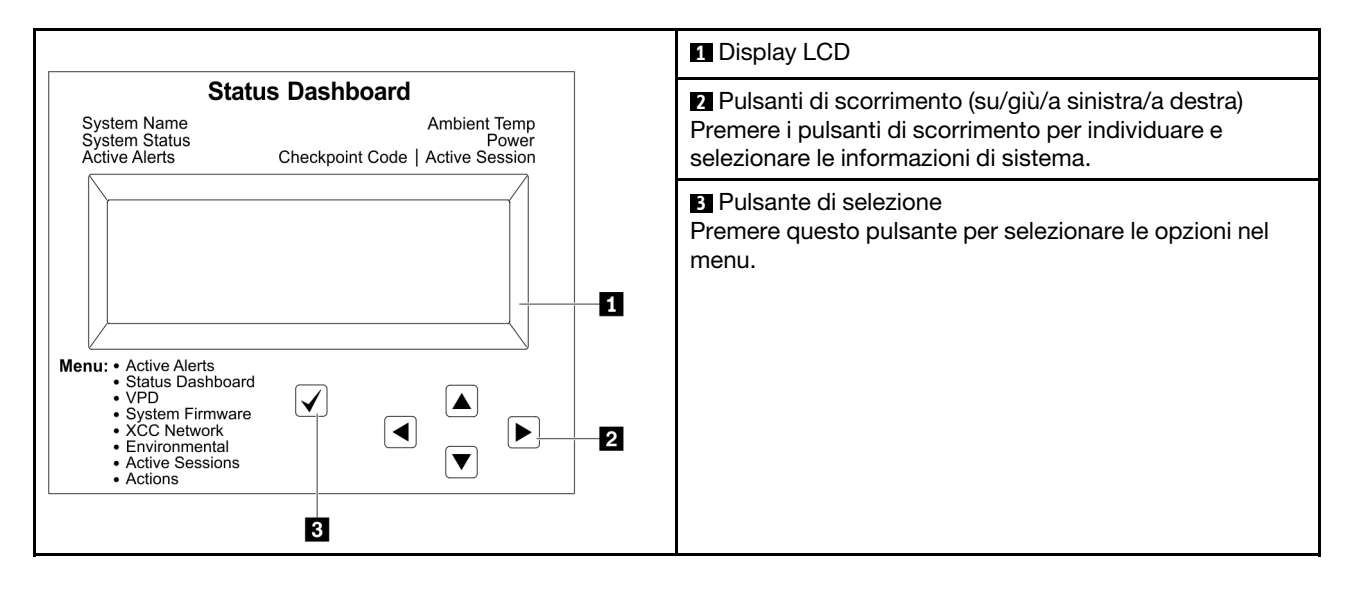

### Diagramma di flusso delle opzioni

Il pannello LCD mostra varie informazioni sul sistema. Spostarsi tra le opzioni con i tasti di scorrimento.

A seconda del modello, le opzioni e le voci sullo schermo LCD potrebbero variare.

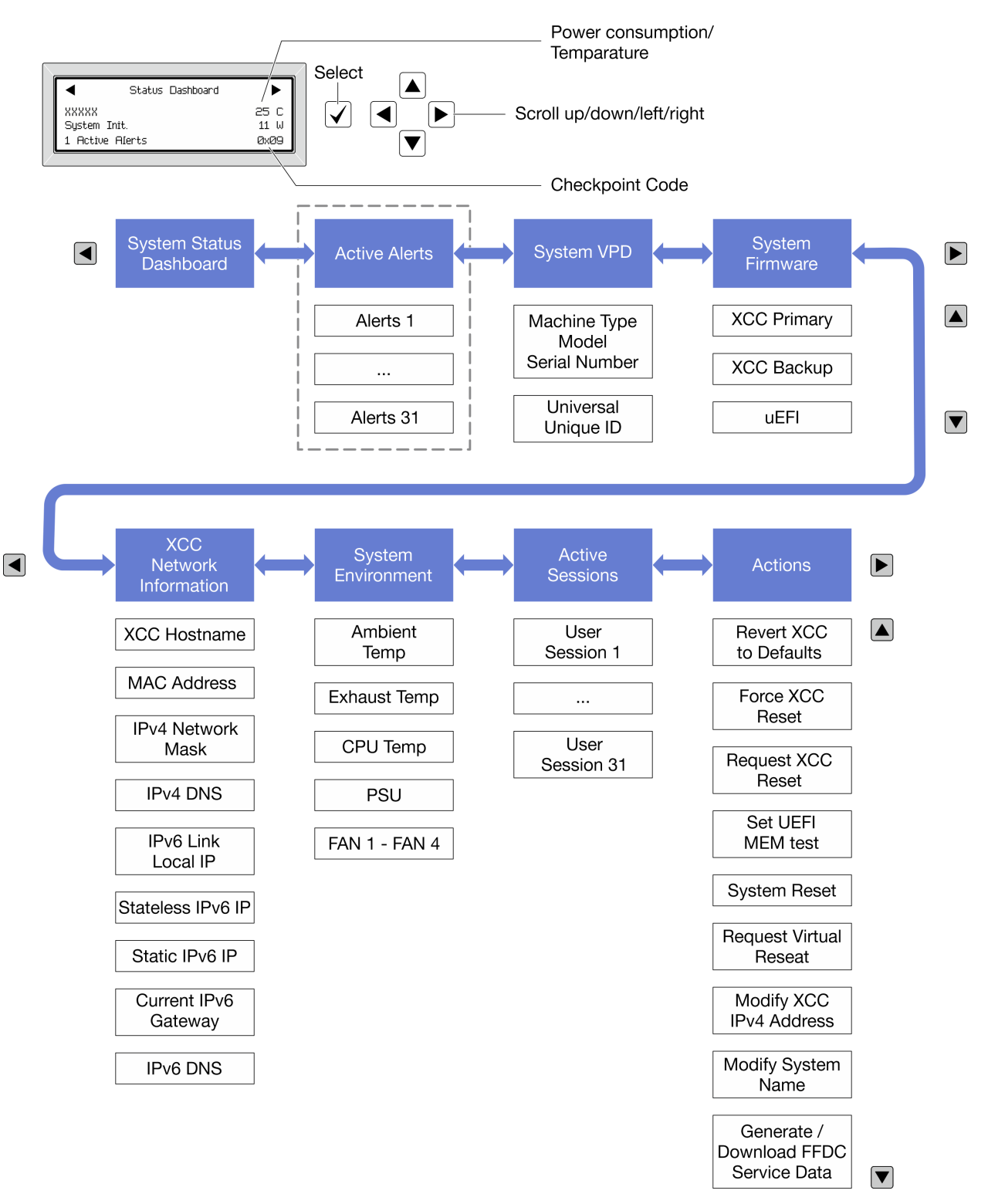

### Elenco completo dei menu

Di seguito è riportato l'elenco delle opzioni disponibili. Passare da un'opzione alle informazioni subordinate con il pulsante di selezione e spostarsi tra le opzioni o le informazioni con i pulsanti di scorrimento.

A seconda del modello, le opzioni e le voci sullo schermo LCD potrebbero variare.

### Menu Home (dashboard con lo stato del sistema)

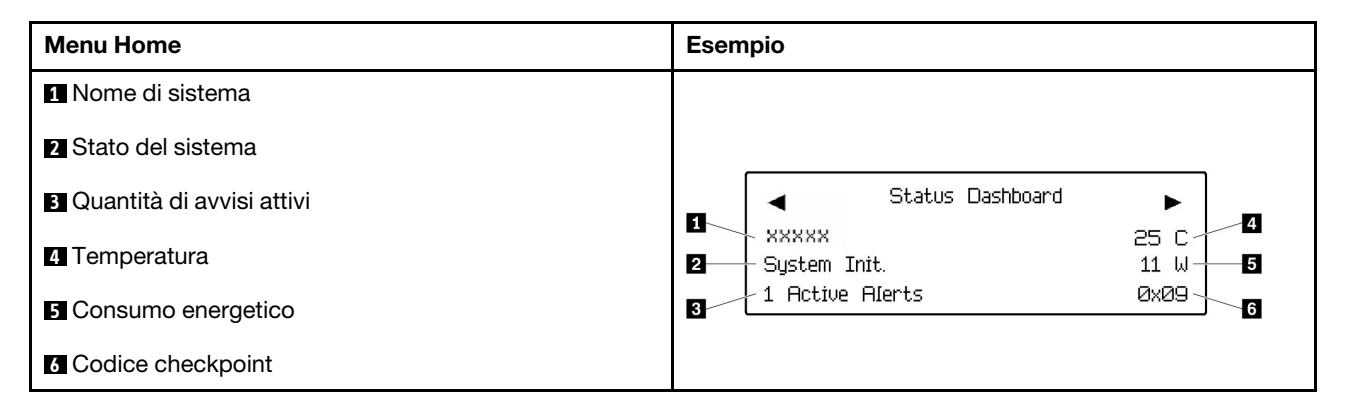

### Avvisi attivi

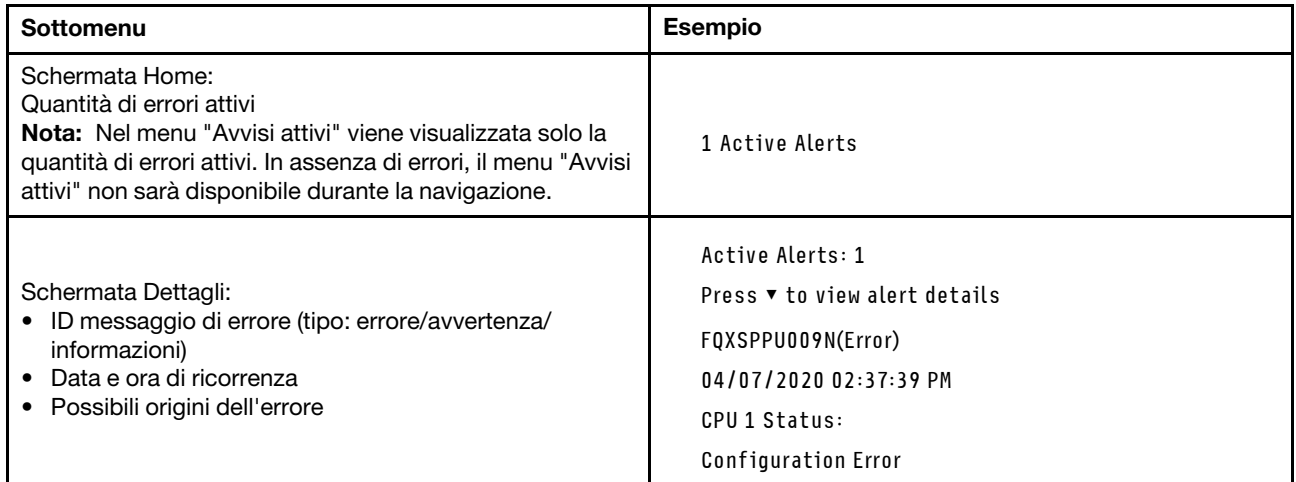

### Informazioni VPD del sistema

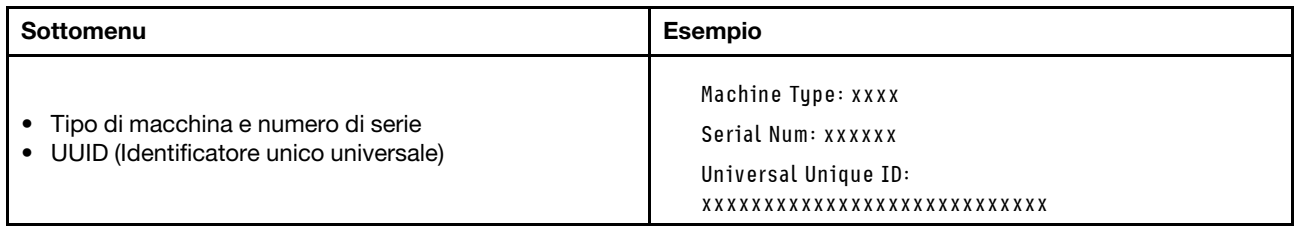

#### Firmware di sistema

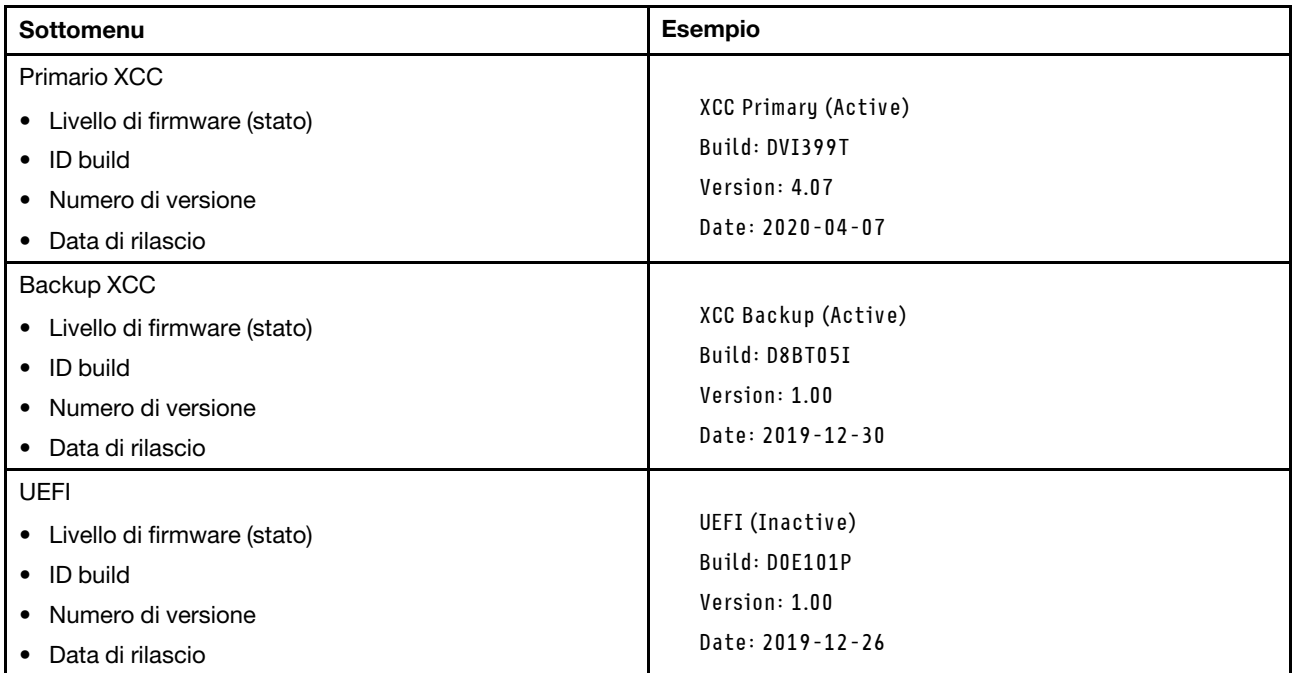

### Informazioni di rete XCC

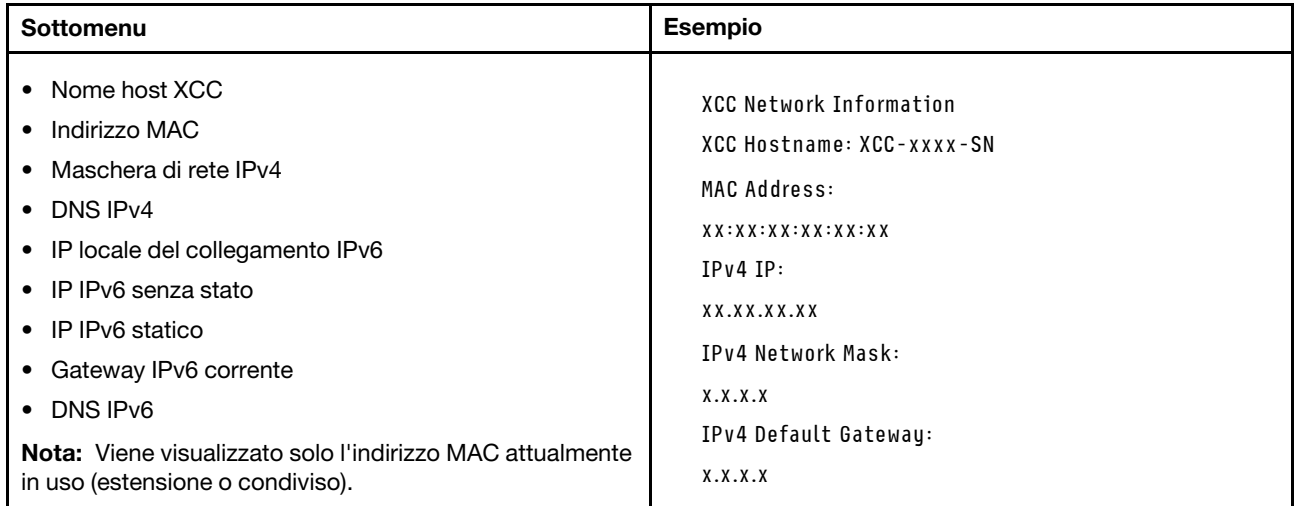

#### Informazioni ambiente di sistema

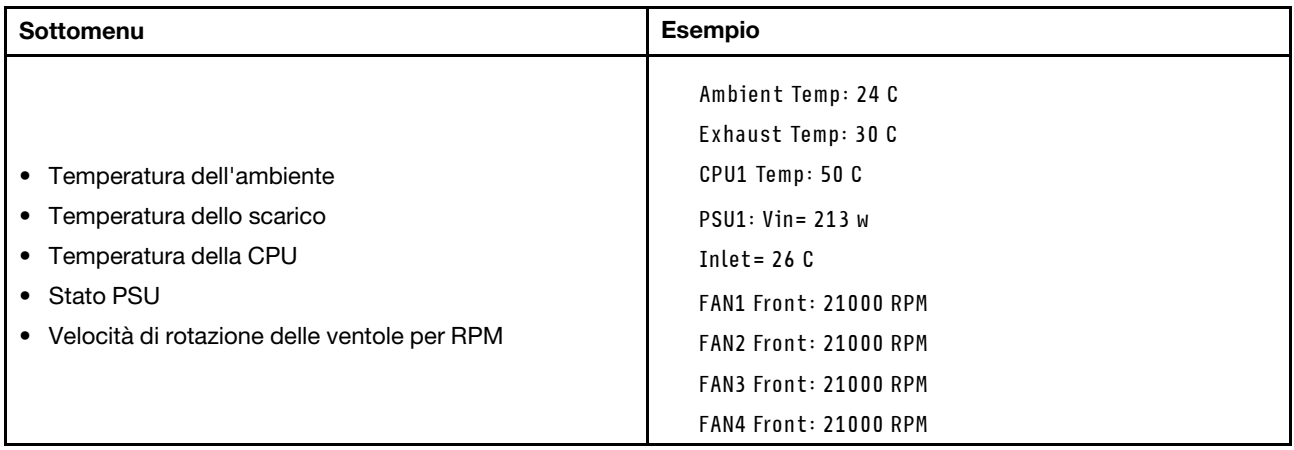

#### Sessioni attive

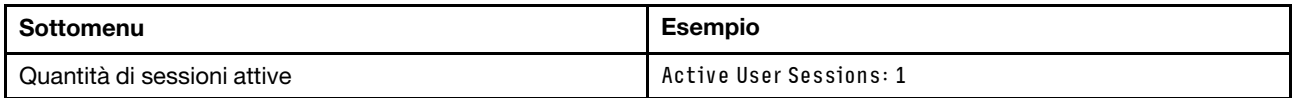

#### Azioni

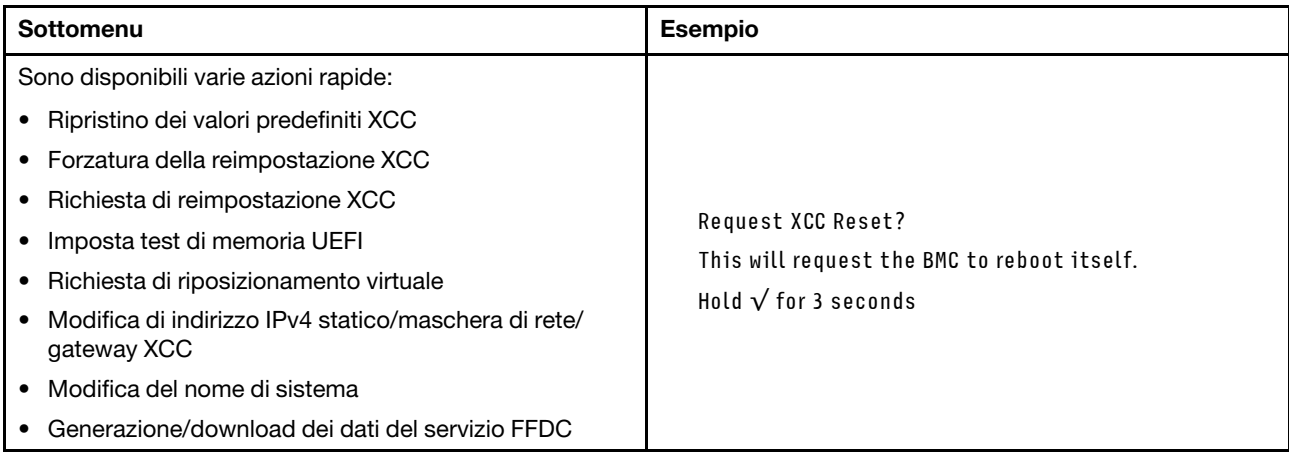

## Procedure di determinazione dei problemi di carattere generale

Utilizzare le informazioni in questa sezione per risolvere i problemi se il log eventi non contiene gli errori specifici o il server non è operativo.

Se non è certi della causa di un problema e gli alimentatori funzionano correttamente, completare le seguenti operazioni per provare a risolvere il problema:

- 1. Spegnere il server.
- 2. Assicurarsi che il server sia cablato correttamente.
- 3. Rimuovere o scollegare i seguenti dispositivi, uno alla volta se applicabile, finché non viene rilevato l'errore. Accendere e configurare il server ogni volta che si rimuove o si scollega un dispositivo.
	- Qualsiasi dispositivo esterno.
	- Dispositivo di protezione da sovratensioni (sul server).
	- Stampante, mouse e dispositivi non Lenovo.
- Qualsiasi adattatore.
- Unità disco fisso.
- Moduli di memoria finché non si raggiunge la configurazione minima per il debug supportata per il server.

Per determinare la configurazione minima del server, vedere "Configurazione minima per il debug" in ["Specifiche tecniche" a pagina 223](#page-230-0).

4. Accendere il server.

Se il problema viene risolto quando si rimuove un adattatore dal server, ma si ripete quando si installa nuovamente lo stesso adattatore, il problema potrebbe essere causato dall'adattatore. Se il problema si ripete quando si sostituisce l'adattatore con un diverso adattatore, provare a utilizzare uno slot PCIe differente.

Se si sospetta un problema di rete e il server supera tutti i test del sistema, il problema potrebbe essere dovuto al cablaggio di rete esterno al server.

# Risoluzione dei possibili problemi di alimentazione

I problemi di alimentazione possono essere difficili da risolvere. Ad esempio, un corto circuito può esistere dovunque su uno qualsiasi dei bus di distribuzione dell'alimentazione. Di norma, un corto circuito causerà lo spegnimento del sottosistema di alimentazione a causa di una condizione di sovracorrente.

Completare le seguenti operazioni per diagnosticare e risolvere un sospetto problema di alimentazione.

Passo 1. Controllare il log eventi e risolvere eventuali errori correlati all'alimentazione.

Nota: Iniziare dal log eventi dell'applicazione che gestisce il server. Per ulteriori informazioni sui log eventi, vedere ["Log eventi" a pagina 221.](#page-228-1)

- Passo 2. Controllare la presenza di cortocircuiti, ad esempio se una vite non fissata correttamente sta causando un cortocircuito su una scheda di circuito.
- Passo 3. Rimuovere gli adattatori e scollegare i cavi e i cavi di alimentazione di tutti i dispositivi interni ed esterni finché il server non è alla configurazione di debug minima richiesta per il suo avvio. Per determinare la configurazione minima del server, vedere "Configurazione minima per il debug" in ["Specifiche tecniche" a pagina 223](#page-230-0).
- Passo 4. Ricollegare tutti i cavi di alimentazione CA e accendere il server. Se il server viene avviato correttamente, riposizionare gli adattatori e i dispositivi uno per volta fino a isolare il problema.

Se il server non viene avviato con la configurazione minima, sostituire i componenti della configurazione minima uno alla volta fino a che il problema viene isolato.

## Risoluzione dei possibili problemi del controller Ethernet

Il metodo utilizzato per verificare il controller Ethernet dipende dal sistema operativo utilizzato. Consultare la documentazione del sistema operativo per informazioni sui controller Ethernet e il file readme del driver dispositivo del controller Ethernet.

Completare le seguenti operazioni per provare a risolvere i sospetti problemi con il controller Ethernet.

- Passo 1. Assicurarsi che siano installati i driver di dispositivo corretti forniti con il server e che tali driver siano al livello più recente.
- Passo 2. Assicurarsi che il cavo Ethernet sia installato correttamente.
	- Il cavo deve essere collegato saldamente a tutte le connessioni. Se il cavo è ben collegato ma il problema persiste, provare un cavo differente.
- Se si imposta il controller Ethernet su 100 o 1000 Mbps, è necessario utilizzare dei cavi di categoria 5.
- Passo 3. Determinare se l'hub supporta la funzione di autonegoziazione. In caso contrario, provare a configurare il controller Ethernet manualmente in modo che corrisponda alla velocità e alla modalità duplex dell'hub.
- Passo 4. Controllare i LED del controller Ethernet sul server. Tali LED indicano se è presente un problema con il connettore, con il cavo o con l'hub.

Le posizioni dei LED del controller Ethernet sono specificate in ["Risoluzione dei problemi in base ai](#page-236-0) [LED di sistema e al display di diagnostica" a pagina 229](#page-236-0).

- Il LED di stato del collegamento Ethernet si accende quando il controller Ethernet riceve un apposito segnale dall'hub. Se il LED è spento, il problema potrebbe essere dovuto a un connettore o a un cavo difettoso oppure all'hub.
- Il LED delle attività di trasmissione/ricezione Ethernet si accende quando il controller Ethernet invia o riceve dati sulla rete. Se tale spia è spenta, assicurarsi che l'hub e la rete siano in funzione e che siano stati installati i driver di dispositivo corretti.
- Passo 5. Controllare il LED di attività della rete sul server. Il LED di attività della rete è acceso quando i dati sono attivi sulla rete Ethernet. Se il LED di attività della rete è spento, verificare che l'hub e la rete siano in funzione e che siano stati installati i driver di dispositivo corretti.

La posizione del LED di attività della rete è specificata in ["Risoluzione dei problemi in base ai LED](#page-236-0) [di sistema e al display di diagnostica" a pagina 229](#page-236-0).

- Passo 6. Verificare eventuali cause del problema specifiche del sistema operativo e accertarsi che i driver del sistema operativo siano installati correttamente.
- Passo 7. Assicurarsi che i driver di dispositivo sul client e sul server utilizzino lo stesso protocollo.

Se è ancora impossibile collegare il controller Ethernet alla rete ma sembra che il componente hardware funzioni, è necessario che il responsabile di rete ricerchi altre possibili cause del problema.

### Risoluzione dei problemi in base al sintomo

Utilizzare queste informazioni per ricercare soluzioni ai problemi che hanno sintomi identificabili.

Per utilizzare informazioni sulla risoluzione dei problemi basate sui sintomi in questa sezione, completare le seguenti operazioni:

- 1. Controllare il log eventi dell'applicazione che gestisce il server e attenersi alle azioni suggerite per risolvere tutti i codici di eventi.
	- Se il server viene gestito da Lenovo XClarity Administrator, esaminare in primo luogo il log eventi di Lenovo XClarity Administrator.
	- Se si utilizzano altre applicazioni di gestione, esaminare in primo luogo il log eventi di Lenovo XClarity Controller.

Per ulteriori informazioni sui log eventi, vedere ["Log eventi" a pagina 221](#page-228-1).

- 2. Esaminare questa sezione per individuare i sintomi e adottare le azioni suggerite per risolvere il problema.
- 3. Se il problema persiste, contattare l'assistenza (vedere ["Come contattare il supporto" a pagina 261\)](#page-268-0).

# Problemi relativi alla GPU

Utilizzare queste informazioni per risolvere i problemi relativi alla GPU e ai moduli del dissipatore di calore, alla scheda di base della GPU e alla scheda HMC.

• ["Problemi relativi alla GPU H100/H200" a pagina 241](#page-248-0)

### <span id="page-248-0"></span>Problemi relativi alla GPU H100/H200

Utilizzare queste informazioni per risolvere i problemi relativi alla GPU e ai moduli del dissipatore di calore, alla scheda di base della GPU e alla scheda HMC.

- ["Controllo dello stato dei moduli GPU e dissipatore di calore" a pagina 241](#page-248-1)
- ["Il sistema non rileva uno specifico modulo GPU e dissipatore di calore" a pagina 242](#page-249-0)
- ["Il sistema non rileva la scheda di base della GPU" a pagina 242](#page-249-1)
- ["Il sistema non rileva la scheda HMC" a pagina 243](#page-250-0)

Nota: Assicurarsi di aggiornare il driver della GPU, che include l'utilità richiesta per la determinazione del problema nvidia-smi. Il driver più recente è disponibile all'indirizzo [https://datacentersupport.lenovo.com/tw/](https://datacentersupport.lenovo.com/tw/en/products/servers/thinksystem/sr680av3/7dhe/downloads/driver-list/) [en/products/servers/thinksystem/sr680av3/7dhe/downloads/driver-list/](https://datacentersupport.lenovo.com/tw/en/products/servers/thinksystem/sr680av3/7dhe/downloads/driver-list/).

#### <span id="page-248-1"></span>Controllo dello stato dei moduli GPU e dissipatore di calore

Il riepilogo dell'utilità nvidia-smi indica che otto moduli GPU e dissipatore di calore sono online.

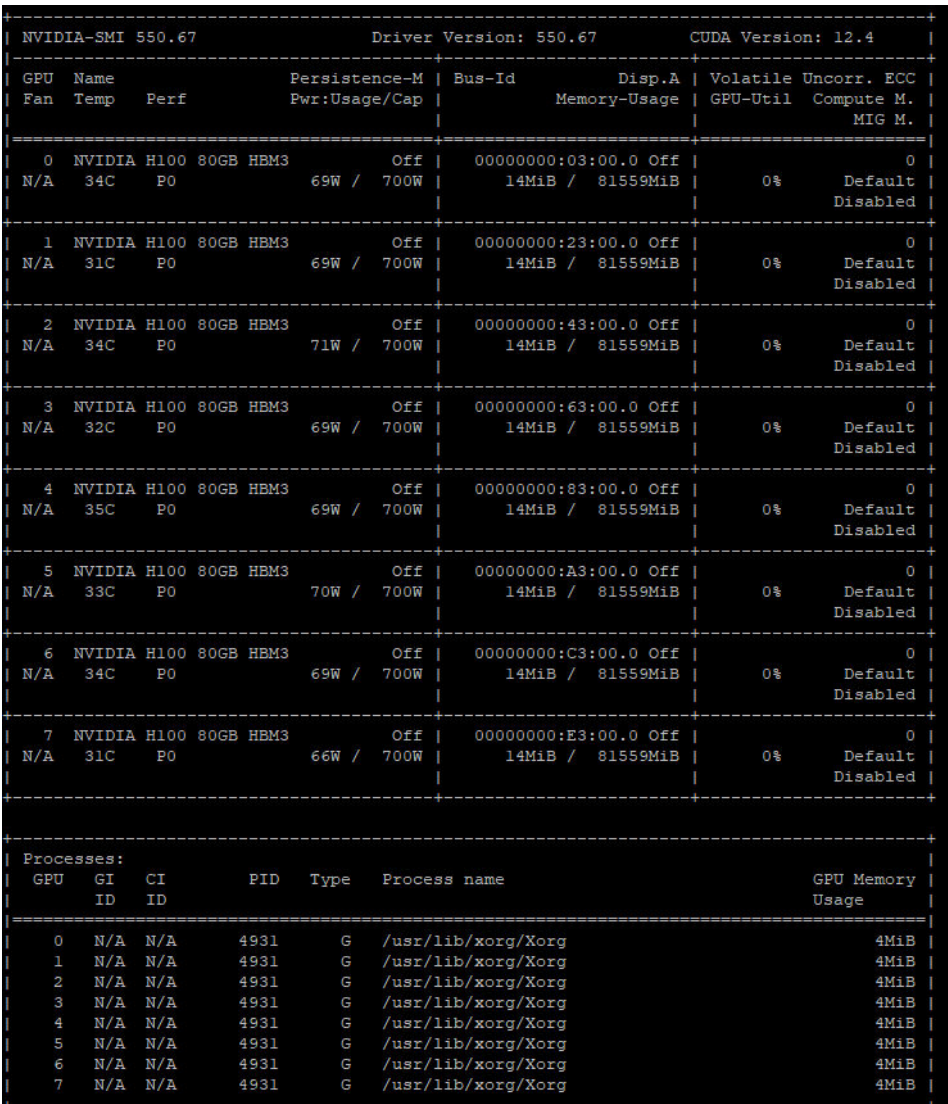

Figura 216. nvidia-smi

#### <span id="page-249-0"></span>Il sistema non rileva uno specifico modulo GPU e dissipatore di calore

Per risolvere il problema, completare la procedura seguente.

- 1. Eseguire un ciclo di alimentazione del sistema.
- 2. Controllare gli eventi correlati all'ingresso dell'alimentazione in XCC.
- 3. Controllare la temperatura del sistema.
- 4. Riavviare il sistema ed eseguire l'utilità nvidia-smi per controllare lo stato di integrità (vedere ["Controllo](#page-248-1) [dello stato dei moduli GPU e dissipatore di calore" a pagina 241](#page-248-1)).
- 5. Tuttavia, se il problema persiste, completare la seguente procedura:
	- a. Raccogliere i dati di servizio XCC (vedere ["Raccolta dei dati di servizio" a pagina 260](#page-267-0)).
	- b. Contattare l'assistenza Lenovo.

### <span id="page-249-1"></span>Il sistema non rileva la scheda di base della GPU

Per risolvere il problema, completare la procedura seguente.

#### <span id="page-250-0"></span>Il sistema non rileva la scheda HMC

Per risolvere il problema, completare la procedura seguente.

## Problemi periodici

Utilizzare queste informazioni per risolvere i problemi periodici.

- ["Problemi periodici relativi ai dispositivi esterni" a pagina 243](#page-250-1)
- ["Problemi periodici relativi a KVM" a pagina 243](#page-250-2)
- ["Riavvii periodici imprevisti" a pagina 243](#page-250-3)

### <span id="page-250-1"></span>Problemi periodici relativi ai dispositivi esterni

Completare le seguenti operazioni fino alla risoluzione del problema.

- 1. Aggiornare i firmware UEFI e XCC alle versioni più recenti.
- 2. Assicurarsi che siano stati installati i driver di dispositivo corretti. Per la documentazione, visitare il sito Web del produttore.
- 3. Per un dispositivo USB:
	- a. Verificare che il dispositivo sia configurato correttamente.

Riavviare il server e premere il tasto in base alle istruzioni presenti sullo schermo per visualizzare l'interfaccia di configurazione del sistema di LXPM. Per ulteriori informazioni, vedere la sezione "Avvio" nella documentazione di LXPM compatibile con il server in uso all'indirizzo [https://](https://pubs.lenovo.com/lxpm-overview/)  [pubs.lenovo.com/lxpm-overview/](https://pubs.lenovo.com/lxpm-overview/). Quindi, fare clic su Impostazioni di sistema → Dispositivi e porte  $I/O \rightarrow$  Configurazione USB.

b. Collegare il dispositivo a un'altra porta. Se si sta utilizzando un hub USB, rimuovere l'hub e collegare il dispositivo direttamente al server. Verificare che il dispositivo sia configurato correttamente per la porta.

#### <span id="page-250-2"></span>Problemi periodici relativi a KVM

Completare le seguenti operazioni fino alla risoluzione del problema.

#### Problemi video:

- 1. Verificare che tutti i cavi e il cavo di ripartizione della console siano collegati correttamente.
- 2. Verificare che il monitor funzioni correttamente provandolo su un altro server.
- 3. Provare il cavo di ripartizione della console su un server funzionante per verificarne il corretto funzionamento. Se guasto, sostituire il cavo di ripartizione della console.

#### Problemi relativi alla tastiera:

Verificare che tutti i cavi e il cavo di ripartizione della console siano collegati correttamente.

#### Problemi relativi al mouse:

Verificare che tutti i cavi e il cavo di ripartizione della console siano collegati correttamente.

#### <span id="page-250-3"></span>Riavvii periodici imprevisti

Nota: In caso di problemi irreversibili è necessario riavviare il server in modo da disabilitare un dispositivo, ad esempio un DIMM memoria o un processore, e consentire l'avvio corretto della macchina.

1. Se la reimpostazione si verifica durante il POST e timer watchdog POST è abilitato, assicurarsi che sia previsto un tempo sufficiente per il valore di timeout del watchdog (timer watchdog POST).

Per verificare il valore POST Watchdog Timer, riavviare il server e premere il tasto in base alle istruzioni presenti sullo schermo per visualizzare l'interfaccia di configurazione del sistema di LXPM. Per ulteriori informazioni, vedere la sezione "Avvio" nella documentazione di LXPM compatibile con il server in uso all'indirizzo <https://pubs.lenovo.com/lxpm-overview/>. Quindi fare clic su Impostazioni BMC ➙ Timer watchdog POST.

- 2. Se la reimpostazione si verifica dopo l'avvio del sistema operativo, effettuare una delle seguenti operazioni:
	- Accedere al sistema operativo quando il sistema funziona normalmente e configurare il processo di dump del kernel del sistema operativo (i sistemi operativi Windows e Linux di base utilizzano metodi differenti). Accedere ai menu di configurazione UEFI e disabilitare la funzione. In alternativa, è possibile disabilitarla con il seguente comando OneCli. OneCli.exe config set SystemRecovery.RebootSystemOnNMI Disable --bmc XCC\_USER:XCC\_PASSWORD@XCC\_IPAddress
	- Disabilitare tutte le utility ASR (Automatic Server Restart), quali Automatic Server Restart IPMI Application per Windows o gli eventuali dispositivi ASR installati.
- 3. Consultare il log eventi del controller di gestione per verificare il codice evento che indica un riavvio. Per informazioni sulla visualizzazione del log eventi, vedere ["Log eventi" a pagina 221.](#page-228-1) Se si utilizza il sistema operativo Linux di base, acquisire tutti i log e inviarli al supporto Lenovo per ulteriori analisi.

# Problemi relativi a tastiera, mouse, switch KVM o dispositivi USB

Utilizzare queste informazioni per risolvere i problemi relativi a tastiera, mouse, switch KVM o dispositivi USB.

- ["Tutti i tasti della tastiera, o alcuni di essi, non funzionano" a pagina 244](#page-251-0)
- ["Il mouse non funziona" a pagina 244](#page-251-1)
- ["Problemi relativi allo switch KVM" a pagina 245](#page-252-0)
- ["Un dispositivo USB non funziona" a pagina 245](#page-252-1)

#### <span id="page-251-0"></span>Tutti i tasti della tastiera, o alcuni di essi, non funzionano

- 1. Assicurarsi che:
	- Il cavo della tastiera sia collegato saldamente.
	- Il server e il monitor siano accesi.
- 2. Se si sta utilizzando una tastiera USB, eseguire Setup Utility e abilitare il funzionamento senza tastiera.
- 3. Se si sta utilizzando una tastiera USB e questa è collegata a un hub USB, scollegare la tastiera dall'hub e collegarla direttamente al server.
- 4. Sostituire la tastiera.

#### <span id="page-251-1"></span>Il mouse non funziona

- 1. Assicurarsi che:
	- Il cavo del mouse sia collegato correttamente al server.
	- I driver di dispositivo del mouse siano installati correttamente.
	- Il server e il monitor siano accesi.
	- L'opzione del mouse sia abilitata nel programma Setup Utility.
- 2. Se si sta utilizzando un mouse USB collegato a un hub USB, scollegare il mouse dall'hub e collegarlo direttamente al server.
- 3. Sostituire il mouse.
### Problemi relativi allo switch KVM

- 1. Verificare che lo switch KVM sia supportato dal server.
- 2. Verificare che lo switch KVM sia acceso correttamente.
- 3. Se la tastiera, il mouse o il monitor possono essere utilizzati normalmente con la connessione diretta al server, sostituire lo switch KVM.

### Un dispositivo USB non funziona

- 1. Assicurarsi che:
	- Sia installato il driver di dispositivo USB corretto.
	- Il sistema operativo supporti i dispositivi USB.
- 2. Assicurarsi che le opzioni di configurazione USB siano impostate correttamente nella configurazione del sistema.

Riavviare il server e premere il tasto seguendo le istruzioni visualizzate sullo schermo per visualizzare l'interfaccia di configurazione del sistema di LXPM. Per ulteriori informazioni, vedere la sezione "Avvio" nella documentazione di LXPM compatibile con il server in uso all'indirizzo [https://pubs.lenovo.com/lxpm](https://pubs.lenovo.com/lxpm-overview/)[overview/](https://pubs.lenovo.com/lxpm-overview/). Quindi, fare clic su Impostazioni di sistema ➙ Dispositivi e porte I/O ➙ Configurazione USB.

3. Se si sta utilizzando un hub USB, scollegare il dispositivo USB dall'hub e collegarlo direttamente al server.

### Problemi relativi alla memoria

Consultare questa sezione per risolvere i problemi relativi alla memoria.

### Problemi comuni relativi alla memoria

- ["Più moduli di memoria in un canale identificato come guasto" a pagina 245](#page-252-0)
- ["La memoria di sistema visualizzata è inferiore alla memoria fisica installata" a pagina 246](#page-253-0)
- ["Popolamento di memoria non valido rilevato" a pagina 246](#page-253-1)

### <span id="page-252-0"></span>Più moduli di memoria in un canale identificato come guasto

Nota: Ogni volta che si installa o si rimuove un modulo di memoria è necessario scollegare il server dalla fonte di alimentazione e attendere 10 secondi prima di riavviarlo.

Completare la seguente procedura per risolvere il problema.

- 1. Riposizionare i moduli di memoria e riavviare il server.
- 2. Rimuovere il modulo di memoria con la numerazione più alta tra quelli identificati e sostituirlo con un modulo di memoria identico che funziona correttamente; quindi riavviare il server. Ripetere l'operazione secondo necessità. Se i malfunzionamenti continuano dopo che tutti i moduli di memoria sono stati sostituiti, andare al passaggio 4.
- 3. Riposizionare i moduli di memoria rimossi, uno per volta, nei rispettivi connettori originali, riavviando il server dopo ogni modulo di memoria, finché non si verifica il malfunzionamento di un modulo di memoria. Sostituire ogni modulo di memoria guasto con un modulo di memoria identico che funziona correttamente, riavviando il server dopo ogni sostituzione del modulo di memoria. Ripetere il passaggio 3 finché non saranno stati testati tutti i moduli di memoria rimossi.
- 4. Sostituire il modulo di memoria con la numerazione più alta tra quelli identificati, quindi riavviare il server. Ripetere l'operazione secondo necessità.
- 5. Invertire i moduli di memoria tra i canali (dello stesso processore), quindi riavviare il server. Se il problema è correlato a un modulo di memoria, sostituire il modulo di memoria guasto.
- 6. (Solo per tecnici qualificati) Installare il modulo di memoria malfunzionante in un connettore del modulo di memoria per il processore 2 (se installato) per verificare che il problema non sia il processore o il connettore del modulo di memoria.
- 7. (Solo tecnici qualificati) Sostituire la scheda di sistema (assieme della scheda di sistema).

### <span id="page-253-0"></span>La memoria di sistema visualizzata è inferiore alla memoria fisica installata

Completare la seguente procedura per risolvere il problema.

Nota: Ogni volta che si installa o si rimuove un modulo di memoria è necessario scollegare il server dalla fonte di alimentazione e attendere 10 secondi prima di riavviarlo.

- 1. Assicurarsi che:
	- Non è acceso alcun LED di errore. Vedere ["Risoluzione dei problemi in base ai LED di sistema e al](#page-236-0)  [display di diagnostica" a pagina 229.](#page-236-0)
	- Sulla scheda di sistema (assieme della scheda di sistema) non è acceso alcun LED di errore del modulo di memoria.
	- Il canale sottoposto a mirroring della discrepanza non tenga conto della discrepanza.
	- I moduli di memoria siano installati correttamente.
	- Sia stato installato il tipo corretto di modulo di memoria (per i requisiti, vedere ["Regole e ordine di](#page-13-0)  [installazione dei moduli di memoria" a pagina 6\)](#page-13-0).
	- Dopo avere cambiato o sostituito un modulo di memoria, la configurazione della memoria viene aggiornata di conseguenza in Setup Utility.
	- Tutti i banchi di memoria siano abilitati. Il server potrebbe avere disabilitato automaticamente un banco di memoria al momento del rilevamento di un problema o un banco di memoria potrebbe essere stato disabilitato manualmente.
	- Non vi sia alcuna mancata corrispondenza di memoria quando il server è alla configurazione di memoria minima.
- 2. Riposizionare i moduli di memoria e quindi riavviare il server.
- 3. Controllare il log errori del POST:
	- Se un modulo di memoria è stato disattivato da un SMI (System-Management Interrupt), sostituirlo.
	- Se un modulo di memoria è stato disabilitato dall'utente o dal POST, riposizionare il modulo di memoria, quindi eseguire Setup Utility e abilitare il modulo di memoria.
- 4. Riabilitare tutti i moduli di memoria utilizzando Setup Utilty e riavviare il server.
- 5. (Solo per tecnici qualificati) Installare il modulo di memoria malfunzionante in un connettore del modulo di memoria per il processore 2 (se installato) per verificare che il problema non sia il processore o il connettore del modulo di memoria.
- 6. (Solo tecnici qualificati) Sostituire la scheda di sistema (assieme della scheda di sistema).

### <span id="page-253-1"></span>Popolamento di memoria non valido rilevato

Se viene visualizzato questo messaggio di avvertenza, completare le seguenti operazioni:

Invalid memory population (unsupported DIMM population) detected. Please verify memory configuration is valid.

- 1. Vedere ["Regole e ordine di installazione dei moduli di memoria" a pagina 6](#page-13-0) per assicurarsi che la presente sequenza di popolamento dei moduli di memoria sia supportata.
- 2. Se la presente sequenza è supportata, verificare se uno dei moduli viene visualizzato come "disabilitato" in Setup Utility.
- 3. Riposizionare il modulo visualizzato come "disabilitato" e riavviare il sistema.
- 4. Se il problema persiste, sostituire il modulo di memoria.

## Problemi di monitor e video

Utilizzare queste informazioni per risolvere i problemi relativi al monitor o al video.

- ["Vengono visualizzati caratteri errati" a pagina 247](#page-254-0)
- ["Lo schermo è vuoto" a pagina 247](#page-254-1)
- ["L'immagine scompare dallo schermo quando si avviano programmi applicativi" a pagina 247](#page-254-2)
- ["Il monitor presenta uno sfarfallio dello schermo oppure l'immagine dello schermo è mossa, illeggibile,](#page-254-3) [non stabile o distorta" a pagina 247](#page-254-3)
- ["Sullo schermo vengono visualizzati caratteri errati" a pagina 248](#page-255-0)

### <span id="page-254-0"></span>Vengono visualizzati caratteri errati

Completare le seguenti operazioni:

- 1. Verificare che le impostazioni di lingua e località siano corrette per la tastiera e il sistema operativo.
- 2. Se viene visualizzata una lingua non corretta, aggiornare il firmware del server al livello più recente. Vedere "Aggiornamento del firmware" nella Guida per l'utente o nella Guida alla configurazione di sistema.

### <span id="page-254-1"></span>Lo schermo è vuoto

Nota: Verificare che la modalità di avvio prevista non sia stata modificata da UEFI a Legacy o viceversa.

- 1. Se il server è collegato a un interruttore KVM, escludere l'interruttore KVM per eliminarlo come possibile causa del problema; collegare il cavo del monitor direttamente al connettore corretto nella parte posteriore del server.
- 2. La funzione di presenza remota del controller di gestione è disabilitata se si installa un adattatore video opzionale. Per utilizzare la funzione di presenza remota del controller di gestione, rimuovere l'adattatore video opzionale.
- 3. Se nel server sono installati adattatori grafici, durante l'accensione del server sullo schermo viene visualizzato il logo Lenovo dopo circa 3 minuti. Questo è il funzionamento normale durante il caricamento del sistema.
- 4. Assicurarsi che:
	- Il server è acceso e l'alimentazione viene fornita al server.
	- I cavi del monitor siano collegati correttamente.
	- Il monitor sia acceso e i controlli di luminosità e contrasto siano regolati correttamente.
- 5. Assicurarsi che il server corretto stia controllando il monitor, se applicabile.
- 6. Assicurarsi che l'uscita video non sia interessata dal firmware del server danneggiato. Vedere "Aggiornamento del firmware" nella Guida per l'utente o nella Guida alla configurazione di sistema.
- 7. Se il problema persiste, contattare il supporto Lenovo.

### <span id="page-254-2"></span>L'immagine scompare dallo schermo quando si avviano programmi applicativi

- 1. Assicurarsi che:
	- Il programma applicativo non stia impostando una modalità di visualizzazione superiore alla capacità del monitor.
	- Siano stati installati i driver di dispositivo necessari per l'applicazione.

#### <span id="page-254-3"></span>Il monitor presenta uno sfarfallio dello schermo oppure l'immagine dello schermo è mossa, illeggibile, non stabile o distorta

1. Se i test automatici del monitor mostrano che il monitor sta funzionando correttamente, valutare l'ubicazione del monitor. I campi magnetici intorno ad altri dispositivi (come i trasformatori, le

apparecchiature, le luci fluorescenti e altri monitor) possono causare uno sfarfallio dello schermo o immagini dello schermo mosse, illeggibili, non stabili o distorte. In questo caso, spegnere il monitor.

Attenzione: Lo spostamento di un monitor a colori mentre è acceso può causare uno scolorimento dello schermo.

Distanziare il dispositivo e il monitor di almeno 305 mm (12") e accendere il monitor.

#### Nota:

- a. Per evitare errori di lettura/scrittura delle unità minidisco, assicurarsi che la distanza tra il monitor ed eventuali unità minidisco esterne sia di almeno 76 mm (3").
- b. Dei cavi del monitor non Lenovo potrebbero causare problemi imprevedibili.
- 2. Riposizionare il cavo del monitor.
- 3. Sostituire i componenti elencati al passaggio 2 uno per volta, nell'ordine indicato, riavviando il server ogni volta:
	- a. Cavo del monitor
	- b. Adattatore video (se ne è installato uno)
	- c. Monitor
	- d. (Solo tecnici qualificati) Scheda di sistema (assieme della scheda di sistema)

#### <span id="page-255-0"></span>Sullo schermo vengono visualizzati caratteri errati

Completare le seguenti operazioni fino alla risoluzione del problema:

- 1. Verificare che le impostazioni di lingua e località siano corrette per la tastiera e il sistema operativo.
- 2. Se viene visualizzata una lingua non corretta, aggiornare il firmware del server al livello più recente. Vedere "Aggiornamento del firmware" nella Guida per l'utente o nella Guida alla configurazione di sistema.

### Problemi relativi alla rete

Utilizzare queste informazioni per risolvere i problemi relativi alla rete.

- ["Non è possibile riattivare il server utilizzando la funzione Wake on LAN" a pagina 248](#page-255-1)
- ["Non è possibile eseguire il login utilizzando l'account LDAP con SSL abilitato" a pagina 249](#page-256-0)

### <span id="page-255-1"></span>Non è possibile riattivare il server utilizzando la funzione Wake on LAN

Completare le seguenti operazioni fino alla risoluzione del problema:

- 1. Se si sta utilizzando la scheda di rete a due porte e il server è connesso alla rete utilizzando il connettore Ethernet 5, consultare il log di errori di sistema o il log di eventi di sistema IMM2 (consultare ["Log eventi"](#page-228-1)  [a pagina 221](#page-228-1)) e assicurarsi che:
	- a. La ventola 3 sia in esecuzione in modalità di standby se la scheda integrata Emulex dual port 10GBase-T è installata.
	- b. La temperatura ambiente non sia troppo alta (consultare ["Specifiche" a pagina 223\)](#page-230-0).
	- c. Le ventole di aerazione non siano bloccate.
	- d. Il deflettore d'aria sia installato saldamente.
- 2. Riposizionare la scheda di rete a due porte.
- 3. Spegnere il server e scollegarlo dalla fonte di alimentazione, quindi attendere 10 secondi prima di riavviare il server.
- 4. Se il problema persiste, sostituire la scheda di rete a due porte.

### <span id="page-256-0"></span>Non è possibile eseguire il login utilizzando l'account LDAP con SSL abilitato

Completare le seguenti operazioni fino alla risoluzione del problema:

- 1. Assicurarsi che la chiave di licenza sia valida.
- 2. Generare una nuova chiave di licenza ed eseguire nuovamente l'accesso.

### Problemi osservabili

Utilizzare queste informazioni per risolvere i problemi osservabili.

- ["Il server si blocca durante il processo di avvio UEFI" a pagina 249](#page-256-1)
- ["Il server visualizza immediatamente il Visualizzatore eventi POST quando viene acceso" a pagina 249](#page-256-2)
- ["Il server non risponde \(il POST è completo e il sistema operativo è in esecuzione\)" a pagina 250](#page-257-0)
- ["Il server non risponde \(il POST non riesce e non è possibile avviare la configurazione del sistema\)" a](#page-257-1) [pagina 250](#page-257-1)
- ["Nel log eventi viene visualizzato l'errore Voltage planar" a pagina 251](#page-258-0)
- ["Odore anomalo" a pagina 251](#page-258-1)
- ["Il server sembra essere caldo" a pagina 251](#page-258-2)
- ["Parti incrinate o chassis incrinato" a pagina 251](#page-258-3)

#### <span id="page-256-1"></span>Il server si blocca durante il processo di avvio UEFI

Se il sistema si blocca durante il processo di avvio UEFI con il messaggio UEFI: DXE INIT visualizzato sul display, verificare che le ROM facoltative non siano state configurate con un'impostazione Legacy. È possibile visualizzare in remoto le impostazioni correnti per le ROM di opzione eseguendo il seguente comando mediante Lenovo XClarity Essentials OneCLI:

onecli config show EnableDisableAdapterOptionROMSupport --bmc xcc\_userid:xcc\_password@xcc\_ipaddress

Per ripristinare un sistema che si blocca durante il processo di avvio con le impostazioni ROM di opzione configurate su Legacy, consultare il seguente suggerimento tecnico:

#### <https://datacentersupport.lenovo.com/solutions/ht506118>

Se è necessario utilizzare le ROM di opzione configurate su Legacy, non impostare le ROM di opzione per lo slot su Legacy nel menu Dispositivi e porte I/O. Di contro, impostare le ROM di opzione per lo slot su Automatico (impostazione predefinita) e impostare la modalità di avvio del sistema su Modalità Legacy. Le ROM di opzione legacy verranno richiamate subito dopo l'avvio del sistema.

#### <span id="page-256-2"></span>Il server visualizza immediatamente il Visualizzatore eventi POST quando viene acceso

Completare le seguenti operazioni fino alla risoluzione del problema.

- 1. Correggere eventuali errori segnalati dai LED di sistema e dal display di diagnostica.
- 2. Assicurarsi che il server supporti tutti i processori e che i processori corrispondano per velocità e dimensione della cache.

È possibile visualizzare i dettagli dei processori dalla configurazione del sistema.

Per determinare se il processore è supportato dal server, vedere <https://serverproven.lenovo.com>.

- 3. (Solo per tecnici qualificati) Assicurarsi che il processore 1 sia posizionato correttamente.
- 4. (Solo per tecnici qualificati) Rimuovere il processore 2 e riavviare il server.
- 5. Sostituire i seguenti componenti uno alla volta, nell'ordine mostrato, riavviando ogni volta il server:
- a. (Solo tecnici qualificati) Processore
- b. (Solo tecnici qualificati) Scheda di sistema (assieme della scheda di sistema)

### <span id="page-257-0"></span>Il server non risponde (il POST è completo e il sistema operativo è in esecuzione)

Completare le seguenti operazioni fino alla risoluzione del problema.

- Se è possibile accedere fisicamente al nodo di elaborazione, completare le seguenti operazioni:
	- 1. Se si utilizza una connessione KVM, assicurarsi che la connessione funzioni correttamente. In caso contrario, assicurarsi che la tastiera e il mouse funzionino correttamente.
	- 2. Se possibile, collegarsi al nodo di elaborazione e verificare che tutte le applicazioni siano in esecuzione (nessuna applicazione è bloccata).
	- 3. Riavviare il nodo di elaborazione.
	- 4. Se il problema persiste, assicurarsi che tutto il nuovo software sia stato installato e configurato correttamente.
	- 5. Contattare il rivenditore o il fornitore del software.
- Se si sta accedendo al nodo di elaborazione da un'ubicazione remota, completare le seguenti operazioni:
	- 1. Verificare che tutte le applicazioni siano in esecuzione (nessuna applicazione è bloccata).
	- 2. Provare ad effettuare il logout dal sistema per poi procedere a un nuovo login.
	- 3. Convalidare l'accesso alla rete effettuando il ping o eseguendo una trace route al nodo di elaborazione da una riga di comando.
		- a. Se non è possibile ottenere una risposta durante un test di ping, tentare di effettuare un ping su un altro nodo di elaborazione nell'enclosure per determinare se il problema è legato alla connessione o al nodo di elaborazione.
		- b. Eseguire una trace route per determinare dove si interrompe la connessione. Tentare di risolvere un problema di connessione relativo al VPN o al punto in cui la connessione riparte.
	- 4. Riavviare il nodo di elaborazione in remoto mediante l'interfaccia di gestione.
	- 5. Se il problema persiste, accertarsi che tutto il nuovo software sia stato installato e configurato correttamente.
	- 6. Contattare il rivenditore o il fornitore del software.

### <span id="page-257-1"></span>Il server non risponde (il POST non riesce e non è possibile avviare la configurazione del sistema)

Le modifiche alla configurazione, come l'aggiunta di dispositivi o gli aggiornamenti firmware dell'adattatore, e problemi del codice dell'applicazione o del firmware possono causare la mancata riuscita del POST (Power-On Self-Test) eseguito dal server.

In questo caso, il server risponde in uno dei seguenti modi:

- Il server viene riavviato automaticamente e tenta di eseguire nuovamente il POST.
- Il server si blocca ed è necessario riavviarlo manualmente per tentare di eseguire nuovamente il POST.

Dopo un numero specificato di tentativi consecutivi (automatici o manuali), il server ripristina la configurazione UEFI predefinita e avvia la configurazione del sistema, in modo che sia possibile apportare le correzioni necessarie alla configurazione e riavviare il server. Se il server non è in grado di completare correttamente il POST con la configurazione predefinita, potrebbe essersi verificato un problema relativo alla scheda di sistema (assieme della scheda di sistema).

È possibile specificare il numero di tentativi di riavvio consecutivi nella configurazione del sistema. Riavviare il server e premere il tasto seguendo le istruzioni visualizzate sullo schermo per visualizzare l'interfaccia di configurazione del sistema di LXPM. Per ulteriori informazioni, vedere la sezione "Avvio" nella

documentazione di LXPM compatibile con il server in uso all'indirizzo <https://pubs.lenovo.com/lxpm-overview/> . Quindi, fare clic su Impostazioni di sistema → Ripristino e RAS → Tentativi POST → Limite tentativi POST. Le opzioni disponibili sono 3, 6, 9 e Disable.

### <span id="page-258-0"></span>Nel log eventi viene visualizzato l'errore Voltage planar

Completare le seguenti operazioni fino alla risoluzione del problema.

- 1. Ripristinare la configurazione minima del sistema. Vedere ["Specifiche" a pagina 223](#page-230-0) per informazioni sul numero minimo necessario di processori e DIMM.
- 2. Riavviare il sistema.
	- Se il sistema viene riavviato, aggiungere gli elementi rimossi uno alla volta e riavviare ogni volta il sistema, finché non si verifica l'errore. Sostituire l'elemento che causa l'errore.
	- Se il sistema non si riavvia, è possibile che l'errore riguardi la scheda di sistema (assieme della scheda di sistema).

### <span id="page-258-1"></span>Odore anomalo

Completare le seguenti operazioni fino alla risoluzione del problema.

- 1. Un odore anomalo potrebbe provenire da apparecchiatura appena installata.
- 2. Se il problema persiste, contattare il supporto Lenovo.

### <span id="page-258-2"></span>Il server sembra essere caldo

Completare le seguenti operazioni fino alla risoluzione del problema.

Più nodi di elaborazione o chassis:

- 1. Verificare che la temperatura ambiente rientri nell'intervallo di valori specificato (vedere ["Specifiche" a](#page-230-0)  [pagina 223\)](#page-230-0).
- 2. Verificare che le ventole siano installate correttamente.
- 3. Aggiornare UEFI e XCC alle versioni più recenti.
- 4. Assicurarsi che gli elementi di riempimento nel server siano installati correttamente (vedere [Capitolo 1](#page-8-0)  ["Procedure di sostituzione hardware" a pagina 1](#page-8-0) per le procedure di installazione dettagliate).
- 5. Utilizzare il comando IPMI per aumentare al massimo la velocità della ventola e verificare se il problema può essere risolto.

Nota: Il comando raw IPMI deve essere utilizzato solo da tecnici qualificati e ogni sistema dispone del relativo comando raw PMI specifico.

6. Controllare il log eventi del processore di gestione per verificare la presenza di eventi di aumento della temperatura. In assenza di eventi, il nodo di elaborazione è in esecuzione alle temperature di funzionamento normali. Variazioni minime della temperatura sono normali.

### <span id="page-258-3"></span>Parti incrinate o chassis incrinato

Contattare il supporto Lenovo.

### Problemi dispositivi opzionali

Utilizzare queste informazioni per risolvere i problemi relativivi ai dispositivi opzionali.

- ["Dispositivo USB esterno non riconosciuto" a pagina 252](#page-259-0)
- ["Adattatore PCIe non riconosciuto o non funzionante" a pagina 252](#page-259-1)
- ["Sono state rilevate risorse PCIe insufficienti" a pagina 252](#page-259-2)
- ["Un dispositivo opzionale Lenovo appena installato non funziona." a pagina 253](#page-260-0)
- ["Un dispositivo opzionale Lenovo che prima funzionava non funziona più" a pagina 253](#page-260-1)

### <span id="page-259-0"></span>Dispositivo USB esterno non riconosciuto

Completare le seguenti operazioni fino alla risoluzione del problema:

- 1. Aggiornare il firmware UEFI alla versione più recente.
- 2. Accertarsi che nel nodo di elaborazione siano installati i driver appropriati. Per informazioni sull'installazione dei driver di dispositivo, fare riferimento alla documentazione fornita il dispositivo USB.
- 3. Utilizzare Setup Utility per verificare che il dispositivo sia configurato correttamente.
- 4. Se il dispositivo USB è collegato a un hub o a un cavo di ripartizione della console, scollegare il dispositivo e collegarlo direttamente alla porta USB nella parte anteriore del nodo di elaborazione.

### <span id="page-259-1"></span>Adattatore PCIe non riconosciuto o non funzionante

Completare le seguenti operazioni fino alla risoluzione del problema:

- 1. Aggiornare il firmware UEFI alla versione più recente.
- 2. Controllare il log eventi e risolvere eventuali errori correlati al dispositivo.
- 3. Verificare che il dispositivo sia supportato dal server (vedere <https://serverproven.lenovo.com>). Verificare che il livello di firmware del dispositivo sia il più recente supportato e aggiornare il firmware, se applicabile.
- 4. Assicurarsi che l'adattatore sia installato in uno slot appropriato.
- 5. Accertarsi che siano installati i driver appropriati per il dispositivo.
- 6. Risolvere eventuali conflitti di risorse se in esecuzione in modalità Legacy (UEFI). Controllare gli ordini di avvio ROM legacy e modificare l'impostazione UEFI della configurazione base MM.

Nota: Accertarsi di modificare l'ordine di avvio ROM associato all'adattatore PCIe al primo ordine di esecuzione.

- 7. Consultare <http://datacentersupport.lenovo.com> per eventuali suggerimenti tecnici (chiamati anche comunicati di servizio o suggerimenti RETAIN) che potrebbero essere correlati all'adattatore.
- 8. Verificare che tutte le connessioni esterne dell'adattatore siano corrette e che i connettori non siano danneggiati fisicamente.
- 9. Verificare che l'adattatore PCIe sia installato con il sistema operativo supportato.

### <span id="page-259-2"></span>Sono state rilevate risorse PCIe insufficienti

Se viene visualizzato un messaggio di errore che indica il rilevamento di risorse PCI insufficienti, completare le seguenti operazioni fino a risolvere il problema:

- 1. Premere Invio per accedere a System Setup Utility.
- 2. Selezionare Impostazioni di sistema  $\rightarrow$  Dispositivi e porte I/O  $\rightarrow$  Base configurazione MM, quindi, modificare l'impostazione per aumentare le risorse del dispositivo. Ad esempio, modificare 3 GB in 2 GB oppure 2 GB in 1 GB.
- 3. Salvare le impostazioni e riavviare il sistema.
- 4. Se il problema relativo all'impostazione massima delle risorse del dispositivo (1 GB) persiste, arrestare il sistema e rimuovere alcuni dispositivi PCIe; quindi accendere il sistema.
- 5. Se il riavvio non riesce, ripetere i passaggi da 1 a 4.
- 6. Se l'errore persiste, premere Invio per accedere a System Setup Utility.
- 7. Selezionare Impostazioni di sistema → Dispositivi e porte I/O → Allocazione di risorse PCI a 64 bit, quindi modificare l'impostazione da Auto ad Abilita.
- 8. Se il dispositivo di avvio non supporta MMIO superiori a 4 GB per l'avvio legacy, utilizzare la modalità di avvio UEFI o rimuovere/disabilitare alcuni dispositivi PCIe.
- 9. Eseguire un ciclo CC del sistema e verificare che sia possibile accedere al menu di avvio UEFI o al sistema operativo. Quindi, acquisire il log FFDC.
- 10. Contattare l'assistenza tecnica Lenovo.

### <span id="page-260-0"></span>Un dispositivo opzionale Lenovo appena installato non funziona.

- 1. Assicurarsi che:
	- Il dispositivo sia supportato dal server (vedere <https://serverproven.lenovo.com>).
	- Siano state seguite le istruzioni di installazione fornite con il dispositivo e che questo sia installato correttamente.
	- Non siano stati allentati altri cavi o dispositivi installati.
	- Le informazioni di configurazione nella configurazione del sistema siano state aggiornate. Quando si avvia un server e si preme il tasto in base alle istruzioni sullo schermo per visualizzare Setup Utility. Per ulteriori informazioni, vedere la sezione "Avvio" nella documentazione di LXPM compatibile con il server in uso all'indirizzo <https://pubs.lenovo.com/lxpm-overview/>. Qualora si modifichi la memoria o qualsiasi altro dispositivo, è necessario aggiornare la configurazione.
- 2. Riposizionare il dispositivo che si è appena installato.
- 3. Sostituire il dispositivo che si è appena installato.
- 4. Riposizionare il collegamento di cavi e controllare che non vi siano guasti fisici al cavo.
- 5. Se il cavo è danneggiato, sostituirlo.

### <span id="page-260-1"></span>Un dispositivo opzionale Lenovo che prima funzionava non funziona più

- 1. Verificare che tutti i collegamenti dei cavi del dispositivo siano corretti.
- 2. Se il dispositivo è dotato istruzioni di prova, utilizzarle per sottoporlo a test.
- 3. Riposizionare il collegamento di cavi e verificare che eventuali parti fisiche non siano state danneggiate.
- 4. Sostituire il cavo.
- 5. Riposizionare il dispositivo malfunzionante.
- 6. Sostituire il dispositivo malfunzionante.

## Problemi di prestazioni

Utilizzare queste informazioni per risolvere i problemi di prestazioni.

- ["Prestazioni della rete" a pagina 253](#page-260-2)
- ["Prestazioni del sistema operativo" a pagina 253](#page-260-3)

### <span id="page-260-2"></span>Prestazioni della rete

Completare le seguenti operazioni fino alla risoluzione del problema:

- 1. Isolare la rete che funziona lentamente (ad esempio storage, dati e gestione). Potrebbe rivelarsi utile utilizzare strumenti di ping o del sistema operativo, quali Gestione attività o Gestione risorse.
- 2. Ricercare un'eventuale congestione del traffico sulla rete.
- 3. Aggiornare il driver di dispositivo NIC o il driver del controller del dispositivo di storage.
- 4. Utilizzare gli strumenti di diagnostica del traffico forniti dal produttore del modulo I/O.

### <span id="page-260-3"></span>Prestazioni del sistema operativo

Completare le seguenti operazioni fino alla risoluzione del problema:

- 1. Se sono state recentemente apportate delle modifiche al nodo di elaborazione (ad esempio, aggiornamento dei driver dei dispositivi o installazione di applicazioni software), rimuovere le modifiche.
- 2. Ricercare eventuali problemi di rete.
- 3. Consultare i log del sistema operativo per verificare la presenza di errori relativi alla prestazione.
- 4. Ricercare eventuali problemi correlati a temperature elevate e alimentazione, ad esempio il nodo di elaborazione potrebbe essere soggetto a throttling (limitato) per rendere più efficace il raffreddamento. Nel caso, ridurre il carico di lavoro sul nodo di elaborazione per ottimizzare le prestazioni.
- 5. Ricercare gli eventi correlati ai DIMM disabilitati. Se non si dispone di memoria sufficiente per il carico di lavoro dell'applicazione, il sistema operativo potrebbe fornire prestazioni insufficienti.
- 6. Verificare che il carico di lavoro non sia troppo elevato per la configurazione.

### Problemi di accensione e spegnimento

Utilizzare queste informazioni per risolvere problemi relativi all'accensione e allo spegnimento del server.

- ["Il pulsante di alimentazione non funziona \(il server non si avvia\)" a pagina 254](#page-261-0)
- ["Il server non si accende" a pagina 254](#page-261-1)

### <span id="page-261-0"></span>Il pulsante di alimentazione non funziona (il server non si avvia)

Nota: Il pulsante di alimentazione inizierà a funzionare solo 1-3 minuti dopo il collegamento del server all'alimentazione CA per consentire l'inizializzazione del BMC.

Completare le seguenti operazioni fino alla risoluzione del problema:

- 1. Assicurarsi che il pulsante di alimentazione sul server stia funzionando correttamente:
	- a. Scollegare i cavi di alimentazione del server.
	- b. Ricollegare i cavi di alimentazione del server.
	- c. Riposizionare il cavo del pannello di diagnostica integrato e ripetere i passaggi 1a e 2b.
		- Se il server si avvia, riposizionare il pannello di diagnostica integrato.
		- Se il problema persiste, sostituire il pannello di diagnostica integrato.
- 2. Assicurarsi che:
	- I cavi di alimentazione siano collegati al server e a una presa elettrica funzionante.
	- I LED sull'alimentatore non indichino un problema.
	- Il LED del pulsante di alimentazione è acceso e lampeggia lentamente.
	- La forza applicata e la risposta del pulsante siano appropriate.
- 3. Se il LED del pulsante di alimentazione non è acceso o non lampeggia correttamente, riposizionare tutti gli alimentatori e assicurarsi che il LED CA sul lato posteriore della PSU sia acceso.
- 4. Se è stato appena installato un dispositivo facoltativo, rimuoverlo e riavviare il server.
- 5. Se il problema persiste, anche senza che il LED del pulsante di alimentazione sia acceso, implementare la configurazione minima per verificare se eventuali componenti specifici bloccano l'autorizzazione dell'alimentazione. Sostituire ogni alimentatore e controllare la funzione del pulsante di alimentazione, dopo avere installato gli alimentatori.
- 6. Se, dopo avere completato la sostituzione, il problema non viene risolto, raccogliere le informazioni sull'errore con i log di sistema acquisiti per il supporto Lenovo.

### <span id="page-261-1"></span>Il server non si accende

Completare le seguenti operazioni fino alla risoluzione del problema:

- 1. Controllare nel log eventi la presenza di eventi relativi alla mancata accensione del server.
- 2. Verificare la presenza di eventuali LED lampeggianti di colore giallo.
- 3. Controllare i LED di alimentazione sulla scheda di sistema (assieme della scheda di sistema).
- 4. Controllare se il LED di alimentazione CA è acceso o il LED giallo è acceso sul lato posteriore della PSU.
- 5. Eseguire un ciclo CA del sistema.
- 6. Rimuovere la batteria CMOS per almeno dieci secondi, quindi reinstallarla.
- 7. Provare ad accendere il sistema utilizzando il comando IPMI tramite XCC o il pulsante di alimentazione.
- 8. Implementare la configurazione minima (vedere ["Specifiche tecniche" a pagina 223](#page-230-1)).
- 9. Riposizionare tutti gli alimentatori e verificare che i LED CA sul lato posteriore dell'alimentatore siano accesi.
- 10. Sostituire ogni alimentatore e controllare la funzione del pulsante di alimentazione, dopo avere installato gli alimentatori.
- 11. Se il problema non viene risolto effettuando le azioni sopra riportate, contattare l'assistenza per esaminare i sintomi del problema e verificare se sia necessario sostituire la scheda di sistema (assieme della scheda di sistema).

### Problemi di alimentazione

Utilizzare queste informazioni per risolvere i problemi relativi all'alimentazione.

### Il LED di errore di sistema è acceso e nel log eventi viene visualizzato il messaggio "Perdita dell'input da parte dell'alimentatore"

Per risolvere il problema, verificare che:

- 1. L'alimentatore sia collegato correttamente a un cavo di alimentazione.
- 2. Il cavo di alimentazione sia collegato a una presa elettrica dotata di una messa a terra appropriata per il server.
- 3. Verificare che la fonte CA dell'alimentatore sia stabile nell'intervallo supportato.
- 4. Scambiare l'alimentatore per verificare se il problema riguarda l'alimentatore. In questo caso, sostituire l'alimentatore guasto.
- 5. Consultare il log eventi per individuare il problema e seguire le indicazioni riportate per risolverlo.

### Problemi dei dispositivi seriali

Utilizzare queste informazioni per risolvere i problemi relativi alle porte seriali o ai dispositivi.

- ["Il numero di porte seriali visualizzate è inferiore al numero di porte seriali installate" a pagina 255](#page-262-0)
- ["Il dispositivo seriale non funziona" a pagina 256](#page-263-0)

### <span id="page-262-0"></span>Il numero di porte seriali visualizzate è inferiore al numero di porte seriali installate

Completare le seguenti operazioni fino alla risoluzione del problema.

- 1. Assicurarsi che:
	- A ciascuna porta venga assegnato un indirizzo univoco in Setup Utility e nessuna delle porte seriali sia disabilitata.
	- L'adattatore di porta seriale (se ne è presente uno) sia posizionato correttamente.
- 2. Riposizionare l'adattatore di porta seriale.
- 3. Sostituire l'adattatore di porta seriale.

### <span id="page-263-0"></span>Il dispositivo seriale non funziona

- 1. Assicurarsi che:
	- Il dispositivo sia compatibile con il server.
	- La porta seriale sia abilitata e a essa sia assegnato un indirizzo univoco.
	- Il dispositivo sia connesso al connettore corretto (vedere ["Connettori della scheda di sistema" a](#page-235-0) [pagina 228](#page-235-0)).
- 2. Rimuovere e reinstallare i seguenti componenti:
	- a. Dispositivo seriale non funzionante.
	- b. Cavo seriale.
- 3. Sostituire i seguenti componenti:
	- a. Dispositivo seriale non funzionante.
	- b. Cavo seriale.
- 4. (Solo tecnici qualificati) Sostituire la scheda di sistema (assieme della scheda di sistema).

## Problemi software

Utilizzare queste informazioni per risolvere i problemi software.

- 1. Per determinare se il problema è causato dal software, assicurarsi che:
	- Il server disponga della memoria minima necessaria per utilizzare il software. Per i requisiti di memoria, consultare le informazioni fornite con il software.

Nota: Se è stato appena installato un adattatore o una memoria, è possibile che si sia verificato un conflitto di indirizzi di memoria sul server.

- Il software sia stato progettato per funzionare sul server.
- L'altro software funzioni sul server.
- Il software funzioni su un altro server.
- 2. Se si ricevono messaggi di errore durante l'utilizzo del software, fare riferimento alle informazioni fornite con il software per una descrizione dei messaggi e per le possibili soluzioni al problema.
- 3. Contattare il punto vendita del programma software.

### Problemi dell'unità di storage

Utilizzare queste informazioni per risolvere i problemi correlati alle unità di storage.

- ["Il server non riconosce un'unità" a pagina 256](#page-263-1)
- ["Più unità risultano in stato di errore" a pagina 257](#page-264-0)
- ["Più unità sono offline" a pagina 258](#page-265-0)
- ["Un'unità sostitutiva non esegue la ricostruzione" a pagina 258](#page-265-1)
- ["Il LED di attività verde dell'unità non rappresenta lo stato effettivo dell'unità associata" a pagina 258](#page-265-2)
- ["Il LED di stato giallo dell'unità non rappresenta lo stato effettivo dell'unità associata" a pagina 258](#page-265-3)
- ["L'unità NVMe U.3 può essere rilevata nella connessione NVMe, ma non a tre modalità" a pagina 258](#page-265-4)

### <span id="page-263-1"></span>Il server non riconosce un'unità

Completare le seguenti operazioni fino alla risoluzione del problema.

1. Osservare il LED di stato giallo associato a tale unità. Se questo LED è acceso, indica un malfunzionamento dell'unità.

- 2. Se il LED di stato è acceso, rimuovere l'unità dal vano, attendere 45 secondi, quindi reinserirla, verificando che l'assieme unità sia collegato al backplane dell'unità.
- 3. Osservare il LED di attività dell'unità color verde associato e il LED di stato di colore giallo ed eseguire le operazioni corrispondenti in situazioni diverse:
	- Se il LED di attività verde lampeggia e il LED giallo non è acceso, l'unità viene riconosciuta dal controller e funziona correttamente. Eseguire la diagnostica per le unità. Quando si avvia un server e si preme il tasto in base alle istruzioni sullo schermo, viene visualizzato LXPM per impostazione predefinita. Per ulteriori informazioni, vedere la sezione "Avvio" nella documentazione di LXPM compatibile con il server in uso all'indirizzo <https://pubs.lenovo.com/lxpm-overview/>. Da questa interfaccia è possibile eseguire la diagnostica dell'unità. Nella pagina Diagnostica fare clic su Esegui diagnostica ➙ Test dell'unità disco.
	- Se il LED di attività verde lampeggia e il LED di stato giallo lampeggia lentamente, l'unità viene riconosciuta dal controller ed è in fase di ricostruzione.
	- Se nessun LED è acceso o lampeggiante, controllare se il backplane dell'unità è posizionato correttamente. Per i dettagli, andare al punto 4.
	- Se il LED di attività verde lampeggia e il LED di stato giallo è acceso, sostituire l'unità.
- 4. Assicurarsi che il backplane dell'unità sia posizionato in modo corretto. In tal caso, gli assiemi unità si collegano correttamente al backplane senza piegarsi o causare un movimento del backplane.
- 5. Reinserire il cavo di alimentazione del backplane e ripetere i punti da 1 a 3.
- 6. Reinserire il cavo di segnale del backplane e ripetere i punti da 1 a 3.
- 7. Controllare il cavo di segnale del backplane o il backplane stesso:
	- Sostituire il cavo di segnale del backplane interessato.
	- Sostituire il backplane interessato.
- 8. Eseguire la diagnostica per le unità. Quando si avvia un server e si preme il tasto in base alle istruzioni sullo schermo, viene visualizzato LXPM per impostazione predefinita. Per ulteriori informazioni, vedere la sezione "Avvio" nella documentazione di LXPM compatibile con il server in uso all'indirizzo [https://](https://pubs.lenovo.com/lxpm-overview/) [pubs.lenovo.com/lxpm-overview/](https://pubs.lenovo.com/lxpm-overview/). Da questa interfaccia è possibile eseguire la diagnostica dell'unità. Nella pagina Diagnostica fare clic su Esegui diagnostica → Test dell'unità disco.

Sulla base di tali test:

- Se il backplane supera il test, ma le unità non vengono riconosciute, sostituire il cavo di segnale del backplane e rieseguire i test.
- Sostituire il backplane.
- Se l'adattatore non supera il test, scollegare il cavo di segnale del backplane dall'adattatore e rieseguire i test.
- Se l'adattatore non supera il test, sostituirlo.

#### <span id="page-264-0"></span>Più unità risultano in stato di errore

Completare le seguenti operazioni fino alla risoluzione del problema:

- Verificare nel log eventi di Lenovo XClarity Controller la presenza di eventi correlati agli alimentatori o a problemi di vibrazioni e risolverli.
- Assicurarsi che i driver di dispositivo e il firmware per l'unità e il server siano al livello più recente.

Importante: Alcune soluzioni cluster richiedono specifici livelli di codice o aggiornamenti del codice coordinato. Se il dispositivo fa parte di una soluzione cluster, verificare che sia supportato il livello più recente di codice per la soluzione cluster prima di aggiornare il codice.

### <span id="page-265-0"></span>Più unità sono offline

Completare le seguenti operazioni fino alla risoluzione del problema:

- Verificare nel log eventi di Lenovo XClarity Controller la presenza di eventi correlati agli alimentatori o a problemi di vibrazioni e risolverli.
- Verificare nel log del sottosistema di storage la presenza di eventi correlati al sottosistema di storage e risolverli.

### <span id="page-265-1"></span>Un'unità sostitutiva non esegue la ricostruzione

Completare la seguente operazione fino alla risoluzione del problema:

1. Assicurarsi che l'unità sia stata riconosciuta dall'adattatore (il LED di attività verde dell'unità lampeggia).

### <span id="page-265-2"></span>Il LED di attività verde dell'unità non rappresenta lo stato effettivo dell'unità associata

Completare le seguenti operazioni fino alla risoluzione del problema:

- 1. Se il LED di attività verde dell'unità non lampeggia quando l'unità è in uso, eseguire la diagnostica delle unità. Quando si avvia un server e si preme il tasto in base alle istruzioni sullo schermo, viene visualizzato LXPM per impostazione predefinita. Per ulteriori informazioni, vedere la sezione "Avvio" nella documentazione di LXPM compatibile con il server in uso all'indirizzo [https://pubs.lenovo.com/lxpm](https://pubs.lenovo.com/lxpm-overview/)[overview/](https://pubs.lenovo.com/lxpm-overview/). Da questa interfaccia è possibile eseguire la diagnostica dell'unità. Nella pagina Diagnostica fare clic su Esegui diagnostica ➙ Test dell'unità disco.
- 2. Se l'unità supera il test, sostituire il backplane.
- 3. Se l'unità non supera il test, sostituire l'unità.

### <span id="page-265-3"></span>Il LED di stato giallo dell'unità non rappresenta lo stato effettivo dell'unità associata

Completare le seguenti operazioni fino alla risoluzione del problema:

- 1. Spegnere il server.
- 2. Riposizionare l'adattatore SAS/SATA.
- 3. Riposizionare il cavo di segnale e il cavo di alimentazione del backplane.
- 4. Riposizionare l'unità.
- 5. Accendere il server e osservare l'attività dei LED dell'unità.

### <span id="page-265-4"></span>L'unità NVMe U.3 può essere rilevata nella connessione NVMe, ma non a tre modalità

A tre modalità, le unità NVMe sono collegate tramite un collegamento PCIe x1 al controller. Per supportare le tre modalità con le unità NVMe U.3, la modalità U.3 x1 deve essere abilitata per gli slot delle unità selezionati sul backplane tramite la GUI Web XCC. Per impostazione predefinita, l'impostazione del backplane è la modalità U.2 x4.

Completare le seguenti operazioni per abilitare la modalità U.3 x1:

- 1. Accedere alla GUI Web XCC e scegliere Storage → Dettaglio dalla struttura di navigazione sulla sinistra.
- 2. Nella finestra visualizzata, fare clic sull'icona **di** accanto a **Backplane**.
- 3. Nella finestra di dialogo visualizzata, selezionare gli slot dell'unità di destinazione e fare clic su Applica.
- 4. Eseguire un ciclo di alimentazione CC per rendere effettiva l'impostazione.

# <span id="page-266-0"></span>Appendice A. Richiesta di supporto e assistenza tecnica

Se è necessaria assistenza tecnica o se si desidera ottenere maggiori informazioni sui prodotti Lenovo, è disponibile una vasta gamma di risorse Lenovo.

Informazioni aggiornate su sistemi, dispositivi opzionali, servizi e supporto forniti da Lenovo sono disponibili all'indirizzo Web seguente:

#### <http://datacentersupport.lenovo.com>

Nota: IBM è il fornitore di servizi preferito di Lenovo per ThinkSystem

### Prima di contattare l'assistenza

Prima di contattare l'assistenza, è possibile eseguire diversi passaggi per provare a risolvere il problema autonomamente. Se si decide che è necessario contattare l'assistenza, raccogliere le informazioni necessarie al tecnico per risolvere più rapidamente il problema.

### Eseguire il tentativo di risolvere il problema autonomamente

È possibile risolvere molti problemi senza assistenza esterna seguendo le procedure di risoluzione dei problemi fornite da Lenovo nella guida online o nella documentazione del prodotto Lenovo. La guida online descrive inoltre i test di diagnostica che è possibile effettuare. La documentazione della maggior parte dei sistemi, dei sistemi operativi e dei programmi contiene procedure per la risoluzione dei problemi e informazioni relative ai messaggi e ai codici di errore. Se si ritiene che si stia verificando un problema di software, consultare la documentazione relativa al programma o al sistema operativo.

La documentazione relativa ai prodotti ThinkSystem è disponibili nella posizione seguente:

#### <https://pubs.lenovo.com/>

È possibile effettuare i seguenti passaggi per provare a risolvere il problema autonomamente:

- Verificare che tutti i cavi siano connessi.
- Controllare gli interruttori di alimentazione per accertarsi che il sistema e i dispositivi opzionali siano accesi.
- Controllare il software, il firmware e i driver di dispositivo del sistema operativo aggiornati per il proprio prodotto Lenovo. (Visitare i seguenti collegamenti) I termini e le condizioni della garanzia Lenovo specificano che l'utente, proprietario del prodotto Lenovo, è responsabile della manutenzione e dell'aggiornamento di tutto il software e il firmware per il prodotto stesso (a meno che non sia coperto da un contratto di manutenzione aggiuntivo). Il tecnico dell'assistenza richiederà l'aggiornamento di software e firmware, se l'aggiornamento del software contiene una soluzione documentata per il problema.
	- Download di driver e software
		- [https://datacentersupport.lenovo.com/tw/en/products/servers/thinksystem/sr680av3/7dhe/downloads/](https://datacentersupport.lenovo.com/tw/en/products/servers/thinksystem/sr680av3/7dhe/downloads/driver-list/) [driver-list/](https://datacentersupport.lenovo.com/tw/en/products/servers/thinksystem/sr680av3/7dhe/downloads/driver-list/)
	- Centro di supporto per il sistema operativo
		- <https://datacentersupport.lenovo.com/solutions/server-os>
	- Istruzioni per l'installazione del sistema operativo
		- <https://pubs.lenovo.com/thinksystem#os-installation>
- Se nel proprio ambiente è stato installato nuovo hardware o software, visitare il sito [https://](https://serverproven.lenovo.com) [serverproven.lenovo.com](https://serverproven.lenovo.com) per assicurarsi che l'hardware e il software siano supportati dal prodotto.
- Consultare la sezione [Capitolo 3 "Determinazione dei problemi" a pagina 221](#page-228-0) per istruzioni sull'isolamento e la risoluzione dei problemi.
- Accedere all'indirizzo <http://datacentersupport.lenovo.com> e individuare le informazioni utili alla risoluzione del problema.

Per consultare i suggerimenti tecnici disponibili per il server:

- 1. Andare al sito Web <http://datacentersupport.lenovo.com> e accedere alla pagina di supporto del server.
- 2. Fare clic su How To's (Procedure) dal riquadro di navigazione.
- 3. Fare clic su Article Type (Tipo di articoli)  $\rightarrow$  Solution (Soluzione) dal menu a discesa.

Seguire le istruzioni visualizzate per scegliere la categoria del problema che si sta riscontrando.

• Controllare il forum per i data center Lenovo all'indirizzo [https://forums.lenovo.com/t5/Datacenter-Systems/](https://forums.lenovo.com/t5/Datacenter-Systems/ct-p/sv_eg)  [ct-p/sv\\_eg](https://forums.lenovo.com/t5/Datacenter-Systems/ct-p/sv_eg) per verificare se altri utenti hanno riscontrato un problema simile.

#### Raccolta delle informazioni necessarie per contattare il sevizio di supporto

Se è necessario un servizio di garanzia per il proprio prodotto Lenovo, preparando le informazioni appropriate prima di contattare l'assistenza i tecnici saranno in grado di offrire un servizio più efficiente. Per ulteriori informazioni sulla garanzia del prodotto, è anche possibile visitare la sezione [http://](http://datacentersupport.lenovo.com/warrantylookup)  [datacentersupport.lenovo.com/warrantylookup](http://datacentersupport.lenovo.com/warrantylookup).

Raccogliere le informazioni seguenti da fornire al tecnico dell'assistenza. Questi dati consentiranno al tecnico dell'assistenza di fornire rapidamente una soluzione al problema e di verificare di ricevere il livello di assistenza definito nel contratto di acquisto.

- I numeri di contratto dell'accordo di manutenzione hardware e software, se disponibili
- Numero del tipo di macchina (identificativo macchina a 4 cifre Lenovo). Il numero del tipo di macchina è presente sull'etichetta ID, vedere "Identificazione del server e accesso a Lenovo XClarity Controller" nella Guida per l'utente o nella Guida alla configurazione di sistema.
- Numero modello
- Numero di serie
- Livelli del firmware e UEFI di sistema correnti
- Altre informazioni pertinenti quali messaggi di errore e log

In alternativa, anziché contattare il supporto Lenovo, è possibile andare all'indirizzo [https://](https://support.lenovo.com/servicerequest)  [support.lenovo.com/servicerequest](https://support.lenovo.com/servicerequest) per inviare una ESR (Electronic Service Request). L'inoltro di una tale richiesta avvierà il processo di determinazione di una soluzione al problema rendendo le informazioni disponibili ai tecnici dell'assistenza. I tecnici dell'assistenza Lenovo potranno iniziare a lavorare sulla soluzione non appena completata e inoltrata una ESR (Electronic Service Request).

### Raccolta dei dati di servizio

Al fine di identificare chiaramente la causa principale di un problema del server o su richiesta del supporto Lenovo, potrebbe essere necessario raccogliere i dati di servizio che potranno essere utilizzati per ulteriori analisi. I dati di servizio includono informazioni quali i log eventi e l'inventario hardware.

I dati di servizio possono essere raccolti mediante i seguenti strumenti:

• Lenovo XClarity Provisioning Manager

Utilizzare la funzione Raccogli dati di servizio di Lenovo XClarity Provisioning Manager per raccogliere i dati di servizio del sistema. È possibile raccogliere i dati del log di sistema esistenti oppure eseguire una nuova diagnosi per raccogliere dati aggiornati.

### • Lenovo XClarity Controller

È possibile utilizzare l'interfaccia CLI o Web di Lenovo XClarity Controller per raccogliere i dati di servizio per il server. Il file può essere salvato e inviato al supporto Lenovo.

- Per ulteriori informazioni sull'utilizzo dell'interfaccia Web per la raccolta dei dati di servizio, vedere la sezione "Backup della configurazione BMC" nella documentazione XCC compatibile con il server in uso all'indirizzo <https://pubs.lenovo.com/lxcc-overview/>.
- Per ulteriori informazioni sull'utilizzo di CLI per la raccolta dei dati di servizio, vedere la sezione "comando ffdc di XCC" nella documentazione XCC compatibile con il server in uso all'indirizzo [https://](https://pubs.lenovo.com/lxcc-overview/) [pubs.lenovo.com/lxcc-overview/](https://pubs.lenovo.com/lxcc-overview/).

### • Lenovo XClarity Administrator

Lenovo XClarity Administrator può essere configurato in modo da raccogliere e inviare file di diagnostica automaticamente al supporto Lenovo quando si verificano determinati eventi che richiedono assistenza in Lenovo XClarity Administrator e negli endpoint gestiti. È possibile scegliere di inviare i file di diagnostica al Supporto Lenovo mediante Call Home oppure a un altro fornitore di servizi tramite SFTP. È inoltre possibile raccogliere manualmente i file di diagnostica, aprire un record del problema e inviare i file di diagnostica al Supporto Lenovo.

Ulteriori informazioni sulla configurazione della notifica automatica dei problemi sono disponibili all'interno di Lenovo XClarity Administrator all'indirizzo [https://pubs.lenovo.com/lxca/admin\\_setupcallhome](https://pubs.lenovo.com/lxca/admin_setupcallhome).

### • Lenovo XClarity Essentials OneCLI

Lenovo XClarity Essentials OneCLI dispone di un'applicazione di inventario per raccogliere i dati di servizio Che può essere eseguita sia in banda che fuori banda. Se eseguita in banda all'interno del sistema operativo host sul server, OneCLI può raccogliere informazioni sul sistema operativo, quali il log eventi del sistema operativo e i dati di servizio dell'hardware.

Per ottenere i dati di servizio, è possibile eseguire il comando getinfor. Per ulteriori informazioni sull'esecuzione di getinfor, vedere [https://pubs.lenovo.com/lxce-onecli/onecli\\_r\\_getinfor\\_command](https://pubs.lenovo.com/lxce-onecli/onecli_r_getinfor_command).

### Come contattare il supporto

È possibile contattare il supporto per ottenere aiuto in caso di problemi.

È possibile ricevere assistenza hardware attraverso un fornitore di servizi Lenovo autorizzato. Per individuare un fornitore di servizi autorizzato da Lenovo a fornire un servizio di garanzia, accedere all'indirizzo [https://](https://datacentersupport.lenovo.com/serviceprovider)  [datacentersupport.lenovo.com/serviceprovider](https://datacentersupport.lenovo.com/serviceprovider) e utilizzare il filtro di ricerca per i vari paesi. Per i numeri di telefono del supporto Lenovo, vedere <https://datacentersupport.lenovo.com/supportphonelist> per i dettagli sul supporto per la propria area geografica.

# Appendice B. Documenti e risorse di supporto

In questa sezione vengono forniti documenti pratici, download di driver e firmware e risorse di supporto.

### Download di documenti

Questa sezione fornisce un'introduzione relativa a pratici documenti e un collegamento per il download.

### Documenti

Scaricare la seguente documentazione per il prodotto a questo indirizzo:

#### [https://pubs.lenovo.com/sr680a-v3/pdf\\_files.html](https://pubs.lenovo.com/sr680a-v3/pdf_files.html)

- Guide all'installazione delle guide
	- Installazione della guida in un rack
- Guida per l'utente
	- Panoramica completa, configurazione del sistema, sostituzione dei componenti hardware e risoluzione dei problemi.

Alcuni capitoli della Guida per l'utente:

- Guida alla configurazione di sistema: panoramica del server, identificazione dei componenti, LED di sistema e display di diagnostica, disimballaggio del prodotto, installazione e configurazione del server.
- Guida alla manutenzione hardware: installazione dei componenti hardware, instradamento dei cavi e risoluzione dei problemi.
- Riferimento per messaggi e codici
	- Eventi di XClarity Controller, LXPM e UEFI
- Manuale UEFI
	- Introduzione alle impostazioni UEFI

### Siti Web del supporto

In questa sezione vengono forniti download di driver e firmware e risorse di supporto.

### Supporto e download

- Sito Web per il download di driver e software per ThinkSystem SR680a V3
	- [https://datacentersupport.lenovo.com/tw/en/products/servers/thinksystem/sr680av3/7dhe/downloads/](https://datacentersupport.lenovo.com/tw/en/products/servers/thinksystem/sr680av3/7dhe/downloads/driver-list/)  [driver-list/](https://datacentersupport.lenovo.com/tw/en/products/servers/thinksystem/sr680av3/7dhe/downloads/driver-list/)
- Forum del Centro Dati Lenovo
	- [https://forums.lenovo.com/t5/Datacenter-Systems/ct-p/sv\\_eg](https://forums.lenovo.com/t5/Datacenter-Systems/ct-p/sv_eg)
- Assistenza del Centro Dati Lenovo per ThinkSystem SR680a V3
	- <https://datacentersupport.lenovo.com/products/servers/thinksystem/sr680av3/7dhe>
- Documenti delle informazioni sulla licenza Lenovo
	- <https://datacentersupport.lenovo.com/documents/lnvo-eula>
- Sito Web Lenovo Press (guide del prodotto/schede tecniche/white paper)
- <https://lenovopress.lenovo.com/>
- Normativa sulla privacy di Lenovo
	- <https://www.lenovo.com/privacy>
- Avvisi di sicurezza del prodotto Lenovo
	- [https://datacentersupport.lenovo.com/product\\_security/home](https://datacentersupport.lenovo.com/product_security/home)
- Piani di garanzia dei prodotti Lenovo
	- <http://datacentersupport.lenovo.com/warrantylookup>
- Sito Web del centro di assistenza dei sistemi operativi dei server Lenovo
	- <https://datacentersupport.lenovo.com/solutions/server-os>
- Sito Web Lenovo ServerProven (ricerca di compatibilità opzioni)
	- <https://serverproven.lenovo.com>
- Istruzioni per l'installazione del sistema operativo
	- <https://pubs.lenovo.com/thinksystem#os-installation>
- Invio di un eTicket (richiesta di servizio)
	- <https://support.lenovo.com/servicerequest>
- Iscrizione per ricevere le notifiche del prodotto Lenovo Data Center Group (rimanere aggiornati sugli aggiornamenti firmware)
	- <https://datacentersupport.lenovo.com/solutions/ht509500>

# <span id="page-272-0"></span>Appendice C. Informazioni particolari

I riferimenti contenuti in questa pubblicazione relativi a prodotti, servizi o funzioni Lenovo non implicano che la Lenovo intenda renderli disponibili in tutti i paesi in cui opera. Consultare il proprio rappresentante Lenovo locale per in formazioni sui prodotti e servizi disponibili nel proprio paese.

Qualsiasi riferimento a un prodotto, programma o servizio Lenovo non implica che debba essere utilizzato esclusivamente quel prodotto, programma o servizio Lenovo. Qualsiasi prodotto, programma o servizio funzionalmente equivalente che non violi alcun diritto di proprietà intellettuale Lenovo può essere utilizzato. È comunque responsabilità dell'utente valutare e verificare la possibilità di utilizzare altri prodotti, programmi o servizi.

Lenovo può avere applicazioni di brevetti o brevetti in corso relativi all'argomento descritto in questo documento. La distribuzione del presente documento non concede né conferisce alcuna licenza in virtù di alcun brevetto o domanda di brevetto. Per ricevere informazioni, è possibile inviare una richiesta scritta a:

Lenovo (United States), Inc. 8001 Development Drive Morrisville, NC 27560 U.S.A. Attention: Lenovo Director of Licensing

LENOVO FORNISCE QUESTA PUBBLICAZIONE "COSÌ COM'È" SENZA ALCUN TIPO DI GARANZIA, SIA ESPRESSA SIA IMPLICITA, INCLUSE, MA NON LIMITATE, LE GARANZIE IMPLICITE DI NON VIOLAZIONE, COMMERCIABILITÀ O IDONEITÀ PER UNO SCOPO PARTICOLARE. Alcune giurisdizioni non consentono la rinuncia a garanzie esplicite o implicite in determinate transazioni, quindi la presente dichiarazione potrebbe non essere applicabile all'utente.

Questa pubblicazione potrebbe contenere imprecisioni tecniche o errori tipografici. Le modifiche alle presenti informazioni vengono effettuate periodicamente; tali modifiche saranno incorporate nelle nuove pubblicazioni della pubblicazione. Lenovo si riserva il diritto di apportare miglioramenti e modifiche al prodotto o al programma descritto nel manuale in qualsiasi momento e senza preavviso.

I prodotti descritti in questa documentazione non sono destinati all'utilizzo di applicazioni che potrebbero causare danni a persone. Le informazioni contenute in questa documentazione non influiscono o modificano le specifiche o le garanzie dei prodotti Lenovo. Nessuno parte di questa documentazione rappresenta l'espressione o una licenza implicita fornita nel rispetto dei diritti di proprietà intellettuale di Lenovo o di terze parti. Tutte le informazioni in essa contenute sono state ottenute in ambienti specifici e vengono presentate come illustrazioni. Quindi, è possibile che il risultato ottenuto in altri ambienti operativi varii.

Lenovo può utilizzare o distribuire le informazioni fornite dagli utenti secondo le modalità ritenute appropriate, senza incorrere in alcuna obbligazione nei loro confronti.

Tutti i riferimenti ai siti Web non Lenovo contenuti in questa pubblicazione sono forniti per consultazione; per essi Lenovo non fornisce alcuna approvazione. I materiali reperibili presso questi siti non fanno parte del materiale relativo al prodotto Lenovo. L'utilizzo di questi siti Web è a discrezione dell'utente.

Qualsiasi dato sulle prestazioni qui contenuto è stato determinato in un ambiente controllato. Quindi, è possibile che il risultato ottenuto in altri ambienti operativi varii significativamente. Alcune misurazioni possono essere state effettuate sul sistemi a livello di sviluppo e non vi è alcuna garanzia che tali misurazioni resteranno invariate sui sistemi generalmente disponibili. Inoltre, alcune misurazioni possono essere state stimate mediante estrapolazione. I risultati reali possono variare. Gli utenti di questo documento dovrebbero verificare i dati applicabili per il proprio ambiente specifico.

### Marchi

LENOVO e THINKSYSTEM sono marchi di Lenovo.

Tutti gli altri marchi sono di proprietà dei rispettivi titolari.

### Note importanti

La velocità del processore indica la velocità del clock interno del processore; anche altri fattori influenzano le prestazioni dell'applicazione.

La velocità dell'unità CD o DVD corrisponde alla velocità di lettura variabile. Le velocità effettive variano e, spesso, sono inferiori al valore massimo possibile.

Quando si fa riferimento alla memoria del processore, alla memoria reale e virtuale o al volume dei canali, KB indica 1.024 byte, MB indica 1.048.576 byte e GB indica 1.073.741.824 byte.

Quando si fa riferimento alla capacità dell'unità disco fisso o ai volumi di comunicazioni, MB indica 1.000.000 byte e GB indica 1.000.000.000 byte. La capacità totale accessibile all'utente potrebbe variare a seconda degli ambienti operativi.

Per calcolare la capacità massima dell'unità disco fisso interna, si deve ipotizzare la sostituzione delle unità disco fisso standard e l'inserimento delle unità di dimensioni massime attualmente supportate (e disponibili presso Lenovo) in tutti i vani dell'unità disco fisso.

La memoria massima potrebbe richiedere la sostituzione della memoria standard con un modulo di memoria opzionale.

Ogni cella di memoria in stato solido dispone di un numero finito e intrinseco di cicli di scrittura a cui la cella può essere sottoposta. Pertanto, un dispositivo in stato solido può essere soggetto a un numero massimo di cicli di scrittura, espresso come total bytes written (TBW). Un dispositivo che ha superato questo limite potrebbe non riuscire a rispondere a comandi generati dal sistema o potrebbe non consentire la scrittura. Lenovo non deve essere considerata responsabile della sostituzione di un dispositivo che abbia superato il proprio numero massimo garantito di cicli di programmazione/cancellazione, come documentato nelle OPS (Official Published Specifications) per il dispositivo.

Lenovo non fornisce garanzie sui prodotti non Lenovo. Il supporto, se presente, per i prodotti non Lenovo viene fornito dalla terza parte e non da Lenovo.

Qualche software potrebbe risultare differente dalla corrispondente versione in commercio (se disponibile) e potrebbe non includere guide per l'utente o la funzionalità completa del programma.

### Informazioni sulle emissioni elettromagnetiche

Quando si collega un monitor all'apparecchiatura, è necessario utilizzare il cavo del monitor indicato ed eventuali dispositivi di eliminazione dell'interferenza forniti con il monitor.

Ulteriori avvisi sulle emissioni elettromagnetiche sono disponibili all'indirizzo:

[https://pubs.lenovo.com/important\\_notices/](https://pubs.lenovo.com/important_notices/)

## Dichiarazione BSMI RoHS per Taiwan

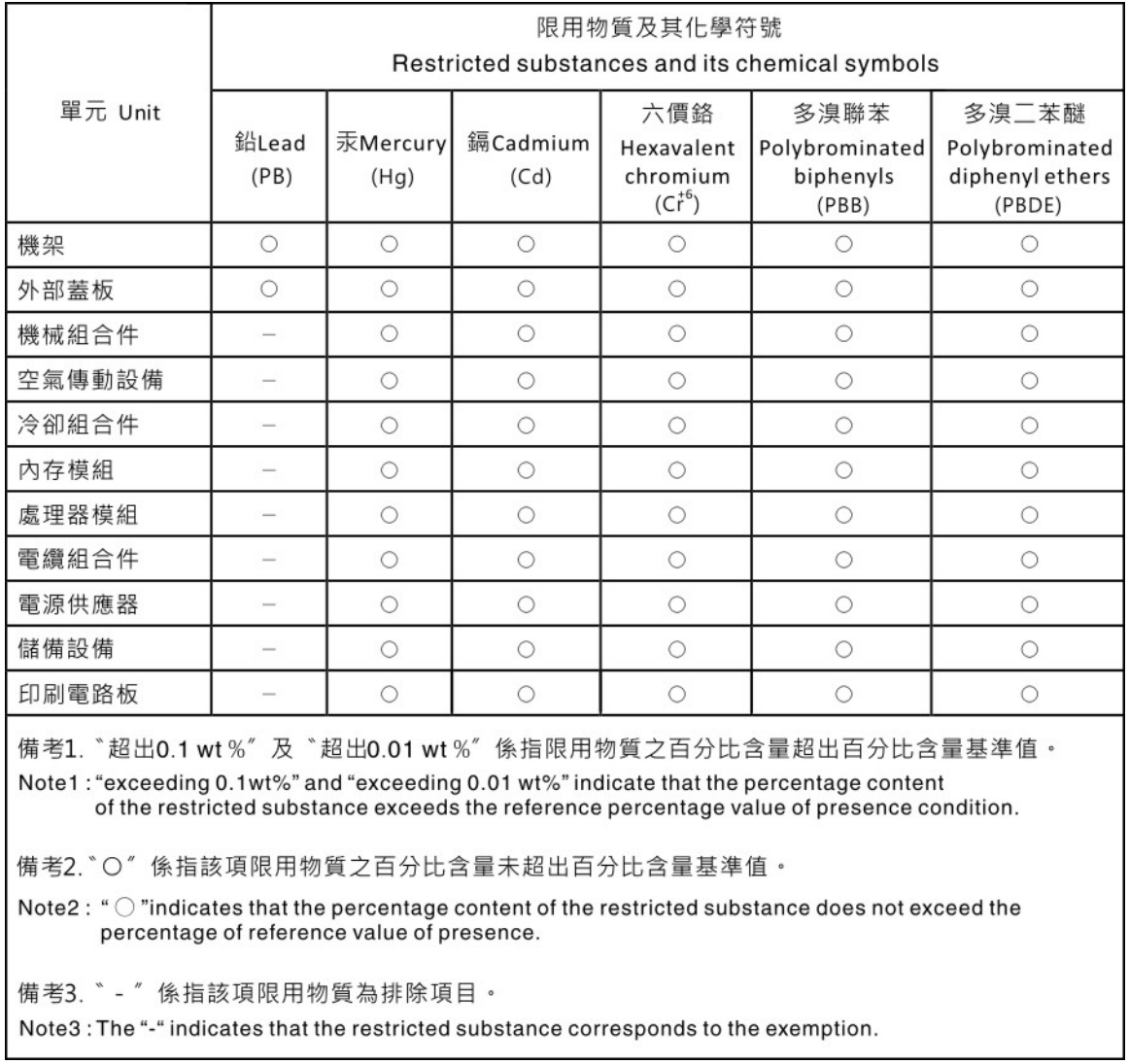

### Informazioni di contatto per l'importazione e l'esportazione per l'area geografica di Taiwan

Sono disponibili alcuni contatti per informazioni sull'importazione e l'esportazione per l'area geografica di Taiwan.

委製商/進口商名稱: 台灣聯想環球科技股份有限公司 美国,《三百百日》:三百五十三年(1885年)<br>進口商地址: 台北市南港區三重路 66 號 8 樓 進口商電話: 0800-000-702

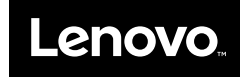